IBM DB2 Query Patroller

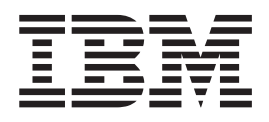

# DB2 Query Patroller - Guide d'installation, d'administration et d'utilisation

*Version 8.2*

IBM DB2 Query Patroller

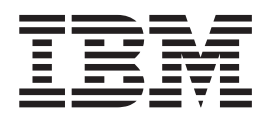

# DB2 Query Patroller - Guide d'installation, d'administration et d'utilisation

*Version 8.2*

Avant de consulter les informations suivantes et avant d'utiliser le produit associé, veuillez lire les informations générales contenues dans la section *Remarques*.

#### **Deuxième édition - mai 2004**

Réf. US : GC09-7658-01

LE PRESENT DOCUMENT EST LIVRE ″EN L'ETAT″. IBM DECLINE TOUTE RESPONSABILITE, EXPRESSE OU IMPLICITE, RELATIVE AUX INFORMATIONS QUI Y SONT CONTENUES, Y COMPRIS EN CE QUI CONCERNE LES GARANTIES DE QUALITE MARCHANDE OU D'ADAPTATION A VOS BESOINS. Certaines juridictions n'autorisent pas l'exclusion des garanties implicites, auquel cas l'exclusion ci-dessus ne vous sera pas applicable.

Ce document est mis à jour périodiquement. Chaque nouvelle édition inclut les mises à jour. Les informations qui y sont fournies sont susceptibles d'être modifiées avant que les produits décrits ne deviennent eux-mêmes disponibles. En outre, il peut contenir des informations ou des références concernant certains produits, logiciels ou services non annoncés dans ce pays. Cela ne signifie cependant pas qu'ils y seront annoncés.

Pour plus de détails, pour toute demande d'ordre technique, ou pour obtenir des exemplaires de documents IBM, référez-vous aux documents d'annonce disponibles dans votre pays, ou adressez-vous à votre partenaire commercial.

Vous pouvez également consulter les serveurs Internet suivants :

- http://www.fr.ibm.com (serveur IBM en France)
- v http://www.can.ibm.com (serveur IBM au Canada)
- v http://www.ibm.com (serveur IBM aux Etats-Unis)

*Compagnie IBM France Direction Qualité Tour Descartes 92066 Paris-La Défense Cedex 50*

**Remarque :** Certaines captures d'écrans de ce manuel ne sont pas disponibles en français à la date d'impression.

© Copyright IBM France 2004. Tous droits réservés.

**© Copyright International Business Machines Corporation 1998 - 2004. All rights reserved.**

# **Table des matières**

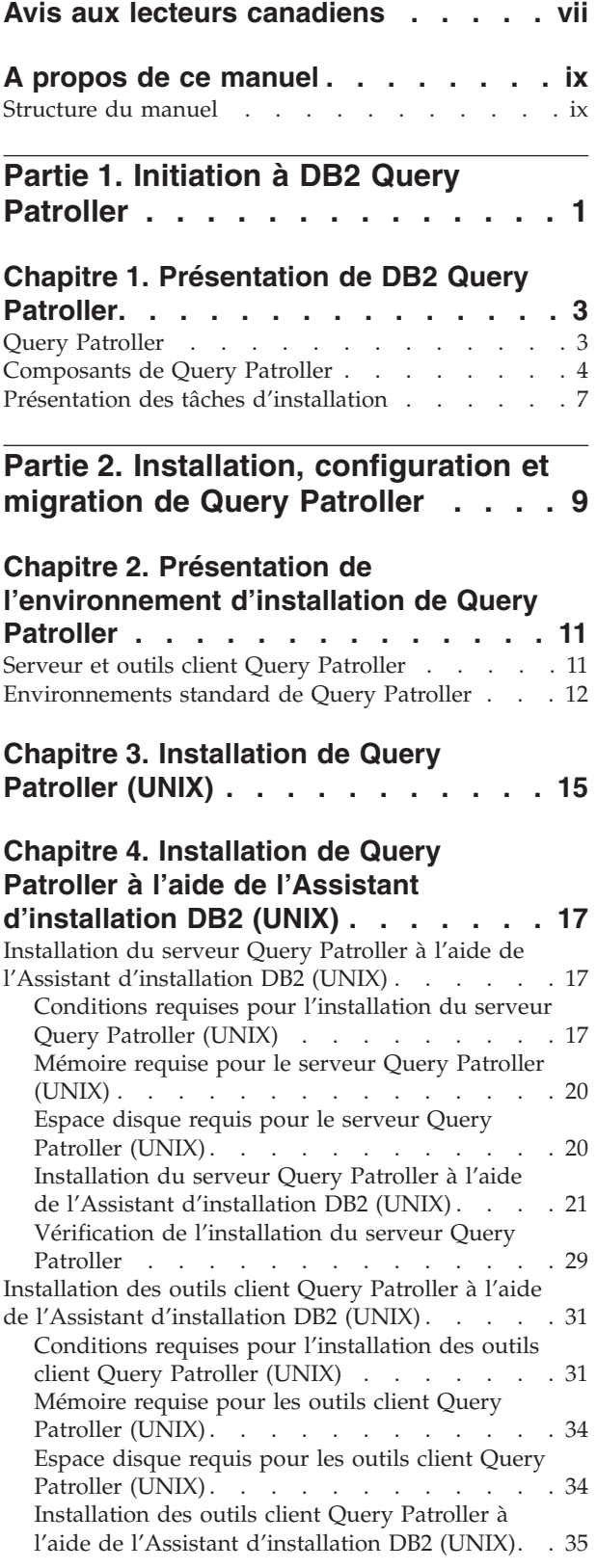

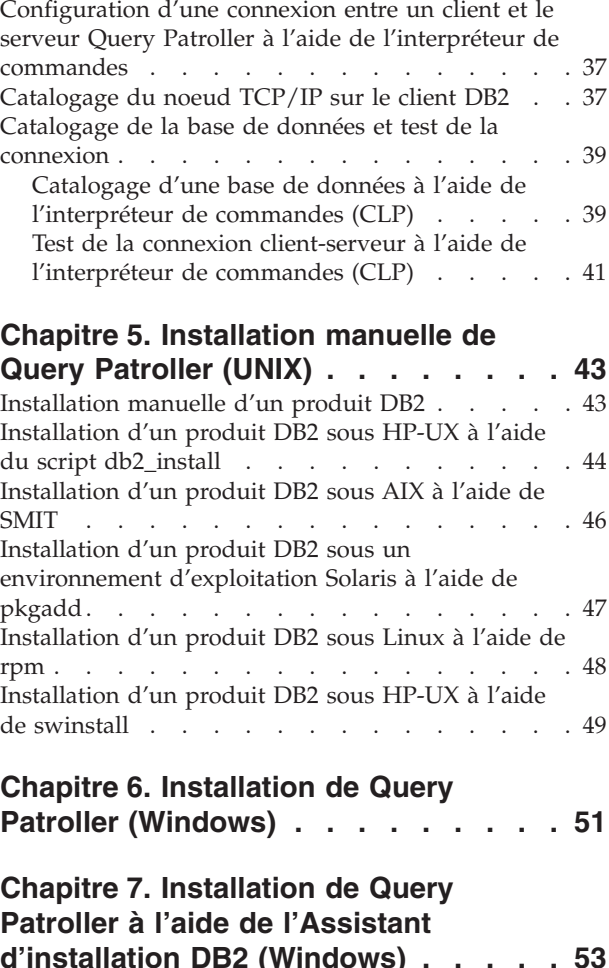

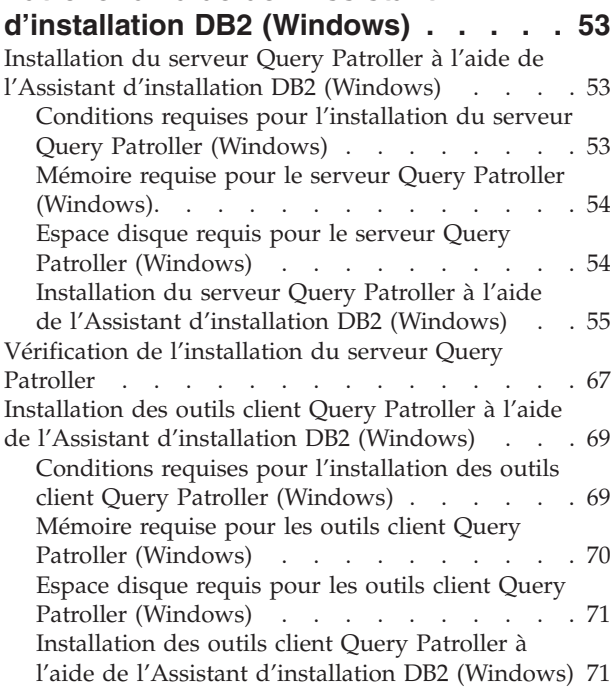

[Configuration](#page-86-0) d'une connexion entre un client et le serveur Query Patroller à l'aide de [l'interpréteur](#page-86-0) de

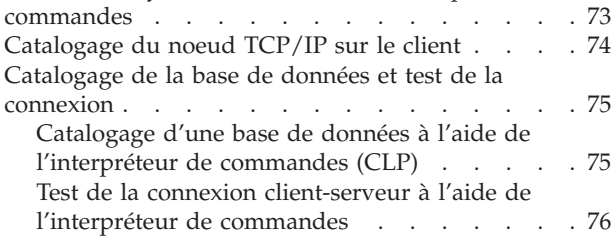

### **Chapitre 8. [Configuration](#page-92-0) du serveur**

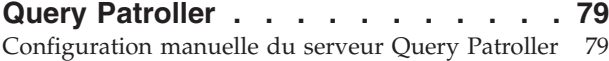

### **Chapitre 9. [Migration](#page-94-0) de Query**

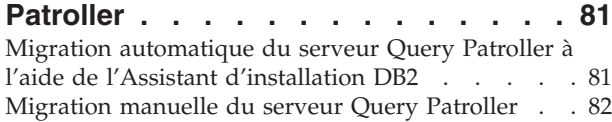

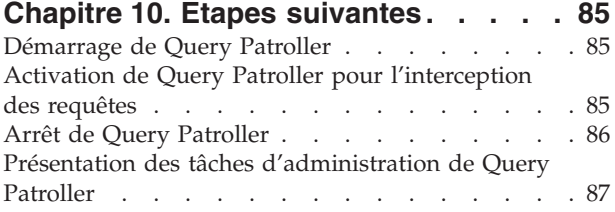

# **Partie 3. [Planification](#page-102-0) de la gestion des requêtes pour la [résolution](#page-102-0) de**

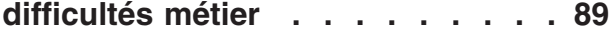

#### **Chapitre 11. [Solutions](#page-104-0) Query Patroller pour la [résolution](#page-104-0) de difficultés métier . [91](#page-104-0)**

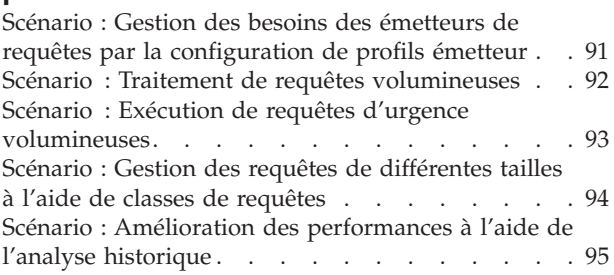

# **Chapitre 12. [Concepts](#page-110-0) de base de**

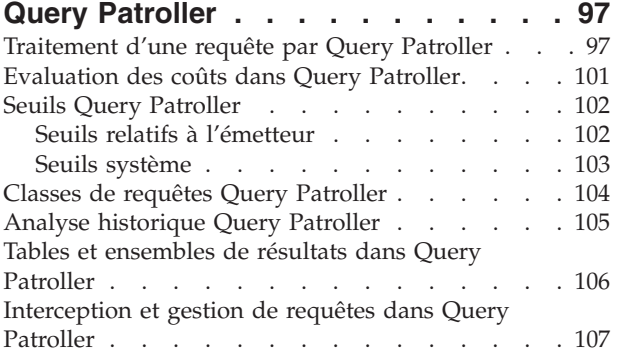

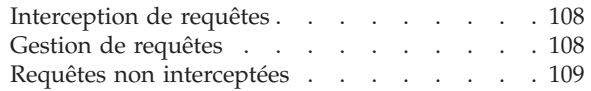

### **Chapitre 13. [Définition](#page-124-0) des règles de**

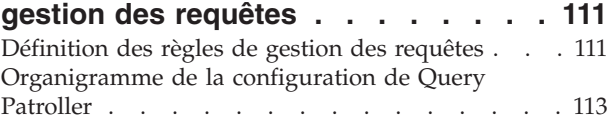

#### **Chapitre 14. [Configuration](#page-128-0) de Query [Patroller](#page-128-0) pour la mise en oeuvre des**

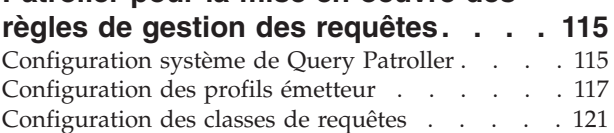

# **Partie 4. [Configuration](#page-138-0) du système Query [Patroller](#page-138-0) . . . . . . . . . . [125](#page-138-0)**

#### **Chapitre 15. [Administration](#page-140-0) des [paramètres](#page-140-0) système de Query**

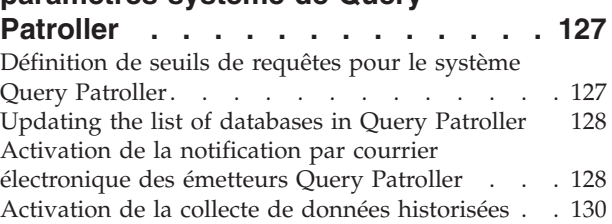

# **Chapitre 16. [Administration](#page-146-0) des**

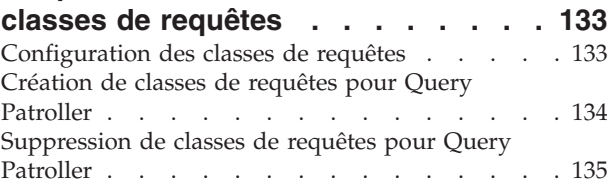

### **Partie 5. Gestion des [utilisateurs](#page-150-0) [137](#page-150-0)**

### **Chapitre 17. [Administration](#page-152-0) des**

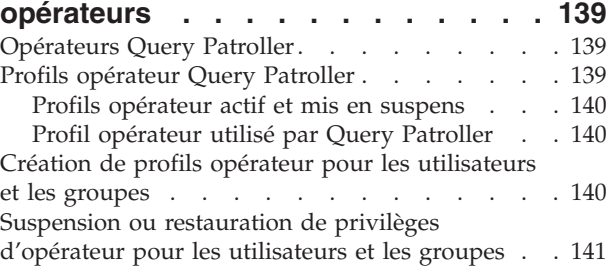

### **Chapitre 18. [Administration](#page-156-0) des**

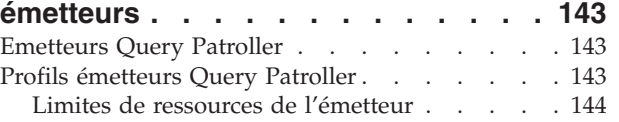

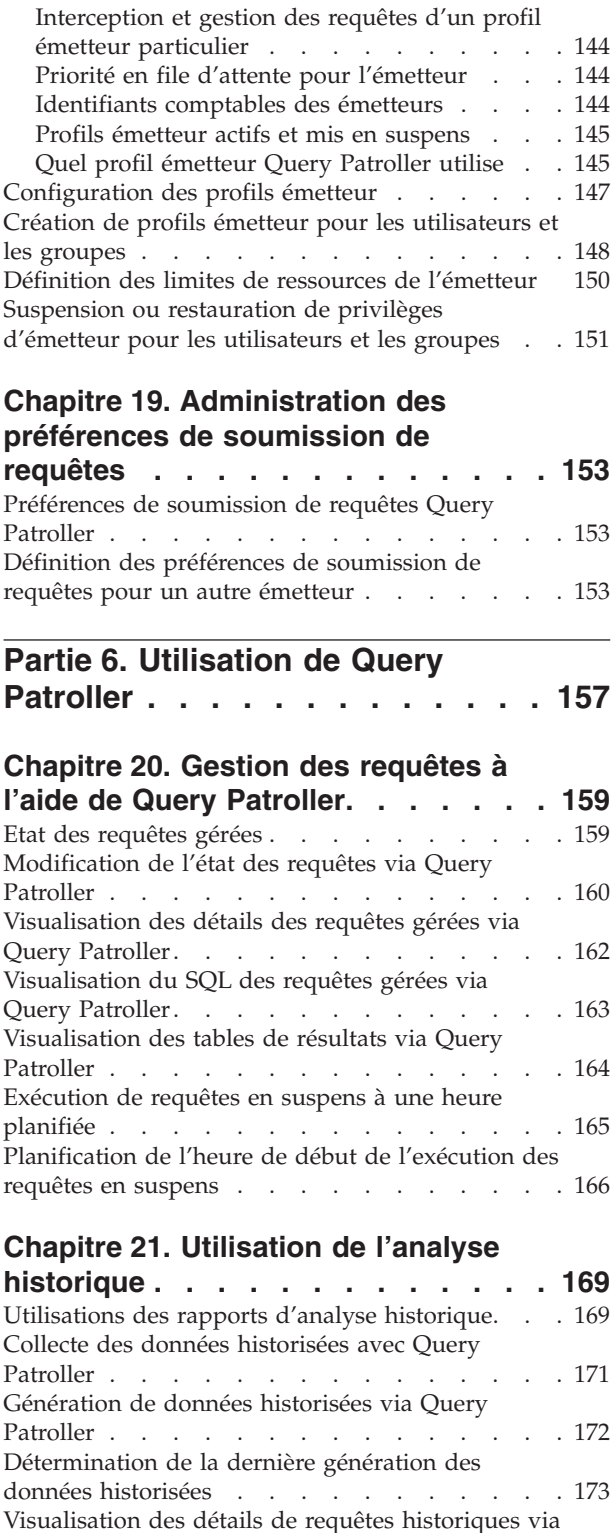

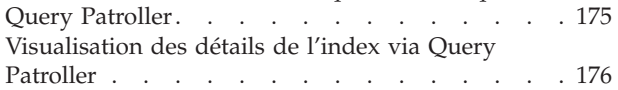

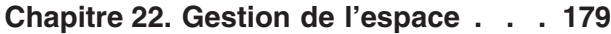

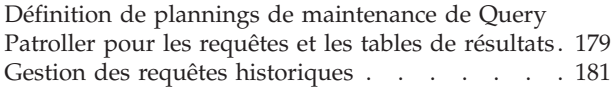

[Planification](#page-195-0) de purges de requêtes gérées et de tables de [résultats](#page-195-0) . . . . . . . . . . . . [182](#page-195-0) [Planification](#page-196-0) de purges de requêtes historiques . . [183](#page-196-0) Suppression des tables de résultats [manuellement](#page-197-0) via Query [Patroller](#page-197-0) . . . . . . . . . . [184](#page-197-0) Suppression des requêtes gérées [manuellement](#page-198-0) . . [185](#page-198-0) Suppression des requêtes historiques [manuellement](#page-199-0) [186](#page-199-0)

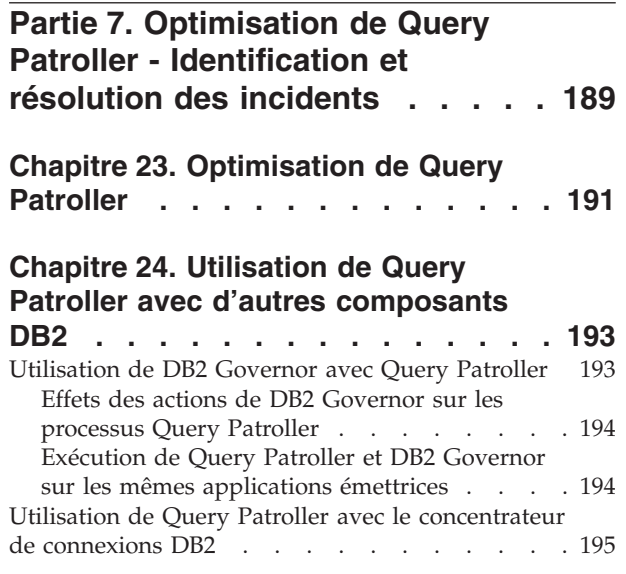

### **Chapitre 25. Limitations et [restrictions](#page-210-0) de Query [Patroller](#page-210-0) version 8 . . . . . [197](#page-210-0)**

**Partie 8. [Annexes](#page-216-0) . . . . . . . . . [203](#page-216-0)**

## **Annexe A. [Commandes](#page-218-0) Query**

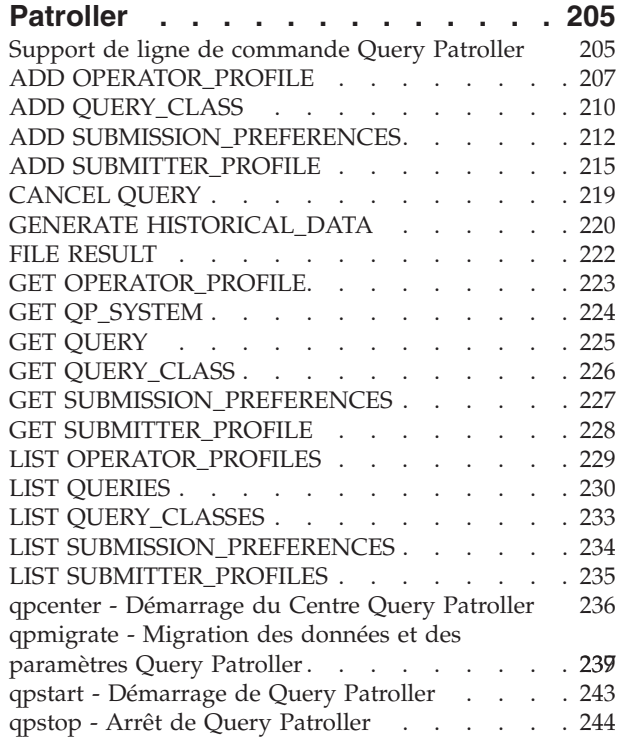

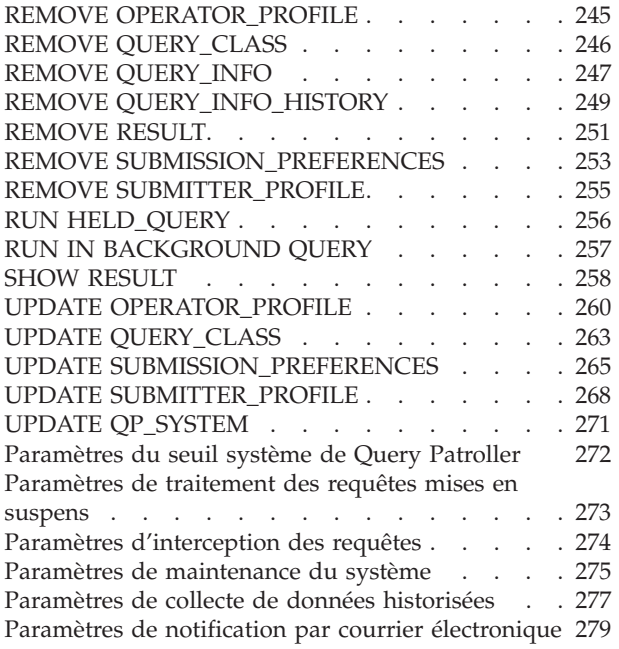

# **Annexe B. Tables de [contrôle](#page-294-0) Query**

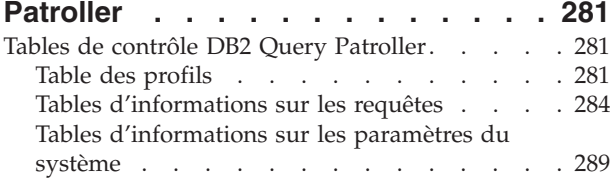

# **Annexe C. [Messages](#page-306-0) Query Patroller [293](#page-306-0)**

[Messages](#page-306-0) DQP . . . . . . . . . . . . [293](#page-306-0)

### **Annexe D. Interface [graphique](#page-324-0) Query**

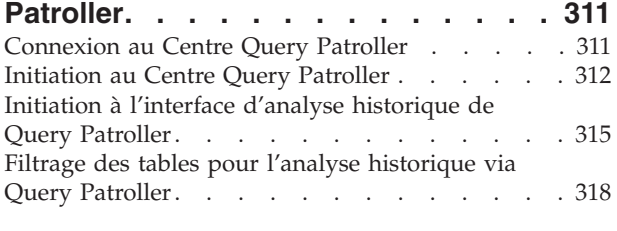

# **Annexe E. Tâches [d'émetteur](#page-334-0) . . . . [321](#page-334-0)**

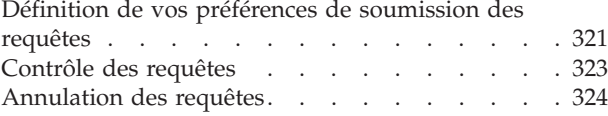

# **Annexe F. DB2 [Universal](#page-340-0) Database -**

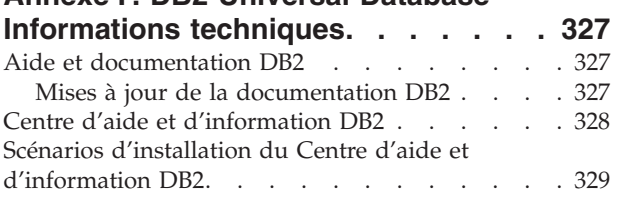

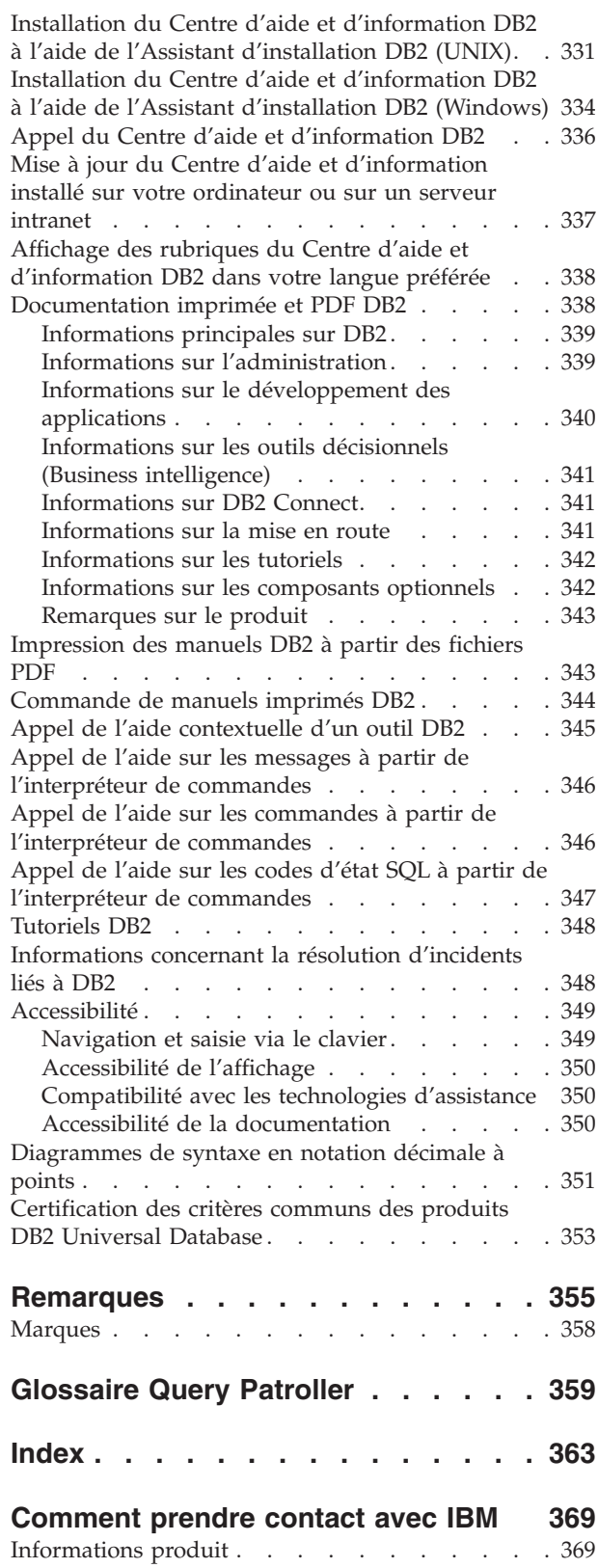

# <span id="page-8-0"></span>**Avis aux lecteurs canadiens**

Le présent document a été traduit en France. Voici les principales différences et particularités dont vous devez tenir compte.

#### **Illustrations**

Les illustrations sont fournies à titre d'exemple. Certaines peuvent contenir des données propres à la France.

#### **Terminologie**

La terminologie des titres IBM peut différer d'un pays à l'autre. Reportez-vous au tableau ci-dessous, au besoin.

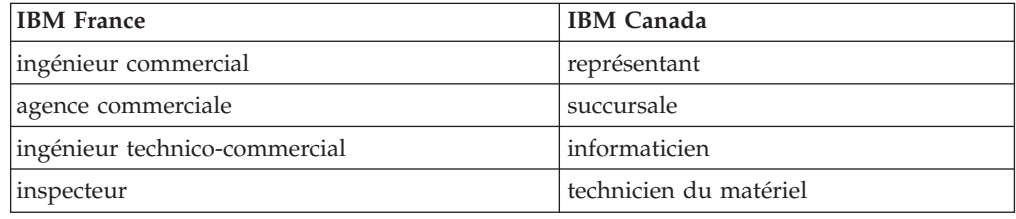

#### **Claviers**

Les lettres sont disposées différemment : le clavier français est de type AZERTY, et le clavier français-canadien de type QWERTY.

#### **OS/2 et Windows - Paramètres canadiens**

Au Canada, on utilise :

- v les pages de codes 850 (multilingue) et 863 (français-canadien),
- le code pays 002,
- le code clavier CF.

#### **Nomenclature**

Les touches présentées dans le tableau d'équivalence suivant sont libellées différemment selon qu'il s'agit du clavier de la France, du clavier du Canada ou du clavier des Etats-Unis. Reportez-vous à ce tableau pour faire correspondre les touches françaises figurant dans le présent document aux touches de votre clavier.

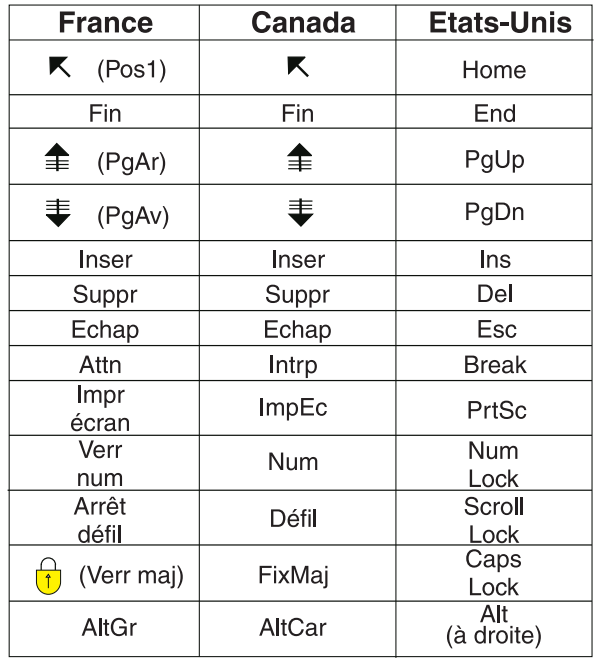

#### **Brevets**

Il est possible qu'IBM détienne des brevets ou qu'elle ait déposé des demandes de brevets portant sur certains sujets abordés dans ce document. Le fait qu'IBM vous fournisse le présent document ne signifie pas qu'elle vous accorde un permis d'utilisation de ces brevets. Vous pouvez envoyer, par écrit, vos demandes de renseignements relatives aux permis d'utilisation au directeur général des relations commerciales d'IBM, 3600 Steeles Avenue East, Markham, Ontario, L3R 9Z7.

#### **Assistance téléphonique**

Si vous avez besoin d'assistance ou si vous voulez commander du matériel, des logiciels et des publications IBM, contactez IBM direct au 1 800 465-1234.

# <span id="page-10-0"></span>**A propos de ce manuel**

Ce manuel indique comment installer, configurer et utiliser DB2 Query Patroller version 8 pour gérer des charges de travail de requêtes gérées sur une base de données.

Il s'adresse aux administrateurs de base de données, aux supports d'entrepôt de données et à d'autres utilisateurs DB2 Universal Database responsables de tâches d'administration de base de données ou désireux de comprendre comment exploiter les fonctions de Query Patroller dans leur organisation.

# **Structure du manuel**

Ce manuel traite des rubriques Query Patroller suivantes :

#### **Initiation à DB2 Query Patroller**

v Chapitre 1, [«Présentation](#page-16-0) de DB2 Query Patroller», à la page 3 : présente Query Patroller et ses composants.

#### **Installation, configuration et migration de Query Patroller**

- v Chapitre 2, «Présentation de [l'environnement](#page-24-0) d'installation de Query Patroller», à la [page](#page-24-0) 11 : explique les différents environnements d'installation de Query Patroller.
- v Chapitre 3, [«Installation](#page-28-0) de Query Patroller (UNIX)», à la page 15 : fournit la procédure d'installation de Query Patroller sur des systèmes UNIX.
- v Chapitre 4, «Installation de Query Patroller à l'aide de l'Assistant [d'installation](#page-30-0) DB2 [\(UNIX\)»,](#page-30-0) à la page 17 : inclut les conditions préalables, la procédure d'installation et les instructions de vérification applicables lorsque vous utilisez l'Assistant d'installation DB2.
- Chapitre 5, [«Installation](#page-56-0) manuelle de Query Patroller (UNIX)», à la page 43 : fournit la procédure d'installation manuelle de Query Patroller sur des systèmes UNIX, ainsi que les conditions préalables à l'installation et les instructions de vérification de l'installation.
- v Chapitre 6, «Installation de Query Patroller [\(Windows\)»,](#page-64-0) à la page 51 : fournit la procédure d'installation de Query Patroller sur des systèmes Windows.
- v Chapitre 7, «Installation de Query Patroller à l'aide de l'Assistant [d'installation](#page-66-0) DB2 [\(Windows\)»,](#page-66-0) à la page 53 : inclut les conditions préalables et la procédure d'installation applicables lorsque vous utilisez l'Assistant d'installation DB2.
- v Chapitre 8, [«Configuration](#page-92-0) du serveur Query Patroller», à la page 79 : fournit la procédure de configuration du serveur Query Patroller après l'installation.
- v Chapitre 9, [«Migration](#page-94-0) de Query Patroller», à la page 81 : fournit la procédure de migration des données et des paramètres de la version 7 à la version 8 de Query Patroller.
- v Chapitre 10, «Etapes [suivantes»,](#page-98-0) à la page 85 : propose des pointeurs vers les étapes requises après l'installation, la configuration et la migration de Query Patroller.

#### **Planification de la gestion des requêtes pour la résolution de difficultés métier**

v Chapitre 11, [«Solutions](#page-104-0) Query Patroller pour la résolution de difficultés métier», à la [page](#page-104-0) 91 : comporte plusieurs scénarios qui démontrent comment différentes fonctions de Query Patroller permettent de résoudre des difficultés métier rencontrées dans une organisation fictive.

- Chapitre 12, [«Concepts](#page-110-0) de base de Query Patroller», à la page 97 : expose les concepts de base utilisés dans la configuration et l'utilisation de Query Patroller.
- v Chapitre 13, [«Définition](#page-124-0) des règles de gestion des requêtes», à la page 111 : contient des remarques avancées sur le choix du mode d'exploitation des différentes fonctions de Query Patroller dans votre environnement.
- Chapitre 14, [«Configuration](#page-128-0) de Query Patroller pour la mise en oeuvre des règles de gestion des [requêtes»,](#page-128-0) à la page 115 : vous guide pas à pas dans les décisions à prendre quant à la configuration des différents composants de Query Patroller.

#### **Configuration du système Query Patroller**

- v Chapitre 15, [«Administration](#page-140-0) des paramètres système de Query Patroller», à la [page](#page-140-0) 127 : décrit les tâches de configuration à effectuer au niveau du système.
- v Chapitre 16, [«Administration](#page-146-0) des classes de requêtes», à la page 133 : décrit les tâches de création et de retrait de classes de requêtes.

#### **Gestion des utilisateurs**

- v Chapitre 17, [«Administration](#page-152-0) des opérateurs», à la page 139 : definit les concepts d'opérateur et de profil opérateur Query Patroller et décrit les tâches d'administration associées.
- v Chapitre 18, [«Administration](#page-156-0) des émetteurs», à la page 143 : definit les concepts d'émetteur et de profil émetteur Query Patroller et décrit les tâches d'administration associées.
- v Chapitre 19, [«Administration](#page-166-0) des préférences de soumission de requêtes», à la [page](#page-166-0) 153 : présente le concept de préférences de soumission Query Patroller et décrit les tâches d'administration associées.

#### **Utilisation de Query Patroller**

- v Chapitre 20, «Gestion des requêtes à l'aide de Query [Patroller»,](#page-172-0) à la page 159 : décrit les tâches d'administration des requêtes gérées par Query Patroller.
- v Chapitre 21, «Utilisation de l'analyse [historique»,](#page-182-0) à la page 169 : décrit les différentes utilisations de l'analyse historique et indique comment étudier l'activité des requêtes historiques du système à l'aide des fonctions de génération de rapports et de graphiques.
- v Chapitre 22, «Gestion de [l'espace»,](#page-192-0) à la page 179 : fournit la procédure de suppression des données et des ensembles de résultats des requêtes antérieures pour économiser de l'espace dans le système.

#### **Optimisation de Query Patroller - Identification et résolution des incidents**

- v Chapitre 23, [«Optimisation](#page-204-0) de Query Patroller», à la page 191 : indique comment ajuster les paramètres de configuration pour répondre à des questions spécifiques en matière de performances ou de ressources.
- Chapitre 25, [«Limitations](#page-210-0) et restrictions de Query Patroller version 8», à la page [197](#page-210-0) : décrit les limitations et restrictions identifiées de Query Patroller version 8.

#### **Annexes**

- v Annexe A, [«Commandes](#page-218-0) Query Patroller», à la page 205 : répertorie les commandes Query Patroller.
- v Annexe B, «Tables de contrôle Query [Patroller»,](#page-294-0) à la page 281 : décrit les tables de contrôle requises par Query Patroller pour traiter les requêtes.
- v Annexe C, [«Messages](#page-306-0) Query Patroller», à la page 293 : répertorie les messages que Query Patroller peut renvoyer. Explique les messages et décrit les actions suggérées.
- v Annexe D, «Interface [graphique](#page-324-0) Query Patroller», à la page 311 : indique comment effectuer des tâches à l'aide de l'interface graphique de Query Patroller.
- v Annexe E, «Tâches [d'émetteur»,](#page-334-0) à la page 321 : indique comment définir vos propres préférences de soumission.

<span id="page-14-0"></span>**Partie 1. Initiation à DB2 Query Patroller**

# <span id="page-16-0"></span>**Chapitre 1. Présentation de DB2 Query Patroller**

# **Query Patroller**

DB2 Query Patroller est un puissant système de gestion des requêtes qui vous permet de contrôler, de manière proactive et dynamique, le flux de requêtes lancées sur votre base de données DB2. Pour ce faire, vous disposez des principales méthodes suivantes :

- v définition de classes de requêtes distinctes pour les requêtes de tailles différentes pour améliorer le partage des ressources système entre les requêtes et éviter le blocage des requêtes de petite taille par des requêtes volumineuses,
- v affectation d'une priorité élevée aux requêtes soumises par certains utilisateurs pour qu'elles s'exécutent plus rapidement,
- v mise en suspens automatique des requêtes volumineuses pour leur annulation ou leur exécution pendant les heures creuses,
- v analyse et annulation des requêtes incontrôlables.

Les fonctions de Query Patroller permettent d'ajuster la charge de travail de la base de données pour l'exécution rapide des requêtes de petite taille et des requêtes à priorité élevée et pour l'utilisation efficace des ressources système. En outre, vous pouvez collecter et analyser des informations sur les requêtes terminées pour déterminer les tendances, les utilisateurs à l'origine de charges intensives, ainsi que les tables et index fréquemment consultés.

Les administrateurs peuvent utiliser Query Patroller pour :

- v définir les règles d'utilisation des ressources au niveau du système et des utilisateurs,
- v contrôler et gérer activement l'utilisation du système par l'annulation ou la replanification des requêtes qui peuvent nuire aux performances de la base de données,
- v générer des rapports qui aident à identifier les tendances de l'utilisation de la base de données (par exemple, les objets utilisés, les utilisateurs ou les groupes d'utilisateurs qui alourdissent le plus la charge de travail).

Les émetteurs de requêtes peuvent utiliser Query Patroller pour :

- v contrôler les requêtes qu'ils ont soumises,
- v stocker les résultats des requêtes en vue de leur extraction et réutilisation ultérieures pour éviter les soumissions de requêtes répétitives,
- v définir diverses préférences pour personnaliser leurs soumissions de requêtes (par exemple, réception d'une notification par courrier électronique lorsqu'une requête est terminée).

#### **Concepts connexes :**

- v [«Composants](#page-17-0) de Query Patroller» à la page 4
- [«Traitement](#page-110-0) d'une requête par Query Patroller» à la page 97
- v «Présentation des tâches [d'installation»](#page-20-0) à la page 7

#### **Tâches connexes :**

v «Présentation des tâches [d'administration](#page-100-0) de Query Patroller» à la page 87

# <span id="page-17-0"></span>**Composants de Query Patroller**

DB2 Query Patroller est une solution client-serveur qui comprend les éléments suivants :

- un serveur Ouery Patroller,
- un Centre Query Patroller,
- un support de ligne de commande Query Patroller.

DB2 Query Patroller peut être déployé sur un système exécutant DB2 Enterprise Server Edition.

#### **Serveur Query Patroller :**

Lorsque vous installez le serveur Query Patroller, les éléments logiciels suivants sont déployés sur l'ordinateur cible :

#### **Procédures mémorisées Query Patroller**

Les procédures mémorisées Query Patroller sont appelées par d'autres composants Query Patroller pour exécuter les tâches nécessaires relatives à la base de données.

#### **Tables de contrôle**

Lorsque Query Patroller est configuré pour gérer des requêtes lancées sur une base de données, le schéma DB2QP, des tables de contrôle, des déclencheurs, des fonctions et des procédures sont créés dans cette base de données. Les tables de contrôle stockent toutes les informations requises par Query Patroller pour gérer les requêtes. Ces informations comprennent les éléments suivants :

- v les paramètres des propriétés système Query Patroller,
- v les informations relatives aux classes de requêtes,
- v les informations relatives aux émetteurs, y compris les préférences de soumission de requêtes,
- v les informations relatives aux opérateurs,
- v les informations relatives aux propriétés des requêtes gérées,
- v les informations relatives aux propriétés des requêtes historiques,
- v les informations relatives aux résultats des requêtes,
- v les données de l'analyse historique,
- les détails relatifs aux travaux de purge planifiés.

Par exemple, la table SUBMITTER\_PROFILE contient des informations telles que l'ID émetteur, le niveau d'autorisation et le nombre maximal de requêtes exécutables simultanément. Lorsque l'utilisateur soumet une requête, Query Patroller utilise la table SUBMITTER\_PROFILE pour obtenir ces paramètres.

#### **Fichiers journaux**

Les données de diagnostic sur les erreurs sont enregistrées dans quatre fichiers journaux Query Patroller :

#### **qpsetup.log**

Query Patroller écrit dans le fichier journal qpsetup.log pendant l'installation et lorsque la commande **qpsetup** est émise. Sous les systèmes d'exploitation UNIX, qpsetup.log réside dans le répertoire INSTANCE/db2dump (INSTANCE est le répertoire d'installation de DB2). Sous Windows, le fichier journal se trouve dans le

répertoire indiqué par le paramètre de configuration de base de données *diagpath*. Le fichier qpsetup.log s'adresse aux administrateurs Query Patroller.

#### **qpmigrate.log**

Query Patroller écrit dans le fichier journal qpmigrate.log pendant l'installation et lorsque la commande **qpmigrate** est émise. Sous les systèmes d'exploitation UNIX, qpmigrate.log réside dans le répertoire INSTANCE/db2dump (INSTANCE est le répertoire d'installation de DB2). Sous Windows, lqpmigrate.log se trouve dans le répertoire indiqué par le paramètre de configuration de base de données *diagpath*. Le fichier qpmigrate.log s'adresse aux administrateurs Query Patroller.

#### **qpuser.log**

Query Patroller écrit dans le fichier journal qpuser.log lorsque le système devient actif. Les informations consignées dans ce fichier permettent l'identification des incidents et s'adressent aux administrateurs Query Patroller. Sous les systèmes d'exploitation UNIX, qpuser.log réside dans le répertoire INSTANCE/db2dump (INSTANCE est le répertoire d'installation de DB2). Sous Windows, le fichier journal se trouve dans le répertoire indiqué par le paramètre de configuration de base de données *diagpath*.

#### **qpdiag.log**

Query Patroller écrit dans le fichier journal qpdiag.log lorsque le système devient actif. Les informations consignées dans ce fichier permettent l'identification des incidents et s'adressent au support technique DB2. Sous les systèmes d'exploitation UNIX, qpdiag.log réside dans le répertoire INSTANCE/db2dump (INSTANCE est le répertoire d'installation de DB2). Sous Windows, ce fichier journal se trouve dans le répertoire indiqué par le paramètre de configuration de base de données *diagpath*.

Vous pouvez visualiser les fichiers journaux sur le serveur sur lequel Query Patroller est installé à l'aide d'un éditeur de texte. Les événements les plus récents sont enregistrés en fin de fichier. En général, chaque entrée contient les sections suivantes :

- une valeur d'horodatage,
- v des détails relatifs au nom d'instance, de base de données et de partition,
- v l'identificateur (PID) et le nom de processus, ou l'identificateur (TID) et le nom d'unité d'exécution,
- v le composant qui signale l'erreur,
- v un message de diagnostic (commençant habituellement par ″DQP″) qui explique l'erreur.

Les fichiers journaux deviennent de plus en plus volumineux. Ils doivent parfois être sauvegardés, puis effacés. Dans ce cas, un nouveau fichier journal est automatiquement généré lorsque Query Patroller en a besoin.

#### **Centre Query Patroller :**

Le Centre Query Patroller est une interface graphique qui permet aux administrateurs de gérer les propriétés système de Query Patroller, les utilisateurs et les requêtes, ainsi que de visualiser les rapports d'analyse historique. Il permet

également aux émetteurs de gérer leurs requêtes, d'enregistrer les résultats et de personnaliser leurs préférences de soumission de requêtes.

La présentation et la fonctionnalité du Centre Query Patroller dépendent de divers facteurs, dont les droits d'accès de l'utilisateur et l'installation des outils d'administration DB2.

L'administrateur a accès à l'ensemble de la fonctionnalité offerte par le Centre Query Patroller. La liste suivante cite quelques tâches que les administrateurs peuvent effectuer à l'aide du Centre Query Patroller :

- v gestion des paramètres système de Query Patroller,
- v création, mise à jour ou suppression de profils émetteur et opérateur Query Patroller,
- v création, mise à jour ou suppression de préférences de soumission pour des émetteurs Query Patroller,
- v création, mise à jour ou suppression de classes de requêtes,
- v contrôle et gestion des requêtes interceptées par le système Query Patroller,
- v génération et analyse de rapports affichant l'historique de l'utilisation de la base de données.

L'émetteur a accès à un sous-ensemble de la fonctionnalité offerte par le Centre Query Patroller. La liste suivante cite quelques tâches que les émetteurs peuvent effectuer à l'aide du Centre Query Patroller :

- v contrôle et gestion des requêtes émises via le système Query Patroller,
- v stockage des résultats des requêtes en vue d'une extraction ultérieure,
- v affichage ou archivage des résultats des requêtes soumises,
- v création, mise à jour ou suppression de leurs préférences de soumission de requêtes.

#### **Support de ligne de commande Query Patroller :**

Le support de ligne de commande permet aux administrateurs Query Patroller et aux émetteurs d'effectuer la plupart des tâches Query Patroller à partir de l'interpréteur de commandes (CLP) DB2 ou de l'invite de ligne de commande du système d'exploitation. Les commandes Query Patroller peuvent également être utilisées avec des procédures d'interpréteur de commandes ou des langages tels que Perl, awk et REXX.

#### **Concepts connexes :**

- «Query [Patroller»](#page-16-0) à la page 3
- v [«Traitement](#page-110-0) d'une requête par Query Patroller» à la page 97

#### **Références connexes :**

- v «Tables de contrôle DB2 Query [Patroller»](#page-294-0) à la page 281
- v «Support de ligne de [commande](#page-218-0) Query Patroller» à la page 205
- Chapitre 23, [«Optimisation](#page-204-0) de Query Patroller», à la page 191

# <span id="page-20-0"></span>**Présentation des tâches d'installation**

Les chapitres ci-après décrivent les procédures d'installation de Query Patroller version 8, de configuration du serveur Query Patroller et de migration des données et des paramètres de Query Patroller version 7.

#### **Premiers pas**

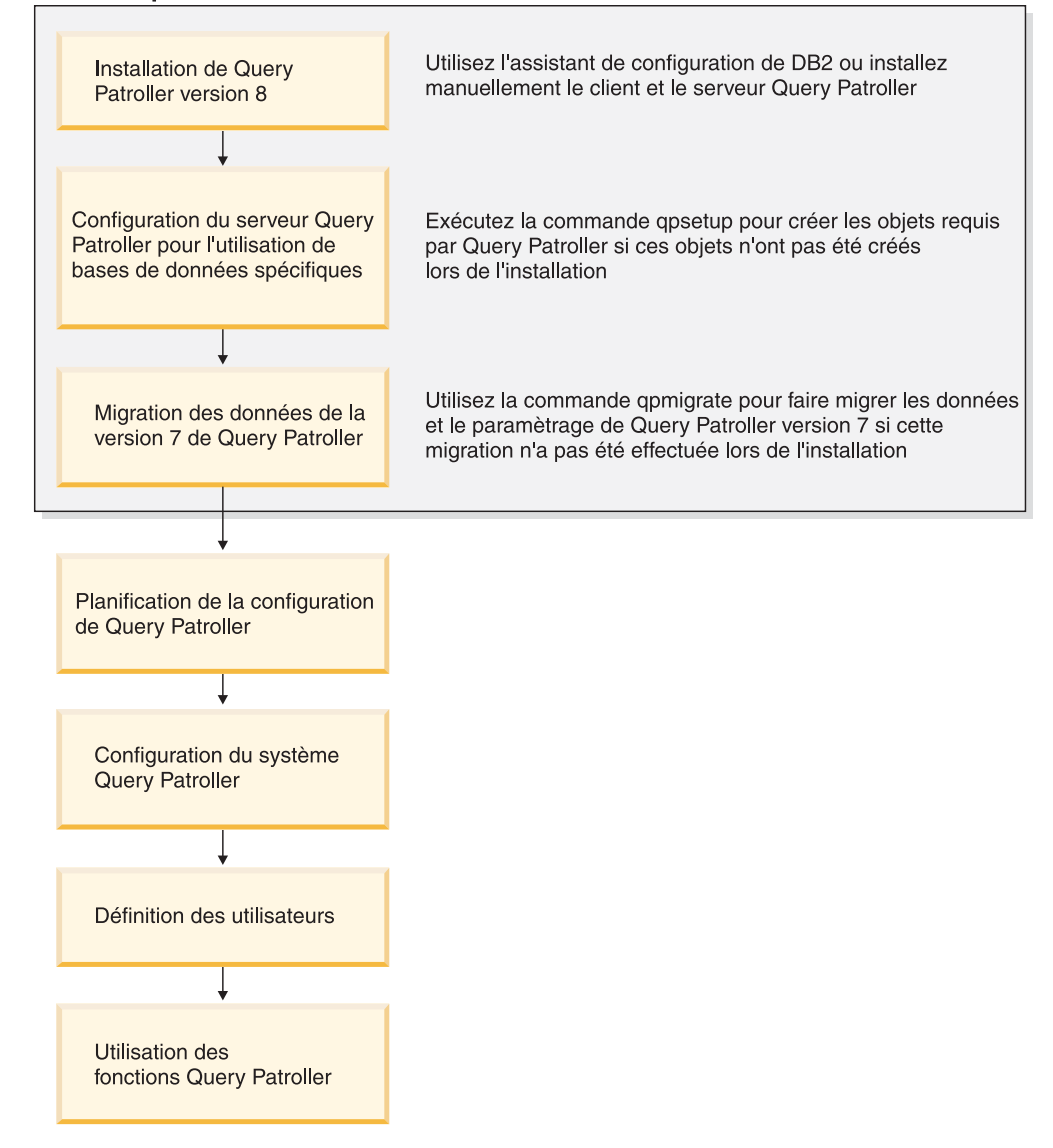

*Figure 1. Présentation des tâches d'administration de Query Patroller*

#### **Concepts connexes :**

- «Query [Patroller»](#page-16-0) à la page 3
- v [«Composants](#page-17-0) de Query Patroller» à la page 4
- v Chapitre 2, «Présentation de [l'environnement](#page-24-0) d'installation de Query Patroller», à la [page](#page-24-0) 11
- v «Migration [automatique](#page-94-0) du serveur Query Patroller à l'aide de l'Assistant [d'installation](#page-94-0) DB2» à la page 81

#### **Tâches connexes :**

- v [«Configuration](#page-92-0) manuelle du serveur Query Patroller» à la page 79
- v [«Migration](#page-95-0) manuelle du serveur Query Patroller» à la page 82
- v «Présentation des tâches [d'administration](#page-100-0) de Query Patroller» à la page 87
- «Activation de Query Patroller pour [l'interception](#page-98-0) des requêtes» à la page 85
- v Chapitre 3, [«Installation](#page-28-0) de Query Patroller (UNIX)», à la page 15
- v Chapitre 6, «Installation de Query Patroller [\(Windows\)»,](#page-64-0) à la page 51

<span id="page-22-0"></span>**Partie 2. Installation, configuration et migration de Query Patroller**

# <span id="page-24-0"></span>**Chapitre 2. Présentation de l'environnement d'installation de Query Patroller**

Cette rubrique présente deux environnements d'installation standard de Query Patroller. Lorsque vous l'aurez lue, vous saurez identifier les composants de Query Patroller et comprendre les environnements partitionnés et non partitionnés dans lesquels ceux-ci fonctionnement.

Un environnement d'installation standard de Query Patroller comprend les ordinateurs suivants :

- v un serveur Query Patroller installé sur toutes les partitions de votre environnement DB2 Enterprise Server Edition,
- v un ou plusieurs postes d'administration système dotés des outils client Query Patroller,
- v un ou plusieurs clients DB2 dotés des outils client Query Patroller,
- v un ou plusieurs clients DB2 sans les outils client Query Patroller,
- un ou plusieurs clients Business Intelligence sans les outils client Query Patroller.

## **Serveur et outils client Query Patroller**

#### **Serveur Query Patroller :**

Le serveur Query Patroller est installé sur tous les ordinateurs de votre environnement (partitionné ou non) DB2 Universal Database Enterprise Server Edition (version 8.1.2 ou suivante). Le serveur Query Patroller accepte, analyse, priorise et planifie les requêtes lancées sur votre base de données. Il peut également envoyer une notification aux utilisateurs lorsque les requêtes sont terminées.

#### **Outils client Query Patroller (poste d'administration système) :**

Vous pouvez installer les outils client Query Patroller sur le client DB2 qui fonctionnera comme poste d'administration système dans votre environnement. Un ou plusieurs clients DB2 peuvent exercer cette fonction. Vous devez installer les outils client sur tout ordinateur chargé d'assurer l'administration à distance de l'entrepôt de données.

Les outils client Query Patroller que vous allez installer sur le client d'administration système sont le Centre Query Patroller et le support de ligne de commande Query Patroller. Ces outils permettent de configurer et de gérer le serveur Query Patroller, de créer et de supprimer des profils utilisateur, de gérer les requêtes et la destination des résultats, de contrôler l'historique de l'utilisation d'une base de données.

#### **Outils client Query Patroller (clients DB2) :**

Vous pouvez installer les outils client Query Patroller suivants sur vos clients DB2 : le Centre Query Patroller et/ou le support de ligne de commande Query Patroller. Pour l'installation du Centre Query Patroller, les clients doivent être dotés d'un logiciel client DB2 (par exemple, DB2 Run-Time Client ou DB2 Application

<span id="page-25-0"></span>Development Client), d'un logiciel DB2 Connect (par exemple, DB2 Connect Personal Edition ou DB2 Connect Enterprise Edition) ou d'un logiciel serveur DB2 (par exemple, DB2 Enterprise Server Edition or DB2 Workgroup Server Edition). Tous ces produits doivent être de version 8.1.2 ou suivante. Les clients DB2 non dotés du Centre Query Patroller ou du support de ligne de commande Query Patroller peuvent également soumettre des requêtes au serveur Query Patroller.

**Remarque :** Quelques clients Business Intelligence équipés d'outils à interface graphique tierce (par exemple, Business Objects) peuvent également soumettre des requêtes. Ces clients soumettent d'abord leurs requêtes à un serveur Business Intelligence dédié qui, à son tour, envoie les requêtes au serveur Query Patroller pour leur traitement.

# **Environnements standard de Query Patroller**

#### **Environnement non partitionné DB2 Enterprise Server Edition (ESE) :**

Vous pouvez installer Query Patroller dans un environnement non partitionné DB2 Enterprise Server Edition. Par exemple, un environnement non partitionné standard comprend les ordinateurs suivants :

- v un serveur Query Patroller doté de DB2 Enterprise Server Edition (version 8.1.2 ou suivante),
- un poste d'administration système doté des outils client Query Patroller,
- deux modules DB2 Run-Time Clients (UNIX et Windows).

La figure 1 illustre la configuration standard de ces ordinateurs dans un environnement non partitionné DB2 Enterprise Server Edition.

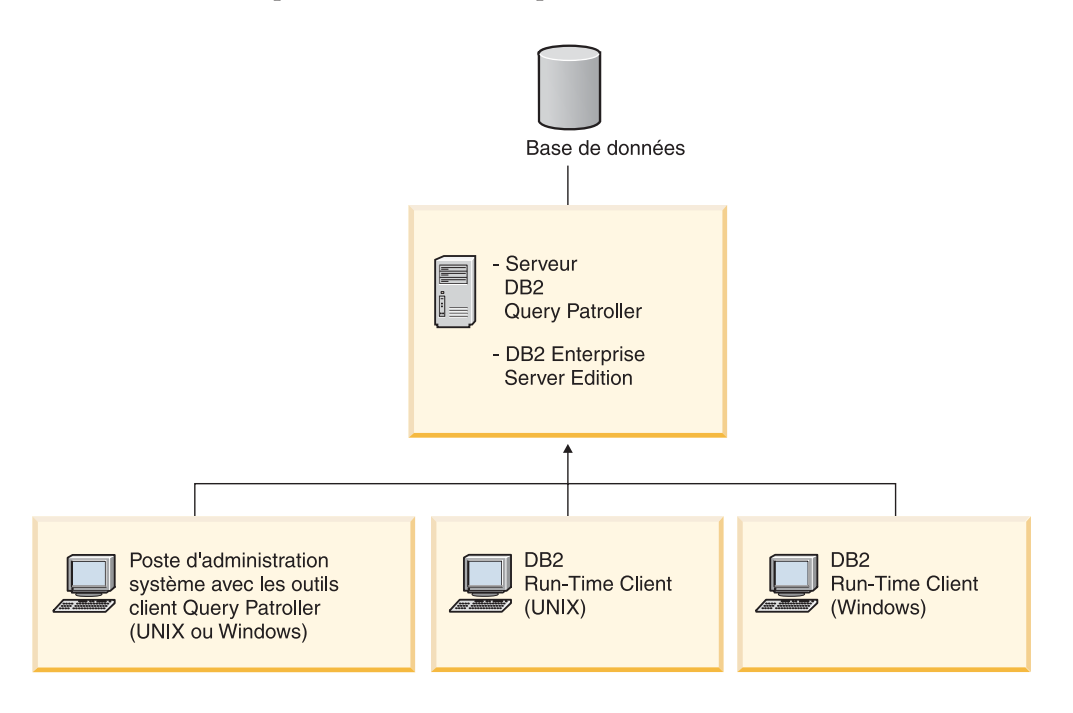

*Figure 2. Environnement d'installation non partitionné de Query Patroller*

Dans un environnement de base de données non partitionné standard, le serveur Query Patroller est installé sur l'ordinateur qui exécute DB2 Enterprise Server Edition (version 8.1.2 ou suivante).

#### **Environnement partitionné DB2 Enterprise Server Edition :**

Vous pouvez installer Query Patroller dans un environnement partitionné DB2 Enterprise Server Edition. Par exemple, un environnement partitionné standard comprend les ordinateurs suivants :

- v un serveur Query Patroller installé sur toutes les partitions de votre environnement DB2 Enterprise Server Edition (version 8.1.2 ou suivante),
- v un serveur Business Intelligence pour la réception et l'acheminement des requêtes provenant de clients Business Intelligence,
- v un poste d'administration système doté des outils client Query Patroller,
- v deux clients DB2 dotés des outils client Query Patroller,
- v deux modules DB2 Run-Time Clients (UNIX et Windows).

La figure 2 illustre la configuration standard de ces ordinateurs dans un environnement partitionné DB2 Enterprise Server Edition.

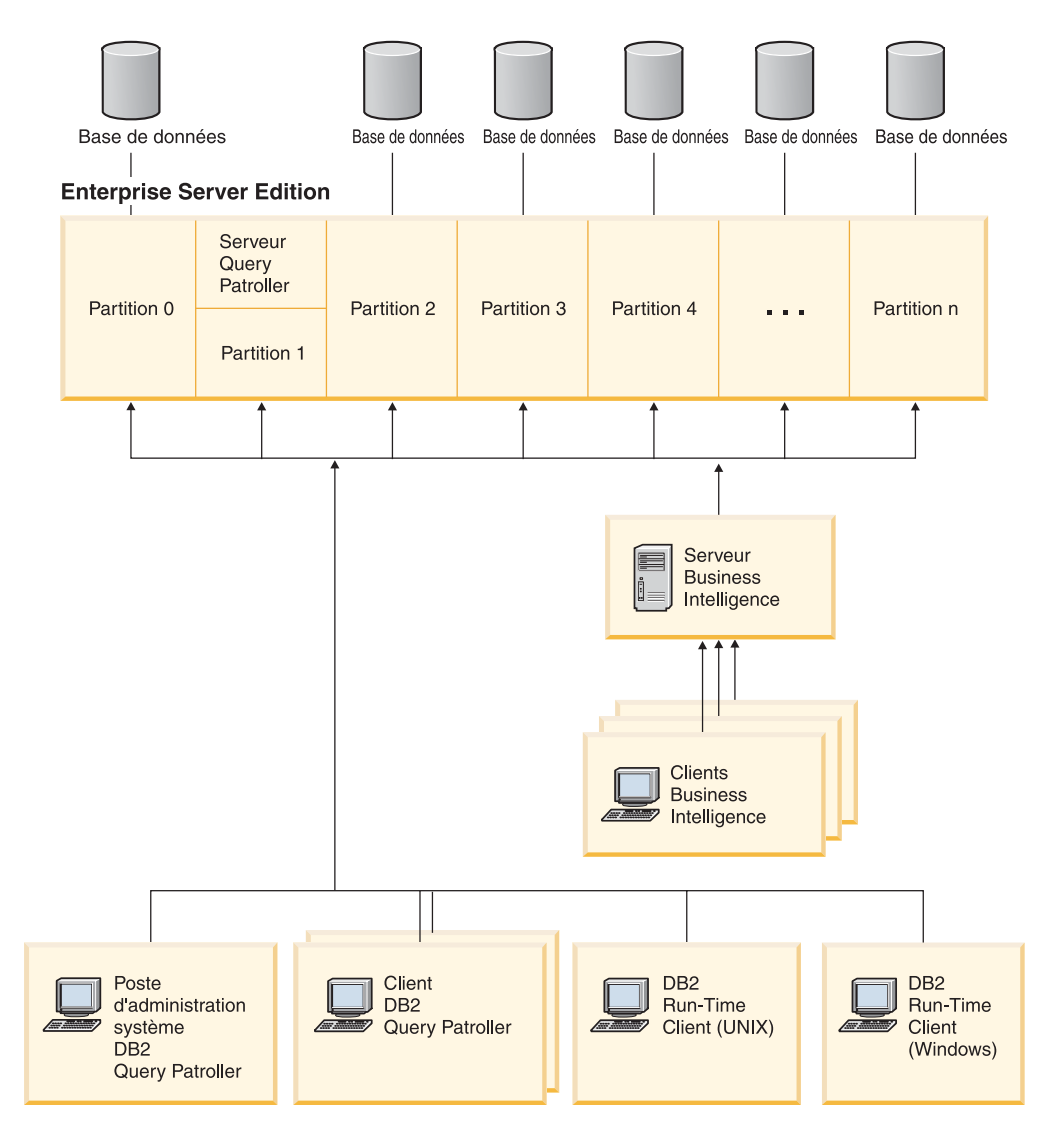

*Figure 3. Environnement d'installation partitionné de Query Patroller*

Dans un environnement de base de données partitionné standard, le serveur Query Patroller est installé sur tous les ordinateurs qui exécutent DB2 Enterprise Server Edition (version 8.1.2 ou suivante). Ainsi, tous vos clients DB2 (dotés des outils client Query Patroller) pourront se connecter à l'une des partitions de coordination de votre environnement.

A présent, vous pouvez installer Query Patroller dans un environnement de système d'exploitation à base UNIX ou dans un environnement Windows.

#### **Concepts connexes :**

- v [«Organigramme](#page-126-0) de la configuration de Query Patroller» à la page 113
- v «Scénario : Gestion des besoins des émetteurs de requêtes par la [configuration](#page-104-0) de profils [émetteur»](#page-104-0) à la page 91
- v «Scénario : Exécution de requêtes d'urgence [volumineuses»](#page-106-0) à la page 93
- v «Scénario : Traitement de requêtes [volumineuses»](#page-105-0) à la page 92
- v «Scénario : Gestion des requêtes de [différentes](#page-107-0) tailles à l'aide de classes de [requêtes»](#page-107-0) à la page 94
- v «Query [Patroller»](#page-16-0) à la page 3
- v [«Composants](#page-17-0) de Query Patroller» à la page 4

#### **Tâches connexes :**

- v «Installation du serveur Query Patroller à l'aide de l'Assistant [d'installation](#page-68-0) DB2 [\(Windows\)»](#page-68-0) à la page 55
- v «Installation du serveur Query Patroller à l'aide de l'Assistant [d'installation](#page-34-0) DB2 [\(UNIX\)»](#page-34-0) à la page 21
- v «Installation des outils client Query Patroller à l'aide de l'Assistant [d'installation](#page-48-0) DB2 [\(UNIX\)»](#page-48-0) à la page 35
- v «Installation des outils client Query Patroller à l'aide de l'Assistant [d'installation](#page-84-0) DB2 [\(Windows\)»](#page-84-0) à la page 71

# <span id="page-28-0"></span>**Chapitre 3. Installation de Query Patroller (UNIX)**

Si vous avez identifié les composants et les outils Query Patroller que vous voulez installer et le type d'environnement d'installation, vous pouvez suivre la procédure ci-après pour installer Query Patroller sur vos serveur et clients UNIX.

#### **Conditions préalables :**

Avant d'installer Query Patroller :

- v Assurez-vous que vous connaissez le type d'environnement dans lequel vous allez installer Query Patroller.
- v Vérifiez que l'ordinateur sur lequel vous allez installer le serveur Query Patroller satisfait aux exigences d'installation, de mémoire et d'espace disque.
- v Vérifiez que les ordinateurs sur lesquels vous allez installer les outils client Query Patroller satisfont aux exigences d'installation, de mémoire et d'espace disque.
- v Avant d'installer Query Patroller, vérifiez que le paramètre de configuration DYN\_QUERY\_MGMT est défini sur DISABLE. Ce paramètre doit être défini sur ENABLE pour que Query Patroller puisse intercepter et gérer les requêtes, mais il doit être défini sur DISABLE avant l'installation, afin d'éviter toute interception de requêtes internes exécutées par la personne responsable de l'installation.

#### **Procédure :**

Pour installer Query Patroller :

- 1. Installez le serveur Query Patroller à l'aide de l'Assistant d'installation DB2 (UNIX).
- 2. *Facultatif* : installez manuellement le serveur Query Patroller (UNIX).
- 3. Vérifiez l'installation du serveur Query Patroller.
- 4. Installez les outils client Query Patroller à l'aide de l'Assistant d'installation DB2 (UNIX).
- 5. Installez le Centre d'aide et d'information DB2 (UNIX)
- 6. *Facultatif* : installez manuellement les outils client Query Patroller (UNIX).

#### **Tâches connexes :**

- v «Installation du serveur Query Patroller à l'aide de l'Assistant [d'installation](#page-34-0) DB2 [\(UNIX\)»](#page-34-0) à la page 21
- v «Installation des outils client Query Patroller à l'aide de l'Assistant [d'installation](#page-48-0) DB2 [\(UNIX\)»](#page-48-0) à la page 35
- v [«Vérification](#page-42-0) de l'installation du serveur Query Patroller» à la page 29
- v «Installation du Centre d'aide et [d'information](#page-344-0) DB2 à l'aide de l'Assistant [d'installation](#page-344-0) DB2 (UNIX)» à la page 331

# <span id="page-30-0"></span>**Chapitre 4. Installation de Query Patroller à l'aide de l'Assistant d'installation DB2 (UNIX)**

# **Installation du serveur Query Patroller à l'aide de l'Assistant d'installation DB2 (UNIX)**

# **Conditions requises pour l'installation du serveur Query Patroller (UNIX)**

La configuration requise (matériel, système d'exploitation, logiciel et protocole de communication) pour installer le serveur Query Patroller sur un poste doté d'un système d'exploitation UNIX est la suivante :

#### **Configuration matérielle requise**

L'un des produits suivants, en fonction de votre système d'exploitation UNIX :

- IBM RISC/6000 (AIX)
- eServer pSeries (AIX)
- v Système HP 9000 Series 700 ou 800 (HP-UX)
- Intel 32 bits (Linux)
- Intel 64 bits (Linux)
- AMD 64 bits (Linux)
- v S/390 9672 Generation 5 ou suivante, Multiprise 3000 ou eServer zSeries (Linux)
- v IBM eServer iSeries prenant en charge Linux (Linux)
- IBM eServer pSeries prenant en charge Linux (Linux)
- v Ordinateur sous Solaris UltraSPARC (environnement d'exploitation Solaris)

#### **Système d'exploitation requis**

#### **AIX**

#### **Version 4.3.3 (32 bits)**

- v avec le niveau de maintenance 9 et les APAR IY22308 et IY32690 ; ou
- v avec le niveau de maintenance 10 ou suivant et l'APAR IY32690 (ML-10 inclut IY22308) ; ou
- v avec le niveau de maintenance 11 sans APAR requis

#### **Version 5.1.0 (32 bits)**

- v avec le niveau de maintenance 2 ou suivant et les APAR IY31254, IY32217, IY32905, IY29345 et IY31080 ; ou
- v avec le niveau de maintenance 3 ou suivant

#### **Version 5.1.0 (64 bits)**

- v avec le niveau de maintenance 2 ou suivant et les APAR IY31254, IY32217, IY32905, IY33023, IY29345, IY32466 et IY31080 ; ou
- v avec le niveau de maintenance 3 ou suivant

**Version 5.2.0 (32 bits et 64 bits)** Aucun APAR requis pour l'instant.

**Remarque :** Vous pouvez demander à votre système de regarder si un APAR particulier est installé avec la commande **instfix -v -i -k** *<APAR>*. Par exemple, instfix -v -i -k IY31254.

Les ensembles de fichiers AIX suivants sont requis pour installer ou exécuter Query Patroller dans d'autres langues que l'anglais :

- X11.fnt.ucs.ttf (Polices TrueType Unicode pour AIX Windows)
- $x$ IC.rte  $5.0.2.x$
- v Dans le cas des langues asiatiques, les ensembles de fichiers suivants sont également requis :
	- X11.fnt.ucs.ttf\_CN (pour zh\_CN ou Zh\_CN)
	- X11.fnt.ucs.ttf\_KR (pour ko\_KR)
	- X11.fnt.ucs.ttf\_TW (pour zh\_TW ou Zh\_TW)
- v Avec la version 4.3.3 d'AIX, les ensembles de fichiers suivants sont requis :
	- xlC.aix43.rte 5.0.2.x
	- OpenGL.OpenGL\_X.rte.base 4.3.3.76
	- OpenGL.OpenGL\_X.rte.soft 4.3.3.75
	- X11.adt.lib 4.3.3.10
- v Avec la version 5.x d'AIX, l'ensemble de fichiers suivant est requis :
	- $-$  xlC.aix50.rte 5.0.2.x

Vous pouvez télécharger les ensembles de fichiers AIX à l'adresse suivante : http://techsupport.services.ibm.com/server/fixes

#### **Linux**

v Pour obtenir les dernières informations sur la distribution Linux et les niveaux de noyaux pris en charge, consultez le site suivant : http://www.ibm.com/db2/linux/validate

#### **HP-UX**

- v Query Patroller s'exécute sous HP-UX 11i (11.11) pour les systèmes équipés de processeurs PA-RISC 2.x (PA-8x00) fournis avec :
	- l'offre intégrée GOLDBASE11i de décembre 2001 (HP-UX),
	- l'offre intégrée GOLDAPPS11i de décembre 2001 (HP-UX),
	- les correctifs PHSS\_26560, PHKL\_28489 et PHCO\_27434 (HP-UX)
	- les correctifs pour Java SDK 1.3.1. Pour les correctifs requis, voir le site http://www.hp.com/products1/unix/java/patches/index.html.

#### **Environnement d'exploitation Solaris**

- v Solaris 7 (32 bits) ″Correctifs recommandés & correctifs de sécurité″ + 107226-17 + 107153-01 + 106327-10
- v Solaris 7 (64 bits) ″Correctifs recommandés & correctifs de sécurité″ + 107226-17 + 107153-01 + 106300-11 + 106327-10
- v Solaris 8 (32 bits) ″Correctifs recommandés & correctifs de sécurité″ + 108921-12 + 108940-24 + 108434-03 et 108528-12
- v Solaris 8 (64 bits) ″Correctifs recommandés & correctifs de sécurité″ + 108921-12 + 108940-24 + 108435-03 + 108434-03 and 108528-12
- Solaris 9 (32 bits)
- Solaris 9 (64 bits)

Les ″Correctif recommandés & correctifs de sécurité″ peuvent être obtenus sur le site Web http://sunsolve.sun.com. Sur le site SunSolve Online, cliquez sur l'option de menu ″Patches″ située dans le panneau de gauche et sélectionnez ″Recommended & Security Patches″ dans la section ″Browse & Download Patches″.

J2SE Solaris Patch Clusters sont également requis. Ils peuvent être obtenus sur le site Web http://sunsolve.sun.com. Sur le site SunSolve Online, cliquez sur l'option de menu ″Patches″ située dans le panneau de gauche et sélectionnez ″Recommended Patch Clusters″ dans la section ″Browse & Download Patches″.

Le logiciel SUNWlibC est requis pour installer Query Patroller sous Solaris.

Dans le cas de Query Patroller installé sur les systèmes Fujitsu PRIMEPOWER à 64 bits, vous devez disposez du :

- v correctif de mise à jour du noyau Solaris 8 108528-16 ou suivant pour obtenir le fix pour le correctif 912040-01
- v correctif de mise à jour du noyau Solaris 9 112233-01 ou suivant pour obtenir le fix pour le correctif 912041-01

Les correctifs Fujitsu PRIMEPOWER pour l'environnement d'exploitation Solaris peuvent être téléchargés auprès de FTSI, sur le site Web suivant : http://download.ftsi.fujitsu.com/.

#### **Configuration logicielle requise**

|

- v Pour installer le serveur Query Patroller, vous devez avoir installé l'un des produits suivants :
	- DB2 Enterprise Server Edition Version 8.1.2 et le FixPack 2+
	- DB2 Enterprise Server Edition ultérieur à la version 8.1.2
- Pour les environnements 32 bits, vous devez disposer du SDK (Software Development Kit) IBM Version 1.3.1 ou Version 1.4.1 pour exécuter le serveur Query Patroller et les outils Java de Query Patroller (comme le Centre Query Patroller), ainsi que pour créer et exécuter des applications Java, y compris les procédures mémorisées et les fonctions utilisateur. Si le niveau adéquat de SDK IBM pour Java n'est pas encore installé, il le sera pendant l'installation si nécessaire.
- Pour les environnements 64 bits, vous devez disposer du SDK IBM Version 1.4.1 pour exécuter le serveur Query Patroller et les outils Java de Query Patroller (comme le Centre Query Patroller), ainsi que pour créer et exécuter des applications Java, y compris les procédures mémorisées et les fonctions utilisateur. Si le niveau adéquat de SDK IBM pour Java n'est pas encore installé, il le sera pendant l'installation si nécessaire. Pour LinuxIA64, vous devez disposer du SDK IBM pour Java Version 1.3.1. Pour connaître les mises à jour les plus récentes de l'application Java DB2, consultez la page Web http://www.ibm.com/software/data/db2/udb/ad/v8/java.
- Pour visualiser l'aide en ligne relative à l'installation, vous devez disposer de Netscape 6.2 ou Microsoft Internet Explorer 5.5 (ou version ultérieure).

#### **Protocoles de communication requis**

 $\cdot$  TCP/IP

**Concepts connexes :**

<span id="page-33-0"></span>v Chapitre 2, «Présentation de [l'environnement](#page-24-0) d'installation de Query Patroller», à la [page](#page-24-0) 11

#### **Tâches connexes :**

- v «Installation du serveur Query Patroller à l'aide de l'Assistant [d'installation](#page-34-0) DB2 [\(UNIX\)»](#page-34-0) à la page 21
- v Chapitre 3, [«Installation](#page-28-0) de Query Patroller (UNIX)», à la page 15

#### **Références connexes :**

- v «Mémoire requise pour le serveur Query Patroller (UNIX)» à la page 20
- v «Espace disque requis pour le serveur Query Patroller (UNIX)» à la page 20

# **Mémoire requise pour le serveur Query Patroller (UNIX)**

Le serveur Query Patroller requiert au minimum 256 Mo de RAM. Il est recommandé de disposer de mémoire supplémentaire.

Pour déterminer la quantité de mémoire requise, prenez en compte les éléments suivants :

- v De la mémoire supplémentaire peut être requise pour les logiciels non DB2 exécutés sur votre système.
- v De la mémoire supplémentaire peut être requise pour prendre en charge des clients DB2 dotés des outils clients Query Patroller.
- v Le niveau de performances requis peut déterminer la quantité de mémoire nécessaire.
- v La taille et la complexité de votre système de base de données peuvent avoir une influence sur la capacité de mémoire requise.

#### **Concepts connexes :**

v Chapitre 2, «Présentation de [l'environnement](#page-24-0) d'installation de Query Patroller», à la [page](#page-24-0) 11

#### **Tâches connexes :**

- v «Installation du serveur Query Patroller à l'aide de l'Assistant [d'installation](#page-34-0) DB2 [\(UNIX\)»](#page-34-0) à la page 21
- Chapitre 3, [«Installation](#page-28-0) de Query Patroller (UNIX)», à la page 15

#### **Références connexes :**

- v «Espace disque requis pour le serveur Query Patroller (UNIX)» à la page 20
- v «Conditions requises pour [l'installation](#page-30-0) du serveur Query Patroller (UNIX)» à la [page](#page-30-0) 17

# **Espace disque requis pour le serveur Query Patroller (UNIX)**

L'espace disque requis pour le serveur Query Patroller (UNIX) varie selon le type d'installation choisi. Lorsque vous installez le serveur Query Patroller à l'aide de l'Assistant d'installation DB2, les quantités estimées sont fournies dynamiquement par le programme d'installation en fonction du type d'installation et des composants sélectionnés. Vous avez besoin de l'espace disque pour stocker :

- le code du produit,
- v les données qui seront générées lors de l'utilisation de Query Patroller (par exemple, le sommaire des tables de contrôle).

<span id="page-34-0"></span>Prenez soin également de prévoir suffisamment d'espace disque pour l'utilisation des logiciels et des produits de communication.

#### **Gestion d'un espace disque insuffisant :**

Si l'espace disque requis est supérieur à l'espace disque disponible dans l'emplacement désigné pour installer les composants sélectionnés, l'Assistant d'installation DB2 émet un message d'erreur indiquant que l'espace disponible est insuffisant. Vous avez la possibilité de poursuivre l'installation. Toutefois, si l'espace disque destiné aux fichiers en cours d'installation s'avère insuffisant, le programme d'installation du serveur Query Patroller s'arrête dès qu'il n'existe plus d'espace disponible. Dans ce cas, l'installation est annulée. Une dernière boîte de dialogue contenant les messages d'erreur appropriés s'affiche. Vous pouvez quitter le programme d'installation.

**Remarque :** Ceci s'applique uniquement aux installations sous environnements d'exploitation Solaris, Linux et HP-UX.

#### **Concepts connexes :**

v Chapitre 2, «Présentation de [l'environnement](#page-24-0) d'installation de Query Patroller», à la [page](#page-24-0) 11

#### **Tâches connexes :**

- v «Installation du serveur Query Patroller à l'aide de l'Assistant d'installation DB2 (UNIX)» à la page 21
- Chapitre 3, [«Installation](#page-28-0) de Query Patroller (UNIX)», à la page 15

#### **Références connexes :**

- v [«Mémoire](#page-33-0) requise pour le serveur Query Patroller (UNIX)» à la page 20
- v «Conditions requises pour [l'installation](#page-30-0) du serveur Query Patroller (UNIX)» à la [page](#page-30-0) 17

# **Installation du serveur Query Patroller à l'aide de l'Assistant d'installation DB2 (UNIX)**

Cette section fait partie de la rubrique *Installation de Query Patroller (UNIX)*.

Elle décrit la procédure d'installation du serveur Query Patroller sous un système d'exploitation UNIX à l'aide de l'Assistant d'installation DB2.

#### **Conditions préalables :**

Vérifiez que votre ordinateur dispose de la configuration requise suivante :

- v les conditions requises pour l'installation du serveur Query Patroller (UNIX),
- la mémoire requise pour le serveur Query Patroller (UNIX),
- v l'espace disque requis pour le serveur Query Patroller (UNIX),
- v l'instance qui exécute le serveur DB2 est arrêtée (pour arrêter une instance, connectez-vous au système en qualité d'utilisateur doté des droits d'accès SYSADM et tapez la commande **db2stop** à une invite du shell UNIX),
- v une base de données dont vous voulez gérer les requêtes à l'aide du serveur Query Patroller,

v toutes les langues dans lesquelles les clients soumettront des requêtes au serveur Query Patroller doivent être installées sur le serveur pour éviter les dépendances serveur-client.

#### **Procédure :**

Pour installer le serveur Query Patroller (UNIX):

- 1. Connectez-vous en tant qu'utilisateur root.
- 2. Fermez les autres programmes pour que l'Assistant d'installation DB2 puisse mettre à jour les fichiers requis.
- 3. Vérifiez que l'étiquette sur le CD-ROM indique votre langue.
- 4. Montez le CD-ROM Query Patroller.
- 5. Accédez au répertoire de montage du CD-ROM en entrant la commande suivante :

cd /*cdrom*

où */cdrom* représente le point de montage du CD-ROM.

- 6. Entrez la commande **./db2setup** pour lancer l'Assistant d'installation DB2. La fenêtre Tableau de bord d'installation DB2 s'affiche.
- 7. Sélectionnez **Installation des produits** dans le Tableau de bord DB2.

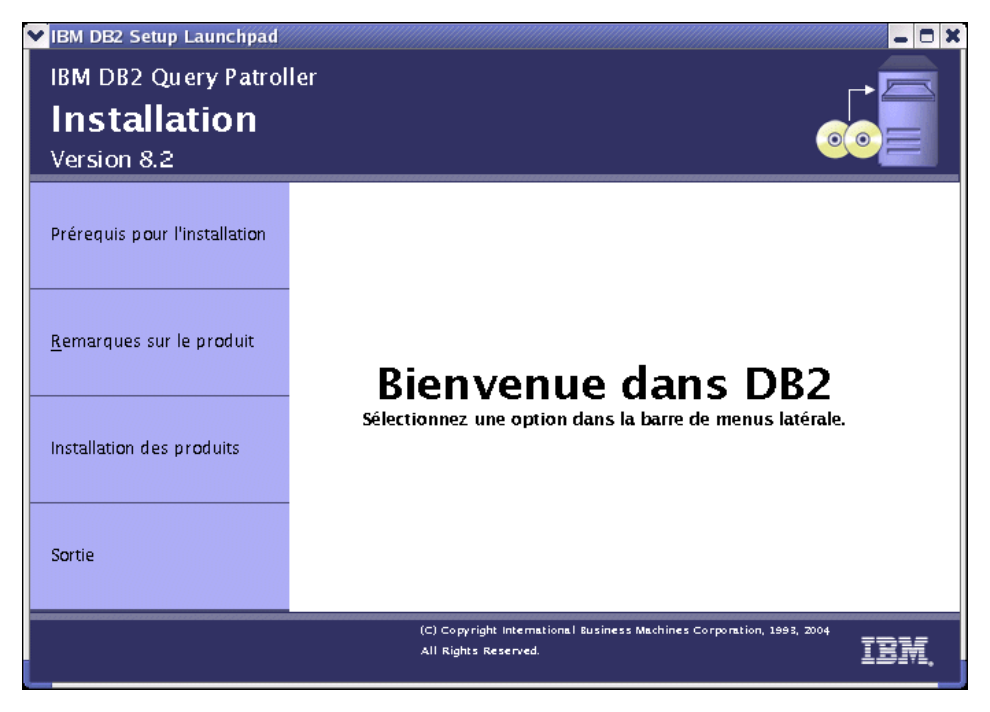

*Figure 4. Ecran d'accueil de Query Patroller (UNIX)*
8. Dans la fenêtre **Sélectionnez le produit à installer**, cliquez sur **Suivant**.

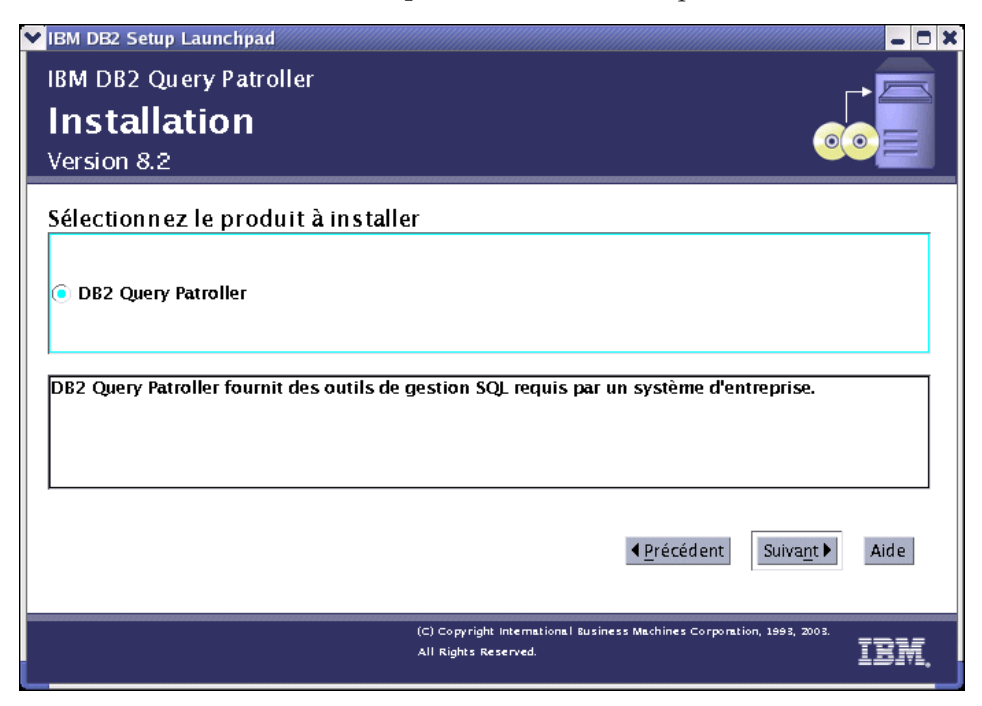

*Figure 5. Ecran Query Patroller (UNIX)*

9. Dans la fenêtre **Bienvenue dans l'Assistant d'installation DB2**, cliquez sur **Suivant**.

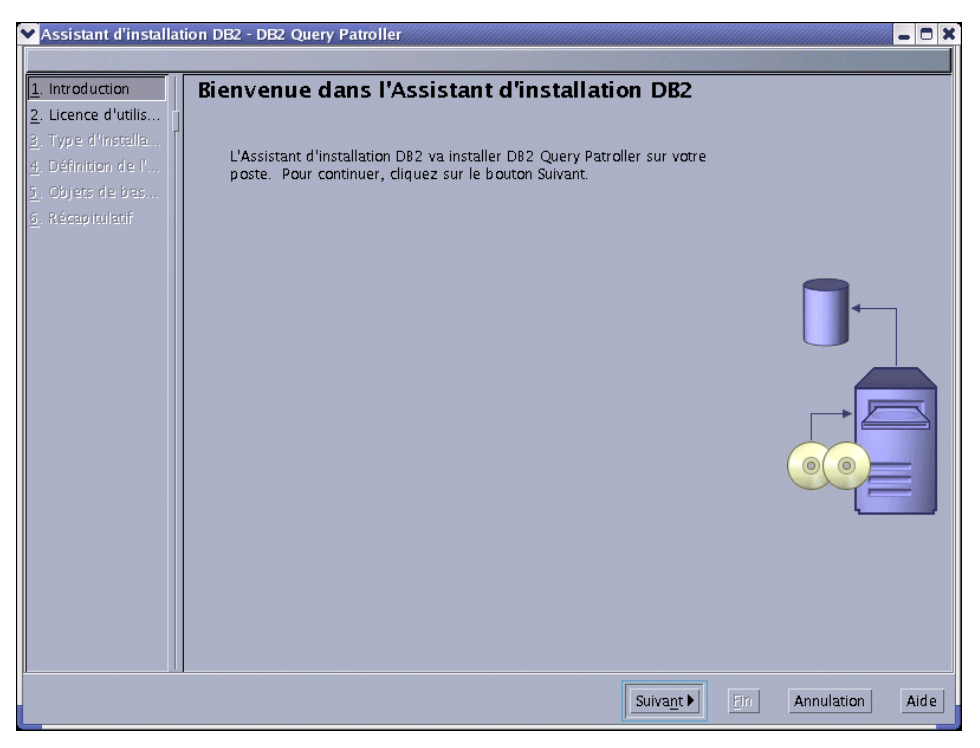

*Figure 6. Ecran d'accueil de l'Assistant d'installation DB2 (UNIX)*

- 10. Dans la fenêtre du **contrat de licence**, indiquez si **vous acceptez** les dispositions du contrat de licence. Cliquez sur **Suivant**. Vous pouvez également indiquer que **vous n'acceptez pas les dispositions du contrat de licence**. Dans ce cas, cliquez sur **Annulation** pour mettre fin à l'installation.
- 11. Dans la fenêtre **Sélection du type d'installation**, sélectionnez **Basé sur l'utilisation de l'ordinateur** et cliquez sur **Suivant**.

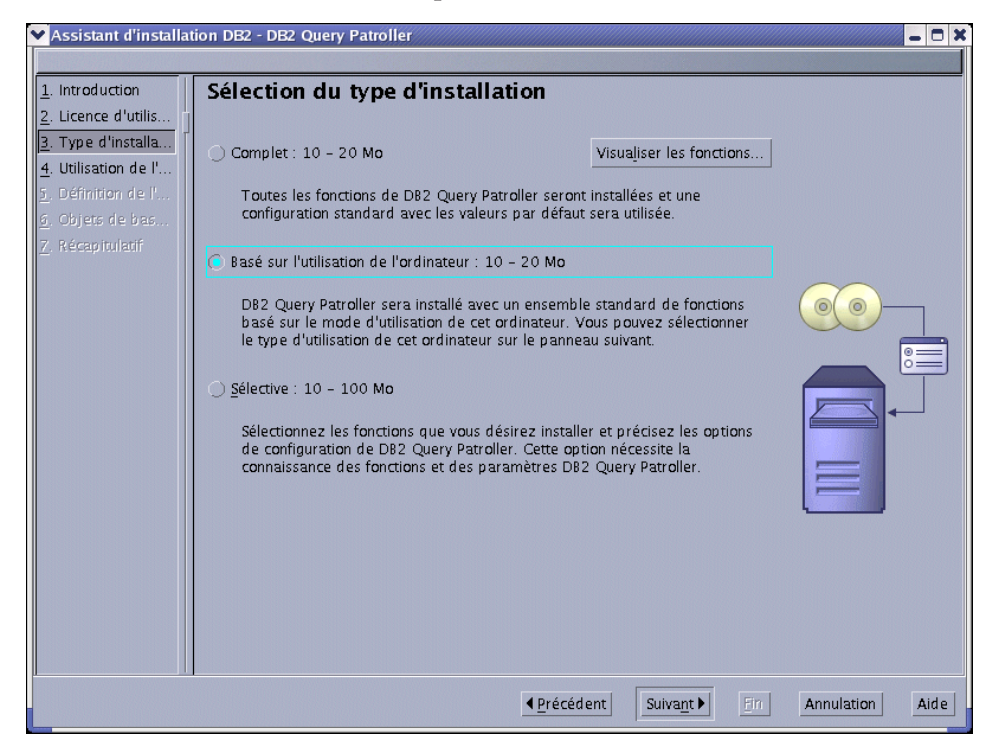

*Figure 7. Sélection du type d'installation de Query Patroller (UNIX)*

12. Dans la fenêtre **Sélection du mode d'exploitation de ce poste**, sélectionnez **Serveur** et cliquez sur **Suivant**

## **Remarque :**

Si vous sélectionnez l'option **Basé sur l'utilisation de l'ordinateur** dans la fenêtre **Sélection du type d'installation** à l'aide de l'Assistant d'installation de DB2 et que vous sélectionnez **Serveur** dans la fenêtre **Sélection du mode d'exploitation de ce poste**, le Centre Query Patroller ne sera pas installé. Pour installer le Centre Query Patroller, sélectionnez le type d'installation **Complète** ou **Sélective** dans la fenêtre **Sélection d'un type**

**d'installation**.

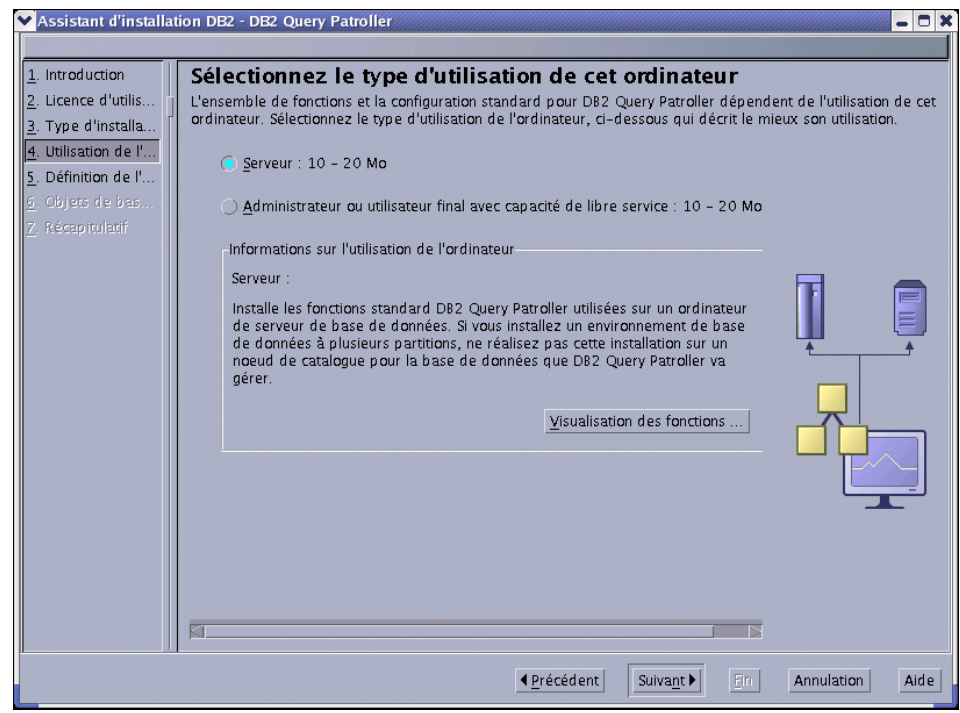

*Figure 8. Utilisation du poste Query Patroller (UNIX)*

13. Dans la fenêtre **Définition d'une instance DB2**, indiquez si vous voulez configurer une instance DB2 existante ou différer cette tâche pour l'effectuer après l'installation. Dans **Nom de l'instance**, sélectionnez l'instance à configurer. Lorsque vous avez terminé votre sélection, cliquez sur **Suivant**.

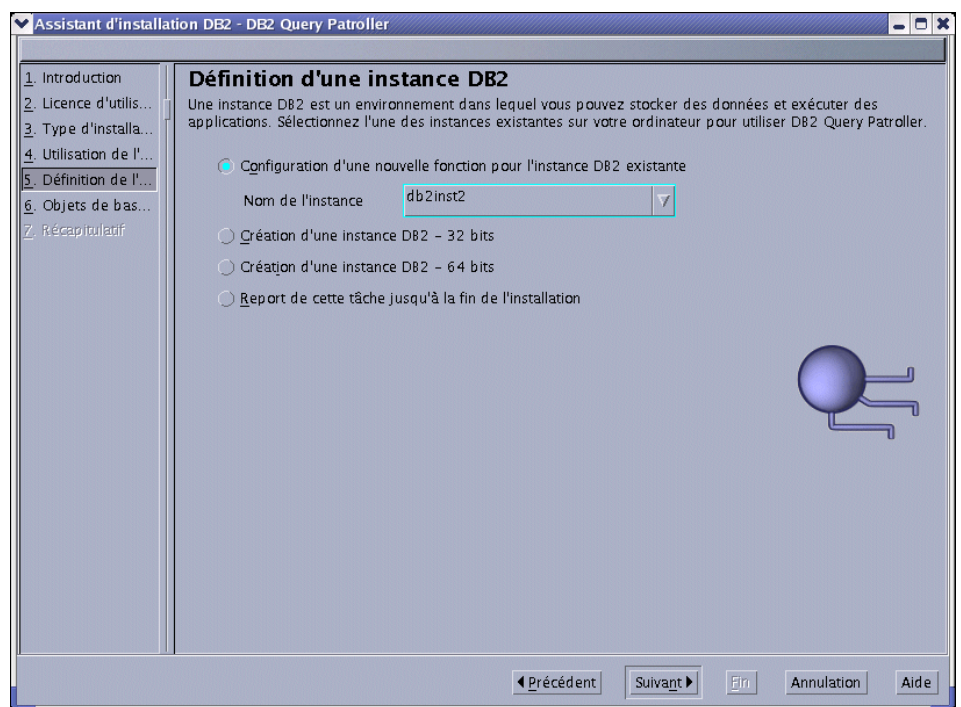

#### *Figure 9. Query Patroller - Configuration d'une instance DB2 (UNIX)*

- 14. Dans la fenêtre de **spécification des objets de base de données DB2 Query Patroller**, sélectionnez la base de données dont les requêtes seront gérées par DB2 Query Patroller. Sélectionnez l'option de **configuration d'une base de données à utiliser avec DB2 Query Patroller**, puis choisissez une base de données dans **Nom de la base de données**. Indiquez ensuite si vous voulez utiliser un espace table de données de contrôle ou un espace table de résultats existant ou en créer un nouveau. Cliquez sur **Nouveau** et sur **Définition** pour créer un nouvel espace table de données de contrôle ou un nouvel espace table de résultats. Pour utiliser des espaces table existants, sélectionnez **Existant** et les espaces table voulus dans le menu. Une fois les espaces table sélectionnés, cliquez sur **Suivant**.
	- **Remarque :** Si vous sélectionnez une base de données Query Patroller version 7, vous serez invité à indiquer si vous voulez faire migrer les données et les paramètres de la version 7 vers la version 8 de Query Patroller. Vous pouvez également effectuer la migration après l'installation à l'aide de la commande **qpmigrate**.

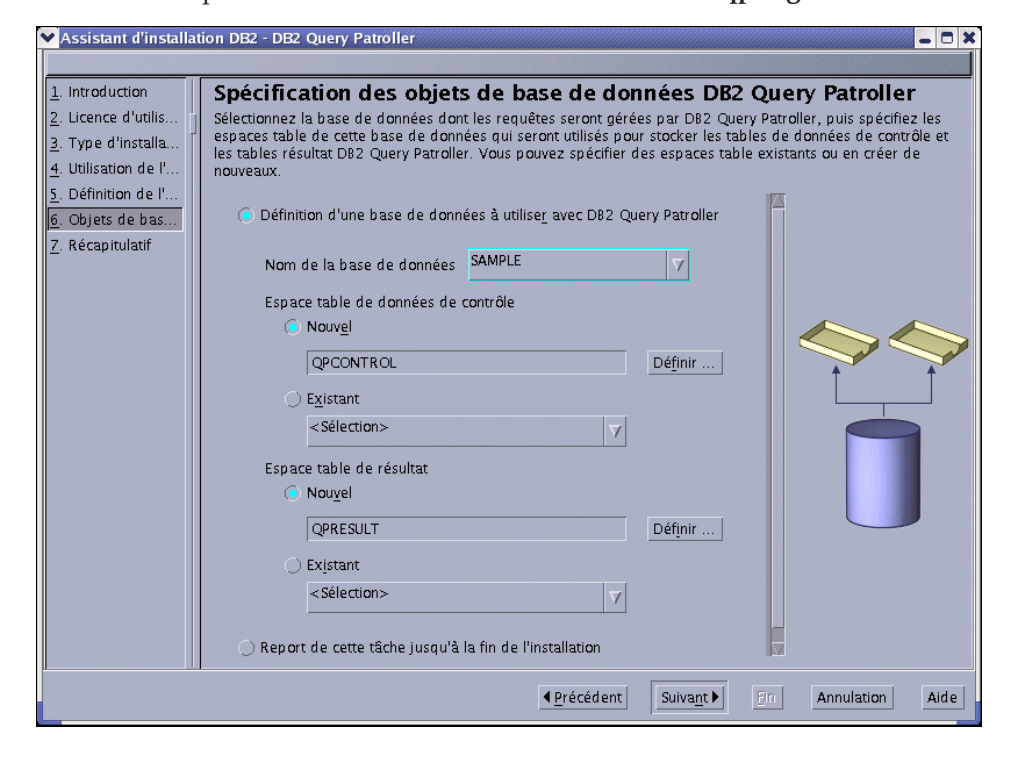

*Figure 10. Query Patroller - Spécification des objets de base de données (UNIX)*

15. Si vous choisissez de créer un nouvel espace table de données de contrôle, la fenêtre de **définition** correspondante s'affiche. Lorsque vous avez renseigné cette fenêtre, cliquez sur **OK**. La fenêtre de **spécification des objets de base de données DB2 Query Patroller** réapparaît et indique le nom du nouvel espace table de données de contrôle dans la zone de texte. Lorsque vous avez sélectionné vos espaces table, cliquez sur **Suivant**.

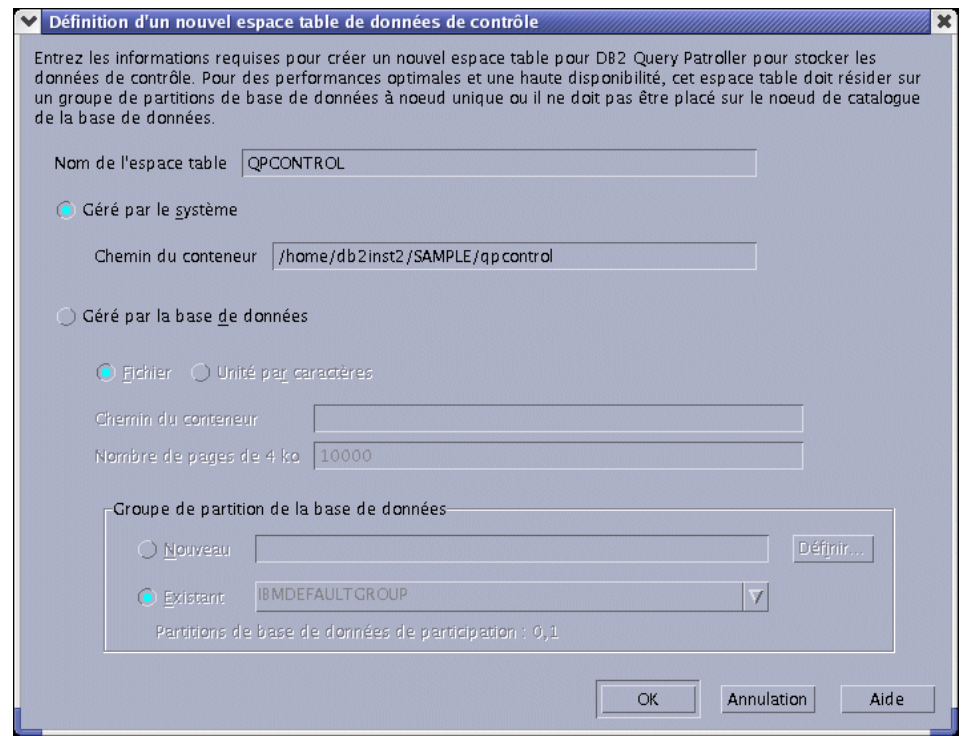

*Figure 11. Query Patroller - Définition d'un nouvel espace table de données de contrôle (UNIX)*

16. Si vous choisissez de créer un nouvel espace table de résultats, la fenêtre de **définition** correspondante s'affiche. Lorsque vous avez renseigné cette fenêtre, cliquez sur **OK**. La fenêtre de **spécification des objets de base de données DB2 Query Patroller** réapparaît et indique le nom du nouvel espace table de données de résultats dans la zone de texte. Lorsque vous avez sélectionné vos

espaces table, cliquez sur **Suivant**.

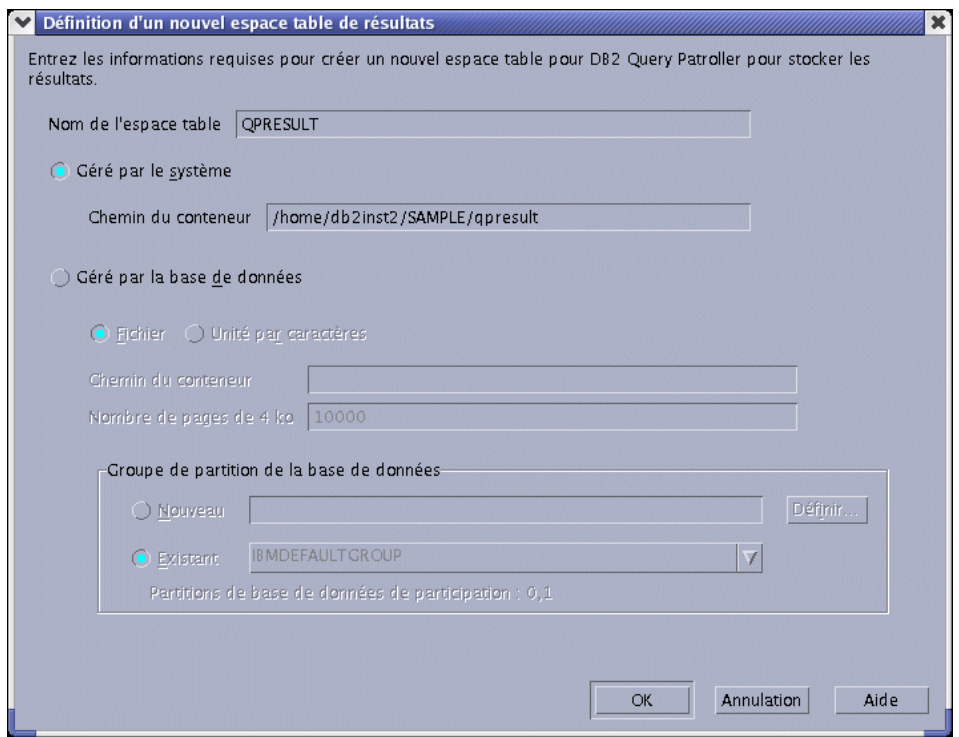

*Figure 12. Query Patroller - Définition d'un nouvel espace table de résultats (UNIX)*

17. Si vous installez le serveur Query Patroller dans un environnement partitionné, la fenêtre **Définition d'un nouveau groupe de partitions de base de données** s'affiche. Renseignez les informations requises et cliquez sur **OK**.

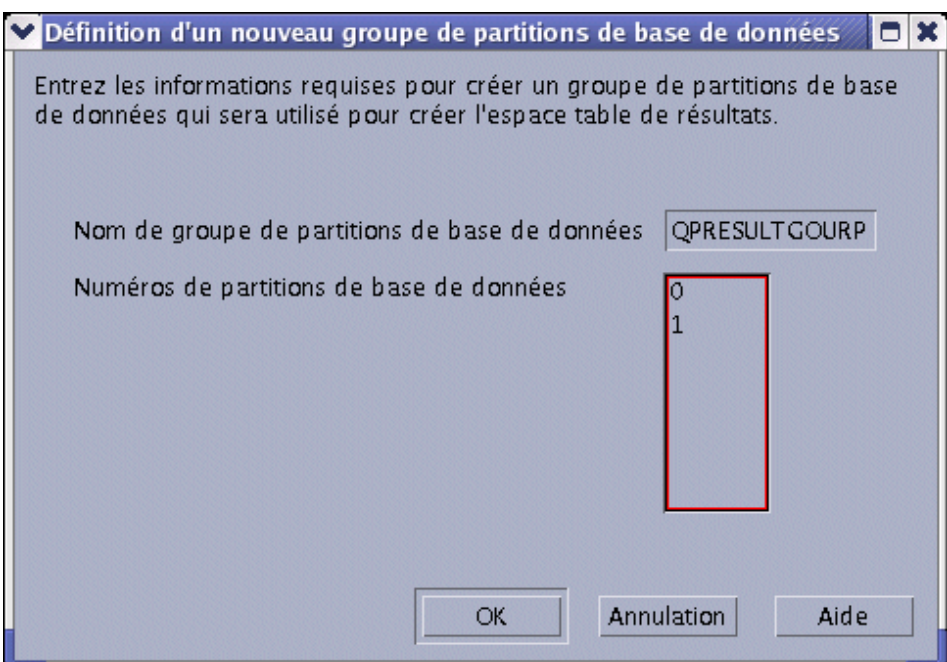

<span id="page-42-0"></span>*Figure 13. Query Patroller - Définition d'un nouveau groupe de partitions de base de données (UNIX)*

18. Dans la fenêtre de **lancement de la copie de fichiers**, vérifiez les **paramètres en cours**. Si ceux-ci vous conviennent, cliquez sur **Fin** pour commencer la copie des fichiers.

Vous pouvez utiliser l'aide en ligne pour vous assister lors de l'installation. Pour l'appeler, cliquez sur le bouton **Aide** dans l'angle inférieur droit de chaque fenêtre d'installation ou appuyez sur **F1**. Vous pouvez cliquer à tout moment sur le bouton **Annulation** pour mettre fin à l'installation.

Une fois l'installation terminée, Query Patroller est installé dans l'un des répertoires suivants :

**AIX** /usr/opt/db2\_08\_01

#### **HP-UX, Linux, Solaris** /opt/IBM/db2/V8.1

Vous avez terminé la procédure d'installation du serveur Query Patroller sous un système d'exploitation UNIX à l'aide de l'Assistant d'installation DB2. A présent, vous pouvez vérifier cette installation et installer les outils client Query Patroller sur vos clients DB2 (UNIX) à l'aide de l'Assistant d'installation DB2.

#### **Concepts connexes :**

v Chapitre 2, «Présentation de [l'environnement](#page-24-0) d'installation de Query Patroller», à la [page](#page-24-0) 11

#### **Tâches connexes :**

- v «Installation du serveur Query Patroller à l'aide de l'Assistant [d'installation](#page-68-0) DB2 [\(Windows\)»](#page-68-0) à la page 55
- v [«Configuration](#page-92-0) manuelle du serveur Query Patroller» à la page 79
- v [«Migration](#page-95-0) manuelle du serveur Query Patroller» à la page 82
- v «Installation des outils client Query Patroller à l'aide de l'Assistant [d'installation](#page-48-0) DB2 [\(UNIX\)»](#page-48-0) à la page 35
- v «Vérification de l'installation du serveur Query Patroller» à la page 29
- Chapitre 3, [«Installation](#page-28-0) de Query Patroller (UNIX)», à la page 15

#### **Références connexes :**

- v [«Mémoire](#page-33-0) requise pour le serveur Query Patroller (UNIX)» à la page 20
- v «Espace disque requis pour le serveur Query [Patroller](#page-33-0) (UNIX)» à la page 20
- v «Conditions requises pour [l'installation](#page-30-0) du serveur Query Patroller (UNIX)» à la [page](#page-30-0) 17

## **Vérification de l'installation du serveur Query Patroller**

Lorsque vous avez installé le serveur Query Patroller, vous pouvez vérifier votre installation par la soumission d'une requête et l'examen de l'état renvoyé.

### **Conditions préalables :**

v Vous devez configurer le serveur Query Patroller à l'aide de la commande **qpsetup**. Cette commande doit être lancée avant la vérification de l'installation du serveur Query Patroller. La commande **qpsetup** peut être lancée automatiquement pendant l'installation, ou manuellement après l'installation à partir d'une invite UNIX ou Windows.

v Assurez-vous que l'instance DB2 à laquelle la base de données appartient s'exécute sur le serveur.

#### **Procédure :**

Pour vérifier l'installation du serveur Query Patroller :

- 1. Connectez-vous à la base de données gérée par Query Patroller sous un ID utilisateur disposant des droits DBADM.
- 2. Lancez Query Patroller à l'aide de la commande **qpstart** :

qpstart *nom\_bdd*

*nom\_bdd* désigne la base de données gérée par Query Patroller. Vous devez obtenir un résultat similaire à celui-ci :

```
IBM DB2 Query Patroller V8, (c) Copyright IBM Corp. 1998-2003.
All rights reserved.
Initialisation en cours.
Query Patroller a démarré.
```
- **Remarque :** Sur les systèmes d'exploitation UNIX, la commande **qpstart** restitue le contrôle à l'invite du shell UNIX. Vous n'avez pas besoin d'ouvrir une seconde invite de shell UNIX pour continuer la procédure en cours. Sous Windows, le contrôle est immédiatement restitué à l'invite de commande Windows.
- 3. Activez le paramètre de configuration de base de données *dyn\_query\_mgmt* à l'aide de la commande suivante :

db2 update db cfg for *nom\_bdd* using DYN\_QUERY\_MGMT enable

*nom\_bdd* désigne la base de données gérée par Query Patroller.

4. Soumettez une requête qui sera interceptée par le serveur Query Patroller. Le coût estimé de cette requête doit est supérieur ou égal à 15000 timerons, car les requêtes dont le coût est inférieur à ce seuil ne sont pas gérées par Query Patroller. Cette condition est régie par les paramètres par défaut de Query Patroller. Par exemple, soumettez la requête suivante :

db2 select count(\*) from syscat.tables,syscat.tables,syscat.tables

Attendez l'exécution de la requête. Si vous trouvez que le coût de cette requête est insuffisant (inférieur à 15000 timerons), ajoutez des tables à la commande jusqu'à ce qu'il dépasse 15000 timerons (coût minimal). Par exemple : db2 select count(\*) from syscat.tables, syscat.tables, syscat.tables,...

La requête ci-dessus n'est citée qu'à titre d'exemple. Vous pouvez soumettre une requête plus adaptée à votre système. Toutefois, assurez-vous que le coût de la requête est supérieur à 15000 timerons.

5. Vérifiez l'état de la requête à l'aide de la commande suivante : qp -d *nom\_bdd* list queries

*nom\_bdd* désigne la base de données gérée par Query Patroller. Si l'exécution de la requête a abouti, vous devez obtenir un résultat similaire à celui-ci :

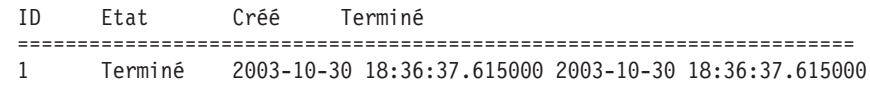

<span id="page-44-0"></span>Si l'exécution de la requête a été abandonnée, vous devez obtenir un résultat similaire à celui-ci :

```
ID Etat Créé Terminé
======================================================================
1 Abandonné 2003-10-30 18:36:37.615000 2003-10-30 18:36:37.615000
```
Vous pouvez rechercher la cause de l'abandon de la requête à l'aide de la commande suivante :

qp -d *nom\_bdd* get query 1

La description du message indique l'erreur qui a provoqué l'abandon de la requête. Examinez l'erreur et relancez la requête.

6. Arrêtez le service Query Patroller à l'aide de la commande **qpstop**. Vous devez obtenir un résultat similaire à celui-ci :

```
IBM DB2 Query Patroller V8, (c) Copyright IBM Corp. 1998-2003.
All rights reserved.
Arrêt en cours de Query Patroller.
Query Patroller s'est arrêté.
```
### **Concepts connexes :**

v Chapitre 2, «Présentation de [l'environnement](#page-24-0) d'installation de Query Patroller», à la [page](#page-24-0) 11

## **Tâches connexes :**

- v «Installation du serveur Query Patroller à l'aide de l'Assistant [d'installation](#page-68-0) DB2 [\(Windows\)»](#page-68-0) à la page 55
- v «Installation du serveur Query Patroller à l'aide de l'Assistant [d'installation](#page-34-0) DB2 [\(UNIX\)»](#page-34-0) à la page 21
- v [«Configuration](#page-92-0) manuelle du serveur Query Patroller» à la page 79
- [«Migration](#page-95-0) manuelle du serveur Query Patroller» à la page 82
- v Chapitre 3, [«Installation](#page-28-0) de Query Patroller (UNIX)», à la page 15

## **Installation des outils client Query Patroller à l'aide de l'Assistant d'installation DB2 (UNIX)**

## **Conditions requises pour l'installation des outils client Query Patroller (UNIX)**

Cette rubrique décrit la configuration requise (matériel, système d'exploitation, logiciel et protocole de communication) pour installer les outils client Query Patroller sur un poste doté d'un système d'exploitation UNIX.

### **Configuration matérielle requise**

L'un des produits suivants, en fonction du système utilisé :

- IBM RISC/6000 (AIX)
- eServer pSeries (AIX)
- Système HP 9000 Series 700 ou 800 (HP-UX)
- Intel 32 bits ou 64 bits (Linux)
- Ordinateur sous Solaris SPARC (environnement d'exploitation Solaris)

#### **Système d'exploitation requis**

#### **AIX :**

L'un des produits suivants :

### **Version 4.3.3 (32 bits)**

- avec le niveau de maintenance 9 et les APAR IY22308 et IY32690 ; ou
- v avec le niveau de maintenance 10 ou suivant et l'APAR IY32690

#### **Version 5.1.0 (32 bits ou 64 bits)**

- v avec le niveau de maintenance 2 ou suivant et les APAR IY32905 et IY29345 ; ou
- v avec le niveau de maintenance 3 ou suivant

#### **Version 5.2.0 (32 bits or 64 bits)**

Aucun APAR requis pour l'instant.

Les ensembles de fichiers AIX suivants sont requis pour installer ou exécuter DB2 dans d'autres langues que l'anglais :

- X11.fnt.ucs.ttf (polices TrueType Unicode pour AIX Windows)
- X11.fnt.ucs.com (polices courantes AIX Windows)
- $xIC.rte 5.0.2.x$
- v Dans le cas des langues asiatiques, les ensembles de fichiers suivants sont également requis :
	- X11.fnt.ucs.ttf\_CN (pour zh\_CN ou Zh\_CN)
	- X11.fnt.ucs.ttf\_KR (pour ko\_KR)
	- X11.fnt.ucs.ttf\_TW (pour zh\_TW ou Zh\_TW)
- v Avec la version 4.3.3 d'AIX, l'ensemble de fichiers suivant est requis :
	- xlC.aix43.rte 5.0.2.x
- v Avec la version 5.x d'AIX, l'ensemble de fichiers suivant est requis :
	- xlC.aix50.rte 5.0.2.x

Vous pouvez télécharger les ensembles de fichiers AIX à l'adresse suivante : http://techsupport.services.ibm.com/server/fixes

#### **Linux :**

v Pour obtenir les dernières informations techniques sur les niveaux de Linux pris en charge, consultez le site : http://ibm.com/db2/linux/validate

#### **HP-UX :**

- v HP-UX 11i (11.11) pour les systèmes équipés de processeurs PA-RISC 2.x (PA-8x00) fournis avec :
	- l'offre intégrée GOLDBASE11i de décembre 2002
	- l'offre intégeée GOLDAPPS11i de décembre 2002
	- les correctifs PHSS\_26560, PHCO\_27434 et PHKL\_28489
	- les correctifs pour Java SDK 1.3.1. Pour les correctifs requis, voir le site http://www.hp.com/products1/unix/java/patches/index.html.

### **Environnement d'exploitation Solaris :**

- Solaris Version 7 ou suivante
- v Les correctifs suivants sont requis pour le système d'exploitation Solaris version 7 ou suivante :

| | | | | | | | | | | | | | | |

- Solaris 7 (32 bits) ″Correctifs recommandés & correctifs de sécurité″ + 107226-17 + 107153-01 + 106327-10
- Solaris 7 (64 bits) ″Correctifs recommandés & correctifs de sécurité″ + 107226-17 + 107153-01 + 106300-11 + 106327-10
- Solaris 8 (32 bits) ″Correctifs recommandés & correctifs de sécurité″ + 108921-12 + 108940-24 + 108434-03 et 108528-12
- Solaris 8 (64 bits) ″Correctifs recommandés & correctifs de sécurité″ + 108921-12 + 108940-24 + 108435-03 + 108434-03 and 108528-12
- Solaris 9 (32 bits)
- Solaris 9 (64 bits)

Le logiciel suivant est requis pour installer Query Patroller sous Solaris : • SUNWlibC

### **Configuration logicielle requise**

- Un produit DB2 doit résider sur l'ordinateur sur lequel vous allez installer les outils client Query Patroller. Le produit DB2 doit être de version 8.1.2 avec le FixPack 2+ ou de version supérieure à la version 8.1.2. Les produits suivants sont des produits prérequis appropriés :
	- tout produit client DB2 (par exemple, DB2 Run-Time Client ou DB2 Application Development Client),
	- tout produit DB2 Connect (par exemple, DB2 Connect Personal Edition ou DB2 Connect Enterprise Server Edition),
	- tout produit serveur DB2 (par exemple, DB2 Enterprise Server Edition ou DB2 Workgroup Server Edition).
- v Pour les environnements 32 bits, vous devez disposer du SDK (Software Development Kit) IBM Version 1.3.1 ou Version 1.4.1 pour exécuter le serveur Query Patroller et les outils Java de Query Patroller (comme le Centre Query Patroller), ainsi que pour créer et exécuter des applications Java, y compris les procédures mémorisées et les fonctions utilisateur. Si le niveau adéquat de SDK IBM pour Java n'est pas encore installé, il le sera pendant l'installation si nécessaire.
- Pour les environnements 64 bits, vous devez disposer du SDK IBM Version 1.4.1 pour exécuter le serveur Query Patroller et les outils Java de Query Patroller (comme le Centre Query Patroller), ainsi que pour créer et exécuter des applications Java, y compris les procédures mémorisées et les fonctions utilisateur. Si le niveau adéquat de SDK IBM pour Java n'est pas encore installé, il le sera pendant l'installation si nécessaire. Pour LinuxIA64, vous devez disposer du SDK IBM pour Java Version 1.3.1. Pour connaître les mises à jour les plus récentes de l'application Java DB2, consultez la page Web http://www.ibm.com/software/data/db2/udb/ad/v8/java.
- Pour visualiser l'aide en ligne relative à l'installation, vous devez disposer de Netscape 6.2 ou Microsoft Internet Explorer 5.5 (ou version ultérieure).

#### **Protocoles de communication requis**

• TCP/IP.

#### **Concepts connexes :**

v Chapitre 2, «Présentation de [l'environnement](#page-24-0) d'installation de Query Patroller», à la [page](#page-24-0) 11

## <span id="page-47-0"></span>**Tâches connexes :**

- v «Installation des outils client Query Patroller à l'aide de l'Assistant [d'installation](#page-48-0) DB2 [\(UNIX\)»](#page-48-0) à la page 35
- Chapitre 3, [«Installation](#page-28-0) de Query Patroller (UNIX)», à la page 15

#### **Références connexes :**

- v «Mémoire requise pour les outils client Query Patroller (UNIX)» à la page 34
- v «Espace disque requis pour les outils client Query Patroller (UNIX)» à la page 34

## **Mémoire requise pour les outils client Query Patroller (UNIX)**

La liste suivante décrit la configuration de mémoire minimale requise pour l'exécution des outils client Query Patroller sur un client DB2 (UNIX) :

- v Pour exécuter les outils client Query Patroller sur un poste d'administration système, vous devez posséder, outre la quantité de RAM requise pour exécuter le système d'exploitation UNIX, une quantité de RAM supplémentaire de 64 Mo.
- v La quantité de mémoire requise pour exécuter les outils client Query Patroller sur un client DB2 qui soumet des requêtes au serveur Query Patroller dépend :
	- du système d'exploitation UNIX utilisé et
	- des applications de bases de données exécutées.

Dans la plupart des cas, il suffit de disposer de la mémoire minimale requise pour le système d'exploitation.

**Remarque :** Si vous utilisez une quantité de mémoire inférieure à celle recommandée, les performances du système peuvent diminuer.

#### **Concepts connexes :**

v Chapitre 2, «Présentation de [l'environnement](#page-24-0) d'installation de Query Patroller», à la [page](#page-24-0) 11

#### **Tâches connexes :**

- v «Installation des outils client Query Patroller à l'aide de l'Assistant [d'installation](#page-48-0) DB2 [\(UNIX\)»](#page-48-0) à la page 35
- Chapitre 3, [«Installation](#page-28-0) de Query Patroller (UNIX)», à la page 15

#### **Références connexes :**

- v «Conditions requises pour [l'installation](#page-44-0) des outils client Query Patroller (UNIX)» à la [page](#page-44-0) 31
- v «Espace disque requis pour les outils client Query Patroller (UNIX)» à la page 34

## **Espace disque requis pour les outils client Query Patroller (UNIX)**

L'espace disque effectivement nécessaire pour votre installation peut varier selon le système de fichiers que vous utilisez et les outils client Query Patroller que vous installez. Prévoyez un espace disque suffisant pour les outils de développement d'applications (si nécessaire) et les produits de communication.

<span id="page-48-0"></span>Lorsque vous installez les clients Query Patroller sur un client DB2 à l'aide de l'Assistant d'installation DB2, les quantités estimées sont fournies dynamiquement par le programme d'installation en fonction du type d'installation et des composants sélectionnés.

## **Concepts connexes :**

v Chapitre 2, «Présentation de [l'environnement](#page-24-0) d'installation de Query Patroller», à la [page](#page-24-0) 11

### **Tâches connexes :**

- v «Installation des outils client Query Patroller à l'aide de l'Assistant d'installation DB2 (UNIX)» à la page 35
- v Chapitre 3, [«Installation](#page-28-0) de Query Patroller (UNIX)», à la page 15

### **Références connexes :**

- v «Conditions requises pour [l'installation](#page-44-0) des outils client Query Patroller (UNIX)» à la [page](#page-44-0) 31
- v [«Mémoire](#page-47-0) requise pour les outils client Query Patroller (UNIX)» à la page 34

## **Installation des outils client Query Patroller à l'aide de l'Assistant d'installation DB2 (UNIX)**

Cette section fait partie de la rubrique *Installation de Query Patroller (UNIX)*.

Elle décrit la procédure d'installation des outils client Query Patroller sur un client DB2 UNIX à l'aide de l'Assistant d'installation DB2.

#### **Conditions préalables :**

Assurez-vous que les conditions suivantes sont remplies avant de commencer l'installation des outils client Query Patroller sur un client DB2 UNIX :

- v Les conditions requises pour l'installation des outils client Query Patroller (UNIX) sont remplies.
- v Vous disposez de la mémoire requise pour l'installation des outils client Query Patroller (UNIX).
- v Vous disposez de l'espace disque requis pour l'installation des outils client Query Patroller (UNIX).
- v L'installation des outils client Query Patroller sur un client DB2 fonctionnant sous Solaris ou HP-UX requiert la mise à jour des paramètres de configuration du noyau et le redémarrage du système.
- v Un produit DB2 (version 8.1.2 ou suivante) doit résider sur l'ordinateur sur lequel vous allez installer les outils client DB2 Query Patroller. Les produits suivants sont des produits prérequis appropriés :
	- tout produit client DB2 (par exemple, DB2 Run-Time Client ou DB2 Application Development Client),
	- tout produit DB2 Connect (par exemple, DB2 Connect Personal Edition ou DB2 Connect Enterprise Server Edition),
	- tout produit serveur DB2 (par exemple, DB2 Enterprise Server Edition ou DB2 Workgroup Server Edition).

#### **Procédure :**

Après avoir mis à jour les paramètres de configuration du noyau et redémarré votre système (opération obligatoire sous Solaris et HP-UX), vous pouvez installer les outils client Query Patroller.

Pour installer les outils client Query Patroller sur un client DB2 UNIX :

- 1. Connectez-vous en tant qu'utilisateur root.
- 2. Fermez les autres programmes pour que l'Assistant d'installation DB2 puisse mettre à jour les fichiers requis.
- 3. Vérifiez que l'étiquette sur le CD-ROM Query Patroller indique votre langue.
- 4. Montez le CD-ROM Query Patroller.
- 5. Accédez au répertoire de montage du CD-ROM en entrant la commande suivante :

cd /*cdrom*

où */cdrom* représente le point de montage du CD-ROM.

- 6. Entrez la commande **./db2setup** pour lancer l'Assistant d'installation DB2. La fenêtre Tableau de bord d'installation DB2 s'affiche.
- 7. Sélectionnez **Installation des produits** dans le Tableau de bord DB2.
- 8. Cliquez sur **Suivant** dans la fenêtre **Sélectionnez le produit à installer**.
- 9. Cliquez sur **Suivant** dans la fenêtre **Bienvenue dans l'Assistant d'installation DB2**.
- 10. Dans la fenêtre du **contrat de licence**, indiquez si **vous acceptez** les dispositions du contrat de licence, puis cliquez sur **Suivant**. Vous pouvez également indiquer que **vous n'acceptez pas les dispositions du contrat de licence**. Cliquez sur **Annulation** pour mettre fin à l'installation.
- 11. Dans la fenêtre **Sélection du type d'installation**, sélectionnez le bouton **Basé sur l'utilisation de l'ordinateur** et cliquez sur **Suivant**.
- 12. Dans la fenêtre **Sélection du mode d'exploitation de ce poste**, sélectionnez **Administrateur ou utilisateur final avec capacité de libre service** et cliquez sur **Suivant**.
- 13. Suivez les invites du programme d'installation. Vous pouvez utiliser l'aide en ligne pour vous assister dans la suite des opérations. Pour l'appeler, cliquez sur le bouton **Aide** dans l'angle inférieur droit de chaque fenêtre d'installation ou appuyez sur **F1**. Vous pouvez cliquer à tout moment sur le bouton **Annulation** pour mettre fin à l'installation.

Une fois l'installation terminée, les outils client Query Patroller sont installés dans l'un des répertoires suivants :

**AIX** /usr/opt/db2\_08\_01

**HP-UX, Linux, Solaris**

/opt/IBM/db2/V8.1

A présent, vous pouvez configurer le client DB2 doté des outils Query Patroller (UNIX) pour qu'il puisse accéder à un serveur éloigné Query Patroller.

#### **Concepts connexes :**

v Chapitre 2, «Présentation de [l'environnement](#page-24-0) d'installation de Query Patroller», à la [page](#page-24-0) 11

#### **Tâches connexes :**

• Chapitre 3, [«Installation](#page-28-0) de Query Patroller (UNIX)», à la page 15

#### **Références connexes :**

- v «Conditions requises pour [l'installation](#page-44-0) des outils client Query Patroller (UNIX)» à la [page](#page-44-0) 31
- v [«Mémoire](#page-47-0) requise pour les outils client Query Patroller (UNIX)» à la page 34
- v «Espace disque requis pour les outils client Query [Patroller](#page-47-0) (UNIX)» à la page 34

## **Configuration d'une connexion entre un client et le serveur Query Patroller à l'aide de l'interpréteur de commandes**

Cette section décrit comment configurer une connexion entre un client et le serveur Query Patroller à l'aide de l'interpréteur de commandes (CLP).

#### **Conditions préalables :**

Avant de configurer une connexion entre un client et le serveur Query Patroller :

- v Les communications doivent être configurées sur l'ordinateur client. Le protocole de communication doit être TCP/IP.
- v Les communications doivent être configurées sur le serveur Query Patroller. Le protocole de communication doit être TCP/IP.

#### **Procédure :**

Pour configurer une connexion entre un client et le serveur Query Patroller à l'aide de l'interpréteur de commandes :

- 1. Cataloguez le noeud TCP/IP sur le client DB2.
- 2. Cataloguez la base de données sur le client DB2.
- 3. Testez la connexion client-serveur.

#### **Tâches connexes :**

- «Catalogage du noeud TCP/IP sur le client DB2» à la page 37
- v «Catalogage d'une base de données à l'aide de [l'interpréteur](#page-52-0) de commandes [\(CLP\)»](#page-52-0) à la page 39
- v «Test de la connexion [client-serveur](#page-54-0) à l'aide de l'interpréteur de commandes [\(CLP\)»](#page-54-0) à la page 41

## **Catalogage du noeud TCP/IP sur le client DB2**

Le catalogage du noeud TCP/IP ajoute une entrée dans le répertoire des noeuds du client DB2, qui décrit le noeud éloigné. Cette entrée spécifie l'alias choisi (*nom\_noeud*), le *nom\_hôte* (ou *adresse\_ip*) et le *nom\_service* (ou *numéro\_port*) utilisé par le client pour accéder à l'hôte éloigné.

### **Conditions préalables :**

v Vous devez disposer des droits SYSADM (administrateur système) ou SYSCTRL (contrôleur système) ou l'option catalog\_noauth (Catalogage autorisé sans les droits SYSADM) doit être activée. Vous ne pouvez pas cataloguer un noeud avec les droits d'accès de l'utilisateur root.

#### **Procédure :**

Pour cataloguer un noeud TCP/IP, procédez comme suit :

- 1. Connectez-vous au système sous un ID utilisateur disposant des droits SYSADM ou SYSCTRL.
- 2. Si vous utilisez un client UNIX, configurez l'environnement de l'instance. Exécutez le script de démarrage :

**Pour le shell bash, Bourne ou Korn**

. *INSTHOME*/sqllib/db2profile

**Pour le shell C**

source *INSTHOME*/sqllib/db2cshrc

où *INSTHOME* est le répertoire personnel associé à l'instance.

- 3. Démarrez l'interpréteur de commandes DB2. Sous Windows, exécutez la commande **db2cmd** à partir d'une invite. Sous UNIX, exécutez la commande **db2** à partir d'une invite.
- 4. Cataloguez le noeud en entrant les commandes suivantes :

db2 => terminate

où :

- nom noeud correspond à un alias que vous pouvez définir pour la machine sur laquelle se trouve la base de données que vous souhaitez cataloguer.
- instance éloignée correspond au nom de l'instance de serveur à laquelle une connexion est effectuée.
- v système correspond au nom du système DB2 utilisé pour identifier le serveur.
- v type\_os correspond au type de système d'exploitation du serveur.

#### **Remarques :**

- a. La commande **terminate** est nécessaire afin de rafraîchir le cache du répertoire.
- b. Les arguments instance éloignée, système et type os sont facultatifs, mais ils sont obligatoires pour les utilisateurs qui souhaitent utiliser les outils DB2.
- c. Il n'est pas nécessaire que le *nom\_service* utilisé sur le client soit identique à celui utilisé sur le serveur. Toutefois, les numéros de ports auxquels ils correspondent doivent *obligatoirement* être identiques.

#### **Remarque :**

Par exemple, pour cataloguer un noeud que vous souhaitez appeler *earth* sur un serveur distant *earth.torolab.ibm.com* utilisant le numéro de port *50000*, entrez la commande suivante à partir d'une invite **db2** :

db2 => catalog tcpip node earth remote earth server 50000 DB20000I La commande CATALOG TCPIP NODE a abouti. DB21056W Il est possible que les modifications apportées aux répertoires ne soient prises en compte qu'après régénération de la mémoire cache utilisée pour leur stockage.

db2 => terminate DB20000I La commande TERMINATE a abouti.

#### **Tâches connexes :**

db2 => catalog tcpip node *nom\_noeud* remote *nom\_hôte*|*adresse\_ip* server *nom\_service*|*numéro\_port* [remote\_instance *nom\_instance*] [system *nom\_système*] [ostype *type\_os*]

v «Configuration des communications TCP/IP sur le client à l'aide de l'interpréteur de commandes (CLP)» dans *Installation et configuration - Informations complémentaires*

#### **Références connexes :**

v «CATALOG TCPIP NODE Command» dans *Command Reference*

## <span id="page-52-0"></span>**Catalogage de la base de données et test de la connexion**

## **Catalogage d'une base de données à l'aide de l'interpréteur de commandes (CLP)**

Cette section décrit comment cataloguer une base de données à l'aide de l'interpréteur de commandes DB2.

Pour qu'une application cliente puisse accéder à une base de données éloignée, cette dernière doit être cataloguée sur le client. Lorsque vous créez une base de données, elle est automatiquement cataloguée sur le serveur avec un alias identique au nom de la base (sauf si vous spécifiez un alias différent).

Les informations stockées dans le répertoire de la base de données et dans le répertoire des noeuds (sauf si vous cataloguez une base de données locale, auquel cas le noeud n'est pas nécessaire) permettent au client DB2 de se connecter à la base de données éloignée.

#### **Conditions préalables :**

- v Vous devez disposer d'un ID utilisateur DB2 correct.
- v DB2 ne prend pas en charge les droits d'accès de l'utilisateur root pour le catalogage d'une base de données.
- v Si vous cataloguez une base de données sur un système doté d'un produit serveur DB2 ou DB2 Connect, l'ID utilisateur doit disposer des droits SYSADM ou SYSCTRL sur l'instance.
- v Les paramètres suivants sont applicables lorsque vous cataloguez une base de données *éloignée* :
	- Nom de base de données
	- Alias de base de données
	- Nom de noeud
	- Type d'authentification (facultatif)
	- Commentaire (facultatif)

Reportez-vous à la feuille de travail des valeurs de paramètres de catalogage d'une base de données pour obtenir plus d'informations sur ces paramètres, ainsi que pour enregistrer les valeurs que vous utilisez.

- v Les paramètres suivants sont applicables lorsque vous cataloguez une base de données *locale* :
	- Nom de base de données
	- Alias de base de données
	- Type d'authentification (facultatif)
	- Commentaire (facultatif)

Les bases de données locales peuvent être décataloguées et recataloguées à tout moment.

### **Procédure :**

Pour cataloguer une base de données sur le client, procédez comme suit :

- 1. Connectez-vous au système sous un ID utilisateur DB2 correct.
- 2. Facultatif. Mettez à jour la colonne Votre valeur dans la Feuille de travail des valeurs de paramètres de catalogage d'une base de données.
- 3. Si vous utilisez DB2 sur une plateforme UNIX, configurez l'environnement de l'instance. Exécutez le script de démarrage :

#### **Pour le shell bash, Bourne ou Korn**

. *INSTHOME*/sqllib/db2profile

#### **Pour le shell C**

source *INSTHOME*/sqllib/db2cshrc

où : *INSTHOME* correspond au répertoire associé à l'instance.

- 4. Démarrez l'interpréteur de commandes DB2. Sous Windows, exécutez la commande **db2cmd** à partir d'une invite. Sous UNIX, exécutez la commande **db2** à partir d'une invite.
- 5. Cataloguez la base de données en entrant les commandes suivantes :
	- db2 => catalog database *nom\_basededonnées* as *alias\_basededonnées* at node *nom\_noeud* [ authentication *valeur\_authentification* ]

où :

- nom basededonnées correspond au nom de la base de données que vous souhaitez cataloguer.
- alias basededonnées correspond à un autre nom possible ou à un alias pour la base de données que vous souhaitez cataloguer.
- nom noeud correspond à un alias que vous pouvez définir pour la machine sur laquelle se trouve la base de données que vous souhaitez cataloguer.
- valeur authentification correspond à la valeur d'authentification des bases de données éloignées. La spécification d'un type d'authentification permet d'améliorer les performances. Les options de valeur d'authentification sont les suivantes : SERVER, CLIENT, SERVER\_ENCRYPT et KERBEROS.

#### **Exemple :**

Par exemple, pour cataloguer une base de données éloignée appelée *modèle* et lui attribuer l'alias local *mon\_modèle* sur le noeud *noeud\_db2* avec l'authentification *serveur*, entrez les commandes suivantes :

```
db2 => catalog database modèle as mon_modèle at node noeud_db2
      authentication serveur
```

```
db2 => terminate
```
#### **Tâches connexes :**

v «Test de la connexion [client-serveur](#page-54-0) à l'aide de l'interpréteur de commandes [\(CLP\)»](#page-54-0) à la page 41

#### **Références connexes :**

- v «Feuille de travail des valeurs de paramètres pour le catalogage d'une base de données» dans *Installation et configuration - Informations complémentaires*
- v «CATALOG DATABASE Command» dans *Command Reference*

# <span id="page-54-0"></span>**Test de la connexion client-serveur à l'aide de l'interpréteur de commandes (CLP)**

Après avoir catalogué le noeud et la base de données, il est recommandé de se connecter à la base de données de manière à tester la connexion.

#### **Conditions préalables :**

- v Le noeud de la base de données et la base de données doivent être catalogués pour que vous puissiez tester la connexion.
- v Les valeurs d'*ID utilisateur* et de *mot de passe* doivent convenir pour le système sur lequel elles sont authentifiées. Par défaut, l'authentification a lieu sur le serveur.
- v Le gestionnaire de bases de données doit être démarré. S'il ne l'est pas, démarrez-le en entrant la commande **db2start** sur le serveur de bases de données.

### **Procédure :**

Afin de tester la connexion client-serveur :

1. Si vous utilisez DB2 sur une plateforme UNIX, configurez l'environnement de l'instance. Exécutez le script de démarrage :

**Pour le shell bash, Bourne ou Korn** . *INSTHOME*/sqllib/db2profile

#### **Pour le shell C**

source *INSTHOME*/sqllib/db2cshrc

où : *INSTHOME* correspond au répertoire associé à l'instance.

- 2. Démarrez l'interpréteur de commandes DB2. Sous Windows, exécutez la commande **db2cmd** à partir d'une invite. Sous UNIX, exécutez la commande **db2** à partir d'une invite.
- 3. Entrez la commande suivante sur le client pour établir la connexion avec la base de données éloignée :

db2 => connect to *alias\_basededonnées* user *id\_utilisateur*

Par exemple, entrez la commande suivante :

connect to mysample user jtris

Vous êtes ensuite invité à entrer votre mot de passe.

Si la connexion aboutit, un message s'affiche indiquant le nom de la base de données à laquelle vous êtes connecté. Un message similaire au suivant s'affiche :

```
Database Connection Information
Database server = DB2/NT 8.1.0
SQL authorization ID = JSTRIS
Local database alias = mysample
```
Vous pouvez maintenant travailler avec la base de données. Par exemple, pour extraire la liste de toutes les tables répertoriées dans la table système, entrez la commande SQL suivante :

select *nom\_table* from *syscat.tables*

Une connexion implicite est établie lorsque vous émettez une instruction SQL suivie de la commande **db2 terminate**. Pour définir une base de données par défaut, exécutez la commande **db2set db2dbdft = <nom\_bdd>**. Ensuite, vous pouvez par exemple exécuter la commande **db2 select \* from <table>** sans vous connecter au préalable à une base de données. Cette commande utilise la valeur définie dans **db2dbdft**. Pour vous connecter de manière explicite à la base de données de votre choix, différente de celle proposée par défaut, utilisez la commande CONNECT.

Lorsque vous avez terminé, déconnectez-vous de la base de données à l'aide de la commande **connect reset**.

## **Références connexes :**

- v «db2start Start DB2 Command» dans *Command Reference*
- v «db2set DB2 Profile Registry Command» dans *Command Reference*

# **Chapitre 5. Installation manuelle de Query Patroller (UNIX)**

Si vous choisissez de ne pas installer Query Patroller à l'aide de l'Assistant d'installation DB2, vous pouvez l'installer manuellement à l'aide des informations fournies dans les sections ci-après.

**Remarque :** Vous devez exécuter la commande **qpsetup** une fois l'installation manuelle terminée, avant de vérifier celle-ci.

## **Installation manuelle d'un produit DB2**

Il est recommandé d'installer les produits DB2 à l'aide de l'assistant d'installation de DB2 ou d'un fichier réponses. L'Assistant d'installation de DB2 offre une interface graphique conviviale avec une aide relative à l'installation et permet de créer des utilisateurs et des groupes, de configurer des protocoles et de créer des instances.

Le fichier réponses offre des avantages similaires mais sans interface graphique. En outre, l'utilisation du fichier réponses permet de bénéficier de fonctionnalités de configuration avancées telles que la configuration de paramètres DBM individuels ou le paramétrage de variables du registre des profils.

Néanmoins, si ces méthodes d'installation ne vous conviennent pas, vous pouvez choisir d'installer manuellement les produits DB2 sous UNIX en utilisant le script **db2\_install** ou l'utilitaire d'installation natif de votre système d'exploitation UNIX.

#### **Conditions préalables :**

Reportez-vous à la documentation relative à l'installation du produit DB2 que vous voulez installer. Par exemple, si vous voulez installer DB2 Enterprise Server Edition, vous devez consulter le manuel *Serveurs DB2 - Mise en route* afin de prendre connaissance des conditions préalables ainsi que de toute autre information importante concernant la configuration.

#### **Restrictions :**

Il est *impossible* d'installer manuellement un produit DB2 sous Windows. Les produits DB2 ne peuvent être installés sous Windows que via l'Assistant d'installation de DB2 ou un fichier réponses.

## **Procédure :**

Sélectionnez une méthode d'installation manuelle :

- Installation de DB2 à l'aide du script db2\_install (méthode utilisable pour l'ensemble des systèmes d'exploitation UNIX pris en charge)
- v Installation de DB2 sous AIX à l'aide de SMIT
- v Installation de DB2 pour Linux à l'aide de rpm
- v Installation de DB2 pour HP-UX à l'aide de swinstall
- v Installation de DB2 pour l'environnement d'exploitation Solaris à l'aide de pkgadd

## <span id="page-57-0"></span>**Concepts connexes :**

v «Méthodes d'installation pour DB2 UDB (Windows et UNIX)» dans *Serveurs DB2 - Mise en route*

### **Tâches connexes :**

- v «Installation d'un produit DB2 sous HP-UX à l'aide du script db2\_install» à la page 44
- v [«Installation](#page-59-0) d'un produit DB2 sous AIX à l'aide de SMIT» à la page 46
- v [«Installation](#page-61-0) d'un produit DB2 sous Linux à l'aide de rpm» à la page 48
- v [«Installation](#page-62-0) d'un produit DB2 sous HP-UX à l'aide de swinstall» à la page 49
- v «Installation d'un produit DB2 sous un [environnement](#page-60-0) d'exploitation Solaris à l'aide de [pkgadd»](#page-60-0) à la page 47
- v «Configuration de serveurs DB2 après une installation manuelle» dans *Installation et configuration - Informations complémentaires*

## **Installation d'un produit DB2 sous HP-UX à l'aide du script db2\_install**

Le script db2\_install installe l'ensemble des composants correspondant à un produit DB2 spécifique sur votre système d'exploitation UNIX à l'aide de son utilitaire d'installation natif. Le script db2\_install installe uniquement le support anglais. Cela signifie que les interfaces (outils, messages, aide) sont uniquement en anglais. Les tâches telles que la configuration et la création de l'utilisateur qui, dans le cas d'une installation interactive, sont réalisées automatiquement (Assistant d'installation de DB2) ou l'installation au moyen du fichier réponses, doivent être accomplies une fois le produit installé.

### **Conditions préalables :**

Avant d'installer un produit DB2 à l'aide du script db2\_install :

- v Vous devez disposer des droits d'accès de l'utilisateur root.
- v Reportez-vous à la documentation relative à l'installation du produit DB2 que vous voulez installer. Par exemple, si vous voulez installer DB2 Enterprise Server Edition, vous devez consulter le manuel *Serveurs DB2 - Mise en route* afin de prendre connaissance des conditions préalables ainsi que de toute autre information importante concernant la configuration.

#### **Restrictions :**

Le script db2\_install ne permet pas d'installer DB2 sur les systèmes d'exploitation Windows. DB2 pour Windows doit être installé à l'aide de l'assistant de DB2 ou d'un fichier réponses.

#### **Procédure :**

Pour installer un produit DB2 à l'aide du script db2\_install :

- 1. Connectez-vous en tant qu'utilisateur root.
- 2. Insérez et montez le CD-ROM approprié.
- 3. Entrez la commande **./db2\_install** à l'invite du shell pour démarrer le script db2\_install. Ce dernier se trouve dans le répertoire root du CD-ROM du produit DB2 version 8. Le script db2\_install vous invite à entrer l'un des mots clés suivants (selon le produit DB2 que vous installez) :

#### **DB2.EXP**

DB2 Express Edition

## **DB2.ESE**

DB2 Enterprise Server Edition

### **DB2.WSE**

DB2 Workgroup Server Edition et DB2 Workgroup Server Unlimited Edition

## **DB2.PE**

DB2 Personal Edition

#### **DB2.CONEE**

DB2 Connect Enterprise Edition, DB2 Connect Unlimited Edition et DB2 Connect Application Server Edition.

#### **DB2.CONPE**

DB2 Connect Personal Edition

#### **DB2.ADMCL**

DB2 Administration Client

#### **DB2.ADCL**

DB2 Application Development Client

#### **DB2.RTCL**

DB2 Run-Time Client

## **DB2.DLM**

DB2 Data Links Manager

#### **DB2.GSE**

DB2 Extension Spatiale

### **DB2.WM**

DB2 Warehouse Manager

#### **DB2.WMC**

DB2 Warehouse Manager Connectors

#### **DB2.QP**

DB2 Query Patroller

## **DB2.CUBE**

DB2 Cube Views

### **DB2.LSDC**

DB2 Information Integrator Non-Relational Wrappers

#### **DB2.RCON**

DB2 Information Integrator Relational Wrappers

4. Entrez le mot clé correspondant au produit que vous souhaitez installer. Séparez les mots clés par des espaces pour installer plusieurs produits.

Le répertoire d'installation correspondant au logiciel DB2 est :

- $\cdot$  /usr/opt/db2\_08\_01 pour AIX
- v /opt/IBM/db2/V8.1 pour HP-UX, Linux, ou Solaris

L'environnement d'exploitation Solaris permet de spécifier un répertoire principal différent pour DB2. Par défaut, il s'agit du répertoire /opt. Si vous choisissez d'installer DB2 dans un répertoire principal différent du répertoire par défaut, des liens seront définis pour le répertoire d'installation de DB2 par défaut, /opt/IBM/db2/V8.1. Certains composants du produit dépendent du répertoire

<span id="page-59-0"></span>d'installation par défaut. La création de liens permet par conséquent à DB2 d'exister physiquement au sein d'un répertoire principal différent du répertoire /opt.

## **Tâches connexes :**

- v «Montage du CD-ROM sur un système AIX» dans *Serveurs DB2 - Mise en route*
- v «Montage du CD-ROM sur un système HP-UX» dans *Serveurs DB2 - Mise en route*
- v «Montage du CD-ROM sur un système Linux» dans *Serveurs DB2 - Mise en route*
- v «Configuration de serveurs DB2 après une installation manuelle» dans *Installation et configuration - Informations complémentaires*

## **Installation d'un produit DB2 sous AIX à l'aide de SMIT**

Cette tâche indique comment installer sous AIX un produit DB2 à l'aide de l'outil SMIT. Les tâches telles que la création et la configuration de l'utilisateur qui, dans le cas d'une installation interactive, sont réalisées automatiquement (Assistant d'installation de DB2) ou l'installation au moyen du fichier réponses, doivent être accomplies une fois le produit installé.

### **Conditions préalables :**

Avant d'installer DB2 sous AIX à l'aide de l'outil SMIT :

- v Vous devez disposer des droits d'accès de l'utilisateur root.
- v Reportez-vous à la documentation relative à l'installation du produit DB2 que vous voulez installer. Par exemple, si vous voulez installer DB2 Enterprise Server Edition, vous devez consulter le manuel *Serveurs DB2 - Mise en route* afin de prendre connaissance des conditions préalables ainsi que de toute autre information importante concernant la configuration.

#### **Procédure :**

Pour installer un produit DB2 à l'aide de l'outil SMIT sur AIX :

- 1. Connectez-vous en tant qu'utilisateur root.
- 2. Insérez et montez le CD-ROM approprié.
- 3. Entrez la commande **smit** à l'invite du shell. L'interface graphique smit s'ouvre.
- 4. Dans la liste **System Management**, sélectionnez **Software Installation and Maintenance** --> **Install and Update Software** --> **Install Software**.
- 5. Dans la zone de texte **\*INPUT device / directory for software**, indiquez le périphérique d'entrée ou le répertoire où se trouve le support d'installation, ou cliquez sur le bouton **List** pour afficher la liste de tous les périphériques d'entrée ou répertoires.
- 6. Sélectionnez l'unité de CD-ROM dans la liste. Le périphérique d'entrée ou le répertoire où se trouve le support d'installation s'affiche alors dans la zone de texte **\*INPUT device / directory for software**. Cliquez sur **OK**.
- 7. Dans la zone de texte **\*SOFTWARE to install**, spécifiez les composants que vous souhaitez installer, ou cliquez sur le bouton **List** pour afficher la liste des produits logiciels qui peuvent être installés. Cliquez sur **OK**.
	- **Remarque :** Chaque CD-ROM du produit DB2 contient un fichier énumérant les composants qui peuvent être installés. Reportez-vous à cette liste afin d'identifier les composants DB2 obligatoires standard et

facultatifs pour le produit à installer. La liste des composants se trouve dans le fichier ComponentList.htm du répertoire /db2/*plat* du CD-ROM où *plat* est la plateforme d'installation.

<span id="page-60-0"></span>Une fois l'installation terminée, le logiciel DB2 est installé dans le répertoire /usr/opt/db2\_08\_01.

### **Tâches connexes :**

- v «Montage du CD-ROM sur un système AIX» dans *Serveurs DB2 - Mise en route*
- v «Configuration de serveurs DB2 après une installation manuelle» dans *Installation et configuration - Informations complémentaires*

# **Installation d'un produit DB2 sous un environnement d'exploitation Solaris à l'aide de pkgadd**

Cette section décrit comment installer un produit DB2 à l'aide de l'utilitaire **pkgadd** sous un environnement d'exploitation Solaris. Les tâches telles que la création et la configuration de l'utilisateur qui, dans le cas d'une installation interactive, sont réalisées automatiquement (Assistant d'installation de DB2) ou l'installation au moyen du fichier réponses, doivent être accomplies une fois le produit installé.

### **Conditions préalables :**

Avant d'installer un produit DB2 sous un environnement d'exploitation Solaris à l'aide de **pkgadd** :

- v Vous devez disposer des droits d'accès de l'utilisateur root.
- v Reportez-vous à la documentation relative à l'installation du produit DB2 que vous voulez installer. Par exemple, si vous voulez installer DB2 Enterprise Server Edition, vous devez consulter le manuel *Serveurs DB2 - Mise en route* afin de prendre connaissance des conditions préalables ainsi que de toute autre information importante concernant la configuration.

### **Procédure :**

Pour installer un produit DB2 sous un environnement d'exploitation Solaris à l'aide de **pkgadd** :

- 1. Connectez-vous en tant qu'utilisateur root.
- 2. Insérez et montez le CD-ROM approprié.
- 3. identifiez les composants à installer. Chaque CD-ROM du produit DB2 contient un fichier énumérant les composants qui peuvent être installés. Reportez-vous à cette liste afin d'identifier les composants DB2 obligatoires, standard et facultatifs. La liste des composants se trouve dans le fichier ComponentList.htm du répertoire /db2/*plat* du CD-ROM où *plat* est la plateforme d'installation.
- 4. Exécutez la commande **pkgadd** pour chaque composant à installer :

pkgadd *nom\_composant*

Par exemple, si vous voulez installer le Centre de contrôle, vous devez installer le composant db2wcc81 en entrant la commande suivante :

#### pkgadd db2wcc81

Au terme du processus d'installation, le logiciel DB2 sera installé dans le répertoire /opt/IBM/db2/V8.1.

#### **Tâches connexes :**

- v [«Installation](#page-57-0) d'un produit DB2 sous HP-UX à l'aide du script db2\_install» à la [page](#page-57-0) 44
- v «Configuration de serveurs DB2 après une installation manuelle» dans *Installation et configuration - Informations complémentaires*

## <span id="page-61-0"></span>**Installation d'un produit DB2 sous Linux à l'aide de rpm**

Cette tâche décrit comment installer un produit DB2 à l'aide de la commande **rpm** sous Linux. Les tâches telles que la création et la configuration de l'utilisateur qui, dans le cas d'une installation interactive, sont réalisées automatiquement (Assistant d'installation de DB2) ou l'installation au moyen du fichier réponses, doivent être accomplies une fois le produit installé.

#### **Conditions préalables :**

Avant d'installer un produit DB2 sous Linux à l'aide de la commande **rpm** :

- v Vous devez disposer des droits d'accès de l'utilisateur root.
- v Reportez-vous à la documentation relative à l'installation du produit DB2 que vous voulez installer. Par exemple, si vous voulez installer DB2 Enterprise Server Edition, vous devez consulter le manuel *Serveurs DB2 - Mise en route* afin de prendre connaissance des conditions préalables ainsi que de toute autre information importante concernant la configuration.

#### **Procédure :**

Pour installer un produit DB2 sous Linux à l'aide de la commande **rpm** :

- 1. Connectez-vous en tant qu'utilisateur root.
- 2. Insérez et montez le CD-ROM approprié.
- 3. Identifiez les composants à installer. Chaque CD-ROM du produit DB2 contient un fichier énumérant les composants qui peuvent être installés. Reportez-vous à cette liste afin d'identifier les composants DB2 obligatoires, standard et facultatifs. La liste des composants se trouve dans le fichier ComponentList.htm du répertoire /db2/*plat* du CD-ROM où *plat* est la plateforme d'installation.
- 4. Exécutez la commande **rpm** pour chaque composant à installer : rpm -ivh *nom\_composant*

Par exemple, si vous voulez installer le Centre de contrôle, vous devez installer le composant db2cc81-8.1.0-0.i386rpm en entrant la commande suivante :

```
rpm -ivh IBM_db2cc81-8.1.0-0.i386.rpm
```
Une fois l'installation terminée, le logiciel DB2 est installé dans le répertoire /opt/IBM/db2/V8.1.

#### **Tâches connexes :**

- v «Montage du CD-ROM sur un système Linux» dans *Serveurs DB2 - Mise en route*
- v «Configuration de serveurs DB2 après une installation manuelle» dans *Installation et configuration - Informations complémentaires*

## <span id="page-62-0"></span>**Installation d'un produit DB2 sous HP-UX à l'aide de swinstall**

Cette tâche décrit comment installer un produit DB2 à l'aide de l'utilitaire **swinstall** sous HP-UX. Les tâches telles que la création et la configuration de l'utilisateur qui, dans le cas d'une installation interactive, sont réalisées automatiquement (Assistant d'installation de DB2) ou l'installation au moyen du fichier réponses, doivent être accomplies une fois le produit installé.

## **Conditions préalables :**

Avant d'installer un produit DB2 sous HP-UX à l'aide de l'utilitaire **swinstall** :

- v Vous devez disposer des droits d'accès de l'utilisateur root.
- v Reportez-vous à la documentation relative à l'installation du produit DB2 que vous voulez installer. Par exemple, si vous voulez installer DB2 Enterprise Server Edition, vous devez consulter le manuel *Serveurs DB2 - Mise en route* afin de prendre connaissance des conditions préalables ainsi que de toute autre information importante concernant la configuration.

### **Procédure :**

Pour installer un produit DB2 sous HP-UX à l'aide de l'utilitaire **swinstall** :

- 1. Connectez-vous en tant qu'utilisateur root.
- 2. Insérez et montez le CD-ROM approprié.
- 3. Exécutez l'utilitaire **swinstall** en lançant la commande suivante à l'invite du shell :

swinstall -x autoselect\_dependencies=true

Cette commande ouvre les fenêtres **Software Selection** et **Specify Source**. Le cas échéant, modifiez le nom d'hôte dans la zone de texte **Source Host Name...**, dans la fenêtre **Specify Source**.

- 4. Dans la zone **Source Depot Path...**, entrez /cdrom/db2/hpux, où */cdrom* correspond au répertoire de montage du CD-ROM.
- 5. Cliquez sur **OK** pour revenir à la fenêtre **Software Selection**.
- 6. La fenêtre **Software Selection** contient la liste des logiciels qui peuvent être installés. Identifiez les composants que vous voulez installer. Chaque CD-ROM du produit DB2 contient un fichier énumérant les composants qui peuvent être installés. Reportez-vous à cette liste afin d'identifier les composants DB2 obligatoires, standard et facultatifs. La liste des composants se trouve dans le fichier ComponentList.htm du répertoire /db2 de votre CD-ROM.
- 7. Sélectionnez **Mark for Install** dans le menu **Actions** afin de choisir les composants à installer.
- 8. Sélectionnez **OK** si le message ci-dessous s'affiche :

In addition to the software you just marked, other software was automatically marked to resolve dependencies. This message will not appear again.

- 9. Sélectionnez **Install (analysis)** dans le menu **Actions** pour lancer l'installation et ouvrir la fenêtre **Install Analysis**.
- 10. Sélectionnez **OK** dans la fenêtre **Install Analysis** lorsque le message Ready s'affiche dans la zone **Status**.
- 11. Sélectionnez **Yes** dans la fenêtre de confirmation pour indiquer que vous voulez installer le logiciel.

Affichez la fenêtre d'installation afin de visualiser les données traitées au cours de l'installation du logiciel, et ce jusqu'à ce que le message indiquant la fin de l'installation (Ready) s'affiche dans la zone **Status** et que la fenêtre Note s'ouvre. Le programme **swinstall** charge l'ensemble de fichiers et exécute les scripts de contrôle associés.

12. Sélectionnez **Exit** dans le menu **File** du programme **swinstall**.

Une fois l'installation terminée, le logiciel DB2 est installé dans le répertoire /opt/IBM/db2/V8.1.

### **Tâches connexes :**

- v «Montage du CD-ROM sur un système HP-UX» dans *Serveurs DB2 - Mise en route*
- v «Configuration de serveurs DB2 après une installation manuelle» dans *Installation et configuration - Informations complémentaires*

# <span id="page-64-0"></span>**Chapitre 6. Installation de Query Patroller (Windows)**

Si vous avez identifié les composants et les outils Query Patroller que vous voulez installer et le type d'environnement d'installation, vous pouvez suivre la procédure ci-après pour installer Query Patroller sur vos serveur et clients Windows.

## **Conditions préalables :**

Avant d'installer Query Patroller :

- v Assurez-vous que vous connaissez le type d'environnement dans lequel vous allez installer Query Patroller.
- v Vérifiez que l'ordinateur sur lequel vous allez installer le serveur Query Patroller satisfait aux exigences d'installation, de mémoire et d'espace disque.
- v Vérifiez que les ordinateurs sur lesquels vous allez installer les outils client Query Patroller satisfont aux exigences d'installation, de mémoire et d'espace disque.
- v Avant d'installer Query Patroller, vérifiez que le paramètre de configuration DYN\_QUERY\_MGMT est défini sur DISABLE. Ce paramètre doit être défini sur ENABLE pour que Query Patroller puisse intercepter et gérer les requêtes, mais il doit être défini sur DISABLE avant l'installation, afin d'éviter toute interception de requêtes internes exécutées par la personne responsable de l'installation.

#### **Procédure :**

Pour installer le serveur Query Patroller (Windows):

- 1. Installez le serveur Query Patroller à l'aide de l'Assistant d'installation DB2 (Windows).
- 2. Vérifiez l'installation du serveur Query Patroller.
- 3. Installez les outils client Query Patroller à l'aide de l'Assistant d'installation DB2 (Windows).
- 4. Installez le Centre d'aide et d'information DB2 (Windows)

#### **Tâches connexes :**

- v «Installation du serveur Query Patroller à l'aide de l'Assistant [d'installation](#page-68-0) DB2 [\(Windows\)»](#page-68-0) à la page 55
- v «Installation des outils client Query Patroller à l'aide de l'Assistant [d'installation](#page-84-0) DB2 [\(Windows\)»](#page-84-0) à la page 71
- v [«Vérification](#page-42-0) de l'installation du serveur Query Patroller» à la page 29
- v «Installation du Centre d'aide et [d'information](#page-347-0) DB2 à l'aide de l'Assistant [d'installation](#page-347-0) DB2 (Windows)» à la page 334

# <span id="page-66-0"></span>**Chapitre 7. Installation de Query Patroller à l'aide de l'Assistant d'installation DB2 (Windows)**

# **Installation du serveur Query Patroller à l'aide de l'Assistant d'installation DB2 (Windows)**

## **Conditions requises pour l'installation du serveur Query Patroller (Windows)**

Cette rubrique décrit la configuration requise (matériel, système d'exploitation, logiciel et protocole de communication) pour installer le serveur Query Patroller sous Windows.

## **Configuration matérielle requise**

v Pour les serveurs Query Patroller 32 bits, une UC Pentium ou compatible Pentium est requise. Pour les serveurs Query Patroller 64 bits, une UC Itanium ou compatible Itanium est requise.

## **Système d'exploitation requis**

- Windows NT version 4 avec Service Pack 6a ou suivant
- v Windows 2000 Professional, Standard Server, Advanced Server et Datacenter Servers. Le Windows 2000 Service Pack 2 ou suivant est requis pour Windows Terminal Server.
- v Windows Server 2003 (32 bits et 64 bits)

## **Configuration logicielle requise**

- v Pour installer le serveur Query Patroller, vous devez avoir installé l'un des produits suivants :
	- DB2 Enterprise Server Edition Version 8.1.2 et le FixPack 2+
	- DB2 Enterprise Server Edition ultérieur à la version 8.1.2
- v Pour les environnements 32 bits, vous devez disposer du SDK (Software Development Kit) IBM Version 1.3.1 ou Version 1.4.1 pour exécuter le serveur Query Patroller et les outils Java de Query Patroller (comme le Centre Query Patroller), ainsi que pour créer et exécuter des applications Java, y compris les procédures mémorisées et les fonctions utilisateur. Le cas échéant, le SDK IBM sera également installé pendant ce processus d'installation.
- Pour les environnements 64 bits, vous devez disposer du SDK IBM Version 1.4.1 pour exécuter le serveur Query Patroller et les outils Java de Query Patroller (comme le Centre Query Patroller), ainsi que pour créer et exécuter des applications Java, y compris les procédures mémorisées et les fonctions utilisateur. Le cas échéant, le SDK IBM sera également installé pendant ce processus d'installation.Pour connaître les mises à jour les plus récentes de l'application Java DB2, consultez la page Web http://www.ibm.com/software/data/db2/udb/ad/v8/java.
- Pour visualiser l'aide en ligne relative à l'installation, vous devez disposer de Netscape 6.2 ou Microsoft Internet Explorer 5.5.

## **Protocoles de communication requis**

 $\cdot$  TCP/IP.

## <span id="page-67-0"></span>**Concepts connexes :**

v Chapitre 2, «Présentation de [l'environnement](#page-24-0) d'installation de Query Patroller», à la [page](#page-24-0) 11

## **Tâches connexes :**

- v «Installation du serveur Query Patroller à l'aide de l'Assistant [d'installation](#page-68-0) DB2 [\(Windows\)»](#page-68-0) à la page 55
- Chapitre 6, «Installation de Query Patroller [\(Windows\)»,](#page-64-0) à la page 51

### **Références connexes :**

- v «Mémoire requise pour le serveur Query Patroller (Windows)» à la page 54
- v «Espace disque requis pour le serveur Query Patroller (Windows)» à la page 54

## **Mémoire requise pour le serveur Query Patroller (Windows)**

Le serveur Query Patroller requiert au minimum 256 Mo de RAM. Il est recommandé de disposer de mémoire supplémentaire.

Pour déterminer la quantité de mémoire requise, prenez en compte les éléments suivants :

- v De la mémoire supplémentaire peut être requise pour les logiciels non DB2 exécutés sur votre système.
- v De la mémoire supplémentaire peut être requise pour prendre en charge des clients DB2 dotés des outils clients Query Patroller.
- v Le niveau de performances requis peut déterminer la quantité de mémoire nécessaire.
- v La taille et la complexité de votre système de base de données peuvent avoir une influence sur la capacité de mémoire requise.

#### **Concepts connexes :**

v Chapitre 2, «Présentation de [l'environnement](#page-24-0) d'installation de Query Patroller», à la [page](#page-24-0) 11

#### **Tâches connexes :**

- v «Installation du serveur Query Patroller à l'aide de l'Assistant [d'installation](#page-68-0) DB2 [\(Windows\)»](#page-68-0) à la page 55
- v Chapitre 6, «Installation de Query Patroller [\(Windows\)»,](#page-64-0) à la page 51

#### **Références connexes :**

- v «Conditions requises pour [l'installation](#page-66-0) du serveur Query Patroller (Windows)» à la [page](#page-66-0) 53
- v «Espace disque requis pour le serveur Query Patroller (Windows)» à la page 54

## **Espace disque requis pour le serveur Query Patroller (Windows)**

L'espace disque requis pour le serveur Query Patroller varie selon le type d'installation choisi et l'unité de disque sur laquelle Query Patroller est installé. Lorsque vous installez le serveur Query Patroller à l'aide de l'Assistant d'installation DB2, les quantités estimées sont fournies dynamiquement par le

<span id="page-68-0"></span>programme d'installation en fonction du type d'installation et des composants sélectionnés. Vous avez besoin de l'espace disque pour stocker :

- le code du produit,
- v les données qui seront générées lors de l'utilisation de Query Patroller (par exemple, le sommaire des tables de contrôle).

Prenez soin également de prévoir suffisamment d'espace disque pour l'utilisation des logiciels et des produits de communication.

#### **Gestion d'un espace disque insuffisant :**

Si l'espace disque requis est supérieur à l'espace disque disponible dans l'emplacement désigné pour installer les composants sélectionnés, l'Assistant d'installation DB2 émet un message d'avertissement indiquant que l'espace disponible est insuffisant. Vous avez la possibilité de poursuivre l'installation. Toutefois, si l'espace disque destiné aux fichiers en cours d'installation s'avère insuffisant, le programme d'installation du serveur Query Patroller s'arrête dès qu'il n'existe plus d'espace disponible. Dans ce cas, l'installation est annulée. Une dernière boîte de dialogue contenant les messages d'erreur appropriés s'affiche. Vous pouvez quitter le programme d'installation.

#### **Concepts connexes :**

v Chapitre 2, «Présentation de [l'environnement](#page-24-0) d'installation de Query Patroller», à la [page](#page-24-0) 11

#### **Tâches connexes :**

- v «Installation du serveur Query Patroller à l'aide de l'Assistant d'installation DB2 (Windows)» à la page 55
- v Chapitre 6, «Installation de Query Patroller [\(Windows\)»,](#page-64-0) à la page 51

#### **Références connexes :**

- v «Conditions requises pour [l'installation](#page-66-0) du serveur Query Patroller (Windows)» à la [page](#page-66-0) 53
- v «Mémoire requise pour le serveur Query Patroller [\(Windows\)»](#page-67-0) à la page 54

## **Installation du serveur Query Patroller à l'aide de l'Assistant d'installation DB2 (Windows)**

Cette section fait partie de la rubrique *Installation de Query Patroller (Windows)*.

Elle décrit la procédure d'installation du serveur Query Patroller sous Windows à l'aide de l'Assistant d'installation DB2.

#### **Conditions préalables :**

Vérifiez que votre ordinateur dispose de la configuration requise suivante :

- v les conditions requises pour l'installation du serveur Query Patroller (Windows),
- v la mémoire requise pour le serveur Query Patroller (Windows),
- v l'espace disque requis pour le serveur Query Patroller (Windows),
- v l'instance qui exécute le serveur DB2 est arrêtée (pour arrêter une instance, connectez-vous au système en qualité d'utilisateur doté des droits d'accès SYSADM et tapez la commande **db2stop** à une invite Windows),
- v une base de données dont vous voulez gérer les requêtes à l'aide du serveur Query Patroller,
- v toutes les langues dans lesquelles les clients soumettront des requêtes au serveur Query Patroller doivent être installées sur le serveur pour éviter les dépendances serveur-client.

## **Procédure :**

Pour installer le serveur Query Patroller sous Windows :

- 1. Connectez-vous au système sous le compte administrateur que vous souhaitez employer pour effectuer l'installation du serveur Query Patroller.
- 2. Fermez tous les programmes pour permettre au programme d'installation de mettre à jour les fichiers si nécessaire.
- 3. Insérez le CD-ROM dans l'unité. Si elle est active, la fonction d'exécution automatique démarre automatiquement le Tableau de bord d'installation DB2. Vous pouvez effectuer l'installation directement à partir de cette fenêtre.
- 4. Sélectionnez **Installation des produits** dans le Tableau de bord DB2.

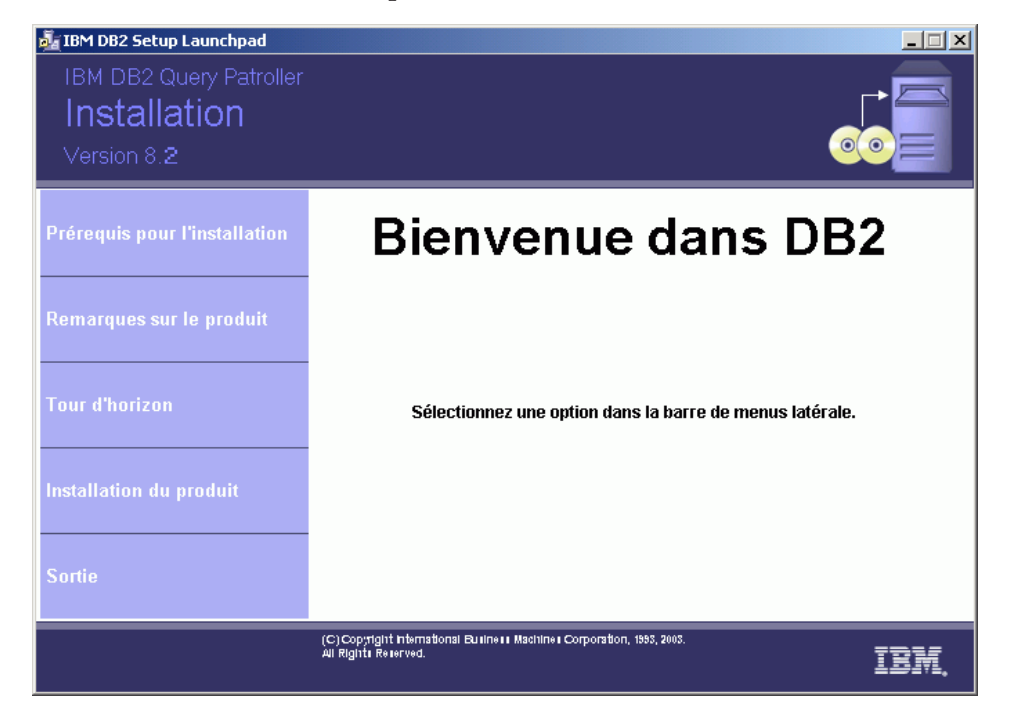

*Figure 14. Ecran d'accueil de Query Patroller (Windows)*

5. Dans la fenêtre **Sélectionnez le produit à installer**, cliquez sur **Suivant**.

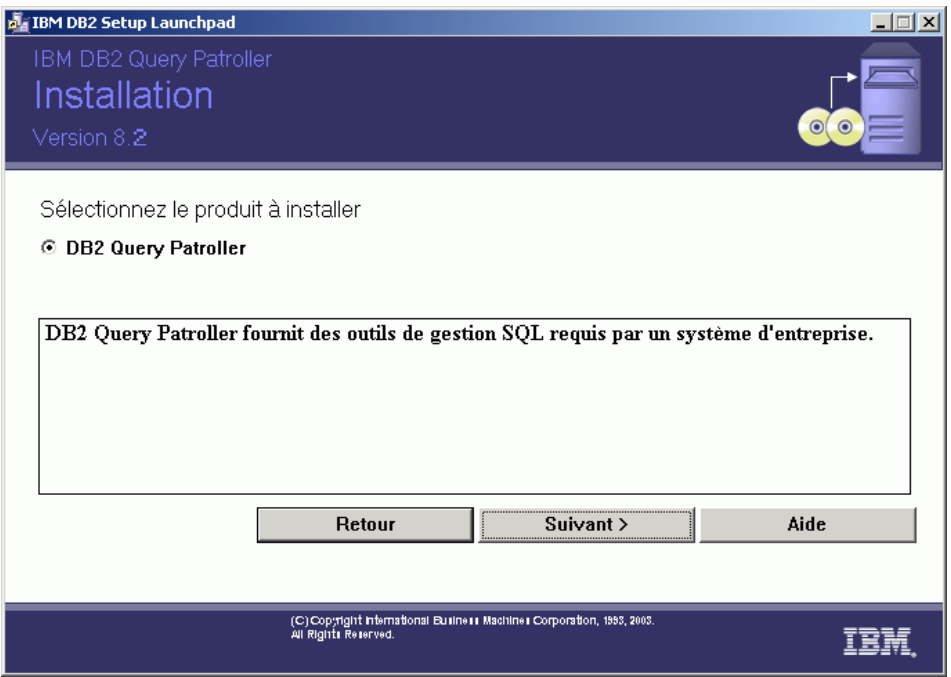

*Figure 15. Description du produit Query Patroller (Windows)*

- 6. Dans la fenêtre **Bienvenue dans l'Assistant d'installation DB2**, cliquez sur **Suivant**.
- 7. Dans la fenêtre du **contrat de licence**, indiquez si **vous acceptez les dispositions du contrat de licence**. Cliquez sur **Suivant**. Vous pouvez également indiquer que **vous n'acceptez pas les dispositions du contrat de licence**. Dans ce cas, cliquez sur **Annulation** pour mettre fin à l'installation.

8. Dans la fenêtre **Sélection du type d'installation**, sélectionnez **Basé sur l'utilisation de l'ordinateur** et cliquez sur **Suivant**.

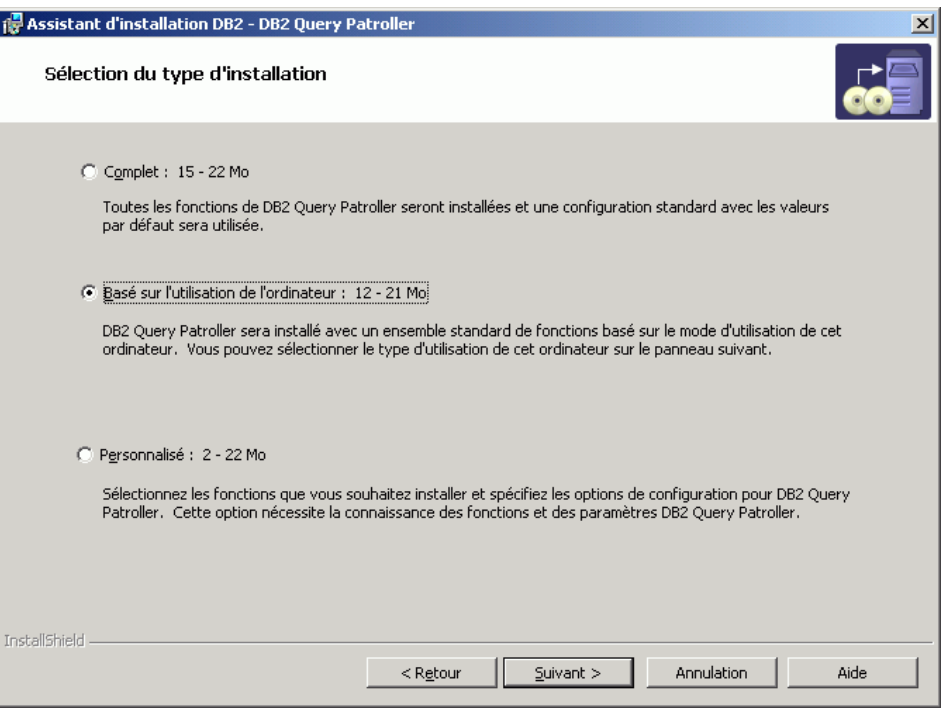

*Figure 16. Query Patroller - Sélection du type d'installation (Windows)*

9. Dans la fenêtre **Sélection du mode d'exploitation de ce poste**, sélectionnez **Serveur** et cliquez sur **Suivant**.

**Remarque :**

Si vous sélectionnez l'option **Basé sur l'utilisation de l'ordinateur** dans la fenêtre **Sélection du type d'installation** à l'aide de l'Assistant d'installation de DB2 et que vous sélectionnez **Serveur** dans la fenêtre **Sélection du mode d'exploitation de ce poste**, le Centre Query Patroller ne sera pas installé. Pour installer le Centre Query Patroller, sélectionnez le type d'installation **Complète** ou **Sélective** dans la fenêtre **Sélection d'un type**
### **d'installation**.

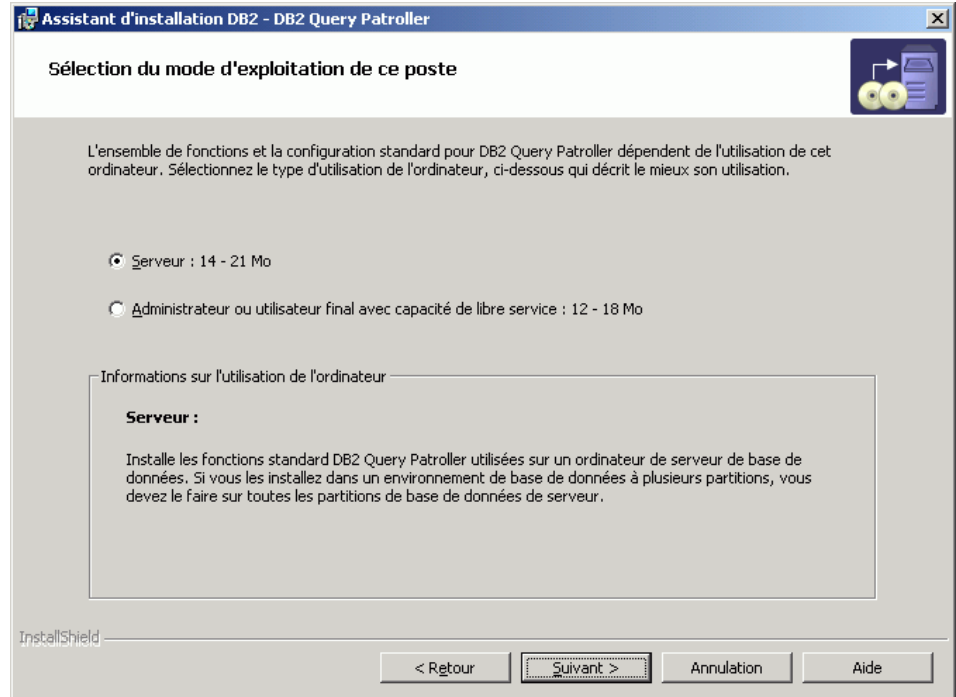

*Figure 17. Utilisation du poste Query Patroller (Windows)*

- 10. Dans la fenêtre de **sélection du dossier d'installation**, vérifiez la section sur la **confirmation du dossier d'installation**. Cliquez sur **Suivant** pour installer le serveur Query Patroller sur l'unité et dans le répertoire affichés.
- 11. Dans la fenêtre **Définition d'une instance DB2**, indiquez si vous voulez configurer une instance DB2 existante ou différer cette tâche pour l'effectuer après l'installation. Toutes les instances DB2 existantes apparaissent dans la liste **Instances DB2**. Si l'instance sélectionnée n'est associée à aucune base de données existante, un message d'avertissement vous demande de sélectionner une autre instance ou de reporter la tâche après l'installation. Lorsque vous

avez terminé votre sélection, cliquez sur **Suivant**.

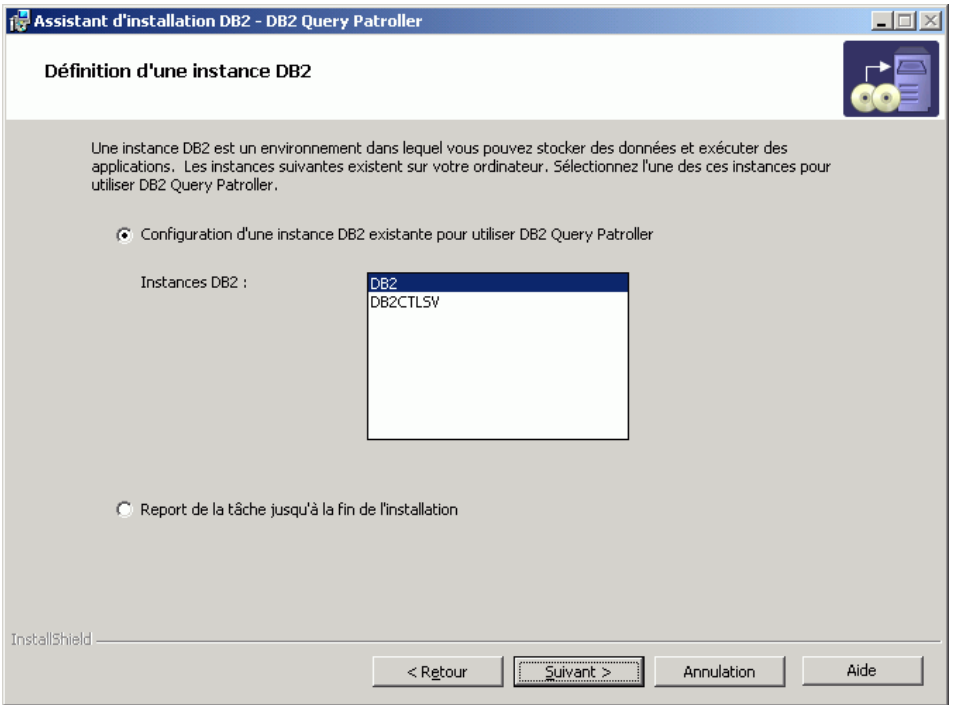

*Figure 18. Query Patroller - Configuration d'une instance DB2 (Windows)*

- 12. Dans la fenêtre **Indiquez la base de données à gérer**, sélectionnez la base de données qui sera gérée par Query Patroller. La base de données sélectionnée apparaît dans la zone **Nom de la base de données**. Lorsque vous avez terminé votre sélection, cliquez sur **Suivant**.
	- **Remarque :** Si la base de données que vous sélectionnez comporte des paramètres et des données Query Patroller version 7, vous serez invité à indiquer si vous voulez les faire migrer vers la version 8 de Query Patroller. Vous pouvez également effectuer la migration

après l'installation à l'aide de la commande **qpmigrate**.

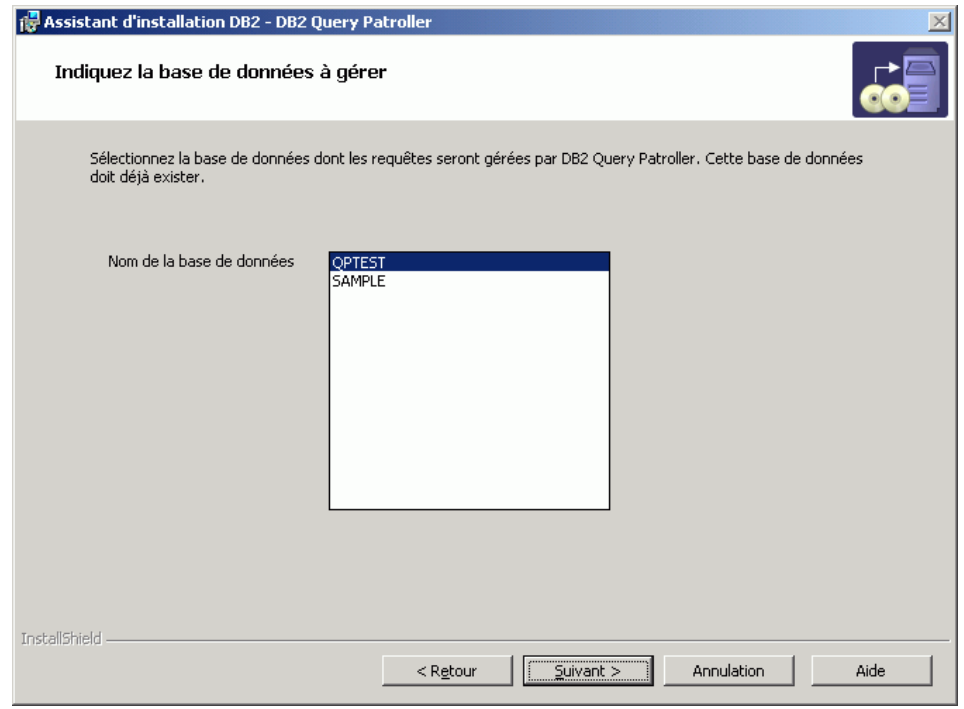

*Figure 19. Query Patroller indique la base de données à gérer (Windows)*

13. Dans la fenêtre **Spécifiez les espaces table pour stocker les informations DB2 Query Patroller**, indiquez si vous voulez utiliser un espace table de données de contrôle ou un espace table de résultats existant ou en créer un nouveau. Cliquez sur **Nouveau**, puis sur **Définition** pour créer un nouvel espace table de données de contrôle ou un nouvel espace table de résultats. Pour utiliser des espaces table existants, sélectionnez **Existant** et les espaces table voulus dans le menu. Lorsque vous avez sélectionné vos espaces table, cliquez sur **Suivant**.

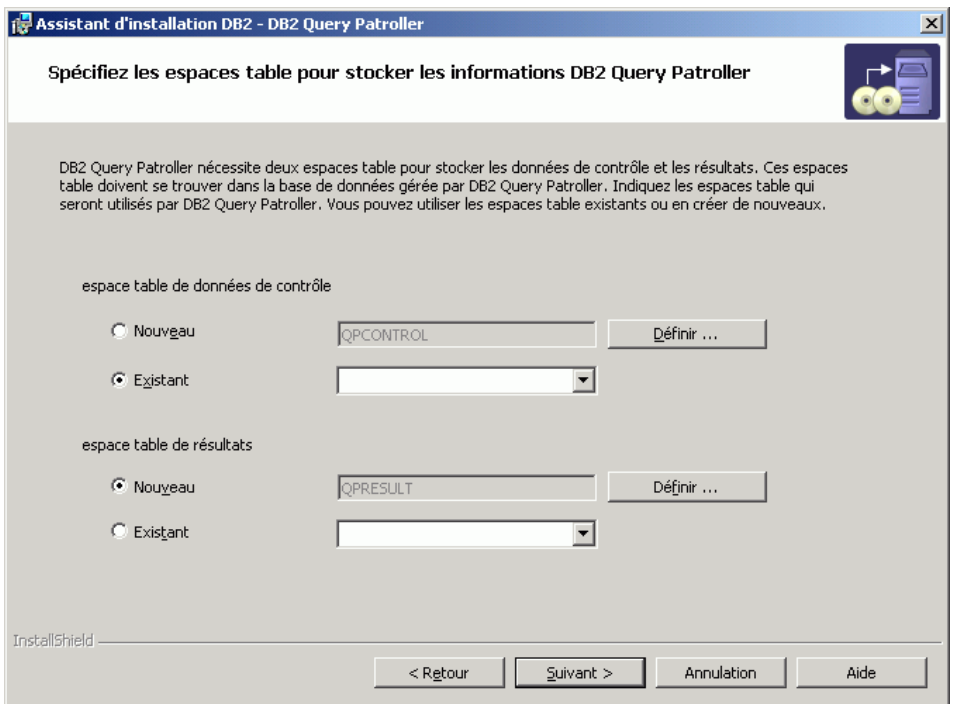

*Figure 20. Query Patroller - Spécification des espaces table (Windows)*

14. Si vous choisissez de créer un nouvel espace table de données de contrôle, la fenêtre de **définition** correspondante s'affiche. Lorsque vous avez renseigné cette fenêtre, cliquez sur **OK**. La fenêtre **Spécifiez des espaces table pour stocker des informations DB2 Query Patroller** réapparaît et indique le nom du nouvel espace table de données de contrôle dans la zone de texte. Si vous installez Query Patroller dans un environnement partitionné, la fenêtre **Groupe de partitions de bases de données** s'affiche dans la partie inférieure de la fenêtre. Cliquez sur **Existant** pour utiliser un groupe de partitions de base de données existant. Pour en créer un nouveau, cliquez sur **Nouveau**, puis sur **Définition**. La fenêtre **Définition d'un nouveau groupe de partitions de base de données** s'affiche. Renseignez les informations requises et cliquez sur **OK**. La fenêtre **Définition d'un nouvel espace table de données de contrôle** s'affiche de nouveau. Lorsque vous avez sélectionné vos espaces

table, cliquez sur **Suivant**.

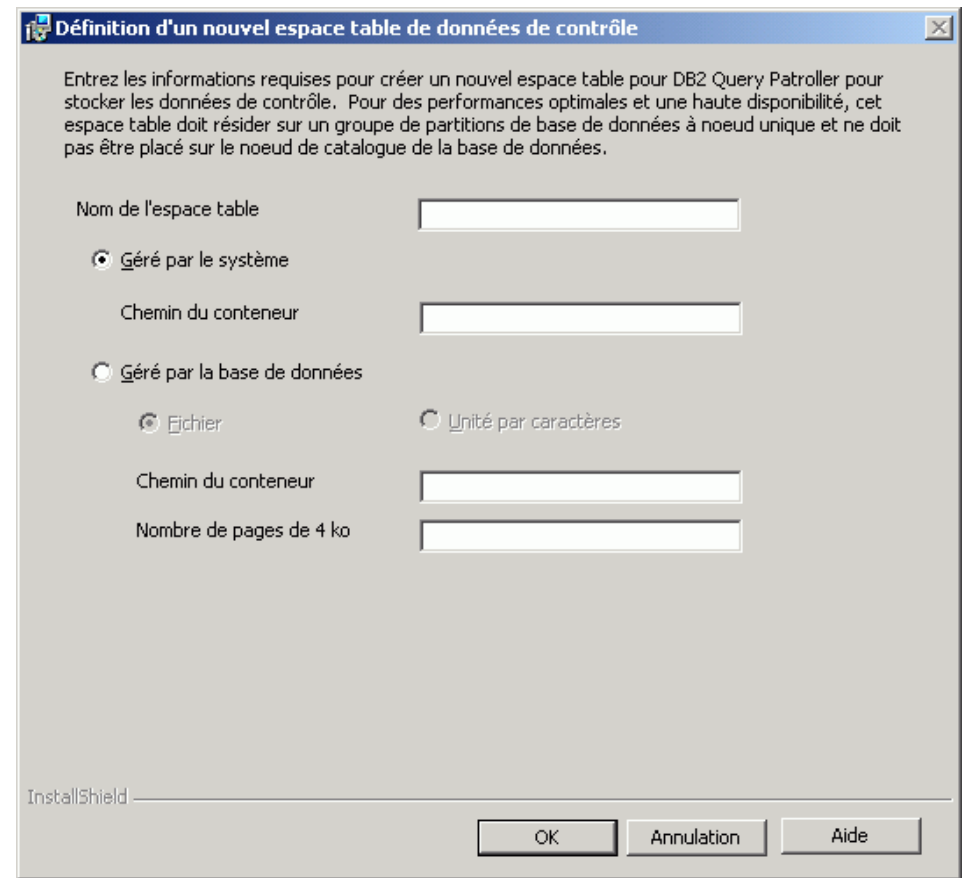

*Figure 21. Query Patroller - Définition d'un nouvel espace table de données de contrôle (Windows)*

15. Si vous installez le serveur Query Patroller dans un environnement partitionné, la fenêtre **Définition d'un nouveau groupe de partitions de base** **de données** s'affiche. Renseignez les informations requises et cliquez sur **OK**.

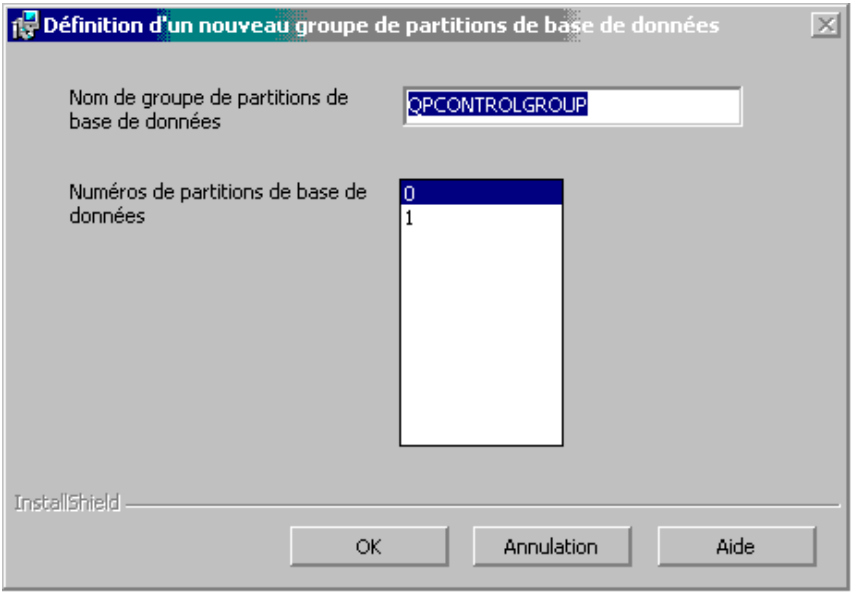

*Figure 22. Query Patroller - Définition d'un nouveau groupe de partitions de base de données (Windows)*

16. Si vous choisissez de créer un nouvel espace table de résultats, la fenêtre de **définition** correspondante s'affiche. Lorsque vous avez renseigné cette fenêtre, cliquez sur **OK**. La fenêtre **Spécifiez des espaces table pour stocker des informations DB2 Query Patroller** réapparaît et indique le nom du nouvel espace table de résultats dans la zone de texte. Si vous installez Query Patroller dans un environnement partitionné, la fenêtre **Groupe de partitions de bases de données** s'affiche dans la partie inférieure de la fenêtre. Cliquez sur **Existant** pour utiliser un groupe de partitions de base de données existant. Pour en créer un nouveau, cliquez sur **Nouveau**, puis sur **Définition**. La fenêtre **Définition d'un nouveau groupe de partitions de base de données** s'affiche (voir ci-dessus). Renseignez les informations requises et cliquez sur **OK**. La fenêtre **Définition d'un nouvel espace table de résultats** s'affiche de nouveau. Lorsque vous avez sélectionné vos espaces table, cliquez sur

## **Suivant**.

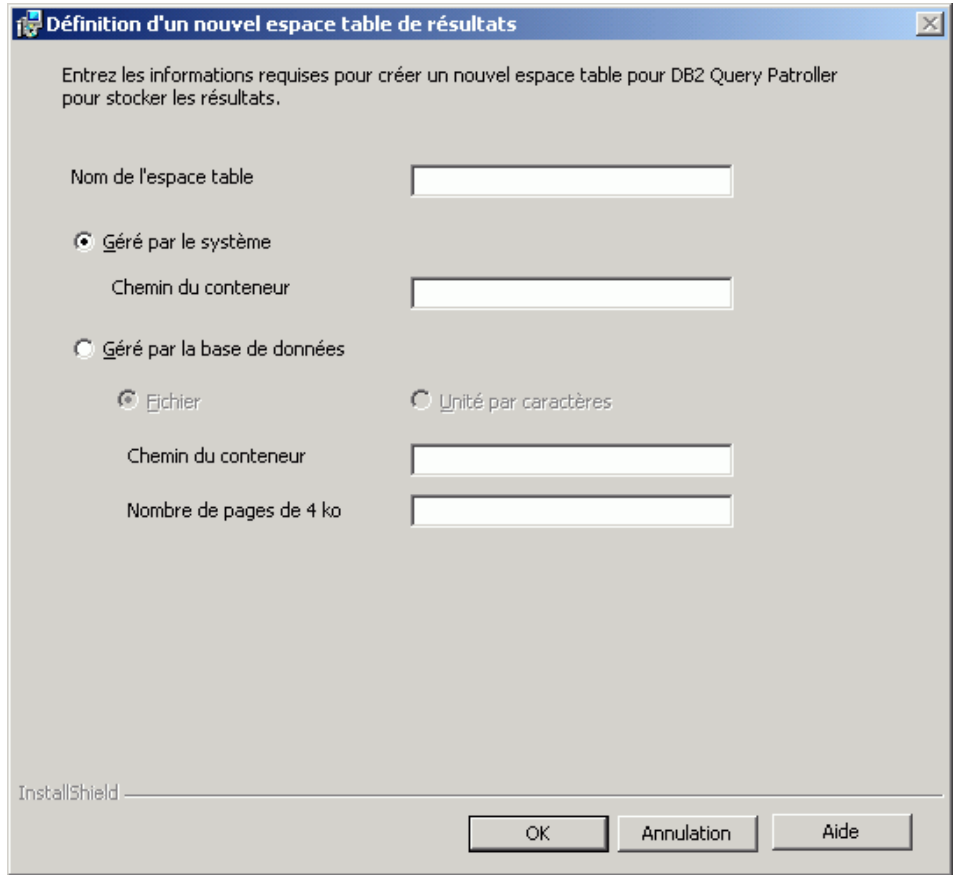

*Figure 23. Query Patroller - Définition d'un nouvel espace table de résultats (Windows)*

17. Dans la fenêtre **Définition des informations utilisateur pour DB2 Query Patroller**, renseignez la section **Informations utilisateur**. Lorsque vous avez

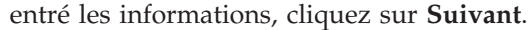

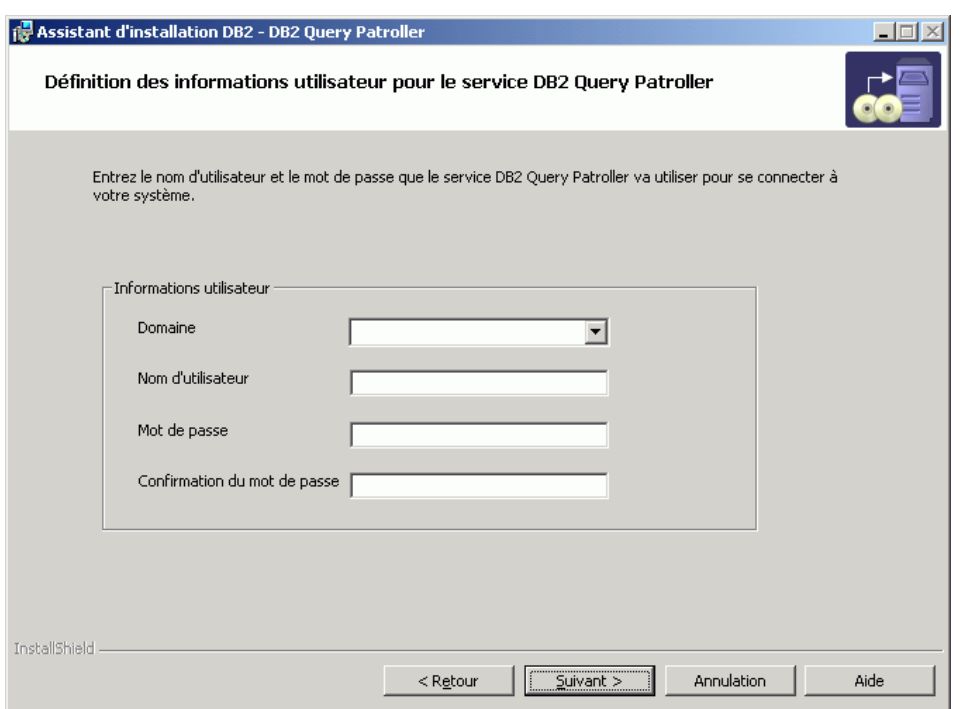

*Figure 24. Query Patroller - Définition des informations utilisateur pour le service (Windows)*

18. Dans la fenêtre de **lancement de la copie de fichiers**, vérifiez les **paramètres en cours**. Si ceux-ci vous conviennent, cliquez sur la commande d'**installation** pour commencer la copie des fichiers.

Vous pouvez utiliser l'aide en ligne pour vous assister lors de l'installation. Pour l'appeler, cliquez sur le bouton **Aide** dans l'angle inférieur droit de chaque fenêtre d'installation ou appuyez sur **F1**. Vous pouvez cliquer à tout moment sur le bouton **Annulation** pour mettre fin à l'installation.

Pour plus d'informations sur les erreurs survenues pendant l'installation, consultez le fichier db2.log. Le fichier db2.log stocke des informations générales et des messages d'erreur liés aux opérations d'installation et de désinstallation. Par défaut, ce fichier db2.log se trouve dans le répertoire Mes documents\DB2LOG\. L'emplacement du répertoire Mes documents varie en fonction des paramètres de votre ordinateur. Pour obtenir des informations sur les dernières installations de Query Patroller, reportez-vous au fichier db2wi.log. Le contenu de ce fichier journal est placé à la fin du fichier db2.log.

Vous avez terminé la procédure d'installation du serveur Query Patroller sous Windows à l'aide de l'Assistant d'installation DB2. A présent, vous pouvez vérifier cette installation et installer les outils client Query Patroller sur vos clients DB2 (Windows) à l'aide de l'Assistant d'installation DB2.

#### **Concepts connexes :**

v Chapitre 2, «Présentation de [l'environnement](#page-24-0) d'installation de Query Patroller», à la [page](#page-24-0) 11

**Tâches connexes :**

- v «Installation du serveur Query Patroller à l'aide de l'Assistant [d'installation](#page-34-0) DB2 [\(UNIX\)»](#page-34-0) à la page 21
- [«Configuration](#page-92-0) manuelle du serveur Query Patroller» à la page 79
- [«Migration](#page-95-0) manuelle du serveur Query Patroller» à la page 82
- v «Installation des outils client Query Patroller à l'aide de l'Assistant [d'installation](#page-84-0) DB2 [\(Windows\)»](#page-84-0) à la page 71
- v [«Vérification](#page-42-0) de l'installation du serveur Query Patroller» à la page 29
- v Chapitre 6, «Installation de Query Patroller [\(Windows\)»,](#page-64-0) à la page 51

### **Références connexes :**

- v «Conditions requises pour [l'installation](#page-66-0) du serveur Query Patroller (Windows)» à la [page](#page-66-0) 53
- v «Mémoire requise pour le serveur Query Patroller [\(Windows\)»](#page-67-0) à la page 54
- v «Espace disque requis pour le serveur Query Patroller [\(Windows\)»](#page-67-0) à la page 54

## **Vérification de l'installation du serveur Query Patroller**

Lorsque vous avez installé le serveur Query Patroller, vous pouvez vérifier votre installation par la soumission d'une requête et l'examen de l'état renvoyé.

## **Conditions préalables :**

- Vous devez configurer le serveur Query Patroller à l'aide de la commande **qpsetup**. Cette commande doit être lancée avant la vérification de l'installation du serveur Query Patroller. La commande **qpsetup** peut être lancée automatiquement pendant l'installation, ou manuellement après l'installation à partir d'une invite UNIX ou Windows.
- v Assurez-vous que l'instance DB2 à laquelle la base de données appartient s'exécute sur le serveur.

### **Procédure :**

Pour vérifier l'installation du serveur Query Patroller :

- 1. Connectez-vous à la base de données gérée par Query Patroller sous un ID utilisateur disposant des droits DBADM.
- 2. Lancez Query Patroller à l'aide de la commande **qpstart** :

qpstart *nom\_bdd*

*nom\_bdd* désigne la base de données gérée par Query Patroller. Vous devez obtenir un résultat similaire à celui-ci :

```
IBM DB2 Query Patroller V8, (c) Copyright IBM Corp. 1998-2003.
All rights reserved.
Initialisation en cours.
Query Patroller a démarré.
```
- **Remarque :** Sur les systèmes d'exploitation UNIX, la commande **qpstart** restitue le contrôle à l'invite du shell UNIX. Vous n'avez pas besoin d'ouvrir une seconde invite de shell UNIX pour continuer la procédure en cours. Sous Windows, le contrôle est immédiatement restitué à l'invite de commande Windows.
- 3. Activez le paramètre de configuration de base de données *dyn\_query\_mgmt* à l'aide de la commande suivante :

db2 update db cfg for *nom\_bdd* using DYN\_QUERY\_MGMT enable

*nom\_bdd* désigne la base de données gérée par Query Patroller.

4. Soumettez une requête qui sera interceptée par le serveur Query Patroller. Le coût estimé de cette requête doit est supérieur ou égal à 15000 timerons, car les requêtes dont le coût est inférieur à ce seuil ne sont pas gérées par Query Patroller. Cette condition est régie par les paramètres par défaut de Query Patroller. Par exemple, soumettez la requête suivante :

db2 select count(\*) from syscat.tables,syscat.tables,syscat.tables

Attendez l'exécution de la requête. Si vous trouvez que le coût de cette requête est insuffisant (inférieur à 15000 timerons), ajoutez des tables à la commande jusqu'à ce qu'il dépasse 15000 timerons (coût minimal). Par exemple : db2 select count(\*) from syscat.tables, syscat.tables, syscat.tables,...

La requête ci-dessus n'est citée qu'à titre d'exemple. Vous pouvez soumettre une requête plus adaptée à votre système. Toutefois, assurez-vous que le coût de la requête est supérieur à 15000 timerons.

5. Vérifiez l'état de la requête à l'aide de la commande suivante :

qp -d *nom\_bdd* list queries

*nom\_bdd* désigne la base de données gérée par Query Patroller. Si l'exécution de la requête a abouti, vous devez obtenir un résultat similaire à celui-ci :

ID Etat Créé Terminé ====================================================================== 1 Terminé 2003-10-30 18:36:37.615000 2003-10-30 18:36:37.615000

Si l'exécution de la requête a été abandonnée, vous devez obtenir un résultat similaire à celui-ci :

ID Etat Créé Terminé ====================================================================== 1 Abandonné 2003-10-30 18:36:37.615000 2003-10-30 18:36:37.615000

Vous pouvez rechercher la cause de l'abandon de la requête à l'aide de la commande suivante :

qp -d *nom\_bdd* get query 1

La description du message indique l'erreur qui a provoqué l'abandon de la requête. Examinez l'erreur et relancez la requête.

6. Arrêtez le service Query Patroller à l'aide de la commande **qpstop**. Vous devez obtenir un résultat similaire à celui-ci :

IBM DB2 Query Patroller V8, (c) Copyright IBM Corp. 1998-2003. All rights reserved. Arrêt en cours de Query Patroller. Query Patroller s'est arrêté.

#### **Concepts connexes :**

v Chapitre 2, «Présentation de [l'environnement](#page-24-0) d'installation de Query Patroller», à la [page](#page-24-0) 11

#### **Tâches connexes :**

- v «Installation du serveur Query Patroller à l'aide de l'Assistant [d'installation](#page-68-0) DB2 [\(Windows\)»](#page-68-0) à la page 55
- v «Installation du serveur Query Patroller à l'aide de l'Assistant [d'installation](#page-34-0) DB2 [\(UNIX\)»](#page-34-0) à la page 21
- [«Configuration](#page-92-0) manuelle du serveur Query Patroller» à la page 79
- [«Migration](#page-95-0) manuelle du serveur Query Patroller» à la page 82
- Chapitre 3, [«Installation](#page-28-0) de Query Patroller (UNIX)», à la page 15

# <span id="page-82-0"></span>**Installation des outils client Query Patroller à l'aide de l'Assistant d'installation DB2 (Windows)**

# **Conditions requises pour l'installation des outils client Query Patroller (Windows)**

Cette rubrique décrit la configuration requise (système d'exploitation, logiciel et protocole de communication) pour installer les outils client Query Patroller sous Windows.

## **Système d'exploitation requis**

L'un des produits suivants :

- Windows 98
- Windows ME
- Windows NT version 4.0 avec le Service Pack 6a ou suivant
- Windows NT Server 4.0, Terminal Server Edition (prise en charge de DB2 Run-Time Client uniquement) avec le Service Pack 6 ou suivant pour Terminal Server
- Windows 2000
- Windows XP (éditions 32 bits et 64 bits)
- Windows Server 2003 (éditions 32 bits et 64 bits)

## **Configuration logicielle requise**

- v Un produit DB2 doit résider sur l'ordinateur sur lequel vous allez installer les outils client Query Patroller. Le produit DB2 doit être de version 8.1.2 avec le FixPack 2+ ou de version supérieure à la version 8.1.2. Les produits suivants sont des produits prérequis appropriés :
	- tout produit client DB2 (par exemple, DB2 Run-Time Client ou DB2 Application Development Client),
	- tout produit DB2 Connect (par exemple, DB2 Connect Personal Edition ou DB2 Connect Enterprise Server Edition),
	- tout produit serveur DB2 (par exemple, DB2 Enterprise Server Edition ou DB2 Workgroup Server Edition).
- v Pour les environnements 32 bits, vous devez disposer du SDK (Software Development Kit) IBM Version 1.3.1 ou Version 1.4.1 pour exécuter le serveur Query Patroller et les outils Java de Query Patroller (comme le Centre Query Patroller), ainsi que pour créer et exécuter des applications Java, y compris les procédures mémorisées et les fonctions utilisateur. Le cas échéant, le SDK IBM sera également installé pendant ce processus d'installation.
- v Pour les environnements 64 bits, vous devez disposer du SDK IBM Version 1.4.1 pour exécuter le serveur Query Patroller et les outils Java de Query Patroller (comme le Centre Query Patroller), ainsi que pour créer et exécuter des applications Java, y compris les procédures mémorisées et les fonctions utilisateur. Le cas échéant, le SDK IBM sera également installé pendant ce processus d'installation.Pour connaître les mises à jour les plus récentes de l'application Java DB2, consultez la page Web http://www.ibm.com/software/data/db2/udb/ad/v8/java.

• Pour visualiser l'aide en ligne relative à l'installation, vous devez disposer de Netscape 6.2 ou Microsoft Internet Explorer 5.5.

## <span id="page-83-0"></span>**Protocoles de communication requis**

• TCP/IP.

### **Concepts connexes :**

v Chapitre 2, «Présentation de [l'environnement](#page-24-0) d'installation de Query Patroller», à la [page](#page-24-0) 11

### **Tâches connexes :**

- v «Installation des outils client Query Patroller à l'aide de l'Assistant [d'installation](#page-84-0) DB2 [\(Windows\)»](#page-84-0) à la page 71
- v Chapitre 6, «Installation de Query Patroller [\(Windows\)»,](#page-64-0) à la page 51

### **Références connexes :**

- v «Mémoire requise pour les outils client Query Patroller (Windows)» à la page 70
- v «Espace disque requis pour les outils client Query Patroller [\(Windows\)»](#page-84-0) à la [page](#page-84-0) 71

## **Mémoire requise pour les outils client Query Patroller (Windows)**

La liste suivante décrit la configuration de mémoire minimale requise pour l'exécution des outils client Query Patroller sur un client DB2 (Windows) :

- v Pour exécuter les outils client Query Patroller sur un poste d'administration système, vous devez posséder, outre la quantité de RAM requise pour exécuter le système d'exploitation Windows, une quantité de RAM supplémentaire de 64 Mo. Par exemple, pour exécuter le Centre Query Patroller sur un poste d'administration système sous Windows 2000 Professionnel, vous avez besoin de 64 Mo de RAM au minimum pour le système d'exploitation et d'une quantité de RAM supplémentaire de 64 Mo pour les outils.
- v La quantité de mémoire requise pour exécuter les outils client Query Patroller sur un client DB2 qui soumet des requêtes au serveur Query Patroller dépend :
	- du système d'exploitation Windows utilisé et
	- des applications de bases de données exécutées.

Dans la plupart des cas, il suffit de disposer de la mémoire minimale requise pour le système d'exploitation Windows.

**Remarque :** Si vous utilisez une quantité de mémoire inférieure à celle recommandée, les performances du système peuvent diminuer.

### **Concepts connexes :**

v Chapitre 2, «Présentation de [l'environnement](#page-24-0) d'installation de Query Patroller», à la [page](#page-24-0) 11

### **Tâches connexes :**

- v «Installation des outils client Query Patroller à l'aide de l'Assistant [d'installation](#page-84-0) DB2 [\(Windows\)»](#page-84-0) à la page 71
- v Chapitre 6, «Installation de Query Patroller [\(Windows\)»,](#page-64-0) à la page 51

#### **Références connexes :**

- v «Conditions requises pour [l'installation](#page-82-0) des outils client Query Patroller [\(Windows\)»](#page-82-0) à la page 69
- v «Espace disque requis pour les outils client Query Patroller (Windows)» à la page 71

# <span id="page-84-0"></span>**Espace disque requis pour les outils client Query Patroller (Windows)**

L'espace disque effectivement nécessaire pour votre installation peut varier selon le système de fichiers que vous utilisez et les outils client Query Patroller que vous installez. Prévoyez un espace disque suffisant pour les outils de développement d'applications (si nécessaire) et les produits de communication.

Lorsque vous installez les outils client Query Patroller à l'aide de l'Assistant d'installation DB2, les quantités estimées sont fournies dynamiquement par le programme d'installation en fonction du type d'installation et des composants sélectionnés.

## **Concepts connexes :**

v Chapitre 2, «Présentation de [l'environnement](#page-24-0) d'installation de Query Patroller», à la [page](#page-24-0) 11

## **Tâches connexes :**

- v «Installation des outils client Query Patroller à l'aide de l'Assistant d'installation DB2 (Windows)» à la page 71
- Chapitre 6, «Installation de Query Patroller [\(Windows\)»,](#page-64-0) à la page 51

## **Références connexes :**

- v «Conditions requises pour [l'installation](#page-82-0) des outils client Query Patroller [\(Windows\)»](#page-82-0) à la page 69
- v «Mémoire requise pour les outils client Query Patroller [\(Windows\)»](#page-83-0) à la page 70

## **Installation des outils client Query Patroller à l'aide de l'Assistant d'installation DB2 (Windows)**

Cette section fait partie de la rubrique *Installation de Query Patroller (Windows)*.

Elle décrit la procédure d'installation des outils client Query Patroller sur un client DB2 pour Windows à l'aide de l'Assistant d'installation DB2.

## **Conditions préalables :**

Assurez-vous que les conditions suivantes sont remplies avant de commencer l'installation des outils client Query Patroller sur un client DB2 pour Windows :

- v Les conditions requises pour l'installation des outils client Query Patroller (Windows) sont remplies.
- v Vous disposez de la mémoire requise pour l'installation des outils client Query Patroller (Windows).
- v Vous disposez de l'espace disque requis pour l'installation des outils client Query Patroller (Windows).
- v Un produit DB2 (version 8.1.2 ou suivante) doit résider sur l'ordinateur sur lequel vous allez installer les outils client Query Patroller. Les produits suivants sont des produits prérequis appropriés :
	- tout produit client DB2 (par exemple, DB2 Run-Time Client ou DB2 Application Development Client),
	- tout produit DB2 Connect (par exemple, DB2 Connect Personal Edition ou DB2 Connect Enterprise Server Edition),
	- tout produit serveur DB2 (par exemple, DB2 Enterprise Server Edition ou DB2 Workgroup Server Edition).

## **Procédure :**

Pour installer les outils client Query Patroller sous Windows :

- 1. Connectez-vous au système sous le compte administrateur que vous souhaitez employer pour effectuer l'installation des outils client Query Patroller.
- 2. Fermez les autres programmes pour que l'Assistant d'installation DB2 puisse mettre à jour les fichiers requis.
- 3. Vérifiez que l'étiquette sur le CD-ROM Query Patroller indique votre langue.
- 4. Insérez le CD-ROM dans l'unité. Si elle est active, la fonction d'exécution automatique démarre automatiquement le Tableau de bord d'installation DB2. Vous pouvez effectuer l'installation directement à partir de cette fenêtre.
- 5. L'Assistant d'installation DB2 détermine la langue utilisée par votre système et lance le programme d'installation approprié. Si vous souhaitez exécuter le programme d'installation dans une langue différente, ou si le démarrage automatique de l'installation a échoué, vous pouvez démarrer manuellement l'Assistant d'installation DB2.

Pour démarrer manuellement l'Assistant d'installation DB2 :

- a. Cliquez sur **Démarrer** –> **Exécuter**.
- b. Dans la zone **Ouvrir**, entrez la commande suivante :

x:\setup /i *langue*

où :

- v *x:* représente votre unité de CD-ROM.
- v *langue* représente l'identificateur correspondant à votre langue (par exemple, FR pour français).

Si vous ne déclarez par l'option /i, le programme d'installation s'exécute dans la langue par défaut du système d'exploitation.

- c. Cliquez sur **OK**.
- 6. Choisissez **Installation des produits** dans le Tableau de bord DB2.
- 7. Cliquez sur **Suivant** dans la fenêtre **Sélectionnez le produit à installer**.
- 8. Dans la fenêtre **Bienvenue dans l'Assistant d'installation DB2**, cliquez sur **Suivant**.
- 9. Dans la fenêtre du **contrat de licence**, indiquez si **vous acceptez les dispositions du contrat de licence**. Cliquez sur **Suivant**. Vous pouvez également indiquer que **vous n'acceptez pas les dispositions du contrat de licence**. Cliquez sur **Annulation** pour mettre fin à l'installation.
- 10. Dans la fenêtre **Sélection du type d'installation**, sélectionnez **Basé sur l'utilisation de l'ordinateur** et cliquez sur **Suivant**.
- 11. Dans la fenêtre **Sélection du mode d'exploitation de ce poste**, sélectionnez **Administrateur ou utilisateur final avec capacité de libre service** et cliquez sur **Suivant**.
- 12. Suivez les invites du programme d'installation. Vous pouvez utiliser l'aide en ligne pour vous assister dans la suite des opérations. Pour l'appeler, cliquez sur le bouton **Aide** dans l'angle inférieur droit de chaque fenêtre d'installation ou appuyez sur **F1**. Vous pouvez cliquer à tout moment sur le bouton **Annulation** pour mettre fin à l'installation.

A présent, vous pouvez configurer le client DB2 doté des outils Query Patroller (Windows) pour qu'il puisse accéder à un serveur éloigné Query Patroller.

## **Concepts connexes :**

v Chapitre 2, «Présentation de [l'environnement](#page-24-0) d'installation de Query Patroller», à la [page](#page-24-0) 11

## **Tâches connexes :**

• Chapitre 6, «Installation de Query Patroller [\(Windows\)»,](#page-64-0) à la page 51

## **Références connexes :**

- v «Conditions requises pour [l'installation](#page-82-0) des outils client Query Patroller [\(Windows\)»](#page-82-0) à la page 69
- v «Mémoire requise pour les outils client Query Patroller [\(Windows\)»](#page-83-0) à la page 70
- v «Espace disque requis pour les outils client Query Patroller [\(Windows\)»](#page-84-0) à la [page](#page-84-0) 71

# **Configuration d'une connexion entre un client et le serveur Query Patroller à l'aide de l'interpréteur de commandes**

Cette section décrit comment configurer une connexion entre un client et le serveur Query Patroller à l'aide de l'interpréteur de commandes (CLP).

### **Conditions préalables :**

Avant de configurer une connexion entre un client et le serveur Query Patroller :

- v Les communications doivent être configurées sur l'ordinateur client. Le protocole de communication doit être TCP/IP.
- v Les communications doivent être configurées sur le serveur Query Patroller. Le protocole de communication doit être TCP/IP.

### **Procédure :**

Pour configurer une connexion entre un client et le serveur Query Patroller à l'aide de l'interpréteur de commandes :

- 1. Cataloguez le noeud TCP/IP sur le client DB2.
- 2. Cataloguez la base de données sur le client DB2.
- 3. Testez la connexion client-serveur.

### **Tâches connexes :**

- [«Catalogage](#page-50-0) du noeud TCP/IP sur le client DB2» à la page 37
- v «Catalogage d'une base de données à l'aide de [l'interpréteur](#page-52-0) de commandes [\(CLP\)»](#page-52-0) à la page 39

v «Test de la connexion [client-serveur](#page-54-0) à l'aide de l'interpréteur de commandes [\(CLP\)»](#page-54-0) à la page 41

## **Catalogage du noeud TCP/IP sur le client**

Cette section fait partie de la tâche principale *Configuration d'une connexion client-serveur à l'aide de l'interpréteur de commandes*.

Le catalogage du noeud TCP/IP ajoute une entrée dans le répertoire des noeuds du client DB2, qui décrit le noeud éloigné, le nom de noeud choisi et le nom d'hôte. Cette entrée spécifie l'alias choisi (*nom\_noeud*), le *nom\_hôte* (ou *adresse\_ip*) et le *nom\_service* (ou *numéro\_port*) utilisé par le client pour accéder à l'hôte éloigné.

### **Procédure :**

Pour cataloguer un noeud TCP/IP, procédez comme suit :

- 1. Connectez-vous au système sous un ID utilisateur disposant des droits SYSADM ou SYSCTRL. Vous pouvez néanmoins vous connecter même sans disposer de ces droits si l'option Catalogage autorisé sans les droits SYSADM est activée.
- 2. Si vous utilisez un client UNIX, configurez l'environnement de l'instance et lancez l'interpréteur de commandes DB2. Exécutez le script de démarrage comme suit :

. *INSTHOME*/sqllib/db2profile (pour le shell bash, Bourne ou Korn) source *INSTHOME*/sqllib/db2cshrc (pour le shell C)

où *INSTHOME* est le répertoire personnel associé à l'instance.

3. Cataloguez le noeud en entrant les commandes suivantes à l'invite **db2** :

```
catalog tcpip node nom_noeud remote nom_hôte|adresse_ip\
   server nom_service|numéro_port\
   [remote_instance nom_instance] [system nom_système] [ostype type_os]
terminate
```
où :

- système correspond au nom du système du serveur éloigné ;
- type os correspond au système d'exploitation du serveur éloigné.

Les arguments remote instance, system et ostype sont facultatifs mais recommandés pour les utilisateurs qui souhaitent utiliser les outils DB2. Il n'est pas nécessaire que le *nom\_service* utilisé sur le client soit identique à celui utilisé sur le serveur. Toutefois, les numéros de ports auxquels ils correspondent doivent *obligatoirement* être identiques.

Par exemple, pour cataloguer l'hôte éloigné *mon\_serveur* sur le noeud *noeud\_db2* à l'aide du serveur *serveur1*, entrez la commande suivante à l'invite **db2** :

catalog tcpip node *noeud\_db2* remote *mon\_serveur* server *serveur1* terminate

Pour cataloguer un serveur éloigné ayant l'adresse IP *9.21.15.235* sur le noeud *noeud\_db2*, avec le numéro de port *3700*, entrez la commande suivante à l'invite **db2** :

catalog tcpip node *noeud\_db2* remote *9.21.15.235* server *3700* terminate

**Remarque :** La commande **terminate** est nécessaire afin de rafraîchir le cache du répertoire.

La prochaine étape consiste à cataloguer la base de données sur le client.

### **Tâches connexes :**

v «Configuration des communications TCP/IP sur le client à l'aide de l'interpréteur de commandes (CLP)» dans *Installation et configuration - Informations complémentaires*

## **Références connexes :**

v «CATALOG TCPIP NODE Command» dans *Command Reference*

## **Catalogage de la base de données et test de la connexion**

## **Catalogage d'une base de données à l'aide de l'interpréteur de commandes (CLP)**

Cette section décrit comment cataloguer une base de données à l'aide de l'interpréteur de commandes.

Pour qu'une application cliente puisse accéder à une base de données éloignée, cette dernière doit être cataloguée sur le client. Lorsque vous créez une base de données, elle est automatiquement cataloguée sur le serveur avec un alias identique au nom de la base (sauf si vous spécifiez un alias différent). Les informations stockées dans le répertoire de la base de données et dans le répertoire des noeuds (sauf si vous cataloguez une base de données locale, auquel cas le noeud n'est pas nécessaire) permettent au client DB2 de se connecter à la base de données éloignée.

### **Conditions préalables :**

Avant de cataloguer la base de données :

- v Vous devez disposer d'un ID utilisateur correct.
- v Si vous cataloguez une base de données sur un système comprenant un serveur DB2 ou un produit DB2 Connect, l'ID utilisateur doit disposer des droits SYSADMIN (administrateur système) ou SYSCTRL (contrôleur système) sur l'instance.
- v Les paramètres suivants sont applicables lorsque vous cataloguez une base de données *éloignée* :
	- Nom de base de données
	- Alias de base de données
	- Nom de noeud
	- Type d'authentification (facultatif)
	- Commentaire (facultatif)

Reportez-vous à la Feuille de travail des valeurs de paramètres de catalogage d'une base de données pour plus d'informations sur ces paramètres.

- v Les paramètres suivants sont applicables lorsque vous cataloguez une base de données *locale* :
	- Nom de base de données
	- Alias de base de données
	- Type d'authentification (facultatif)
	- Commentaire (facultatif)

Les bases de données locales peuvent être décataloguées et recataloguées à tout moment.

#### **Procédure :**

Pour cataloguer une base de données sur le client, procédez comme suit :

- 1. Connectez-vous au système sous un ID utilisateur DB2 correct. Si vous cataloguez une base de données sur un système comprenant un serveur DB2 ou un serveur DB2 Connect, connectez-vous à ce système avec un compte utilisateur disposant des droits SYSADM (administrateur système) ou SYSCTRL (contrôleur système) sur l'instance.
- 2. Mettez à jour la colonne Votre valeur dans la Feuille de travail des valeurs de paramètres de catalogage d'une base de données.
- 3. Si vous utilisez DB2 sur une plateforme UNIX, configurez l'environnement de l'instance. Exécutez le script de démarrage comme suit :

. *INSTHOME*/sqllib/db2profile (pour le shell bash, Bourne ou Korn) source *INSTHOME*/sqllib/db2cshrc (pour le shell C)

où *INSTHOME* est le répertoire personnel associé à l'instance.

- 4. Démarrez l'interpréteur de commandes DB2. Pour ce faire, lancez la commande **db2** à partir de la fenêtre de commande DB2.
- 5. Cataloguez la base de données en entrant les commandes suivantes :

catalog database *nom\_basededonnées* as *alias\_basededonnées* at\ node *nom\_noeud* authentication *valeur\_authentification*

Par exemple, pour cataloguer une base de données éloignée appelée *modèle* et lui attribuer l'alias local *mon\_modèle* sur le noeud*noeud\_db2*, entrez les commandes suivantes :

catalog database *modèle* as *mon\_modèle* at node *noeud\_db2*\ authentication *serveur* terminate

L'étape suivante consiste à tester la connexion client-serveur.

#### **Tâches connexes :**

v «Test de la connexion [client-serveur](#page-54-0) à l'aide de l'interpréteur de commandes [\(CLP\)»](#page-54-0) à la page 41

## **Références connexes :**

- v «Feuille de travail des valeurs de paramètres pour le catalogage d'une base de données» dans *Installation et configuration - Informations complémentaires*
- v «CATALOG DATABASE Command» dans *Command Reference*

# **Test de la connexion client-serveur à l'aide de l'interpréteur de commandes**

Cette section fait partie de la tâche principale de *Configuration d'une connexion client-serveur à l'aide de l'interpréteur de commandes (CLP)*.

Après avoir catalogué le noeud et la base de données, vous devez vous connecter à la base de données afin de tester la connexion.

#### **Conditions préalables :**

Les prérequis suivants s'appliquent :

- 1. La base de données et son noeud doivent être catalogués avant de tester la connexion.
- 2. Les valeurs de *id\_utilisateur* et de *mot\_de\_passe* doivent convenir pour le système sur lequel elles sont authentifiées. Par défaut, l'authentification s'effectue sur le serveur.
- 3. Démarrez le gestionnaire de bases de données en lançant la commande **db2start** sur le serveur de bases de données (si ce n'est déjà fait).

#### **Procédure :**

Pour tester la connexion client-serveur :

1. Si vous utilisez un client UNIX, exécutez les scripts de lancement en procédant comme suit :

```
. INSTHOME/sqllib/db2profile (shell Bash, Bourne ou Korn)
source INSTHOME/sqllib/db2cshrc (shell C)
```
où *INSTHOME* est le répertoire personnel associé à l'instance.

2. Dans l'interpréteur de commandes, entrez la commande suivante sur le client pour vous connecter à la base de données éloignée :

connect to *alias\_basededonnées* user *id\_utilisateur*

Par exemple, entrez la commande suivante :

connect to ma\_base user fmartin

Vous êtes ensuite invité à entrer votre mot de passe.

Si la connexion aboutit, un message s'affiche indiquant le nom de la base de données à laquelle vous êtes connecté. Le message affiché est similaire au message suivant :

Informations de connexion à la base de données Serveur de base de données = DB2/NT 8.1.0 ID d'autorisation SQL = FMARTIN Alias de base de données locale = ma\_base

Vous êtes maintenant en mesure d'utiliser cette base de données. Par exemple, pour extraire la liste de toutes les tables répertoriées dans la table système, entrez la commande SQL suivante :

select *nom\_table* from *syscat.tables*

Une connexion implicite est établie lorsque vous émettez une instruction SQL sans être connecté à une base de données. Pour définir une base de données par défaut, exécutez la commande **db2set db2dbdft = <nom\_bdd>**. Ensuite, vous pouvez par exemple exécuter la commande **db2 get \* from <table>** sans vous connecter au préalable à une base de données. Cette commande utilisera la valeur définie dans **db2dbdft**. Pour vous connecter de manière explicite à la base de données de votre choix, différente de celle proposée par défaut, utilisez la commande CONNECT.

Lorsque vous avez terminé, déconnectez-vous de la base de données à l'aide de la commande **connect reset**.

### **Références connexes :**

- v «db2start Start DB2 Command» dans *Command Reference*
- v «db2set DB2 Profile Registry Command» dans *Command Reference*

# <span id="page-92-0"></span>**Chapitre 8. Configuration du serveur Query Patroller**

## **Configuration manuelle du serveur Query Patroller**

Cette section indique comment configurer manuellement le serveur Query Patroller pour une base de données DB2 déterminée. L'Assistant d'installation DB2 exécute automatiquement la commande **qpsetup** pendant l'installation du serveur Query Patroller (sous UNIX ou Windows). Toutefois, vous pouvez exécuter la commande **qpsetup** manuellement après l'installation, à partir d'une invite UNIX ou Windows. Vous pouvez utiliser **qpsetup** dans les deux situations suivantes :

- 1. Vous installez les fichiers de serveur Query Patroller sans configurer le serveur Query Patroller.
- 2. Vous décidez de gérer une base de données différente après avoir installé le serveur Query Patroller.

La commande **qpsetup** effectue les opérations suivantes :

- v Elle crée un espace table SMS (Systems Management Server) ou DMS (Data Management Services) pour les tables de contrôle Query Patroller si l'espace table désigné n'existe pas.
- v Elle crée un espace table SMS ou DMS pour les tables de résultats Query Patroller si l'espace table désigné n'existe pas.
- v Elle crée les tables de contrôle Query Patroller dans l'espace table désigné, si celles-ci n'existent pas.
- v Elle relie les modules Query Patroller à la base de données.

Vous devez exécuter la commande **qpsetup** pour chacune des bases de données avec lesquelles vous souhaitez utiliser Query Patroller.

#### **Restrictions :**

- v Vous ne pouvez indiquer qu'un seul conteneur d'espace table. Cette restriction a pour but de simplifier le processus d'installation et l'entrée de données à partir de la ligne de commande. Si vous voulez que l'espace table utilise plusieurs conteneurs, créez l'espace table avant d'exécuter la commande **qpsetup**.
- v Vous ne pouvez pas indiquer de pool de mémoire tampon. L'espace table est créé avec le pool de mémoire tampon par défaut, IBMDEFAULTBP. Si vous voulez que l'espace table utilise un pool de mémoire tampon différent, créez l'espace table avant d'exécuter la commande **qpsetup**.
- v L'espace table est créé avec le pool de mémoire tampon par défaut, IBMDEFAULTBP, qui est défini avec une taille de pages de 4 K. Par conséquent, la taille des pages de l'espace table sera également égale à 4 K. Si vous avez besoin de tailles de pages différentes, créez l'espace table et le pool de mémoire tampon avant d'exécuter la commande **qpsetup**.
- v Si vous avez indiqué, dans les paramètres CONTROL\_DBPARTITIONGROUP et RESULT\_DBPARTITIONGROUP de la commande **qpsetup**, un groupe de partitions couvrant plusieurs partitions de base de données logiques, la restriction suivante s'applique :
	- Vous pouvez indiquer une expression de partition de base de données avec la la chaîne de conteneur lors de la création de conteneurs SMS ou DMS. En général, vous indiquez cette expression si vous utilisez plusieurs partitions de base de données logiques dans le système de base de données partitionnée.

Cela permet de garantir l'unicité des noms de conteneur sur les serveurs de partitions de bases de données. Lorsque vous indiquez cette expression, le nom de conteneur inclut le numéro de partition de base de données ou le résultat de l'argument éventuellement ajouté.

## **Conditions préalables :**

- Le serveur Query Patroller doit être installé sur votre ordinateur.
- v Une instance DB2 doit s'exécuter sur votre ordinateur. Il s'agit de l'instance contenant la base de données que le serveur Query Patroller va contrôler.
- v Vous devez disposer des droits SYSADM pour créer des espaces table à l'aide de la commande **qpsetup**.
- v Vous devez disposer des droits DBADM pour utiliser des espaces table existants à l'aide de la commande **qpsetup**.

## **Procédure :**

.

Pour configurer le serveur Query Patroller pour une base de données DB2 déterminée :

- 1. Avant de lancer la commande **qpsetup**, vérifiez que la syntaxe et les paramètres de cette commande sont corrects. Pour plus d'informations, reportez-vous à la rubrique qui traite de la commande **qpsetup** dans les liens connexes.
- 2. Lancez la commande **qpsetup** à partir d'une invite UNIX ou Windows, en fonction du système d'exploitation utilisé.

## **Tâches connexes :**

- v «Installation du serveur Query Patroller à l'aide de l'Assistant [d'installation](#page-68-0) DB2 [\(Windows\)»](#page-68-0) à la page 55
- v «Installation du serveur Query Patroller à l'aide de l'Assistant [d'installation](#page-34-0) DB2 [\(UNIX\)»](#page-34-0) à la page 21
- [«Migration](#page-95-0) manuelle du serveur Query Patroller» à la page 82
- v [«Vérification](#page-42-0) de l'installation du serveur Query Patroller» à la page 29
- Chapitre 3, [«Installation](#page-28-0) de Query Patroller (UNIX)», à la page 15
- v Chapitre 6, «Installation de Query Patroller [\(Windows\)»,](#page-64-0) à la page 51

### **Références connexes :**

- v [«qpmigrate](#page-250-0) Migration des données et des paramètres Query Patroller» à la [page](#page-250-0) 237
- «» à la [page](#page-252-0) 239

# **Chapitre 9. Migration de Query Patroller**

## **Migration automatique du serveur Query Patroller à l'aide de l'Assistant d'installation DB2**

L'Assistant d'installation DB2 exécute automatiquement la commande **qpmigrate** pendant l'installation du serveur Query Patroller (sous UNIX ou Windows). Si l'Assistant d'installation DB2 détecte des données et des paramètres Query Patroller version 7 sur le serveur, un message d'information s'affiche pendant l'installation. Vous pouvez alors décider si l'Assistant d'installation DB2 doit automatiquement faire migrer les données et les paramètres de la version 7, ou si vous préférez reporter la migration après l'installation. La facilité d'utilisation est le principal avantage offert par l'exécution automatique de la commande en phase d'installation par l'Assistant d'installation DB2.

La migration des éléments suivants est automatiquement effectuée pendant l'installation du serveur Query Patroller :

- les paramètres système Query Patroller,
- les classes de requêtes Query Patroller,
- les profils émetteur Query Patroller,
- les profils opérateur Query Patroller,

:

v les fichiers de préférences de soumission Query Patroller.

Si vous ne voulez *pas* que l'Assistant d'installation DB2 exécute automatiquement la commande **qpmigrate** pendant l'installation, assurez-vous de faire migrer ces éléments une fois l'installation terminée. Vous pouvez le faire manuellement en lançant la commande **qpmigrate** à partir d'une invite UNIX ou Windows avec la syntaxe et les paramètres appropriés.

Lors de la migration d'un profil administrateur Version 7 vers Query Patroller, Version 8, un profil opérateur est créé. Ce profil reçoit automatiquement les droits d'accès les plus élevés pour tous les privilèges Query Patroller. Par contre, le profil migré ne reçoit pas automatiquement les droits d'accès DBADM sur la base de données Query Patroller. Cela signifie que le profil administrateur migré ne dispose pas des privilèges permettant de générer des données historisées ou de créer, mettre à jour ou supprimer des profils opérateur. Si le ou les utilisateur(s) associé(s) à ce profil migré ont besoin d'effectuer ce type de tâche, vous devrez accorder manuellement les droits d'accès DBADM à l'utilisateur après la migration.

**Remarque :** Les éléments suivants ne sont *pas* migrés par la commande **qpmigrate**

- v La valeur de l'espace table de résultats Query Patroller version 7. (Cette valeur est fournie par la variable de profil DQP\_RES\_TBLSPC dans la base de registres DB2). Cette valeur n'est pas migrée, car la valeur de l'espace table de résultats de Query Patroller version 8 aurait dû être correctement configurée lors de l'exécution de la commande **qpsetup** pendant l'installation.
- Les paramètres Query Patroller version 7 définis sur vos clients DB2. Ces paramètres ne sont pas migrés, car la commande **qpmigrate** est exécutée sur le poste serveur, et non sur les postes

<span id="page-95-0"></span>clients. Par exemple, les paramètres client DQP\_ABORTRESULT et DQP\_SHARE ne sont pas migrés vers les préférences de soumission de requêtes.

- La fonction de notification par courrier électronique de Query Patroller version 7. Cette fonction n'est pas migrée, car la fonction homologue dans Query Patroller version 8 nécessite des paramètres différents. Vous devez configurer et activer manuellement les paramètres de notification par courrier électronique après la migration. Dans Query Patroller version 8, la fonction de notification par courrier électronique est désactivée par défaut.
- v Le profil de groupe Query Patroller version 7 nommé ″PUBLIC″. Ce profil de groupe n'est pas migré, car dans Query Patroller version 8, le profil émetteur de groupe ″PUBLIC″ est automatiquement créé pendant l'installation. Ce profil de groupe est préexistant et ne possède pas la même signification que le profil de groupe inclus dans la version 7.

Par conséquent, vous devrez peut-être poursuivre la personnalisation et l'optimisation du serveur DB2 Query Patroller après l'exécution automatique de la commande **qpmigrate**.

### **Tâches connexes :**

- v «Installation du serveur Query Patroller à l'aide de l'Assistant [d'installation](#page-68-0) DB2 [\(Windows\)»](#page-68-0) à la page 55
- v «Installation du serveur Query Patroller à l'aide de l'Assistant [d'installation](#page-34-0) DB2 [\(UNIX\)»](#page-34-0) à la page 21
- «Migration manuelle du serveur Query Patroller» à la page 82

#### **Références connexes :**

v [«qpmigrate](#page-250-0) - Migration des données et des paramètres Query Patroller» à la [page](#page-250-0) 237

## **Migration manuelle du serveur Query Patroller**

Cette section présente la procédure de migration manuelle des données et des paramètres de la version 7 à la version 8 de Query Patroller.

L'Assistant d'installation DB2 exécute automatiquement la commande **qpmigrate** pendant l'installation du serveur Query Patroller (sous UNIX ou Windows). Toutefois, vous pouvez exécuter la commande **qpmigrate** manuellement après l'installation, à partir d'une invite UNIX ou Windows. Le principal avantage du mode manuel est que celui-ci vous permet de lire la syntaxe et les paramètres de la commande **qpmigrate** avant de faire migrer les données et les paramètres de Query Patroller version 7. Par conséquent, vous comprenez mieux le processus de migration.

#### **Restrictions :**

- v La commande **qpmigrate** doit être exécutée sur le poste serveur, et non sur les postes clients. Par conséquent, aucun paramètre client de Query Patroller version 7 ne peut être migré (par exemple, DQP\_ABORTRESULT et DQP\_SHARE ne sont pas migrés vers les préférences de soumission de requêtes).
- La fonction de notification par courrier électronique de Query Patroller version 8 nécessite des types de paramètres différents de ceux définis dans la fonction homologue de la version 7. Par conséquent, la fonction de notification par

courrier électronique de la version 7 n'est pas migrée. Vous devez configurer manuellement la notification par courrier électronique pour la version 8 après la migration (si vous le souhaitez).

- v Le serveur Query Patroller ne doit pas être en cours d'exécution lorsque vous lancez la commande **qpmigrate**.
- v Vous ne devez exécuter la commande **qpmigrate** qu'à deux reprises : une *première* fois pour faire migrer les paramètres du serveur Query Patroller et (ultérieurement, de manière facultative) une *seconde* fois pour nettoyer les tables de contrôle et les tables de résultats de Query Patroller version 7 (à l'aide du paramètre *cleanup*).

## **Conditions préalables :**

- v Vous devez posséder les droits d'accès DBADM pour exécuter la commande **qpmigrate**.
- v L'instance DB2 et la base de données DB2 correspondante doivent être migrées de la version 7 vers la version 8 avant l'exécution de la commande **qpmigrate**.
- v Query Patroller version 8 doit être installé sur le serveur.
- v La commande **qpsetup** doit être exécutée avant la commande **qpmigrate**.
- v L'instance DB2 à laquelle la base de données appartient doit s'exécuter sur le serveur.
- v La commande **qpmigrate** doit être exécutée avant la personnalisation du système Query Patroller. Sinon, la commande **qpmigrate** peut remplacer des profils et des paramètres système précédemment personnalisés. Tenez compte des points suivants :
	- Les paramètres système de la table QP\_SYSTEM (qui existent dans la version 7) sont remplacés par les valeurs migrées.
	- Les classes de requêtes existantes de la table QUERY\_CLASS ne sont pas remplacées. Les classes de requêtes migrées sont ajoutées à la table QUERY\_CLASS. Lorsque la limite maximale de 99 classes de requêtes est atteinte, aucune autre classe de requêtes n'est migrée ni ajoutée. Si une classe de requêtes est associée au même coût maximal qu'une classe de requêtes existante, elle n'est pas migrée ni ajoutée.
	- Si des entrées liées à un profil utilisateur (par exemple, SUBMITTER\_PROFILE, OPERATOR\_PROFILE et SUBMISSION\_PREFERENCES) existent déjà pour un ID utilisateur DB2 ou un ID groupe DB2, la commande **qpmigrate** ne remplace pas les valeurs du profil de la version 7 correspondant par ce nom d'utilisateur ou de groupe.
	- **Remarque :** Ces conditions préalables comportent une seule exception : vous devez examiner les paramètres des préférences de soumission PUBLIC par défaut et les mettre à jour avec les valeurs voulues avant d'exécuter la commande **qpmigrate**. Une fois cette mise à jour effectuée, toutes les nouvelles préférences de soumission créées par la commande **qpmigrate** hériteront des valeurs voulues transmises dans les préférences de soumission PUBLIC par défaut.

### **Procédure :**

Pour faire migrer un serveur Query Patroller :

1. Avant de lancer la commande **qpmigrate**, vérifiez que la syntaxe et les paramètres de cette commande sont corrects. Pour plus d'informations, reportez-vous à la rubrique qui traite de la commande **qpmigrate** dans les liens connexes.

2. Lancez la commande **qpmigrate** à partir d'une invite UNIX ou Windows, en fonction du système d'exploitation utilisé.

Après l'exécution de la commande **qpmigrate**, vérifiez toujours si des messages importants ont été consignés dans le fichier de messages qpmigrate.log. Ce fichier journal se trouve dans le répertoire \sqllib\<instance>\ sous Windows et dans le répertoire /sqllib/db2dump/ sous les systèmes d'exploitation UNIX. Ces chemins désignent les emplacements par défaut sous Windows et UNIX. Vous pouvez les modifier à l'aide du paramètre de configuration du gestionnaire de bases de données DB2, *diagpath*, à partir d'une invite Windows ou UNIX.

Lors de la migration d'un profil administrateur Version 7 vers Query Patroller, Version 8, un profil opérateur est créé. Ce profil reçoit automatiquement les droits d'accès les plus élevés pour tous les privilèges Query Patroller. Par contre, le profil migré ne reçoit pas automatiquement les droits d'accès DBADM sur la base de données Query Patroller. Cela signifie que le profil administrateur migré ne dispose pas des privilèges permettant de générer des données historisées ou de créer, mettre à jour ou supprimer des profils opérateur. Si le ou les utilisateur(s) associé(s) à ce profil migré ont besoin d'effectuer ce type de tâche, vous devrez accorder manuellement les droits d'accès DBADM à l'utilisateur après la migration.

## **Tâches connexes :**

- v «Installation du serveur Query Patroller à l'aide de l'Assistant [d'installation](#page-68-0) DB2 [\(Windows\)»](#page-68-0) à la page 55
- v «Installation du serveur Query Patroller à l'aide de l'Assistant [d'installation](#page-34-0) DB2 [\(UNIX\)»](#page-34-0) à la page 21
- [«Configuration](#page-92-0) manuelle du serveur Query Patroller» à la page 79
- v [«Vérification](#page-42-0) de l'installation du serveur Query Patroller» à la page 29
- Chapitre 3, [«Installation](#page-28-0) de Query Patroller (UNIX)», à la page 15
- v Chapitre 6, «Installation de Query Patroller [\(Windows\)»,](#page-64-0) à la page 51

## **Références connexes :**

- v [«qpmigrate](#page-250-0) Migration des données et des paramètres Query Patroller» à la [page](#page-250-0) 237
- «» à la [page](#page-252-0) 239

# <span id="page-98-0"></span>**Chapitre 10. Etapes suivantes**

Une fois Query Patroller installé, vous devez démarrer le serveur Query Patroller et permettre à Query Patroller d'intercepter les requêtes. Vous pouvez ensuite effectuer des tâches d'administration à l'aide de Query Patroller.

## **Démarrage de Query Patroller**

Il peut être nécessaire d'arrêter ou de démarrer Query Patroller durant les opérations usuelles ; par exemple, vous devez arrêter et redémarrer Query Patroller après avoir créé, modifié ou supprimé les classes de requêtes pour que les modifications que vous avez apportées soient prises en compte.

## **Conditions préalables :**

- v Vous devez disposer des droits DBADM.
- DB2 doit être démarré.

### **Procédure :**

Pour démarrer Query Patroller, exécutez la commande **qpstart**.

#### **Tâches connexes :**

- v «Starting DB2 UDB on UNIX» dans *Administration Guide : Implementation*
- v «Starting DB2 UDB on Windows» dans *Administration Guide : Implementation*
- «Arrêt de Query [Patroller»](#page-99-0) à la page 86

#### **Références connexes :**

v «qpstart - [Démarrage](#page-256-0) de Query Patroller» à la page 243

## **Activation de Query Patroller pour l'interception des requêtes**

Pour utiliser les fonctions d'interception, de gestion et d'analyse historique de Query Patroller, vous devez d'abord activer Query Patroller pour l'interception des requêtes. Pour ce faire, vous aller définir le paramètre de configuration *dyn\_query\_mgmt*.

## **Procédure :**

Pour activer Query Patroller pour l'interception des requêtes, utilisez une des méthodes ci-après.

**Remarque :** Dans un environnement partitionné, Query Patroller doit être activé sur toutes les partitions.

#### **Méthode du Centre de contrôle DB2 :**

- 1. Ouvrez la fenêtre Configuration de la base de données.
- 2. Cliquez sur la **valeur** de \_QUERY\_MGMT. Un bouton **a** apparaît.
- <span id="page-99-0"></span>3. Cliquez sur les . La fenêtre Modification du paramètre de configuration de la base de données s'affiche.
- 4. Cliquez sur le bouton d'option **Activation**.
- 5. Cliquez sur **OK** pour fermer la fenêtre Modification du paramètre de configuration de la base de données.
- 6. Cliquez sur **OK** pour fermer la fenêtre Configuration de la base de données et enregistrer vos modifications.

### **Méthode Ligne de commande :**

Lancez la commande **UPDATE DATABASE CONFIGURATION** et attribuez la valeur ENABLE au paramètre *dyn\_query\_mgmt* pour la base de données pour laquelle les requêtes doivent être interceptées par Query Patroller.

#### **Concepts connexes :**

• [«Interception](#page-120-0) et gestion de requêtes dans Query Patroller» à la page 107

#### **Références connexes :**

v «dyn\_query\_mgmt - Dynamic SQL query management configuration parameter» dans *Administration Guide : Performance*

## **Arrêt de Query Patroller**

Il peut être nécessaire d'arrêter ou de démarrer Query Patroller durant les opérations usuelles ; par exemple, vous devez arrêter et redémarrer Query Patroller après avoir créé, modifié ou supprimé les classes de requêtes pour que les modifications que vous avez apportées soient prises en compte. Une fois que Query Patroller a été arrêté, les requêtes interrompues se trouvent dans un état incohérent jusqu'à ce que Query Patroller soit relancé et que la restauration des requêtes soit terminée.

#### **Conditions préalables :**

- v Vous devez disposer des droits DBADM.
- Query Patroller doit être démarré.

### **Procédure :**

Pour arrêter Query Patroller, exécutez la commande **qpstop**.

#### **Tâches connexes :**

v [«Démarrage](#page-98-0) de Query Patroller» à la page 85

#### **Références connexes :**

v «qpstop - Arrêt de Query [Patroller»](#page-257-0) à la page 244

# **Présentation des tâches d'administration de Query Patroller**

Lorsque vous avez terminé les opérations d'installation, de configuration et de migration et que vous avez activé l'interception des requêtes, vous pouvez administrer et utiliser le système Query Patroller. Le schéma ci-après présente les différentes tâches post-installation de Query Patroller.

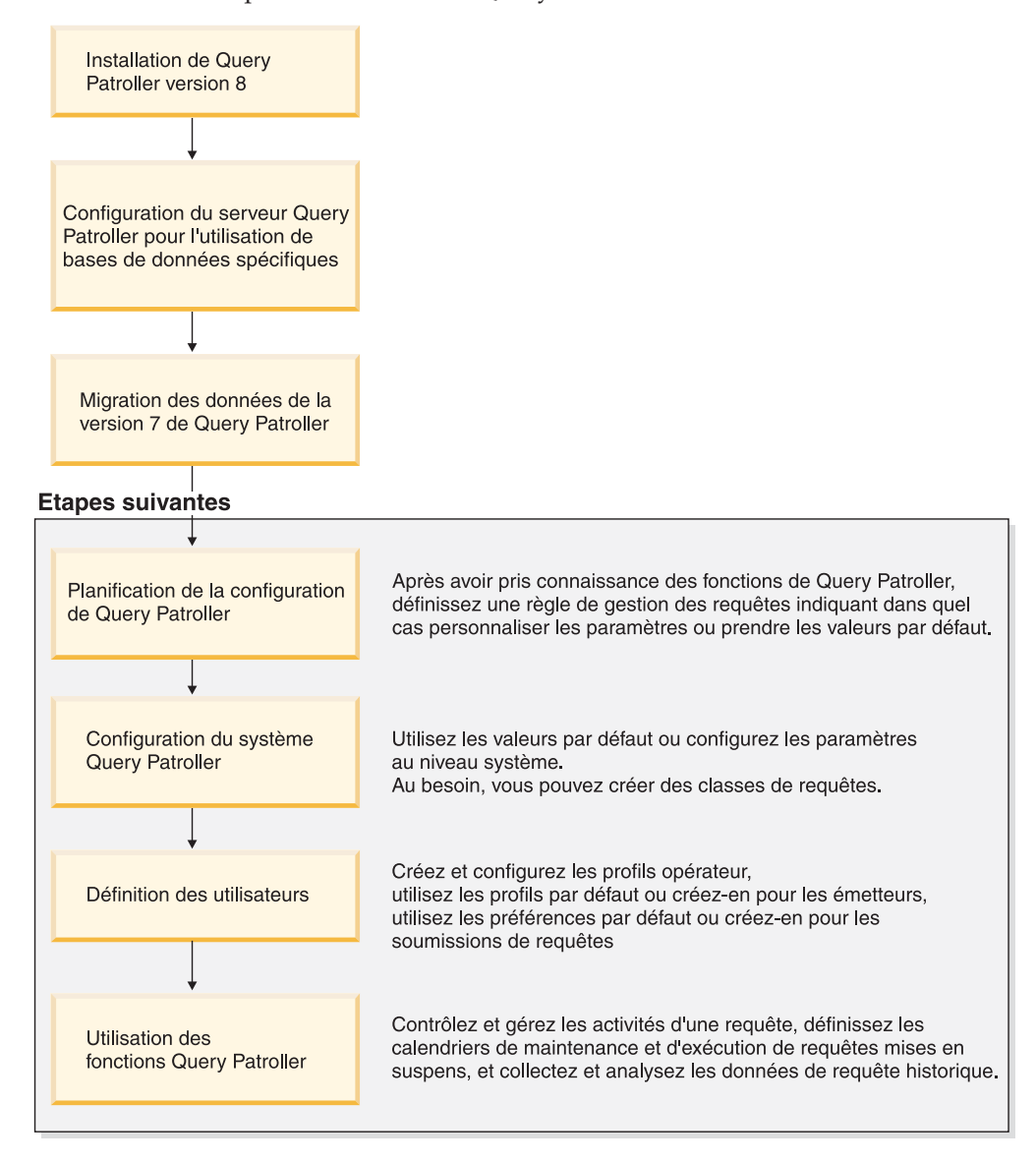

*Figure 25. Présentation des tâches d'administration de Query Patroller*

## **Concepts connexes :**

- v «Classes de requêtes Query [Patroller»](#page-117-0) à la page 104
- «Seuils Query [Patroller»](#page-115-0) à la page 102
- v [«Interception](#page-120-0) et gestion de requêtes dans Query Patroller» à la page 107
- v [«Organigramme](#page-126-0) de la configuration de Query Patroller» à la page 113
- v Chapitre 2, «Présentation de [l'environnement](#page-24-0) d'installation de Query Patroller», à la [page](#page-24-0) 11
- [«Définition](#page-124-0) des règles de gestion des requêtes» à la page 111

v Chapitre 25, [«Limitations](#page-210-0) et restrictions de Query Patroller version 8», à la page [197](#page-210-0)

## **Tâches connexes :**

- v [«Updating](#page-141-0) the list of databases in Query Patroller» à la page 128
- v [«Démarrage](#page-98-0) de Query Patroller» à la page 85
- v «Activation de Query Patroller pour [l'interception](#page-98-0) des requêtes» à la page 85
- v «Activation de la collecte de données [historisées»](#page-143-0) à la page 130

**Partie 3. Planification de la gestion des requêtes pour la résolution de difficultés métier**

# <span id="page-104-0"></span>**Chapitre 11. Solutions Query Patroller pour la résolution de difficultés métier**

Ce chapitre présente un ensemble de scénarios qui illustrent l'utilisation des fonctions Query Patroller dans une configuration métier fictive. Ces scénarios décrivent les règles de gestion des requêtes de Shopmart, une entreprise qui possède 34 points de vente (épiceries et grands magasins). Chaque scénario présente un défi spécifique en matière d'entreposage de données et décrit la solution Shopmart qui tire parti des fonctions de Query Patroller.

# **Scénario : Gestion des besoins des émetteurs de requêtes par la configuration de profils émetteur**

L'entrepôt de données Shopmart est employé par trois principaux types d'utilisateurs : les ingénieurs commerciaux, les directeurs commerciaux et les analystes de gestion. Chacun de ces trois groupes présente des besoins différents selon le type des requêtes soumises et les temps de réponse exigés.

Lorsque les ingénieurs commerciaux soumettent des requêtes, ils recherchent souvent une réponse immédiate à une question posée par un client. Une réception rapide des requêtes fait parfois la différence en matière de succès ou d'échec commercial auprès d'un grand compte. Les ingénieurs commerciaux soumettent leurs requêtes à l'aide d'une application de soumission de requêtes.

Les directeurs commerciaux utilisent l'entrepôt de données essentiellement pour préparer des rapports hebdomadaires. Leurs requêtes sont écrites à l'aide d'une application de création de requêtes personnalisée et sont, par conséquent, relativement cohérentes en termes de taille de requêtes et d'efficacité SQL. Les directeurs commerciaux soumettent leurs requêtes sous une contrainte de temps : les chiffres actualisés doivent être compilés à temps pour être présentés lors d'une réunion hebdomadaire.

Les analystes de gestion écrivent des requêtes complexes et sur mesure. Lorsqu'elles sont écrites par un analyste peu familiarisé avec le langage SQL, ces requêtes deviennent parfois très volumineuses et difficiles à manier, pouvant provoquer un fort impact négatif sur les performances de l'entrepôt de données. Les temps de réponse de ces requêtes ne sont pas particulièrement essentiels, même si l'obtention des résultats ne doit prendre que quelques heures.

Pour refléter les différentes caractéristiques de ces groupes et de leurs requêtes, l'administrateur, Mel, a créé trois profils émetteur Query Patroller basés sur des groupes d'utilisateurs DB2 existants : Directeurs, Ingénieurs commerciaux et Analystes.

Etant donné que les ingénieurs commerciaux ont besoin de recevoir des réponses rapides, Mel, l'administrateur, a configuré le profil de ce groupe d'émetteurs pour que les requêtes ne soient pas interceptées par Query Patroller. Cette configuration permet d'éviter le coût sur les performances associé à l'interception et à la gestion des requêtes par Query Patroller.

<span id="page-105-0"></span>Pour garantir une exécution relativement rapide des requêtes sur les rapports lancées par les directeurs commerciaux, Mel a affecté la priorité en file d'attente 999 au profil de ces émetteurs. Ce niveau de priorité signifie que, lorsqu'une requête d'un directeur est placée en file d'attente, elle est prioritaire sur les requêtes des autres émetteurs. Etant donné que les requêtes des directeurs commerciaux ont des tailles cohérentes, Mel a conservé la valeur par défaut pour le coût maximal des requêtes de ce profil émetteur.

Les analystes de gestion peuvent avoir besoin de soumettre des requêtes plus volumineuses que le coût par défaut admis. Toutefois, pour les empêcher de soumettre des requêtes trop coûteuses, Mel a défini un coût maximal de requête égal à 100 millions pour ce profil émetteur. Si un analyste soumet une requête dont le coût dépasse ce seuil, la requête est mise en suspens par Query Patroller.

Le tableau ci-après récapitule les paramètres des profils émetteur Shopmart.

| Profil émetteur           | Interception par<br>Query Patroller ? | Coût maximal de la Priorité en file<br>requête (en timerons) d'attente |                            |
|---------------------------|---------------------------------------|------------------------------------------------------------------------|----------------------------|
| Ingénieurs<br>commerciaux | N                                     | n/a                                                                    | n/a                        |
| Directeurs                |                                       | Valeur par défaut (10<br>000 000)                                      | -999                       |
| Analystes                 |                                       | 100 000 000                                                            | Valeur par défaut<br>(500) |

*Tableau 1. Paramètres des profils émetteur Shopmart*

#### **Concepts connexes :**

- «Seuils Query [Patroller»](#page-115-0) à la page 102
- «Profils [émetteurs](#page-156-0) Query Patroller» à la page 143

#### **Tâches connexes :**

- v «Création de profils émetteur pour les [utilisateurs](#page-161-0) et les groupes» à la page 148
- v «Définition des limites de ressources de [l'émetteur»](#page-163-0) à la page 150

## **Scénario : Traitement de requêtes volumineuses**

Jane, analyste de gestion, examine les habitudes d'achat des clients des magasins Shopmart. Elle doit émettre des recommandations relatives à la suite de services à proposer dans un nouveau point de vente Shopmart dont l'ouverture est à l'étude.

Elle suspecte l'existence d'une relation importante entre le type de produit frais qu'un client achète et le type de service proposé en magasin (par exemple, le nettoyage à sec ou les travaux photos). Pour étudier cette relation, Jane soumet une requête très volumineuse impliquant des dizaines de tables issues de différents rayons.

Pour éviter que les requêtes exceptionnellement volumineuses des analystes de gestion immobilisent les ressources système et empêchent les requêtes plus petites de s'exécuter, l'administrateur système, Mel, a configuré les seuils Query Patroller pour mettre en suspens ce type de requêtes. Lorsqu'il met en suspens une requête qui dépasse la taille admise pour les analystes de gestion, Query Patroller en informe l'émetteur. Selon la décision prise, la requête peut être exécutée immédiatement, planifiée pour une exécution ultérieure ou annulée. Mel a

configuré le système Shopmart pour que les requêtes encore en suspens à la fin de la journée puissent s'exécuter dans la nuit.

La taille de la requête de Jane dépasse la taille maximale définie dans le profil de groupe Query Patroller des analystes de gestion. Query Patroller met la requête en suspens et adresse un message d'erreur à Jane pour l'en informer. Jane appelle Quentin, l'un des supports techniques de l'entrepôt de données.

Quentin vérifie que la requête n'est pas exceptionnellement volumineuse en raison de la présence d'une erreur dans l'instruction SQL. Il détermine que la taille importante de la requête est légitime et que, par conséquent, son annulation n'est pas justifiée. A présent, Quentin dispose de deux options possibles pour le traitement de la requête de Jane : il peut libérer la requête pour qu'elle s'exécute dès que des ressources deviennent disponibles, ou la laisser s'exécuter à l'heure planifiée pour les requêtes mises en suspens.

Quentin informe Jane qu'il autorise l'exécution de sa requête malgré le dépassement de seuil de coût. Cependant, il explique que, pour réduire l'impact sur les autres utilisateurs, l'exécution de la requête s'effectuera de nuit.

#### **Concepts connexes :**

- v «Scénario : Gestion des besoins des émetteurs de requêtes par la [configuration](#page-104-0) de profils [émetteur»](#page-104-0) à la page 91
- [«Configuration](#page-130-0) des profils émetteur» à la page 117
- [«Définition](#page-124-0) des règles de gestion des requêtes» à la page 111

## **Scénario : Exécution de requêtes d'urgence volumineuses**

Une gamme de produits de soins de santé vendus par Shopmart a été rappelée d'urgence au cours de l'exercice dernier, entre mai et octobre. Le service juridique a demandé à Arun, directeur commercial de la branche pharmacie, de présenter un rapport détaillé sur les ventes de ces produits pour la période concernée et sur les stocks éventuels.

Bien que cette demande requiert l'exécution d'une requête extrêmement volumineuse à une heure de la journée où le système est très occupé, l'exécution immédiate de cette requête est urgente. Arun informe Mel, administrateur système, que sa requête ne peut pas être planifiée pour une exécution ultérieure, mais qu'elle doit s'exécuter immédiatement.

Pour éviter qu'une seule requête volumineuse n'immobilise tout le système, Mel a configuré les seuils Query Patroller dans les profils émetteur pour mettre en suspens les requêtes extrêmement volumineuses de tout groupe d'utilisateurs, y compris des directeurs commerciaux.

Connaissant l'importance de la requête d'Arun, Mel décide d'élever temporairement la priorité en file d'attente dans le profil émetteur d'Arun et demande à celui-ci d'attendre qu'elle ait terminé pour soumettre sa requête. L'élévation de la priorité en file d'attente signifie qu'en cas de mise en file d'attente, la requête d'Arun devient la première requête à exécuter dès que la requête en cours est terminée.

Une fois soumise, la requête est interceptée et mise en suspens par le système, car elle dépasse le coût maximal de requête défini dans le profil émetteur d'Arun. Mel libère la requête pour qu'elle puisse s'exécuter dès que des ressources suffisantes deviennent disponibles.

Une fois la requête exécutée, Mel rétablit la priorité en file d'attente d'origine dans le profil émetteur d'Arun.

## **Concepts connexes :**

- [«Configuration](#page-130-0) des profils émetteur» à la page 117
- v «Scénario : Traitement de requêtes [volumineuses»](#page-105-0) à la page 92
- v [«Définition](#page-124-0) des règles de gestion des requêtes» à la page 111

#### **Tâches connexes :**

v «Modification de profils d'émetteur pour les utilisateurs et les groupes»--*Aide : Query Patroller*

### **Références connexes :**

• «UPDATE [SUBMITTER\\_PROFILE»](#page-281-0) à la page 268

# **Scénario : Gestion des requêtes de différentes tailles à l'aide de classes de requêtes**

Le siège social souhaite que chaque directeur de ligne de produits examine le chiffre d'affaires de l'entreprise de la semaine précédente pour préparer la réunion commerciale du lundi après-midi. Etant donné que le chiffre d'affaires n'est disponible qu'après la fermeture de l'entreprise le dimanche, les directeurs exécutent généralement leurs requêtes sur les ventes hebdomadaires le lundi matin, entre 8 heures 30 et 11 heures.

Bien que le système puisse exécuter simultanément toutes les requêtes sur les ventes hebdomadaires, ces requêtes risquent de monopoliser les ressources du système et d'empêcher d'autres utilisateurs d'exécuter simultanément des requêtes de petite taille (par exemple, des requêtes sur les comptes clients). Pour pallier cette difficulté, Mel, l'administrateur système, a configuré des classes de requêtes pour allouer des ressources système aux requêtes de petite taille et aux requêtes volumineuses.

Les classes de requêtes sont des mécanismes Query Patroller de regroupement et d'exécution de requêtes selon leur taille. Pour chaque classe de requêtes, vous pouvez indiquer la taille des requêtes et le nombre de requêtes exécutables simultanément. Les requêtes de chaque classe de requêtes sont mises en file d'attente séparément pour le contrôle du flux de requêtes lancées sur une base de données.

L'exécution des requêtes de petite taille ne prend qu'une seconde. Par conséquent, lors de la configuration de la classe de requêtes correspondante, Mel n'a pas défini de limite sur le nombre de requêtes exécutables simultanément. Pour limiter la quantité de ressources pouvant être immobilisée par les requêtes volumineuses sur les ventes hebdomadaires, elle a attribué la valeur 10 au nombre maximal de requêtes de cette classe. Cela signifie que si 15 requêtes sur les ventes hebdomadaires sont soumises simultanément, 5 d'entre elles sont placées en file d'attente jusqu'à la fin des requêtes en cours d'exécution dans la même classe.
Lorsque Bill, directeur commercial de la branche crémerie, soumet sa requête sur les ventes hebdomadaires le matin à 9 heures 55, 12 autres directeurs essaient déjà d'exécuter des requêtes similaires. Pendant ce temps, Alphonso, représentant du crédit, soumet une requête pour vérifier certaines informations sur les comptes clients.

Avec les classes de requêtes configurées par Mel, la requête d'Alphonso s'exécute immédiatement. La requête de Bill est placée en file d'attente pour s'exécuter dans la classe des requêtes volumineuses à la fin de l'exécution des autres requêtes sur les ventes.

## **Concepts connexes :**

- v [«Organigramme](#page-126-0) de la configuration de Query Patroller» à la page 113
- v [«Configuration](#page-134-0) des classes de requêtes» à la page 121
- [«Configuration](#page-130-0) des profils émetteur» à la page 117
- [«Définition](#page-124-0) des règles de gestion des requêtes» à la page 111

#### **Tâches connexes :**

v [«Création](#page-147-0) de classes de requêtes pour Query Patroller» à la page 134

# **Scénario : Amélioration des performances à l'aide de l'analyse historique**

L'entrepôt de données Shopmart s'est considérablement développé au cours des dernières années et l'administrateur de base de données, Mel, recherche des solutions pour restructurer la base de données et améliorer les performances.

Query Patroller a collecté des données sur l'activité des requêtes lancées sur l'entrepôt de données au cours des six derniers mois. A partir de ces données, la fonction d'analyse historique génère des rapports sur les objets de base de données utilisés, les émetteurs et les dates/heures de soumission.

Dans le rapport Tables non consultées de l'analyse historique, Mel identifie les tables auxquelles aucune requête n'a accédé au cours des six derniers mois. Plusieurs de ces tables sont extrêmement volumineuses et situées sur les processeurs les plus puissants de l'entrepôt de données. D'après les données historisées, l'accès à ces tables semble rare ou inexistant. Par conséquent, Mel décide de les déplacer vers une unité moins rapide, ce qui libère de l'espace pour des tables fortement utilisées.

Mel recherche également dans un autre rapport, Tables consultées, les tables les plus fréquemment utilisées dans la base de données. Après l'identification des tables essentielles pour les utilisateurs de l'entrepôt de données, l'administrateur de la base de données approfondit son analyse par l'examen des colonnes consultées afin de repérer les meilleures candidates pour l'indexation. Il recherche également dans le rapport Index non consultés les index inutilisés à supprimer.

Lorsque Mel a mis en oeuvre ces modifications dans l'entrepôt de données Shopmart, il peut en contrôler les effets sur les performances des requêtes. Pour ce faire, il examine les rapports et les graphiques de l'analyse historique sur la durée d'exécution des requêtes et compare la durée d'exécution moyenne actuelle et celle antérieure aux modifications de la base de données.

#### **Concepts connexes :**

v [«Utilisations](#page-182-0) des rapports d'analyse historique» à la page 169

## **Tâches connexes :**

v «Collecte des données [historisées](#page-184-0) avec Query Patroller» à la page 171

# <span id="page-110-0"></span>**Chapitre 12. Concepts de base de Query Patroller**

Ce chapitre explique les concepts dont vous aurez besoin pour définir les règles de gestion des requêtes.

## **Traitement d'une requête par Query Patroller**

Query Patroller interagit avec DB2 pour exécuter plusieurs processus lorsqu'une requête est soumise. Cette rubrique traite des processus à partir de la soumission d'une requête jusqu'à la génération des résultats correspondants.

#### **Soumission de la requête :**

Query Patroller peut employer diverses méthodes pour intercepter les requêtes soumises. Par exemple, il peut utiliser :

- v une application de soumission de requêtes,
- v un outil décisionnel intermédiaire,
- v l'interface graphique DB2 (en mode dynamique),
- v une interface de ligne de commande.

Lorsqu'une requête est soumise, DB2 examine le paramètre de configuration de base de données *dyn\_query\_mgmt*. Si ce paramètre a pour valeur ENABLE, Query Patroller enregistre des informations sur la requête, telles que l'instruction SQL et l'ID émetteur. Query Patroller examine également d'autres informations à ce stade, par exemple les paramètres MIN\_COST\_TO\_MANAGE (coût minimal de gestion) et MAX\_COST\_ALLOWED (coût maximal d'une requête) définis pour l'émetteur de la requête.

#### **Analyse des coûts :**

Une fois la requête soumise, son coût est estimé par l'optimiseur de requêtes DB2. Celui-ci fournit à Query Patroller le coût estimé d'exécution de la requête, mesuré en timerons.

#### **Interception de la requête :**

Query Patroller détermine s'il doit intercepter la requête ou la laisser s'exécuter directement sur la base de données.

Vous pouvez définir des propriétés au niveau du système ou au niveau de l'émetteur pour indiquer les requêtes que Query Patroller doit intercepter. Au niveau du système, l'interception des requêtes est basée sur le nom de l'application. Au niveau de l'émetteur, l'interception des requêtes est déterminée par une propriété du profil émetteur.

Si la requête n'est pas interceptée par Query Patroller, elle s'exécute directement sur la base de données, sans autre intervention de Query Patroller.

#### **Gestion de la requête :**

Si le coût estimé de la requête est inférieur au paramètre MIN\_COST\_TO\_MANAGE (coût minimal de gestion) défini pour l'émetteur, Query Patroller autorise l'exécution directe de la requête sur la base de données.

Si le coût estimé de la requête est supérieur au paramètre MIN\_COST\_TO\_MANAGE, Query Patroller évalue et priorise la requête, puis il la met en suspens ou en file d'attente.

Query Patroller met une requête en suspens dans l'un des deux cas suivants :

- v Le coût estimé de la requête dépasse le coût maximal de la requête pour l'émetteur (MAX\_COST\_ALLOWED).
- v Le coût estimé de la requête dépasse le coût maximal de la charge de travail pour le système (MAX\_TOTAL\_COST).

Une requête mise en suspens n'est exécutée que si un administrateur ou un opérateur la libère manuellement ou qu'un travail de libération planifié s'exécute.

Query Patroller met une requête en file d'attente dans l'un des cas suivants :

- v Le nombre maximal de requêtes pour l'émetteur (MAX\_QUERIES\_ALLOWED) est atteint.
- v Le nombre maximal de requêtes pour le système (MAX\_TOTAL\_QUERIES) est atteint.
- v La somme du coût estimé de la requête et du coût de la charge de travail en cours dépasse le coût maximal de la charge de travail pour le système (MAX\_TOTAL\_COST).
- v Le nombre maximal de requêtes pour la classe de requêtes dans laquelle la requête s'exécute (MAX\_QUERIES) est atteint.

Query Patroller examine régulièrement la file d'attente des requêtes pour identifier les requêtes admissibles en phase d'exécution. Supposons qu'un émetteur soit autorisé à soumettre cinq requêtes simultanées. Sa sixième requête est alors mise en file d'attente. Dès que l'une des cinq requêtes est terminée, Query Patroller exécute la sixième requête si celle-ci respecte les autres seuils définis pour le système et l'émetteur.

Si aucune classe de requêtes n'a été définie, la requête s'exécute dans la classe de requêtes par défaut. Si des classes de requêtes ont été définies, la requête s'exécute dans la classe de requêtes appropriée.

#### **Exécution de la requête :**

DB2 exécute la requête et Query Patroller dirige l'ensemble de résultats vers une ou deux destinations, en fonction des paramètres définis dans les préférences de soumission de l'émetteur (présentés dans le [tableau](#page-112-0) 2 à la page 99).

| <b>Destination</b>                                                                                                    | Méthode du Centre Query<br>Patroller                                                                                                    | Méthode de la ligne de commande                                                                                                    |
|----------------------------------------------------------------------------------------------------|----------------------------------------------------------------------------------------------------|----------------------------------------------------------------------------------------------------|
| Le processus agent<br>DB2 d'origine exécute<br>la requête et renvoie<br>l'ensemble de<br>résultats à<br>l'application<br>émettrice.                | L'option Attente du renvoi<br>des résultats est<br>sélectionnée dans la fenêtre<br>Préférences de soumission<br>de requêtes.                                                                    | La commande UPDATE<br>SUBMISSION PREFERENCES ou<br>ADD SUBMISSION PREFERENCES<br>est lancée avec le paramètre<br>RESULT_DESTINATION 'A'. |
| Un nouveau<br>processus agent DB2<br>est créé pour exécuter<br>la requête et stocker<br>l'ensemble de<br>résultats dans une<br>table de résultats. | L'option Edition de<br>l'application et<br>récupération de tous les<br>résultats depuis une table<br>de résultats est sélectionnée<br>dans la fenêtre Préférences<br>de soumission de requêtes. | La commande UPDATE<br>SUBMISSION PREFERENCES ou<br>ADD SUBMISSION PREFERENCES<br>est lancée avec le paramètre<br>RESULT_DESTINATION 'T'. |

<span id="page-112-0"></span>*Tableau 2. Destinations de l'ensemble de résultats*

L'exécution de la requête peut être annulée ou mise en arrière-plan à tout moment entre la soumission et la fin de la requête.

## **Notification :**

Si la notification par courrier électronique a été configurée pour l'émetteur et que celui-ci a demandé l'envoi de l'ensemble de résultats dans une table de résultats, Query Patroller lui adresse une notification par courrier électronique lorsque la table de résultats est créée.

Le schéma ci-après illustre le traitement d'une requête décrit dans cette rubrique.

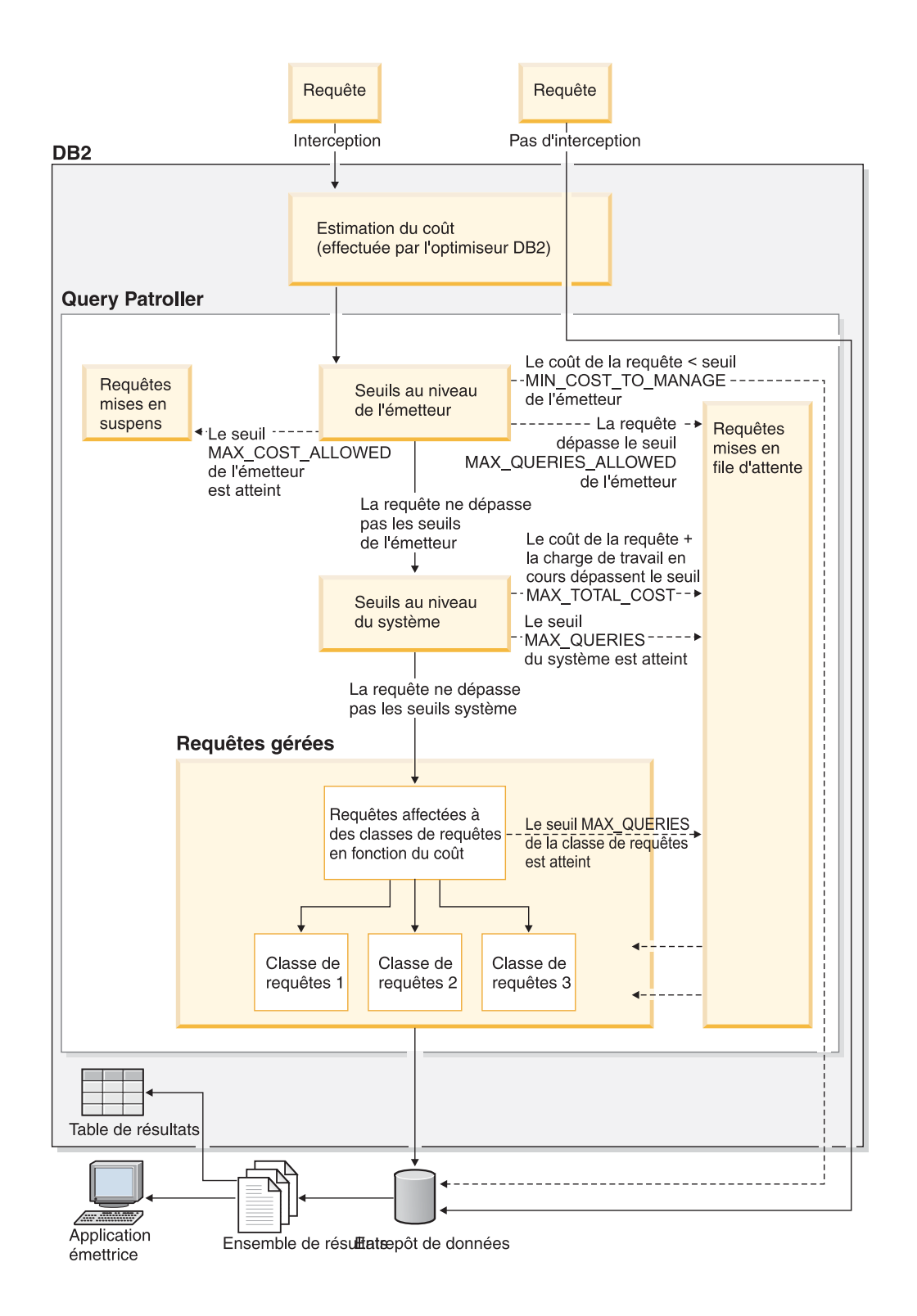

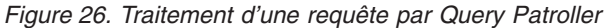

#### **Concepts connexes :**

- v [«Organigramme](#page-126-0) de la configuration de Query Patroller» à la page 113
- v [«Configuration](#page-134-0) des classes de requêtes» à la page 121
- v [«Configuration](#page-130-0) des profils émetteur» à la page 117
- v [«Evaluation](#page-114-0) des coûts dans Query Patroller» à la page 101
- <span id="page-114-0"></span>• «Query [Patroller»](#page-16-0) à la page 3
- v [«Composants](#page-17-0) de Query Patroller» à la page 4

## **Références connexes :**

- «UPDATE [SUBMISSION\\_PREFERENCES»](#page-278-0) à la page 265
- v [«Paramètres](#page-285-0) du seuil système de Query Patroller» à la page 272
- v «Paramètres [d'interception](#page-287-0) des requêtes» à la page 274
- v «Paramètres de notification par courrier [électronique»](#page-292-0) à la page 279
- «ADD [SUBMISSION\\_PREFERENCES»](#page-225-0) à la page 212

# **Evaluation des coûts dans Query Patroller**

Query Patroller évalue les requêtes qu'il intercepte en fonction de leur taille estimée (ou coût estimé). Le coût estimé d'une requête correspond au nombre total de ressources système à utiliser pour l'exécution de cette requête. Certains seuils clés de Query Patroller sont définis en fonction du coût estimé des requêtes. Dans les interfaces graphiques Query Patroller, ce coût estimé est simplement désigné *coût* (par exemple, ″Coût maximal d'une requête″).

Query Patroller dépend de DB2 pour l'obtention des informations relatives au coût estimé des requêtes. Pour toute requête soumise à DB2, plusieurs méthodes ou plans d'accès permettent peut-être d'extraire les données des tables requises. Un plan d'accès regroupe des règles d'accès aux données, qui incluent l'utilisation d'un index, des méthodes de tri, des sémantiques de verrouillage et des méthodes de jointures.

L'optimiseur de requêtes DB2 analyse les différents plans d'accès d'une requête pour identifier celui qui lui semble le plus efficace en termes de coût estimé de consommation de ressources. Dans le calcul du coût estimé d'un plan d'accès, l'optimiseur de requêtes prend en considération le coût d'utilisation de l'unité centrale (en nombre d'instructions) et le coût des entrées-sorties (en nombre de positionnements et de transferts de page). Vous pouvez enregistrer les détails du plan d'accès que l'optimiseur de requêtes a sélectionné pour exécuter une requête. Ces détails sont stockés dans des tables Explain, que vous pouvez interroger ou afficher à l'aide de la fonction Explain de DB2.

L'unité de mesure DB2 utilisée pour le coût est le timeron. Un timeron n'équivaut pas directement au temps d'exécution réel par l'UC, mais offre une mesure relative des ressources estimées requises pour exécuter une requête déterminée conformément au plan d'accès sélectionné. Bien que le coût estimé d'une requête en timerons n'indique pas la durée d'exécution de cette requête, il fournit une base permettant de comparer des requêtes caractérisées par un environnement et une charge de travail identiques. Par exemple, soient deux requêtes présentant des facteurs externes identiques, tels que la capacité du matériel et la charge de travail simultanée. La requête très coûteuse qui implique des jointures complexes et des analyses de tables importantes requiert probablement une durée d'exécution plus longue que la requête plus simple, moins coûteuse.

DB2 transmet à Query Patroller le coût estimé de l'exécution d'une requête. A partir de cette information, Query Patroller détermine si la requête dépasse certains seuils de coût définis pour le système.

**Remarque :** Pour calculer le coût estimé d'une requête, l'optimiseur de requêtes exploite les statistiques en cours relatives aux tables. C'est pourquoi nous vous recommandons d'exécuter régulièrement la commande RUNSTATS pour fournir à l'optimiseur de requêtes des informations précises qui serviront de base pour ses calculs.

#### <span id="page-115-0"></span>**Concepts connexes :**

- v «Optimizer use of distribution statistics» dans *Administration Guide : Performance*
- v «SQL explain facility» dans *Administration Guide : Performance*
- v «Explain tools» dans *Administration Guide : Performance*
- v «The explain tables and organization of explain information» dans *Administration Guide : Performance*

# **Seuils Query Patroller**

Query Patroller s'appuie sur des seuils de ressources pour déterminer le flux de charge de travail pouvant s'exécuter sur une base de données. Les seuils peuvent être définis pour contrôler le nombre et la taille des requêtes exécutées par un émetteur ou groupe particulier, ou la taille de la charge de travail système globale, ou les deux. En fonction des caractéristiques de votre système ou charge de travail, vous pouvez souhaiter définir certaines ou la totalité de ces seuils. Les principaux types de seuil sont relatifs à l'émetteur et au système.

## **Seuils relatifs à l'émetteur**

Ces seuils étant définis dans des profils émetteur, ils peuvent l'être pour un émetteur ou un groupe d'émetteurs. Chaque utilisateur pouvant appartenir à plusieurs groupes, il peut être doté de plusieurs profils de groupe, ainsi que d'un profil émetteur. Lorsqu'un utilisateur dispose de plusieurs profils via lesquels il peut soumettre des requêtes, le seuil approprié est choisi en fonction d'un ensemble de règles qui sélectionnent le profil effectif pour l'émetteur. Pour obtenir des informations sur la manière utilisées par Query Patroller pour choisir le profil émetteur à utiliser pour un émetteur, reportez-vous à la rubrique Profils émetteurs Query Patroller.

Le seuil relatif au coût (paramètre MAX\_COST\_ALLOWED) pour un émetteur détermine le coût maximal d'une requête pouvant être exécutée par un émetteur. S'il tente d'exécuter une requête dont le coût estimé excède le coût maximal correspondant à son profil, la requête est mise en suspens.

Vous pouvez souhaiter définir ce seuil si vous rencontrez des difficultés liées à des requêtes incontrôlables immobilisant des ressources système. En définissant une limitation de taille sur des requêtes, vous pouvez subdiviser des requêtes beaucoup trop volumineuses avant qu'elles ne s'exécutent et les mettre en suspens, afin de décider, au cas par cas, de les exécuter ou de les annuler.

Le nombre maximal de requêtes pour un émetteur (MAX\_QUERIES\_ALLOWED) détermine le nombre de requêtes pouvant être exécutées simultanément par un émetteur. Si un émetteur tente d'exécuter une requête alors que le nombre maximal de requêtes spécifié dans son profil est déjà atteint, la requête est mise en file d'attente jusqu'à ce qu'une des autres requêtes prenne fin.

Vous pouvez souhaiter définir ce seuil si vous autorisez un groupe d'émetteurs à soumettre des requêtes volumineuses, mais voulez limiter le nombre de requêtes pouvant être émises par chaque émetteur. La définition de ce seuil peut également apporter une solution aux utilisateurs qui soumettent une nouvelle fois, de façon rapprochée, les mêmes requêtes coûteuses car ils considèrent que le temps de réponse n'est pas assez rapide.

Vous pouvez souhaiter définir au moins un de ces seuils d'émetteur si vous avez besoin de contrôler l'utilisation des ressources par des utilisateurs ou des groupes particuliers. Par exemple, si l'entrepôt de données est principalement fondé sur un service, mais qu'un autre service est autorisé à utiliser les ressources de façon restreinte, vous pouvez souhaiter définir des seuils d'émetteur de sorte que les utilisateurs ou groupes du second service ne puissent immobiliser qu'une certaine quantité de ressources avec leurs requêtes. Les seuils pour les utilisateurs et groupes du service de base peuvent être plus souples en terme de quantité de ressources autorisées pour chaque émetteur.

## **Seuils système**

Vous pouvez contrôler la charge de travail globale s'exécutant sur votre base de données en définissant des seuils système relatifs au coût (paramètre MAX\_TOTAL\_COST) et au nombre de requêtes (paramètre MAX\_TOTAL\_QUERIES).

Le coût de charge de travail maximal pour le système (paramètre MAX\_TOTAL\_COST) détermine la taille maximale de la charge de travail globale s'exécutant sur la base de données. Le coût de la charge de travail est calculé en additionnant les estimations de coût de toutes les requêtes gérées par Query Patroller s'exécutant dans le système. Si le coût global de toutes les requêtes en cours d'exécution devient supérieur au coût de charge de travail maximal en raison de l'exécution d'une nouvelle requête, celle-ci est placée en file d'attente jusqu'à ce que le système puisse l'exécuter sans que ce coût maximal soit dépassé.

Vous pouvez souhaiter définir ce seuil si vous trouvez que l'utilisation de votre UC est beaucoup trop élevée lorsque vous exécutez votre charge de travail actuelle, et voulez réduire les risques de surcharge du système en définissant une restriction au niveau de sa taille.

Le nombre maximal de requêtes pour le système (paramètre MAX\_TOTAL\_QUERIES) restreint le nombre de requêtes pouvant être exécutées simultanément dans le système. Lorsque ce seuil est atteint, les requêtes supplémentaires sont placées en file d'attente où elles attendent que le système puisse les exécuter sans dépasser le nombre maximal défini.

Vous pouvez souhaiter définir ce seuil si vous avez besoin de limiter le nombre de requêtes simultanées afin d'éviter toute surcharge du système.

#### **Concepts connexes :**

- v [«Interception](#page-120-0) et gestion de requêtes dans Query Patroller» à la page 107
- «Profils [émetteurs](#page-156-0) Query Patroller» à la page 143

### **Tâches connexes :**

- v [«Définition](#page-140-0) de seuils de requêtes pour le système Query Patroller» à la page 127
- v «Définition des limites de ressources de [l'émetteur»](#page-163-0) à la page 150

# <span id="page-117-0"></span>**Classes de requêtes Query Patroller**

Les classes de requêtes sont des mécanismes Query Patroller de regroupement et d'exécution de requêtes selon leur taille. Elles permettent de contrôler le flux des requêtes sur une base de données de sorte que les ressources système soient partagées au sein des requêtes dans les différents regroupements par taille. Par exemple :

- v Afin que des requêtes de plus petite taille ne soient pas bloquées derrière des requêtes plus importantes, vous pouvez indiquer une classe de requêtes pour les premières et une autre pour les secondes. Les requêtes peu volumineuses s'exécutent alors dans leur propre classe de requêtes et sont placées dans une file d'attente distincte de celle des requêtes de grande taille.
- v Pour éviter que des requêtes volumineuses monopolisent les ressources système, indiquez le nombre de requêtes d'une classe de requêtes pouvant s'exécuter immédiatement, ce qui limite le nombre de requêtes volumineuses traitées simultanément.

Les requêtes sont placées dans les différentes classes de requêtes en fonction de leur coût estimé. Chaque classe de requêtes définie pour un système Query Patroller particulier accepte des requêtes gérées dont le coût estimé est compris dans un intervalle spécifié. range. Par exemple, si la classe de requêtes 1 accepte les requêtes coûtant jusqu'à 10 000 timerons, une requête dont le coût estimé est de 7500 timerons va s'exécuter dans cette classe.

Chaque classe de requêtes peut être configurée pour restreindre le nombre de requêtes s'exécutant simultanément dans celle-ci. Par exemple, vous pouvez configurer la classe de requêtes 2 de sorte qu'elle autorise l'exécution simultanée de 10 requêtes en affectant ce nombre au paramètre MAX\_QUERIES correspondant. Lorsque ce nombre maximal est atteint, les requêtes excédentaires acceptées par cette classe sont mises en file d'attente jusqu'à ce que l'une des requêtes en cours d'exécution prenne fin.

La limite supérieure d'une classe de requêtes est définie par le coût maximal des requêtes (paramètre MAX\_COST) admis pour celle-ci. Bien que la limite inférieure d'une classe de requêtes ne soit pas définie explicitement, elle l'est implicitement par l'interaction des deux facteurs ci-après :

- 1. Une requête s'exécute toujours dans la classe de requêtes dont le coût estimé maximal est le plus bas possible. Par exemple, bien qu'une requête dont le coût estimé est 1200 timerons pourrait s'exécuter dans la classe de requêtes 1 dont le paramètre MAX\_COST a la valeur 10 000 ou dans la classe de requêtes 2 dont le paramètre MAX\_COST a la valeur 100 000, elle sera toujours exécutée dans la classe 1. Cela signifie que la classe de requêtes 2 ne recevra jamais de requêtes inférieures à 10 001 timerons.
- 2. Chaque profil émetteur contient une valeur relative au coût minimal pour la gestion d'une requête (paramètre MIN\_COST\_TO\_MANAGE) ; elle spécifie le coût minimal que doit avoir une requête pour être gérée par Query Patroller. Par exemple, si le coût de requête minimal relatif au profil émetteur défini pour le groupe de manageurs est 1000 timerons, les requêtes dont le coût estimé est inférieur à 1000 timerons et soumises par un membre de ce groupe ne seront pas placées dans une classe de requêtes. Elles seront exécutées sans être mises en file d'attente.

Une valeur unique doit être définie pour le coût maximum du paramètre MAX\_COST de chaque classe de requêtes définie au sein de votre système. <span id="page-118-0"></span>Chaque classe de requêtes est stockée avec ses valeurs de paramètres sous la forme d'une ligne de la table de contrôle QUERY\_CLASS.

#### **Classe de requêtes par défaut**

Chaque système sera doté d'une classe de requêtes par défaut même si aucune n'a été définie par l'administrateur. Le coût de requête maximal pour cette classe de requêtes est illimité.

Une requête s'exécutera dans la classe de requêtes par défaut à deux conditions :

- v Le coût estimé de la requête est inférieur ou égal au coût de requête maximal du système (paramètre MAX\_TOTAL\_COST), mais supérieur au coût de requête maximal pour toute classe de requêtes définie par l'utilisateur. Dans de tels cas où les classes de requêtes ont été définies, une seule requête à la fois peut être exécutée dans la classe de requêtes par défaut.
- v Lorsqu'aucune classe de requêtes n'a été définie par l'administrateur, toutes les requêtes seront exécutées dans la classe de requêtes par défaut. Dans de tels cas où aucune classe de requêtes n'a été définie, un nombre illimité de requêtes peuvent être exécutées simultanément dans la classe de requêtes par défaut.
	- **Remarque :** Le nombre de requêtes s'exécutant simultanément dans cette classe peut être indirectement limité par la restriction au niveau du système concernant le nombre total de requêtes dans celui-ci (paramètre MAX\_TOTAL\_QUERIES).

#### **Concepts connexes :**

- v [«Configuration](#page-134-0) des classes de requêtes» à la page 121
- v «Scénario : Gestion des requêtes de [différentes](#page-107-0) tailles à l'aide de classes de [requêtes»](#page-107-0) à la page 94

#### **Tâches connexes :**

- v [«Création](#page-147-0) de classes de requêtes pour Query Patroller» à la page 134
- [«Configuration](#page-146-0) des classes de requêtes» à la page 133

## **Références connexes :**

• «ADD OUERY CLASS» à la page 210

## **Analyse historique Query Patroller**

Vous pouvez utiliser les fonctions d'analyse historique fournies par Query Patroller pour analyser les divers aspects de l'utilisation de votre entrepôt de données au cours du temps. Cela vous permet de collecter des informations pour les rapports d'activité, l'optimisation des performances (via l'optimisation des seuils du système Query Patroller), et l'identification des objets de base de données redondants.

Vous pouvez déterminer si certain(e)s tables, index et colonnes sont utilisé(e)s, et par quels émetteurs de requêtes. A partir d'informations telles que le nombre de requêtes exécutées et la durée d'exécution de requêtes, vous pouvez vous rendre compte de la variation de l'utilisation des ressources par mois, semaine, jour, heure ou minute.

Par le biais des fonctions d'analyse historique Query Patroller, vous pouvez identifier les tendances de l'utilisation de l'entrepôt de données :

- v Les rapports sur les tables, index et colonnes peuvent vous aider à identifier les objets de base de données qui ne sont pas utilisés et peuvent donc être supprimés afin d'économiser de l'espace de stockage.
- v Les rapports de requêtes par émetteur, indiquant le nombre et la taille de requêtes, peuvent vous aider à identifier les groupes d'émetteurs qui sont les plus gros consommateurs de ressources système.
- v Les rapports sur le nombre de requêtes exécutées sur l'entrepôt de données à tout moment peuvent vous aider à identifier les heures de pointe et les heures creuses au niveau du trafic, afin de pouvoir planifier les tâches de maintenance au cours des heures creuses.
- v Les rapports relatifs à l'exécution de requêtes dans le temps peuvent vous aider à identifier le type d'impact qu'ont eu les modifications apportées au système, au matériel et à la configuration sur les performances.

Par défaut, toutes les requêtes ayant abouti et gérées par Query Patroller sont incluses dans l'analyse historique. En outre, vous pouvez inclure dans votre analyse historique les requêtes ayant abouti et qui ont été interceptées, mais n'ont pas été gérées par Query Patroller.

Afin de disposer des informations les plus récentes pour l'analyse historique, vous devez générer des données historisées. Lorsque vous générez des données historisées, la fonction SQL Explain est exécutée sur les requêtes que Query Patroller a sauvegardé pour l'analyse historique ; les informations sont ensuite disponibles dans les rapports et les graphiques d'analyse historique du Centre Query Patroller.

Vous pouvez retirer des requêtes de l'analyse historique selon vos besoins en planifiant la purge régulière des requêtes historiques ou en retirant les requêtes individuellement.

#### **Concepts connexes :**

- [«Interception](#page-120-0) et gestion de requêtes dans Query Patroller» à la page 107
- v [«Initiation](#page-328-0) à l'interface d'analyse historique de Query Patroller» à la page 315
- v [«Utilisations](#page-182-0) des rapports d'analyse historique» à la page 169

#### **Tâches connexes :**

- v [«Visualisation](#page-188-0) des détails de requêtes historiques via Query Patroller» à la page [175](#page-188-0)
- v «Gestion des requêtes [historiques»](#page-194-0) à la page 181
- v [«Génération](#page-185-0) de données historisées via Query Patroller» à la page 172
- v «Collecte des données [historisées](#page-184-0) avec Query Patroller» à la page 171
- v «Activation de la collecte de données [historisées»](#page-143-0) à la page 130

# **Tables et ensembles de résultats dans Query Patroller**

Chaque fois que Query Patroller exécute une requête, les lignes renvoyées forme un ensemble de résultats. Query Patroller renvoie des ensembles de résultats à une cible de résultats pouvant être l'application par laquelle la requête a été soumise ou une table de résultats.

Une table de résultats est créée par Query Patroller pour stocker l'ensemble de résultats. Une table de résultats est créée lorsque :

- <span id="page-120-0"></span>v une requête est mise en suspens pour n'importe quelle raison, puis libérée et exécutée jusqu'à la fin
- v l'émetteur indique dans ses préférences de soumission qu'une table de résultats doit être créée
- une requête est exécutée en arrière-plan

Lorsque Query Patroller est installé, vous devez spécifier l'espace table où seront stockées les tables de résultats. Le nom de l'espace table se trouve dans les propriétés du système Query Patroller. Vous pouvez ensuite modifier ou supprimer le nom de l'espace table spécifié. Si vous supprimez le nom de l'espace table spécifié dans les propriétés du système Query Patroller, celui-ci va utiliser l'espace table par défaut.

La taille des tables de résultats peut être limitée pour chaque émetteur dans les propriétés de l'émetteur en limitant le nombre de lignes pouvant être renvoyées à la table de résultats. Les tables de résultats consomment beaucoup d'espace, elles doivent donc être supprimées régulièrement. Vous pouvez supprimer les tables de résultats manuellement ou planifier un travail de purge.

Les émetteurs de requêtes peuvent configurer leurs préférences de soumission pour traiter les tables de résultats de différentes manières :

- v Ils peuvent autoriser les utilisateurs de Query Patroller à visualiser les tables de résultats.
- v Ils peuvent indiquer s'ils souhaitent que Query Patroller ne renvoie pas de résultats ou qu'il les tronque si l'ensemble de résultats de la requête est plus long que le maximum autorisé.
	- **Remarque :** Si aucun résultat n'est renvoyé, la requête est considérée comme ayant échoué (l'état de la requête est Abandonné). Si les résultats sont tronqués, la requête est considérée comme ayant abouti (l'état de la requête est Terminé ; l'état des résultats est Tronqué).

#### **Tâches connexes :**

- v «Définition de plannings de [maintenance](#page-192-0) de Query Patroller pour les requêtes et les tables de [résultats»](#page-192-0) à la page 179
- v «Suppression des tables de résultats [manuellement](#page-197-0) via Query Patroller» à la [page](#page-197-0) 184

## **Interception et gestion de requêtes dans Query Patroller**

Lorsque des requêtes sont soumises, Query Patroller effectue deux phases d'évaluation sur celles-ci pour déterminer le niveau d'interaction qu'il aura avec chacune d'entre elles.

- 1. Query Patroller évalue d'abord les requêtes afin de déterminer si elles correspondent à des critères spécifiques leur permettant de le contourner. Les requêtes non interceptées ne sont ni gérées, ni utilisées pour la collecte de données à des fins d'analyse historique.
- 2. Query Patroller évalue ensuite les requêtes interceptées pour déterminer le mode de gestion de chacune d'elles. Suite à l'évaluation d'une requête par Query Patroller, l'un des trois événements suivants se produit :
	- v La requête est gérée et des données historisées sont collectées pour elle.
	- La requête n'est pas gérée, mais des données historisées sont collectées pour elle.
- La requête n'est pas gérée et aucune donnée historisée n'est collectée pour elle.
- **Remarque :** Le paramètre de configuration de données *dyn\_query\_mgmt* doit avoir pour valeur ENABLE, afin de permettre à Query Patroller d'effectuer ces évaluations et de réaliser la gestion et l'interception des requêtes suivantes.

## **Interception de requêtes**

Query Patroller intercepte une requête si elle correspond aux critères suivants :

- v Elle provient d'une application pour laquelle vous avez spécifié, dans les propriétés système Query Patroller, que les requêtes doivent être interceptées.
- v Elle provient d'un émetteur dont le profil indique que Query Patroller doit intercepter les requêtes provenant de l'émetteur.

Si Query Patroller intercepte la requête, il l'évalue afin de déterminer si elle doit être gérée. Query Patroller peut être configuré pour collecter des données en vue d'une analyse historique sur les requêtes interceptées si elles ne correspondent pas aux critères des requêtes devant être gérées.

## **Gestion de requêtes**

Query Patroller gère une requête interceptée en fonction des propriétés définies pour l'émetteur de la requête et des paramètres système de Query Patroller. Query Patroller utilise également le coût estimé de la requête, qui est évalué par l'optimiseur de requêtes DB2. Les fonctions de gestion effectuées par Query Patroller sur une requête sont : établissement de sa priorité (si cela est applicable), affectation à une classe de requêtes (si cela est applicable), puis, exécution, mise en file d'attente, mise en suspens ou rejet de la requête. Si le coût de la requête est inférieur à la valeur spécifiée dans le profil émetteur pour le coût minimal de gestion d'une requête MIN\_COST\_TO\_MANAGE), Query Patroller ne gérera pas la requête tableau 3 montre comment Query Patroller traite les requêtes gérées et non gérées.

| <b>Action de Query Patroller</b>                                                                         | Requêtes gérées | Requêtes non gérées |
|----------------------------------------------------------------------------------------------------|-----------------|---------------------|
| Sauvegarde la requête dans le dossier<br>Requêtes gérées du Centre Query Patroller.                      | Oui             | <b>Non</b>          |
| Sauvegarde la requête dans le dossier<br>Analyse historique du Centre Query<br>Patroller.                | Oui             | Facultatif          |
| Etablit la priorité de la requête                                                                        | Oui             | <b>Non</b>          |
| Affecte la requête à la classe de requêtes<br>appropriée                                                 | Oui             | <b>Non</b>          |
| Exécute, met en file d'attente, met en<br>suspens ou rejette la requête en fonction de<br>divers seuils  | Oui             | <b>Non</b>          |
| Renvoie l'ensemble de résultats à<br>l'application de l'émetteur, ou crée une<br>table de résultats      | Oui             | <b>Non</b>          |
| Envoie une notification par courrier<br>électronique à l'émetteur si une table de<br>résultats est créée | Facultatif      | <b>Non</b>          |

*Tableau 3. Traitement par Query Patroller des requêtes gérées et non gérées*

# **Requêtes non interceptées**

Query Patroller peut être configuré de sorte à ne pas intercepter des requêtes provenant d'applications spécifiques ou de certains émetteurs. Les requêtes non interceptées ne sont pas gérées par Query Patroller, vous ne pouvez pas conséquent pas collecter de données d'analyse historique sur celles-ci.

## **Concepts connexes :**

- v «Classes de requêtes Query [Patroller»](#page-117-0) à la page 104
- v «Analyse [historique](#page-118-0) Query Patroller» à la page 105
- v «Seuils Query [Patroller»](#page-115-0) à la page 102
- v [«Traitement](#page-110-0) d'une requête par Query Patroller» à la page 97

# <span id="page-124-0"></span>**Chapitre 13. Définition des règles de gestion des requêtes**

Pour utiliser les fonctions de gestion des requêtes de Query Patroller, vous devez d'abord définir des règles basées sur les caractéristiques de votre charge de travail, vos besoins utilisateur et la quantité des ressources système mises à votre disposition.

Ce chapitre présente les différents points de décision auxquels vous aboutirez lors de la définition de vos règles de gestion des requêtes et décrit les divers objectifs métier que vous pouvez inclure dans la planification.

## **Définition des règles de gestion des requêtes**

Query Patroller vous permet de mettre en oeuvre des règles de gestion des requêtes en précisant le mode de traitement des requêtes à partir de leur soumission. Dans le cadre de ces règles de gestion, vous devez indiquer quelles requêtes intercepter ou gérer et quelles requêtes laisser s'exécuter sans intervention. Vous pouvez également déterminer les cas où les requêtes doivent être mises en suspens ou en file d'attente, en fonction de seuils de ressources définis pour l'utilisateur ou le système.

La définition de règles de gestion des requêtes implique plusieurs points de décision concernant :

- 1. les types de requêtes qui seront interceptés ou gérés par Query Patroller,
- 2. la limitation éventuelle de la charge de travail globale de la base de données,
- 3. les requêtes qui seront mises en suspens et les conditions de mise en suspens,
- 4. le mode de traitement des requêtes mises en suspens,
- 5. la gestion éventuelle des requêtes de différentes tailles à l'aide de classes de requêtes.

## **Choix des types de requêtes qui seront interceptés ou gérés par Query Patroller :**

Lorsque Query Patroller intercepte une requête pour estimer son coût, cette opération utilise des ressources système. Elle a également un impact sur les temps de réponse de la requête. De même, une fois la requête interceptée par Query Patroller, sa gestion (par exemple, son affectation à une classe de requêtes, sa mise en file d'attente, la vérification de la priorité de l'émetteur) requiert des ressources système et influe sur les temps de réponse de cette requête. Vous devez comparer les avantages des opérations d'interception et de gestion d'une requête ou d'un groupe de requête et l'impact de la surcharge correspondante sur les performances et la disponibilité des ressources système.

Si vous prenez ces remarques en considération, vous ne souhaiterez peut-être pas que Query Patroller intercepte certains types de requêtes :

- v les requêtes qui nécessitent une réponse quasi instantanée (par exemple, les requêtes soumises par les applications de traitement des transactions (OLTP)),
- v les requêtes dont la rapidité de la réponse est prioritaire sur les avantages de l'interception et du suivi par Query Patroller.

Vous pouvez déployer Query Patroller par étapes et n'intercepter dans un premier temps que les requêtes provenant d'un sous-ensemble d'émetteurs ou d'applications. Vous pouvez alors tester la configuration initiale sans incidence sur les utilisateurs.

De même, vous ne souhaitez peut-être pas que Query Patroller gère les requêtes de très petite taille pour éviter un impact négatif important sur les performances du système. Par la définition d'un coût minimal de gestion des requêtes par Query Patroller, vous pouvez indiquer le traitement immédiat des requêtes qui sont interceptées par Query Patroller mais dont le coût estimé est relativement bas. Ce seuil est défini dans le profil de chaque émetteur ou groupe d'émetteurs. Query Patroller fournit une valeur par défaut, mais si vous décidez de personnaliser ce paramètre en fonction de différents émetteurs, vous devrez déterminer un coût minimal approprié pour la gestion des requêtes dans votre système.

## **Limite éventuelle de la charge de travail globale en requêtes gérées :**

Vous pouvez définir une limite sur le nombre ou le coût total de requêtes gérées s'exécutant simultanément. Par défaut, ces paramètres Query Patroller sont définis comme étant illimités. Si vous décidez de contrôler la charge de travail globale de requêtes gérées, vous devez déterminer la charge de travail optimale pour votre système.

## **Choix des requêtes qui seront mises en suspens et des conditions de mise en suspens :**

Vous pouvez imposer une limite de coût sur la taille des requêtes soumises par un émetteur ou un groupe d'émetteurs. Les requêtes qui dépassent cette limite seront mises en suspens par Query Patroller.

Query Patroller propose des limites de coût par défaut utilisables comme point de départ. Si vous décidez de personnaliser ces paramètres, vous devez déterminer les limites de coût appropriées pour les différents émetteurs inclus dans votre système.

#### **Choix du mode de traitement des requêtes mises en suspens :**

Vous devez décider comment les requêtes seront traitées une fois mises en suspens. Par exemple, vous devez décider si les requêtes mises en suspens seront filtrées individuellement par un administrateur ou un opérateur qui appréciera leur admissibilité en phase d'exécution malgré leur taille, ou si ces requêtes seront automatiquement annulées sur dépassement de seuils de taille. Vous pouvez également planifier l'exécution de requêtes mises en suspens.

Dans ce cas, vous devez déterminer le planning en fonction de divers facteurs tels que les périodes de pointe de l'utilisation de la base de données et les activités de maintenance.

### **Gestion éventuelle des requêtes de différentes tailles à l'aide de classes de requêtes :**

Les classe de requêtes peuvent vous aider à contrôler le flux des requêtes lancées sur la base de données. Si vous devez limiter le nombre de requêtes volumineuses s'exécutant simultanément dans le système, ou que vous voulez éviter que les requêtes de petite taille soient placées en file d'attente derrière des requêtes volumineuses, vous pouvez créer des classes de requêtes pour l'exécution de requêtes de différentes tailles.

#### <span id="page-126-0"></span>**Concepts connexes :**

- v «Organigramme de la configuration de Query Patroller» à la page 113
- v [«Configuration](#page-134-0) des classes de requêtes» à la page 121
- v [«Configuration](#page-130-0) des profils émetteur» à la page 117

## **Tâches connexes :**

- v [«Configuration](#page-146-0) des classes de requêtes» à la page 133
- v [«Configuration](#page-160-0) des profils émetteur» à la page 147

# **Organigramme de la configuration de Query Patroller**

Query Patroller peut vous aider à répondre à certains objectifs métier, par exemple empêcher les requêtes incontrôlables de monopoliser le système. Le tableau 4 indique les paramètres de configuration spécifiques applicables à différents objectifs métier.

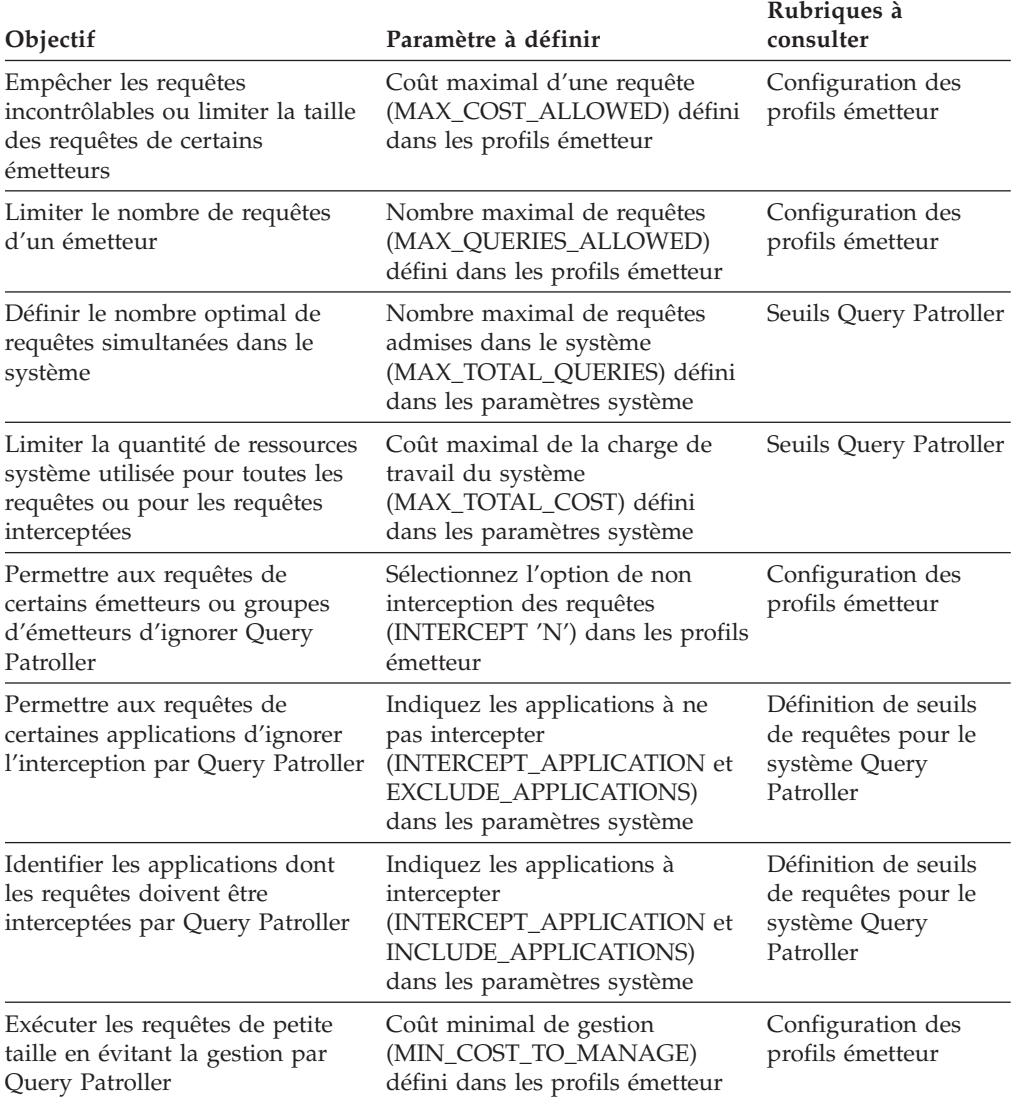

#### *Tableau 4. Organigramme de configuration*

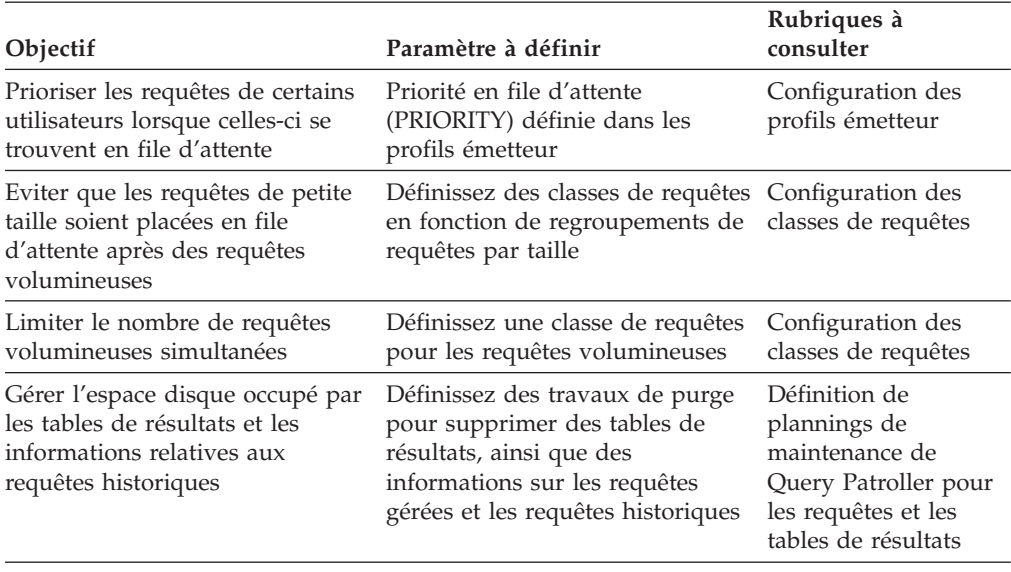

*Tableau 4. Organigramme de configuration (suite)*

## **Concepts connexes :**

- «Seuils Query [Patroller»](#page-115-0) à la page 102
- v [«Interception](#page-120-0) et gestion de requêtes dans Query Patroller» à la page 107
- v [«Configuration](#page-134-0) des classes de requêtes» à la page 121
- v [«Configuration](#page-130-0) des profils émetteur» à la page 117
- v [«Définition](#page-124-0) des règles de gestion des requêtes» à la page 111

### **Tâches connexes :**

- v [«Définition](#page-140-0) de seuils de requêtes pour le système Query Patroller» à la page 127
- v «Définition de plannings de [maintenance](#page-192-0) de Query Patroller pour les requêtes et les tables de [résultats»](#page-192-0) à la page 179

# **Chapitre 14. Configuration de Query Patroller pour la mise en oeuvre des règles de gestion des requêtes**

Lorsque vous avez défini les règles qui permettent de gérer les requêtes avec Query Patroller, vous devez décider quels paramètres configurer pour atteindre vos objectifs et quels paramètres conserver avec les valeurs par défaut.

Vous pouvez exécuter Query Patroller avec les paramètres par défaut pendant une période d'essai pour collecter et analyser des informations sur l'activité de la base de données à l'aide de la fonction d'analyse historique. Une fois les données collectées, vous pourrez mieux déterminer si vous devez ajuster les valeurs par défaut, configurer ou ajouter des profils émetteur, ou créer des classes de requêtes.

Ce chapitre décrit les tâches requises lors de la planification de la configuration des paramètres au niveau du système Query Patroller, des profils émetteur et des classes de requêtes. Lorsque vous avez déterminé les paramètres de configuration appropriés pour votre environnement, vous pouvez les configurer conformément aux instructions présentées dans les chapitres suivants : [Chapitre](#page-140-0) 15, [«Administration](#page-140-0) des paramètres système de Query Patroller», à la page 127, Chapitre 18, [«Administration](#page-156-0) des émetteurs», à la page 143 et [Chapitre](#page-146-0) 16, [«Administration](#page-146-0) des classes de requêtes», à la page 133.

# **Configuration système de Query Patroller**

Query Patroller vous permet de contrôler la charge de travail générée par les requêtes qui s'exécutent simultanément sur votre base de données. Pour ce faire, vous pouvez limiter le nombre et/ou le coût total des requêtes qui s'exécutent simultanément dans le système.

Par défaut, ces deux paramètres sont définis comme étant illimités. Dans la plupart des cas, les valeurs par défaut conviennent, car les limites fixées sur les ressources au niveau de l'émetteur et dans les classes de requêtes imposent des contraintes sur la charge de travail générée par les requêtes exécutables simultanément. Nous vous recommandons fortement d'utiliser des classes de requêtes et des limites de ressources au niveau de l'émetteur pour imposer des contraintes sur l'activité de la base de données. Toutefois, pour configurer ces paramètres de niveau système, vous pouvez utiliser l'heuristique suivante qui vous aidera à déterminer les meilleures valeurs.

#### **Définition du nombre total de requêtes (MAX\_TOTAL\_QUERIES) :**

La possibilité d'imposer une limite sur le nombre total de requêtes gérées dépend du type de charge de travail générée sur la base de données. Expressément, le degré de variation de la taille des requêtes incluses dans la charge de travail détermine si la définition de ce seuil est avantageuse.

Si votre charge de travail est homogène et qu'elle se compose de requêtes similaires en termes de coût estimé, vous pouvez déterminer la valeur appropriée pour ce seuil par l'exécution de charges de travail test avec un nombre variable de requêtes et par le contrôle des performances du système face à ces différentes charges de travail.

Si votre charge de travail n'est pas homogène, mais que sa composition est cohérente (par exemple, 75 % de petites requêtes et 25 % de requêtes volumineuses), vous pouvez déterminer la valeur appropriée pour le seuil en exécutant un jeu de charge de travail test qui simule cette composition. Contrôlez les performances du système à mesure que vous augmentez le nombre de requêtes de la charge de travail test afin de déterminer le nombre optimal de requêtes exécutables simultanément.

#### **Remarques :**

- 1. Nous vous recommandons fortement d'exécuter ces charges de travail tests avant de définir des classes de requêtes dans le système.
- 2. Les requêtes non interceptées ou non gérées par Query Patroller ne sont pas comptabilisées dans le seuil MAX\_TOTAL\_QUERIES. Cela signifie que si vous prévoyez d'exécuter un nombre important de requêtes sans interception ni gestion, vous devez prendre ces requêtes en compte lors de la définition du nombre de requêtes exécutables simultanément dans le système. Par exemple, si vous déterminez que vous pouvez aisément exécuter 1000 requêtes simultanées dans le système et que vous en exécutez généralement 200 sans interception ou sans gestion, vous pouvez affecter la valeur 800 au nombre maximal de requêtes.

Si la charge de travail générée sur la base de données n'est pas cohérente en termes de taille de requêtes, la détermination de la valeur optimale à affecter au nombre maximal de requêtes simultanées (MAX\_TOTAL\_QUERIES) peut s'avérer extrêmement difficile, car les performances du système varient en fonction de la taille et du nombre des requêtes.

Lorsque vous avez défini le nombre maximal de requêtes simultanées (MAX\_TOTAL\_QUERIES), continuez de contrôler les performances pour vérifier que les paramètres sont corrects. Vous devrez peut-être les réévaluer après une restructuration importante de la base de données ou une modification de la charge de travail normale.

## **Définition du coût total de la charge de travail (MAX\_TOTAL\_COST) :**

Query Patroller calcule le coût total de la charge de travail en cours en additionnant le coût estimé de chacune des requêtes gérées s'exécutant simultanément dans le système. Le coût estimé de chaque requête est basé sur l'exécution complète de la requête, qui peut prendre quelques minutes ou plusieurs heures.

La définition d'une limite sur le coût total de toutes les requêtes (MAX\_TOTAL\_COST) du système est souvent difficile car, par exemple, dix requêtes de 100 000 timerons ont le même coût total qu'une requête de 1 000 000 timerons, même si l'exécution de dix requêtes simultanées en une heure est plus coûteuse en ressources système que l'exécution d'une seule requête sur plusieurs heures.

Pour déterminer efficacement la quantité de timerons que le système peut traiter à un point de cohérence, vous devez quantifier le nombre de timerons de travail que le système peut traiter sur une période ou un intervalle de temps donné. La procédure ci-après vous guidera à cet effet.

1. Choisissez un échantillon représentatif de votre charge de travail (une requête ou un ensemble de requêtes). Vous devez bien connaître ces requêtes et leur durée d'exécution normale.

- <span id="page-130-0"></span>2. Effectuez quelques exécutions tests avec l'échantillon choisi.
- 3. Consultez la durée d'exécution et le coût estimé des requêtes (en timerons) dans le rapport sur l'analyse historique des requêtes.
- 4. Pour affiner la mesure du coût, divisez la durée d'exécution des requêtes en intervalles de temps. Par exemple, divisez une requête de 50 minutes en dix intervalles de cinq minutes. Supposons que le coût reste relativement constant pendant l'exécution de la requête. Vous pouvez alors considérer que le coût d'exécution dans chaque intervalle de temps équivaut à un dixième du coût total de la requête. Par exemple, une requête qui coûte 100 000 timerons et dure 50 minutes peut être divisée en dix intervalles de temps coûtant chacun 10 000 timerons.
- 5. Déterminez le nombre maximal de requêtes représentatives exécutables simultanément sans dégradation des performances. Par exemple, si vous pouvez exécuter simultanément 20 requêtes de ce type sans dégradation des performances, vous pouvez définir que le système peut exécuter simultanément 20 000 000 timerons.
	- **Remarque :** Remarque : les requêtes non interceptées ou non gérées par Query Patroller ne sont pas comptabilisées dans le seuil MAX\_TOTAL\_COST. Cela signifie que si vous prévoyez d'exécuter un nombre important de requêtes sans interception ni gestion, vous devez prendre ces requêtes en compte lors de la définition du coût maximal de la charge de travail exécutable simultanément dans le système.
- 6. Définissez le seuil MAX\_TOTAL\_COST à l'aide de l'interface du Centre Query Patroller ou à partir de la ligne de commande.
- 7. Continuez de contrôler les performances pour vérifier que les paramètres sont corrects. Vous devrez peut-être les réévaluer après une restructuration importante de la base de données ou une modification de la charge de travail normale.

# **Configuration des profils émetteur**

Les profils émetteur contiennent des paramètres qui indiquent l'interception des requêtes, les limites des ressources et la priorité en file d'attente au niveau de l'émetteur. Avant de créer les profils émetteur, vous devez planifier le mode de configuration de ces paramètres pour répondre au mieux aux besoins des utilisateurs et de votre organisation.

## **Etape 1 : identification dans le système des distinctions possibles entre les émetteurs**

Pour pouvoir planifier des profils émetteur pour les utilisateurs et les groupes, vous devez d'abord rechercher les distinctions qui peuvent être faites entre les différents émetteurs, en fonction des informations utilisateur mises à la disposition de Query Patroller. Un émetteur peut représenter un utilisateur, un groupe d'utilisateurs, une application ou un serveur qui soumet des requêtes pour un utilisateur.

Dans une configuration à deux niveaux où les utilisateurs se connectent directement à la base de données et soumettent des requêtes directement à Query Patroller, vous pouvez faire une distinction entre chaque émetteur.

Dans une configuration à trois niveaux où les utilisateurs soumettent des requêtes via une application de soumission tierce, vous pouvez faire une distinction entre les émetteurs uniquement si l'outil transmet les informations utilisateur appropriées à Query Patroller. Par exemple, si l'application de soumission se connecte à la base de données avec l'ID DB2 de l'utilisateur qui soumet la requête, Query Patroller peut utiliser le profil émetteur de cet utilisateur pour déterminer le mode de traitement de la requête. Si l'application de soumission se connecte à la base de données à l'aide d'un ID différent de celui affecté à l'utilisateur qui soumet la requête, Query Patroller utilise le profil de l'ID qui se connecte pour déterminer le mode de traitement de la requête. Dans ce cas, toutes les requêtes soumises via l'application de soumission sont identifiées comme provenant d'un même émetteur.

Lorsque plusieurs groupes d'utilisateur emploient des applications diverses pour soumettre leurs requêtes, vous pouvez différencier les allocations des ressources, les priorités et d'autres caractéristiques utilisateur en fonction de ces groupes.

## **Etape 2 : identification des besoins en ressources de chaque émetteur ou groupe d'émetteurs**

Vous vous êtes peut-être familiarisé avec les schémas d'utilisation d'entrepôt de données associés aux différents services ou groupes qui lancent des requêtes sur votre base de données. Toutefois, si vous ne connaissez pas le type des requêtes habituellement soumises par chaque groupe, vous pouvez, à l'aide de l'analyse historique, collecter des données historisées pour obtenir un échantillon représentatif de l'activité de la base de données et analyser les données relatives à l'activité de l'émetteur.

Les rapports sur les émetteurs permettent de visualiser les informations suivantes :

- v la taille des requêtes soumises par les différents émetteurs,
- v le nombre de requêtes soumises par un émetteur ou un groupe d'émetteurs dans un intervalle de temps donné,
- les émetteurs qui génèrent des requêtes exceptionnellement volumineuses.

## **Etape 3 : identification des émetteurs individuels ou des groupes d'émetteurs que Query Patroller doit intercepter**

A partir des informations sur les besoins en ressources des différents émetteurs du système, vous pouvez déterminer si, dans l'organisation, des émetteurs soumettent des requêtes de petite taille dont l'interception est inutile. Si ces émetteurs sont identifiables, vous pouvez configurer la non-interception de leurs requêtes dans les profils émetteur correspondants.

Votre organisation peut également comporter des utilisateurs dont les besoins en temps de réponse sont si élevés qu'ils ne peuvent accepter le moindre coût sur les performances lors de l'interception d'une requête. Ces utilisateurs doivent donc être également associés à des profils émetteur dont les requêtes ne sont pas interceptées.

Si vous déployez Query Patroller en tant que projet pilote ou projet test, vous pouvez intercepter uniquement les émetteurs concernés. La méthode la plus simple consiste à définir les profils émetteur à intercepter et à indiquer la non-interception du profil émetteur PUBLIC par Query Patroller.

**Remarque :** Dans un environnement de production, nous vous recommandons d'intercepter les requêtes des émetteurs qui peuvent effectuer une interrogation sur mesure de la base de données.

N'oubliez pas qu'une requête qui est soumise sous un profil émetteur non intercepté par Query Patroller (INTERCEPT='N') ne peut pas faire l'objet d'une analyse historique. Cela signifie que dès qu'un profil émetteur est configuré pour être non intercepté par Query Patroller, les activités liées aux requêtes soumises sous ce profil ne sont pas visibles dans les rapports relatifs à l'utilisation des ressources.

## **Etape 4 : identification des seuils à définir pour les émetteurs dont les requêtes sont interceptées**

Divers seuils de ressources peuvent être définis dans un profil émetteur. Vous pouvez conserver les valeurs par défaut, mais dans la plupart des cas où des distinctions doivent être faites entre les allocations de ressources émetteur, vous utilisez un ou plusieurs seuils pour contrôler l'utilisation des ressources au niveau des émetteurs individuels ou des groupes d'émetteurs.

**Remarque :** Lors de la définition des seuils de ressources pour les profils de groupe, n'oubliez pas que la limite que vous définissez s'appliquera à chaque individu du groupe, pour toutes les requêtes soumises. Il ne s'agit pas d'une limite de ressources attribuée pour toutes les soumissions du groupe.

Ces seuils sont présentés dans les tableaux ci-après, avec leur valeur par défaut et leur utilisation possible. Pour plus d'informations sur chaque paramètre de profil émetteur, consultez la description de la commande ADD\_SUBMITTER\_PROFILE.

| Seuil                                          | Paramètre              | Valeur par<br>défaut   | <b>Utilisation</b>                                                                                                    |
|------------------------------------------------|------------------------|------------------------|----------------------------------------------------------------------------------------------------|
| Coût maximal<br>de la requête                  | MAX_COST_ALLOWED       | 10 000 000<br>timerons | Contrôle la taille des requêtes individuelles.<br>Permet d'imposer des contraintes aux émetteurs<br>qui posent des difficultés ou d'éviter les requêtes<br>incontrôlables.                                                        |
| Nombre<br>maximal de<br>requêtes               | MAX_QUERIES_ALLOWED    | 100 requêtes           | Contrôle le nombre maximal de requêtes<br>simultanées. Permet d'éviter que les émetteurs ne<br>monopolisent les ressources système par la<br>soumission d'un nombre excessif de requêtes<br>simultanées.                          |
| Nombre<br>maximal de<br>lignes de<br>résultats | <b>MAX RESULT ROWS</b> | 1 000 000<br>lignes    | Contrôle le nombre de lignes de résultats pouvant<br>être stockées dans une table de résultats pour une<br>même requête. Permet de limiter la quantité<br>d'espace disque occupée par les résultats des<br>requêtes volumineuses. |
| Coût minimal à<br>gérer                        | MIN_COST_TO_MANAGE     | 15 000<br>timerons     | Détermine en fonction de la taille d'une requête si<br>celle-ci doit être gérée. Permet d'exclure les<br>requêtes de petite taille dont la gestion nuirait<br>aux performances en matière de temps<br>d'exécution.                |

*Tableau 5. Valeurs par défaut et utilisation des seuils relatifs à l'émetteur*

A partir des informations sur l'activité exercée sur les requêtes par les différents émetteurs du système, vous pouvez connaître la taille des requêtes habituellement soumises par chaque émetteur ou groupe d'émetteurs. Vous pouvez alors déterminer (en timerons) la valeur MAX\_COST\_ALLOWED appropriée (coût maximal d'une requête) que vous pouvez affecter à chaque groupe d'émetteurs. Pour certains émetteurs, vous pouvez conserver la valeur par défaut. Cependant, pour les émetteurs qui soumettent occasionnellement des requêtes de taille excessive, vous pouvez définir dans les profils émetteur correspondants une valeur fondée sur vos observations en matière de taille de requête acceptable, et permettre à Query Patroller de mettre en suspens les requêtes qui dépassent cette valeur. Si la requête de taille excessive est justifiée, l'émetteur doit envoyer une notification à l'administrateur Query Patroller pour que celui-ci l'exécute manuellement. La requête peut également être exécutée à une période de faible utilisation des ressources, en même temps que d'autres requêtes mises en suspens.

De même, en raison d'une difficulté constatée ou signalée concernant certains émetteurs ou groupes d'émetteurs qui soumettent un nombre excessif de requêtes simultanées, vous pouvez attribuer au seuil MAX\_QUERIES\_ALLOWED (nombre maximal de requêtes) une valeur qui vous semble raisonnable par rapport aux besoins en ressources de l'émetteur.

**Remarque :** Si votre environnement ne fait pas de distinction entre les différents émetteurs, vous pouvez attribuer la valeur -1 (pas de limite) au seuil MAX\_QUERIES\_ALLOWED, car toutes les requêtes sont identifiées comme appartenant à un même émetteur.

Par souci des restrictions imposées sur l'espace disque, vous pouvez limiter le nombre de lignes de résultats (MAX\_RESULT\_ROWS) stockées dans une table de résultats pour une même requête. Vous pouvez également, dans les rapports relatifs à l'activité des émetteurs, consulter les tailles standard des ensembles de résultats pour les différents émetteurs. Cela vous indique la valeur appropriée à affecter à ce seuil dans les différents profils émetteur.

Vous pouvez définir le seuil MIN\_COST\_TO\_MANAGE (coût minimal d'admissibilité en gestion) pour permettre aux requêtes de petite taille de contourner la gestion par Query Patroller. Vous devrez peut-être diminuer ou augmenter cette valeur si vous considérez que Query Patroller gère, respectivement, une quantité insuffisante de charge de travail ou un nombre excessif de requêtes.

Vous pouvez toujours demander l'analyse historique pour ces requêtes, mais sachez que ce suivi est légèrement coûteux en performances, car il implique une mise à jour des tables pour chaque requête.

## **Etape 5 : détermination du niveau de priorité en file d'attente pour chaque profil émetteur.**

Le niveau de priorité en file d'attente affecté à un profil émetteur détermine l'ordre dans lequel les requêtes placées en file d'attente seront exécutées. Lorsque le niveau de priorité en file d'attente est élevé, les requêtes de l'émetteur sont plus rapidement sélectionnées dans la file d'attente en vue de leur exécution. Vous pouvez ajuster le niveau de priorité en file d'attente affecté à un émetteur ou à un groupe d'émetteurs si les requêtes de celui-ci doivent être gérées par Query Patroller, mais qu'elles sont plus urgentes que celles d'un autre émetteur.

Etant donné que seules les requêtes gérées sont placées en file d'attente, la priorité en file d'attente ne concerne que les requêtes interceptées et gérées.

#### <span id="page-134-0"></span>**Concepts connexes :**

- «Seuils Query [Patroller»](#page-115-0) à la page 102
- «Profils [émetteurs](#page-156-0) Query Patroller» à la page 143
- v «Scénario : Gestion des besoins des émetteurs de requêtes par la [configuration](#page-104-0) de profils [émetteur»](#page-104-0) à la page 91
- «Scénario : Exécution de requêtes d'urgence [volumineuses»](#page-106-0) à la page 93
- v «Scénario : Gestion des requêtes de [différentes](#page-107-0) tailles à l'aide de classes de [requêtes»](#page-107-0) à la page 94
- v [«Evaluation](#page-114-0) des coûts dans Query Patroller» à la page 101
- v [«Définition](#page-124-0) des règles de gestion des requêtes» à la page 111

#### **Tâches connexes :**

v «Création de profils émetteur pour les [utilisateurs](#page-161-0) et les groupes» à la page 148

### **Références connexes :**

• «UPDATE [SUBMITTER\\_PROFILE»](#page-281-0) à la page 268

# **Configuration des classes de requêtes**

Les classes de requêtes permettent de contrôler le nombre de requêtes de tailles déterminées pouvant s'exécuter simultanément dans le système. Pour pouvoir créer des classes de requêtes, vous devez d'abord choisir le nombre de classes de requêtes à créer et leur mode de configuration respectif.

#### **Etape 1 : caractérisation de la charge de travail**

Pour déterminer le type et le nombre de classes de requêtes à créer, vous devez au préalable comprendre les caractéristiques de la charge de travail propre à votre système. Vous devez notamment connaître les plages de tailles des différentes requêtes qui s'exécutent sur votre entrepôt de données et la distribution ou la fréquence de chaque regroupement de tailles.

Si vous ne possédez pas ces informations, vous pouvez collecter des données historisées pour obtenir une échantillon représentatif de l'activité de la base de données, puis déterminer les regroupements de tailles qui existent pour la charge de travail en cours à l'aide des rapports d'analyse historique de Query Patroller.

Lorsque vous avez collecté les données relatives à la charge de travail, examinez le rapport d'activité des requêtes qui se trouve dans le dossier Analyse historique du Centre Query Patroller. Pour trier les données en fonction de la colonne Coût estimé, cliquez sur l'en-tête de cette colonne.

Ce rapport indique les regroupements de tailles qui peuvent vous servir de guide lors de la création de classes de requêtes.

Par exemple, le tableau 6 présente les chiffres compilés de l'activité des requêtes dans un entrepôt de données sur une période de deux semaines.

*Tableau 6. Répartition des requêtes dans l'exemple de charge de travail*

| Taille des requêtes<br>(timerons) | Nombre de requêtes | Pourcentage du total des requêtes<br>de la charge de travail |
|-----------------------------------|--------------------|--------------------------------------------------------------|
| < 8099                            | 1588               | 88                                                           |

Chapitre 14. Configuration de Query Patroller pour la mise en oeuvre des règles de gestion des requêtes **121**

| Taille des requêtes<br>(timerons) | Nombre de requêtes | Pourcentage du total des requêtes<br>de la charge de travail |
|-----------------------------------|--------------------|--------------------------------------------------------------|
| 10190-96444                       | 206                |                                                              |
| >1030000                          |                    |                                                              |

<span id="page-135-0"></span>*Tableau 6. Répartition des requêtes dans l'exemple de charge de travail (suite)*

Les requêtes de cette charge de travail sont réparties selon trois plages de tailles : le coût estimé des requêtes les plus petites (et les plus fréquentes) est inférieur à 8099 timerons. La plage de tailles suivante pour les requêtes de la charge de travail est comprise entre 10190 et 96444 timerons. Le coût estimé des requêtes les plus volumineuses et les moins fréquentes est supérieur à 1030000 timerons.

Vous pouvez planifier vos classes de requêtes en fonction de ces regroupements de tailles. Vous pouvez prévoir une classe de requêtes par regroupement principal identifié.

**Remarque :** La création d'un nombre excessif de classes de requêtes peut avoir un impact négatif sur les performances. Par conséquent, vous devez contrôler les performances du système après toute modification de la configuration.

### **Etape 2 : choix du coût maximal d'une requête par classe de requêtes**

Le coût maximal d'une requête par classe de requêtes doit correspondre à la limite supérieure de la plage de tailles définie pour les requêtes exécutables dans la classe de requêtes.

A partir des données du [tableau](#page-134-0) 6 à la page 121, vous pouvez créer trois classes de requêtes correspondant aux trois regroupements de tailles identifiés. Ces classes de requêtes sont présentées dans le tableau 7.

| Classe de requêtes | Taille maximale d'une requête (timerons) |
|--------------------|------------------------------------------|
|                    | 10000                                    |
|                    | 100000                                   |
|                    | 10000000                                 |

*Tableau 7. Regroupements de tailles logiques pour les classes de requêtes*

Si les données révèlent une distribution continue de requêtes sur toute la plage de tailles et qu'il n'existe pas de divisions logiques par taille dans votre ensemble de requêtes, vous devrez peut-être fixer des divisions arbitraires correspondant aux tailles petite, moyenne et volumineuse.

**Remarque :** Une valeur distincte doit être définie pour le coût maximal d'une requête dans chaque classe de requêtes du système.

## **Etape 3 : choix du nombre maximal de requêtes par classe de requêtes**

Pour permettre aux classes de requêtes d'allouer l'utilisation des ressources système de manière plus efficace, vous pouvez limiter le nombre de requêtes exécutables simultanément dans chaque classe de requêtes. La méthode de définition du nombre maximal de requêtes pour une classe de requêtes consiste à comparer le temps d'exécution d'une requête et la distribution d'une taille de requête incluse dans la charge de travail.

A titre d'aide pour le choix du nombre maximal de requêtes par classe de requêtes, vous pouvez considérer le système comme un parc de stationnement à court terme (par exemple, 15 minutes) et à long terme (par exemple, 10 heures au maximum) pour requêtes. Même si les clients à court terme représentent 50 % des clients du parc de stationnement, vous n'envisagez pas de leur allouer 50 % du parc, étant donné qu'ils n'utilisent leur emplacement que brièvement. Cela signifie que de nombreux emplacements de stationnement à court terme peuvent être disponibles à un instant donné, alors que des clients attendent peut-être la libération d'emplacements de stationnement à long terme.

Par exemple, supposons que le nombre maximal de requêtes (MAX\_TOTAL\_QUERIES) soit égal à 100 pour le système présenté dans le [tableau](#page-134-0) 6 à la page 121 et dans le [tableau](#page-135-0) 7 à la page 122. Les requêtes qui vont s'exécuter dans la classe de requêtes 1 représentent 88 % de la charge de travail globale. Cependant, ces requêtes ne s'exécutent que brièvement. Vous pouvez affecter la valeur 60 au nombre maximal de requêtes (MAX\_QUERIES) de cette classe de requêtes. Ce nombre est suffisamment grand pour garantir l'exécution immédiate des requêtes de petite taille, mais suffisamment petit pour éviter les emplacements vides dans la classe de requêtes alors que des requêtes volumineuses d'autres classes de requêtes sont mises en file d'attente. Vous pouvez ensuite affecter les valeurs 30 et 10, respectivement, au nombre maximal de requêtes des classes 2 et 3.

Une autre méthode de définition du nombre maximal de requêtes par classe de requêtes consiste à placer des limites uniquement sur le nombre de requêtes volumineuses. Ainsi, vous pouvez restreindre le nombre de requêtes volumineuses qui s'exécutent dans le système. Vous garantissez également que les requêtes de petite taille ne sont pas mises en file d'attente lorsque des ressources sont disponibles pour les exécuter.

#### **Etape 4 : évaluation des définitions de classe de requêtes**

Vous pouvez évaluer l'efficacité des paramètres des classes de requêtes à l'aide du dossier Requêtes gérées qui se trouve dans le Centre Query Patroller. Dans ce dossier, vous pouvez visualiser le nombre de requêtes en cours d'exécution par classe de requêtes et le nombre de requêtes mises en file d'attente par classe de requêtes. Si vous consultez cette vue régulièrement lors de l'exécution de votre charge de travail, vous pouvez remarquer si certaines classes contiennent un nombre excessif de requêtes mises en file d'attente et ajuster le nombre maximal de requêtes en conséquence.

Vous pouvez également examiner le graphique et le rapport d'activité des requêtes qui se trouvent dans le dossier Analyse historique pour savoir si la durée d'exécution des requêtes inclut une temporisation en file d'attente.

#### **Concepts connexes :**

- v «Classes de requêtes Query [Patroller»](#page-117-0) à la page 104
- v «Scénario : Gestion des requêtes de [différentes](#page-107-0) tailles à l'aide de classes de [requêtes»](#page-107-0) à la page 94
- v [«Evaluation](#page-114-0) des coûts dans Query Patroller» à la page 101
- [«Définition](#page-124-0) des règles de gestion des requêtes» à la page 111

#### **Tâches connexes :**

v [«Création](#page-147-0) de classes de requêtes pour Query Patroller» à la page 134

**Partie 4. Configuration du système Query Patroller**

# <span id="page-140-0"></span>**Chapitre 15. Administration des paramètres système de Query Patroller**

Ce chapitre indique comment configurer des paramètres de niveau système. La plupart de ces tâches peuvent être effectuées à l'aide de l'interface graphique du Centre Query Patroller ou à partir de la ligne de commande avec la commande **UPDATE QP\_SYSTEM**.

# **Définition de seuils de requêtes pour le système Query Patroller**

Vous pouvez contrôler la charge de travail globale s'exécutant sur votre base de données en définissant des seuils système relatifs au coût et au nombre de requêtes. Par défaut, ces seuils de requêtes sont définis comme illimités. Initialement, vous avez la possibilité de définir des seuils plus restrictifs ou d'attendre d'avoir collecté des données historisées qui vous donneront des indications

Tout d'abord, indiquez les applications que vous voulez intercepter, puis définissez des seuils à l'échelle du système pour les requêtes gérées.

## **Conditions préalables :**

Vous devez remplir l'une des conditions suivantes :

- v posséder les droits d'accès DBADM,
- v être un opérateur dont le profil est doté du privilège CONFIGURATION avec le droit d'édition.

## **Procédure :**

Pour définir des seuils de requêtes pour le système Query Patroller, utilisez une des méthodes ci-après.

## **Méthode du Centre Query Patroller :**

- 1. Ouvrez le bloc-notes Propriétés du système Query Patroller.
- 2. Cliquez sur l'onglet **Seuils**.
- 3. Pour indiquer les applications à intercepter, sélectionnez l'une des options suivantes :
	- v **Toutes les applications**
	- v **Aucune application ou uniquement les applications répertoriées**. Entrez le nom du fichier exécutable pour les applications qui sont interceptées par Query Patroller. Séparez les applications multiples par des virgules.
	- v **Toutes les applications sauf celles répertoriées**. Entrez le nom du fichier exécutable pour les applications qui ne sont pas interceptées par Query Patroller. Séparez les applications multiples par des virgules.

**Remarque :** Les noms d'applications sont dépendants maj/min.

4. Dans la zone **Nombre maximal de requêtes**, entrez le nombre de requêtes pouvant être exécutées simultanément sur le système. La valeur saisie dépend des facteurs suivants :

- v Les performances de votre base de données
- v Le nombre d'utilisateurs soumettant des requêtes
- v Le coût moyen des requêtes soumises à tout moment.
- Pour définir la valeur comme illimitée, laissez cette zone vide.
- 5. Dans la zone **Coût maximal de la charge de travail**, entrez un nombre qui représente le seuil affecté au coût maximal de la charge de travail, en timerons. Pour définir la valeur comme illimitée, laissez cette zone vide.
- 6. Cliquez sur **OK** pour valider ces valeurs.

#### **Méthode Ligne de commande :**

Lancez la commande **UPDATE QP\_SYSTEM** en utilisant les paramètres suivants :

- INTERCEPT\_APPLICATION
- INCLUDE APPLICATIONS
- EXCLUDE APPLICATIONS
- MAX\_TOTAL\_QUERIES
- MAX\_TOTAL\_COST

#### **Concepts connexes :**

v «Seuils Query [Patroller»](#page-115-0) à la page 102

#### **Références connexes :**

• «UPDATE [QP\\_SYSTEM»](#page-284-0) à la page 271

# **Updating the list of databases in Query Patroller**

Vous pouvez mettre à jour la liste des bases de données que vous pouvez sélectionner afin de les utiliser dans le Centre Query Patroller.

#### **Procédure :**

Pour mettre à jour la liste de bases de données, utilisez la méthode suivante.

#### **Méthode du Centre Query Patroller :**

- 1. Ouvrez la fenêtre Mise à jour de la liste de bases de données
- 2. Les boutons fléchés permettent de déplacer les bases de données de la liste **Bases de données disponibles** vers la liste **Bases de données sélectionnées**.
- 3. Cliquez sur **OK** pour mettre à jour la liste de bases de données que vous pouvez utiliser dans le Centre Query Patroller.

# **Activation de la notification par courrier électronique des émetteurs Query Patroller**

Activez la notification par courrier électronique, si vous voulez que les émetteurs reçoivent une notification lorsqu'une requête est terminée et qu'une table de résultats a été créée ou lorsqu'une erreur se produit lors du traitement d'une requête dont les résultats auraient dus être transmis à une table de résultats.

**Remarque :** Une table de résultats est créée pour les émetteurs si :

- v Les préférences de soumission de l'émetteur de requêtes indiquent que l'application doit être libérée une fois la requête soumise.
- v Une requête a été mise en suspens, puis exécutée.
- Une requête a été exécutée en arrière-plan.

## **Conditions préalables :**

Vous devez répondre à l'une des conditions suivantes :

- v posséder les droits d'accès DBADM,
- v être un opérateur dont le profil est doté du privilège CONFIGURATION avec le droit d'édition.

Vous devez également avoir accès à un serveur de courrier SMTP.

### **Procédure :**

Pour activer la notification par courrier électronique, utilisez une des méthodes ci-après.

## **Méthode du Centre Query Patroller :**

- 1. Ouvrez le bloc-notes Propriétés du système Query Patroller.
- 2. Cliquez sur l'onglet **Courrier électronique**.
- 3. Cochez la case **Activation de la notification par courrier électronique**.
- 4. Dans la zone **Serveur de courrier électronique**, entrez le nom d'hôte ou l'adresse IP du serveur de courrier électronique SMTP à utiliser.
- 5. Lorsqu'aucune adresse électronique n'est indiquée dans les préférences de soumission de requêtes, sélectionnez soit **N'envoyez pas de courrier électronique**, soit **Envoyez un courrier électronique à l'adresse indiquée**. Si vous choisissez d'envoyer un courrier électronique à une adresse désignée, telle que l'adresse de l'administrateur ou l'assistance technique, entrez l'adresse dans la zone.
	- **Remarque :** Les émetteurs peuvent indiquer les adresses électroniques qu'ils veulent utiliser dans la fenêtre Préférences de soumission de requêtes. Pour plus d'informations, reportez-vous Définition des préférences de soumission de requêtes pour un autre émetteur.
- 6. Cliquez sur **OK** pour activer la notification par courrier électronique et fermer ce bloc-notes.

#### **Méthode Ligne de commande :**

Lancez la commande **UPDATE QP\_SYSTEM** en utilisant les paramètres suivants :

- EMAIL\_ENABLE
- EMAIL SERVER
- SEND DESIGNATED
- DESIGNATED EMAIL ADDRESS

#### **Concepts connexes :**

• «Profils [émetteurs](#page-156-0) Query Patroller» à la page 143

#### **Tâches connexes :**

v «Définition des [préférences](#page-166-0) de soumission de requêtes pour un autre émetteur» à la [page](#page-166-0) 153

#### **Références connexes :**

• «UPDATE [QP\\_SYSTEM»](#page-284-0) à la page 271

# <span id="page-143-0"></span>**Activation de la collecte de données historisées**

La fonction d'analyse historique de Query Patroller peut être un puissant outil d'analyse de l'entrepôt de données. Vous pouvez limiter la collecte de données historisées aux requêtes gérées par Query Patroller, ou l'étendre à toutes les requêtes interceptées par Query Patroller. Les requêtes non interceptées ne peuvent pas faire l'objet d'une collecte de données historisées.

Par défaut, seules les requêtes gérées font l'objet d'une collecte de données historisées.

**Remarque :** Si vous envisagez de collecter des données sur la durée d'exécution des requêtes, assurez-vous que les inverseurs logiques d'instruction et d'horodatage DB2 sont en fonction ('ON'). Si vous envisagez de collecter des données sur le nombre de lignes renvoyées par requête, assurez-vous que l'inverseur logique d'instruction DB2 est en fonction ('ON').

#### **Conditions préalables :**

Vous devez remplir l'une des conditions suivantes :

- v posséder les droits d'accès DBADM,
- v être un opérateur dont le profil est doté du privilège CONFIGURATION avec le droit d'édition.

## **Procédure :**

Pour activer la collecte de données historisées, utilisez une des méthodes ci-après.

#### **Méthode du Centre Query Patroller :**

- 1. Ouvrez le bloc-notes Propriétés du système Query Patroller.
- 2. Cliquez sur l'onglet **Options**.
- 3. Sous **Analyse historique**, spécifiez les requêtes à sauvegarder en sélectionnant le bouton d'option **Uniquement les requêtes gérées** ou **Toutes les requêtes interceptées**.
- 4. Cliquez sur **OK** pour enregistrer vos modifications.

#### **Méthode Ligne de commande :**

Lancez la commande **UPDATE QP\_SYSTEM** avec le paramètre QUERIES\_TO\_SAVE.

#### **Concepts connexes :**

- «Analyse [historique](#page-118-0) Query Patroller» à la page 105
- v [«Interception](#page-120-0) et gestion de requêtes dans Query Patroller» à la page 107

## **Références connexes :**
v «UPDATE [QP\\_SYSTEM»](#page-284-0) à la page 271

# **Chapitre 16. Administration des classes de requêtes**

Les classes de requêtes sont des mécanismes Query Patroller de regroupement et d'exécution de requêtes selon leur taille. Elles permettent de contrôler le flux des requêtes sur une base de données de sorte que les ressources système soient partagées au sein des requêtes dans les différents regroupements par taille.

Ce chapitre décrit comment configurer, créer et retirer des classes de requêtes dans le système Query Patroller.

# **Configuration des classes de requêtes**

Les classes de requêtes permettent de contrôler le nombre de requêtes gérées de tailles déterminées pouvant s'exécuter simultanément dans le système.

#### **Conditions préalables :**

Vous devez avoir lu la rubrique ″Configuration des classes de requêtes″.

#### **Procédure :**

Pour configurer des classes de requêtes :

- 1. A l'aide des rapports d'analyse historique de Query Patroller, collectez des statistiques sur la charge de travail et le système.
- 2. Pour identifier des regroupements logiques par taille (basés sur le coût estimé des requêtes) qui serviront de guide lors de la création des classes de requêtes, examinez le rapport d'activité des requêtes qui se trouve dans le dossier **Analyse historique >> Requêtes** du Centre Query Patroller.
- 3. Pour trier les données en fonction de la colonne **Coût estimé**, cliquez sur l'en-tête de cette colonne.

**Remarque :** Si la colonne **Coût estimé** n'apparaît pas, cliquez sur l'icône **Personnalisation des colonnes** dans la barre d'outils inférieure.

- 4. Choisissez le coût maximal d'une requête (en timerons) par classe de requêtes.
	- **Remarque :** Une valeur distincte doit être définie pour le coût maximal d'une requête dans chaque classe de requêtes du système. Le coût maximal d'une requête par classe de requêtes doit correspondre à la limite supérieure de la plage de tailles définie pour les requêtes exécutables dans la classe de requêtes.
- 5. Choisissez le nombre maximal de requêtes exécutables simultanément dans chaque classe de requêtes.
- 6. Créez des classes de requêtes pour Query Patroller.
- 7. Evaluez et affinez vos définitions de classe de requêtes. Dans le rapport ″Requête gérée″ du Centre Query Patroller, vous pouvez visualiser le nombre de requêtes en cours d'exécution par classe de requêtes et le nombre de requêtes mises en file d'attente par classe de requêtes.

**Remarque :** Si la colonne **Classe de requêtes** n'apparaît pas, cliquez sur l'icône **Personnalisation des colonnes** dans la barre d'outils inférieure.

<span id="page-147-0"></span>Si vous ne l'avez pas déjà fait, vous pouvez renforcer le contrôle du flux des requêtes lancées sur votre base de données par la configuration ou la modification des seuils système applicables aux requêtes gérées ou des limites relatives aux ressources des émetteurs.

#### **Concepts connexes :**

- [«Configuration](#page-134-0) des classes de requêtes» à la page 121
- v «Scénario : Gestion des requêtes de [différentes](#page-107-0) tailles à l'aide de classes de [requêtes»](#page-107-0) à la page 94
- v [«Définition](#page-124-0) des règles de gestion des requêtes» à la page 111

#### **Tâches connexes :**

- v «Création de classes de requêtes pour Query Patroller» à la page 134
- v «Collecte des données [historisées](#page-184-0) avec Query Patroller» à la page 171

## **Création de classes de requêtes pour Query Patroller**

En créant des classes de requêtes, vous pouvez contrôler le nombre de requêtes de diverses tailles s'exécutant sur le système à tout moment. Lorsque vous créez une classe de requêtes, vous indiquez ses propriétés et vous pouvez fournir une description utile de celle-ci.

Lorsque vous créez des classes de requêtes, tenez compte des facteurs suivants :

- v les performances de votre base de données,
- v le nombre d'utilisateurs soumettant des requêtes,
- v le coût moyen des requêtes soumises à tout moment.

Il est possible de créer, supprimer ou modifier des classes de requêtes alors que Query Patroller est actif. En revanche, ces modifications prendront effet uniquement après l'arrêt et le redémarrage de Query Patroller.

#### **Conditions préalables :**

Vous devez remplir l'une des conditions suivantes :

- v posséder les droits DBADM,
- v être un opérateur dont le profil est doté du privilège CONFIGURATION avec le droit d'édition.

#### **Procédure :**

Pour créer une classe de requêtes, utilisez une des méthodes ci-après.

#### **Méthode du Centre Query Patroller :**

- 1. Ouvrez la fenêtre Création d'une classe de requêtes.
- 2. Dans la zone **Nombre maximal de requêtes**, indiquez le nombre maximal de requêtes de cette classe qui peuvent être exécutées simultanément. Les requêtes appartenant à cette classe de requêtes et ayant été soumises une fois que ce nombre a été atteint, sont mises en file d'attente par Query Patroller. Ce nombre doit être inférieur ou égal au **Nombre maximal de requêtes** défini dans la bloc-notes Propriétés du système Query Patroller. Si le **Nombre maximal de**

**requêtes** pour le système est illimité, vous pouvez créer une classe de requêtes avec un nombre maximal de requêtes illimité en indiquant aucune valeur dans cette zone.

- 3. Dans la zone **Coût maximal d'une requête**, indiquez la taille maximale des requêtes appartenant à cette classe. La classe de requêtes que vous définissez va contenir les requêtes dont le coût est inférieur au **Coût maximal d'une requête**t, et supérieur au **Coût maximal d'une requête** de la plus petite classe de requêtes suivante. Vous ne pouvez pas définir deux classes de requêtes ayant le même **Coût maximal d'une requête**.
- 4. Facultatif : Dans la zone **Description d'une classe de requêtes**, entrez un commentaire ou une description pour la classe de requêtes que vous créez.
- 5. Cliquez sur **OK** pour créer votre classe de requêtes et fermez la fenêtre Création d'une classe de requêtes. Lorsque vous cliquez sur **OK**, une ID de classe de requêtes sera affecté par Query Patroller.

### **Méthode Ligne de commande :**

Exécutez la commande **ADD QUERY\_CLASS**.

#### **Concepts connexes :**

v «Classes de requêtes Query [Patroller»](#page-117-0) à la page 104

### **Tâches connexes :**

- v «Modification des classes de requêtes pour Query Patroller»--*Aide : Query Patroller*
- v «Suppression de classes de requêtes pour Query Patroller» à la page 135

#### **Références connexes :**

• «ADD [QUERY\\_CLASS»](#page-223-0) à la page 210

## **Suppression de classes de requêtes pour Query Patroller**

Supprimez une classe de requêtes lorsque vous souhaitez modifier la classification de requêtes que vous utilisez. Vous pouvez supprimer une classe de requêtes si vous découvrez qu'elle n'est pas utilisée ou si vous souhaitez la redimensionner.

Il est possible de créer, supprimer ou modifier des classes de requêtes alors que Query Patroller est actif. En revanche, ces modifications prendront effet uniquement après l'arrêt et le redémarrage de Query Patroller.

## **Conditions préalables :**

Vous devez remplir l'une des conditions suivantes :

- v posséder les droits d'accès DBADM,
- v être un opérateur dont le profil est doté du privilège CONFIGURATION avec le droit d'édition.

#### **Procédure :**

Pour supprimer une classe de requêtes, utilisez une des méthodes suivantes.

## **Méthode du Centre Query Patroller :**

- 1. Depuis le Centre Query Patroller, développez le dossier **Configuration**, pour localiser le dossier **Classes de requêtes**.
- 2. Cliquez sur le dossier **Classes de requêtes**. Les classes de requêtes existantes dans ce dossier s'affichent dans le volet situé dans la partie droite de la fenêtre (panneau du contenu).
- 3. Dans le panneau du contenu, cliquez à l'aide du bouton droit de la souris sur la classe de requêtes que vous souhaitez supprimer, puis sur **Retrait** dans le menu déroulant. Une fenêtre s'ouvre et vous pouvez confirmer la suppression de la classe de requêtes.

## **Méthode Ligne de commande :**

Exécutez la commande **REMOVE QUERY\_CLASS**.

### **Concepts connexes :**

v «Classes de requêtes Query [Patroller»](#page-117-0) à la page 104

### **Tâches connexes :**

- v [«Création](#page-147-0) de classes de requêtes pour Query Patroller» à la page 134
- v «Modification des classes de requêtes pour Query Patroller»--*Aide : Query Patroller*

## **Références connexes :**

• «REMOVE [QUERY\\_CLASS»](#page-259-0) à la page 246

**Partie 5. Gestion des utilisateurs**

# <span id="page-152-0"></span>**Chapitre 17. Administration des opérateurs**

# **Opérateurs Query Patroller**

Un opérateur Query Patroller est un ID utilisé par Query Patroller pour représenter un utilisateur ou un groupe d'utilisateurs doté d'un sous-ensemble de droits et de tâches d'administrateur définies dans le profil opérateur. Les ID opérateur ne sont pas définis par Query Patroller ; ils sont créés via la sélection d'ID utilisateur ou groupe DB2 existants.

**Remarque :** L'ID doté des droits DBADM est automatiquement l'administrateur Query Patroller.

Un opérateur Query Patroller effectue certaines ou la totalité des tâches d'administration ci-après.

**•** Configuration

Implique la création ou la suppression de classes de requêtes et la définition de seuils au niveau système, ainsi que d'autres tâches de configuration telles que la configuration de notification par courrier électronique.

v **Contrôle**

Implique la modification de l'état de requêtes, la visualisation du SQL de requêtes gérées et la suppression de tables de résultats non requises.

v **Gestion des utilisateurs**

Implique la création, la modification et la suppression de profils émetteur. Consiste également à supprimer les requêtes gérées achevées qui sont devenues inutiles , ainsi que les requêtes mises en suspens.

v **Analyse historique**

Implique la suppression des requêtes historiques qui ne sont plus nécessaires.

#### **Concepts connexes :**

- [«Emetteurs](#page-156-0) Query Patroller» à la page 143
- v «Profils opérateur Query Patroller» à la page 139

## **Profils opérateur Query Patroller**

Le rôle d'opérateur Query Patroller est généralement rempli par les utilisateurs ayant un rôle de support direct, comme des techniciens du service d'assistance.

Le type de tâche pouvant être réalisé par un opérateur dépend du niveau de droit dont il dispose : le droit de visualisation ou d'édition.

Par exemple, un opérateur dont le profil est doté du privilège MONITORING avec le droit d'édition peut modifier l'état de requêtes, visualiser le SQL de requêtes gérées et supprimer les tables de résultats qui ne sont plus nécessaires. Cependant, un opérateur dont le profil est doté du privilège MONITORING avec le droit de visualisation ne peut visualiser que l'état des requêtes.

## <span id="page-153-0"></span>**Profils opérateur actif et mis en suspens**

Lorsqu'un profil opérateur est mis en suspens, les utilisateurs associés à celui-ci peuvent continuer à accéder au Centre Query Patroller en tant qu'émetteurs, à condition qu'ils soient associés à un profil émetteur actif. Cependant, ils ne peuvent pas accéder à d'autres parties du Centre Query Patroller.

# **Profil opérateur utilisé par Query Patroller**

Lorsque plusieurs profils opérateur de groupe sont associés à l'ID utilisateur d'un opérateur, Query Patroller détermine les privilèges de l'opérateur en fusionnant ceux de tous les profils opérateur auxquels est associé l'utilisateur. Les privilèges sont fusionnés de sorte que l'opérateur se voit octroyer l'ensemble de privilèges le plus élevé détenus par les profils opérateur.

## **Concepts connexes :**

- v [«Opérateurs](#page-152-0) Query Patroller» à la page 139
- «Profils [émetteurs](#page-156-0) Query Patroller» à la page 143

## **Tâches connexes :**

- v «Création de profils opérateur pour les utilisateurs et les groupes» à la page 140
- v «Modification de profils d'opérateur pour les utilisateurs et les groupes»--*Aide : Query Patroller*

## **Création de profils opérateur pour les utilisateurs et les groupes**

Vous pouvez créer un profil opérateur Query Patroller depuis un profil opérateur existant ; sinon, vous pouvez en créer un doté de nouveaux paramètres.

## **Conditions préalables :**

Vous devez disposer des droits DBADM.

## **Procédure :**

Pour créer un profil opérateur, utilisez une des méthodes ci-après.

## **Méthode du Centre Query Patroller :**

- 1. Ouvrez la fenêtre Création d'un opérateur :
	- a. Si vous créez un profil opérateur basé sur un profil existant.
	- b. Si vous créez un profil opérateur avec de nouveaux paramètres.
- 2. Dans la zone **Opérateur**, tapez un nom pour l'opérateur que vous créez en majuscules. Ce nom doit exister en tant qu'ID d'autorisation DB2.
- 3. Utilisez la zone **Type de profil** pour sélectionner si le profil opérateur s'applique à un utilisateur ou à un groupe.
- 4. Facultatif : si vous voulez suspendre temporairement l'accès du nouvel opérateur à toutes les parties du Centre Query Patroller, cochez la case **Accès mis en suspens**.
	- **Remarque :** S'il s'agit d'un profil opérateur de groupe, la mise en suspens de l'accès ne génère pas celle de tous les utilisateurs appartenant à ce groupe, sauf s'ils n'ont pas d'autres profils opérateur. Cependant le mise en suspens de ce profil va l'empêcher d'octroyer à ces

utilisateurs des privilèges supplémentaires au-delà de ceux affectés aux profils opérateur des autres groupes auxquels ils appartiennent.

- 5. Utilisez la zone **Configuration** pour indiquer le niveau d'accès de l'opérateur à l'élément d'arborescence Configuration du Centre Query Patroller. Ce niveau d'accès détermine si l'opérateur peut créer ou supprimer des classes de requêtes ou définir des seuils au niveau du système.
- 6. Utilisez la zone **Contrôle** pour indiquer le niveau d'accès de l'opérateur à l'élément d'arborescence Contrôle du Centre Query Patroller. Ce niveau d'accès détermine si l'opérateur peut modifier l'état d'une requête ou supprimer une table de résultats.
- 7. Utilisez la zone **Gestion des utilisateurs** pour indiquer le niveau d'accès de l'opérateur à l'élément d'arborescence Gestion des utilisateurs du Centre Query Patroller. Ce niveau d'accès détermine si l'opérateur peut créer,modifier ou supprimer des profils émetteur.
- 8. Utilisez la zone **Analyse historique** pour indiquer le niveau d'accès de l'opérateur à l'élément d'arborescence Analyse historique du Centre Query Patroller. Ce niveau d'accès détermine si l'opérateur peut extraire et visualiser des données de requêtes historiques.
- 9. Cliquez sur **OK** pour créer le profil opérateur.

### **Méthode Ligne de commande :**

Exécutez la commande **ADD OPERATOR\_PROFILE**.

### **Concepts connexes :**

v [«Opérateurs](#page-152-0) Query Patroller» à la page 139

#### **Tâches connexes :**

- v «Modification de profils d'opérateur pour les utilisateurs et les groupes»--*Aide : Query Patroller*
- v «Suspension ou restauration de privilèges d'opérateur pour les utilisateurs et les groupes» à la page 141
- v «Suppression de profils d'opérateur pour les utilisateurs et les groupes»--*Aide : Query Patroller*

#### **Références connexes :**

• «ADD [OPERATOR\\_PROFILE»](#page-220-0) à la page 207

# **Suspension ou restauration de privilèges d'opérateur pour les utilisateurs et les groupes**

Vous pouvez suspendre temporairement l'accès d'un opérateur à toutes les parties du Centre Query Patroller, puis restaurer ces privilèges ultérieurement.

#### **Remarques :**

- 1. Un utilisateur avec un profil opérateur mis en suspens peut tout de même accéder au Centre Query Patroller en tant qu'émetteur s'il possède un profil émetteur actif.
- 2. Si vous souhaitez mettre en suspens ou restaurer l'accès d'un opérateur à certaines parties du Centre Query Patroller, reportez-vous à Modification de profils d'opérateur pour les utilisateurs et les groupes.

## **Conditions préalables :**

Vous devez disposer des droits DBADM.

## **Procédure :**

Pour mettre en suspens les privilèges d'un opérateur, utilisez une des méthodes suivantes.

## **Méthode du Centre Query Patroller :**

- 1. Ouvrez la fenêtre Propriétés de l'opérateur.
- 2. Cochez la case **Accès interrompu** pour mettre en suspens l'accès de l'opérateur à toutes les parties du Centre Query Patroller, ou décochez-la pour rétablir l'accès de l'émetteur aux zones indiquées du Centre Query Patroller.
	- **Remarque :** S'il s'agit d'un profil d'opérateur de groupe, la mise en suspens de l'accès ne génère pas celle de tous les utilisateurs appartenant à ce groupe, sauf s'ils n'ont pas d'autres profils opérateur. Cependant le mise en suspens de ce profil va l'empêcher d'octroyer à ces utilisateurs des privilèges supplémentaires au-delà de ceux affectés aux profils opérateur des autres groupes auxquels ils appartiennent.
- 3. Cliquez sur **OK** pour fermer la fenêtre Propriétés de l'opérateur.

## **Méthode Ligne de commande :**

Exécutez la commande **UPDATE OPERATOR\_PROFILE** à l'aide du paramètre SUSPENDED.

## **Concepts connexes :**

• [«Opérateurs](#page-152-0) Query Patroller» à la page 139

## **Tâches connexes :**

- v «Modification de profils d'opérateur pour les utilisateurs et les groupes»--*Aide : Query Patroller*
- v «Création de profils opérateur pour les [utilisateurs](#page-153-0) et les groupes» à la page 140
- v «Suppression de profils d'opérateur pour les utilisateurs et les groupes»--*Aide : Query Patroller*

## **Références connexes :**

• «UPDATE [OPERATOR\\_PROFILE»](#page-273-0) à la page 260

# <span id="page-156-0"></span>**Chapitre 18. Administration des émetteurs**

# **Emetteurs Query Patroller**

Un émetteur est un ID utilisé par Query Patroller pour représenter une personne, un groupe ou une application qui soumet des requêtes. Un ID d'émetteur n'est pas défini par Query Patroller ; il correspond à l'ID d'autorisation SQL que DB2 affecte lorsque l'émetteur se connecte à l'instance (un ID qui distingue les majuscules des minuscules, généralement en majuscules). Query Patroller utilise les ID d'émetteur pour différencier les utilisateurs ou les groupes d'utilisateurs qui soumettent des requêtes via Query Patroller.

La capacité de Query Patroller à identifier des émetteurs varie en fonction de l'environnement dans lequel vous utilisez Query Patroller :

- v Dans un environnement à deux niveaux dans lequel les utilisateurs soumettent des requêtes directement à Query Patroller, l'ID DB2 associé à chaque émetteur est transmis à Query Patroller.
- v Dans un environnement à trois niveaux, Query Patroller traite toutes les requêtes soumises via l'application comme si elles provenaient du même émetteur. Dans un tel environnement, le serveur d'applications du deuxième niveau utilise le même ID pour se connecter à la base de données quel que soit l'utilisateur qui a soumis la requête.

### **Concepts connexes :**

- «Profils émetteurs Query Patroller» à la page 143
- v [«Préférences](#page-166-0) de soumission de requêtes Query Patroller» à la page 153

#### **Tâches connexes :**

- v «Création de profils émetteur pour les [utilisateurs](#page-161-0) et les groupes» à la page 148
- v «Modification de profils d'émetteur pour les utilisateurs et les groupes»--*Aide : Query Patroller*
- v «Définition des limites de ressources de [l'émetteur»](#page-163-0) à la page 150

## **Profils émetteurs Query Patroller**

Un profil émetteur Query Patroller est un ensemble de caractéristiques qui définit :

- v si Query Patroller doit intercepter les requêtes d'un émetteur,
- v si les requêtes d'un émetteur sont interceptées, quelles limites de ressources sont appliquées à ces requêtes,
- v quel niveau de priorité les requêtes d'un émetteur ont dans une file d'attente,
- v le code d'identifiant comptable d'un émetteur (à utiliser pour le suivi des coûts).

Vous pouvez créer des profils émetteur pour des utilisateurs individuels et pour des groupes mais cette opération n'est pas nécessaire. Lors de l'installation Query Patroller, un profil émetteur appelé PUBLIC est créé. Par défaut, tous les émetteurs utilisent ce profil à moins qu'ils n'appartiennent à un profil plus restrictif. Pour plus d'informations, reportez vous à «Quel profil [émetteur](#page-158-0) Query Patroller utilise» à la [page](#page-158-0) 145.

Si vous voulez attribuer des caractéristiques différentes à certains émetteurs, ces émetteurs doivent utiliser des profils émetteur différents des autres. Par exemple, si vous voulez suivre les requêtes soumises par le service marketing pour déterminer les ressources qu'elles utilisent, vous devez créer un profil émetteur de groupe pour les émetteurs de ce service. Ce qui signifie que vous devez utiliser un ID groupe DB2 pour les émetteurs du service marketing.

## **Limites de ressources de l'émetteur**

Vous pouvez définir les Limites de ressources de l'émetteur pour vous assurer qu'aucun émetteur individuel ou groupe d'émetteur n'utilise trop de ressources système. Vous pouvez définir des limites sur le nombre de requêtes qu'un émetteur peut exécuter simultanément et sur le coût maximal (en timerons) que peut atteindre une seule requête d'un émetteur. Reportez-vous à la rubrique Seuils Query Patroller.

Pour limiter la quantité d'espace disque occupée par des résultats de requêtes de grande taille, vous devez limiter le nombre de lignes de résultats pouvant être stockées dans une table de résultats pour une seule requête d'un émetteur.

## **Interception et gestion des requêtes d'un profil émetteur particulier**

Vous pouvez indiquer dans le profil émetteur si les requêtes de l'émetteur associé sont autorisées à contourner Query Patroller. Les requêtes non interceptées ne sont ni gérées ni utilisées pour la collecte des données pour l'analyse historique.

Vous pouvez également indiquer dans le profil émetteur que si une requête d'un émetteur est en-dessous d'une certaine taille (en timerons) Query Patroller ne la gérera pas. Faites cette spécification à l'aide de la valeur du coût minimal à gérer pour l'émetteur (MIN\_COST\_TO\_MANAGE).

## **Priorité en file d'attente pour l'émetteur**

Si vous voulez vous assurer que les requêtes de certains utilisateurs soient prioritaires sur d'autres requêtes lorsqu'il y a une file d'attente, vous pouvez attribuer une priorité en file d'attente plus élevée à ces utilisateurs. La priorité en file d'attente d'un émetteur est une valeur numérique comprise entre 0 et 999 qui définit la priorité des requêtes soumises par l'émetteur dans une file de requêtes. Par défaut, tous les émetteurs ont une priorité en file d'attente de 500. Vous pouvez, par exemple, attribuer une priorité en file d'attente de 700 aux émetteurs qui réalisent des requêtes nécessaires à des transactions monétaires pour vous assurer que ces transactions seront rapidement traitées.

Pour que le paramétrage de la priorité en file d'attente fonctionne de manière efficace, vous devez planifier en avance les valeurs de priorité en file d'attente que vous souhaitez attribuer aux différents utilisateurs.

## **Identifiants comptables des émetteurs**

Un identifiant comptable est un code comptable alphanumérique à utiliser pour le suivi des coûts. Vous pouvez utiliser le paramètre de facturation interne pour trier les émetteurs dans des groupes logiques pour suivre les coûts. Pour obtenir des données d'analyse historique pour les identifiants comptables, reportez-vous à la table TRACK\_QUERY\_INFO.

## <span id="page-158-0"></span>**Profils émetteur actifs et mis en suspens**

Les utilisateurs doivent avoir un profil émetteur actif pour pouvoir soumettre des requêtes. Avec DB2 Version 8, tous les ID utilisateur DB2 appartiennent au groupe PUBLIC, ainsi si le profil émetteur PUBLIC est actif, alors Query Patroller autorisera par défaut, tous les utilisateurs DB2 à soumettre des requêtes. Pour éviter qu'un utilisateur individuel ne soumette des requêtes sans mettre le profil émetteur PUBLIC en suspens, vous pouvez créer un profil individuel pour l'émetteur et mettre le profil émetteur individuel en suspens. Pour créer ou mettre en suspens un profil émetteur, vous devez être un administrateur ou un opérateur dont le profil dispose du privilège USER ADMINISTRATION avec les droits d'édition.

## **Quel profil émetteur Query Patroller utilise**

Les préférences de soumission de requêtes pouvant être définies pour un émetteur incluent la spécification du profil émetteur de groupe que Query Patroller utilise pour cet émetteur. La préférence de soumission de requêtes par défaut pour un profil émetteur est PUBLIC. Vous pouvez remplacer cette préférence de soumission de requêtes par défaut pour un profil émetteur en modifiant les préférences de soumission de requêtes de chaque émetteur.

Query Patroller identifie quel profil émetteur utiliser lors du traitement d'une requêtes selon les critères suivants, par ordre d'importance :

- 1. Query Patroller choisit le propre profil émetteur, s'il existe. Le type de ce profil émetteur est USER.
- 2. Si l'émetteur n'a pas de profil émetteur USER mais qu'il a des préférences de soumission de requêtes, Query Patroller choisit le profil de groupe actif correspondant au profil de groupe spécifié dans les préférences de soumission de requêtes.
- 3. Si aucun profil émetteur de groupe n'est spécifié dans les préférences de soumission de requêtes ou si le profil émetteur de groupe spécifié n'est pas actif, Query Patroller choisit le profil de groupe actif le plus restrictif en considérant les caractéristiques suivants, dans l'ordre d'importance qui suit :
	- a. si Query Patroller intercepte ou non les requêtes (BYPASS Y/N) du groupe,
	- b. la valeur du coût minimal à gérer pour le groupe (MIN\_COST\_TO\_MANAGE),
	- c. la valeur du coût maximal d'une requête pour le groupe (MAX\_COST\_ALLOWED),
	- d. la valeur du nombre maximal de requêtes pour le groupe (MAX\_QUERIES\_ALLOWED),
	- e. la priorité en file d'attente du groupe,
	- f. la valeur du nombre maximal de lignes de retour pour le groupe (MAX\_RESULT\_ROWS),
- 4. si plusieurs profils émetteur de groupe actifs ont le même degré de restriction, Query Patroller choisit un profil de manière arbitraire,
- 5. si aucun profil émetteur de groupe actif n'est détecté, Query Patroller choisit le profil PUBLIC,
- 6. si le profil émetteur PUBLIC n'est pas actif, Query Patroller renvoie une erreur SQL qui indique que le profil émetteur est introuvable.

Prenons, par exemple, une directrice commerciale qui possède trois ID différents qu'elle utilise pour soumettre ses requêtes :

v Elle utilise l'ID groupe *sales\_dept* pour accéder aux données relatives à la vente.

- v Elle utilise l'ID groupe *sales\_transactions* pour réaliser les transactions de vente.
- v Elle utilise l'ID groupe *managers* pour accéder aux enregistrements des employés de son service.

Chacun de ces ID groupe possède un profil émetteur de groupe. Les paramètres de chacun de ces profils de groupe sont définis comme suit dans le tableau 8.

| Paramètres                                                     | sales_dept | sales transactions | managers  |
|----------------------------------------------------------------|------------|--------------------|-----------|
| Interception                                                   | Υ          | Υ                  | Υ         |
| Valeur du coût minimal à gérer (en 10 000<br>timerons)         |            | 10 000             | 15 000    |
| Valeur du coût maximal autorisé<br>d'une requête (en timerons) | 700 000    | 250 000            | 1 000 000 |
| Valeur du nombre de requêtes<br>maximal                        | 20         | 30                 | 20        |
| Priorité en file d'attente                                     | 500        | 700                | 500       |
| Valeur du nombre maximal de<br>lignes de retour                | 1 000 000  | 400 000            | 1 200 000 |

*Tableau 8. Paramètres des profils*

La directrice des ventes ne possède pas son propre profil de soumission (de type USER) et ses préférences de soumission ne spécifient pas quel groupe elle souhaite utiliser pour soumettre ses requêtes. Query Patroller identifie quel profil émetteur utiliser lors du traitement des requêtes de la directrice des ventes en déterminant le profil émetteur le plus restrictif :

- v Les requêtes soumises par les trois groupes peuvent être interceptées, le degré de restriction est donc égal.
- v Le coût minimal de gestion d'une requête défini pour le profil de groupe *managers* est égal à 15 000 timerons, alors que le coût minimal de gestion défini pour les deux profils de groupe *sales\_dept* et *sales\_transactions* a pour valeur 10 000 timerons. Comme le profil de groupe *managers* est moins restrictif, il n'est pas utilisé.
- v La valeur spécifiée pour le coût maximal autorisé d'une requête pour le profil de groupe *sales\_dept* est de 700 000 timerons, alors qu'elle est de 250 000 timerons pour le profil de groupe *sales\_transactions*. La valeur spécifiée pour le profil de groupe *sales\_transactions* est plus restrictive.
- v Query Patroller identifie le profil de groupe *sales\_transactions* comme profil émetteur à utiliser lors du traitement des requêtes de la directrice des ventes.

Si la directrice des ventes doit soumettre des requêtes de plus grande taille, elle doit demander à l'administrateur de lui créer un profil de soumission (de type USER) ou modifier ses préférences de soumission pour qu'ils indiquent quel profil de groupe elle veut utiliser pour soumettre des requêtes.

### **Concepts connexes :**

- v [«Emetteurs](#page-156-0) Query Patroller» à la page 143
- v [«Interception](#page-120-0) et gestion de requêtes dans Query Patroller» à la page 107
- v [«Préférences](#page-166-0) de soumission de requêtes Query Patroller» à la page 153

#### **Tâches connexes :**

v «Création de profils émetteur pour les [utilisateurs](#page-161-0) et les groupes» à la page 148

v «Modification de profils d'émetteur pour les utilisateurs et les groupes»--*Aide : Query Patroller*

## **Configuration des profils émetteur**

Pour pouvoir créer des profils émetteur pour votre base de données, vous devez d'abord choisir le type d'émetteur habilité à utiliser la base de données et le type de contrainte à placer sur les ressources employées par chaque émetteur ou groupe d'émetteurs.

### **Conditions préalables :**

Avant d'effectuer cette tâche, vous devez lire la rubrique sur la configuration des profils émetteur.

#### **Procédure :**

Pour configurer un profil émetteur, utilisez la méthode ci-après.

- 1. Identifiez les distinctions qui peuvent être faites dans le système entre les émetteurs.
- 2. Facultatif : Collectez des données historisées pour obtenir une échantillon représentatif de l'activité de la base de données.
- 3. Facultatif : Consultez les informations suivantes dans les rapports relatifs aux émetteurs de l'analyse historique :
	- la taille des requêtes soumises par les différents émetteurs,
	- v le nombre de requêtes soumises par un émetteur ou un groupe d'émetteurs dans un intervalle de temps donné,
	- v les émetteurs qui génèrent des requêtes exceptionnellement volumineuses.
- 4. Identifiez les émetteurs ou les groupes d'émetteurs que Query Patroller doit intercepter.
- 5. Identifiez les seuils à définir pour les émetteurs dont les requêtes sont interceptées.
- 6. Déterminez le niveau de priorité pour chaque profil émetteur.
- 7. Créez des profils émetteur pour le système.
- 8. Mesurez les performances du système et modifiez les profils émetteur si nécessaire.

#### **Concepts connexes :**

- «Seuils Query [Patroller»](#page-115-0) à la page 102
- v [«Interception](#page-120-0) et gestion de requêtes dans Query Patroller» à la page 107
- «Profils [émetteurs](#page-156-0) Query Patroller» à la page 143
- v «Scénario : Gestion des besoins des émetteurs de requêtes par la [configuration](#page-104-0) de profils [émetteur»](#page-104-0) à la page 91
- [«Configuration](#page-130-0) des profils émetteur» à la page 117
- «Scénario : Traitement de requêtes [volumineuses»](#page-105-0) à la page 92
- [«Définition](#page-124-0) des règles de gestion des requêtes» à la page 111

#### **Tâches connexes :**

- v «Collecte des données [historisées](#page-184-0) avec Query Patroller» à la page 171
- v «Création de profils émetteur pour les [utilisateurs](#page-161-0) et les groupes» à la page 148

v «Définition des limites de ressources de [l'émetteur»](#page-163-0) à la page 150

# <span id="page-161-0"></span>**Création de profils émetteur pour les utilisateurs et les groupes**

Vous pouvez créer un profil émetteur Query Patroller à partir d'un profil émetteur existant ; sinon, vous pouvez en créer un doté de nouveaux paramètres. Dans le profil émetteur, vous pouvez :

- v définir le code d'identifiant comptable d'un émetteur (à utiliser pour le suivi des coûts),
- v indiquer les requêtes de l'émetteur qui doivent être interceptées,
- v si les requêtes de l'émetteur peuvent être interceptées, définir les limites de ressources correspondant à cet émetteur.

### **Conditions préalables :**

Vous devez remplir l'une des conditions suivantes :

- v posséder les droits d'accès DBADM,
- v être un opérateur dont le profil est doté du privilège USER ADMINISTRATION avec le droit d'édition.

#### **Procédure :**

Pour créer un ou plusieurs profils émetteur, utilisez une des méthodes ci-après.

#### **Méthode du Centre Query Patroller :**

- 1. Ouvrez le bloc-notes Création d'émetteur :
	- v Pour créer un profil émetteur basé sur un profil existant.
	- Pour créer un profil émetteur avec de nouveaux paramètres.
- 2. Sur la page Général :
	- a. Dans la zone **ID utilisateur émetteur**, entrez le nom qui sera associé à ce profil. Ce nom est dépendant maj/min et doit correspondre à l'ID autorisation SQL indiquée dans les informations de connexion à la base de données. L'ID autorisation SQL est généralement identique à l'ID de connexion, mais en majuscules. Vous pouvez entrer plusieurs valeurs séparées par des virgules, afin de créer des profils émetteur multiples.
	- b. Utilisez la zone **Type de profil** pour sélectionner l'option d'application du profil émetteur à un utilisateur ou à un groupe.
	- c. Facultatif : dans la zone **Identifiant comptable**, entrez un code comptable alphanumérique à utiliser afin d'assurer le suivi des coûts d'utilisation. Vous pouvez utiliser cette zone pour organiser les émetteurs par groupes logiques afin d'assurer le suivi des coûts d'utilisation.

Exemples :

- v Si trois émetteurs font partie du service juridique, vous pouvez taper JURIDIQUE dans la zone **Identifiant comptable**.
- Si un code de dépenses MK001 existe pour le service marketing, vous pouvez taper MK001 dans la zone **Identifiant comptable** si vous ajoutez un émetteur du service marketing.
- d. Si vous voulez mettre temporairement en suspens la capacité de l'émetteur de soumettre des requêtes, cochez la case **Accès mis en suspens**.
- 3. Sur la page Ressources :
- a. Si vous ne voulez pas que Query Patroller intercepte les requêtes qui émanent de l'émetteur que vous créez, cochez la case **Ne pas intercepter les requêtes de cet émetteur**. Query Patroller ne va ni effectuer d'évaluation de coût ni créer de requête dans la vue d'analyse historique. Query Patroller ne va pas gérer les requêtes soumises par les émetteurs dotés de ce profil.
- b. Dans la zone **Coût minimal à gérer**, tapez un nombre supérieur ou égal à 0 et inférieur à valeur de la zone **Coût maximal d'une requête**. Les requêtes dont le coût est inférieur à cette valeur ne seront pas gérées par Query Patroller.
- c. Dans la zone **Nombre maximal de requêtes**, indiquez le nombre maximal de requêtes qu'un émetteur peut exécuter simultanément. Les requêtes supplémentaires seront mises en file d'attente. Pour autoriser l'exécution simultanée d'un nombre illimité de requêtes, n'indiquez aucune valeur dans cette zone.
- d. Dans la zone **Coût maximal d'une requête**, indiquez une valeur. Si l'émetteur soumet une requête dont le coût estimé est supérieur à cette valeur, la requête est mise en suspens. Si vous ne voulez pas définir de coût maximal, n'indiquez aucune valeur dans cette zone.
- e. Dans la zone **Taille maximale d'une table de résultats**, tapez une valeur indiquant le nombre maximal de lignes de résultat à stocker dans une table de résultats. Si vous n'en indiquez pas, DB2 fera toujours en sorte que la table de résultats de l'émetteur soit suffisamment importante pour y placer la totalité de l'ensemble de résultats.
- f. Dans la zone **Priorité en file d'attente**, entrez une valeur comprise entre 0 et 999 pour représenter la priorité attribuée à une requête lorsqu'elle est soumise. Plus le nombre est grand, plus la priorité est importante.
- 4. Cliquez sur **OK** pour créer le nouvel émetteur.

## **Méthode Ligne de commande :**

Exécutez la commande **ADD SUBMITTER\_PROFILE**.

## **Concepts connexes :**

- «Profils [émetteurs](#page-156-0) Query Patroller» à la page 143
- [«Emetteurs](#page-156-0) Query Patroller» à la page 143

## **Tâches connexes :**

- v «Modification de profils d'émetteur pour les utilisateurs et les groupes»--*Aide : Query Patroller*
- v [«Suspension](#page-164-0) ou restauration de privilèges d'émetteur pour les utilisateurs et les [groupes»](#page-164-0) à la page 151
- v «Suppression de profils émetteur pour les utilisateurs et les groupes»--*Aide : Query Patroller*
- v «Définition des [préférences](#page-166-0) de soumission de requêtes pour un autre émetteur» à la [page](#page-166-0) 153

## **Références connexes :**

• «ADD [SUBMITTER\\_PROFILE»](#page-228-0) à la page 215

## <span id="page-163-0"></span>**Définition des limites de ressources de l'émetteur**

Vous pouvez indiquer si vous voulez que les requêtes d'un émetteur soient interceptées par Query Patroller. Si vous indiquez qu'elles le seront, vous pouvez également restreindre les ressources utilisées par un émetteur, de sorte que celui-ci ne puisse pas utiliser un trop grand nombre de ressources du système.

## **Conditions préalables :**

Vous devez remplir l'une des conditions suivantes :

- v Posséder les droits d'accès DBADM
- v Être un opérateur dont le profil a le privilège USER ADMINISTRATION avec le droit d'édition

## **Procédure :**

Pour restreindre les ressources de l'émetteur, utilisez une des méthodes suivantes :

## **Méthode du Centre Query Patroller :**

- 1. Ouvrez le bloc-notes Propriétés de l'émetteur.
- 2. Cliquez sur l'onglet **Ressources**.
- 3. Si vous ne voulez pas que Query Patroller intercepte les requêtes provenant de l'émetteur que vous créez, cochez la case **Ne pas intercepter les requêtes de cet émetteur**. Query Patroller ne va ni effectuer d'évaluation de coût ni créer de requête dans la vue d'analyse historique. Query Patroller ne va pas gérer les requêtes soumises par les émetteurs dotés de ce profil.
- 4. Dans la zone **Coût minimal à gérer**, tapez un nombre supérieur ou égal à 0 et inférieur à valeur de la zone **Coût maximal d'une requête**. Les requêtes dont le coût est inférieur à cette valeur ne seront pas gérées par Query Patroller.
- 5. Dans la zone **Nombre maximal de requêtes**, indiquez le nombre maximal de requêtes que cet utilisateur peut exécuter simultanément. Les requêtes supplémentaires seront mises en file d'attente. Pour autoriser l'exécution simultanée d'un nombre illimité de requêtes, n'indiquez aucune valeur dans cette zone.
- 6. Dans la zone **Coût maximal d'une requête**, indiquez une valeur. Si l'émetteur soumet une requête dont le coût estimé est supérieur à cette valeur, la requête est mise en suspens. Si vous ne voulez pas définir de coût maximal, n'indiquez aucune valeur dans cette zone.
- 7. Dans la zone **Taille maximale d'une table de résultats**, tapez une valeur indiquant le nombre maximal de lignes de résultat à stocker dans une table de résultats. Si vous n'en indiquez pas, DB2 fera toujours en sorte que la table de résultats de l'émetteur soit suffisamment importante pour y placer la totalité de l'ensemble de résultats.
- 8. Dans la zone **Priorité de la file d'attente**, tapez une valeur comprise entre 0 et 999 pour représenter la priorité affectée à une requête lorsqu'elle est soumise. Plus le nombre est grand, plus la priorité est importante.
- 9. Cliquez sur **OK** pour mettre à jour le profil émetteur.

## **Méthode Ligne de commande :**

Exécutez la commande **UPDATE SUBMITTER\_PROFILE**.

**Concepts connexes :**

- <span id="page-164-0"></span>v [«Emetteurs](#page-156-0) Query Patroller» à la page 143
- «Profils [émetteurs](#page-156-0) Query Patroller» à la page 143

#### **Tâches connexes :**

- v «Modification de profils d'émetteur pour les utilisateurs et les groupes»--*Aide : Query Patroller*
- v «Suspension ou restauration de privilèges d'émetteur pour les utilisateurs et les groupes» à la page 151

#### **Références connexes :**

v «UPDATE [SUBMITTER\\_PROFILE»](#page-281-0) à la page 268

# **Suspension ou restauration de privilèges d'émetteur pour les utilisateurs et les groupes**

Vous pouvez suspendre temporairement la capacité d'un émetteur à soumettre des requêtes, puis lui restaurer ces privilèges ultérieurement.

#### **Conditions préalables :**

Vous devez disposer d'un des droits suivants :

- Droits DBADM
- v Être un opérateur dont le profil a le privilège USER ADMINISTRATION avec le droit d'édition

#### **Procédure :**

Pour suspendre ou restaurer les privilèges d'un émetteur, utilisez une des méthodes suivantes.

#### **Méthode du Centre Query Patroller :**

- 1. Ouvrez le bloc-notes Propriétés de l'émetteur.
- 2. Sur la page Général, cochez la case **Accès interrompu** pour suspendre les privilèges de soumission de requêtes d'un émetteur ou décochez-la pour restaurer ces privilèges de soumission.
- 3. Cliquez sur **OK** pour fermer le bloc-notes Propriétés de l'émetteur.

#### **Méthode Ligne de commande :**

Exécutez la commande **UPDATE SUBMITTER\_PROFILE** à l'aide du paramètre SUSPENDED.

#### **Concepts connexes :**

• [«Emetteurs](#page-156-0) Query Patroller» à la page 143

#### **Tâches connexes :**

- v «Création de profils émetteur pour les [utilisateurs](#page-161-0) et les groupes» à la page 148
- v «Modification de profils d'émetteur pour les utilisateurs et les groupes»--*Aide : Query Patroller*
- v «Définition des limites de ressources de [l'émetteur»](#page-163-0) à la page 150

#### **Références connexes :**

v «UPDATE [SUBMITTER\\_PROFILE»](#page-281-0) à la page 268

# <span id="page-166-0"></span>**Chapitre 19. Administration des préférences de soumission de requêtes**

## **Préférences de soumission de requêtes Query Patroller**

Les préférences de soumission de requêtes sont utilisées pour spécifier

- v Le profil émetteur que l'émetteur utilise lors de la soumission de requêtes s'il n'a pas de profil émetteur d'utilisateur mais qu'il possède au moins deux profils émetteur de groupe
- v L'emplacement où Query Patroller doit envoyer les résultats des requêtes de l'émetteur
- v Qui peut visualiser les tables de résultats de l'émetteur
- v Ce que Query Patroller doit faire si les tables de résultats de l'émetteur sont trop grandes
- v L'adresse électronique à utiliser pour l'envoi des notifications à l'émetteur

Les préférences de soumission de requêtes sont attribuées à un profil émetteur appelé PUBLIC. Si un émetteur individuel requiert des préférences de soumission différentes des préférences de soumission par défaut, vous devez créer de nouvelles préférences de soumission pour cet émetteur.

#### **Concepts connexes :**

- v [«Emetteurs](#page-156-0) Query Patroller» à la page 143
- «Profils [émetteurs](#page-156-0) Query Patroller» à la page 143

### **Tâches connexes :**

v «Définition des préférences de soumission de requêtes pour un autre émetteur» à la page 153

## **Définition des préférences de soumission de requêtes pour un autre émetteur**

Les Préférences de soumission de requêtes par défaut sont appelées PUBLIC. Les émetteurs n'ayant pas leurs propres préférences de soumission utilisent les paramètres spécifiés dans les préférences de soumission PUBLIC. Si vous ne voulez pas qu'un émetteur utilise les valeurs spécifiées dans les préférences de soumission PUBLIC, vous pouvez en définir d'autres pour celui-ci.

#### **Conditions préalables :**

Vous devez remplir l'une des conditions suivantes :

- v Posséder les droits DBADM
- v Être un opérateur dont le profil a le privilège USER ADMINISTRATION avec le droit d'édition

#### **Procédure :**

Pour mettre à jour des préférences pour la soumission de requêtes, utilisez une des méthodes ci-après.

## **Méthode du Centre Query Patroller :**

- 1. Ouvrez la fenêtre Préférences de soumission de requêtes.
	- v Pour créer des préférences de soumission de requêtes basées sur des préférences existantes
	- Pour créer des préférences de soumission de requêtes avec de nouveaux paramètres
	- v Pour modifier des préférences de soumission de requêtes existantes
- 2. Si vous créez des préférences de soumission de requêtes, entrez, dans la zone **Emetteur**, le nom de l'émetteur ou l'ID utilisateur utilisé pour démarrer l'application qui soumet des requêtes.
- 3. Si l'émetteur ou l'utilisateur final appartient à plusieurs profils de groupe, employez la zone **Profil émetteur à utiliser** pour sélectionner le profil de groupe qui sera utilisé lors de la soumission de requêtes. Si l'émetteur ou l'utilisateur final est doté d'un profil émetteur de type utilisateur, l'ID utilisateur de l'émetteur figure dans cette zone ; vous ne pouvez pas le modifier.

Si aucun d'eux n'a de profil émetteur de type utilisateur, mais qu'ils appartiennent à plusieurs profils émetteur de groupe, ces derniers sont répertoriés dans cette zone. Sélectionnez le profil émetteur de groupe via lequel vous voulez soumettre vos requêtes. L'entrée Sélection automatique applique le profil doté du moins de limitations en termes de ressources.

- 4. Spécifiez ce qui va se produire à l'issue de la soumission d'une requête :
	- v Pour spécifier que l'application ayant soumis la requête va attendre le renvoi de l'ensemble de résultats au cours de la gestion de la requête par Query Patroller, sélectionnez le bouton d'option **Attente du renvoi des résultats**. Il s'agit de l'option par défaut.

Lorsque cette option est sélectionnée, l'application ayant soumis la requête peut ne plus répondre jusqu'au renvoi de l'ensemble de résultats.

- v Pour spécifier que l'ensemble de résultats sera stocké dans une table DB2 et que l'application ayant soumis la requête deviendra disponible pour d'autres traitements, sélectionnez le bouton d'option **Libération de l'application et extraction des résultats d'une table**.
- 5. Spécifiez les niveaux d'accès à utiliser pour vos tables de résultats :
	- v Pour spécifier que seul l'émetteur peut accéder aux tables de résultats, sélectionnez le bouton d'option **Accès limité à l'émetteur**.
	- v Afin que la table de résultats soit accessible à des utilisateurs DB2 spécifique, sélectionnez le bouton d'option **Octroi d'un droit d'accès à d'autres utilisateurs ou groupes**. Tapez les noms d'utilisateurs et de groupes spécifiques dans la zone associée, séparés par des virgules. Les utilisateurs DB2 répertoriés doivent avoir accès à la base de données où la requête a été soumise.
- 6. Spécifiez le mode de gestion des ensembles de résultats plus longs que le maximum autorisé :
	- v Pour spécifier qu'un ensemble de résultats tronqué doit être stocké dans une table de résultats, sélectionnez le bouton d'option **Renvoi d'un ensemble de résultats tronqué**.
	- Pour spécifier que les résultats incomplets ne doivent pas être stockés dans une table de résultats, sélectionnez le bouton d'option **Pas de renvoi de résultats**.
- 7. Dans la zone **Adresse électronique**, tapez l'adresse électronique à utiliser pour l'envoi de notifications à l'émetteur. Vous pouvez taper plusieurs valeurs

séparées par des virgules, afin d'envoyer du courrier à plusieurs adresses. Des notifications sont envoyées à la ou les adresses spécifiée(s) lorsque l'exécution d'une requête se termine ou si une requête détecte une erreur, mais uniquement dans les cas de création d'une table de résultats.

**Remarque :** Une table de résultats est créée pour des émetteurs dans les cas suivants :

- v L'option **Libération de l'application** est spécifiée dans la fenêtre Préférences de soumission de requêtes.
- v L'option **Attente du renvoi de résultats** est spécifiée dans la fenêtre Préférences de soumission de requêtes, pourtant la requête a été mise en suspens avant de s'achever.
- v L'état d'une requête passe à **Exécution de la requête en arrière-plan**.
- 8. Cliquez sur **OK** pour valider les préférences relatives à la soumission de requêtes.

#### **Méthode Ligne de commande :**

Pour créer des préférences de soumission de requêtes, exécutez la commande **ADD SUBMISSION\_PREFERENCES**.

Pour modifier les préférences de soumission de requêtes existantes, exécutez la commande **UPDATE SUBMISSION\_PREFERENCES**.

#### **Concepts connexes :**

• [«Emetteurs](#page-156-0) Query Patroller» à la page 143

#### **Tâches connexes :**

- v «Création de profils émetteur pour les [utilisateurs](#page-161-0) et les groupes» à la page 148
- v «Suppression de préférences de soumission de requêtes pour les émetteurs»--*Aide : Query Patroller*

#### **Références connexes :**

• «UPDATE [SUBMISSION\\_PREFERENCES»](#page-278-0) à la page 265

**Partie 6. Utilisation de Query Patroller**

# <span id="page-172-0"></span>**Chapitre 20. Gestion des requêtes à l'aide de Query Patroller**

## **Etat des requêtes gérées**

Pendant qu'une requête est gérée par Query Patroller, elle peut se trouver dans différents états. Les informations sur l'état de la requête peuvent être obtenues de plusieurs manières : à partir de la zone **Etat de la requête** du bloc-notes Propriétés des requêtes gérées et en émettant la commande GET QUERY.

Si une requête est gérée par Query Patroller, elle passera par les états suivants lors d'un traitement normal :

**Initial** La requête a été interceptée par le serveur Query Patroller. (Cet état n'est jamais affiché car la requête passe rapidement à l'état suivant.)

#### **En cours**

La requête est en cours de progression, elle est passée dans DB2 pour l'exécution.

#### **Terminé**

L'exécution de la requête a abouti avec succès.

Dans certains cas, les requêtes passent par d'autres états lors du traitement :

#### **Mis en suspens**

Le coût de la requête dépasse le seuil de l'émetteur. Une requête mise en suspens peut être libérée manuellement ou automatiquement par un travail planifié. La libération d'une requête mise en suspens la place en état *libéré*.

**Libéré** La requête a été mise en suspens, mais a été libérée par un administrateur ou une opérateur doté du privilège MONITORING avec des droits d'édition ou elle a été libérée automatiquement par un travail planifié. Une requête libérée est traité par Query Controller et est placée dans l'état *En cours* ou *Mis en file d'attente*, selon la charge de travail actuelle du système.

## **Mis en file d'attente**

La requête est en attente d'exécution. Une requête peut être mise en file d'attente si au moins l'un des seuils suivants sont dépassés :

- v Valeur du nombre maximal de requêtes pour le système (MAX\_TOTAL\_QUERIES)
- v Valeur du nombre maximal de requêtes pour l'émetteur (MAX\_QUERIES\_ALLOWED)
- v Valeur du coût maximal de la charge de travail pour le système (MAX\_TOTAL\_COST)
- v Valeur du nombre de requêtes maximal pour la classe de requêtes dans laquelle la requête est exécutée (MAX\_QUERIES)

La requête sera exécutée lorsque la situation qui l'a mise en file d'attente aura changé. Par exemple, une requête qui a été mise en file d'attente car le nombre de requêtes maximal pour cette classe de requêtesa été dépassé s'exécutera lorsque ce nombre redescendra en dessous de la limite maximale de cette classe de requête. Cependant, si une requête a fait dépasser plusieurs seuils, alors même si le premier seuil n'est plus dépassé, il faudra attendre que le deuxième ne le soit également plus. La requête s'exécutera lorsqu'aucun seuil ne sera plus dépassé.

### <span id="page-173-0"></span>**Annulé**

la requête a été annulée par l'administrateur, l'émetteur ou un opérateur dont le profil possède le privilège MONITORING avec un droit d'édition. Seules les requêtes *en cours*, *mises en suspens* ou *mises en file d'attente* peuvent être *annulées*.

#### **Abandonné**

DB2 a arrêté la requête en raison d'une erreur.

**Rejeté** La requête n'a pas pu être exécutée.

## **Inconnu**

L'état de la requête ne peut pas être déterminé. Une requête dont l'état est *inconnu* n'est plus *en cours* mais Query Patroller ne peut pas déterminer si la requête a abouti ou si elle a échoué.

### **Concepts connexes :**

• Chapitre 25, [«Limitations](#page-210-0) et restrictions de Query Patroller version 8», à la page [197](#page-210-0)

### **Références connexes :**

- «GET [QUERY»](#page-238-0) à la page 225
- «UPDATE [QP\\_SYSTEM»](#page-284-0) à la page 271

## **Modification de l'état des requêtes via Query Patroller**

Selon votre niveau de droits d'accès, vous pouvez modifier l'état des requêtes gérées par Query Patroller en utilisant différentes méthodes : annulation d'une requête, libération d'une requête mise en suspens ou exécution d'une requête en arrière-plan.

### **Annulation de requêtes**

Annulez une requête si vous vous rendez compte, après avoir soumis la requête, que celle-ci contient une erreur ou que son coût est trop élevé. Par exemple, vous recevrez une notification indiquant que votre requête a été mise en suspens car son coût excède le montant maximal des ressources système autorisé pour chacune de vos requêtes. Une requête annulée est placée dans l'état Annulé.

### **Libération de requêtes de l'état Mise en suspens**

Libérez une requête mise en suspens si vous décidez qu'une requête donnée doit être exécutée, même si elle excède le coût maximal de l'émetteur. La libération d'une requête mise en suspens place cette requête dans l'état En cours d'exécution ou dans l'état Mis en file d'attente en fonction de la charge de travail du système en cours.

#### **Exécution de requêtes en arrière-plan**

Exécutez une requête en arrière-plan si les préférences de soumission de requêtes indiquent que vous attendrez le renvoi des résultats d'une requête, mais que vous voulez utiliser votre application client pendant l'exécution de cette requête. L'exécution d'une requête en arrière-plan place cette requête dans l'état En cours d'exécution ou dans l'état Mis en file d'attente en fonction de la charge de travail du système en cours.

### **Conditions préalables :**

- v Pour annuler une requête, vous devez remplir l'une des conditions suivantes :
	- Posséder les droits d'accès DBADM
- Être un opérateur dont le profil a le privilège MONITORING avec le droit d'édition
- Être l'émetteur de la requête
- v Pour libérer une requête mise en suspens, vous devez remplir l'une des conditions suivantes :
	- Posséder les droits d'accès DBADM
	- Être un opérateur dont le profil a le privilège MONITORING avec le droit d'édition
- v Pour exécuter une requête en arrière-plan, vous devez :
	- Être l'émetteur de la requête

#### **Procédure :**

Pour modifier l'état d'une requête :

#### **Méthode du Centre Query Patroller :**

- 1. Ouvrez la fenêtre Modification de l'état de la requête.
- 2. Pour annuler cette requête, cliquez sur **Annulation de la requête**.
- 3. Pour exécuter cette requête, cliquez sur **Libération de la requête de l'état Mise en attente**.
- 4. Pour reprendre le contrôle de l'application soumettante, cliquez sur **Exécution de la requête en arrière-plan**. Query Patroller interrompt l'exécution de la requête et la soumet une nouvelle fois. Les résultats de la requête seront renvoyés à la table de résultats.
- 5. Cliquez sur **OK** pour modifier l'état de la requête comme vous l'avez indiqué et fermer la fenêtre Modification de l'état de la requête.

#### **Méthode Ligne de commande :**

Pour annuler la requête, lancez la commande **CANCEL QUERY**.

Pour exécuter la requête, lancez la commande **RUN HELD\_QUERY**.

Pour re-exécuter une requête en arrière-plan, lancez la commande **RUN IN BACKGROUND QUERY**.

#### **Concepts connexes :**

• «Etat des [requêtes](#page-172-0) gérées» à la page 159

#### **Tâches connexes :**

v «Suppression des tables de résultats [manuellement](#page-197-0) via Query Patroller» à la [page](#page-197-0) 184

#### **Références connexes :**

- [«CANCEL](#page-232-0) QUERY» à la page 219
- «RUN [HELD\\_QUERY»](#page-269-0) à la page 256
- «RUN IN [BACKGROUND](#page-270-0) QUERY» à la page 257

# <span id="page-175-0"></span>**Visualisation des détails des requêtes gérées via Query Patroller**

En visualisant les propriétés d'une requête qui a été gérée par Query Patroller, vous pouvez visualiser des détails tels que des informations sur l'émetteur de la requête, le temps de traitement et la table de résultats.

## **Conditions préalables :**

Vous devez remplir l'une des conditions suivantes :

- v posséder les droits d'accès DBADM,
- v être un opérateur dont le profil est doté du privilège MONITORING avec le droit d'édition ou de visualisation,
- v être l'émetteur de la requête.

### **Procédure :**

Pour visualiser les détails d'une requête :

## **Méthode du Centre Query Patroller :**

- 1. Ouvrez le bloc-notes Propriétés des requêtes gérées.
- 2. Pour visualiser des informations générales sur la requête, cliquez sur l'onglet **Général**.
	- a. Pour visualiser le SQL d'une requête dans une nouvelle fenêtre, cliquez sur **Visualisation SQL dans une fenêtre séparée**.
	- b. Pour visualiser le profil émetteur ayant soumis la requête, cliquez sur **Propriétés de l'émetteur**. Vous devez posséder les droits d'accès DBADM ou être un opérateur dont le profil est doté du privilège USER ADMINISTRATION avec le droit d'édition ou de visualisation pour ouvrir la fenêtre Propriétés de l'émetteur
	- c. Si vous voulez modifier l'état de la requête, par exemple pour l'annuler, cliquez sur **Modification de l'état**.
- 3. Pour visualiser les informations sur l'exécution de la requête ainsi que les détails sur la table de résultats, cliquez sur l'onglet **Résultats**.
	- a. Pour afficher la table de résultats pour la requête, cliquez sur **Affichage des résultats**.
	- b. Pour sauvegarder la table de résultats pour la requête, cliquez sur **Sauvegarde des résultats**.

**Remarque :** Lors de la sauvegarde des résultats d'une requête, aucune valeur de colonne BLOB n'est sauvegardée. Elle sont remplacées par le mot clé ″BLOB″. Les valeurs CLOB sont tronquées si leur taille est supérieure à 32 Ko.

- c. Pour supprimer la table de résultats pour la requête, cliquez sur **Suppression de la table de résultats**.
- 4. Pour visualiser l'horodatage de l'événement (requête) et la durée du traitement, cliquez sur l'onglet **Heure**.
- 5. Pour visualiser les ID d'autorisation, les informations sur l'application et sur l'utilisateur, cliquez sur l'onglet **Autre**.
- 6. Cliquez sur **Fermeture** pour fermer le bloc-notes Propriétés des requêtes gérées.

**Méthode Ligne de commande :**

Pour visualiser les détails d'une requête, lancez la commande **GET QUERY**.

Pour sauvegarder les résultats d'une requête, lancez la commande **FILE RESULT**.

Pour visualiser les résultats d'une requête, lancez la commande **SHOW RESULT**.

#### **Tâches connexes :**

- v «Visualisation du SQL des requêtes gérées via Query Patroller» à la page 163
- v «Visualisation de profils d'émetteur de requête»--*Aide : Query Patroller*
- [«Modification](#page-173-0) de l'état des requêtes via Query Patroller» à la page 160

### **Références connexes :**

- «GET [QUERY»](#page-238-0) à la page 225
- «SHOW [RESULT»](#page-271-0) à la page 258
- v «FILE [RESULT»](#page-235-0) à la page 222

## **Visualisation du SQL des requêtes gérées via Query Patroller**

La fenêtre Instruction SQL permet de visualiser le SQL d'une requête gérée. Depuis cette fenêtre, vous pouvez rechercher des chaînes et des mots clés SQL dans l'instruction, sauvegarder l'instruction SQL dans un fichier, imprimer et copier l'instruction SQL. Vous pouvez coller la requête dans SQL Explain pour trouver le plan d'accès utilisé par l'optimiseur DB2 pour l'instruction SQL.

### **Conditions préalables :**

Vous devez remplir l'une des conditions suivantes :

- Posséder les droits DBADM
- v Être un opérateur dont le profil a le privilège MONITORING avec le droit d'édition ou de visualisation
- Être l'émetteur de la requête

#### **Procédure :**

Pour visualiser le SQL d'une requête, utilisez une des méthodes ci-après.

#### **Méthode du Centre Query Patroller :**

- 1. Accédez à la fenêtre Instruction SQL.
- 2. Cliquez sur **Copie du texte** pour copier l'instruction SQL dans le presse-papiers.
- 3. Cliquez sur **Recherche** pour recherche une chaîne de texte spécifique dans l'instruction SQL. Une fenêtre de recherche s'ouvre.
- 4. Cliquez sur **Sauvegarde en** pour ouvrir la fenêtre correspondante. Vous pouvez y indiquer un fichier et un emplacement de sauvegarde de l'instruction SQL.
- 5. Cliquez sur **Impression** pour ouvrir la fenêtre correspondante. Vous pouvez y sélectionner une imprimante et choisir d'imprimer l'instruction SQL.
- 6. Cliquez sur **Fermeture** pour fermer la fenêtre Instruction SQL.

### **Concepts connexes :**

- v [«Interception](#page-120-0) et gestion de requêtes dans Query Patroller» à la page 107
- v «The SQL Compiler» dans *Federated Systems Guide*

#### **Tâches connexes :**

v «Recherche de texte dans l'instruction SQL d'une requête gérée»--*Aide : Query Patroller*

## **Visualisation des tables de résultats via Query Patroller**

Une table de résultats est créée lorsque :

- v Les préférences de soumission de l'émetteur de requêtes indiquent que l'application doit être libérée une fois la requête soumise.
- Une requête a été mise en suspens, puis exécutée.
- v Une requête a été exécutée en arrière-plan.

Vous pouvez souhaiter visualiser les tables de résultats dans plusieurs situations :

- v Si vous pensez que les données qui vous intéressent n'ont pas changé de façon significative depuis la dernière exécution d'une requête
- v Si vous voulez visualiser les résultats d'une requête exécutées précédemment (la resoumission de la requête peut renvoyer des résultats différents.)
- v Si une requête a été exécutée par un autre émetteur Query Patroller, et êtes autorisé à accéder aux tables de résultats de cet émetteur.

#### **Conditions préalables :**

Vous devez remplir l'une des conditions suivantes :

- v posséder les droits d'accès DBADM,
- v être l'émetteur de la requête,
- v avoir accès à la table de résultats via l'émetteur de la requête.

#### **Procédure :**

Pour visualiser la table de résultats d'une requête, utilisez une des méthodes ci-après.

#### **Méthode du Centre Query Patroller :**

- **Remarque :** Vous ne pouvez pas utiliser le Centre Query Patroller pour visualiser les résultats d'un autre émetteur, même si vous y avez accès. Vous devez utiliser la ligne de commande.
- 1. Ouvrez la fenêtre Affichage des résultats. Cette fenêtre permet de visualiser une table de résultats 50 lignes par 50 lignes.
- 2. Cliquez sur **Précédent** ou sur **Suivant** pour faire défiler les lignes.
- 3. Cliquez sur **Fermeture** pour fermer la fenêtre Affichage des résultats.

#### **Méthode Ligne de commande :**

Exécutez la commande **SHOW RESULT**.

#### **Concepts connexes :**

v «Tables et [ensembles](#page-119-0) de résultats dans Query Patroller» à la page 106

#### **Tâches connexes :**

v [«Visualisation](#page-175-0) des détails des requêtes gérées via Query Patroller» à la page 162

### **Références connexes :**

• «SHOW [RESULT»](#page-271-0) à la page 258

## **Exécution de requêtes en suspens à une heure planifiée**

Vous pouvez définir les requêtes mises en suspens pour qu'elles soient exécutées à l'heure planifiée et indiquez la durée maximale d'exécution des requêtes mises en suspens. Cela permet de planifier l'exécution des requêtes mises en suspens durant les heures creuses pendant lesquelles le système est moins sollicité.

#### **Conditions préalables :**

Vous devez remplir l'une des conditions suivantes :

- v posséder les droits d'accès DBADM,
- v être un opérateur dont le profil est doté du privilège CONFIGURATION avec le droit d'édition.

#### **Procédure :**

Pour exécuter les requêtes mises en suspens à l'heure planifiée, utilisez une des méthodes ci-après.

#### **Méthode du Centre Query Patroller :**

- 1. Ouvrez le bloc-notes Propriétés du système Query Patroller.
- 2. Cliquez sur l'onglet **Requêtes mises en suspens**.
- 3. Pour définir l'heure d'exécution de la requête mise en suspens :
	- a. Cochez la case **Exécution des requêtes mises en suspens à l'heure planifiée**.
	- b. Cliquez sur **Planification de l'heure d'exécution** pour ouvrir une fenêtre dans laquelle vous pouvez planifier manuellement l'heure d'exécution des requêtes. Voir Planification de l'heure de début de l'exécution des requêtes en suspens.
	- **Remarque :** Il n'existe aucune planification par défaut pour l'exécution des requêtes mises en suspens. Si vous ne créez pas de planning, aucune requête mise en suspens ne sera exécutée. Si vous créez un planning possédant une date de fin, aucune requête mise en suspens ne sera exécutée après cette date.
- 4. Dans la zone **Durée d'exécution des requêtes mises en suspens**, indiquez la durée d'exécution des requêtes. Une fois que la durée indiquée s'est écoulée, toutes les requêtes mises en suspens qui n'auraient pas été exécutées seront mises en suspens jusqu'à la prochaine date de début. Toutes les requêtes qui sont en cours d'exécution seront autorisées à se poursuivre jusqu'à leur aboutissement.
- 5. Cliquez sur **OK** pour exécuter les requêtes mises en suspens à l'heure planifiée.

#### **Méthode Ligne de commande :**

Lancez la commande **UPDATE QP\_SYSTEM** en utilisant les paramètres suivants :

- RUN\_HELD\_QUERIES
- RUN\_HELD\_DURATION

**Remarque :** La commande **UPDATE QP\_SYSTEM** vous permet d'exécuter les requêtes mises en suspens uniquement si vous avez déjà défini manuellement le planning d'exécution des requêtes à l'aide du Centre Query Patroller. Vous ne pouvez pas définir manuellement le planning à l'aide de la ligne de commande.

#### **Concepts connexes :**

• «Etat des [requêtes](#page-172-0) gérées» à la page 159

### **Tâches connexes :**

v «Planification de l'heure de début de l'exécution des requêtes en suspens» à la page 166

### **Références connexes :**

• «UPDATE [QP\\_SYSTEM»](#page-284-0) à la page 271

# **Planification de l'heure de début de l'exécution des requêtes en suspens**

Vous pouvez planifier les requêtes mises en suspens à exécuter à une heure précise, sur une base récurrente. Par exemple, vous pouvez planifier l'exécution des requêtes mises en suspens chaque dimanche à 1:00 du matin.

**Remarque :** Vous pouvez planifier manuellement l'exécution des requêtes mises en suspens uniquement via le Centre Query Patroller. Vous ne pouvez pas effectuer de planification manuelle à l'aide de la ligne de commande.

## **Conditions préalables :**

Vous devez remplir l'une des conditions suivantes :

- v Posséder les droits DBADM
- v Être un opérateur dont le profil a le privilège CONFIGURATION avec le droit d'édition
- **Remarque :** Si vous êtes opérateur mais que vous ne disposez pas du droit d'édition, vous pouvez toutefois visualiser le planning mais sans pouvoir le modifier.

#### **Procédure :**

Pour planifier l'exécution de requêtes mises en suspens, utilisez la méthode ci-après.

#### **Méthode du Centre Query Patroller :**

- 1. Ouvrez la fenêtre Planification de l'heure d'exécution des requêtes mises en attente
- 2. Pour spécifier la fréquence d'exécution des requêtes gérées, utilisez les zones **Intervalle** et **Fréquence**. Selon l'intervalle que vous sélectionnez, vous devrez aussi utiliser la zone **Détails**.
- 3. Pour spécifier le début de l'exécution des requêtes mises en suspens, utilisez les zones **Date** et **Heure**.
- 4. Spécifiez une date de fin pour l'exécution des requêtes mises en suspens. S'il n'y a pas de date de fin, cochez la case **Pas de date de fin**. Sinon, pour spécifier une date de fin, utilisez les zones **Date** et **Heure**.
	- **Remarque :** La date de fin indiquée ne définit pas la durée d'une seule tâche, mais celle des tâches récurrentes. Par exemple, si vous voulez que les requêtes mises en suspens s'exécutent chaque samedi et pendant quatre heures, pendant les sept prochaines semaines, utilisez les zones **Date** et **Heure** pour indiquer une date de fin de sept semaines à partir de maintenant.
- 5. Facultatif : Pour éviter l'exécution de la tâche, sélectionnez la case **Interruption du planning**.
- 6. Cliquez sur le bouton **Ajout** pour ajouter la tâche à la **Liste planifiée**.
- 7. Cliquez sur **OK** pour revenir au bloc-notes Propriétés du système Query Patroller, où vous pouvez définir la durée d'exécution des requêtes mises en suspens.

#### **Concepts connexes :**

v «Présentation –– Planification»--*Aide : Query Patroller*

# <span id="page-182-0"></span>**Chapitre 21. Utilisation de l'analyse historique**

Les fonctions d'analyse historique de Query Patroller permettent d'analyser divers aspects de l'activité de l'entrepôt de données dans le temps. Ce chapitre décrit les différentes utilisations de l'analyse historique et indique comment générer et afficher des rapports et des graphiques de données historisées.

## **Utilisations des rapports d'analyse historique**

Les rapports d'analyse historique du Centre Query Patroller fournissent des informations très utiles. Pour y accéder, cliquez sur le dossier **Analyse historique** qui, une fois développé, présente les dossiers suivants :

- v **Requêtes**
- v **Tables consultées**
- v **Tables non consultées**
- v **Index consultés**
- v **Index non consultés**
- v **Emetteurs**

Lorsque des données sont disponibles, les dossiers **Tables consultées** et **Emetteurs** peuvent être développés pour afficher des rapports supplémentaires.

Vous pouvez visualiser la plupart des rapports d'analyse historique sous forme de table ou de graphique. Pour passer d'une vue à l'autre, utilisez le bouton **Affichage de la table** et le bouton **Affichage du graphique** ou **Affichage de l'histogramme**.

Pour trier un rapport (dans une vue Table) en fonction d'une colonne, cliquez sur l'en-tête de cette colonne.

Le tableau 9 propose une liste d'informations sur votre entrepôt de données, vous indique comment exploiter ces informations et les localiser dans les rapports d'analyse historique. Les rapports peuvent apporter des éléments de réponse aux questions telles que ″Quel est le délai de conservation des requêtes en file d'attente avant leur exécution ?″ et ″Quel est le nombre de requêtes traitées le mois dernier ?″

| Données historisées                       | <b>Utilisations</b>                                                                                                    | Rapports de référence                                                                                                    |  |  |
|-------------------------------------------|----------------------------------------------------------------------------------------------------|----------------------------------------------------------------------------------------------------|--|--|
| Performances                              |                                                                                                    |                                                                                                    |  |  |
| Durée moyenne d'exécution<br>des requêtes | Identifier les tendances ou les<br>variations des performances<br>des requêtes ; évaluer<br>l'impact des modifications<br>apportées au matériel ou à<br>l'entrepôt de données | Requêtes (triées par <b>Durée</b><br>d'exécution)<br>Histogramme des requêtes<br>(Exécution des requêtes --<br>Durée moyenne dans l'axe<br>des ordonnées)<br><b>Remarque:</b> Comparez les<br>résultats de ces deux rapports<br>sur une période donnée. |  |  |

*Tableau 9. Utilisations des rapports d'analyse historique*

| Données historisées                                                               | <b>Utilisations</b>                                                                                                    | Rapports de référence                                                                                                    |  |
|-----------------------------------------------------------------------------------|----------------------------------------------------------------------------------------------------|----------------------------------------------------------------------------------------------------|--|
| Durée de conservation en file<br>d'attente                                        | Ajuster les seuils Query<br>Patroller pour réduire la<br>durée d'exécution des<br>requêtes                                                                                                | Histogramme des requêtes<br>(Requêtes mises en file<br>d'attente -- Durée d'attente<br>totale dans l'axe des<br>ordonnées)                                                             |  |
| Nombre de requêtes traitées<br>dans une unité de temps<br>déterminée              | Comprendre l'activité de<br>l'entrepôt de données                                                                                                    | Histogramme des requêtes<br>(Exécution des requêtes --<br>Nombre de requêtes<br>exécutées dans l'axe des<br>ordonnées)                                                                 |  |
| Variation du nombre de<br>requêtes traitées dans une<br>unité de temps déterminée | Identifier les périodes de<br>forte et faible activité système<br>pour optimiser les plannings<br>de maintenance ou effectuer<br>la configuration dynamique<br>de DB2                     | Histogramme des requêtes<br>(Exécution des requêtes --<br>Nombre exécutés dans l'axe<br>des ordonnées)                                                                                 |  |
| Coût des requêtes                                                                 | Identifier les requêtes<br>inefficaces ou problématiques                                                                                                    | Requêtes (triées par Coût<br>estimé)                                                                                                    |  |
| Activité des émetteurs                                                            |                                                                                                    |                                                                                                    |  |
| Nombre de requêtes soumises Identifier les utilisateurs à<br>par un utilisateur   | l'origine d'une charge<br>intensive pour ajuster les<br>seuils au niveau des<br>émetteurs ; identifier les<br>émetteurs qui nécessitent une<br>formation sur la soumission<br>de requêtes | Emetteurs (triés par ID<br>émetteur)                                                                                                    |  |
| Taille des requêtes soumises<br>par un utilisateur                                | Identifier les émetteurs à<br>l'origine des requêtes<br>problématiques ; ajuster les<br>seuils au niveau des<br>émetteurs                                                                 | Requêtes (triées par Coût<br>estimé)                                                                                                    |  |
| Utilisation des objets par<br>émetteur ou par application                         | Déterminer l'emplacement<br>optimal de certains objets en<br>fonction des groupes<br>d'émetteurs qui les utilisent                                                                        | Emetteurs $\Longrightarrow$ Emetteur X<br>- Tables consultées<br>Emetteurs $\Longrightarrow$ Emetteur X<br>-> Tables consultées -><br>Table $X \longrightarrow$ Colonnes<br>consultées |  |
|                                                                                   |                                                                                                    | Emetteurs $\Longrightarrow$ Emetteur X<br>$\rightarrow$ Tables consultées $\rightarrow$<br>Table $X \longrightarrow$ Index consultés                                                   |  |
| Utilisation des objets                                                            |                                                                                                    |                                                                                                    |  |
| Objets de base de données<br>consultés (tables, colonnes,<br>index)               | Identifier les objets candidats<br>pour les tables de requêtes<br>matérialisées, les index ou le<br>groupement<br>multidimensionnel                                                       | Tables consultées<br>Index consultés<br>Tables consultées -> Table X<br>- Colonnes consultées                                                                                          |  |
|                                                                                   |                                                                                                    |                                                                                                    |  |

*Tableau 9. Utilisations des rapports d'analyse historique (suite)*

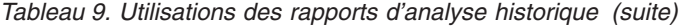

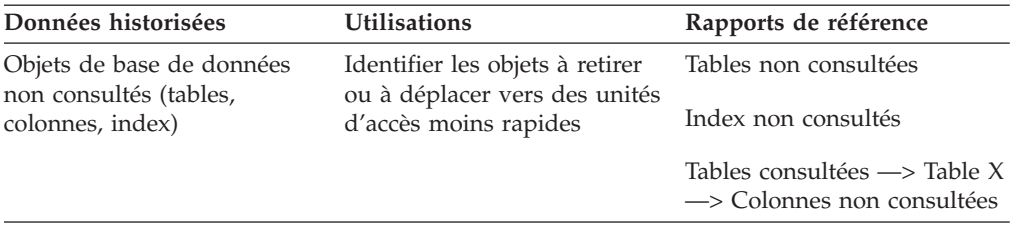

#### **Tâches connexes :**

- v «Collecte des données historisées avec Query Patroller» à la page 171
- v «Activation de la collecte de données [historisées»](#page-143-0) à la page 130

## **Collecte des données historisées avec Query Patroller**

Les fonctions d'analyse historique de Query Patroller vous permettent de collecter et d'analyser des données sur la charge de travail de votre entrepôt de données. Vous pouvez collecter des données sur une charge de travail test ou sur votre activité de production réelle. Les informations que vous collectez sur une charge de travail vous permettent de mieux comprendre l'utilisation de la base de données et de ses objets, de définir des seuils dans Query Patroller et de créer des classes de requêtes.

#### **Conditions préalables :**

Vous devez décider si vous allez collecter des données sur une charge de travail test ou sur votre activité de production normale. Pour exécuter une charge de travail test, créez un émetteur et indiquez que toutes les requêtes soumises par le profil émetteur test doivent faire l'objet d'une analyse historique. Toutes les autres requêtes ne doivent pas être interceptées.

Si vous envisagez de collecter des données sur la durée d'exécution des requêtes, assurez-vous que les inverseurs logiques d'instruction et d'horodatage DB2 sont en fonction ('ON'). Si vous envisagez de collecter des données sur le nombre de lignes renvoyées par requête, assurez-vous que l'inverseur logique d'instruction DB2 est en fonction ('ON').

#### **Procédure :**

Pour collecter des données historisées, utilisez la méthode ci-après.

#### **Méthode du Centre Query Patroller :**

- 1. Activation de Query Patroller pour l'interception des requêtes
- 2. Lancez Query Patroller à l'aide de la commande **qpstart**.
- 3. Activez la collecte de données historisées.
- 4. Pour chaque seuil Query Patroller, conservez la valeur par défaut *ou* attribuez la valeur illimitée pour permettre l'exécution des requêtes sans contrainte. Si vous laissez les seuils avec des valeurs par défaut ou que vous leur attribuez des valeurs illimitées, vous n'utiliserez pas toutes les fonctions de gestion des requêtes offertes par Query Patroller, mais vous collecterez des données sur la charge de travail de la base de données.
- 5. Exécutez votre charge de travail test, ou permettez la poursuite normale de l'activité de la base de données.
- <span id="page-185-0"></span>6. Générez des données historisées pour remplir les tables de l'analyse historique.
- 7. Ouvrez le Centre Query Patroller et analysez les données à partir des rapports qui se trouvent dans le dossier Analyse historique.

#### **Concepts connexes :**

- «Analyse [historique](#page-118-0) Query Patroller» à la page 105
- v [«Utilisations](#page-182-0) des rapports d'analyse historique» à la page 169

#### **Tâches connexes :**

- v «Activation de Query Patroller pour [l'interception](#page-98-0) des requêtes» à la page 85
- v «Activation de la collecte de données [historisées»](#page-143-0) à la page 130
- v «Génération de données historisées via Query Patroller» à la page 172

#### **Références connexes :**

v [«Paramètres](#page-290-0) de collecte de données historisées» à la page 277

## **Génération de données historisées via Query Patroller**

Générez des données historisées lorsque vous souhaitez que les informations les plus récentes soient disponibles pour cette analyse historique. La génération de données historisées permet d'exécuter la fonction SQL Explain au niveau des requêtes enregistrées par Query Patroller afin d'effectuer une analyse historique. Les informations ainsi générées sont disponibles dans les rapports et les graphiques d'analyse historique du Centre Query Patroller.

Outre le rapport **Rapport relatif aux activités au cours du temps**, il existe un dossier **Analyse historique** contenant uniquement les informations relatives aux requêtes pour lesquelles des données historisées ont été générées. Pour déterminer si vous devez ou non générer des données historisées, consultez la date de la dernière génération de ces données et vérifiez quelles étaient les requêtes concernées.

Si l'exécution de la fonction SQL Explain a échoué sur l'une des requêtes, elle ne sera pas relancée lors de la génération de données historisées suivante, et ce même si la requête a été émise durant l'intervalle de temps indiqué.

#### **Conditions préalables :**

Vous devez disposer des droits DBADM.

#### **Procédure :**

Pour générer des données historisées, utilisez une des méthodes suivantes.

#### **Méthode du Centre Query Patroller :**

Pour générer des données historisées pour toutes les requêtes en attente dont les données historisées n'ont pas encore été générées :

- 1. A partir du Centre Query Patroller, recherchez le dossier **Analyse historique** dans l'arborescence des objets.
- 2. Cliquez à l'aide du bouton droit de la souris sur le dossier **Analyse historique** et cliquez sur **Génération de données historisées** dans le menu en incrustation. La fenêtre Génération de données historisées s'ouvre.
- 3. Cliquez sur le bouton **Génération des données pour toutes les requêtes en attente**.
- 4. Cliquez sur **OK** pour générer des données historisées et fermer la fenêtre.

Pour générer des données historisées pour des requêtes dans un intervalle de temps spécifique :

- 1. A partir du Centre Query Patroller, recherchez le dossier **Analyse historique** dans l'arborescence des objets.
- 2. Cliquez à l'aide du bouton droit de la souris sur le dossier **Analyse historique** et cliquez sur **Génération de données historisées** dans le menu en incrustation. La fenêtre Génération de données historisées s'ouvre.
- 3. Cliquez sur le bouton **Génération de données pour les requêtes exécutées sur une période déterminée**.
- 4. A l'aide des zones **Date de début** et **Date de fin**, définissez l'intervalle de temps pour lequel vous souhaitez générer des données historisées.
- 5. Cliquez sur **OK** pour générer des données historisées et fermer la fenêtre.

Vous pouvez interrompre la génération de données historisées en cliquant sur **Arrêter** dans la fenêtre de progression. La fenêtre de progression s'ouvre après que vous avez cliqué sur **OK** dans la fenêtre Génération de données historisées.

#### **Méthode Ligne de commande :**

Exécutez la commande **GENERATE HISTORICAL\_DATA**.

Vous pouvez interrompre le processus de génération de données historisées en exécutant la commande **GENERATE HISTORICAL\_DATA** avec le paramètre STOP.

#### **Concepts connexes :**

- «Analyse [historique](#page-118-0) Query Patroller» à la page 105
- v «SQL explain facility» dans *Administration Guide : Performance*

#### **Tâches connexes :**

v «Détermination de la dernière génération des données historisées» à la page 173

#### **Références connexes :**

v «GENERATE [HISTORICAL\\_DATA»](#page-233-0) à la page 220

## **Détermination de la dernière génération des données historisées**

Les rapports et graphiques situés sous le dossier **Analyse historique** contiennent uniquement des informations relatives aux requêtes pour lesquelles des données historisées ont été générées. Pour déterminer si vous devez générer des données historisées, vérifiez :

- v la date de la dernière génération de données historisées pour l'ensemble des requêtes en attente.
- les requêtes concernées par la génération de données historisées.

#### **Conditions préalables :**

Vous devez remplir l'une des conditions suivantes :

- v posséder les droits d'accès DBADM,
- v être un opérateur dont le profil est doté du privilège HISTORICAL ANALYSIS avec le droit de visualisation ou d'édition.

#### **Procédure :**

Pour déterminer quand a eu lieu la dernière génération de données historisées pour toutes les requêtes en attente, utilisez la méthode suivante.

**Remarque :** Vous devez disposer des droits DBADM.

#### **Méthode du Centre Query Patroller :**

- 1. A partir du Centre Query Patroller, recherchez le dossier **Analyse historique** dans l'arborescence des objets.
- 2. Cliquez avec le bouton droit de la souris sur le dossier **Analyse historique** et cliquez sur **Génération de données historisées** dans le menu en incrustation. La fenêtre **Génération de données historisées** s'ouvre.
- 3. La date et l'heure de la dernière génération de données historisées s'affichent dans la zone **Date de la dernière génération de données pour toutes les requêtes en attente**.
	- **Remarque :** La zone **Date de la dernière génération des données pour toutes les requêtes en attente** située dans la fenêtre **Génération de données historisées** n'est pas mise à jour lorsque vous choisissez de générer des données pour un intervalle de temps spécifique. Elle est mise à jour uniquement lorsque vous choisissez de générer des données historisées pour toutes les requêtes en attente.
- 4. Cliquez sur **Annulation** pour fermer la fenêtre **Génération de données historisées**.

Pour déterminer quelles sont les requêtes concernées par la génération de données historisées, utilisez la méthode suivante :

**Remarque :** Vous devez posséder les droits d'accès DBADM ou être un opérateur dont le profil est doté du privilège HISTORICAL ANALYSIS avec le droit de visualisation ou d'édition.

#### **Méthode du Centre Query Patroller :**

- 1. A partir du Centre Query Patroller, recherchez le dossier **Analyse historique** dans l'arborescence des objets.
- 2. Cliquez sur le dossier **Analyse historique**. Le **Rapport relatif aux activités au cours du temps** s'affiche dans le panneau de contenu.
- 3. La colonne **Exécution d'un Explain** du **Rapport relatif aux activités au cours du temps** s'affiche lorsque la fonction SQL Explain a été exécutée sur une requête.
	- v Si la colonne **Exécution d'un Explain** indique l'état **Succès de l'exécution**, les données historisées ont été générées pour cette requête et s'afficheront dans les rapports et graphiques **Analyse historique**.
	- v Si la colonne **Exécution d'un Explain** indique l'état **Pas encore exécuté**, les données historisées n'ont pas été générées pour cette requête.
	- v Si la colonne **Exécution d'un Explain** indique l'état **Echec de l'exécution**, les données historisées n'ont pas été générées pour cette requête et

n'apparaîtront donc pas dans les rapports et graphiques d'analyse historique. Pour connaître les raisons de l'échec de la génération, consultez le fichier qpuser.log.

<span id="page-188-0"></span>4. Facultatif : il est possible de trier les requêtes dans le **Rapport relatif aux activités au cours du temps** en cliquant sur **Exécution d'un Explain Run**.

#### **Concepts connexes :**

• «Analyse [historique](#page-118-0) Query Patroller» à la page 105

#### **Tâches connexes :**

v [«Génération](#page-185-0) de données historisées via Query Patroller» à la page 172

## **Visualisation des détails de requêtes historiques via Query Patroller**

La visualisation des détails de requêtes historiques permet d'afficher des informations telles que le SQL de la requête, le temps de traitement, les informations utilisateur et les informations relatives aux applications et au module. En prenant connaissance des détails relatifs à des requêtes historiques spécifiques, vous pouvez savoir quelles requêtes ont été les plus longues à traiter et quelles requêtes ont été soumises dans les périodes les chargées.

#### **Conditions préalables :**

Vous devez remplir l'une des conditions suivantes :

- v Posséder les droits d'accès DBADM
- v Être un opérateur dont le profil a le privilège HISTORICAL ANALYSIS avec le droit de visualisation ou d'édition

#### **Procédure :**

Pour visualiser les détails relatifs à la requête historique, utilisez la méthode suivante :

#### **Méthode du Centre Query Patroller :**

- 1. Ouvrez le bloc-notes Propriétés des requêtes historiques.
- 2. Pour visualiser l'instruction SQL et les informations générales relatives à l'émetteur et aux résultats des requêtes, cliquez sur l'onglet **Général**.
- 3. Pour visualiser l'horodatage de l'événement (requête) et la durée du traitement, cliquez sur l'onglet **Heure**.
- 4. Pour voir les informations du module, cliquez sur l'onglet **Module**.
- 5. Pour visualiser les informations relatives à l'instruction, à l'application et à l'utilisateur final, cliquez sur l'onglet **Autre**.
- 6. Cliquez sur **Fermeture** pour fermer le bloc-notes Propriétés des requêtes historiques.

#### **Concepts connexes :**

• «Analyse [historique](#page-118-0) Query Patroller» à la page 105

#### **Tâches connexes :**

- v [«Visualisation](#page-177-0) des tables de résultats via Query Patroller» à la page 164
- v [«Visualisation](#page-175-0) des détails des requêtes gérées via Query Patroller» à la page 162

#### **Références connexes :**

• «GET [QUERY»](#page-238-0) à la page 225

# **Visualisation des détails de l'index via Query Patroller**

Lorsque vous examinez les requêtes historiques Query Patroller, vous pouvez souhaiter d'autres informations sur les index utilisés par ces requêtes, ainsi que des informations sur les index qui n'ont pas été utilisés. Les détails relatifs à l'index indiquent les colonnes sur lesquelles celui-ci est basé, son concepteur, son type ; il est également indiqué, entre autres, si l'index est requis par le système.

Les informations affichées dans la fenêtre Propriétés de l'index proviennent des tables du catalogue système DB2. La table SYSCAT.INDEXES fournit les informations figurant dans les zones suivantes de la fenêtre Propriétés de l'index :

- Nom d'index
- v Schéma de l'index
- Nom de la table
- Schéma de table
- Concepteur d'index
- Type d'index
- Index défini par l'utilisateur
- Index requis par le système
- Commentaires

La table DB2 SYSCAT.INDEXCOLUSE fournit les informations figurant dans la table **Colonnes** de la fenêtre Propriétés de l'index.

#### **Conditions préalables :**

Vous devez remplir l'une des conditions suivantes :

- v Posséder les droits DBADM
- v Être un opérateur dont le profil a le privilège HISTORICAL ANALYSIS avec le droit de visualisation ou d'édition

#### **Procédure :**

Pour visualiser les détails relatifs à l'index, utilisez la méthode ci-après.

#### **Méthode du Centre Query Patroller :**

- 1. Ouvrez la fenêtre Propriétés de l'index. Les détails sur l'index s'affichent dans la fenêtre Propriétés de l'index.
- 2. Facultatif : cliquez sur un en-tête de colonne dans la table **Colonnes** pour effectuer le tri via celui-ci.
- 3. Cliquez sur **Fermeture** pour fermer la fenêtre Propriétés de l'index.

#### **Concepts connexes :**

• «Analyse [historique](#page-118-0) Query Patroller» à la page 105

#### **Tâches connexes :**

v [«Visualisation](#page-188-0) des détails de requêtes historiques via Query Patroller» à la page [175](#page-188-0)

Si le système est configuré pour collecter des données historisées sur les requêtes, vous pouvez contrôler l'accumulation de ces données et purger régulièrement celles dont vous n'avez plus besoin. Pour plus d'informations sur ces tâches de maintenance, reportez-vous au Chapitre 22, «Gestion de [l'espace»,](#page-192-0) à la page 179.

# <span id="page-192-0"></span>**Chapitre 22. Gestion de l'espace**

Des règles de gestion de l'espace efficaces permettent de contrôler la quantité de mémoire utilisée par les requêtes gérées, les requêtes historiques et les tables de résultats. Lorsque vous installez Query Patroller, des plannings de maintenance par défaut sont configurés automatiquement. Vous pouvez les ajuster en fonction de la charge de travail et des caractéristiques de votre système.

Ce chapitre indique comment retirer des requêtes gérées, des requêtes historiques et des tables de résultats, manuellement et selon un planning.

# **Définition de plannings de maintenance de Query Patroller pour les requêtes et les tables de résultats**

Etant donné que les requêtes gérées et les tables de résultats consomment beaucoup d'espace, elle doivent être supprimées régulièrement. Vous pouvez planifier Query Patroller de manière à purger les requêtes gérées et les tables de résultats à intervalles réguliers, de façon continue.

#### **Conditions préalables :**

Vous devez remplir l'une des conditions suivantes :

- v posséder les droits d'accès DBADM,
- v être un opérateur dont le profil est doté du privilège CONFIGURATION avec le droit d'édition.

#### **Procédure :**

Pour définir des plannings de maintenance pour les requêtes et les tables de résultats, utilisez une des méthodes ci-après.

#### **Méthode du Centre Query Patroller :**

- 1. Ouvrez le bloc-notes Propriétés du système Query Patroller.
- 2. Cliquez sur l'onglet **Options**.
- 3. Sous les **paramètres des requêtes gérées**, utilisez la zone **Durée de conservation des requêtes** pour indiquer la durée pendant laquelle les requêtes seront conservées dans le dossier Requêtes gérées. Si vous voulez conserver définitivement ces requêtes, laissez cette zone vide.
- 4. Utilisez la zone **Durée de conservation des tables de résultats** pour indiquer combien de temps vous souhaitez conserver les tables de résultats une fois la requête terminée. Si vous voulez conserver définitivement ces tables de résultats, laissez cette zone vide.
	- **Remarque :** Si vous supprimez une requête gérée ou une requête historique, la table de résultats correspondante est également supprimée. Par conséquent, la durée indiquée dans la zone **Durée de conservation des requêtes** doit être supérieure ou égale à la durée mentionnée dans la zone **Durée de conservation des tables de résultats**.
- 5. Facultatif : dans l'**Espace table pour tables de résultats**, saisissez le nom de l'espace table dans lequel les tables de résultats seront sauvegardées. Pour utiliser l'espace table DB2 par défaut, laissez cette zone vide.
- 6. Cliquez sur **Planification du travail de purge** pour ouvrir une fenêtre dans laquelle vous planifiez manuellement les purges de requêtes gérées et de tables de résultats. Voir Planification de purges de requêtes gérées et de tables de résultats.
	- **Remarque :** Si vous supprimez une requête gérée, la requête correspondante du dossier Analyse historique n'est pas supprimée. En revanche, si vous purgez la requête historique, et que celle-ci existe également sous Requêtes gérées, elle sera supprimée de ces deux emplacements.
- 7. Cliquez sur **OK** pour définir les plannings de maintenance.

#### **Méthode Ligne de commande :**

Lancez la commande **UPDATE QP\_SYSTEM** en utilisant les paramètres suivants :

- QUERY PURGE PERIOD
- v RESULT\_PURGE\_PERIOD
- v RESULT\_TABLE\_SPACE

#### **Remarques :**

- 1. Pour planifier des purges de requêtes et de tables de résultats, vous devez attribuer aux paramètres QUERY\_PURGE\_PERIOD et RESULT\_PURGE\_PERIOD des valeurs différentes de -1 (-1 représente la valeur illimitée).
- 2. Lorsqu'une requête a été purgée, la table de résultats correspondante est également supprimée. Par conséquent, vous devez attribuer au paramètre QUERY\_PURGE\_PERIOD une valeur supérieure ou égale à celle du paramètre RESULT\_PURGE\_PERIOD. Si tel n'est pas le cas, les tables de résultats seront purgées en même temps que les requêtes qui leur sont associées, même si la valeur du paramètre RESULT\_PURGE\_PERIOD est supérieure.
- 3. S'il existe un planning de purge valable, vous pouvez utiliser la commande **UPDATE QP\_SYSTEM** pour planifier des purges de requêtes et de tables de résultats. Par défaut, un planning de purge de requête et de tables de résultats est créé lors de l'installation. Vous pouvez modifier ou supprimer le planning de purge à l'aide du Centre Query Patroller. En revanche, vous ne pouvez pas modifier ou supprimer le planning de purge à l'aide de la ligne de commande.

#### **Concepts connexes :**

v «Tables et [ensembles](#page-119-0) de résultats dans Query Patroller» à la page 106

#### **Tâches connexes :**

v [«Planification](#page-195-0) de purges de requêtes gérées et de tables de résultats» à la page [182](#page-195-0)

#### **Références connexes :**

• «UPDATE [QP\\_SYSTEM»](#page-284-0) à la page 271

# <span id="page-194-0"></span>**Gestion des requêtes historiques**

Les requêtes historiques sont utilisées par Query Patroller pour générer des données historisées. Les requêtes historiques consomment de l'espace, elles doivent donc être supprimées régulièrement. Cependant, une fois supprimées, elles ne peuvent plus être utilisées pour la génération de données historisées. Vous pouvez planifier Query Patroller afin qu'il purge les requêtes historiques à intervalles réguliers, de façon continue.

#### **Conditions préalables :**

Vous devez remplir l'une des conditions suivantes :

- v posséder les droits d'accès DBADM,
- v être un opérateur dont le profil est doté du privilège CONFIGURATION avec le droit d'édition.

#### **Procédure :**

Pour planifier des purges de requêtes historiques, utilisez une des méthodes ci-après.

#### **Méthode du Centre Query Patroller :**

- 1. Ouvrez le bloc-notes Propriétés du système Query Patroller.
- 2. Cliquez sur l'onglet **Options**.
- 3. Sous **Analyse historique**, spécifiez les requêtes à sauvegarder en sélectionnant le bouton d'option **Uniquement les requêtes gérées** ou **Toutes les requêtes interceptées**.
- 4. Sous **Analyse historique**, utilisez les zones **Durée de conservation des requêtes** pour spécifier la durée de conservation des requêtes ayant abouti dans la vue Analyse historique.
- 5. Cliquez sur **Planification du travail de purge** pour ouvrir une fenêtre dans laquelle vous planifiez manuellement les purges de requêtes historiques. Voir Planification de purges de requêtes historiques.
	- **Remarque :** Si vous supprimez une requête gérée, la requête correspondante du dossier Analyse historique n'est pas supprimée. En revanche, si vous purgez une requête historique, et que celle-ci existe également sous Requêtes gérées, elle sera supprimée de ces deux emplacements.
- 6. Cliquez sur **OK** pour planifier les purges des requêtes historiques.

#### **Méthode Ligne de commande :**

Lancez la commande **UPDATE QP\_SYSTEM** en utilisant les paramètres suivants :

- QUERIES\_TO\_SAVE
- HISTORY PURGE PERIOD
- **Remarque :** S'il existe un planning de purge valable, vous pouvez utiliser la commande **UPDATE QP\_SYSTEM** pour planifier des purges de requêtes historiques. Par défaut, un planning de purge de requêtes historiques est créé lors de l'installation. Vous pouvez modifier ou supprimer le planning de purge à l'aide du Centre Query Patroller. En

revanche, vous ne pouvez pas modifier ou supprimer le planning de purge à l'aide de la ligne de commande.

#### <span id="page-195-0"></span>**Concepts connexes :**

v «Analyse [historique](#page-118-0) Query Patroller» à la page 105

#### **Tâches connexes :**

v [«Planification](#page-196-0) de purges de requêtes historiques» à la page 183

#### **Références connexes :**

• «UPDATE [QP\\_SYSTEM»](#page-284-0) à la page 271

## **Planification de purges de requêtes gérées et de tables de résultats**

Vous pouvez planifier les purges des requêtes gérées et des tables de résultats à exécuter à une heure précise, sur une base récurrente. Par exemple, vous pouvez planifier les purges des requêtes gérées et des tables de résultats à exécuter le dernier dimanche de chaque mois à 1:00 du matin.

**Remarque :** Vous pouvez planifier manuellement la purge des requêtes gérées grâce au Centre Query Patroller uniquement. Vous ne pouvez pas effectuer de planification manuelle avec la ligne de commande.

#### **Conditions préalables :**

Vous devez remplir l'une des conditions suivantes :

- v posséder les droits d'accès DBADM,
- v être un opérateur dont le profil est doté du privilège CONFIGURATION avec le droit d'édition.
- **Remarque :** Si vous êtes opérateur mais que vous ne disposez pas du droit d'édition, vous pouvez toutefois visualiser le planning mais sans pouvoir le modifier.

#### **Procédure :**

Pour planifier les purges des requêtes gérées et des tables de résultats, utilisez la méthode suivante.

**Remarque :** Le même planning est utilisé pour purger les requêtes gérées et les tables de résultats ; vous n'avez pas besoin de créer deux plannings différents.

#### **Méthode du Centre Query Patroller :**

- 1. Ouvre la fenêtre Planification du travail de purge des requêtes gérées
- 2. Pour spécifier la fréquence de purge des requêtes gérées, utilisez les zones **Intervalle** et **Fréquence**. Selon l'intervalle que vous sélectionnez, vous devrez aussi utiliser la zone **Détails**.
- 3. Pour spécifier le début de la purge des requêtes gérées, utilisez les zones **Date** et **Heure**.
- 4. Spécifiez une date de fin pour la purge des requêtes gérées. S'il n'y a pas de date de fin, cochez la case **Pas de date de fin**. Sinon, pour spécifier une date de fin, utilisez les zones **Date** et **Heure**.
- <span id="page-196-0"></span>5. Facultatif : Pour éviter l'exécution de la tâche, sélectionnez la case **Interruption du planning**.
- 6. Cliquez sur le bouton **Ajout** pour ajouter la tâche à la **Liste planifiée**.
- 7. Cliquez sur **OK** pour planifier la tâche.

#### **Concepts connexes :**

v «Tables et [ensembles](#page-119-0) de résultats dans Query Patroller» à la page 106

## **Planification de purges de requêtes historiques**

Vous pouvez planifier les purges des requêtes historiques à exécuter à une heure précise, sur une base récurrente. Par exemple, vous pouvez planifier l'exécution des requêtes historiques le dernier dimanche de chaque mois à 1:00 du matin.

**Remarque :** Vous pouvez planifier manuellement la purge des requêtes historiques grâce au Centre Query Patroller uniquement. Vous ne pouvez pas effectuer de planification manuelle avec la ligne de commande.

#### **Conditions préalables :**

Vous devez remplir l'une des conditions suivantes :

- v posséder les droits d'accès DBADM,
- v être un opérateur dont le profil est doté du privilège CONFIGURATION avec le droit d'édition.
- **Remarque :** Si vous êtes opérateur mais que vous ne disposez pas du droit d'édition, vous pouvez toutefois visualiser le planning mais sans pouvoir le modifier.

#### **Procédure :**

Pour planifier des purges de requêtes historiques, utilisez la méthode suivante.

#### **Méthode du Centre Query Patroller :**

- 1. Ouvre la fenêtre Planification du travail de purge des analyses historiques
- 2. Pour spécifier la fréquence de purge des requêtes gérées, utilisez les zones **Intervalle** et **Fréquence**. Selon l'intervalle que vous sélectionnez, vous devrez aussi utiliser la zone **Détails**.
- 3. Pour spécifier le début de la purge des requêtes historiques, utilisez les zones **Date** et **Heure**.
- 4. Spécifiez une date de fin pour la purge des requêtes historique. S'il n'y a pas de date de fin, cochez la case **Pas de date de fin**. Sinon, pour spécifier une date de fin, utilisez les zones **Date** et **Heure**.
- 5. Facultatif : Pour éviter l'exécution de la tâche, sélectionnez la case **Interruption du planning**.
- 6. Cliquez sur le bouton **Ajout** pour ajouter la tâche à la **Liste planifiée**.
- 7. Cliquez sur **OK** pour planifier la tâche.

#### **Tâches connexes :**

- v «Définition de plannings de [maintenance](#page-192-0) de Query Patroller pour les requêtes et les tables de [résultats»](#page-192-0) à la page 179
- «Suppression des requêtes historiques [manuellement»](#page-199-0) à la page 186

# **Suppression des tables de résultats manuellement via Query Patroller**

Supprimez une table de résultats lorsque vous voulez libérer de l'espace que consomme la table de résultats. Une table de résultats est créée lorsque :

- v Les préférences de soumission de l'émetteur de requêtes indiquent que l'application doit être libérée une fois la requête soumise.
- v Une requête a été mise en suspens, puis exécutée.
- v Une requête a été exécutée en arrière-plan.

Pour supprimer des tables de résultats, vous avez trois possibilités :

- v Vous pouvez supprimer une table de résultats immédiatement via le Centre Query Patroller.
- v Vous pouvez planifier la suppression de tables de résultats via le Centre Query Patroller.
- v Vous pouvez supprimer une table de résultats via la ligne de commande.

#### **Conditions préalables :**

Vous devez remplir l'une des conditions suivantes :

- v posséder les droits d'accès DBADM,
- v être un opérateur dont le profil est doté du privilège MONITORING avec le droit d'édition,
- v être l'émetteur de la requête ayant entraîné la suppression de la table de résultats.

#### **Procédure :**

Pour supprimer une classe de résultats, utilisez une des méthodes ci-après.

#### **Méthode du Centre Query Patroller n°1 :**

- 1. Ouvrez le bloc-notes Propriétés des requêtes gérées.
- 2. Cliquez sur l'onglet **Résultats**.
- 3. Cliquez sur **Suppression de la table de résultats**.

#### **Méthode du Centre Query Patroller n°2 :**

- 1. Depuis le Centre Query Patroller, développez le dossier **Contrôle**, pour localiser le dossier **Requêtes gérées**.
- 2. Cliquez sur le dossier **Requêtes gérées**. Les requêtes gérées s'affichent dans le volet situé dans la partie droite de la fenêtre (panneau du contenu).
- 3. Dans le panneau du contenu, cliquez à l'aide du bouton droit de la souris sur la requête pour laquelle vous voulez supprimer la table de résultats, puis cliquez sur **Propriétés** dans le menu en incrustation.
- 4. Facultatif : vous pouvez supprimer plusieurs tables de résultats d'un seul coup en maintenant la touche **Ctrl** enfoncée tout en cliquant sur les requêtes dont vous voulez supprimer les tables de résultats. Cliquez ensuite à l'aide du bouton droit de la souris, puis cliquez sur **Retrait** dans le menu en incrustation.

#### **Méthode du Centre Query Patroller n°3 :**

Vous pouvez également planifier les tables de résultats à supprimer à un moment donné, via la Planification de purges de requêtes gérées et de tables de résultats.

#### <span id="page-198-0"></span>**Méthode Ligne de commande :**

#### Exécutez la commande **REMOVE RESULT**.

#### **Concepts connexes :**

v «Tables et [ensembles](#page-119-0) de résultats dans Query Patroller» à la page 106

#### **Tâches connexes :**

- v [«Planification](#page-195-0) de purges de requêtes gérées et de tables de résultats» à la page [182](#page-195-0)
- v «Définition de plannings de [maintenance](#page-192-0) de Query Patroller pour les requêtes et les tables de [résultats»](#page-192-0) à la page 179
- v [«Visualisation](#page-177-0) des tables de résultats via Query Patroller» à la page 164

#### **Références connexes :**

• [«REMOVE](#page-264-0) RESULT» à la page 251

## **Suppression des requêtes gérées manuellement**

Lorsque vous supprimez une requête gérée de Query Patroller, les informations relatives à celle-ci sont supprimées du système. Les informations sur la requête historique associée ne sont *pas* supprimées. Si une table de résultats existe pour la requête gérée supprimée, elle est supprimée.

Au lieu de supprimer manuellement les requêtes gérées, vous pouvez planifier les requêtes à purger.

#### **Conditions préalables :**

Vous devez remplir l'une des conditions suivantes :

- v posséder les droits d'accès DBADM,
- v être un opérateur dont le profil est doté du privilège MONITORING avec le droit d'édition.

#### **Procédure :**

Pour supprimer manuellement des requêtes gérées, utilisez une des méthodes ci-après.

#### **Méthode du Centre Query Patroller :**

- 1. Depuis le Centre Query Patroller, développez le dossier **Contrôle**, pour localiser le dossier **Requêtes gérées**.
- 2. Cliquez sur le dossier **Requêtes gérées**. Les requêtes gérées s'affichent dans le volet situé dans la partie droite de la fenêtre (panneau du contenu).
- 3. Dans le panneau du contenu, cliquez à l'aide du bouton droit de la souris sur la requête que vous souhaitez supprimer, puis sur **Retrait** dans le menu déroulant.
- 4. Facultatif : vous pouvez supprimer plusieurs requêtes d'un seul coup en maintenant la touche Ctrl enfoncée tout en sélectionnant les requêtes à supprimer. Cliquez ensuite à l'aide du bouton droit de la souris, puis cliquez sur **Retrait** dans le menu en incrustation.

#### **Méthode Ligne de commande :**

#### <span id="page-199-0"></span>Exécutez la commande **REMOVE QUERY\_INFO**.

#### **Tâches connexes :**

- v «Définition de plannings de [maintenance](#page-192-0) de Query Patroller pour les requêtes et les tables de [résultats»](#page-192-0) à la page 179
- v «Suppression des requêtes historiques manuellement» à la page 186

#### **Références connexes :**

• «REMOVE OUERY INFO» à la page 247

## **Suppression des requêtes historiques manuellement**

Lorsque vous supprimez une requête historique de Query Patroller, les informations relatives à celle-ci sont supprimées du système. Si elle existe, les informations relatives à la requête gérée associée sont également supprimées. Si une table de résultats existe pour la requête historique supprimée, elle est supprimée.

Au lieu de supprimer manuellement les requêtes historiques, vous pouvez planifier les requêtes à purger.

#### **Conditions préalables :**

Vous devez remplir l'une des conditions suivantes :

- v posséder les droits d'accès DBADM,
- v être un opérateur dont le profil est doté du privilège HISTORICAL ANALYSIS avec le droit d'édition.

#### **Procédure :**

Pour supprimer manuellement une requête historique, utilisez une des méthodes ci-après.

#### **Méthode du Centre Query Patroller :**

- 1. Depuis le Centre Query Patroller, développez le dossier **Analyse historique**, pour localiser le dossier **Requêtes**.
- 2. Cliquez sur le dossier **Requêtes**. Les requêtes historiques figurant dans la plage horaire indiquée dans la barre d'outils d'analyse historique sont affichées. Utilisez cette barre d'outils pour indiquer la plage horaire voulue.
- 3. Dans le panneau du contenu, cliquez à l'aide du bouton droit de la souris sur la requête que vous souhaitez supprimer, puis sur **Retrait** dans le menu déroulant.
- 4. Facultatif : vous pouvez supprimer plusieurs requêtes d'un seul coup en maintenant la touche Ctrl enfoncée tout en sélectionnant les requêtes à supprimer. Cliquez ensuite à l'aide du bouton droit de la souris, puis cliquez sur **Retrait** dans le menu en incrustation.

Afin de supprimer manuellement une requête historique pour un émetteur particulier, procédez comme suit :

1. Depuis le Centre Query Patroller, développez le dossier **Analyse historique**, pour localiser le dossier **Emetteurs**. Développez le dossier **Emetteurs** et cliquez sur le dossier correspondant à l'émetteur voulu. Développez ce dossier pour localiser le dossier **Requêtes**.

- 2. Cliquez sur le dossier **Requêtes**. Les requêtes historiques de cet émetteur figurant dans la plage horaire indiquée dans la barre d'outils d'analyse historique sont affichées. Utilisez cette barre d'outils pour indiquer la plage horaire voulue.
- 3. Dans le panneau du contenu, cliquez à l'aide du bouton droit de la souris sur la requête que vous souhaitez supprimer, puis sur **Retrait** dans le menu déroulant.
- 4. Facultatif : vous pouvez supprimer plusieurs requêtes d'un seul coup en maintenant la touche Ctrl enfoncée tout en sélectionnant les requêtes à supprimer. Cliquez ensuite à l'aide du bouton droit de la souris, puis cliquez sur **Retrait** dans le menu en incrustation.

#### **Méthode Ligne de commande :**

Exécutez la commande **REMOVE QUERY\_INFO\_HISTORY**.

#### **Tâches connexes :**

- v «Définition de plannings de [maintenance](#page-192-0) de Query Patroller pour les requêtes et les tables de [résultats»](#page-192-0) à la page 179
- v «Gestion des requêtes [historiques»](#page-194-0) à la page 181
- «Suppression des requêtes gérées [manuellement»](#page-198-0) à la page 185

#### **Références connexes :**

• «REMOVE [QUERY\\_INFO\\_HISTORY»](#page-262-0) à la page 249

**Partie 7. Optimisation de Query Patroller - Identification et résolution des incidents**

# **Chapitre 23. Optimisation de Query Patroller**

Vous pouvez parfois rencontrer des difficultés concernant la charge de travail liée aux requêtes. Le tableau ci-après décrit certains incidents et suggère quelques causes possibles, que vous pouvez examiner pour remédier à la situation.

| Incident                                                                                             | Cause possible                                                                                                    |  |  |  |
|----------------------------------------------------------------------------------------------------|----------------------------------------------------------------------------------------------------|--|--|--|
| Mise en suspens d'un nombre excessif de<br>requêtes.                                                 | Le coût maximal d'une requête défini pour<br>les profils émetteur<br>(MAX_COST_ALLOWED) est trop faible.                                                                                                    |  |  |  |
| Durée ou fréquence excessive de mise en file<br>d'attente des requêtes.                              | Le nombre maximal de requêtes défini pour<br>les émetteurs (MAX_QUERIES_ALLOWED)<br>ou le système (MAX_TOTAL_QUERIES) est<br>trop faible.                                                                                                    |  |  |  |
|                                                                                                    | Si le système comporte des classes de<br>requêtes, vous avez peut-être défini un<br>nombre maximal de requêtes<br>(MAX_QUERIES) trop faible pour une ou<br>plusieurs classes de requêtes, ou vous avez<br>créé un nombre excessif de classes de<br>requêtes. |  |  |  |
| Exécution trop lente des requêtes de petite<br>taille.                                               | Le coût minimal défini pour la gestion d'une<br>requête (MIN_COST_TO_MANAGE) est trop<br>faible.                                                                                                    |  |  |  |
| Echec de l'exécution de nuit des travaux<br>planifiés.                                               | Le délai d'exécution des requêtes mises en<br>suspens (RUN_HELD_DURATION) est trop<br>court.                                                                                                    |  |  |  |
| Altération des performances des requêtes<br>prioritaires après l'installation de Query<br>Patroller. | Prévoyez la non-interception de certaines<br>applications ou de certains émetteurs par<br>Query Patroller.                                                                                                    |  |  |  |
| Exécution d'un nombre excessif de requêtes<br>non gérées.                                            | Le coût minimal défini pour la gestion d'une<br>requête (MIN_COST_TO_MANAGE) est trop<br>élevé, ou certaines applications qui devraient<br>être interceptées par Query Patroller ne le<br>sont pas.                                                          |  |  |  |
| Le coût de la requête semble inexact.                                                                | Les statistiques relatives à la base de<br>données sont inexactes. Assurez-vous que la<br>commande RUNSTATS est régulièrement<br>exécutée, notamment après toute<br>modification importante de la base de<br>données.                                        |  |  |  |

*Tableau 10. Listes des incidents de gestion des requêtes et causes possibles*

#### **Concepts connexes :**

- v [«Organigramme](#page-126-0) de la configuration de Query Patroller» à la page 113
- v [«Configuration](#page-134-0) des classes de requêtes» à la page 121
- [«Configuration](#page-130-0) des profils émetteur» à la page 117

#### **Références connexes :**

• «RUN [HELD\\_QUERY»](#page-269-0) à la page 256

- v «UPDATE [QUERY\\_CLASS»](#page-276-0) à la page 263
- v «UPDATE [SUBMITTER\\_PROFILE»](#page-281-0) à la page 268
- v [«Paramètres](#page-285-0) du seuil système de Query Patroller» à la page 272

# **Chapitre 24. Utilisation de Query Patroller avec d'autres composants DB2**

## **Utilisation de DB2 Governor avec Query Patroller**

La fonction principale de Query Patroller est d'aider les administrateurs de base de données à gérer les requêtes lancées sur une base de données. La fonction principale de DB2 governor est d'aider les administrateurs à gérer les applications lancées sur une base de données.

DB2 governor vous permet de définir des limites sur les ressources, telles que le nombre de verrous, la durée d'inactivité et la quantité d'UC utilisée par une application. DB2 governor peut être utilisé avec Query Patroller et fournir ainsi de nombreux contrôles administratifs. Afin de les utiliser correctement, il est primordial de comprendre comment ils agissent ensemble.

Query Patroller est un système d'applications collaboratives s'exécutant sur une base de données. Data governor pouvant agir sur ces applications de la même manière que sur d'autres applications, il est nécessaire de suivre certaines instructions lors de la spécification de règles dans le fichier de configuration de Data Governor.

Il est notamment important d'éviter d'y inclure les processus utilisés par Query Patroller. Query Patroller utilise javaw.exe, java.exe, db2fmp.exe et qp.exe sous Windows et java, db2fmp et qp sous UNIX pour effectuer ses opérations. Afin d'éviter que Data governor soit en conflit avec Query Patroller, n'insérez pas ces processus dans son fichier de configuration. Vérifiez également qu'il n'existe pas de règle générale interceptant toutes les applications par défaut. Insérez explicitement la liste d'applications que DB2 Governor doit intercepter.

**Remarque :** En plus des règles agissant sur les processus de Query Patroller, il peut exister d'autres règles dans le fichier de configuration de Data Governor qui pourraient causer l'interception de Query Patroller.

Si les processus utilisés par Query Patroller ne peuvent être exclus de l'interception par DB2 Governor, veuillez suivre les instructions ci-dessous lors de l'écriture des règles du fichier de configuration de Data Governor.

- v Query Controller utilise javaw.exe et db2fmp.exe sous Windows et java et db2fmp sous UNIX. Si vous devez intercepter ces processus, positionnez les limites rowssel et rowsread sur une valeur beaucoup plus grande que le nombre le plus élevé d'enregistrements dans SYSCAT.DBAUTH où (DBADMAUTH='Y' et GRANTEETYPE='U') et d'enregistrements où (DBADMAUTH='Y' et GRANTEETYPE='G'). Si DB2 Governor intercepte encore Query Controller, réessayez en positionnant plus haut les limites rowssel et rowsread.
- Le Centre Query Patroller utilise javaw.exe, java.eseand db2fmp.exe sous Windows, et java et db2fmp sous UNIX. Si vous devez intercepter ces processus, positionnez les limites rowssel et rowsread sur une valeur beaucoup plus grande que le nombre le plus élevé d'enregistrements dans SYSCAT.DBAUTH où (DBADMAUTH='Y' et GRANTEETYPE='U') et d'enregistrements où (DBADMAUTH='Y' et GRANTEETYPE='G'). Veuillez également noter que si les limites rowssel et rowsread sont inférieures au nombre d'enregistrements dans la plus grande des tables de contrôle Query Patroller, DB2 Governor agira sur le

Centre Query Patroller ou sur l'interpréteur de commandes Query Patroller. Il est impossible de déterminer à l'avance le nombre maximal d'enregistrements dans les tables de contrôle Query Patroller, car elles sont, pour la plupart, dynamiques. Si vous le souhaitez, augmentez les limites rowssel et rowsread jusqu'à des valeurs supérieures au nombre maximal d'enregistrements ou définissez les valeurs comme illimitées.

Le caractère restrictif des autres limites, dont l'utilisation de l'UC et le délai d'inactivité, peut également amener DB2 Governor à agir sur les processus Query Patroller, selon la quantité de temps et de ressources utilisée par Query Patroller pour agir sur les tables de contrôle Query Patroller. Là encore, cette quantité ne peut être pré-déterminée, puisqu'elle dépend des capacités matérielles et de la taille des données. Si vous le souhaitez, augmentez les valeurs des limites pour empêcher DB2 Governor d'agir sur Query Patroller.

## **Effets des actions de DB2 Governor sur les processus Query Patroller**

Si les actions prioritaires ou planifiées s'appliquent sur les processus Query Patroller, Query Patroller continuera à s'exécuter avec des ressources système réduites. Cependant, si une action forcée s'applique à un processus Query Patroller, ce dernier risque de se terminer. L'action forcée peut terminer un processus Query Patroller de façon normale, renvoyant un code retour SQL1224N, ou il peut provoquer une erreur d'application ou une fin anormale du processus DARI (SQL1131N) si le processus db2fmp est démarré avant que l'interruption ne soit provoquée. Query Patroller ne peut arrêter le processus db2fmp quand celui-ci est démarré. Le processus db2fmp essaiera de terminer l'exécution même après que Query Patroller ait fermé la connexion à la base de données dont le processus db2fmp a besoin pour s'exécuter correctement.

Pour plus d'informations concernant le processus db2fmp, consultez *Application Development Guide: Programming Client Applications.*

## **Exécution de Query Patroller et DB2 Governor sur les mêmes applications émettrices**

Query Patroller et DB2 Governor peuvent être utilisés tous les deux sur les mêmes applications émettrices de requêtes. Par exemple, une application émettrice telle que DB2 CLP (db2bp.exe sous Windows et db2bp sous UNIX) peut être considérée comme une application interceptée par Query Patroller et comprise dans le fichier de configuration de Data Governor.

Query Patroller intercepte les requêtes au moment de l'émission, tandis que DB2 Governor intercepte les applications au moment de l'exécution des requêtes. L'émission des requêtes intervenant avant leur exécution, Query Patroller interceptera toujours les requêtes avant DB2 Governor. Ainsi, si Query Patroller met une requête en suspens ou en file d'attente, DB2 Governor doit attendre que la requête soit exécutée avant d'intercepter l'application qui a émis la requête.

Une requête interceptée par Query Patroller peut être exécutée soit par l'application émettrice ou par une autre application appelée qprunquery.exe sous Windows et qprunquery sous UNIX. Si les préférences d'émission de l'émetteur spécifient que l'application émettrice doit attendre que les résultats de la requête soit renvoyés avant de libérer l'application, c'est l'application émettrice qui exécutera la requête. Si l'application émettrice est listée dans le fichier de configuration de DB2 governor, ce dernier l'interceptera en exécutant la requête.

Si les préférences d'émission de l'émetteur spécifient que l'application émettrice doit être libérée et que les résultats de la requête doivent être envoyés dans une table de résultats, la requête sera exécutée par qprunquery. Dans ce cas, DB2 governor interceptera l'application seulement si qprunquery. est inclus dans le fichier de configuration de DB2 governor.

# **Utilisation de Query Patroller avec le concentrateur de connexions DB2**

Quand Query Patroller place une requête dans la file d'attente, cette requête bloque l'application pendant toute la période où elle est dans la file jusqu'à son exécution.

Lorsque le concentrateur de connexions DB2 n'est pas activé, chaque application dispose de son propre agent pour gérer la connexion à la base de données jusqu'à la déconnexion de l'application. Lorsque le concentrateur est activé, toutes les applications partagent le même pool d'agents qui passent d'une application à l'autre sur des limites de transactions. Ainsi, si le concentrateur est activé et que Query Patroller met les requêtes en file d'attente, il immobilise ces agents jusqu'à l'exécution de ces requêtes. Par conséquent, le pool d'agents disponibles serait réduit et les performances de DB2 affectées puisque les applications ne pourraient pas se connecter à une requête ou l'exécuter comme elles ne peuvent pas obtenir les services d'un agent. Ainsi, lorsque le concentrateur de connexions est activé, Query Patroller ne mettra pas les requêtes en file d'attente ; en revanche, il rejettera, par défaut, les requêtes supposées être mises en file d'attente avec un code sqlcode 29009, code anomalie 6.

Pour éviter le rejet des requêtes destinées à être mises en file d'attente, vous pouvez autoriser Query Patroller à exécuter les requêtes au lieu de les rejeter lorsque le concentrateur est activé, en configurant l'option BLOCK\_OPTION au niveau du système, à l'aide de la commande UPDATE QP\_SYSTEM, ou au niveau de l'utilisateur, à l'aide de la commande UPDATE SUBMITTER\_PROFILE. Par défaut, BLOCK\_OPTION est positionnée sur 'reject' ('R'), signifiant ainsi que les requêtes seront rejetées et ne seront pas mises en file d'attente lorsque le concentrateur est activé. Pour spécifier à Query Patroller d'exécuter les requêtes plutôt que de les rejeter lorsque le concentrateur est activé, positionnez BLOCK\_OPTION sur 'proceed' ('P').

Par exemple, pour autoriser Query Patroller à exécuter les requêtes sur la base de données ″sample″ plutôt que de les rejeter lorsque le concentrateur est activé, positionnez l'option BLOCK\_OPTION sur 'P' comme suit : qp -d sample -u idutil -p motdepasse "UPDATE QP\_SYSTEM USING BLOCK\_OPTION 'P'"

Pour permettre à Query Patroller d'exécuter les requêtes émises sous le profil ″STEVED″ au lieu de les rejeter lorsque le concentrateur est activé, positionnez l'option BLOCK\_OPTION pour ce profil sur 'P' comme suit :

qp -d sample -u idutil -p motdepasse "UPDATE SUBMITTER\_PROFILE FOR USER'STEVED' USING BLOCK\_OPTION

Les valeurs attribuées à BLOCK\_OPTION sont stockées dans les tables QP\_SYSTEM et SUBMITTER\_PROFILE pour la base de données.

Le paramètre BLOCK\_OPTION pour QP\_SYSTEM n'accepte pas les valeurs NULL ; le paramètre BLOCK\_OPTION pour SUBMITTER\_PROFILE accepte les valeurs NULL. Si BLOCK\_OPTION est défini pour QP\_SYSTEM et pour le profil émetteur d'un utilisateur, la valeur pour le profil émetteur est prioritaire pour cet utilisateur. Pour les autres utilisateurs, le paramètre BLOCK\_OPTION pour QP\_SYSTEM s'appliquera. Pour être sûr que le paramètre BLOCK\_OPTION pour QP\_SYSTEM s'applique à un utilisateur spécifique, positionnez BLOCK\_OPTION pour le profil émetteur de cet utilisateur sur NULL.

# **Chapitre 25. Limitations et restrictions de Query Patroller version 8**

#### **Absence de mode interactif pour la soumission de requêtes :**

Query Patroller version 8 ne propose pas de mode interactif pour la soumission de requêtes. Cela signifie qu'il n'existe pas de corrélat avec la boîte de dialogue Query Enabler de Query Patroller version 7. A partir de cette fenêtre, l'utilisateur pouvait planifier l'exécution ultérieure de ses requêtes et effectuer une sélection dans les ensembles de résultats des requêtes terminées dont l'instruction SQL correspondait à celle de la requête soumise. Dans Query Patroller version 8, l'administrateur peut planifier des lots de requêtes mises en suspens à exécuter ultérieurment et les utilisateurs peuvent visualiser ou enregistrer les résultats de leurs requêtes à l'aide du Centre Query Patroller.

#### **Incompatibilité entre des instructions SQL et des fonctions Query Patroller :**

Plusieurs types de requêtes SQL sont incompatibles avec certaines fonctions Query Patroller. Ces types de requêtes sont répertoriés dans le tableau ci-après.

| Type d'instruction                                                                                                    | Interception | Gestion | Analyse<br>historique | Planning | Mise en<br>suspens | Mise en file<br>d'attente |
|----------------------------------------------------------------------------------------------------|--------------|---------|-----------------------|----------|--------------------|---------------------------|
| Instructions différentes de SELECT<br>(UPDATE, INSERT, DELETE)                                                              | oui          | oui     | $\alpha$ ui $1$       | non      | non                | oui                       |
| SQL statique contenant des<br>variables SQL                                                                                 | oui          | oui     | $\alpha$ ui $1$       | non      | non                | non                       |
| Requêtes SQL provenant de<br>procédures mémorisées                                                                          | oui          | oui     | $\alpha$ ui $1$       | non      | non                | non                       |
| Fonctions définies par l'utilisateur<br>(UDF) contenant des requêtes<br>imbriquées différentes de zéro                      | oui          | oui     | oui <sup>1</sup>      | non      | non                | non                       |
| Requêtes SQL contenant des<br>marqueurs de paramètre ou des<br>registres spéciaux                                           | oui          | oui     | $\alpha$ ui $1$       | non      | non                | oui                       |
| Requêtes SQL contenant des tables<br>temporaires globales déclarées<br>(DGTT)                                               | oui          | oui     | non                   | non      | non                | oui                       |
| Requêtes SQL contenant une<br>fonction de valeur d'identité<br>(IDENTITY_VAL_LOCAL()) ou de<br>valeur de séquence (segno()) | oui          | oui     | $\alpha$ ui $1$       | non      | non                | non                       |
| Requêtes SQL contenant une<br>fonction de chiffrement ou de<br>déchiffrement                                                | oui          | oui     | $\alpha$ ui $1$       | non      | non                | oui                       |

*Tableau 11. Limitations de Query Patroller par type d'instruction SQL*

#### **Remarques :**

#### **Mode repos :**

DB2 Universal Database version 8 offre un nouveau mode de maintenance, le mode *repos*. Lorsque DB2 est en mode repos, Query Patroller est ignoré par toutes les requêtes.

<sup>1.</sup> L'analyse historique n'est effectuée que sur les requêtes dont l'état d'achèvement est ″D″ (Terminé). Si une requête de ce type dépasse un seuil, elle reçoit l'état d'achèvement ″R″ (Rejeté), qui la rend non admissible pour l'analyse historique.

#### **Incohérence éventuelle entre la table db2qp.result\_info et la base de données :**

Une incohérence peut se produire entre la table db2qp.result\_info et les tables de résultats de la base de données. Ce cas est possible lorsque l'espace table qui contient les tables de contrôles subit une récupération aval jusqu'à un point de cohérence antérieur à la dernière mise à jour des tables de résultats situées dans un espace table différent. Par exemple, si vous purgez vos tables de résultats puis que vous effectuez une récupération aval de l'espace table de contrôle jusqu'à un point de cohérence antérieur à la purge, la table db2qp.result\_info contiendra des informations indiquant la présence de vos tables de résultats alors qu'elles n'existent plus.

#### **Fonction UDF permettant de sélectionner un texte d'instruction SQL dans la table db2dqp.track\_query\_info :**

La zone instruction de la table db2dqp.track\_query\_info est associée au type de données BLOB. Par conséquent, vous ne pouvez pas extraire les valeurs de cette table à l'aide d'une instruction SELECT simple. Pour interroger cette zone, vous devez utiliser la fonction db2qp.convertToString afin de convertir les valeurs pour l'extraction. Par exemple, pour sélectionner toutes les valeurs de la zone instruction de cette table, entrez la commande suivante :

select db2qp.convertToString(statement) from db2qp.track query info

#### **Remarques relatives aux délais d'exécution des requêtes analysées, mises en suspens et mises en file d'attente :**

Si l'exécution d'une requête est différée pour une raison quelconque (par exemple, lors d'une mise en suspens ou d'une mise en file d'attente) et que les tables utilisées par la requête ont été modifiées ou retirées dans la période comprise entre la soumission de la requête et son exécution, une erreur ou des résultats imprévus peuvent se produire.

Si une requête est en cours d'analyse et que les tables utilisées par la requête ont été modifiées ou retirées dans la période comprise entre l'exécution de la requête et son analyse, une erreur ou des résultats imprévus peuvent se produire.

#### **Support de ligne de commande pour d'autres langues que l'anglais :**

Dans le cas des langues autres que l'anglais, les commandes Query Patroller doivent être entrées dans une fenêtre DB2 CLP pour que les caractères apparaissent correctement sur la ligne de commande.

#### **Restriction concernant la génération de données historisées avec des instructions UPDATE ou DELETE sur une position :**

Il est impossible de générer des données historisées pour des requêtes contenant des instructions UPDATE ou DELETE sur une position.

#### **Reprise sur incident de requêtes :**

Dans certains cas, lorsque le statut d'une requête mise en file d'attente ou en cours de fonctionnement est modifié, il peut arriver que Query Patroller soit incapable d'enregistrer immédiatement le nouveau statut. Ceci arrive généralement dans une des situations d'arrêt anormal ci-dessous :

v Le serveur DB2 s'arrête soudainement ou est arrêté avec la commande **db2stop force** alors que des requêtes sont mises en file d'attente, sont en cours de fonctionnement, ou les deux.

- v Le serveur Query Patroller s'arrête soudainement ou est arrêté avec la commande **qpstop** *nom\_bdd* **force** alors que des requêtes sont mises en file d'attente, sont en cours de fonctionnement, ou les deux.
- v Les deux serveurs, DB2 et Query Patroller, s'arrêtent soudainement alors que des requêtes sont mises en file d'attente, sont en cours de fonctionnement, ou les deux. Ceci peut arriver lors d'une rupture de tension ou d'un incident matériel.

Le serveur Query Patroller effectue une reprise sur incident automatique au démarrage et à intervalles réguliers. Il repère les requêtes mises en file d'attente ou en cours de fonctionnement et vérifie que ce statut est toujours correct. Si c'est le cas, la requête est gérée normalement, et si le serveur Query Patroller a été arrêté puis redémarré, la structure interne de données du serveur Query Patroller est restaurée. Cependant, s'il apparaît qu'une requête ayant le statut mise en file d'attente ou en cours de fonctionnement n'existe plus dans DB2 car le serveur DB2 a été arrêté puis redémarré, ou Query Patroller a été arrêté et n'a pu mettre à jour le statut de la requête, alors la reprise sur incident sera effectuée sur la requête. L'action de reprise varie selon que la requête envoie les résultats à une application cliente ou à une table de résultats DB2 :

- v Une requête en cours de fonctionnement envoyant ses résultats à une application cliente verra son statut modifié en ″inconnu″.
- v Une requête mise en file d'attente envoyant ses résultats à une application cliente verra son statut modifié en ″abandonné″.
- v Une requête en cours de fonctionnement envoyant ses résultats à une table de résultats DB2 sera automatiquement ré-exécutée.
- v Une requête mise en file d'attente envoyant ses résultats à une table de résultats DB2 sera automatiquement ré-exécutée.

#### **Objets DBCLOB non disponibles dans la boîte de dialogue Affichage des résultats :**

En raison d'une limitation de JDBC, les objets DBCLOB ne peuvent être affichés dans la boîte de dialogue **Affichage des résultats** de Query Patroller. Une chaîne vide est affichée à la place des objets DBCLOB. Cette limitation s'applique seulement au Centre Query Patroller, et non à la ligne de commande Query Patroller.

#### **Application de filtres pour l'affichage d'un nombre important de requêtes :**

Le temps de réponse du Centre Query Patroller peut être considérablement ralenti si vous visionnez plusieurs centaines de requêtes gérées ou historiques. Pour minimiser ce problème, il est recommandé d'appliquer un filtre sur les vues et de réduire ainsi le nombre de requêtes affichées. Pour obtenir des informations sur l'application de filtres dans le Centre Query Patroller, consultez le *Guide Query Patroller : Installation, administration et utilisation* ou les informations sur Query Patroller contenues dans le Centre d'aide et d'information.

#### **Les requêtes exécutées en arrière-plan une commande LOAD :**

Lorsqu'une requête est exécutée en arrière-plan, ses résultats sont stockés dans une table de résultats. Toute requête générant une table de résultats est exécutée par un processus appelé *qprunquery*. Ce processus crée une table de résultats et émet une commande LOAD à partir d'un curseur pour remplir la table avec les résultats de la requête. Ceci signifie que les requêtes qui génèrent des tables de résultats sont soumises aux mêmes restrictions que toute autre commande LOAD à partir d'un

curseur. Pour une description complète de ces restrictions, reportez-vous à la documentation de la commande LOAD dans le manuel *DB2 Command Reference*.

Lors de chaque opération LOAD exécutée par *qprunquery*, les entrées sont placées dans le fichier db2diag.log. Sous les systèmes d'exploitation UNIX, un ou plusieurs messages seront créés dans un sous-répertoire du répertoire *INSTANCE*/db2dump, où *INSTANCE* est le répertoire d'installation de DB2. Sous Windows, un ou plusieurs messages seront créés dans un sous-répertoire du répertoire spécifié dans le paramètre de configuration de base de données diagpath. Le nom du sous-répertoire du fichier de messages est généré en fonction des détails de l'opération de chargement. Voici, par exemple, le nom d'un sous-répertoire de fichier de messages :

qpTbLoad\_SAMPLE\_349\_2003-05-21-16.51.32

où :

.

- v qpTbLoad indique qu'il s'agit d'un fichier de messages de la commande LOAD exécutée par **qprunquery**
- v SAMPLE est le nom de la base de données
- 349 est l'ID requête pour lequel la command LOAD a été initiée
- v 2003-05-21-16.51.32 est l'horodatage avant lequel la commande LOAD a été initiée

Le nom du fichier de messages contenu dans ce sous-répertoire sera le suivant. qpTbLoad\_SAMPLE\_349\_2003-05-21-16.51.32.MSG.\*

**Remarque :** Pour des bases de données multipartitionnées, la commande LOAD va créer plusieurs fichiers de messages et ajouter différentes extensions à chaque nom de fichier.

Les fichiers de messages sont supprimés une fois que le chargement a abouti. Pour aider à identifier les incidents, les fichiers de messages ne sont pas supprimés si le chargement échoue.

Une limite est établie pour le nombre de chargements simultanés pouvant être lancés en parallèle. Si cette limite est dépassée, la requête en cours sera abandonnée et une erreur SQL6555 sera enregistrée dans le fichier qpdiag.log. Si vous êtes confronté à cette erreur, vous pouvez y remédier en modifiant l'intervalle spécifié par la variable de registre DB2ATLD\_PORTS qui détermine le nombre de chargements parallèles autorisés simultanément. Pour calculer le nombre approximatif de ports requis dans votre système, choisissez le nombre maximal de chargements devant être exécutés simultanément, en incluant ceux émis par *qprunquery* ainsi que d'autres opérations de chargement. Multipliez ce nombre par le nombre de partitions logiques par partition physique dans votre environnement. Ajoutez 25 % à ce résultat.

Pour définir la variable de registre DB2ATLD\_PORTS, émettez la commande suivante :

db2set DB2ATLD\_PORTS=num1:num2

où num1< num2

Query Patroller utilise par défaut 6000 ports dans l'intervalle 50000–56000 ; la définition de DB2ATLD\_PORTS remplacera cette valeur.

#### **Erreurs d'insuffisance de mémoire avec Query Controller ou le Centre Query Patroller :**

Lorsque Query Patroller gère un grand nombre de requêtes et que Query Controller ou le Centre Query Patroller est en cours de fonctionnent, vous pouvez recevoir une erreur d'insuffisance de mémoire même s'il y a suffisamment de mémoire disponible sur la machine. Afin de pouvoir utiliser plus de mémoire disponible, vous pouvez augmenter les paramètres de variables d'environnement de la mémoire dynamique à partir de leurs niveaux par défaut.

Les variables d'environnement à mettre à jour sont QP\_INIT\_JAVA\_HEAP\_SIZE et QP\_MAX\_JAVA\_HEAP\_SIZE. Si ces variables ne sont pas définies, les valeurs par défaut sont respectivement 32 Mo et 512 Mo.

#### **Concepts connexes :**

v «Systèmes fédérés» dans *Federated Systems Guide*

#### **Références connexes :**

v «QUIESCE Command» dans *Command Reference*
**Partie 8. Annexes**

# <span id="page-218-0"></span>**Annexe A. Commandes Query Patroller**

# **Support de ligne de commande Query Patroller**

Les commandes Query Patroller peuvent être appelées à partir d'une fenêtre de ligne de commande, lorsqu'elles sont précédées du mot clé qp. La syntaxe générale à respecter pour entrer des commandes Query Patroller est décrite ci-après.

**Remarque :** Dans le cas des langues autres que l'anglais, les commandes Query Patroller doivent être entrées dans une fenêtre DB2 CLP pour l'application des pages de codes appropriées.

## **Syntaxe de commande :**

 qp -d *base\_de\_données qp-commande* -u *nom\_utilisateur* -p *mot\_de\_passe*

#### **Paramètres de commande :**

## **-u nom\_utilisateur**

Indique l'ID utilisateur employé pour la connexion à la base de données et l'exécution de la commande Query Patroller.

## **-p mot\_de\_passe**

Indique le mot de passe qui permet d'authentifier le nom d'utilisateur. Si aucun mot de passe n'a été entré, l'utilisateur est invité à le saisir.

## **-d base\_de\_données**

Identifie la base de données sur laquelle la commande est lancée.

#### **qp-commande**

Indique la chaîne de commande Query Patroller à exécuter.

#### **Exemples :**

La commande suivante annule la requête 854 lancée sur la base de donnée SAMPLE : qp -d sample cancel query 854

La commande suivante, lancée sous le nom d'utilisateur ″testuser,″ répertorie toutes les classes de requêtes associées à la base de données TESTDB : qp -u testuser -p testpw -d testdb list query\_classes

#### **Remarques :**

1. Pour visualiser la liste de toutes les commandes Query Patroller, entrez l'une des commandes suivantes :

qp -d nom\_bdd ?

 $\Omega$ 11

qp -d nom\_bdd help

où nom\_bdd correspond au nom de la base de données.

Si le client qui exécute la commande Query Patroller est un client éloigné, les options utilisateur et mot de passe sont également requises :

qp -d nom\_bdd -u id\_utilisateur -p mot\_de\_passe ?

 $\blacktriangleright$ 

 $O<sub>11</sub>$ 

qp -d nom\_bdd -u id\_utilisateur -p mot\_de\_passe help

- 2. Toutes les valeurs de paramètre dont le type SQL correspondant est char ou varchar doivent être placées entre apostrophes. Un caractère d'échappement est obligatoire dans les valeurs de paramètre qui contiennent une apostrophe. Par exemple, le nom d'utilisateur Mike O'Connell doit être indiqué comme suit : 'Mike O″Connell'.
- 3. Sur les plateformes UNIX, toute la commande qp doit être placée entre guillemets si une chaîne de cette commande contient une apostrophe. Par exemple, pour créer un profil émetteur pour ″testuser″, vous devez entrer la commande suivante : qp -d wsdb "add submitter\_profile 'TESTUSER' using default"
- 4. S'il n'existe aucune connexion, une connexion à la base de données est établie lors de l'exécution de la commande.

## **Concepts connexes :**

v [«Composants](#page-17-0) de Query Patroller» à la page 4

# **ADD OPERATOR\_PROFILE**

Ajoute un profil opérateur à l'ensemble de profils opérateur Query Patroller défini dans la table OPERATOR\_PROFILE.

### **Autorisation :**

Vous devez remplir l'une des conditions suivantes :

v posséder les droits d'accès DBADM,

### **Connexion requise :**

Aucune. Cette commande établit une connexion à une base de données.

#### **Syntaxe de commande :**

**Remarque :** Pour obtenir des informations sur l'entrée de commandes Query Patroller à partir de l'interface de ligne de commande et sur la syntaxe générale des commandes Query Patroller, reportez-vous à l'interface de ligne de commande Query Patroller.

```
 ADD OPERATOR_PROFILE FOR USER 'nom_utilisateur'
               GROUP 'nom_groupe'
                                                             Þ
```
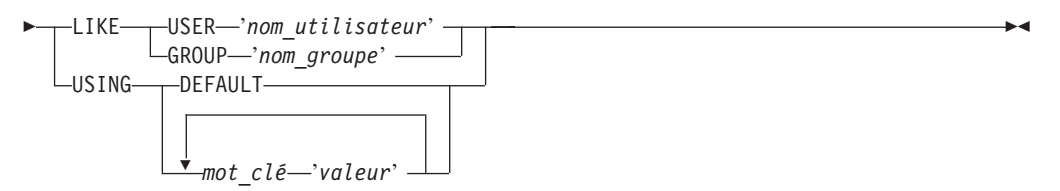

#### **Paramètres de commande :**

#### **USER nom\_utilisateur**

Indique le nom de l'utilisateur pour lequel le profil opérateur est créé. Ce nom d'utilisateur doit également exister comme ID autorisation DB2.

#### **GROUP nom\_groupe**

Indique le nom du groupe pour lequel le profil opérateur est créé. Ce nom de groupe doit également être un ID utilisateur DB2 et un ID existant au niveau du système d'exploitation ou de Kerberos.

#### **DEFAULT**

Indique que le profil opérateur doit être créé avec les valeurs par défaut pour tous les paramètres. Pour tout paramètre individuel associé à une valeur par défaut, vous pouvez attribuer cette valeur par défaut par la saisie du paramètre suivi de DEFAULT. Par exemple, pour attribuer la valeur par défaut au privilège MONITORING de l'utilisateur A, entrez la commande suivante :

qp -d sample "ADD OPERATOR\_PROFILE FOR USER 'USERA' USING MONITORING DEFAULT"

#### **LIKE USER nom\_utilisateur**

Indique que le nouveau profil opérateur doit être doté des mêmes paramètres que le profil opérateur de l'utilisateur désigné (USER).

### **LIKE GROUP nom\_groupe**

Indique que le nouveau profil opérateur doit être doté des mêmes paramètres que le profil opérateur du groupe désigné (GROUP).

#### **valeur\_mot\_clé**

## **CONFIGURATION**

Indique le niveau d'autorisation du privilège CONFIGURATION à affecter à l'opérateur.

- **E** Permet à l'opérateur de visualiser, de réviser et d'ajouter des paramètres Query Patroller relatifs aux classes de requêtes et au système.
- **V** Permet à l'opérateur de visualiser les paramètres Query Patroller relatifs aux classes de requêtes et au système.
- **N** Empêche l'opérateur de visualiser ou de réviser les paramètres Query Patroller relatifs aux classes de requêtes et au système. Il s'agit de la valeur par défaut.

#### **HISTDATA**

Indique le niveau d'autorisation du privilège HISTORICAL DATA à affecter à l'opérateur.

**E** Permet à l'opérateur de visualiser et de supprimer des données historisées.

> **Remarque :** vous devez disposer des droits DBADM pour générer des données historisées.

- **V** Permet à l'opérateur de visualiser des données historisées.
- **N** Empêche l'opérateur de visualiser ou de supprimer des données historisées. Il s'agit de la valeur par défaut.

## **MONITORING**

Indique le niveau d'autorisation du privilège MONITORING à affecter à l'opérateur.

- **E** Permet à l'opérateur de visualiser et de gérer des requêtes. L'opérateur peut notamment contrôler, retirer et modifier l'état de requêtes gérées, visualiser les détails relatifs aux requêtes et supprimer des tables de résultats.
- **V** Permet à l'opérateur de visualiser les détails relatifs aux requêtes gérées par Query Patroller.
- **N** Empêche l'opérateur de visualiser ou de gérer des requêtes. Il s'agit de la valeur par défaut.

#### **USERADMIN**

Indique le niveau d'autorisation du privilège USER ADMINISTRATION à affecter à l'opérateur.

- **E** Permet à l'opérateur de visualiser et de réviser les profils opérateur, les profils émetteur et les préférences de soumission Query Patroller d'autres utilisateurs.
- **V** Permet à l'opérateur de visualiser les profils opérateur, les profils émetteur et les préférences de soumission Query Patroller d'autres utilisateurs.
- **N** Empêche l'opérateur de visualiser ou de réviser les profils

opérateur, les profils émetteur et les préférences de soumission Query Patroller d'autres utilisateurs. Il s'agit de la valeur par défaut.

### **SUSPENDED**

Indique si les privilèges du profil opérateur désigné sont mis en suspens.

- **N** Les privilèges du profil opérateur désigné ne sont pas mis en suspens. Il s'agit de la valeur par défaut.
- **Y** Les privilèges du profil opérateur désigné sont mis en suspens.

### **Exemples :**

La commande suivante dote le groupe HELPDESK d'un profil opérateur pour l'exemple de base de données (sample). Le groupe HELPDESK est chargé d'administrer les utilisateurs et de gérer les requêtes, mais il n'a pas besoin de visualiser ou de réviser les paramètres système, ni de visualiser les données historisées. Le profil opérateur du groupe HELPDESK attribue aux membres de ce groupe les privilèges MONITORING (contrôle) et USERADMIN (administration des utilisateurs) avec le droit d'édition.

qp -d sample "ADD OPERATOR\_PROFILE FOR GROUP 'HELPDESK' USING HISTDATA 'N' CONFIGURATION 'N' MONITORING 'E' USERADMIN 'E' SUSPENDED 'N'"

## **Remarques :**

1. Vous n'avez pas besoin de créer des profils d'opérateurs pour les utilisateurs disposant de droits DBADM sur une base de données. Ces utilisateurs possèdent déjà un niveau maximal de droits d'opérateurs : l'ajout de profils d'opérateurs serait redondant. Il peut être également gênant de créer un profil d'opérateur pour un utilisateur disposant de droits DBADM car cet utilisateur peut effectuer automatiquement toutes les tâches Query Patroller, quelles que soient les restrictions imposées par les droits d'opérateurs associés au profil.

# **ADD QUERY\_CLASS**

Ajoute une nouvelle classe de requêtes à la liste des classes de requêtes définies pour la base de données.

## **Autorisation :**

Vous devez remplir l'une des conditions suivantes :

- v posséder les droits d'accès DBADM,
- v être un opérateur dont le profil est doté du privilège CONFIGURATION avec le droit d'édition.

## **Connexion requise :**

Aucune. Cette commande établit une connexion à une base de données.

## **Syntaxe de commande :**

**Remarque :** Pour obtenir des informations sur l'entrée de commandes Query Patroller à partir de l'interface de ligne de commande et sur la syntaxe générale des commandes Query Patroller, reportez-vous à l'interface de ligne de commande Query Patroller.

 $\rightarrow$  ADD QUERY CLASS-USING-

Þ

MAX\_QUERIES *nombre\_max\_requêtes* MAX\_COST *coût\_max\_requête*

 $\Box$ DESCRIPTION—'*description*' $\Box$ 

## **Paramètres de commande :**

## **MAX\_QUERIES nombre\_max\_requêtes**

Indique le nombre maximal de requêtes exécutables simultanément pour la classe de requêtes désignée. Lorsque ce seuil est atteint, des requêtes supplémentaires pour cette classe de requêtes sont mises en file d'attente jusqu'à ce que des ressources soient disponibles. Cette valeur doit être supérieure à 0 et inférieure ou égale à la valeur MAX\_TOTAL\_QUERIES définie dans les paramètres système de Query Patroller.

 $\blacktriangleright$ 

## **MAX\_COST coût\_max\_requête**

Indique le coût maximal d'une requête simple que la classe de requêtes désignée doit accepter. Cette valeur doit être inférieure ou égale à la valeur MAX\_TOTAL\_COST définie dans les paramètres système de Query Patroller.

**Remarque :** Toutes les classes de requêtes définies dans un même système doivent être associées à des valeurs MAX\_COST distinctes.

## **DESCRIPTION description**

Indique la description d'une classe de requêtes. Cette description ne doit pas comporter plus de 256 caractères et doit être placée entre apostrophes. Ce paramètre accepte les valeurs indéfinies (valeurs NULL).

## **Exemples :**

L'exemple ci-après crée une nouvelle classe de requêtes pour la base de données SAMPLE. 10 requêtes au maximum peuvent s'exécuter simultanément dans cette classe de requêtes, chaque requête présentant une taille maximale de 1000 timerons.

qp -d sample "ADD QUERY\_CLASS USING MAX\_QUERIES 10 MAX\_COST 1000 DESCRIPTION 'This query class runs small sales queries.'"

## **Remarques :**

- 1. Vous pouvez créer jusqu'à 99 classes de requêtes dans un même système.
- 2. Il est possible de créer, supprimer ou modifier des classes de requêtes alors que Query Patroller est actif. En revanche, ces modifications prendront effet uniquement après l'arrêt et le redémarrage de Query Patroller.

## **Concepts connexes :**

- v «Classes de requêtes Query [Patroller»](#page-117-0) à la page 104
- v [«Configuration](#page-134-0) des classes de requêtes» à la page 121

## **Tâches connexes :**

v [«Création](#page-147-0) de classes de requêtes pour Query Patroller» à la page 134

- v «Tables de contrôle DB2 Query [Patroller»](#page-294-0) à la page 281
- «REMOVE [QUERY\\_CLASS»](#page-259-0) à la page 246
- «GET [QUERY\\_CLASS»](#page-239-0) à la page 226
- «LIST [QUERY\\_CLASSES»](#page-246-0) à la page 233
- «UPDATE [QUERY\\_CLASS»](#page-276-0) à la page 263
- v «Support de ligne de [commande](#page-218-0) Query Patroller» à la page 205
- v «qpstart [Démarrage](#page-256-0) de Query Patroller» à la page 243
- «qpstop Arrêt de Query [Patroller»](#page-257-0) à la page 244

# <span id="page-225-0"></span>**ADD SUBMISSION\_PREFERENCES**

Crée un fichier de préférences de soumission pour l'émetteur désigné.

## **Autorisation :**

Vous devez remplir l'une des conditions suivantes :

- v posséder les droits d'accès DBADM,
- v être un opérateur dont le profil est doté du privilège USER ADMINISTRATION avec le droit d'édition,
- v être le propriétaire du fichier de préférences de soumission en cours de création.

## **Connexion requise :**

Aucune. Cette commande établit une connexion à une base de données.

## **Syntaxe de commande :**

**Remarque :** Pour obtenir des informations sur l'entrée de commandes Query Patroller à partir de l'interface de ligne de commande et sur la syntaxe générale des commandes Query Patroller, reportez-vous à l'interface de ligne de commande Query Patroller.

 $\rightarrow$  ADD SUBMISSION PREFERENCES-

FOR USER *nom\_utilisateur*

Þ

 $\blacktriangleright$ 

E LIKE USER *nom\_utilisateur*  $L$ USING DEFAULT

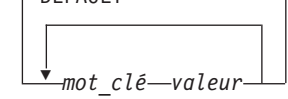

#### **Paramètres de commande :**

## **USER nom\_utilisateur**

Indique le nom d'utilisateur de l'émetteur pour lequel le fichier de préférences de soumission est créé. Si vous ne précisez aucun nom d'utilisateur, l'ID de connexion en cours est utilisé. L'ID utilisateur *nom\_utilisateur* doit également exister comme ID utilisateur DB2.

## **LIKE USER nom\_utilisateur**

Indique que le nouveau fichier de préférences de soumission doit être doté des mêmes paramètres que le fichier de préférences de soumission de l'utilisateur (USER) *nom\_utilisateur*.

#### **DEFAULT**

Indique si l'utilisateur désigné emploie les préférences de soumission par défaut qui sont celles affectées au profil PUBLIC.

## **valeur\_mot\_clé**

Vous pouvez définir les paramètres suivants avec la commande :

## **SUBMITTER\_PROFILE\_NAME nom\_profil SUBMITTER\_PROFILE\_TYPE type\_profil**

Indique le profil de groupe sous lequel les paramètres émetteur doivent être définis (par exemple, les seuils) si l'émetteur ne possède pas de profil de type utilisateur. La valeur de SUBMITTER\_PROFILE\_TYPE doit être 'group'. Si l'émetteur

possède plusieurs profils de groupe mais que vous n'en indiquez aucun, les requêtes seront soumises sous le profil de groupe associé aux seuils de ressources les plus bas.

### **RESULT\_EXCEEDED\_ACTION**

Indique l'action requise lorsque les résultats de la requête qui doivent être stockés dans la table de résultats dépassent le nombre maximal de lignes de résultats défini dans le profil de l'émetteur.

- **'A'** Indique qu'aucun résultat n'est stocké dans la table de résultats si l'ensemble de résultats est plus long que la limite définie dans le profil de l'émetteur. Il s'agit de l'option par défaut.
- **'T'** Indique qu'un ensemble tronqué de résultats est stocké dans la table de résultats si l'ensemble de résultats est plus long que la limite définie dans le profil de l'émetteur.

#### **RESULT\_ACCESSIBILITY**

Indique si la table de résultats qui contient les résultats de la requête sera mise à la disposition d'autres utilisateurs que l'émetteur.

- **'O'** Indique que la table de résultats est accessible par les ID DB2 répertoriés dans la valeur du paramètre OTHER\_GRANTEES. Les ID DB2 répertoriés doivent avoir accès à la base de données où la requête a été soumise.
- **'S'** Indique que l'accès à la table de résultats est limité à l'émetteur de la requête. Il s'agit de l'option par défaut.

## **OTHER\_GRANTEES receveurs\_autorisation**

Indique les ID utilisateur ou groupe DB2 qui peuvent accéder à la table de résultats. Vous pouvez entrer jusqu'à 1024 caractères alphanumériques. Séparez les différents ID par une virgule.

## **RESULT\_DESTINATION ID\_destination\_résultats**

Indique si l'application émettrice doit attendre le renvoi des résultats de la requête, ou si elle est libérée pour d'autres activités.

- **'A'** Indique que l'application qui a soumis la requête va attendre l'ensemble de résultats à renvoyer pendant que Query Patroller gère la requête. Lorsque cette option est sélectionnée, l'application qui a soumis la requête ne répondra peut-être plus jusqu'au renvoi de l'ensemble de résultats. Il s'agit de l'option par défaut.
- **'T'** Indique que l'ensemble de résultats est stocké dans une table DB2. Lorsque la requête est soumise, l'application qui s'est occupée de cette émission devient libre pour les traitements ultérieurs.

# **EMAIL\_ADDRESSES adresses\_électroniques**

Indique la ou les adresses électroniques auxquelles envoyer la notification relative aux requêtes soumises par l'émetteur.

**Remarque :** Ce paramètre n'est applicable que si la notification par courrier électronique est activée dans les paramètres QP\_SYSTEM.

La valeur de ce paramètre peut comporter jusqu'à 1024 caractères. Séparez les différentes adresses électroniques par une virgule.

# **Concepts connexes :**

v [«Préférences](#page-166-0) de soumission de requêtes Query Patroller» à la page 153

## **Tâches connexes :**

- v «Définition des [préférences](#page-166-0) de soumission de requêtes pour un autre émetteur» à la [page](#page-166-0) 153
- v «Définition de vos [préférences](#page-334-0) de soumission des requêtes» à la page 321

- v «Tables de contrôle DB2 Query [Patroller»](#page-294-0) à la page 281
- v «GET [SUBMISSION\\_PREFERENCES»](#page-240-0) à la page 227
- v «LIST [SUBMISSION\\_PREFERENCES»](#page-247-0) à la page 234
- v «UPDATE [SUBMISSION\\_PREFERENCES»](#page-278-0) à la page 265
- v «Support de ligne de [commande](#page-218-0) Query Patroller» à la page 205
- v «REMOVE [SUBMISSION\\_PREFERENCES»](#page-266-0) à la page 253

# <span id="page-228-0"></span>**ADD SUBMITTER\_PROFILE**

Ajoute un nouveau profil émetteur à la table SUBMITTER\_PROFILE.

#### **Autorisation :**

Vous devez remplir l'une des conditions suivantes :

- v posséder les droits d'accès DBADM,
- v être un opérateur dont le profil est doté du privilège USER ADMINISTRATION avec le droit d'édition.

## **Connexion requise :**

Aucune. Cette commande établit une connexion à une base de données.

### **Syntaxe de commande :**

**Remarque :** Pour obtenir des informations sur l'entrée de commandes Query Patroller à partir de l'interface de ligne de commande et sur la syntaxe générale des commandes Query Patroller, reportez-vous à l'interface de ligne de commande Query Patroller.

 $\blacktriangleright\blacktriangleright$  -ADD SUBMITTER PROFILE-

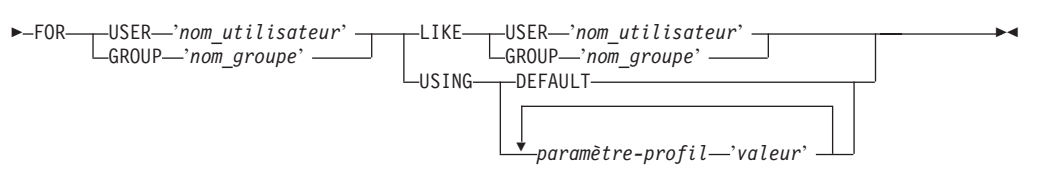

#### **Paramètres de commande :**

#### **USER nom\_utilisateur**

Indique le nom de l'utilisateur associé au profil. L'ID utilisateur *nom\_utilisateur* doit également exister comme ID utilisateur DB2.

## **GROUP nom\_groupe**

Indique le nom du groupe associé au profil. Le groupe indiqué doit être un ID groupe DB2 et exister comme groupe au niveau du système d'exploitation ou au niveau de Kerberos.

#### **USING DEFAULT**

Indique que le profil émetteur doit être créé avec les valeurs par défaut pour tous les paramètres. Pour tout paramètre individuel associé à une valeur par défaut, vous pouvez attribuer cette valeur par défaut par la saisie du paramètre suivi de DEFAULT. Par exemple, pour attribuer la valeur par défaut au paramètre PRIORITY de l'utilisateur USERA, entrez la commande suivante :

qp -d sample "ADD SUBMITTER\_PROFILE FOR USER 'USERA' USING PRIORITY DEFAULT"

## **LIKE USER nom\_utilisateur**

Indique que le nouveau profil émetteur doit être doté des mêmes paramètres que le profil émetteur de l'utilisateur (USER) *nom\_utilisateur*.

## **LIKE GROUP nom\_groupe**

Indique que le nouveau profil émetteur doit être doté des mêmes paramètres que le profil émetteur du groupe (GROUP) *nom\_groupe*.

### **paramètre-profil**

Indique les valeurs de paramètre à affecter au profil. Vous pouvez définir les paramètres suivants :

### **PRIORITY priorité**

Indique le niveau de priorité affecté aux requêtes soumises sous le profil désigné. Plus la valeur de ce paramètre est élevée, plus la priorité affectée aux requêtes de l'émetteur est importante.

- v Les valeurs doivent être des entiers de 0 à 999 inclus.
- La valeur par défaut est 500.

## **MAX\_QUERIES\_ALLOWED nb\_max\_requêtes**

Indique le nombre maximal de requêtes qu'un émetteur peut exécuter simultanément. Les requêtes soumises après que cette limite soit atteinte sont mises en file d'attente jusqu'à la fin de l'exécution d'autres requêtes. Lors de la création d'un profil émetteur pour un groupe, notez que l'ensemble de valeurs de ce paramètre s'applique à chaque utilisateur. Par exemple, si la valeur définie est 10 pour le Groupe A, chaque utilisateur appartenant au Groupe A dispose du droit d'exécuter 10 requêtes simultanément.

- v La valeur ″-1″ indique que les utilisateurs dotés du profil désigné peuvent exécuter simultanément un nombre illimité de requêtes (jusqu'à la valeur MAX\_TOTAL\_QUERIES indiquée dans la table QP\_SYSTEM).
- v La valeur par défaut du paramètre est 100.

#### **MAX\_RESULT\_ROWS nb\_max\_lignes\_résultats**

Indique le nombre maximal de lignes de résultats pouvant être stockées dans une table de résultats pour une même requête soumise avec le profil désigné. Cette limite n'est applicable qu'aux requêtes dont les résultats doivent être stockés dans une table de résultats.

- La valeur "-1" indique que les utilisateurs dotés du profil désigné peuvent employer autant de lignes que nécessaire pour stocker tout l'ensemble de résultats.
- La valeur par défaut du paramètre est 1 000 000 lignes.

### **MAX\_COST\_ALLOWED coût\_max\_requête**

Indique le coût maximal d'une requête pour un émetteur associé au profil désigné. Si le coût estimé d'une requête soumise sous le profil désigné dépasse cette valeur, la requête est mise en suspens.

- v La valeur ″-1″ indique que les utilisateurs dotés du profil désigné peuvent exécuter des requêtes de toute taille (jusqu'à la valeur MAX\_TOTAL\_COST indiquée dans la table QP\_SYSTEM).
- v La valeur par défaut du paramètre est 10 000.

#### **MIN\_COST\_TO\_MANAGE coût\_min\_requête**

Indique le coût minimal d'une requête gérée par Query Patroller. Les requêtes dont le coût estimé est inférieur à cette valeur ne sont pas gérées par Query Patroller. Une requête classée en-deçà du coût minimal peut toujours être suivie en mode analyse historique si le paramètre QUERIES\_TO\_SAVE défini dans la table QP\_SYSTEM a pour valeur A (toutes les requêtes). La valeur par défaut est 1000.

### **ACCOUNT\_ID ID\_compte**

Indique un identificateur alphanumérique à utiliser pour le suivi

des comptes. Vous pouvez entrer jusqu'à 128 caractères. Vous pouvez utiliser ce paramètre pour trier les émetteurs par groupes logiques afin d'assurer le suivi des coûts d'utilisation. Ce paramètre accepte les valeurs indéfinies (valeurs NULL).

### **SUSPENDED Y/N**

Indique si la soumission de requêtes est interdite pour un émetteur. La valeur par défaut du paramètre est ″N″. La valeur caractère affectée au paramètre doit être placée entre apostrophes.

## **INTERCEPT Y/N**

Indique si Query Patroller doit intercepter ou gérer les requêtes soumises par l'émetteur désigné. Si les requêtes ne sont pas interceptées, Query Patroller n'évalue pas leur coût et n'assure pas leur suivi en mode analyse historique. La valeur par défaut du paramètre est ″Y″. La valeur caractère affectée au paramètre doit être placée entre apostrophes.

## **Exemples :**

L'exemple ci-après illustre l'ajout d'un profil émetteur pour permettre au groupe MARKETING d'employer la base de données SALES (ventes). Etant donné que les utilisateurs de ce groupe ont tendance à soumettre des requêtes volumineuses, le profil défini pour le groupe accepte les requêtes dont le coût estimé est élevé et permet de stocker un nombre important de lignes de résultats dans les tables de résultats. Les utilisateurs de ce groupe ont également tendance à soumettre peu de requêtes en même temps. Par conséquent, le paramètre

MAX\_QUERIES\_ALLOWED prend la valeur 100. Les autres paramètres du profil conservent leur valeur par défaut.

qp -d sales "ADD SUBMITTER\_PROFILE FOR GROUP 'MARKETING' USING MAX\_QUERIES\_ALLOWED 100 MAX\_RESULT\_ROWS 1000000000 MAX\_COST\_ALLOWED 1000000"

#### **Remarques :**

- 1. Pour imprimer ou visualiser tous les paramètres d'un profil émetteur particulier, utilisez la commande GET SUBMITTER\_PROFILE.
- 2. Pour afficher tous les profils émetteur en cours définis pour une base de données, utilisez la commande LIST SUBMITTER\_PROFILES.

## **Concepts connexes :**

- v «Propriété de l'émetteur –– Présentation»--*Aide : Query Patroller*
- v «Profils [émetteurs](#page-156-0) Query Patroller» à la page 143
- v «Scénario : Gestion des besoins des émetteurs de requêtes par la [configuration](#page-104-0) de profils [émetteur»](#page-104-0) à la page 91
- [«Configuration](#page-130-0) des profils émetteur» à la page 117

#### **Tâches connexes :**

v «Création de profils émetteur pour les [utilisateurs](#page-161-0) et les groupes» à la page 148

- v «Tables de contrôle DB2 Query [Patroller»](#page-294-0) à la page 281
- «REMOVE [SUBMITTER\\_PROFILE»](#page-268-0) à la page 255
- v «GET [SUBMITTER\\_PROFILE»](#page-241-0) à la page 228
- v «LIST [SUBMITTER\\_PROFILES»](#page-248-0) à la page 235
- v «UPDATE [SUBMITTER\\_PROFILE»](#page-281-0) à la page 268
- v «Support de ligne de [commande](#page-218-0) Query Patroller» à la page 205

# <span id="page-232-0"></span>**CANCEL QUERY**

Annule la requête indiquée.

## **Autorisation :**

Vous devez remplir l'une des conditions suivantes :

- v posséder les droits d'accès DBADM,
- v être un opérateur dont le profil est doté du privilège MONITORING avec le droit d'édition,
- v être l'émetteur de la requête à annuler.

## **Connexion requise :**

Aucune. Cette commande établit une connexion à une base de données.

## **Syntaxe de commande :**

**Remarque :** Pour obtenir des informations sur l'entrée de commandes Query Patroller à partir de l'interface de ligne de commande et sur la syntaxe générale des commandes Query Patroller, reportez-vous à l'interface de ligne de commande Query Patroller.

 $\rightarrow$  CANCEL QUERY-*ID\_requête* 

## **Paramètres de commande :**

## **QUERY ID\_requête**

Indique l'ID de la requête à annuler.

- «GET [QUERY»](#page-238-0) à la page 225
- «LIST [QUERIES»](#page-243-0) à la page 230
- v «Support de ligne de [commande](#page-218-0) Query Patroller» à la page 205

# **GENERATE HISTORICAL\_DATA**

Collecte des données de la table TRACK\_QUERY\_INFO, exécute la fonction SQL Explain sur ces données et remplit la table QUERY\_ANALYSIS avec les résultats obtenus. Ces résultats permettent de générer des rapports et des graphiques d'analyse historique dans le Centre Query Patroller.

## **Autorisation :**

Vous devez remplir la condition suivante :

v posséder les droits d'accès DBADM.

## **Connexion requise :**

Aucune. Cette commande établit une connexion à une base de données.

## **Syntaxe de commande :**

**Remarque :** Pour obtenir des informations sur l'entrée de commandes Query Patroller à partir de l'interface de ligne de commande et sur la syntaxe générale des commandes Query Patroller, reportez-vous à l'interface de ligne de commande Query Patroller.

 $\rightarrow$ GENERATE HISTORICAL DATA-

 $-$ STOP $-$ FROM START *heure-début* END *heure-fin*  $\blacktriangleright$ 

## **Paramètres de commande :**

**STOP** Interrompt le processus de génération de données historisées. Lorsque cette option est spécifiée, une mise à jour est effectuée au niveau de la table de contrôle QP\_SYSTEM, indiquant qu'une commande d'arrêt a été lancée. Lorsque le générateur de données historisées est en cours d'exécution, il consulte la table QP\_SYSTEM toutes les 20 requêtes pour vérifier si une commande d'arrêt a été lancée. Si c'est le cas, la génération des données historisées s'arrête.

## **FROM START** *heure-début* **END** *heure-fin*

Indique que les données historisées doivent être générées pour l'activité de la base de données entre *heure-début* et *heure-fin*. Le format des valeurs *heure-début* et *heure-fin* est le suivant : '*AAAA−MM−JJ HH24:MI:SS*' où :

- AAAA correspond à la valeur à 4 chiffres de l'année
- MM correspond à la valeur à 2 chiffres du mois, de 1 à 12 (par exemple, '01' correspond au mois de Janvier)
- v JJ correspond à la valeur à 2 chiffres du jour du mois, de 1 à 31
- HH24 correspond à la valeur de l'heure du jour, de 00 à 24

**Remarque :** Si la valeur correspondant à l'heure est '24', les valeurs de minutes et de secondes doivent être '00'.

- v MI correspond à la valeur à 2 chiffres des minutes, de 00 à 59
- v SS correspond à la valeur à 2 chiffres des secondes, de 00 à 59

## **Remarques :**

- 1. Les résultats de cette commande peuvent être visualisés dans les rapports et sur les graphiques d'analyse historique du Centre Query Patroller.
- 2. Il est vivement recommandé d'exécuter le générateur de données historisées pendant les périodes d'utilisation minimale de la base de données. L'exécution de cette commande pendant les heures creuses permet de minimiser les les risques d'un impact sur les performances sur la base de données.
- 3. Il est recommandé d'exécuter régulièrement la commande GENERATE\_HISTORICAL\_DATA afin de réduire le nombre de requêtes pour lesquelles des données sont collectées simultanément.

- v «UPDATE [QP\\_SYSTEM»](#page-284-0) à la page 271
- v [«Paramètres](#page-290-0) de collecte de données historisées» à la page 277
- v «Support de ligne de [commande](#page-218-0) Query Patroller» à la page 205
- v «REMOVE [QUERY\\_INFO\\_HISTORY»](#page-262-0) à la page 249

# **FILE RESULT**

Envoie les résultats de la requête indiquée dans un fichier déterminé.

## **Autorisation :**

Vous devez remplir l'une des conditions suivantes :

- v posséder les droits d'accès DBADM,
- v être l'émetteur de la requête,
- v avoir accès aux résultats des requêtes soumises par l'utilisateur (indiqué dans les préférences de soumission de l'émetteur).

## **Connexion requise :**

Aucune. Cette commande établit une connexion à une base de données.

## **Syntaxe de commande :**

**Remarque :** Pour obtenir des informations sur l'entrée de commandes Query Patroller à partir de l'interface de ligne de commande et sur la syntaxe générale des commandes Query Patroller, reportez-vous à l'interface de ligne de commande Query Patroller.

 $\rightarrow$  FILE RESULT FOR-QUERY-*ID* requête-TO-chemin fichier-

## **Paramètres de commande :**

## **QUERY ID\_requête**

Indique l'ID de la requête dont les résultats doivent être enregistrés dans un fichier.

**Remarque :** Seuls les résultats stockés dans des tables de résultats peuvent être enregistrés.

## **TO chemin\_fichier**

Chemin d'accès qualifié complet du fichier destinataire des résultats enregistrés de la requête.

#### **Remarques :**

1. Lors de la sauvegarde des résultats d'une requête, aucune valeur de colonne BLOB n'est sauvegardée. Elle sont remplacées par le mot clé ″BLOB″. Les valeurs CLOB sont tronquées si leur taille est supérieure à 32 Ko.

## **Références connexes :**

v «Support de ligne de [commande](#page-218-0) Query Patroller» à la page 205

# **GET OPERATOR\_PROFILE**

Extrait les paramètres relatifs au profil opérateur Query Patroller indiqué.

## **Autorisation :**

Vous devez remplir l'une des conditions suivantes :

- v posséder les droits d'accès DBADM,
- v être un opérateur dont le profil est doté du privilège USER ADMINISTRATION avec le droit de visualisation ou d'édition.

## **Connexion requise :**

Aucune. Cette commande établit une connexion à une base de données.

## **Syntaxe de commande :**

**Remarque :** Pour obtenir des informations sur l'entrée de commandes Query Patroller à partir de l'interface de ligne de commande et sur la syntaxe générale des commandes Query Patroller, reportez-vous à l'interface de ligne de commande Query Patroller.

 $\rightarrow$  GET OPERATOR\_PROFILE FOR-JUSER-'nom\_utilisateur' -GROUP '*nom\_groupe*'  $\blacktriangleright$ 

## **Paramètres de commande :**

#### **USER nom\_utilisateur**

Indique le nom de l'utilisateur associé au profil opérateur à extraire. L'ID utilisateur *nom\_utilisateur* doit également exister comme ID utilisateur DB2.

## **GROUP nom\_groupe**

Indique le nom du groupe associé au profil opérateur à extraire. Ce nom de groupe doit également exister comme ID autorisation DB2.

## **Exemples :**

La commande suivante extrait les paramètres du profil de l'utilisateur jsmith pour la base de données TESTDB :

qp -d testdb "GET OPERATOR\_PROFILE FOR USER 'JSMITH'"

## **Concepts connexes :**

v [«Opérateurs](#page-152-0) Query Patroller» à la page 139

# **GET QP\_SYSTEM**

Extrait les paramètres système relatifs à une base de données configurée pour Query Patroller.

## **Autorisation :**

Vous devez remplir l'une des conditions suivantes :

- v posséder les droits d'accès DBADM,
- v être un opérateur dont le profil est doté du privilège CONFIGURATION avec le droit d'édition ou de visualisation.

## **Connexion requise :**

Aucune. Cette commande établit une connexion à une base de données.

## **Syntaxe de commande :**

**Remarque :** Pour obtenir des informations sur l'entrée de commandes Query Patroller à partir de l'interface de ligne de commande et sur la syntaxe générale des commandes Query Patroller, reportez-vous à l'interface de ligne de commande Query Patroller.

#### GET QP\_SYSTEM -

## **Concepts connexes :**

v «Propriétés du système Query Patroller –– Présentation»--*Aide : Query Patroller*

# <span id="page-238-0"></span>**GET QUERY**

Extrait les détails de la requête indiquée.

## **Autorisation :**

Vous devez remplir l'une des conditions suivantes :

- v posséder les droits d'accès DBADM,
- v être un opérateur dont le profil est doté du privilège MONITORING avec le droit de visualisation ou d'édition,
- v être l'émetteur de la requête à extraire.

## **Connexion requise :**

Aucune. Cette commande établit une connexion à une base de données.

## **Syntaxe de commande :**

**Remarque :** Pour obtenir des informations sur l'entrée de commandes Query Patroller à partir de l'interface de ligne de commande et sur la syntaxe générale des commandes Query Patroller, reportez-vous à l'interface de ligne de commande Query Patroller.

GET QUERY *ID\_requête*

 $\sqcup$ SHOW FULL OUERY $\sqcup$ 

## **Paramètres de commande :**

**ID\_requête**

Indique l'ID de la requête à extraire.

## **SHOW FULL QUERY**

Indique que tout le texte de la requête doit être affiché ou imprimé. Si ce mot clé n'est pas indiqué, seul le premier kilo-octet de texte de la requête est renvoyé par défaut.

## **Références connexes :**

- [«CANCEL](#page-232-0) QUERY» à la page 219
- v «Support de ligne de [commande](#page-218-0) Query Patroller» à la page 205

 $\blacktriangleright$ 

# <span id="page-239-0"></span>**GET QUERY\_CLASS**

Extrait les paramètres relatifs à la classe de requêtes Query Patroller indiquée.

## **Autorisation :**

Vous devez remplir l'une des conditions suivantes :

- v posséder les droits d'accès DBADM,
- v être un opérateur dont le profil est doté du privilège CONFIGURATION avec le droit de visualisation ou d'édition.

## **Connexion requise :**

Aucune. Cette commande établit une connexion à une base de données.

## **Syntaxe de commande :**

**Remarque :** Pour obtenir des informations sur l'entrée de commandes Query Patroller à partir de l'interface de ligne de commande et sur la syntaxe générale des commandes Query Patroller, reportez-vous à l'interface de ligne de commande Query Patroller.

GET QUERY\_CLASS *ID\_classe\_requêtes* -

## **Paramètres de commande :**

## **ID\_classe\_requêtes**

ID de la classe de requêtes à extraire.

## **Concepts connexes :**

• «Classes de requêtes Query [Patroller»](#page-117-0) à la page 104

# <span id="page-240-0"></span>**GET SUBMISSION\_PREFERENCES**

Extrait les préférences de soumission de l'utilisateur Query Patroller désigné.

## **Autorisation :**

Vous devez remplir l'une des conditions suivantes :

- v posséder les droits d'accès DBADM,
- v être un opérateur dont le profil est doté du privilège USER ADMINISTRATION avec au minimum le droit de visualisation,
- v être le propriétaire des préférences de soumission en cours d'extraction.

## **Connexion requise :**

Aucune. Cette commande établit une connexion à une base de données.

## **Syntaxe de commande :**

**Remarque :** Pour obtenir des informations sur l'entrée de commandes Query Patroller à partir de l'interface de ligne de commande et sur la syntaxe générale des commandes Query Patroller, reportez-vous à l'interface de ligne de commande Query Patroller.

 $\rightarrow$  GET SUBMISSION PREFERENCES

 $\mathrel{\sqcup_{\mathsf{FOR}-\mathsf{USER}-\textit{'nom}}}\;$ utilisateur' $\mathrel{\sqcup}$ 

 $\blacktriangleright$ 

## **Paramètres de commande :**

## **FOR nom\_utilisateur**

Indique le nom de l'utilisateur associé aux préférences de soumission à extraire. L'ID utilisateur *nom\_utilisateur* doit également exister comme ID utilisateur DB2. Si ce paramètre n'est pas précisé, les préférences de soumission associées à l'utilisateur en cours sont renvoyées.

## **Remarques :**

1. Si aucune préférence de soumission n'est définie pour le nom d'utilisateur indiqué, cette commande renvoie les préférences de soumission PUBLIC par défaut.

- v «Tables de contrôle DB2 Query [Patroller»](#page-294-0) à la page 281
- v «LIST [SUBMISSION\\_PREFERENCES»](#page-247-0) à la page 234
- v «UPDATE [SUBMISSION\\_PREFERENCES»](#page-278-0) à la page 265
- «ADD [SUBMISSION\\_PREFERENCES»](#page-225-0) à la page 212
- v «REMOVE [SUBMISSION\\_PREFERENCES»](#page-266-0) à la page 253

# <span id="page-241-0"></span>**GET SUBMITTER\_PROFILE**

Extrait les détails du profil émetteur Query Patroller indiqué.

## **Autorisation :**

Vous devez remplir l'une des conditions suivantes :

- v posséder les droits d'accès DBADM,
- v être un opérateur dont le profil est doté du privilège USER ADMINISTRATION avec le droit d'édition ou de visualisation.

## **Connexion requise :**

Aucune. Cette commande établit une connexion à une base de données.

## **Syntaxe de commande :**

**Remarque :** Pour obtenir des informations sur l'entrée de commandes Query Patroller à partir de l'interface de ligne de commande et sur la syntaxe générale des commandes Query Patroller, reportez-vous à l'interface de ligne de commande Query Patroller.

 $\rightarrow$  GET SUBMITTER\_PROFILE FOR-<br>-- USER-'nom\_utilisateur' -LGROUP-'nom\_groupe' --

## **Paramètres de commande :**

## **USER nom\_utilisateur**

Indique le nom de l'utilisateur associé au profil émetteur à extraire. L'ID utilisateur *nom\_utilisateur* doit également exister comme ID utilisateur DB2.

## **GROUP nom\_groupe**

Indique le nom du groupe associé au profil émetteur à extraire. Ce nom de groupe doit également exister comme ID autorisation DB2.

## **Concepts connexes :**

v «Profils [émetteurs](#page-156-0) Query Patroller» à la page 143

## **Tâches connexes :**

v «Visualisation de profils d'émetteur de requête»--*Aide : Query Patroller*

- «ADD [SUBMITTER\\_PROFILE»](#page-228-0) à la page 215
- «REMOVE [SUBMITTER\\_PROFILE»](#page-268-0) à la page 255
- «LIST [SUBMITTER\\_PROFILES»](#page-248-0) à la page 235
- «UPDATE [SUBMITTER\\_PROFILE»](#page-281-0) à la page 268
- v «Support de ligne de [commande](#page-218-0) Query Patroller» à la page 205

# **LIST OPERATOR\_PROFILES**

Répertorie les paramètres relatifs à tous les profils opérateur Query Patroller ou au nombre indiqué de profils opérateur associés à une base de données. La liste est triée dans l'ordre alphabétique par nom de profil.

## **Autorisation :**

Vous devez remplir l'une des conditions suivantes :

- v posséder les droits d'accès DBADM,
- v être un opérateur dont le profil est doté du privilège USER ADMINISTRATION avec le droit de visualisation ou d'édition.

## **Connexion requise :**

Aucune. Cette commande établit une connexion à une base de données.

 $L_{SHOW \longrightarrow ALL-}$ 

## **Syntaxe de commande :**

**Remarque :** Pour obtenir des informations sur l'entrée de commandes Query Patroller à partir de l'interface de ligne de commande et sur la syntaxe générale des commandes Query Patroller, reportez-vous à l'interface de ligne de commande Query Patroller.

**LIST OPERATOR PROFILES-**

*nombre\_profils\_à\_répertorier*

 $\blacktriangleright$ 

## **Paramètres de commande :**

## **SHOW ALL**

Indique que tous les profils opérateur définis pour la base de données doivent être répertoriés. Il s'agit du comportement par défaut.

## **SHOW nombre\_profils\_à\_répertorier**

Indique le nombre maximal de profils opérateur à répertorier. Cette valeur doit être un entier positif.

#### **Remarques :**

1. Si vous entrez la commande LIST OPERATOR\_PROFILES sans paramètre, tous les profils opérateur définis pour le système sont affichés.

## **Concepts connexes :**

v «Propriétés du système Query Patroller –– Présentation»--*Aide : Query Patroller*

# <span id="page-243-0"></span>**LIST QUERIES**

Répertorie les requêtes lancées sur la base de données indiquée. Cette liste est affichée dans l'ordre décroissant, par ID requête.

#### **Autorisation :**

Vous devez remplir l'une des conditions suivantes :

- v posséder les droits d'accès DBADM,
- v être un opérateur dont le profil est doté du privilège MONITORING avec le droit d'édition ou de visualisation,
- v être l'émetteur des requêtes répertoriées.

#### **Connexion requise :**

Aucune. Cette commande établit une connexion à une base de données.

#### **Syntaxe de commande :**

**Remarque :** Pour obtenir des informations sur l'entrée de commandes Query Patroller à partir de l'interface de ligne de commande et sur la syntaxe générale des commandes Query Patroller, voir l'les informations sur l'interface de ligne de commande Query Patroller.

E

 $\blacktriangleright$ 

**DOMINATION** 

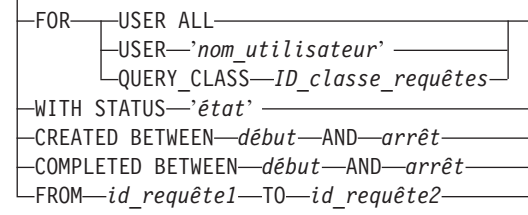

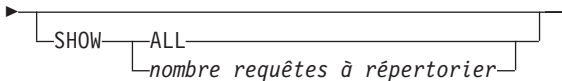

#### **Paramètres de commande :**

#### **FOR USER ALL**

Indique que les requêtes gérées de tous les utilisateurs doivent être répertoriées.

#### **FOR USER nom\_utilisateur**

Indique que les requêtes soumises par l'émetteur désigné doivent être répertoriées. Si le paramètre USER n'est pas spécifié, toutes les requêtes appartenant à l'utilisateur en cours sont répertoriées par défaut.

## **FOR QUERY\_CLASS id\_classe\_requêtes**

Indique que les requêtes exécutées dans la classe de requêtes identifiée par *id\_classe\_requêtes* doivent être répertoriées.

#### **WITH STATUS état**

Indique que les requêtes associées à un état particulier doivent être répertoriées. Ce paramètre peut prendre l'une des valeurs suivantes :

**A** Indique que les requêtes abandonnées doivent être répertoriées.

- **C** Indique que les requêtes annulées doivent être répertoriées.
- **D** Indique que les requêtes terminées doivent être répertoriées.
- **U** Répertorie les requêtes dont l'état est inconnu.
- **H** Indique que les requêtes mises en suspens doivent être répertoriées.
- **J** Indique que les requêtes rejetées doivent être répertoriées.
- **L** Indique que les requêtes libérées doivent être répertoriées.
- **Q** Indique que les requêtes mises en file d'attente doivent être répertoriées.
- **R** Indique que les requêtes en cours d'exécution doivent être répertoriées.

## **CREATED BETWEEN début AND arrêt**

Indique que les requêtes créées entre les heures de début et d'arrêt spécifiées doivent être répertoriées. Le format des valeur de début et d'arrêt est le suivant : '*AAAA-MM-JJ HH24:MI:SS*' où :

- v AAAA correspond à la valeur à 4 chiffres de l'année
- MM correspond à la valeur à 2 chiffres du mois, de 1 à 12 (par exemple, '01' correspond au mois de Janvier)
- v JJ correspond à la valeur à 2 chiffres du jour du mois, de 1 à 31
- v HH24 correspond à la valeur de l'heure du jour, de 00 à 24

**Remarque :** Si la valeur correspondant à l'heure est '24', les valeurs de minutes et de secondes doivent être '00'.

- v MI correspond à la valeur à 2 chiffres des minutes, de 00 à 59
- SS correspond à la valeur à 2 chiffres des secondes, de 00 à 59

## **COMPLETED BETWEEN début AND arrêt**

Indique que les requêtes ayant abouti entre les heures de début et d'arrêt spécifiées doivent être répertoriées. Le format des valeur de début et d'arrêt est le suivant : '*AAAA-MM-JJ HH24:MI:SS*' où :

- AAAA correspond à la valeur à 4 chiffres de l'année
- v MM correspond à la valeur à 2 chiffres du mois, de 1 à 12 (par exemple, '01' correspond au mois de Janvier)
- v JJ correspond à la valeur à 2 chiffres du jour du mois, de 1 à 31
- v HH24 correspond à la valeur de l'heure du jour, de 00 à 24

**Remarque :** Si la valeur correspondant à l'heure est '24', les valeurs de minutes et de secondes doivent être '00'.

- v MI correspond à la valeur à 2 chiffres des minutes, de 00 à 59
- v SS correspond à la valeur à 2 chiffres des secondes, de 00 à 59

## **FROM id\_requête1 TO id\_requête2**

Indique que les requêtes dont les id se trouvent entre id\_requête1 et id\_requête2 doivent être répertoriées.

#### **SHOW ALL**

Indique que toutes les requêtes correspondant aux critères spécifiés doivent être affichées.

## **SHOW nombre\_requêtes\_à\_répertorier**

Indique le nombre maximal de requêtes correspondant aux critères spécifiés à répertorier. Ce nombre doit être un entier positif.

## **Remarques :**

- 1. Si vous entrez la commande LIST QUERIES sans paramètre, toutes les requêtes gérées lancées par l'utilisateur en cours sont renvoyées.
- 2. L'émetteur qui ne dispose pas des droits DBADM ni d'un profil opérateur associé au privilège MONITORING ne peut répertorier que les requêtes dont il est propriétaire.

## **Concepts connexes :**

• «Etat des [requêtes](#page-172-0) gérées» à la page 159

## **Tâches connexes :**

v [«Visualisation](#page-175-0) des détails des requêtes gérées via Query Patroller» à la page 162

- «GET [QUERY»](#page-238-0) à la page 225
- «Support de ligne de [commande](#page-218-0) Query Patroller» à la page 205

# <span id="page-246-0"></span>**LIST QUERY\_CLASSES**

Répertorie les paramètres des classes de requêtes Query Patroller définies pour la base de données indiquée.

## **Autorisation :**

Vous devez remplir l'une des conditions suivantes :

- v posséder les droits d'accès DBADM,
- v être un opérateur dont le profil est doté du privilège CONFIGURATION avec le droit d'édition ou de visualisation.

## **Connexion requise :**

Aucune. Cette commande établit une connexion à une base de données.

## **Syntaxe de commande :**

**Remarque :** Pour obtenir des informations sur l'entrée de commandes Query Patroller à partir de l'interface de ligne de commande et sur la syntaxe générale des commandes Query Patroller, reportez-vous à l'interface de ligne de commande Query Patroller.

**LIST QUERY CLASSES-**

 $-SHOW \rightarrow ALL$ *nombre\_classes\_requêtes\_à\_répertorier*  $\blacktriangleright$ 

## **Paramètres de commande :**

**ALL** Indique que toutes les classes de requêtes définies pour la base de données doivent être répertoriés.

## **nombre\_classes\_requêtes\_à\_répertorier**

Indique le nombre maximal de classes de requêtes à répertorier. Cette valeur doit être un entier positif.

## **Remarques :**

1. Si vous entrez la commande LIST QUERY\_CLASSES sans paramètre, toutes les classes de requêtes définies pour le système sont affichées.

## **Concepts connexes :**

• «Classes de requêtes Query [Patroller»](#page-117-0) à la page 104

# <span id="page-247-0"></span>**LIST SUBMISSION\_PREFERENCES**

Répertorie les préférences de soumission de tous les émetteurs Query Patroller ou d'un certain nombre d'émetteurs associés à une base de données.

### **Autorisation :**

Vous devez remplir l'une des conditions suivantes :

- v posséder les droits d'accès DBADM,
- v être un opérateur dont le profil est doté du privilège USER ADMINISTRATION avec le droit d'édition ou de visualisation.

### **Connexion requise :**

Aucune. Cette commande établit une connexion à une base de données.

### **Syntaxe de commande :**

**Remarque :** Pour obtenir des informations sur l'entrée de commandes Query Patroller à partir de l'interface de ligne de commande et sur la syntaxe générale des commandes Query Patroller, reportez-vous à l'interface de ligne de commande Query Patroller.

#### **DOMESTION PREFERENCES-**

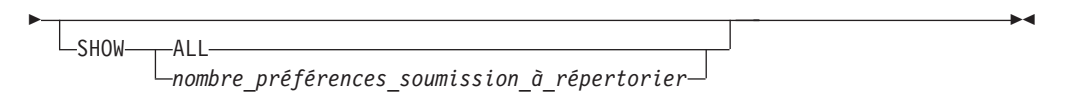

#### **Paramètres de commande :**

**ALL** Indique que toutes les préférences de soumission définies pour la base de données doivent être répertoriées.

## **nombre\_préférences\_soumission\_à\_répertorier**

Indique le nombre maximal de préférences de soumission à répertorier. Cette valeur doit être un entier positif.

## **Remarques :**

1. Si vous entrez la commande LIST SUBMISSION\_PREFERENCES sans paramètre, toutes les préférences de soumission définies pour le système sont affichées.

## **Concepts connexes :**

v [«Préférences](#page-166-0) de soumission de requêtes Query Patroller» à la page 153

# <span id="page-248-0"></span>**LIST SUBMITTER\_PROFILES**

Répertorie les paramètres relatifs à tous les profils émetteur Query Patroller ou au nombre indiqué de profils émetteur associés à une base de données.

## **Autorisation :**

Vous devez remplir l'une des conditions suivantes :

- v posséder les droits d'accès DBADM,
- v être un opérateur dont le profil est doté du privilège USER ADMINISTRATION avec le droit d'édition ou de visualisation.

### **Connexion requise :**

Aucune. Cette commande établit une connexion à une base de données.

## **Syntaxe de commande :**

**Remarque :** Pour obtenir des informations sur l'entrée de commandes Query Patroller à partir de l'interface de ligne de commande et sur la syntaxe générale des commandes Query Patroller, reportez-vous à l'interface de ligne de commande Query Patroller.

**DOMITTER PROFILES-**

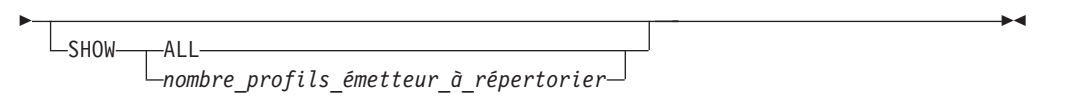

#### **Paramètres de commande :**

**ALL** Indique que tous les profils émetteur définis pour la base de données doivent être répertoriés.

#### **nombre\_profils\_émetteur\_à\_répertorier**

Indique le nombre maximal de profils émetteur à répertorier. Cette valeur doit être un entier positif.

## **Remarques :**

1. Si vous entrez la commande LIST SUBMITTER\_PROFILES sans paramètre, tous les profils émetteur définis pour le système sont affichés.

#### **Concepts connexes :**

v [«Préférences](#page-166-0) de soumission de requêtes Query Patroller» à la page 153

# **qpcenter - Démarrage du Centre Query Patroller**

Démarre le Centre Query Patroller. Vous pouvez lancer la commande **qpcenter** à partir d'une invite du système d'exploitation.

## **Autorisation :**

Aucune.

### **Connexion requise :**

Base de données.

## **Syntaxe de commande :**

 qpcenter -d *base\_de\_données* -u *nom\_utilisateur* -p *mot\_de\_passe*  $\blacktriangleright$ 

## **Paramètres de commande :**

## **-u nom\_utilisateur**

Indique le nom d'utilisateur employé pour la connexion à la base de données.

## **-p mot\_de\_passe**

Est le mot de passe associé au nom d'utilisateur. Si aucun mot de passe n'a été entré, l'utilisateur est invité à le saisir.

## **-d base\_de\_données**

Identifie la base de données à laquelle une connexion doit être établie.

#### **Tâches connexes :**

- v «Installation des outils client Query Patroller à l'aide de l'Assistant [d'installation](#page-48-0) DB2 [\(UNIX\)»](#page-48-0) à la page 35
- v «Installation des outils client Query Patroller à l'aide de l'Assistant [d'installation](#page-84-0) DB2 [\(Windows\)»](#page-84-0) à la page 71

## **Références connexes :**

v «qpstart - [Démarrage](#page-256-0) de Query Patroller» à la page 243

# **qpmigrate - Migration des données et des paramètres Query Patroller**

Fait migrer les données et les paramètres de la version 7 à la version 8 de Query Patroller.

### **Autorisation :**

v Vous devez posséder les droits d'accès DBADM pour exécuter la commande **qpmigrate**.

### **Connexion requise :**

Aucune. Cette commande établit une connexion à une base de données.

## **Syntaxe de commande :**

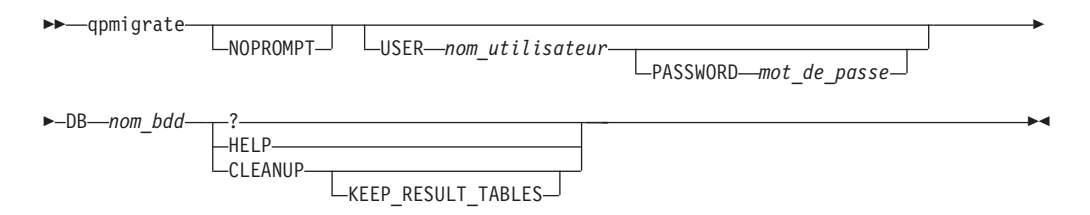

## **Paramètres de commande :**

**Remarque :** Les majuscules et les minuscules ne sont *pas* différenciées dans les paramètres de commande ci-après.

## **[NOPROMPT ]**

Indique qu'aucune invite de saisie de mot de passe ne s'affiche (lorsque USER est indiqué sans PASSWORD), mais qu'une erreur est renvoyée. Si cette option est utilisée avec l'option CLEANUP, l'opération d'apurement s'exécute immédiatement, sans affichage de l'invite de confirmation. Si NOPROMPT est indiqué, il doit s'agir du premier paramètre. Ce paramètre est facultatif.

## **[USER** *nom\_utilisateur* **]**

Indique le nom sous lequel la commande **qpmigrate** est exécutée.

## **[PASSWORD** *mot\_de\_passe***]**

Indique le mot de passe de l'utilisateur désigné. Ce paramètre est obligatoire avec le paramètre USER. Lorsque USER est indiqué sans PASSWORD, le programme vous invite à entrer un mot de passe (sauf si NOPROMPT est précisé, dans ce cas une erreur est renvoyée).

## **DB** *nom\_bdd*

Indique le nom de la base de données pour laquelle vous voulez exécuter la commande **qpmigrate**. Ce paramètre est obligatoire, sauf lorsque la syntaxe de la commande **qpmigrate** est affichée.

- **?** Indique que la syntaxe de la commande **qpmigrate** doit être affichée. La syntaxe de la commande **qpmigrate** est également affichée si aucun paramètre n'est précisé.
- **HELP** Indique que la syntaxe de la commande **qpmigrate** doit être affichée. La syntaxe de la commande **qpmigrate** est également affichée si aucun paramètre n'est précisé.

# **CLEANUP [KEEP\_RESULT\_TABLES]**

Ce paramètre supprime définitivement les tables de contrôle de la version 7 de Query Patroller. Après avoir effectué une migration normale à l'aide de la commande **qpmigrate**, nous vous suggérons d'utiliser le système DB2 Query Patroller version 8 pendant une période suffisamment longue pour vérifier que la migration a abouti. Lorsque vous êtes sûr que la migration a abouti, vous n'avez plus besoin des données DB2 de la version 7 de Query Patroller. Par conséquent, vous pouvez utiliser ce paramètre pour retirer les tables de la version 7 et libérer de l'espace disque. CLEANUP supprime également par défaut les tables de résultats de la version 7 de DB2 Query Patroller. Pour les conserver, utilisez le paramètre KEEP\_RESULT\_TABLES.

# **Concepts connexes :**

- v «Migration [automatique](#page-94-0) du serveur Query Patroller à l'aide de l'Assistant [d'installation](#page-94-0) DB2» à la page 81
- v «Présentation des tâches [d'installation»](#page-20-0) à la page 7

## **Tâches connexes :**

- [«Configuration](#page-92-0) manuelle du serveur Query Patroller» à la page 79
- [«Migration](#page-95-0) manuelle du serveur Query Patroller» à la page 82

## **Références connexes :**

• «» à la [page](#page-252-0) 239
La commande **qpsetup** peut effectuer les opérations suivantes :

- configurer un serveur Query Patroller pour une base de données DB2 déterminée,
- v remplacer des tables de contrôle Query Patroller dans l'espace de table de contrôle désigné.
- 1. Configuration d'un serveur Query Patroller pour une base de données DB2 déterminée :

### **Autorisation :**

v Vous devez disposer des droits d'accès SYSADM pour exécuter la commande **qpsetup**.

**Connexion requise :**

Aucune. Cette commande établit une connexion à une base de données.

## **Syntaxe de commande :**

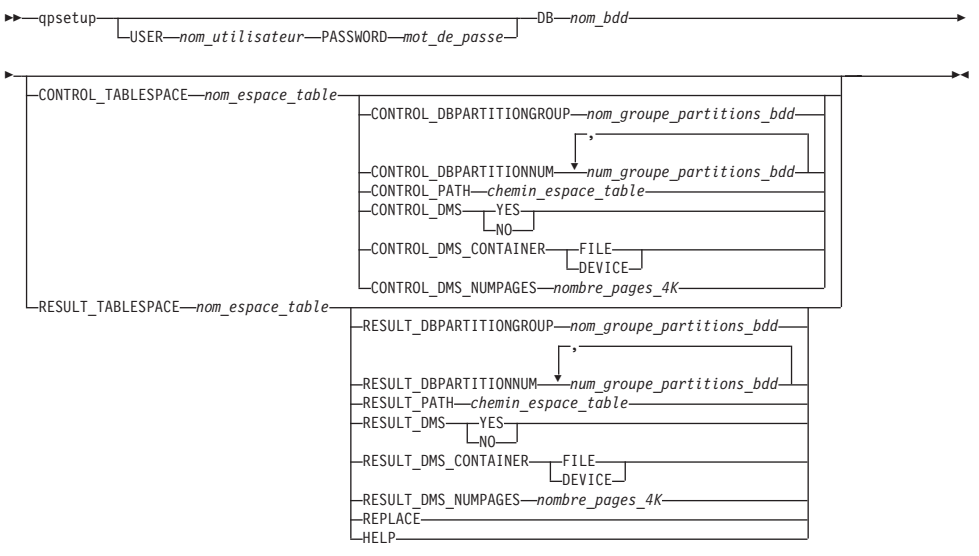

## **Paramètres de commande :**

#### **USER** *nom\_utilisateur*

Indique le nom sous lequel la commande **qpsetup** est exécutée.

**PASSWORD** *mot\_de\_passe*

Indique le mot de passe de l'utilisateur désigné. Ce paramètre est obligatoire avec le paramètre USER. Si l'utilisateur désigné n'a fourni aucun mot de passe, il est invité à le faire.

#### **DB** *nom\_bdd*

Indique le nom de la base de données pour laquelle vous voulez configurer DB2 Query Patroller. Ce paramètre est obligatoire.

#### **CONTROL\_TABLESPACE** *nom\_espace\_table*

Indique le nom de l'espace table dans lequel vous voulez créer des tables de contrôle DB2 Query Patroller. Ce paramètre est obligatoire. L'espace table est créé s'il n'existe pas. Pour obtenir de meilleures performances et une haute disponibilité, nous vous recommandons de créer l'espace table de contrôle dans un groupe à partition unique, dans la partition de base de données où le serveur DB2 Query Patroller est lancé.

### **CONTROL\_DBPARTITIONGROUP** *nom\_groupe\_partitions\_bdd*

Indique le nom du groupe de partitions de base de données dans lequel vous voulez créer l'espace table de contrôle. Ce paramètre est facultatif. Le groupe de partitions de base de données est créé s'il n'existe pas. Si vous ne précisez pas ce paramètre, l'espace table est créé dans le groupe de partitions de base de données par défaut, IBMDEFAULTGROUP. Ce paramètre est ignoré lorsque l'espace table de contrôle existe déjà. Pour obtenir de meilleures performances et une haute disponibilité, nous vous recommandons de créer l'espace table de contrôle dans un groupe à partition unique, dans la partition de base de données où le serveur DB2 Query Patroller est lancé.

### **CONTROL\_DBPARTITIONNUM** *num\_groupe\_partitions\_bdd*

Indique les numéros des partitions de base de données pour lesquelles vous voulez créer le groupe de partitions de base de données de contrôle. Ce paramètre est facultatif. Si vous ne précisez pas ce paramètre, le groupe de partitions de base de données créé couvre toutes les partitions de la base de données. Ce paramètre est ignoré lorsque le paramètre CONTROL\_DBPARTITIONGROUP est absent ou que le groupe de partitions de base de données existe déjà.

#### **CONTROL\_PATH** *chemin\_espace\_table*

Indique le chemin des conteneurs d'espace table pour l'espace table de contrôle. Ce paramètre est obligatoire lorsque l'espace table de contrôle doit être créé. Sinon il est ignoré.

## **CONTROL\_DMS YES | NO**

Indique si l'espace table de contrôle à créer est de type DMS (Data Management Services) ou SMS (Systems Management Server). Ce paramètre est facultatif. La valeur par défaut est NO. Ce paramètre est ignoré lorsque l'espace table de contrôle existe déjà.

### **CONTROL\_DMS\_CONTAINER FILE | DEVICE**

Indique si le type de conteneur est FILE ou DEVICE. Ce paramètre est facultatif. La valeur par défaut est FILE. Ce paramètre est ignoré lorsque l'espace table de contrôle existe déjà et que le paramètre CONTROL\_DMS est absent ou égal à NO.

## **CONTROL\_DMS\_NUMPAGES** *nombre\_pages\_4K*

Indique le nombre de pages de 4K à créer pour l'espace table de contrôle. Ce paramètre est obligatoire lorsque le paramètre CONTROL\_DMS a pour valeur YES. Ce paramètre est ignoré lorsque l'espace table de contrôle existe déjà.

### **RESULT\_TABLESPACE** *nom\_espace\_table*

Indique le nom de l'espace table dans lequel vous voulez créer les tables de résultats. Ce paramètre est obligatoire. L'espace table est créé s'il n'existe pas.

## **RESULT\_DBPARTITIONGROUP** *nom\_groupe\_partitions\_bdd*

Indique le nom du groupe de partitions de base de données dans lequel vous voulez créer l'espace table de résultats. Ce paramètre est facultatif. Si vous ne précisez pas ce paramètre, l'espace table est créé dans le groupe de partitions de base de données par défaut, IBMDEFAULTGROUP. Ce paramètre est ignoré lorsque l'espace table de résultats existe déjà.

## **RESULT\_DBPARTITIONNUM** *nom\_groupe\_partitions\_bdd*

Indique les numéros des partitions de base de données pour lesquelles vous voulez créer le groupe de partitions de base de données de résultats. Ce paramètre est facultatif. Si vous ne précisez pas ce paramètre, le groupe de partitions de base de données créé couvre toutes les partitions de la base de données. Ce paramètre est ignoré lorsque le paramètre RESULT\_DBPARTITIONGROUP est absent ou que le groupe de partitions de base de données indiqué existe déjà.

## **RESULT\_PATH** *chemin\_espace\_table*

Indique le chemin des conteneurs d'espace table pour l'espace table de résultats. Ce paramètre est obligatoire lorsque l'espace table de résultats doit être créé. Sinon il est ignoré.

## **RESULT\_DMS YES | NO**

Indique si l'espace table de résultats à créer est de type DMS (Data Management Services) ou SMS (Systems Management Server). Ce paramètre est facultatif. La valeur par défaut est NO. Ce paramètre est ignoré lorsque l'espace table de résultats existe déjà.

## **RESULT\_DMS\_CONTAINER FILE | DEVICE**

Indique si le type de conteneur est FILE ou DEVICE. Ce paramètre est facultatif. La valeur par défaut est FILE. Ce paramètre est ignoré lorsque l'espace table de résultats existe déjà et que le paramètre RESULT\_DMS est absent ou égal à NO.

## **RESULT\_DMS\_NUMPAGES** *nombre\_pages\_4K*

Indique le nombre de pages de 4K à créer pour l'espace table de résultats. Ce paramètre est obligatoire lorsque le paramètre RESULT\_DMS a pour valeur YES. Ce paramètre est ignoré lorsque l'espace table de résultats existe déjà.

# **REPLACE**

Indique si les tables de contrôle DB2 Query Patroller doivent être remplacées si elles existent déjà. Ce paramètre est facultatif.

**HELP** Indique que la syntaxe de la commande **qpsetup** doit être affichée.

2. Remplacement des tables de contrôle Query Patroller dans l'espace de table de contrôle désigné :

# **Autorisation :**

v Vous devez disposer des droits DBADM pour ajouter des spécifications relatives à des espaces table existants à l'aide de la commande **qpsetup**.

## **Connexion requise :**

Aucune. Cette commande établit une connexion à une base de données.

# **Syntaxe de commande :**

**Remarque :** L'espace table n'est PAS créé s'il n'existe pas et un message d'erreur est renvoyé.

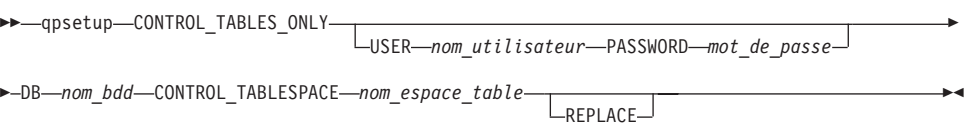

**Paramètres de commande :**

## **CONTROL\_TABLES\_ONLY**

Indique que **qpsetup** ne doit créer que les tables de contrôle DB2 Query Patroller, sans espace table ni module de liaison.

## **USER** *nom\_utilisateur*

Indique le nom sous lequel la commande **qpsetup** est exécutée.

## **PASSWORD** *mot\_de\_passe*

Indique le mot de passe de l'utilisateur désigné. Ce paramètre est obligatoire avec le paramètre USER. Si l'utilisateur désigné n'a fourni aucun mot de passe, il est invité à le faire.

## **DB** *nom\_bdd*

Indique le nom de la base de données pour laquelle vous voulez configurer DB2 Query Patroller. Ce paramètre est obligatoire.

## **CONTROL\_TABLESPACE** *nom\_espace\_table*

Indique le nom de l'espace table dans lequel vous voulez créer des tables de contrôle DB2 Query Patroller. Ce paramètre est obligatoire. Un message d'erreur est renvoyé si l'espace table n'existe pas.

#### **REPLACE**

Indique si les tables de contrôle DB2 Query Patroller doivent être remplacées si elles existent déjà. Ce paramètre est facultatif.

#### **Remarques :**

1. Vous devez exécuter la commande **qpsetup** pour chacune des bases de données avec lesquelles vous souhaitez utiliser Query Patroller. Ceci aura pour effet de créer, pour chaque base de données, un ensemble d'objets de base de données de contrôle Query Patroller tels que des tables de contrôle, des vues et des déclencheurs associés aux tables, ainsi que des fonctions et des procédures définies par l'utilisateur requises pour l'exécution de QP. Les tables de contrôle contiennent plusieurs informations : paramètres de configuration, profils utilisateur, données de requêtes historisées.

## **Tâches connexes :**

- [«Configuration](#page-92-0) manuelle du serveur Query Patroller» à la page 79
- [«Migration](#page-95-0) manuelle du serveur Query Patroller» à la page 82

## **Références connexes :**

v [«qpmigrate](#page-250-0) - Migration des données et des paramètres Query Patroller» à la [page](#page-250-0) 237

# <span id="page-256-0"></span>**qpstart - Démarrage de Query Patroller**

Démarre Query Patroller. Vous pouvez lancer la commande **qpstart** à partir d'une invite du système d'exploitation.

## **Autorisation :**

Vous devez être propriétaire de l'instance qui contient la base de données sur laquelle vous souhaitez exécuter Query Patroller.

## **Connexion requise :**

Base de données.

## **Syntaxe de commande :**

 $\rightarrow$  -qpstart-*nom\_bdd*-

# **Paramètres de commande :**

### **nom\_bdd**

Indique le nom de la base de données pour laquelle Query Patroller doit gérer les requêtes.

### **Remarques :**

- Démarre DB2 avant Query Patroller.
- v Le paramètre de configuration *dyn\_query\_mgmt* doit avoir pour valeur ENABLE pour la base de données pour laquelle Query Patroller doit gérer les requêtes.

# **Tâches connexes :**

- [«Démarrage](#page-98-0) de Query Patroller» à la page 85
- v «Arrêt de Query [Patroller»](#page-99-0) à la page 86

### **Références connexes :**

v «qpstop - Arrêt de Query [Patroller»](#page-257-0) à la page 244

# <span id="page-257-0"></span>**qpstop - Arrêt de Query Patroller**

Arrête Query Patroller. Vous pouvez lancer la commande **qpstop** à partir d'une invite du système d'exploitation.

## **Autorisation :**

Vous devez disposer des droits DBADM.

## **Connexion requise :**

Base de données.

## **Syntaxe de commande :**

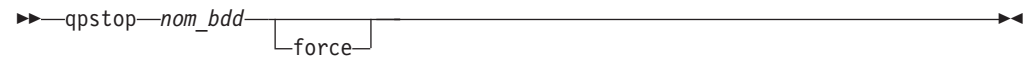

## **Paramètres de commande :**

## **nom\_bdd**

Indique le nom de la base de données pour laquelle Query Patroller doit cesser de gérer les requêtes.

**force** Indique que les requêtes actives doit être interrompues. Les requêtes interrompues se trouvent dans un état incohérent jusqu'à ce que Query Patroller soit relancé et que la restauration des requêtes soit terminée.

## **Tâches connexes :**

- v [«Démarrage](#page-98-0) de Query Patroller» à la page 85
- v «Arrêt de Query [Patroller»](#page-99-0) à la page 86

# **Références connexes :**

v «qpstart - [Démarrage](#page-256-0) de Query Patroller» à la page 243

# <span id="page-258-0"></span>**REMOVE OPERATOR\_PROFILE**

Supprime le profil opérateur indiqué de l'ensemble de profils opérateur Query Patroller.

## **Autorisation :**

Vous devez remplir l'une des conditions suivantes :

v posséder les droits d'accès DBADM,

## **Connexion requise :**

Aucune. Cette commande établit une connexion à une base de données.

## **Syntaxe de commande :**

**Remarque :** Pour obtenir des informations sur l'entrée de commandes Query Patroller à partir de l'interface de ligne de commande et sur la syntaxe générale des commandes Query Patroller, reportez-vous à l'interface de ligne de commande Query Patroller.

 $\rightarrow$ -REMOVE OPERATOR PROFILE FOR-JUSER-'nom utilisateur' -LGROUP-'nom\_groupe'- $\blacktriangleright$ 

# **Paramètres de commande :**

## **USER nom\_utilisateur**

Indique le nom de l'utilisateur associé au profil opérateur à supprimer. L'ID utilisateur *nom\_utilisateur* doit également exister comme ID utilisateur D<sub>B2</sub>.

## **GROUP nom\_groupe**

Indique le nom du groupe associé au profil opérateur à supprimer. Ce nom de groupe doit également exister comme ID autorisation DB2.

## **Exemples :**

La commande suivante supprime le profil opérateur associé à ″sdiniro″ dans la base de données SAMPLE :

qp -d sample "REMOVE OPERATOR\_PROFILE FOR USER 'SDINIRO'"

## **Tâches connexes :**

v «Suppression de profils d'opérateur pour les utilisateurs et les groupes»--*Aide : Query Patroller*

# <span id="page-259-0"></span>**REMOVE QUERY\_CLASS**

Supprime une définition de classe de requêtes de la table de contrôle QUERY\_CLASS de Query Patroller.

## **Autorisation :**

Vous devez remplir l'une des conditions suivantes :

- v posséder les droits d'accès DBADM,
- v être un opérateur dont le profil est doté du privilège CONFIGURATION avec le droit d'édition.

## **Connexion requise :**

Aucune. Cette commande établit une connexion à une base de données.

## **Syntaxe de commande :**

**Remarque :** Pour obtenir des informations sur l'entrée de commandes Query Patroller à partir de l'interface de ligne de commande et sur la syntaxe générale des commandes Query Patroller, reportez-vous à l'interface de ligne de commande Query Patroller.

REMOVE QUERY\_CLASS *ID\_classe\_requêtes* -

## **Paramètres de commande :**

## **ID\_classe\_requêtes**

Identificateur de la classe de requêtes à supprimer.

## **Exemples :**

L'exemple suivant supprime la classe de requêtes 5 de la liste des classes de requêtes définies pour la base de données TESTDB :

qp -d testdb "REMOVE QUERY\_CLASS 5"

## **Remarques :**

1. Il est possible de créer, supprimer ou modifier des classes de requêtes alors que Query Patroller est actif. En revanche, ces modifications prendront effet uniquement après l'arrêt et le redémarrage de Query Patroller.

- v «Tables de contrôle DB2 Query [Patroller»](#page-294-0) à la page 281
- «ADD [QUERY\\_CLASS»](#page-223-0) à la page 210
- «GET [QUERY\\_CLASS»](#page-239-0) à la page 226
- «LIST [QUERY\\_CLASSES»](#page-246-0) à la page 233
- «UPDATE [QUERY\\_CLASS»](#page-276-0) à la page 263
- v «Support de ligne de [commande](#page-218-0) Query Patroller» à la page 205
- v «qpstart [Démarrage](#page-256-0) de Query Patroller» à la page 243
- «qpstop Arrêt de Query [Patroller»](#page-257-0) à la page 244

# <span id="page-260-0"></span>**REMOVE QUERY\_INFO**

Supprime les informations relatives à une requête ou à un ensemble de requêtes des tables de contrôle MANAGE\_QUERY\_INFO. Cela signifie que la requête n'est plus disponible dans les dossiers Requête gérée du Centre Query Patroller ni avec les commandes GET QUERY et LIST QUERY.

## **Autorisation :**

Vous devez remplir l'une des conditions suivantes :

- v posséder les droits d'accès DBADM,
- v être un opérateur dont le profil est doté du privilège MONITORING avec le droit d'édition.

## **Syntaxe de commande :**

**Remarque :** Pour obtenir des informations sur l'entrée de commandes Query Patroller à partir de l'interface de ligne de commande et sur la syntaxe générale des commandes Query Patroller, reportez-vous à l'interface de ligne de commande Query Patroller.

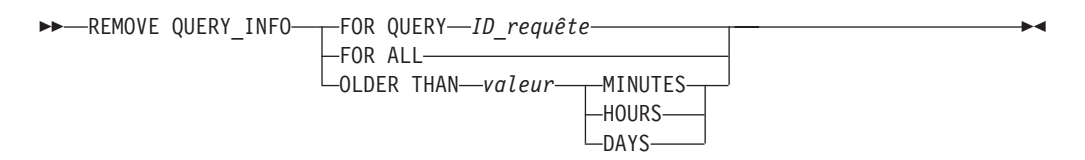

## **Paramètres de commande :**

## **FOR QUERY ID\_requête**

Indique l'ID de la requête dont les informations doivent être supprimées.

## **FOR ALL**

Indique que toutes les informations relatives à la requête dans la table de contrôle MANAGE\_QUERY\_INFO doivent être supprimées.

#### **OLDER THAN valeur unité\_temps**

Indique que les informations historisées relatives aux requêtes antérieures à la date précisée sont supprimées de la table MANAGE\_QUERY\_INFO.

#### **unités\_temps**

#### **MINUTES**

Les requêtes antérieures au nombre de minutes indiqué sont supprimées.

### **HOURS**

Les requêtes antérieures au nombre d'heures indiqué sont supprimées.

**DAYS** Les requêtes antérieures au nombre de jours indiqué sont supprimées.

## **Remarques :**

- 1. Lorsqu'une requête est supprimée, toute table de résultats associée ou toute information relative à l'ensemble de résultats l'est également.
- 2. Les requêtes mises en file d'attente ou en cours d'exécution ne peuvent pas être supprimées.

- v «Tables de contrôle DB2 Query [Patroller»](#page-294-0) à la page 281
- v «Paramètres de [maintenance](#page-288-0) du système» à la page 275
- v «Support de ligne de [commande](#page-218-0) Query Patroller» à la page 205
- v «REMOVE [QUERY\\_INFO\\_HISTORY»](#page-262-0) à la page 249

# <span id="page-262-0"></span>**REMOVE QUERY\_INFO\_HISTORY**

Supprime les informations relatives à une requête ou à un ensemble de requêtes des tables de contrôle TRACK\_QUERY\_INFO. Une fois la commande exécutée, ces informations ne sont plus disponibles dans les vues de l'analyse historique de l'interface du Centre Query Patroller.

Lorsque les informations relatives à une requête sont supprimées de la table de contrôle TRACK\_QUERY\_INFO, l'entrée correspondante dans la table MANAGE\_QUERY\_INFO et toute information relative à l'ensemble de résultats dans la table RESULT\_INFO sont également supprimées. Cela signifie que la requête n'est plus visualisable dans les vues Requêtes gérées du Centre Query Patroller et que les tables de résultats associées à la requête ne sont plus disponibles.

## **Autorisation :**

Vous devez remplir l'une des conditions suivantes :

- v posséder les droits d'accès DBADM,
- v être un opérateur dont le profil est doté du privilège HISTORICAL DATA avec le droit d'édition.

## **Connexion requise :**

Aucune. Cette commande établit une connexion à une base de données.

## **Syntaxe de commande :**

**Remarque :** Pour obtenir des informations sur l'entrée de commandes Query Patroller à partir de l'interface de ligne de commande et sur la syntaxe générale des commandes Query Patroller, reportez-vous à l'interface de ligne de commande Query Patroller.

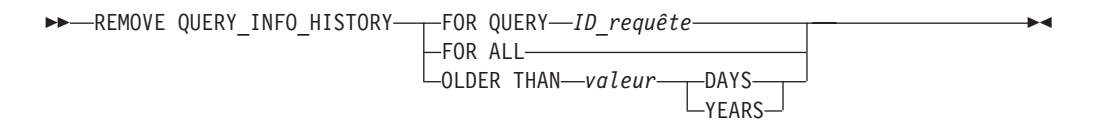

## **Paramètres de commande :**

## **FOR QUERY ID\_requête**

Indique l'ID de la requête dont les informations doivent être supprimées.

## **FOR ALL**

Indique que toutes les informations relatives à la requête dans la table de contrôle TRACK\_QUERY\_INFO doivent être supprimées.

## **OLDER THAN valeur unité\_temps**

Indique que les informations historisées relatives aux requêtes antérieures à la date précisée sont supprimées de la table TRACK\_QUERY\_INFO.

## **unités\_temps**

**DAYS** Les informations historisées relatives aux requêtes antérieures au nombre de jours indiqué sont supprimées.

# **YEARS**

Les informations historisées relatives aux requêtes antérieures au nombre d'années indiqué sont supprimées.

# **Remarques :**

1. Lorsqu'une requête est supprimée de la table TRACK\_QUERY\_INFO, la requête gérée correspondante dans la table MANAGE\_QUERY\_INFO, toute table de résultats et toute information relative aux résultats sont également supprimées.

- v «Tables de contrôle DB2 Query [Patroller»](#page-294-0) à la page 281
- v [«Paramètres](#page-290-0) de collecte de données historisées» à la page 277
- v «Support de ligne de [commande](#page-218-0) Query Patroller» à la page 205
- «REMOVE [QUERY\\_INFO»](#page-260-0) à la page 247

# <span id="page-264-0"></span>**REMOVE RESULT**

Supprime la table DB2 qui contient l'ensemble de résultats relatif à la requête ou à l'ensemble de requêtes indiqué.

## **Autorisation :**

Vous devez remplir l'une des conditions suivantes :

- v posséder les droits d'accès DBADM,
- v être un opérateur dont le profil est doté du privilège MONITORING avec le droit d'édition,
- v être l'émetteur de la requête ou des requêtes qui ont généré les résultats.

#### **Connexion requise :**

Aucune. Cette commande établit une connexion à une base de données.

#### **Syntaxe de commande :**

**Remarque :** Pour obtenir des informations sur l'entrée de commandes Query Patroller à partir de l'interface de ligne de commande et sur la syntaxe générale des commandes Query Patroller, reportez-vous à l'interface de ligne de commande Query Patroller.

**REMOVE RESULT**-FOR QUERY-ID requête-

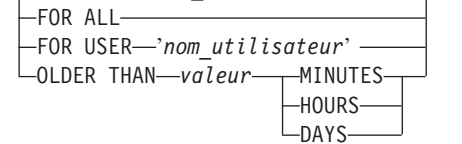

### **Paramètres de commande :**

#### **QUERY ID\_requête**

ID de la requête qui a généré les résultats à supprimer.

**ALL** Indique que tous les ensembles de résultats relatifs à la base de données indiquée doivent être supprimés.

### **USER nom\_utilisateur**

Indique que tous les ensembles de résultats relatifs aux requêtes soumises par l'utilisateur indiqué (USER) doivent être supprimés.

# **OLDER THAN valeur unité\_temps**

Indique que les tables de résultats antérieures à la date précisée sont supprimées.

## **unités\_temps**

#### **MINUTES**

Les tables de résultats antérieures au nombre de minutes indiqué sont supprimées.

#### **HOURS**

Les tables de résultats antérieures au nombre d'heures indiqué sont supprimées.

**DAYS** Les tables de résultats antérieures au nombre de jours indiqué sont supprimées.

 $\blacktriangleright$ 

# **Exemples :**

L'exemple suivant supprime la table DB2 qui contient les résultats de la requête 958 exécutée sur la base de données SAMPLE :

qp -d sample "REMOVE RESULT FOR QUERY 958"

# **Concepts connexes :**

v «Tables et [ensembles](#page-119-0) de résultats dans Query Patroller» à la page 106

- v «Paramètres de [maintenance](#page-288-0) du système» à la page 275
- v «Support de ligne de [commande](#page-218-0) Query Patroller» à la page 205
- «SHOW [RESULT»](#page-271-0) à la page 258
- v «FILE [RESULT»](#page-235-0) à la page 222

# **REMOVE SUBMISSION\_PREFERENCES**

Supprime le fichier de préférences de soumission associé à l'émetteur Query Patroller indiqué.

## **Autorisation :**

Vous devez remplir l'une des conditions suivantes :

- v posséder les droits d'accès DBADM,
- v être un opérateur dont le profil est doté du privilège USER ADMINISTRATION avec le droit d'édition,
- v être le propriétaire des préférences de soumission à supprimer.

## **Connexion requise :**

Aucune. Cette commande établit une connexion à une base de données.

## **Syntaxe de commande :**

**Remarque :** Pour obtenir des informations sur l'entrée de commandes Query Patroller à partir de l'interface de ligne de commande et sur la syntaxe générale des commandes Query Patroller, reportez-vous à l'interpréteur de commandes Query Patroller.

 REMOVE SUBMISSION\_PREFERENCES FOR USER '*nom\_utilisateur*' GROUP '*nom\_groupe*'  $\blacktriangleright$ 

## **Paramètres de commande :**

## **USER nom\_utilisateur**

Indique le nom de l'utilisateur associé au fichier de préférences de soumission à supprimer. L'ID utilisateur *nom\_utilisateur* doit également exister comme ID utilisateur DB2.

## **GROUP nom\_groupe**

Indique le nom du groupe associé au fichier de préférences de soumission à supprimer. Ce nom de groupe doit également exister comme ID autorisation DB2.

## **Concepts connexes :**

- v «Préférences de soumission de requêtes –– Présentation»--*Aide : Query Patroller*
- v [«Préférences](#page-166-0) de soumission de requêtes Query Patroller» à la page 153

## **Tâches connexes :**

v «Suppression de préférences de soumission de requêtes pour les émetteurs»--*Aide : Query Patroller*

- v «Tables de contrôle DB2 Query [Patroller»](#page-294-0) à la page 281
- «GET [SUBMISSION\\_PREFERENCES»](#page-240-0) à la page 227
- «LIST [SUBMISSION\\_PREFERENCES»](#page-247-0) à la page 234
- «UPDATE [SUBMISSION\\_PREFERENCES»](#page-278-0) à la page 265
- v «Support de ligne de [commande](#page-218-0) Query Patroller» à la page 205

v «ADD [SUBMISSION\\_PREFERENCES»](#page-225-0) à la page 212

# <span id="page-268-0"></span>**REMOVE SUBMITTER\_PROFILE**

Supprime le profil émetteur indiqué des tables de contrôle SUBMITTER\_PROFILE de Query Patroller.

## **Autorisation :**

Vous devez remplir l'une des conditions suivantes :

- v posséder les droits d'accès DBADM,
- v être un opérateur dont le profil est doté du privilège USER ADMINISTRATION avec le droit d'édition.

## **Connexion requise :**

Aucune. Cette commande établit une connexion à une base de données.

## **Syntaxe de commande :**

**Remarque :** Pour obtenir des informations sur l'entrée de commandes Query Patroller à partir de l'interface de ligne de commande et sur la syntaxe générale des commandes Query Patroller, reportez-vous à l'interpréteur de commandes Query Patroller.

 $\rightarrow$ -REMOVE SUBMITTER PROFILE FOR-USER-'nom utilisateur' -└GROUP *'nom\_groupe'* –  $\blacktriangleright$ 

## **Paramètres de commande :**

# **USER nom\_utilisateur**

Indique le nom de l'utilisateur associé au profil émetteur à supprimer. L'ID utilisateur *nom\_utilisateur* doit également exister comme ID utilisateur DB2.

## **GROUP nom\_groupe**

Indique le nom du groupe associé au profil émetteur à supprimer. Ce nom de groupe doit également exister comme ID autorisation DB2.

## **Exemples :**

La commande suivante supprime le profil émetteur de la base de données SALES (ventes) pour le groupe ″managers″ (directeurs) :

qp -d sales "REMOVE SUBMITTER\_PROFILE FOR GROUP 'MANAGERS'"

## **Tâches connexes :**

v «Suppression de profils émetteur pour les utilisateurs et les groupes»--*Aide : Query Patroller*

- v «Tables de contrôle DB2 Query [Patroller»](#page-294-0) à la page 281
- «ADD [SUBMITTER\\_PROFILE»](#page-228-0) à la page 215
- «GET [SUBMITTER\\_PROFILE»](#page-241-0) à la page 228
- «LIST [SUBMITTER\\_PROFILES»](#page-248-0) à la page 235
- «UPDATE [SUBMITTER\\_PROFILE»](#page-281-0) à la page 268
- v «Support de ligne de [commande](#page-218-0) Query Patroller» à la page 205

# **RUN HELD\_QUERY**

Libère une requête mise en suspens. Cela signifie que la requête s'exécute dès que des ressources sont disponibles.

### **Autorisation :**

Vous devez remplir l'une des conditions suivantes :

- v posséder les droits d'accès DBADM,
- v être un opérateur dont le profil est doté du privilège MONITORING avec le droit d'édition.

## **Connexion requise :**

Aucune. Cette commande établit une connexion à une base de données.

### **Syntaxe de commande :**

**Remarque :** Pour obtenir des informations sur l'entrée de commandes Query Patroller à partir de l'interface de ligne de commande et sur la syntaxe générale des commandes Query Patroller, reportez-vous à l'interface de ligne de commande Query Patroller.

 $\rightarrow$ -RUN HELD\_QUERY-*ID\_requête* 

## **Paramètres de commande :**

#### **ID\_requête**

Indique l'ID de la requête mise en suspens à exécuter.

#### **Concepts connexes :**

• «Etat des [requêtes](#page-172-0) gérées» à la page 159

## **Tâches connexes :**

- [«Modification](#page-173-0) de l'état des requêtes via Query Patroller» à la page 160
- v [«Exécution](#page-178-0) de requêtes en suspens à une heure planifiée» à la page 165

- [«CANCEL](#page-232-0) QUERY» à la page 219
- v [«Paramètres](#page-286-0) de traitement des requêtes mises en suspens» à la page 273
- v «Support de ligne de [commande](#page-218-0) Query Patroller» à la page 205

# **RUN IN BACKGROUND QUERY**

Exécute une requête qui a déjà été soumise. La requête peut être active ou placée en file d'attente. Query Patroller arrête l'exécution de la requête et rend le contrôle au client pendant que la requête est à nouveau soumise. Les résultats de la réexécution de la requête sont stockés dans une table de résultats.

# **Autorisation :**

Vous devez remplir l'une des conditions suivantes :

- v posséder les droits d'accès DBADM,
- v être un opérateur dont le profil est doté du privilège MONITORING avec le droit d'édition,
- v être l'émetteur qui a soumis la requête à l'origine.

# **Connexion requise :**

Aucune. Cette commande établit une connexion à une base de données.

# **Syntaxe de commande :**

**Remarque :** Pour obtenir des informations sur l'entrée de commandes Query Patroller à partir de l'interface de ligne de commande et sur la syntaxe générale des commandes Query Patroller, reportez-vous à l'interface de ligne de commande Query Patroller.

 $\rightarrow$ -RUN IN BACKGROUND QUERY-*ID requête* 

# **Paramètres de commande :**

**ID\_requête**

Indique l'ID de la requête à exécuter.

# **Concepts connexes :**

• «Etat des [requêtes](#page-172-0) gérées» à la page 159

# **Tâches connexes :**

- [«Modification](#page-173-0) de l'état des requêtes via Query Patroller» à la page 160
- v [«Exécution](#page-178-0) de requêtes en suspens à une heure planifiée» à la page 165

# **Références connexes :**

v «Support de ligne de [commande](#page-218-0) Query Patroller» à la page 205

# <span id="page-271-0"></span>**SHOW RESULT**

Affiche les résultats de la requête indiquée.

#### **Autorisation :**

Vous devez remplir l'une des conditions suivantes :

- v posséder les droits d'accès DBADM,
- v être l'émetteur de la requête,
- v avoir accès aux résultats des requêtes soumises par l'utilisateur (indiqué dans les préférences de soumission de l'émetteur).

### **Connexion requise :**

Aucune. Cette commande établit une connexion à une base de données.

### **Syntaxe de commande :**

**Remarque :** Pour obtenir des informations sur l'entrée de commandes Query Patroller à partir de l'interface de ligne de commande et sur la syntaxe générale des commandes Query Patroller, reportez-vous à l'interface de ligne de commande Query Patroller.

 $\rightarrow$ SHOW RESULT FOR-QUERY-*ID\_requête* 

$$
\begin{array}{c}\n\begin{array}{c}\n\text{with} \\
\text{with} \\
\hline\n\end{array}\n\end{array}
$$

 $\blacktriangleright$ 

## **Paramètres de commande :**

#### **QUERY ID\_requête**

Indique l'ID de la requête dont les résultats doivent être affichés.

**Remarque :** Seuls les résultats stockés dans des tables de résultats peuvent être visualisés.

## **WITH/WITHOUT COLUMN NAMES**

Indique si des noms de colonne doivent être affichés dans les résultats des requêtes. Si aucune option n'est précisée, les noms de colonne s'affichent par défaut.

### **Exemples :**

La commande suivante affiche les résultats pour la requête 88 avec des noms de colonne :

qp -d sample "show result for query 88"

## **Concepts connexes :**

v «Tables et [ensembles](#page-119-0) de résultats dans Query Patroller» à la page 106

### **Tâches connexes :**

v [«Visualisation](#page-177-0) des tables de résultats via Query Patroller» à la page 164

### **Références connexes :**

• [«REMOVE](#page-264-0) RESULT» à la page 251

- v «Support de ligne de [commande](#page-218-0) Query Patroller» à la page 205
- v «FILE [RESULT»](#page-235-0) à la page 222

# **UPDATE OPERATOR\_PROFILE**

Met à jour le profil opérateur Query Patroller désigné.

## **Autorisation :**

Vous devez remplir l'une des conditions suivantes :

v posséder les droits d'accès DBADM,

### **Connexion requise :**

Aucune. Cette commande établit une connexion à une base de données.

#### **Syntaxe de commande :**

**Remarque :** Pour obtenir des informations sur l'entrée de commandes Query Patroller à partir de l'interface de ligne de commande et sur la syntaxe générale des commandes Query Patroller, reportez-vous à l'interface de ligne de commande Query Patroller.

 UPDATE OPERATOR\_PROFILE FOR USER '*nom\_utilisateur*' LGROUP-'nom groupe' -Þ

 $\nu$ USING $\nu$ DEFAULT

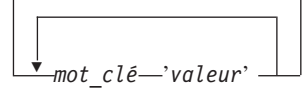

## **Paramètres de commande :**

## **USER nom\_utilisateur**

Indique le nom de l'utilisateur associé au profil opérateur à modifier. L'ID utilisateur *nom\_utilisateur* doit également exister comme ID utilisateur DB2.

 $\blacktriangleright$ 

### **GROUP nom\_groupe**

Indique le nom du groupe associé au profil opérateur à modifier. Ce nom de groupe doit également exister comme ID autorisation DB2.

## **valeur\_mot\_clé**

Vous pouvez définir les paramètres de profil opérateur suivants avec la commande :

### **DEFAULT**

Indique que le profil opérateur doit être créé avec les valeurs par défaut pour tous les paramètres. Pour tout paramètre individuel associé à une valeur par défaut, vous pouvez attribuer cette valeur par défaut par la saisie du paramètre suivi de DEFAULT. Par exemple, pour attribuer la valeur par défaut au privilège CONFIGURATION de l'utilisateur USERA, entrez la commande suivante :

qp -d sample "UPDATE OPERATOR\_PROFILE FOR USER 'USERA' USING CONFIGURATION DEFAULT"

#### **CONFIGURATION**

Indique le niveau d'autorisation du privilège CONFIGURATION à affecter à l'opérateur.

- **E** Permet à l'opérateur de visualiser et de réviser les paramètres Query Patroller relatifs aux classes de requêtes et au système.
- **V** Permet à l'opérateur de visualiser les paramètres Query Patroller relatifs aux classes de requêtes et au système.
- **N** Empêche l'opérateur de visualiser ou de réviser les paramètres Query Patroller relatifs aux classes de requêtes et au système. Il s'agit de la valeur de paramètre par défaut.

## **HISTDATA**

Indique le niveau d'autorisation du privilège HISTORICAL DATA à affecter à l'opérateur.

**E** Permet à l'opérateur de visualiser et de supprimer des données historisées.

> **Remarque :** Vous devez disposer des droits DBADM pour générer des données historisées.

- **V** Permet à l'opérateur de visualiser des données historisées.
- **N** Empêche l'opérateur de visualiser ou de supprimer des données historisées. Il s'agit de la valeur de paramètre par défaut.

## **MONITORING**

Indique le niveau d'autorisation du privilège MONITORING à affecter à l'opérateur.

- **E** Permet à l'opérateur de visualiser et de gérer des requêtes. L'opérateur peut notamment contrôler, retirer et modifier l'état de requêtes gérées, visualiser les détails relatifs aux requêtes et supprimer des tables de résultats.
- **V** Permet à l'opérateur de visualiser les détails relatifs aux requêtes gérées par Query Patroller.
- **N** Empêche l'opérateur de visualiser ou de gérer des requêtes. Il s'agit de la valeur de paramètre par défaut.

# **USERADMIN**

Indique le niveau d'autorisation du privilège USER ADMINISTRATION à affecter à l'opérateur.

- **E** Permet à l'opérateur de visualiser et de réviser les profils opérateur, les profils émetteur et les préférences de soumission Query Patroller.
- **V** Permet à l'opérateur de visualiser les profils opérateur, les profils émetteur et les préférences de soumission Query Patroller.
- **N** Empêche l'opérateur de visualiser ou de réviser les profils opérateur, les profils émetteur et les préférences de soumission Query Patroller. Il s'agit de la valeur de paramètre par défaut.

## **SUSPENDED**

Indique si les privilèges du profil opérateur désigné doivent être mis en suspens.

- **N** Les privilèges ne sont pas mis en suspens pour le profil opérateur désigné. Il s'agit de la valeur de paramètre par défaut.
- **Y** Les privilèges sont mis en suspens pour le profil opérateur désigné.

## **Exemples :**

La commande suivante met à jour le profil opérateur du groupe HELPDESK et permet aux opérateurs associés à ce profil de modifier l'état des requêtes mises en suspens lancées sur la base de données PRODUCTION :

qp -d production "UPDATE OPERATOR\_PROFILE FOR GROUP 'HELPDESK' USING MONITORING 'E'"

### **Concepts connexes :**

• «Profils [opérateur](#page-152-0) Query Patroller» à la page 139

## **Tâches connexes :**

v «Modification de profils d'opérateur pour les utilisateurs et les groupes»--*Aide : Query Patroller*

- v «Tables de contrôle DB2 Query [Patroller»](#page-294-0) à la page 281
- «ADD [OPERATOR\\_PROFILE»](#page-220-0) à la page 207
- «REMOVE [OPERATOR\\_PROFILE»](#page-258-0) à la page 245
- «GET [OPERATOR\\_PROFILE»](#page-236-0) à la page 223
- v «LIST [OPERATOR\\_PROFILES»](#page-242-0) à la page 229
- v «Support de ligne de [commande](#page-218-0) Query Patroller» à la page 205

# <span id="page-276-0"></span>**UPDATE QUERY\_CLASS**

Met à jour les détails relatifs à la classe de requêtes Query Patroller indiquée.

## **Autorisation :**

Vous devez remplir l'une des conditions suivantes :

- v posséder les droits d'accès DBADM,
- v être un opérateur dont le profil est doté du privilège CONFIGURATION avec le droit d'édition.

## **Connexion requise :**

Aucune. Cette commande établit une connexion à une base de données.

## **Syntaxe de commande :**

**Remarque :** Pour obtenir des informations sur l'entrée de commandes Query Patroller à partir de l'interface de ligne de commande et sur la syntaxe générale des commandes Query Patroller, reportez-vous à l'interface de ligne de commande Query Patroller.

 $\rightarrow$  UPDATE QUERY\_CLASS-ID\_classe\_requêtes-USING-

MAX\_QUERIES *nombre\_max\_requêtes* MAX\_COST *coût\_max\_requête*

Þ

 $\blacktriangleright$ 

DESCRIPTION '*description*'

## **Paramètres de commande :**

## **ID\_classe\_requêtes**

Þ

Þ

Indique l'ID de la classe de requêtes dont les détails doivent être mis à jour.

## **MAX\_QUERIES nombre\_max\_requêtes**

Indique le nombre maximal de requêtes exécutables simultanément pour la classe de requêtes désignée. Lorsque ce seuil est atteint, les requêtes supplémentaires pour cette classe de requêtes sont mises en file d'attente jusqu'à ce que des ressources soient disponibles. Cette valeur doit être supérieure ou égale à 0 et inférieure ou égale à la valeur MAX\_TOTAL\_QUERIES définie dans les paramètres système de Query Patroller.

## **MAX\_COST coût\_max\_requête**

Indique le coût maximal d'une requête simple que la classe de requêtes désignée doit accepter. Cette valeur doit être supérieure à 0 et inférieure ou égale à la valeur MAX\_TOTAL\_COST définie dans les paramètres système de Query Patroller. Cette valeur doit être distincte pour chaque classe de requêtes définie dans le système.

## **DESCRIPTION description**

Description facultative de la classe de requêtes. Ce paramètre accepte les valeurs indéfinies (valeurs NULL).

## **Exemples :**

La commande suivante met à jour la classe de requêtes 8 dans la base de données TESTDB pour que celle-ci puisse accepter jusqu'à 50 requêtes :

qp -d testdb "UPDATE QUERY\_CLASS 8 USING MAX\_QUERIES 50"

## **Remarques :**

1. Il est possible de créer, supprimer ou modifier des classes de requêtes alors que Query Patroller est actif. En revanche, ces modifications prendront effet uniquement après l'arrêt et le redémarrage de Query Patroller.

## **Concepts connexes :**

v [«Configuration](#page-134-0) des classes de requêtes» à la page 121

## **Tâches connexes :**

v «Modification des classes de requêtes pour Query Patroller»--*Aide : Query Patroller*

- v «Tables de contrôle DB2 Query [Patroller»](#page-294-0) à la page 281
- «ADD [QUERY\\_CLASS»](#page-223-0) à la page 210
- «REMOVE [QUERY\\_CLASS»](#page-259-0) à la page 246
- «GET [QUERY\\_CLASS»](#page-239-0) à la page 226
- «LIST [QUERY\\_CLASSES»](#page-246-0) à la page 233
- v «Support de ligne de [commande](#page-218-0) Query Patroller» à la page 205
- v «qpstart [Démarrage](#page-256-0) de Query Patroller» à la page 243
- v «qpstop Arrêt de Query [Patroller»](#page-257-0) à la page 244

# <span id="page-278-0"></span>**UPDATE SUBMISSION\_PREFERENCES**

Met à jour les préférences de soumission de l'émetteur désigné.

## **Autorisation :**

Vous devez remplir l'une des conditions suivantes :

- v posséder les droits d'accès DBADM,
- v être un opérateur dont le profil est doté du privilège USER ADMINISTRATION avec le droit d'édition,
- v être le propriétaire du profil associé aux préférences de soumission en cours de mises à jour.

## **Connexion requise :**

Aucune. Cette commande établit une connexion à une base de données.

## **Syntaxe de commande :**

**Remarque :** Pour obtenir des informations sur l'entrée de commandes Query Patroller à partir de l'interface de ligne de commande et sur la syntaxe générale des commandes Query Patroller, reportez-vous à l'interface de ligne de commande Query Patroller.

UPDATE SUBMISSION\_PREFERENCES

 $\mathrel{\sqsubseteq}$ FOR USER—nom utilisateur $\mathrel{\sqcup}$ 

E

 $\blacktriangleright$ 

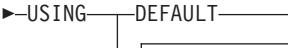

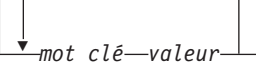

## **Paramètres de commande :**

#### **USER nom\_utilisateur**

Indique le nom d'utilisateur de l'émetteur dont les préférences de soumission sont mises à jour. Si vous ne précisez aucun nom d'utilisateur, l'ID de connexion en cours est utilisé. L'ID utilisateur *nom\_utilisateur* doit également exister comme ID utilisateur DB2.

## **DEFAULT**

Indique si l'utilisateur désigné emploie les préférences de soumission par défaut qui sont celles affectées au profil PUBLIC.

## **valeur\_mot\_clé**

Vous pouvez définir les paramètres suivants avec la commande :

## **SUBMITTER\_PROFILE\_NAME nom\_profil SUBMITTER\_PROFILE\_TYPE type\_profil**

Indique le profil de groupe sous lequel les paramètres émetteur doivent être définis (par exemple, les seuils) si l'émetteur ne possède pas de profil de type utilisateur. Si l'émetteur possède plusieurs profils de groupe mais que vous n'en indiquez aucun, les requêtes seront soumises sous le profil de groupe associé aux seuils de ressources les plus bas.

## **RESULT\_EXCEEDED\_ACTION**

Indique l'action requise lorsque les résultats de la requête qui doivent être stockés dans la table de résultats dépassent le nombre maximal de lignes de résultats défini dans le profil de l'émetteur.

- **'A'** Indique qu'aucun résultat n'est stocké dans la table de résultats si l'ensemble de résultats est plus long que la limite définie dans le profil de l'émetteur. Il s'agit de l'option par défaut.
- **'T'** Indique qu'un ensemble tronqué de résultats est stocké dans la table de résultats si l'ensemble de résultats est plus long que la limite définie dans le profil de l'émetteur.

## **RESULT\_ACCESSIBILITY**

Indique si la table de résultats qui contient les résultats de la requête sera mise à la disposition d'autres utilisateurs que l'émetteur.

- **'O'** Indique que la table de résultats est accessible par les ID DB2 répertoriés dans la valeur du paramètre OTHER\_GRANTEES. Les ID DB2 répertoriés doivent avoir accès à la base de données où la requête a été soumise.
- **'S'** Indique que l'accès à la table de résultats est limité à l'émetteur de la requête. Il s'agit de l'option par défaut.

## **OTHER\_GRANTEES receveurs\_autorisation**

Indique les ID utilisateur ou groupe DB2 qui peuvent accéder à la table de résultats. Vous pouvez entrer jusqu'à 1024 caractères alphanumériques. Séparez les différents ID par une virgule.

# **RESULT\_DESTINATION ID\_destination\_résultats**

Indique si l'application émettrice doit attendre le renvoi des résultats de la requête, ou si elle est libérée pour d'autres activités.

- **'A'** Indique que l'application qui a soumis la requête va attendre l'ensemble de résultats à renvoyer pendant que Query Patroller gère la requête. Lorsque cette option est sélectionnée, l'application qui a soumis la requête ne répondra peut-être plus jusqu'au renvoi de l'ensemble de résultats. Il s'agit de l'option par défaut.
- **'T'** Indique que l'ensemble de résultats est stocké dans une table DB2. Lorsque la requête est soumise, l'application qui s'est occupée de cette émission devient libre pour les traitements ultérieurs.

# **EMAIL\_ADDRESSES adresses\_électroniques**

Indique la ou les adresses électroniques auxquelles envoyer la notification relative aux requêtes soumises par l'émetteur.

**Remarque :** Ce paramètre n'est applicable que si la notification par courrier électronique est activée dans les paramètres QP\_SYSTEM.

La valeur de ce paramètre peut comporter jusqu'à 1024 caractères. Séparez les différentes adresses électroniques par une virgule.

## **Exemples :**

Un utilisateur Query Patroller souhaite autoriser des membres de son équipe à visualiser les résultats des requêtes qu'il lance sur la base de données TEAMDB. Il met à jour ses préférences de soumission à l'aide de la commande suivante pour rendre les résultats de ses requêtes accessibles aux utilisateurs ″JSMITH″ et ″AWONG″ :

qp -d teamdb "UPDATE SUBMISSION\_PREFERENCES FOR USER 'BJONES' USING RESULT\_ACCESSIBILITY 'O' OTHER\_GRANTEES 'JSMITH, AWONG'"

Les utilisateurs 'JSMITH' et 'AWONG' ont accès aux tables de résultats créées par 'BJONES' après l'exécution de la commande. Par contre, ils n'ont pas accès aux tables de résultats créées avant l'exécution de la commande UPDATE SUBMISSION\_PREFERENCES.

## **Concepts connexes :**

v [«Préférences](#page-166-0) de soumission de requêtes Query Patroller» à la page 153

#### **Tâches connexes :**

- v «Définition des [préférences](#page-166-0) de soumission de requêtes pour un autre émetteur» à la [page](#page-166-0) 153
- v «Définition de vos [préférences](#page-334-0) de soumission des requêtes» à la page 321

# <span id="page-281-0"></span>**UPDATE SUBMITTER\_PROFILE**

Met à jour un nouveau profil émetteur dans la table SUBMITTER\_PROFILE.

## **Autorisation :**

Vous devez remplir l'une des conditions suivantes :

- v posséder les droits d'accès DBADM,
- v être un opérateur dont le profil est doté du privilège USER ADMINISTRATION avec le droit d'édition.

### **Connexion requise :**

Aucune. Cette commande établit une connexion à une base de données.

## **Syntaxe de commande :**

**Remarque :** Pour obtenir des informations sur l'entrée de commandes Query Patroller à partir de l'interface de ligne de commande et sur la syntaxe générale des commandes Query Patroller, reportez-vous à l'interface de ligne de commande Query Patroller.

#### UPDATE SUBMITTER\_PROFILE

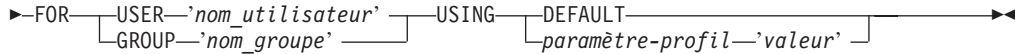

## **Paramètres de commande :**

#### **USER nom\_utilisateur**

Indique le nom de l'utilisateur à associer au profil. L'ID utilisateur *nom\_utilisateur* doit également exister comme ID utilisateur DB2.

#### **GROUP nom\_groupe**

Indique le nom du groupe à associer au profil. Le groupe désigné doit également exister comme ID autorisation DB2.

#### **DEFAULT**

Indique que le profil émetteur doit être mis à jour avec les valeurs par défaut pour tous les paramètres. Pour tout paramètre individuel associé à une valeur par défaut, vous pouvez attribuer cette valeur par défaut par la saisie du paramètre suivi de DEFAULT. Par exemple, pour attribuer la valeur par défaut au paramètre MIN\_COST\_TO\_MANAGE de l'utilisateur USERA, entrez la commande suivante :

qp -d sample "UPDATE SUBMITTER\_PROFILE FOR USER 'USERA' USING MIN COST TO MANAGE DEFAULT"

#### **paramètre-profil**

Indique les valeurs de paramètre à affecter au profil. Vous pouvez définir les paramètres suivants :

#### **PRIORITY priorité**

Indique le niveau de priorité affecté aux requêtes soumises sous le profil désigné.

- v Les valeurs doivent être des entiers de 0 à 999 inclus.
- La valeur par défaut est 500.

## **MAX\_QUERIES\_ALLOWED nb\_max\_requêtes**

Indique le nombre maximal de requêtes qu'un émetteur peut exécuter simultanément. Les requêtes soumises après que cette limite soit atteinte sont mises en file d'attente jusqu'à la fin de l'exécution d'autres requêtes. Lors de la création d'un profil émetteur pour un groupe, notez que l'ensemble de valeurs de ce paramètre s'applique à chaque utilisateur. Par exemple, si la valeur définie est 10 pour le Groupe A, chaque utilisateur appartenant au Groupe A dispose du droit d'exécuter 10 requêtes simultanément.

- v La valeur ″-1″ indique que les utilisateurs dotés du profil désigné peuvent exécuter simultanément un nombre illimité de requêtes (jusqu'à la valeur MAX\_TOTAL\_QUERIES indiquée dans la table QP\_SYSTEM).
- v La valeur par défaut du paramètre est 100.

### **MAX\_RESULT\_ROWS nb\_max\_lignes\_résultats**

Indique le nombre maximal de lignes de résultats pouvant être stockées dans une table de résultats pour une même requête soumise avec le profil désigné. Cette limite n'est applicable qu'aux requêtes dont les résultats doivent être stockés dans une table de résultats.

- v La valeur ″-1″ indique que les utilisateurs dotés du profil désigné peuvent employer autant de lignes que nécessaire pour stocker tout l'ensemble de résultats.
- v La valeur par défaut du paramètre est 1 000 000 lignes.

### **MAX\_COST\_ALLOWED coût\_max\_requête**

Indique le coût maximal d'une requête pour un émetteur associé au profil désigné. Si le coût estimé d'une requête soumise sous le profil désigné dépasse cette valeur, la requête est mise en suspens.

- v La valeur ″-1″ indique que les utilisateurs dotés du profil désigné peuvent exécuter des requêtes de toute taille (jusqu'à la valeur MAX\_TOTAL\_COST indiquée dans la table QP\_SYSTEM).
- v La valeur par défaut du paramètre est 10 000.

## **MIN\_COST\_TO\_MANAGE coût\_min\_requête**

Indique le coût minimal d'une requête qui doit être gérée par Query Patroller. Les requêtes dont le coût estimé est inférieur à cette valeur ne seront pas gérées par Query Patroller. Une requête classée en-deçà du coût minimal peut toujours être suivie en mode analyse historique si le paramètre QUERIES\_TO\_SAVE défini dans la table QP\_SYSTEM a pour valeur A (toutes les requêtes). La valeur par défaut est 1000.

### **ACCOUNT\_ID ID\_compte**

Indique un identificateur alphanumérique à utiliser pour le suivi des comptes. Vous pouvez entrer jusqu'à 128 caractères. Vous pouvez utiliser ce paramètre pour trier les émetteurs par groupes logiques afin d'assurer le suivi des coûts d'utilisation.

# **SUSPENDED Y/N**

Indique si la soumission de requêtes est interdite pour un émetteur. La valeur par défaut du paramètre est ″N″.

# **INTERCEPT Y/N**

Indique si Query Patroller doit intercepter ou gérer les requêtes soumises par l'émetteur désigné. Si les requêtes ne sont pas

interceptées, Query Patroller n'évalue pas leur coût et n'assure pas leur suivi en mode analyse historique. La valeur par défaut du paramètre est ″Y″.

## **Exemples :**

L'exemple ci-après illustre la mise en suspens des privilèges accordés à l'utilisateur ″jsmith″. Une fois la commande exécutée, l'émetteur n'est plus autorisé à lancer des requêtes sur la base de données SALES.

qp -d sales "UPDATE SUBMITTER\_PROFILE FOR USER 'JSMITH' USING SUSPENDED 'Y'"

# **Tâches connexes :**

v «Modification de profils d'émetteur pour les utilisateurs et les groupes»--*Aide : Query Patroller*

- v «Tables de contrôle DB2 Query [Patroller»](#page-294-0) à la page 281
- «ADD [SUBMITTER\\_PROFILE»](#page-228-0) à la page 215
- «REMOVE [SUBMITTER\\_PROFILE»](#page-268-0) à la page 255
- v «GET [SUBMITTER\\_PROFILE»](#page-241-0) à la page 228
- «LIST [SUBMITTER\\_PROFILES»](#page-248-0) à la page 235
- v «Support de ligne de [commande](#page-218-0) Query Patroller» à la page 205

# **UPDATE QP\_SYSTEM**

Met à jour les paramètres système Query Patroller relatifs à la base de données indiquée. Cette commande met à jour les entrées de la table de contrôle QP\_SYSTEM.

## **Autorisation :**

Vous devez remplir l'une des conditions suivantes :

- v posséder les droits d'accès DBADM,
- v être un opérateur dont le profil est doté du privilège CONFIGURATION avec le droit d'édition.

## **Connexion requise :**

Aucune. Cette commande établit une connexion à une base de données.

## **Syntaxe de commande :**

**Remarque :** Pour obtenir des informations sur l'entrée de commandes Query Patroller à partir de l'interface de ligne de commande et sur la syntaxe générale des commandes Query Patroller, reportez-vous à l'interface de ligne de commande Query Patroller.

**DELIVERATE OP SYSTEM USING** DEFAULT

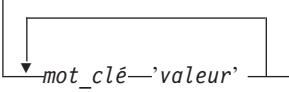

# **Paramètres de commande :**

## **DEFAULT**

Restaure les valeurs par défaut affectées aux entrées de la table de contrôle QP\_SYSTEM.

## **valeur\_mot\_clé**

Indique le paramètre à mettre à jour et la valeur à lui attribuer. Cette commande permet de mettre à jour les catégories de paramètres système suivantes et les paramètres associés :

- Seuils système
	- MAX\_TOTAL\_QUERIES
	- MAX\_TOTAL\_COST
- v Traitement des requêtes mises en suspens
	- RUN\_HELD\_QUERIES
	- RUN\_HELD\_DURATION
- Interception des requêtes
	- INTERCEPT\_APPLICATIONS
	- INCLUDE\_APPLICATIONS
	- EXCLUDE\_APPLICATIONS
- Maintenance du système
	- QUERY\_PURGE\_PERIOD
	- RESULT\_PURGE\_PERIOD
	- RESULT\_TABLE\_SPACE
- v Collecte de données historisées
	- QUERIES\_TO\_SAVE
	- CAPTURE\_REJECTED\_QUERY\_INFO

 $\blacktriangleright$ 

- HISTORY\_PURGE\_PERIOD
- Notification par courrier électronique
	- EMAIL\_ENABLE
	- EMAIL\_SERVER
	- SEND\_DESIGNATED
	- DESIGNATED\_EMAIL\_ADDRESS

## **Remarques :**

- 1. Pour visualiser ou imprimer la liste des paramètres système, utilisez la commande GET QP\_SYSTEM.
- 2. Pour obtenir des informations sur les différents paramètres système et les valeurs qu'ils acceptent, reportez-vous aux descriptions suivantes :
	- v Paramètres des seuils système de Query Patroller
	- v Paramètres de traitement des requêtes mises en suspens
	- v Paramètres d'interception des requêtes
	- v Paramètres de maintenance du système
	- v Paramètres de collecte de données historisées
	- v Paramètres de notification par courrier électronique

#### **Tâches connexes :**

- v «Activation de Query Patroller pour [l'interception](#page-98-0) des requêtes» à la page 85
- v «Activation de la collecte de données [historisées»](#page-143-0) à la page 130

## **Références connexes :**

- v «GET [QP\\_SYSTEM»](#page-237-0) à la page 224
- v «Paramètres du seuil système de Query Patroller» à la page 272
- v [«Paramètres](#page-286-0) de traitement des requêtes mises en suspens» à la page 273
- v «Paramètres [d'interception](#page-287-0) des requêtes» à la page 274
- v [«Paramètres](#page-290-0) de collecte de données historisées» à la page 277
- v «Paramètres de notification par courrier [électronique»](#page-292-0) à la page 279
- v «Support de ligne de [commande](#page-218-0) Query Patroller» à la page 205

# **Paramètres du seuil système de Query Patroller**

Ces paramètres indiquent les seuils définis au niveau du système pour le nombre de requêtes exécutables simultanément et le coût de la charge de travail maximale couvrant toutes les requêtes simultanées.

**Syntaxe de commande :**

**Remarque :** Ces paramètres font partie de la commande UPDATE QP\_SYSTEM.

Þ

**Paramètres des seuils système :**

MAX\_TOTAL\_QUERIES *nombre\_max\_requêtes*

```
-MAX TOTAL COST\rm -coût max total requêtes-
```
**Description des paramètres :**

Þ

## <span id="page-286-0"></span>**MAX\_TOTAL\_QUERIES nombre\_max\_requêtes**

Indique le nombre maximal de requêtes exécutables simultanément sur toute la base de données. Lorsque ce seuil est atteint, les requêtes supplémentaires sont placées en file d'attente où elles attendent que des ressources suffisantes deviennent disponibles.

- v Pour autoriser l'exécution simultanée d'un nombre illimité de requêtes, indiquez la valeur ″-1″ dans cette zone.
- v La valeur par défaut du paramètre est −1 (pas de limite).
- v Cette valeur ne doit pas être inférieure au nombre MAX\_QUERIES pour toute classe de requêtes définie dans la table de contrôle QUERY\_CLASS.

# **MAX\_TOTAL\_COST coût\_max\_total\_requêtes**

Représente le seuil affecté au coût maximal de la charge de travail, en timerons. Si en raison du coût d'une requête entrante, le coût global de toutes les requêtes en cours d'exécution dépasse cette valeur, la requête entrante est mise en file d'attente où elle attend que des ressources suffisantes deviennent disponibles.

- Si vous tapez un nombre à virgule flottante, la valeur doit être en notation décimale ou exponentielle.
- v Pour autoriser un coût illimité de la charge de travail, indiquez la valeur ″-1″ dans cette zone.
- v La valeur par défaut du paramètre est −1 (pas de limite).
- Cette valeur ne doit pas être inférieure au coût MAX\_COST pour toute classe de requêtes définie dans la table de contrôle QUERY\_CLASS.

## **Références connexes :**

.

- «GET [QUERY»](#page-238-0) à la page 225
- «LIST [QUERIES»](#page-243-0) à la page 230
- v «Support de ligne de [commande](#page-218-0) Query Patroller» à la page 205

# **Paramètres de traitement des requêtes mises en suspens**

Ces paramètres indiquent si les requêtes mises en suspens doivent être exécutées à l'heure planifiée et précisent la durée d'exécution admise.

**Syntaxe de commande :**

**Remarque :** Ces paramètres font partie de la commande UPDATE QP\_SYSTEM.

**Paramètres de traitement des requêtes mises en suspens :**

RUN\_HELD\_QUERIES 'Y' RUN\_HELD\_DURATION *durée\_exécution\_requêtes\_mises\_en\_suspens unité\_temps* 'N'

**Description des paramètres :**

## **RUN\_HELD\_QUERIES**

**Y** Indique que les requêtes mises en suspens doivent être exécutées à l'heure planifiée. S'il n'existe aucun planning, un planning par défaut est créé.

- **Remarque :** Vous ne pouvez pas utiliser l'interface de ligne de commande de Query Patroller pour créer, mettre à jour, visualiser ou supprimer des plannings. Vous devez effectuer ces tâches à partir du Centre Query Patroller.
- **N** Indique que les requêtes mises en suspens ne doivent pas être exécutées en fonction d'un planning. Il s'agit de la valeur par défaut.

# <span id="page-287-0"></span>**RUN\_HELD\_DURATION durée\_exécution\_requêtes\_mises\_en\_suspens unité\_temps**

Indique la durée d'exécution (en secondes) admise pour les requêtes mises en suspens. Au terme de cette période, l'exécution des requêtes mises en suspens n'est plus autorisée. Les requêtes non traitées restent en suspens jusqu'à l'heure de départ suivante planifiée pour l'exécution des requêtes mises en suspens.

## **unité\_temps**

## **MINUTES**

Les requêtes mises en suspens doivent s'exécuter au cours du délai exprimé en nombre de minutes.

## **HOURS**

Les requêtes mises en suspens doivent s'exécuter au cours du délai exprimé en nombre d'heures.

- v Ce nombre doit être un entier supérieur ou égal à 0.
- La valeur par défaut est 8.

## **Références connexes :**

- «GET [QUERY»](#page-238-0) à la page 225
- «LIST [QUERIES»](#page-243-0) à la page 230
- v «Support de ligne de [commande](#page-218-0) Query Patroller» à la page 205

# **Paramètres d'interception des requêtes**

Ces paramètres indiquent les applications dont les requêtes sont interceptées par Query Patroller.

## **Syntaxe de commande :**

**Remarque :** Ces paramètres font partie de la commande UPDATE QP\_SYSTEM.

ÞÞ  $L$ INTERCEPT\_APPLICATION $\longrightarrow$ <sup>'A'</sup>  $-$ 'I' --INCLUDE\_APPLICATIONS-*'liste\_applications'* 'E' -EXCLUDE\_APPLICATIONS-'liste\_applications'

#### **Description des paramètres :**

## **INTERCEPT\_APPLICATION**

**A** Indique que les requêtes de toutes les applications sont interceptées par Query Patroller. Il s'agit de l'option par défaut.

-

**I** Indique que seules les requêtes des applications désignées dans le paramètre INCLUDE\_APPLICATIONS sont interceptées par Query Patroller.
**E** Indique que les requêtes de toutes les applications à l'exception de celles désignées dans le paramètre EXCLUDE\_APPLICATIONS sont interceptées par Query Patroller.

# **INCLUDE\_APPLICATIONS**

Indique les noms de fichier exécutable associés aux applications interceptées par Query Patroller, séparés par une virgule. Vous pouvez entrer jusqu'à 1024 caractères. Toutes les autres applications ne seront pas interceptées.

#### **Remarques :**

- 1. Ce paramètre ne s'applique que si le paramètre INTERCEPT\_APPLICATION a pour valeur ″I″.
- 2. Les majuscules et les minuscules sont différenciées dans les noms de fichier.

# **EXCLUDE\_APPLICATIONS**

Indique les noms de fichier exécutable associés aux applications non interceptées par Query Patroller, séparés par une virgule. Vous pouvez entrer jusqu'à 1024 caractères. Toutes les autres applications seront interceptées.

#### **Remarques :**

- 1. Ce paramètre ne s'applique que si le paramètre INTERCEPT\_APPLICATION a pour valeur ″E″.
- 2. Les majuscules et les minuscules sont différenciées dans les noms de fichier.

#### **Références connexes :**

- «GET [QUERY»](#page-238-0) à la page 225
- «LIST [QUERIES»](#page-243-0) à la page 230
- v «Support de ligne de [commande](#page-218-0) Query Patroller» à la page 205

# **Paramètres de maintenance du système**

Ces paramètres indiquent la fréquence des purges des requêtes et des tables de résultats dans le système.

**Syntaxe de commande :**

**Remarque :** Ces paramètres font partie de la commande UPDATE QP\_SYSTEM.

**Paramètres de maintenance du système :**

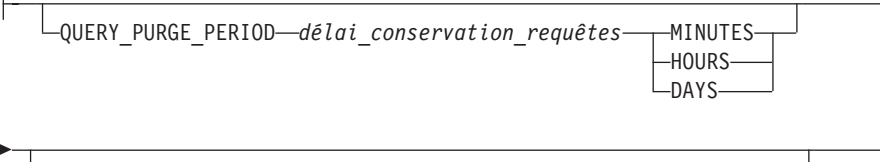

RESULT\_PURGE\_PERIOD *délai\_conservation\_résultats* MINUTES -HOURS- $-DAYS-$ 

E

Þ

 $\mathrel{{\sqsubseteq_{\mathrm{RESULT}}}}$  TABLE <code>SPACE $\mathrel{{\sqsubseteq_{\mathrm{nom}}}}$ espace</code> table résultats $\mathrel{{\sqcup}_{\mathrm{}}}}$ 

#### **Description des paramètres :**

E

#### **QUERY\_PURGE\_PERIOD délai\_conservation\_requêtes unité\_temps**

Indique le délai (en secondes) de conservation d'une requête terminée dans la table MANAGE\_QUERY\_INFO. Au terme de ce délai et sur exécution d'un travail de purge planifié, la requête est supprimée de la table de contrôle MANAGE\_QUERY\_INFO. Cela signifie que la requête n'est plus disponible dans la vue Requête gérée de Query Patroller ni avec les commandes GET QUERY et LIST QUERY.

#### **unité\_temps**

#### **MINUTES**

Les requêtes antérieures au nombre de minutes indiqué sont supprimées.

#### **HOURS**

Les requêtes antérieures au nombre d'heures indiqué sont supprimées.

- **DAYS** Les requêtes antérieures au nombre de jours indiqué sont supprimées.
- v La valeur de ce paramètre doit être un entier.
- v La valeur 0 indique que toutes les requêtes gérées sont supprimées de la table MANAGE\_QUERY\_INFO lors de l'exécution du travail de purge planifié.

**Remarque :** Vous ne pouvez pas utiliser l'interface de ligne de commande de Query Patroller pour créer, mettre à jour, visualiser ou supprimer des plannings. Vous devez effectuer ces tâches à partir du Centre Query Patroller. Si vous ne créez aucun planning, un planning par défaut est utilisé.

- v Si vous ne définissez pas ce paramètre ou que vous lui attribuez la valeur DEFAULT, les requêtes sont conservées pendant une semaine à compter de leur exécution.
- v La valeur −1 indique que les requêtes ne sont jamais supprimées.
- v Si la requête est à l'état Terminé, les informations associées restent conservées dans la table TRACK\_QUERY\_INFO. Si la requête est à l'état Annulé, Abandonné, Inconnu ou Rejeté, elle n'est pas stockée dans la table TRACK\_QUERY\_INFO. Si les requêtes sont à l'état Mis en suspens, elles ne peuvent être supprimées que par la commande REMOVE QUERY\_INFO.

#### **RESULT\_PURGE\_PERIOD délai\_conservation\_résultats unité\_temps**

Indique le délai de conservation de la table de résultats une fois la requête terminée. Lors de l'exécution du travail de purge planifié suivant, les tables de résultats antérieures à ce délai sont supprimées.

#### **unité\_temps**

#### **MINUTES**

Les résultats antérieurs au nombre de minutes indiqué sont supprimés.

# **HOURS**

Les résultats antérieurs au nombre d'heures indiqué sont supprimés.

- **DAYS** Les résultats antérieurs au nombre de jours indiqué sont supprimés.
- v La valeur de ce paramètre doit être un entier.
- v La valeur 0 indique que toutes les tables de résultats sont supprimées lors de l'exécution du travail de purge planifié.
	- **Remarque :** Vous ne pouvez pas utiliser l'interface de ligne de commande de Query Patroller pour créer, mettre à jour, visualiser ou supprimer des plannings. Vous devez effectuer ces tâches à partir du Centre Query Patroller. Si vous ne créez aucun planning, un planning par défaut est utilisé.
- v Si vous ne définissez pas ce paramètre ou que vous lui attribuez la valeur DEFAULT, les tables de résultats sont conservées pendant une période de 604800 secondes (une semaine) à compter de leur création.
- v La valeur −1 indique que les tables de résultats ne sont jamais supprimées.

# **RESULT\_TABLE\_SPACE nom\_espace\_table\_résultats**

Indique le nom de l'espace table qui contiendra les tables de résultats.

- Vous pouvez entrer jusqu'à 128 caractères alphanumériques.
- v Si vous n'entrez pas de valeur, DB2 déterminera l'espace table à utiliser.

# **Remarques :**

- 1. Le même planning s'applique à la purge des requêtes et à la suppression des ensembles de résultats.
- 2. Lorsqu'une requête est supprimée de la table MANAGE\_QUERY\_INFO, toute table de résultats ou toute information relative aux résultats associée à cette requête est également supprimée. C'est pourquoi la valeur du paramètre RESULT\_PURGE\_PERIOD doit être inférieure ou égale à la valeur du paramètre QUERY\_PURGE\_PERIOD.

# **Paramètres de collecte de données historisées**

Ces paramètres indiquent le type des requêtes concernées par la collecte de données historisées et la durée de conservation des informations dans la table de contrôle TRACK\_QUERY\_INFO de Query Patroller. Une fois supprimées, ces informations ne sont plus disponibles dans les rapports et graphiques d'analyse historique du Centre Query Patroller.

**Syntaxe de commande :**

**Remarque :** Ces paramètres font partie de la commande UPDATE QP\_SYSTEM.

**Paramètres de collecte de données historisées :**

QUERIES\_TO\_SAVE——'M' <del>|-</del> | CAPTURE\_REJECTED\_QUERY\_INFO |-'Y' |- | LHISTORY\_PURGE\_PERIOD—*valeur* | HOURS<br>|- <sub>N'</sub> DAYS

**Description des paramètres :**

**QUERIES\_TO\_SAVE**

- **M** Indique que l'analyse historique ne concerne que les requêtes gérées par Query Patroller. Il s'agit de l'option par défaut.
- **A** Indique que l'analyse historique concerne toutes les requêtes interceptées par Query Patroller, y compris les requêtes inférieures au coût minimal de gestion défini pour l'émetteur.

#### **CAPTURE\_REJECTED\_QUERY\_INFO**

- **Y** Indique que les données des requêtes rejetées doivent être enregistrées. L'analyse historique n'étant effectuée que sur des requêtes ayant abouti, les données réunies sur les requêtes rejetées ne peuvent être affichées que dans les rapports de Requête gérée.
- **N** Indique que les données des requêtes rejetées ne doivent pas être enregistrées.

#### **HISTORY\_PURGE\_PERIOD valeur unité\_temps**

Indique la durée de conservation des requêtes terminées pour les rapports et les graphiques de l'analyse historique.

#### **unités\_temps**

**HOURS**

Les données historisées des requêtes antérieures au nombre d'heures indiqué sont supprimées.

- **DAYS** Les données historisées des requêtes antérieures au nombre de jours indiqué sont supprimées.
- La valeur de ce paramètre doit être un entier.
- v La valeur 0 indique que toutes les requêtes sont supprimées de la table TRACK\_QUERY\_INFO lors de l'exécution du travail de purge planifié.

**Remarque :** Vous ne pouvez pas utiliser l'interface de ligne de commande de Query Patroller pour créer, mettre à jour, visualiser ou supprimer des plannings. Vous devez effectuer ces tâches à partir du Centre Query Patroller. Si vous ne créez aucun planning, un planning par défaut est utilisé.

- v Si vous ne définissez pas ce paramètre ou que vous lui attribuez la valeur DEFAULT, les données historisées sont conservées pendant un an.
- v La valeur −1 indique que les données historisées ne sont jamais supprimées.

#### **Remarques :**

1. Lorsque les données historisées d'une requête sont supprimées de la table TRACK\_QUERY\_INFO, l'entrée correspondante dans la table MANAGE\_QUERY\_INFO, toute table de résultats et toute information relative aux résultats sont également supprimées. C'est pourquoi la valeur du paramètre HISTORY\_PURGE\_PERIOD doit être supérieure ou égale à la valeur du paramètre QUERY\_PURGE\_PERIOD.

#### **Références connexes :**

- «GET [QUERY»](#page-238-0) à la page 225
- «LIST [QUERIES»](#page-243-0) à la page 230
- v «Support de ligne de [commande](#page-218-0) Query Patroller» à la page 205

# **Paramètres de notification par courrier électronique**

Ces paramètres indiquent si les émetteurs doivent être informés lorsque les résultats de leurs requêtes ont été stockés dans des tables de résultats, ou en cas d'erreur lors du traitement d'une requête qui devait générer une table de résultats. Ils indiquent également si la notification doit être envoyée au destinataire désigné lorsqu'aucune adresse électronique d'émetteur n'est précisée.

# **Syntaxe de commande :**

**Remarque :** Ces paramètres font partie de la commande UPDATE QP\_SYSTEM.

# **Paramètres de notification par courrier électronique :**

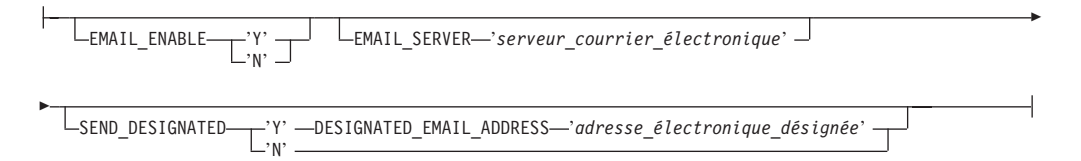

# **Description des paramètres :**

# **EMAIL\_ENABLE**

- **Y** Indique qu'un message électronique doit être envoyé pour informer l'émetteur de l'exécution d'une requête et du stockage des résultats dans une table de résultats, ou en cas d'erreur lors du traitement d'une requête qui devait générer une table de résultats. Aucun message électronique n'est envoyé lorsqu'une requête est terminée mais que ses résultats n'ont pas été stockés dans une table de résultats.
- **N** Indique qu'aucun message électronique n'est envoyé pour informer l'émetteur de l'exécution d'une requête. Il s'agit du paramètre par défaut.

# **EMAIL\_SERVER**

Indique le nom d'hôte ou l'adresse IP du serveur de courrier électronique SMTP approprié. Vous pouvez entrer jusqu'à 256 caractères.

# **SEND\_DESIGNATED**

- **Y** Indique qu'un message électronique doit être envoyé à l'adresse désignée si la zone Adresse électronique est vide dans la boîte de dialogue Préférences de soumission de requêtes de l'émetteur.
- **N** Indique qu'aucun message de notification n'est envoyé si les préférences de soumission de l'émetteur de la requête ne précisent pas d'adresse électronique. Il s'agit du paramètre par défaut.

# **DESIGNATED\_EMAIL\_ADDRESS adresse\_électronique\_désignée**

Indique l'adresse électronique à laquelle la notification doit être envoyée si les résultats d'une requête terminée sont stockés dans une table de résultats et que les préférences de soumission de l'émetteur de la requête ne précisent pas d'adresse électronique. La valeur de ce paramètre peut comporter jusqu'à 256 caractères.

# **Références connexes :**

• «GET [QUERY»](#page-238-0) à la page 225

- v «LIST [QUERIES»](#page-243-0) à la page 230
- v «Support de ligne de [commande](#page-218-0) Query Patroller» à la page 205

# **Annexe B. Tables de contrôle Query Patroller**

# **Tables de contrôle DB2 Query Patroller**

Les tables de contrôle Query Patroller sont créées dans la base de données cible lors de la configuration de DB2 Query Patroller. Elles contiennent les informations requises par DB2 Query Patroller pour traiter les requêtes. Les informations qui se trouvent dans ces tables peuvent être visualisées et mises à jour à l'aide du Centre Query Patroller et de l'interface de ligne de commande (CLI).

Les tables de contrôle Query Patroller utilisent le schéma de table DB2QP.

Il existe trois types de tables de contrôle pour Query Patroller :

- les tables des profils,
- v les tables d'informations sur les requêtes,
- v les tables d'informations sur les paramètres du système.

# **Table des profils**

# **Table de contrôle des profils opérateur (OPERATOR\_PROFILE)**

Contient une ligne par profil opérateur défini.

*Tableau 12. Table de contrôle OPERATOR\_PROFILE*

|                   |                 | Acceptation des<br>valeurs<br>indéfinies |                                                                                                    |
|-------------------|-----------------|------------------------------------------|----------------------------------------------------------------------------------------------------|
| Nom de colonne    | Type de données | (NULL)                                   | Description                                                                                                    |
| <b>NAME</b>       | VARCHAR(128)    | Non                                      | Nom d'utilisateur du profil opérateur. Avec la colonne<br>TYPE, constitue la clé primaire de la table.                                                        |
| <b>TYPE</b>       | CHAR(1)         | Non                                      | Type de profil :<br>$\cdot$ 'U' = utilisateur<br>• $'G' = \text{group}$<br>Valeur par défaut : 'U'.                                                           |
|                   |                 |                                          | Avec la colonne NAME, constitue la clé primaire de la<br>table.                                                                                               |
| <b>SUSPENDED</b>  | CHAR(1)         | Non                                      | Etat des privilèges d'opérateur<br>• $'Y' =$ privilèges mis en suspens<br>• $'N'$ = privilèges non mis en suspens                                             |
|                   |                 |                                          | Valeur par défaut : 'N'.                                                                                                    |
| CONFIGURATION     | CHAR(1)         | Non                                      | Niveau d'autorisation du privilège CONFIGURATION<br>• $'E' = \text{privilège d'\'edition}$<br>• $'V'$ = privilège de visualisation<br>• 'N' = aucun privilège |
|                   |                 |                                          | Valeur par défaut : 'N'.                                                                                                    |
| <b>MONITORING</b> | CHAR(1)         | Non                                      | Niveau d'autorisation du privilège MONITORING<br>• $'E' = \text{privilège d'\'edition}$<br>• $'V'$ = privilège de visualisation<br>• $'N'$ = aucun privilège  |
|                   |                 |                                          | Valeur par défaut : 'N'.                                                                                                    |

# *Tableau 12. Table de contrôle OPERATOR\_PROFILE (suite)*

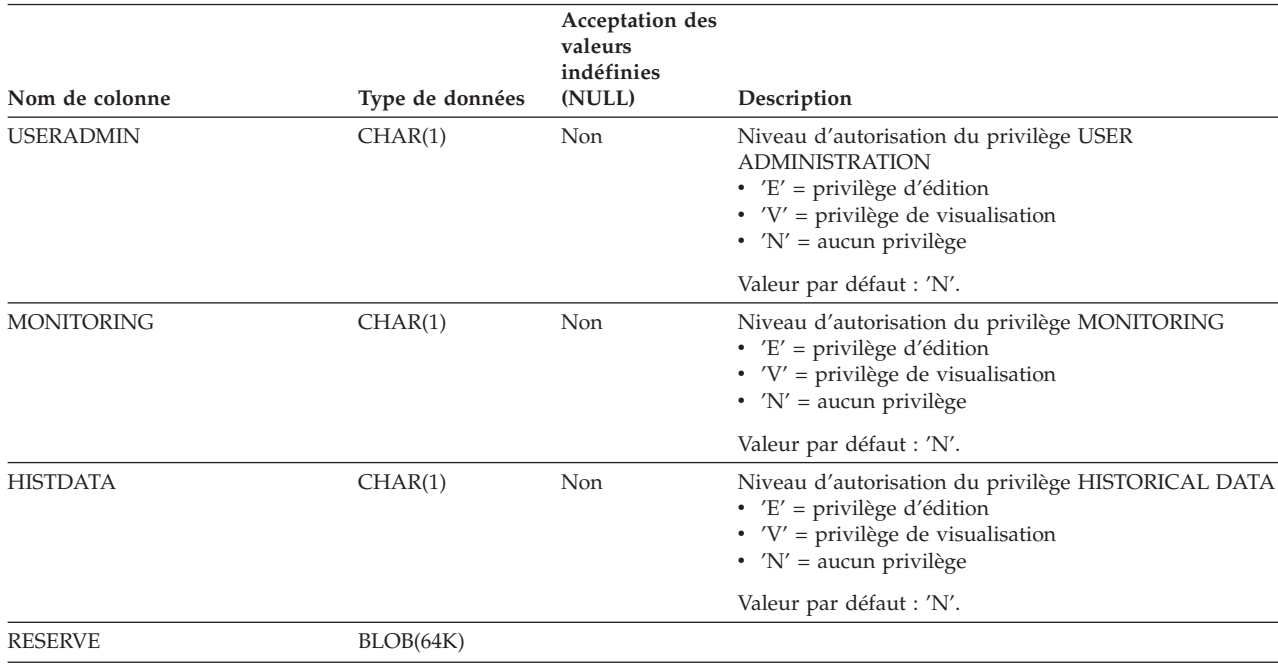

# **Table de contrôle des profils émetteur (SUBMITTER\_PROFILE)**

Contient une ligne par profil émetteur défini.

*Tableau 13. Table de contrôle SUBMITTER\_PROFILE*

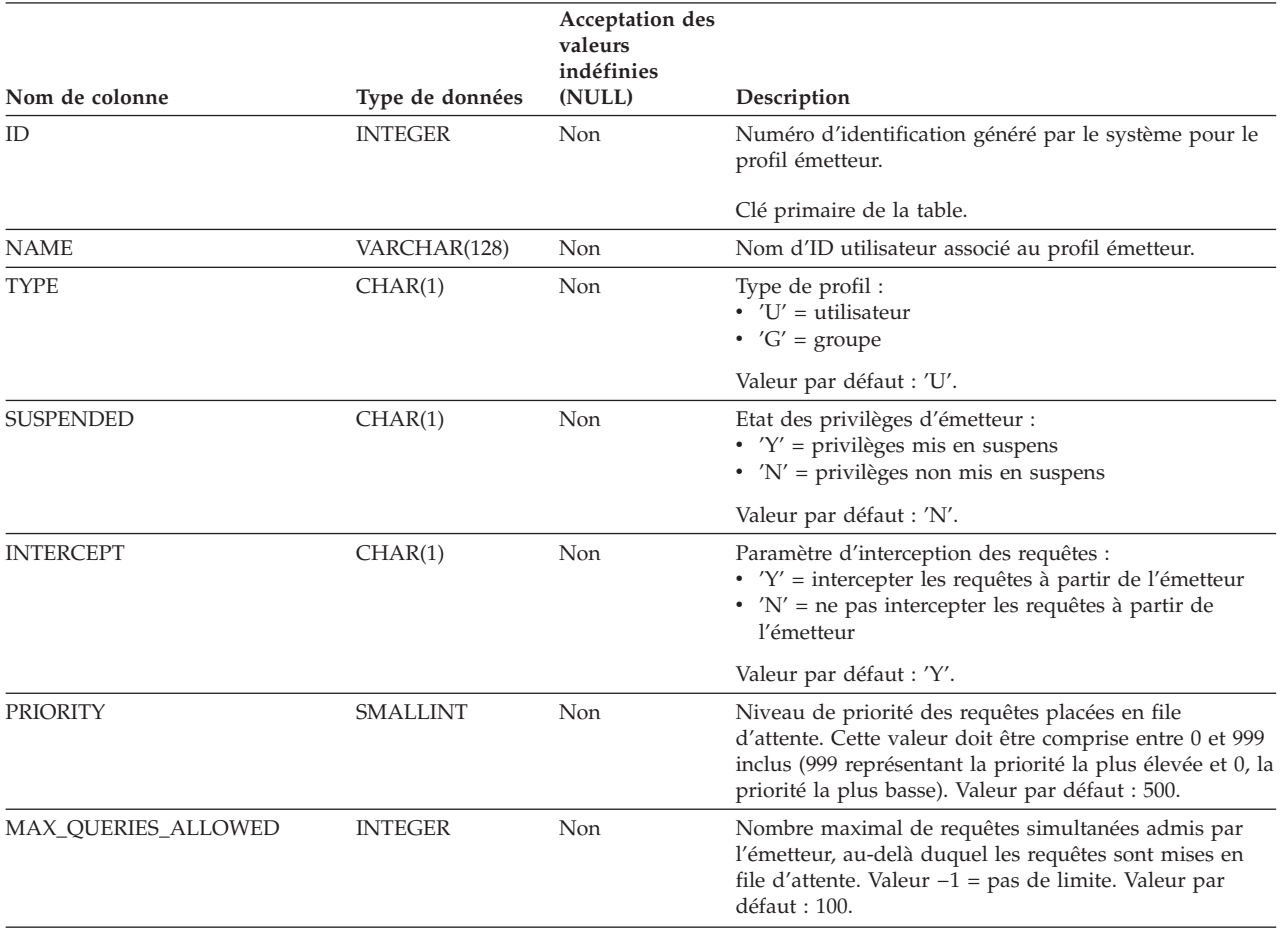

# *Tableau 13. Table de contrôle SUBMITTER\_PROFILE (suite)*

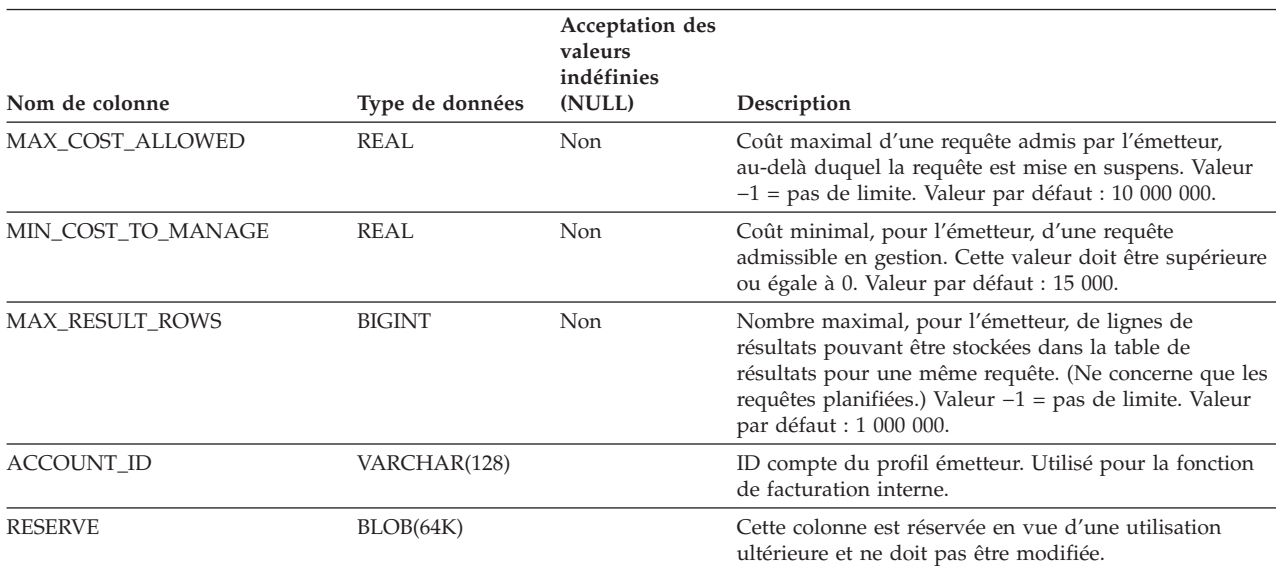

# **Table des préférences de soumission de requêtes (SUBMISSION\_PREFERENCES)**

Contient une ligne par fichier de préférences de soumission défini.

# *Tableau 14. Table de contrôle SUBMISSION\_PREFERENCES*

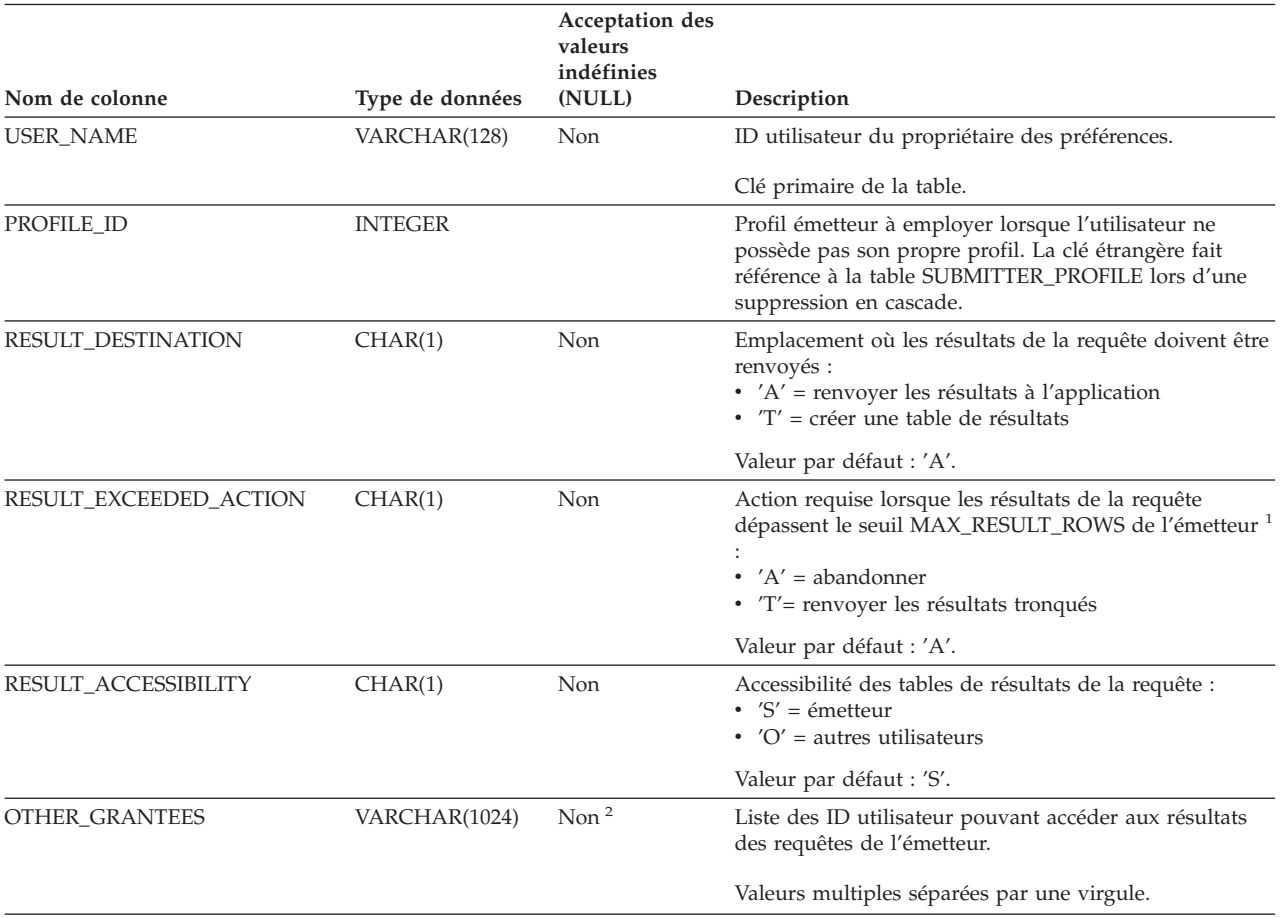

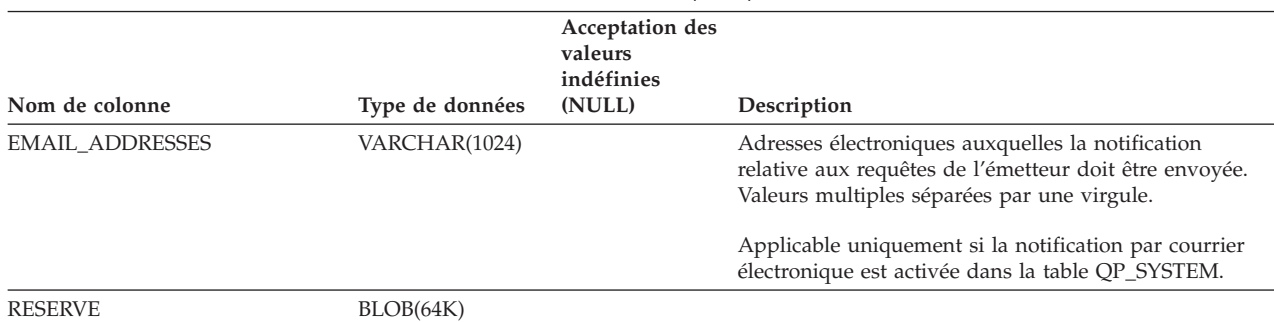

# *Tableau 14. Table de contrôle SUBMISSION\_PREFERENCES (suite)*

#### **Remarques :**

- 1. Cette colonne ne s'applique qu'aux requêtes planifiées dont les résultats sont renvoyés dans une table de résultats et non à l'application émettrice.
- 2. Elle n'est pas de type indéfini (NULL) lorsque RESULT\_ACCESS\_TYPE a pour valeur 'O'.

# **Tables d'informations sur les requêtes**

# **Table de contrôle d'informations sur les requêtes gérées (MANAGE\_QUERY\_INFO)**

Contient une ligne par requête gérée par Query Patroller. Les entrées de cette table sont supprimées manuellement ou au terme du délai indiqué dans la colonne QUERY\_PURGE\_PERIOD de la table QP\_SYSTEM.

#### *Tableau 15. Table de contrôle MANAGE\_QUERY\_INFO*

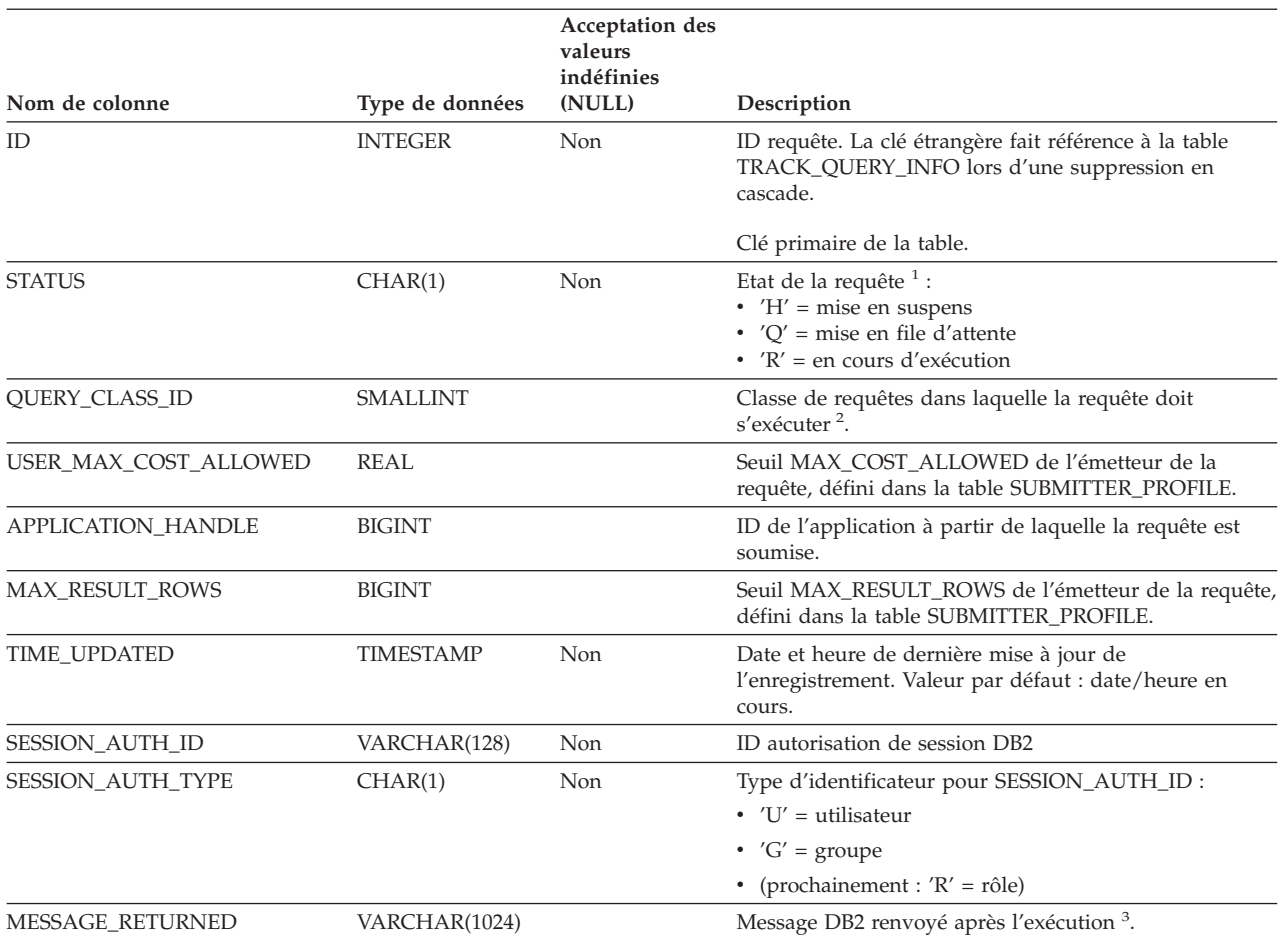

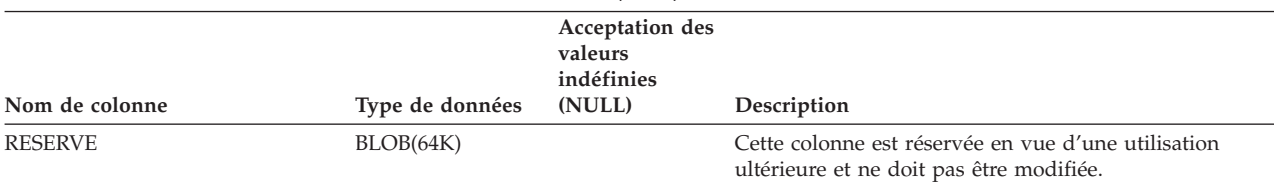

#### *Tableau 15. Table de contrôle MANAGE\_QUERY\_INFO (suite)*

### **Remarques :**

- 1. Etat de la requête avant son exécution. Une fois la requête exécutée, son état final est enregistré dans la zone COMPLETION\_STATUS de la table TRACK\_QUERY\_INFO.
- 2. Si la requête s'exécute dans la classe de requêtes par défaut, QUERY\_CLASS\_ID a pour valeur 0.
- 3. La zone MESSAGE\_RETURNED est habituellement vide lorsque l'exécution de la requête aboutit.

# **Table de contrôle d'informations sur les résultats des requêtes (RESULT\_INFO)**

Contient une ligne par requête dont les résultats sont stockés dans une table de résultats. Les entrées de cette table sont supprimées manuellement ou au terme du délai indiqué dans la colonne RESULT\_PURGE\_PERIOD de la table QP\_SYSTEM.

| Nom de colonne      | Type de données | Acceptation des<br>valeurs<br>indéfinies<br>(NULL) | Description                                                                                                    |
|---------------------|-----------------|----------------------------------------------------|----------------------------------------------------------------------------------------------------|
| QUERY_ID            | <b>INTEGER</b>  | Non                                                | ID requête. La clé étrangère fait référence à la table<br>MANAGE_QUERY_INFO lors d'une suppression en<br>cascade.                                      |
|                     |                 |                                                    | Clé primaire de la table.                                                                                                    |
| <b>STATUS</b>       | CHAR(1)         | Non                                                | Etat des résultats d'une requête :<br>• $'D' = supprimé$<br>• $E' =$ existant<br>• $'N' = n'$ existe pas<br>• $'P' = purgé$<br>• $T' = \text{tronqué}$ |
| <b>OWNER</b>        | VARCHAR(128)    |                                                    | ID utilisateur propriétaire des résultats. Il s'agit du<br>schéma de l'ensemble de résultats.                                                          |
| <b>RESULT_TABLE</b> | VARCHAR(128)    |                                                    | Table de base de données contenant l'ensemble de<br>résultats.                                                                                         |
| RESULT_SELECT       | CLOB(2Mo)       |                                                    | Instruction SELECT émise pour extraire les résultats.                                                                                                  |
| <b>RESERVE</b>      | BLOB(64K)       |                                                    | Cette colonne est réservée en vue d'une utilisation<br>ultérieure et ne doit pas être modifiée.                                                        |

*Tableau 16. Table de contrôle RESULT\_INFO*

# **Table de contrôle de l'analyse historique (QUERY\_ANALYSIS)**

Contient des données générées par l'analyse historique à l'aide de données DB2 Explain. Cette table est remplie par la génération de données historisées. Les enregistrements sont supprimés de cette table lorsque l'entrée correspondante est supprimée de la table TRACK\_QUERY\_INFO.

**Remarque :** Une même requête peut comporter plusieurs entrées dans cette table, en fonction du type de données Explain associé.

# *Tableau 17. Table de contrôle QUERY\_ANALYSIS*

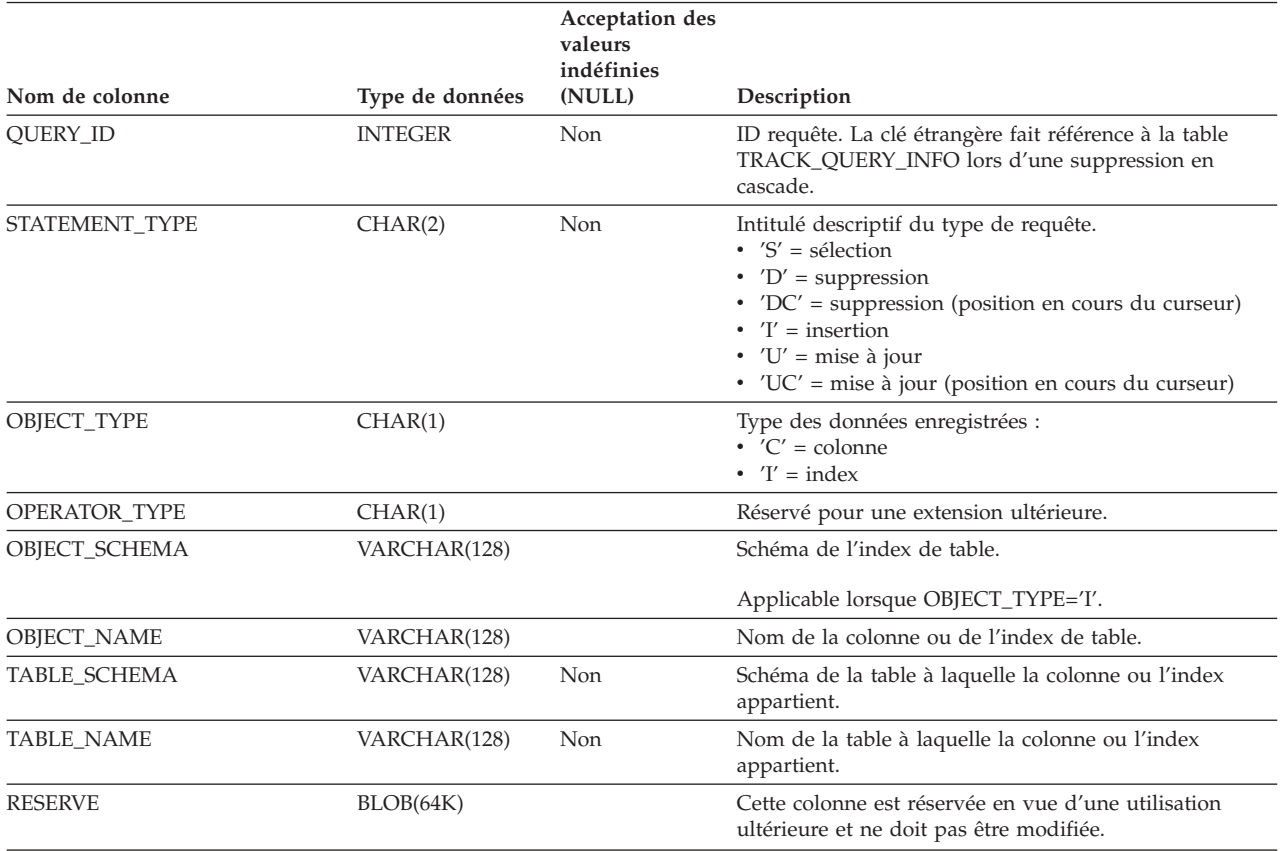

# **Table de contrôle de données sur les requêtes historiques (TRACK\_QUERY\_INFO)**

Contient une ligne par requête gérée par Query Patroller. Pour les requêtes interceptées mais non gérées par Query Patroller, une entrée n'est stockée dans cette table que si la zone QUERIES\_TO\_SAVE de la table QP\_SYSTEM a pour valeur 'A' (suivi de toutes les requêtes).

Les entrées de cette table sont supprimées manuellement ou au terme du délai indiqué dans la colonne HISTORY\_PURGE\_PERIOD de la table QP\_SYSTEM.

*Tableau 18. Table de contrôle TRACK\_QUERY\_INFO*

| Nom de colonne           | Type de données | Acceptation des<br>valeurs<br>indéfinies<br>(NULL) | Description                                                                                                    |
|--------------------------|-----------------|----------------------------------------------------|----------------------------------------------------------------------------------------------------|
| ID                       | <b>INTEGER</b>  | Non                                                | Numéro d'identification de la requête.<br>Clé primaire de la table.                                                                                            |
| <b>TYPE</b>              | <b>SMALLINT</b> | Non                                                | Type d'instruction :<br>$\cdot$ 0x0001 = sélection<br>$\cdot$ 0x0002 = modification                                                                            |
| <b>COMPLETION_STATUS</b> | CHAR(1)         | Non                                                | Etat de fin de la requête :<br>$\cdot$ 'A' = abandonné<br>• $'C' = annulé$<br>$\cdot$ 'D' = terminé<br>• $'N' = \text{non terminé}$<br>$\bullet$ 'U' = inconnu |
|                          |                 |                                                    | Valeur par défaut : 'N'.                                                                                                    |

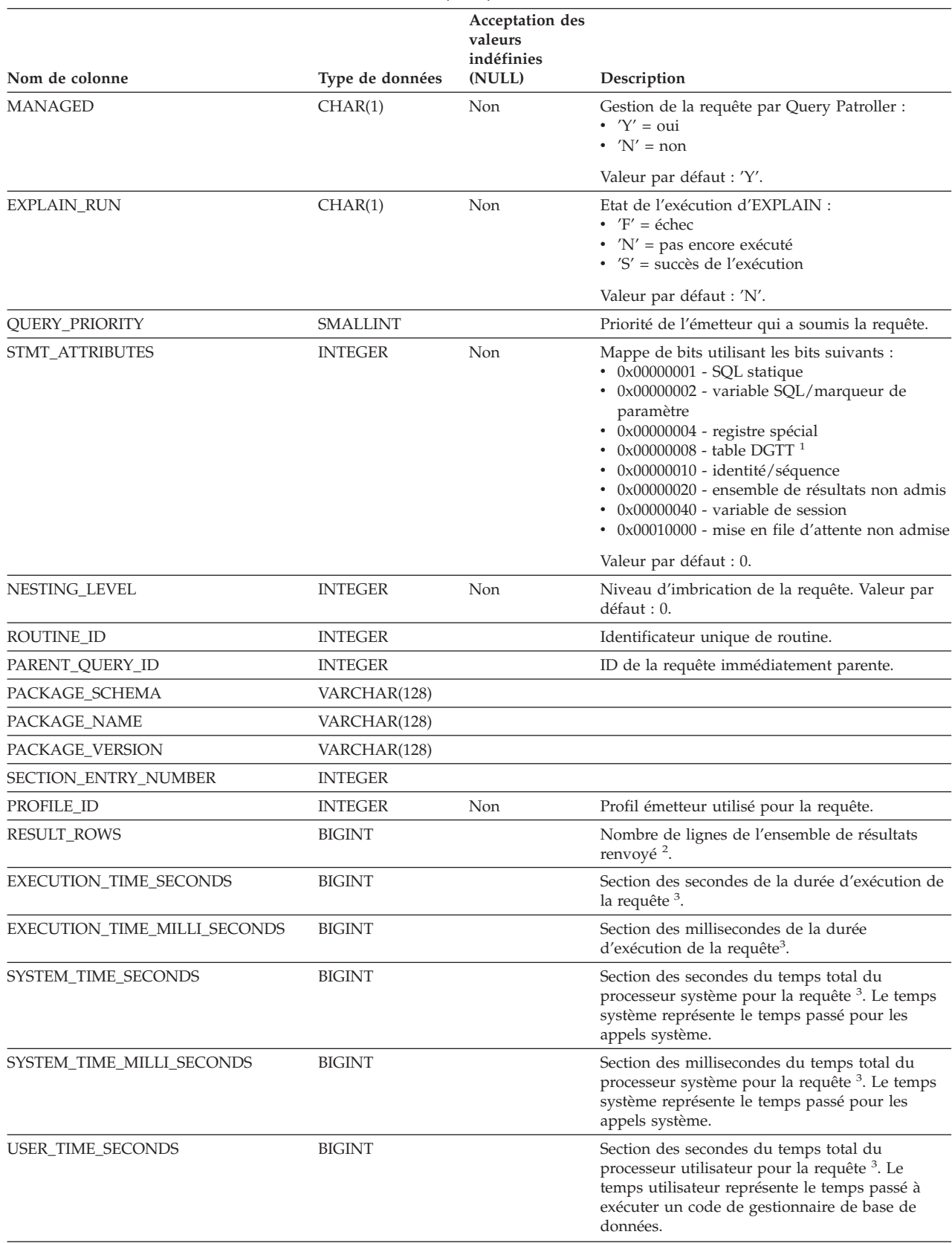

# *Tableau 18. Table de contrôle TRACK\_QUERY\_INFO (suite)*

#### *Tableau 18. Table de contrôle TRACK\_QUERY\_INFO (suite)*

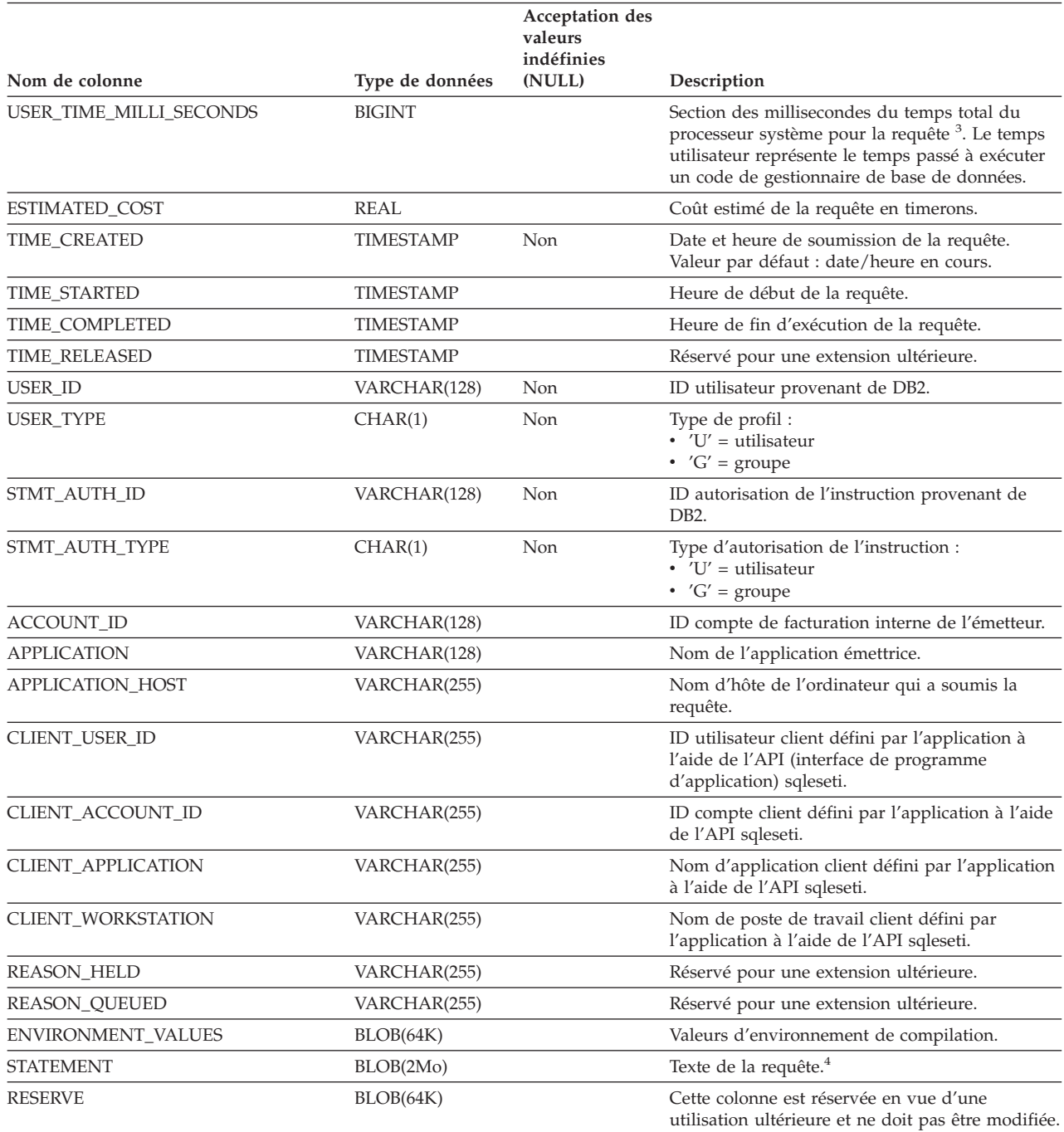

#### **Remarques :**

- 1. Table DGTT = table temporaire globale déclarée.
- 2. Dans le cas des requêtes dont les résultats sont renvoyés à l'application client, cette information est disponible uniquement si l'inverseur logique d'instruction est activé ('ON'). Dans le cas des requêtes dont les résultats sont renvoyés dans une table de résultats, cette information est disponible même si l'inverseur logique d'instruction est désactivé ('OFF').
- 3. Disponible uniquement lorsque les inverseurs logiques d'instruction et d'horodatage sont activés ('ON').

4. Cette zone est associée au type de données BLOB. Par conséquent, vous ne pouvez pas extraire les valeurs de la table à l'aide d'une instruction SELECT simple. Pour interroger cette zone, vous devez utiliser la fonction db2qp.convertToString afin de convertir les valeurs pour l'extraction. Par exemple, pour sélectionner la zone instruction de la table, entrez la commande suivante :

select db2qp.convertToString(statement) from db2qp.track\_query\_info

# **Tables d'informations sur les paramètres du système**

# **Table de contrôle système Query Patroller (QP\_SYSTEM)**

La table QP\_SYSTEM contient une seule entrée dans laquelle tous les paramètres de la base de données sont stockés.

| Nom de colonne         | Type de données | Acceptation<br>des valeurs<br>indéfinies<br>(NULL) | Description                                                                                                    |
|------------------------|-----------------|----------------------------------------------------|----------------------------------------------------------------------------------------------------|
| <b>QUERIES_TO_SAVE</b> | CHAR(1)         | Non                                                | Requêtes avec analyse historique :<br>• $'M'$ = requêtes gérées uniquement<br>• $'A' =$ toutes les requêtes                                                                     |
|                        |                 |                                                    | Valeur par défaut : 'M'.                                                                                                    |
| QUERY_PURGE_PERIOD     | <b>INTEGER</b>  | Non                                                | Durée de conservation des requêtes (en<br>secondes). Valeur $-1$ = pas de limite.                                                                                               |
|                        |                 |                                                    | Valeur par défaut : 604800 (une semaine).                                                                                                    |
| RESULT_PURGE_PERIOD    | <b>INTEGER</b>  | Non                                                | Durée de conservation des résultats (en<br>secondes). Valeur $-1$ = pas de limite.                                                                                              |
|                        |                 |                                                    | Valeur par défaut : 604800 (une semaine).                                                                                                    |
| HISTORY_PURGE_PERIOD   | <b>INTEGER</b>  | Non                                                | Durée de conservation des données historisées<br>sur les requêtes (en secondes). Valeur $-1 =$ pas<br>de limite.                                                                |
|                        |                 |                                                    | Valeur par défaut : 31536000 (365 jours).                                                                                                    |
| MAX_TOTAL_QUERIES      | <b>INTEGER</b>  | Non                                                | Nombre maximal de requêtes gérées exécutables<br>simultanément. Valeur $-1$ = pas de limite.                                                                                    |
|                        |                 |                                                    | Valeur par défaut : -1 (pas de limite).                                                                                                    |
| MAX_TOTAL_COST         | <b>DOUBLE</b>   | Non                                                | Coût total maximal de toutes les requêtes gérées<br>simultanées. Valeur $-1$ = pas de limite.                                                                                   |
|                        |                 |                                                    | Valeur par défaut $:-1$ .                                                                                                    |
| MAX_QUERY_COST         | <b>FLOAT</b>    | Non                                                | Réservé pour une extension ultérieure. Valeur<br>par défaut : -1.                                                                                                    |
| RESULT_TABLE_SPACE     | VARCHAR(128)    |                                                    | Espace table dédié au stockage des tables de<br>résultats.                                                                                                    |
|                        |                 |                                                    | Si aucune valeur n'est indiquée, l'espace table<br>par défaut est utilisé.                                                                                                    |
| REJECT_HIGH_COST_QUERY | CHAR(1)         | Non                                                | Réservé pour une extension ultérieure. Valeur<br>par défaut : 'N'.                                                                                                    |
| RUN_HELD_QUERIES       | CHAR(1)         | Non                                                | Exécution planifiée des requêtes mises en<br>suspens :<br>• ' $N'$ = pas d'exécution des requêtes<br>• $'Y' =$ exécution des requêtes<br>• (prochainement : $'C' =$ annulation) |
|                        |                 |                                                    | Valeur par défaut : 'N'.                                                                                                    |

*Tableau 19. Table de contrôle QP\_SYSTEM*

# *Tableau 19. Table de contrôle QP\_SYSTEM (suite)*

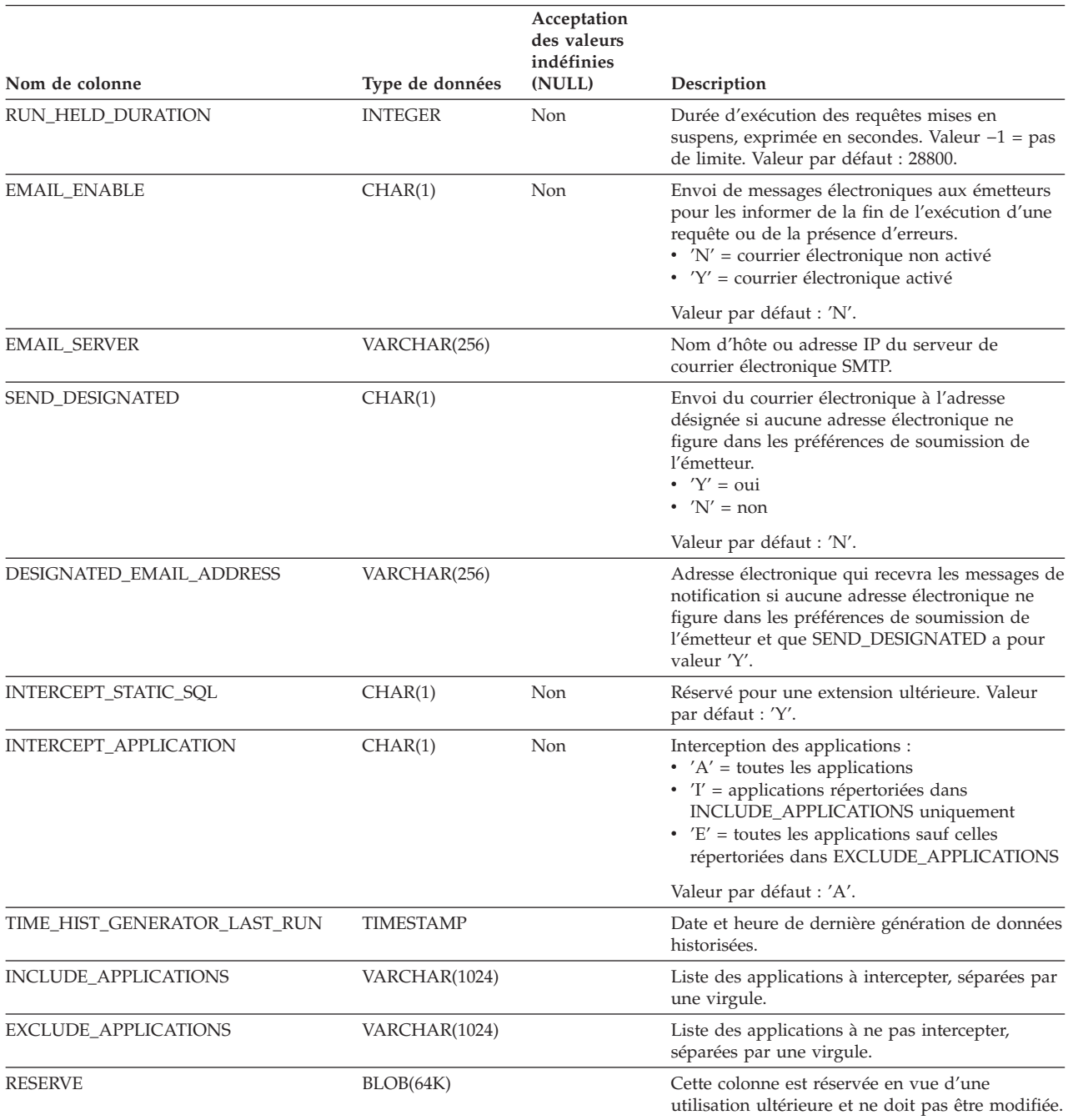

# **Table de contrôle des classes de requêtes (QUERY\_CLASS)**

La table QUERY\_CLASSES contient une ligne par classe de requêtes définie pour la base de données.

*Tableau 20. Table de contrôle QUERY\_CLASS*

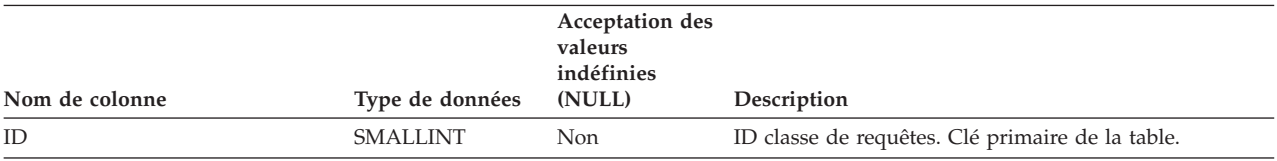

#### *Tableau 20. Table de contrôle QUERY\_CLASS (suite)*

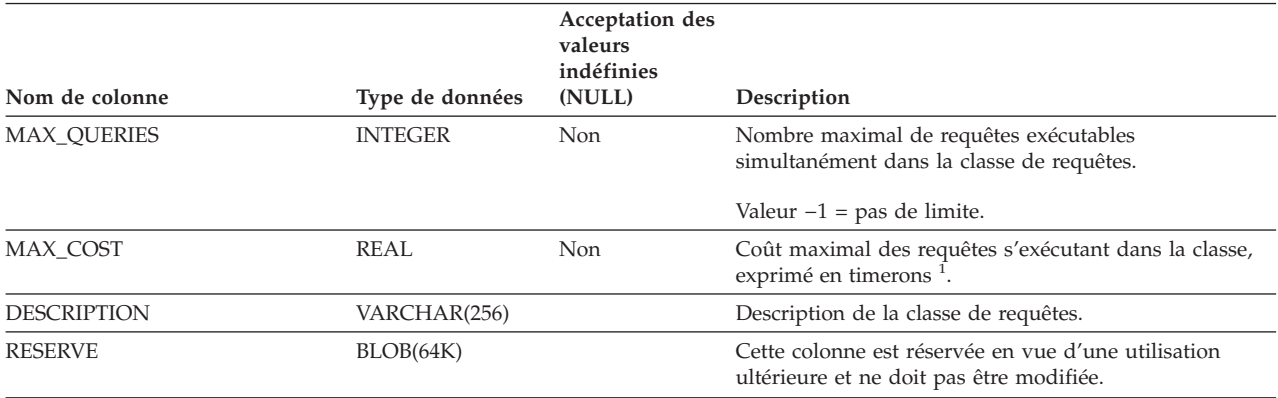

#### **Remarques :**

1. Cette zone exige une valeur différente par classe de requêtes définie dans un même système.

# **Table de contrôle d'informations sur les plannings (SCHEDULE)**

La table SCHEDULE contient une ligne par planning (calendrier) défini pour la base de données.

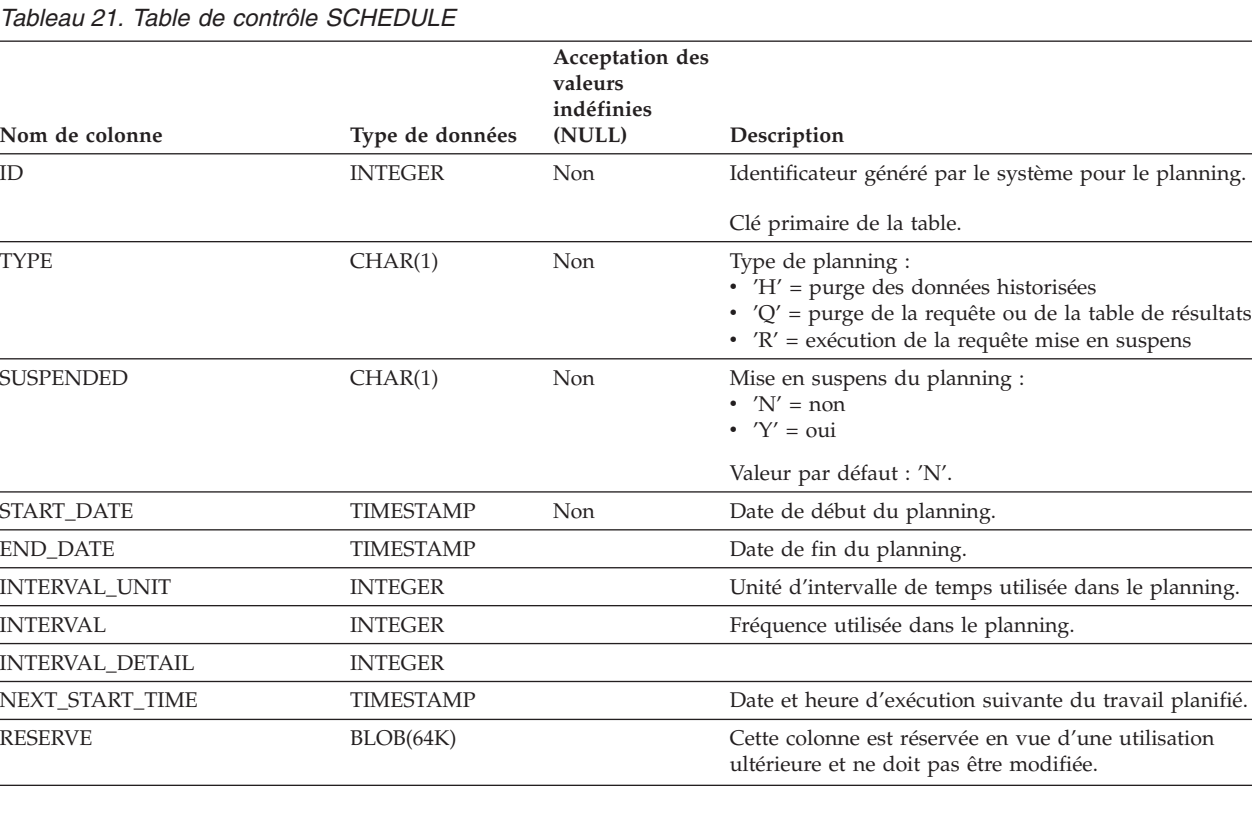

*Tableau 21. Table de contrôle SCHEDULE*

 $\overline{a}$ 

#### **Références connexes :**

- v «ADD [OPERATOR\\_PROFILE»](#page-220-0) à la page 207
- «ADD [QUERY\\_CLASS»](#page-223-0) à la page 210
- «ADD [SUBMITTER\\_PROFILE»](#page-228-0) à la page 215
- v «REMOVE [OPERATOR\\_PROFILE»](#page-258-0) à la page 245
- «REMOVE [QUERY\\_CLASS»](#page-259-0) à la page 246

- «REMOVE [SUBMITTER\\_PROFILE»](#page-268-0) à la page 255
- v «UPDATE [OPERATOR\\_PROFILE»](#page-273-0) à la page 260
- «UPDATE [QUERY\\_CLASS»](#page-276-0) à la page 263
- v «UPDATE [SUBMITTER\\_PROFILE»](#page-281-0) à la page 268
- v «UPDATE [QP\\_SYSTEM»](#page-284-0) à la page 271
- v «UPDATE [SUBMISSION\\_PREFERENCES»](#page-278-0) à la page 265
- «REMOVE [QUERY\\_INFO»](#page-260-0) à la page 247
- v «REMOVE [QUERY\\_INFO\\_HISTORY»](#page-262-0) à la page 249
- v «ADD [SUBMISSION\\_PREFERENCES»](#page-225-0) à la page 212
- v «REMOVE [SUBMISSION\\_PREFERENCES»](#page-266-0) à la page 253

# **Annexe C. Messages Query Patroller**

# **Messages DQP**

#### **DQP0001E Le nom de la base de données doit être indiqué dans la commande.**

**Explication :** La syntaxe de la commande requiert la spécification du nom de la base de données.

**Action de l'utilisateur :** Reportez-vous à la documentation Query Patroller pour obtenir une description détaillée de la commande.

Indiquez le nom de la base de données et relancez la commande.

#### **DQP0002E Le serveur Query Patroller ne peut pas se connecter à la base de données** *nom\_bdd***.**

**Explication :** Query Patroller ne peut pas établir de connexion avec la base de données *nom\_bdd*.

**Action de l'utilisateur :** Assurez-vous que le nom de la base de données est correct et que le gestionnaire de bases de données est en cours d'exécution.

Reportez-vous au fichier qpdiag.log pour les causes possibles de ce message. Si l'incident persiste, contactez le service d'assistance IBM.

# **DQP0003E Impossible de démarrer le serveur Query Patroller.**

**Explication :** Query Patroller ne peut pas être démarré.

**Action de l'utilisateur :** Reportez-vous au fichier qpdiag.log pour les causes possibles de ce message. Si l'incident persiste, contactez le service d'assistance IBM.

#### **DQP0004E Impossible d'arrêter le serveur Query Patroller.**

**Explication :** Le serveur Query Patroller ne peut pas être arrêté.

**Action de l'utilisateur :** Vérifiez que le serveur Query Patroller était en cours d'exécution lorsque vous avez tenté de l'arrêter. Reportez-vous au fichier qpdiag.log pour les causes possibles de ce message. Si l'incident persiste, contactez le service d'assistance IBM.

#### **DQP0005E La configuration Query Patroller est introuvable pour la base de données** *nom\_bdd***.**

**Explication :** La configuration est introuvable pour la base de données *nom\_bdd*.

**Action de l'utilisateur :** Exécutez la commande qpstop pour arrêter Query Patroller.

# **DQP0006E Impossible de trouver le fichier Java Properties** *nom\_fichier***.**

**Explication :** Le fichier de propriétés requis *nom\_fichier* est introuvable.

**Action de l'utilisateur :** Regardez si les fichiers de propriétés existent dans le répertoire sqllib/msg/<locale>/qp/.

Si l'incident persiste, contactez le service d'assistance IBM.

# **DQP0007E Une erreur interne** *erreur* **est survenue.**

**Explication :** Une erreur interne s'est produite au cours du traitement.

**Action de l'utilisateur :** Reportez-vous au fichier qpdiag.log pour les causes possibles de ce message. Si l'incident persiste, contactez le service d'assistance IBM.

#### **DQP0008E L'utilisateur** *nom\_utilisateur* **n'a pas de profil émetteur.**

**Explication :** Chaque utilisateur doit disposer d'un profil émetteur.

**Action de l'utilisateur :** Demandez à l'administrateur de définir un profil émetteur pour l'utilisateur.

# **DQP0009E Impossible d'ouvrir le fichier** *nom\_fichier***.**

**Explication :** Une erreur s'est produite lors d'une tentative d'ouverture du fichier spécifié.

**Action de l'utilisateur :** Vérifiez que le fichier existe et qu'il dispose des droits corrects.

Reportez-vous au fichier qpdiag.log pour les causes possibles de ce message. Si l'incident persiste, contactez le service d'assistance IBM.

### **DQP0010E L'utilisateur** *ID\_utilisateur* **n'a pas de profil émetteur.**

**Explication :** L'utilisateur *ID\_utilisateur* n'a pas de profil émetteur Query Patroller. Cela peut se produire pour au moins l'une des raisons suivantes :

- v L'utilisateur n'a peut-être pas de profil émetteur.
- v Le(s) profil(s) émetteur d'utilisateur et/ou de groupe appartenant à l'utilisateur ont/a peut-être été mis en suspens.

**Action de l'utilisateur :** Demandez à l'administrateur de la base de données de créer un profil émetteur ou de réactiver celui existant.

**DQP0011E La boîte de dialogue indiquant les préférences de soumission ne peut pas être affichée, car ni** *fichier\_propriété1* **ni** *fichier\_propriété2* **n'a été trouvé.**

**Explication :** Le fichier de propriétés est introuvable. Par conséquent, la boîte de dialogue des préférences de soumission ne peut pas être affichée.

**Action de l'utilisateur :** Vérifiez que les fichiers existent.

**DQP0012E La base de données** *nom\_bdd* **n'a pas été configurée pour une utilisation avec Query Patroller.**

**Explication :** Pour utiliser Query Patroller sur une base de données, celui-ci doit être installé sur le serveur sur lequel elle se trouve. Au cours de l'installation, les bases de données dont les requêtes doivent être gérées par Query Patroller sont choisies, en outre, les tables de contrôle et les procédures stockées Query Patroller sont créées dans cette base de données. Si vous avez besoin de gérer des requêtes d'autres bases de données via Query Patroller, vous devez exécuter la commande qpsetup pour chacune d'entre elles.

**Action de l'utilisateur :** Demandez à l'administrateur d'installer Query Patroller sur le serveur sur lequel se trouve la base de données ou, si c'est déjà fait, demandez-lui d'exécuter la commande qpsetup afin de configurer Query Patroller pour la base de données.

Si la commande qpsetup a été exécutée pour la base de données et que l'incident persiste, vérifiez que le fichier db2qp existe dans le chemin INSTPATH/function sous UNIX, ou que le fichier db2qp.dll existe dans le chemin INSTPATH\function sous Windows, INSTPATH étant le répertoire de l'instance DB2.

#### **DQP0019E Vous devez disposer du droit SYSADM pour exécuter la commande** *nom\_commande***.**

**Explication :** Cette commande nécessite le droit SYSADM.

**Action de l'utilisateur :** Demandez à l'administrateur

système d'exécuter la commande.

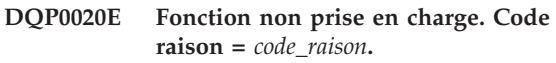

**Explication :** L'instruction ne peut pas être traitée car elle viole une restriction spécifiée par le code raison suivant :

- **1** La page de codes de connexion ne peut pas être définie car la fonctionnalité n'est pas encore disponible.
- **2** La restriction est inconnue.

**Action de l'utilisateur :** L'action correspondant au code raison est :

- **1** Effectuez une mise à niveau du client Query Patroller vers une version plus récente.
- **2** Si l'incident persiste, contactez le service d'assistance IBM.

# **DQP0021E Les serveurs DB2 et Query Patroller ne sont pas au même niveau de produit.**

**Explication :** Les serveurs DB2 et Query Patroller doivent être au même niveau produit.

**Action de l'utilisateur :** Vérifiez que vos serveurs DB2 et Query Patroller sont au même niveau. Si vous avez appliqué un kit de mise à jour sur le serveur DB2 avant d'installer le serveur Query Patroller, réappliquez-le.

Une description des prérequis produit figure dans la documentation Query Patroller.

# **DQP0406E Impossible de démarrer Query Patroller car le nombre maximal** *nombre\_max* **de Contrôleurs de requêtes est déjà en cours d'exécution.**

**Explication :** Vous avez tenté de démarrer un nombre de contrôleurs de requêtes supérieur au nombre maximal autorisé.

**Action de l'utilisateur :** Utilisez l'un des Contrôleurs de requêtes en cours d'exécution.

# **DQP0408E Les droits d'accès DBADM sont requis pour exécuter la commande** *nom\_commande***.**

**Explication :** La commande *nom\_commande* nécessite les droits d'accès DBADM.

**Action de l'utilisateur :** Demandez à l'administrateur de bases de données d'accorder les droits d'accès DBADM et relancez la commande.

#### **DQP0409E Les paramètres du système Query Patroller n'existent pas.**

**Explication :** Query Patroller ne peut pas être exécuté lorsque les paramètres système n'existent pas.

**Action de l'utilisateur :** Exécutez la commande qpsetup pour créer les paramètres système Query Patroller.

Reportez-vous à la documentation Query Patroller pour obtenir une description détaillée de la commande.

#### **DQP0410E Les préférences de soumission du groupe PUBLIC n'existent pas.**

**Explication :** Query Patroller ne peut pas être exécuté lorsque les préférences de soumission pour le groupe PUBLIC n'existent pas.

**Action de l'utilisateur :** Recréez les préférences de soumission pour le groupe PUBLIC et exécutez la commande qpstart pour lancer Query Patroller.

#### **DQP0412I La connexion à la base de données a été rétablie.**

**Explication :** La connexion à la base de données a été rétablie.

**Action de l'utilisateur :** Aucune action n'est requise.

#### **DQP0413E La connexion à la base de données a été perdue. Query Patroller s'est arrêté.**

**Explication :** La connexion à la base de données a été perdue. Query Patroller s'est par conséquent arrêté.

**Action de l'utilisateur :** Rétablissez la connexion à la base de données et exécutez la commande qpstart pour redémarrer Query Patroller.

#### **DQP0414E Query Patroller n'a pas été arrêté car il existe des requêtes actives.**

**Explication :** Query Patroller n'a pas été arrêté car il existe des requêtes en file d'attente ou actives.

**Action de l'utilisateur :** Réexécutez la commande avec l'option FORCE. Si les requêtes actives sont interrompues, elles se trouvent dans un état incohérent jusqu'à ce que Query Patroller soit relancé et que la restauration des requêtes soit terminée.

#### **DQP0415I Le coût estimé de la requête dépasse le maximum autorisé pour le profil émetteur de cet utilisateur.**

**Explication :** La requête sera mise en suspens.

**Action de l'utilisateur :** Demandez à l'administrateur de la base de données d'exécuter ou d'annuler la requête.

# **DQP0416E Le coût estimé de la requête dépasse le coût maximal de la requête pour le système.**

**Explication :** La requête sera mise en suspens.

**Action de l'utilisateur :** Demandez à l'administrateur de la base de données d'exécuter ou d'annuler la requête.

# **DQP0417E Le nombre de requêtes en cours d'exécution a atteint le maximum autorisé pour le système.**

**Explication :** La requête sera mise dans la file d'attente.

**Action de l'utilisateur :** La requête sera exécutée automatiquement lorsque le nombre de requêtes en cours d'exécution deviendra inférieur au seuil maximal admis pour le système.

**DQP0418E Le nombre de requêtes en cours d'exécution pour l'utilisateur** *nom\_utilisateur* **est le nombre maximal autorisé pour le profil émetteur.**

**Explication :** La requête sera mise dans la file d'attente.

**Action de l'utilisateur :** La requête sera exécutée automatiquement lorsque le nombre de requêtes en cours d'exécution deviendra inférieur au seuil maximal admis pour le système.

**DQP0419E Le nombre de requêtes en cours d'exécution sous la classe de requêtes** *numéro\_classe\_requêtes* **est le maximum autorisé pour cette classe.**

**Explication :** La requête sera mise dans la file d'attente.

**Action de l'utilisateur :** La requête sera exécutée automatiquement lorsque le nombre de requêtes en cours d'exécution deviendra inférieur au seuil maximal admis pour la classe de requêtes.

# **DQP0420I La somme du coût estimé et de la charge de travail du système en cours dépasse la charge de travail maximale autorisée du système.**

**Explication :** La somme du coût estimé de la requête soumise et de la charge de travail du système en cours dépasse la charge de travail maximale autorisée du système.

**Action de l'utilisateur :** Si vous le souhaitez, augmentez la charge de travail système maximale.

## **DQP0421I Le coût estimé de la requête dépasse la charge de travail maximale autorisée du système.**

**Explication :** Cette requête est mise en suspens car son coût estimé dépasse la charge de travail maximale autorisée du système.

**Action de l'utilisateur :** Demandez à l'administrateur de libérer la requête de sorte qu'elle puisse être exécutée ou d'augmenter la charge de travail système maximale autorisée.

# **DQP0422E La licence DB2 Query Patroller est introuvable.**

**Explication :** Une clé de licence valable pour DB2 Query Patroller est introuvable ou a expiré.

**Action de l'utilisateur :** Installez une clé de licence pour la version complète du produit. Vous pouvez obtenir une clé de licence pour le produit en prenant contact avec votre ingénieur commercial ou revendeur agréé IBM.

#### **DQP0423E Query Patroller est déjà démarré.**

**Explication :** Impossible de démarrer Query Patroller puisqu'il est déjà en cours d'exécution.

**Action de l'utilisateur :** Pour redémarrer Query Patroller, exécutez la commande qpstop, puis qpstart.

#### **DQP0424E Aucune commande de démarrage de Query Patroller n'a été exécutée.**

**Explication :** La commande de démarrage de Query Patroller n'a pas été traitée. Or, elle doit l'être avant de pouvoir exécuter une commande d'arrêt de Query Patroller.

**Action de l'utilisateur :** Exécutez une commande de démarrage Query Patroller, qpstart, puis soumettez de nouveau la commande en cours.

# **DQP1001E L'horodatage spécifié est incorrect.**

**Explication :** Le format de l'horodatage spécifié est incorrect.

**Action de l'utilisateur :** Entrez un format correct pour l'horodatage.

#### **DQP1002E La date et l'heure de début spécifiés doivent être antérieurs à la date et à l'heure de fin.**

**Explication :** La date et l'heure de début indiquées doivent être antérieurs à la date et l'heure de fin.

**Action de l'utilisateur :** Indiquez une date/heure de début antérieure à la date/heure de fin.

# **DQP1003E L'opération a été abandonnée sinon la date aurait été incohérente. SQLSTATE =** *état\_sql***.**

**Explication :** Les tables de contrôle Query Patroller disposent de déclencheurs pour protéger la cohérence de leurs données. Ce déclencheur a été activé par une tentative d'activation. L'opération a été abandonnée en raison d'un non-respect de la contrainte de cohérence de configuration.

**Action de l'utilisateur :** Examinez le fichier qpschema.sql pour trouver le déclencheur qui signale l'état SQL (SQLSTATE). Selon cet examen, procédez aux réglages nécessaires pour que le déclencheur ne puisse plus abandonner l'activation.

### **DQP1004E Une erreur d'allocation de mémoire est survenue.**

**Explication :** La mémoire était insuffisante pour poursuivre le traitement.

**Action de l'utilisateur :** Vérifiez que votre système est doté de suffisamment de mémoire.

Reportez-vous à la documentation Query Patroller pour connaître les exigences requises en matière de mémoire système. Si l'incident persiste, contactez le service d'assistance IBM.

# **DQP1005E L'intervalle de temps ne doit pas être supérieur à deux ans.**

**Explication :** L'intervalle de temps spécifié est supérieur à deux ans.

**Action de l'utilisateur :** Spécifiez un intervalle de temps compris dans les deux prochaines années puis relancez la commande.

#### **DQP1006E L'instruction SQL** *instr\_sql* **a échoué avec SQLCODE** *SQLCODE***.**

**Explication :** L'instruction SQL a échoué.

**Action de l'utilisateur :** Vérifiez le fichier qpdiag.log pour les causes possibles de ce message. Si l'incident persiste, contactez le service d'assistance IBM.

# **DQP1008E Le type de données SQL** *type\_données* **n'est pas pris en charge.**

**Explication :** Le type de données SQL n'est pas pris en charge.

**Action de l'utilisateur :** Les types de données SQL pris en charge figurent dans la documentation Query Patroller.

#### **DQP1009E Les résultats sont trop volumineux pour être visualisés.**

**Explication :** Le Centre Query Patroller et l'interpréteur de commandes Query Patroller ne peuvent pas renvoyer vos résultats car ceux-ci dépassent la taille maximale autorisée de la table de contrôle.

**Action de l'utilisateur :** Soumettez à nouveau la requête et assurez-vous que les résultats sont renvoyés à votre application et non stockés dans la table de résultats.

Si votre requête a généré une table de résultats car elle était exécutée en arrière-plan, soumettez à nouveau votre ensemble de préférences de soumission pour attendre le renvoi des résultats.

Si votre requête a généré une table de résultats car elle était mise en suspens puis exécutée, demandez à un administrateur d'augmenter le coût de la requête de votre profil émetteur afin que vous puissiez soumettre à nouveau la requête sans avoir à la mettre en suspens.

Vous pouvez également faire une sélection directe dans la table de résultats mais les noms de ses colonnes ne correspondent pas à ceux de votre requête et la table de résultats comporte une colonne supplémentaire, A0000.

#### **DQP1010E Impossible d'accéder au fichier** *nom\_fichier***.**

**Explication :** Le fichier spécifié est inaccessible.

**Action de l'utilisateur :** Vérifiez que le fichier existe et qu'il dispose des droits corrects.

# **DQP1011E L'utilisateur** *nom\_utilisateur* **n'est pas autorisé à émettre la commande.**

**Explication :** Impossible d'exécuter la commande car l'utilisateur ne possède pas le niveau d'autorisation requis.

**Action de l'utilisateur :** Consultez la documentation Query Patroller pour savoir quelle est l'autorisation requise. Demandez à l'administrateur de la base de données d'accorder les droits d'accès requis à l'utilisateur et relancez la commande.

#### **DQP1012E Le fichier***nom\_fichier* **n'existe pas.**

**Explication :** Le fichier indiqué n'existe pas.

**Action de l'utilisateur :** Vérifiez que ce fichier existe. Si l'incident persiste, contactez le service d'assistance IBM.

#### **DQP1023E Une erreur s'est produite lors d'une sauvegarde dans le fichier** *nom\_fichier***.**

**Explication :** Les causes possibles de ce message sont les suivantes :

- v Le fichier ne dispose pas des droits corrects.
- v Le nom du fichier n'est pas conforme à la convention du système de fichiers.

**Action de l'utilisateur :** Les solutions possibles sont les suivantes :

- v Vérifiez les droits du fichier.
- Indiquez un nom de fichier correct.

### **DQP1024W La création, la modification ou la suppression d'une classe de requêtes ne sera prise en compte que lorsque le serveur Query Patroller aura été redémarré.**

**Explication :** Vous venez de créer, modifier ou supprimer une classe de requêtes. Cela va modifier le mode de traitement des requêtes par le serveur Query Patroller. Ce changement de comportement ne sera effectif qu'à l'issue du prochain démarrage de Query Patroller.

**Action de l'utilisateur :** Demandez qu'un administrateur redémarre le serveur Query Patroller en lançant la commande qpstop suivie de la commande qpstart sur l'ordinateur sur lequel il s'exécute.

### **DQP1025W La mise à jour ne sera prise en compte que lorsque le serveur Query Patroller aura été redémarré.**

**Explication :** Les paramètres ne seront pris en compte que lorsque le serveur Query Patroller aura été redémarré.

**Action de l'utilisateur :** Redémarrez le serveur Query Patroller pour que les modifications soient prises en compte.

### **DQP1026W La mise à jour a abouti. Cependant, la communication avec le serveur Query Patroller a échoué.**

**Explication :** La mise à jour a abouti. Cependant, il est impossible de contacter le serveur Query Patroller afin que ces modifications soient prises en compte.

**Action de l'utilisateur :** Redémarrez le serveur Query Patroller pour visualiser les modifications.

#### **DQP1028E L'opération réseau n'a pas abouti dans un délai acceptable. La commande ne peut pas être exécutée.**

**Explication :** L'opération réseau n'a pas abouti dans un délai acceptable. La commande ne peut pas être exécutée.

**Action de l'utilisateur :** Réexécutez la commande lorsque le réseau sera moins sollicité. Si l'incident persiste, prenez contact avec l'administrateur système pour déterminer s'il y a une erreur réseau.

#### **DQP2020E Le chemin** *chemin* **est incorrect.**

**Explication :** Le chemin indiqué est incorrect.

**Action de l'utilisateur :** Vérifiez le chemin et réexécutez la commande.

#### **DQP2101I L'ajout du profil opérateur de l'utilisateur** *nom\_utilisateur* **a abouti.**

**Explication :** Un profil opérateur a été créé pour l'utilisateur.

**Action de l'utilisateur :** Aucune action n'est requise.

#### **DQP2102I L'ajout du profil opérateur du groupe** *nom\_groupe* **a abouti.**

**Explication :** Un profil opérateur a été créé pour le groupe.

**Action de l'utilisateur :** Aucune action n'est requise.

#### **DQP2103I La mise à jour du profil opérateur de l'utilisateur** *nom\_utilisateur* **a abouti.**

**Explication :** Un profil opérateur d'un utilisateur existant a été mis à jour.

**Action de l'utilisateur :** Aucune action n'est requise.

**DQP2104I La mise à jour du profil opérateur du groupe** *nom\_groupe* **a abouti.**

**Explication :** Un profil opérateur d'un groupe existant a été mis à jour.

**Action de l'utilisateur :** Aucune action n'est requise.

**DQP2105I La suppression du profil opérateur de l'utilisateur** *nom\_utilisateur* **a abouti.**

**Explication :** Un profil opérateur de l'utilisateur a été supprimé.

**Action de l'utilisateur :** Aucune action n'est requise.

#### **DQP2106I La suppression du profil opérateur du groupe** *nom\_groupe* **a abouti.**

**Explication :** Un profil opérateur du groupe a été supprimé.

**Action de l'utilisateur :** Aucune action n'est requise.

**DQP2107E Le profil opérateur de l'utilisateur** *nom\_utilisateur* **n'existe pas.**

**Explication :** Le profil opérateur de l'utilisateur n'est pas défini.

**Action de l'utilisateur :** Assurez-vous que le nom d'utilisateur indiqué est correct et relancez la commande.

**DQP2108E Le profil opérateur du groupe** *nom\_groupe* **n'existe pas.**

**Explication :** Le profil opérateur du groupe n'est pas défini.

**Action de l'utilisateur :** Assurez-vous que le nom de groupe indiqué est correct et relancez la commande.

#### **DQP2109E Le profil opérateur de l'utilisateur** *nom\_utilisateur* **existe déjà.**

**Explication :** Le profil opérateur de l'utilisateur existe déjà.

**Action de l'utilisateur :** Assurez-vous que le nom d'utilisateur indiqué est unique et relancez la commande.

**DQP2110E Le profil opérateur du groupe** *nom\_groupe* **existe déjà.**

**Explication :** Le profil opérateur du groupe existe déjà.

**Action de l'utilisateur :** Assurez-vous que le nom de groupe indiqué est unique et relancez la commande.

#### **DQP2111I Aucun profil opérateur n'est défini.**

**Explication :** Il n'y a aucun profil opérateur défini à afficher.

**Action de l'utilisateur :** Aucune action n'est requise.

# **DQP2112I L'ajout de la classe de requêtes** *ID\_classe\_requêtes* **a abouti.**

**Explication :** Une nouvelle classe de requêtes a été définie.

**Action de l'utilisateur :** Aucune action n'est requise.

**DQP2113I La mise à jour de la classe de requêtes** *ID\_classe\_requête* **a abouti.**

**Explication :** Une classe de requêtes existante a été mise à jour.

**Action de l'utilisateur :** Aucune action n'est requise.

**DQP2114I La suppression de la classe de requêtes** *ID\_classe\_requête* **a abouti.**

**Explication :** Une classe de requêtes a été supprimée.

**Action de l'utilisateur :** Aucune action n'est requise.

**DQP2115E La classe de requêtes** *ID\_classe\_requêtes* **n'existe pas.**

**Explication :** La classe de requêtes n'existe pas.

**Action de l'utilisateur :** Assurez-vous que l'ID classe de requêtes indiqué est correct et relancez la commande.

#### **DQP2116E La classe de requêtes dotée de ce coût maximal de requête existe déjà.**

**Explication :** Cette classe de requêtes existe déjà.

**Action de l'utilisateur :** Indiquez une classe de requêtes qui n'existe pas déjà et réexécutez la commande.

#### **DQP2117I Aucune classe de requêtes n'est définie.**

**Explication :** Il n'y a aucune classe de requêtes existante. Il n'existe aucune information à répertorier.

**Action de l'utilisateur :** Aucune action n'est requise.

#### **DQP2118I L'ajout du profil émetteur de l'utilisateur** *nom\_utilisateur* **a abouti.**

**Explication :** Un nouveau profil émetteur a été créé pour l'utilisateur.

**Action de l'utilisateur :** Aucune action n'est requise.

**DQP2119I L'ajout du profil émetteur du groupe** *nom\_groupe* **a abouti.**

**Explication :** Un nouveau profil émetteur a été créé pour le groupe.

**Action de l'utilisateur :** Aucune action n'est requise.

### **DQP2120I La mise à jour du profil émetteur de l'utilisateur** *nom\_utilisateur* **a abouti.**

**Explication :** Un profil émetteur de l'utilisateur existant a été mis à jour.

**Action de l'utilisateur :** Aucune action n'est requise.

**DQP2121I La mise à jour du profil émetteur du groupe** *nom\_groupe* **a abouti.**

**Explication :** Un profil émetteur du groupe existant a été mis à jour.

**Action de l'utilisateur :** Aucune action n'est requise.

**DQP2122I La suppression du profil émetteur de l'utilisateur** *nom\_utilisateur* **a abouti.**

**Explication :** Un profil émetteur de l'utilisateur a été supprimé.

**Action de l'utilisateur :** Aucune action n'est requise.

**DQP2123I La suppression du profil émetteur du groupe** *nom\_groupe* **a abouti.**

**Explication :** Un profil émetteur du groupe a été supprimé.

**Action de l'utilisateur :** Aucune action n'est requise.

**DQP2124E Le profil émetteur de l'utilisateur** *nom\_utilisateur* **n'existe pas.**

**Explication :** Le profil émetteur de l'utilisateur n'existe pas.

**Action de l'utilisateur :** Indiquez un nom d'utilisateur existant et relancez la commande.

**DQP2125E Le profil émetteur du groupe** *nom\_groupe* **n'existe pas.**

**Explication :** Le profil émetteur du groupe n'existe pas.

**Action de l'utilisateur :** Indiquez un nom de groupe existant et relancez la commande.

**DQP2126E Le profil émetteur de l'utilisateur** *nom\_utilisateur* **existe déjà.**

**Explication :** Le profil émetteur de l'utilisateur existe déjà.

**Action de l'utilisateur :** Indiquez un nom d'utilisateur unique et relancez la commande.

**DQP2127E Le profil émetteur du groupe** *nom\_groupe* **existe déjà.**

**Explication :** Le profil émetteur du groupe existe déjà.

**Action de l'utilisateur :** Indiquez un nom de groupe unique et relancez la commande.

#### **DQP2128I Il n'existe aucun profil émetteur.**

**Explication :** Aucun profil émetteur n'est défini. Il n'existe aucune information à répertorier.

**Action de l'utilisateur :** Aucune action n'est requise.

#### **DQP2129I La mise à jour des paramètres du système Query Patroller a abouti.**

**Explication :** La mise à jour des paramètres du système Query Patroller a abouti.

**Action de l'utilisateur :** Aucune action n'est requise.

#### **DQP2130E La requête** *ID\_requête* **n'existe pas.**

**Explication :** L'ID requête indiqué n'existe pas.

**Action de l'utilisateur :** Indiquez un ID requête existant et relancez la commande.

#### **DQP2131I Il n'existe aucune requête correspondant aux critères indiqués.**

**Explication :** Il n'y a aucune information à répertorier puisqu'aucune requête ne correspond aux critères d'entrée.

**Action de l'utilisateur :** Modifiez ces critères, le cas échéant.

**DQP2132I De nouvelles préférences de soumission pour l'utilisateur** *nom\_utilisateur* **ont été ajoutées.**

**Explication :** De nouvelles préférences de soumission ont été créées pour l'utilisateur.

**Action de l'utilisateur :** Aucune action n'est requise.

#### **DQP2133I La mise à jour des préférences de soumission pour l'utilisateur** *nom\_utilisateur* **a abouti.**

**Explication :** Des préférences de soumission existantes ont été mises à jour.

**Action de l'utilisateur :** Aucune action n'est requise.

#### **DQP2134I Des préférences de soumission pour l'utilisateur** *nom\_utilisateur* **ont été supprimées. Cet utilisateur se servira des préférences de soumission par défaut.**

**Explication :** Les préférences de soumission d'un individu ont été supprimées.

**Action de l'utilisateur :** Aucune action n'est requise.

#### **DQP2135E Les préférences de soumission de l'utilisateur** *nom\_utilisateur* **existent déjà.**

**Explication :** Les préférences de soumission de l'utilisateur existent déjà.

**Action de l'utilisateur :** Indiquez un nom d'utilisateur unique et relancez la commande.

#### **DQP2136I La suppression de toutes les tables de résultats a abouti.**

**Explication :** Toutes les tables de résultats ont été supprimées.

**Action de l'utilisateur :** Aucune action n'est requise.

**DQP2137I Il n'y a aucune table de résultats à supprimer.**

**Explication :** Il n'y a aucune table de résultats à supprimer.

**Action de l'utilisateur :** Aucune action n'est requise.

#### **DQP2138I La suppression des tables de résultats appartenant à l'utilisateur** *nom\_utilisateur* **a abouti.**

**Explication :** Les tables de résultats ont été supprimées.

**Action de l'utilisateur :** Aucune action n'est requise.

**DQP2139I Il n'y a aucune table de résultats appartenant à l'utilisateur** *nom\_utilisateur***. Rien n'a été supprimé.**

**Explication :** Il n'y a aucune table de résultats à supprimer.

**Action de l'utilisateur :** Aucune action n'est requise.

# **DQP2140I La suppression des tables de résultats de la requête** *ID\_requête* **a abouti.**

**Explication :** Les tables de résultats ont été supprimées.

**Action de l'utilisateur :** Aucune action n'est requise.

# **DQP2141I La table de résultats de la requête** *ID\_requête* **n'existe pas. Rien n'a été supprimé.**

**Explication :** La table de résultats pour la requête indiquée n'existe pas.

**Action de l'utilisateur :** Aucune action n'est requise.

#### **DQP2142E La requête** *ID\_requête* **n'est pas dans l'état correct.**

**Explication :** La requête n'est pas à l'état correct pour exécuter la commande.

**Action de l'utilisateur :** Vérifiez l'état de la requête et réexécutez la commande.

**DQP2143E L'unité de temps** *unité\_temps* **spécifiée pour le paramètre** *nom\_paramètre* **est incorrecte.**

**Explication :** L'unité de temps spécifiée pour le paramètre est incorrecte.

**Action de l'utilisateur :** Reportez-vous à la documentation Query Patroller pour obtenir une description détaillée de la commande.

Indiquez l'unité de temps correcte et relancez la commande.

#### **DQP2144E Le paramètre indiqué** *nom\_paramètre* **est incorrect.**

**Explication :** Le paramètre indiqué est incorrect.

**Action de l'utilisateur :** Consultez la documentation Query Patroller pour obtenir une description détaillée de la commande. Corrigez la syntaxe et relancez la commande.

#### **DQP2145E Le paramètre** *nom\_paramètre* **doit être spécifié.**

**Explication :** La syntaxe de la commande est incorrecte.

**Action de l'utilisateur :** Consultez la documentation Query Patroller pour obtenir une description détaillée de la commande. Corrigez la syntaxe et relancez la commande.

#### **DQP2146E Une valeur incorrecte** *valeur* **a été spécifiée pour le paramètre** *nom\_paramètre***.**

**Explication :** Une valeur incorrecte a été spécifié pour le paramètre.

**Action de l'utilisateur :** Consultez la documentation Query Patroller pour obtenir une description détaillée de la commande. Corrigez la valeur de paramètre et relancez la commande.

#### **DQP2147E Une valeur manque pour le paramètre** *nom\_paramètre***.**

**Explication :** Une valeur de paramètre obligatoire manque dans la commande.

**Action de l'utilisateur :** Consultez la documentation Query Patroller pour obtenir une description détaillée de la commande. Indiquez la valeur de paramètre obligatoire et relancez la commande.

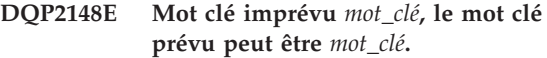

**Explication :** Un mot clé non applicable à la commande a été détecté.

**Action de l'utilisateur :** Consultez la documentation Query Patroller pour obtenir une description détaillée de la commande. Corrigez la syntaxe et relancez la commande.

### **DQP2149E Fin imprévue de la commande, la valeur prévue peut être** *valeur***.**

**Explication :** Une erreur de syntaxe a été détectée dans la commande.

La commande ne peut pas être traitée.

**Action de l'utilisateur :** Reportez-vous à la documentation Query Patroller pour obtenir une description détaillée de la commande.

Corrigez la syntaxe et relancez la commande.

### **DQP2150E Le paramètre** *nom\_paramètre* **ne peut être indiqué plus d'une fois.**

**Explication :** Le paramètre *nom\_paramètre* est spécifié plus d'une fois.

**Action de l'utilisateur :** Consultez la documentation Query Patroller pour obtenir une description détaillée de la commande. Corrigez la syntaxe et relancez la commande.

#### **DQP2151E Il n'existe aucune valeur par défaut pour le paramètre** *nom\_paramètre***.**

**Explication :** Le paramètre n'a pas de valeur par défaut.

**Action de l'utilisateur :** Consultez la documentation Query Patroller pour obtenir une description détaillée de la commande. Indiquez une valeur de paramètre correcte et relancez la commande.

# **DQP2152E La valeur du paramètre** *nom\_paramètre* **ne peut être nulle.**

**Explication :** Une valeur doit être spécifiée pour le paramètre *nom\_paramètre*.

**Action de l'utilisateur :** Consultez la documentation Query Patroller pour obtenir une description détaillée de la commande. Attribuez une valeur au paramètre et relancez la commande.

#### **DQP2153E La valeur du paramètre** *nom\_paramètre* **doit être entre des guillemets.**

**Explication :** Le paramètre doit être entre guillemets.

**Action de l'utilisateur :** Consultez la documentation Query Patroller pour savoir comment exécuter une commande. Mettez la valeur du paramètre entre guillemets et relancez la commande.

### **DQP2154E La requête n'est plus en cours d'exécution et l'état de la requête est inconnu.**

**Explication :** La requête n'est pas en cours d'exécution, mais son état final ne peut pas être déterminé. Il se peut qu'elle ait abouti ou qu'elle ait échoué. Cette situation anormale a pu être générée par les scénarios suivants :

- v Le serveur Query Patroller est tombé en panne, ou a été arrêté via l'option FORCE ou en raison d'une panne de courant, ou encore sa déconnexion de DB2 a été forcée alors que cette requête était en cours d'exécution.
- v Le serveur DB2 est tombé en panne, ou a été arrêté via l'option force ou en raison d'une panne de courant, alors que cette requête était en file d'attente ou en cours d'exécution.
- v Le serveur Query Patroller n'a pas répondu dans le délai prévu lorsque DB2 a tenté d'indiquer que la requête avait abouti.

**Action de l'utilisateur :** Examinez l'application client qui a soumis la requête portant sur l'état et les résultats de la requête. Le cas échéant, resoumettez la requête.

**DQP2155E L'utilisateur** *nom\_utilisateur* **est mis en suspens.**

**Explication :** L'utilisateur n'est pas autorisé à émettre des requêtes ni à exécuter des commandes Query Patroller.

**Action de l'utilisateur :** Demandez à l'administrateur de la base de données de réactiver le profil émetteur de l'utilisateur.

# **DQP2156E Le délai pour les communications avec le serveur Query Patroller est dépassé.**

**Explication :** Le serveur DB2 ne peut pas se connecter au serveur Query Patroller ni communiquer avec lui dans le délai attendu.

**Action de l'utilisateur :** Le serveur Query Patroller est peut-être temporairement surchargé, ce qui entraîne un temps de réponse plus lent qu'à l'habitude. Vérifiez la charge de travail système et assurez-vous que le système Query Patroller est paramétré afin de fournir des performances optimales. Le cas échéant, resoumettez la requête.

Si l'incident persiste, contactez le service d'assistance IBM.

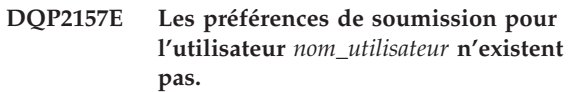

**Explication :** Il n'y a pas de préférences de soumission existantes pour l'utilisateur.

**Action de l'utilisateur :** Créez des préférences de soumission pour l'utilisateur ou indiquez un nom d'utilisateur qui possède déjà des préférences de soumission.

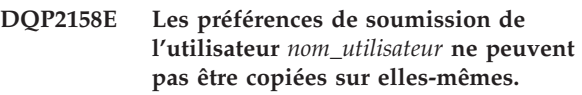

**Explication :** Les préférences de soumission de l'utilisateur ne peuvent pas être copiées sur elles-mêmes.

**Action de l'utilisateur :** Indiquez un nom d'utilisateur différent et relancez la commande.

# **DQP2159I Les informations sur la requête** *ID\_requête* **ont été supprimées.**

**Explication :** Il n'existe aucune information relative à la requête *ID\_requête*.

**Action de l'utilisateur :** Aucune action n'est requise.

**DQP2160I Les informations historisées relatives à la requête** *ID\_requête* **ont été supprimées.**

**Explication :** Il n'existe aucune information historisée relative à la requête *ID\_requête*.

**Action de l'utilisateur :** Aucune action n'est requise.

**DQP2161I Toutes les informations sur la requête ont été supprimées.**

**Explication :** Les informations sur la requête ont été supprimées.

**Action de l'utilisateur :** Aucune action n'est requise.

### **DQP2162I Toutes les informations historisées relatives à la requête ont été supprimées.**

**Explication :** Les informations historisées relatives à la requête ont été supprimées.

**Action de l'utilisateur :** Aucune action n'est requise.

#### **DQP2163I La requête** *ID\_requête* **a été annulée.**

**Explication :** La requête a été annulée.

**Action de l'utilisateur :** Aucune action n'est requise.

#### **DQP2164I Les informations des** *nombre* **requêtes antérieures à** *unité\_temps* **ont été supprimées.**

**Explication :** Les informations relatives aux requêtes antérieures à *unité\_temps* ont été supprimées.

**Action de l'utilisateur :** Aucune action n'est requise.

#### **DQP2165I Les informations historisées relatives au** *nombre de* **requêtes antérieures à** *unité\_temps* **ont été supprimées.**

**Explication :** Les informations historisées relatives aux requêtes antérieures à *unité\_temps* ont été supprimées.

**Action de l'utilisateur :** Aucune action n'est requise.

# **DQP2166E La requête** *ID\_requête* **ne peut pas être annulée. La requête a déjà abouti, a été annulée ou abandonnée.**

**Explication :** La requête *ID\_requête* ne peut pas être annulée, car elle a déjà abouti, a été annulée ou abandonnée.

**Action de l'utilisateur :** Aucune action n'est requise.

#### **DQP2167E Mot de passe imprévu** *mot\_de\_passe***, la fin de la commande est attendue.**

**Explication :** Un mot clé non applicable à la commande a été détecté.

**Action de l'utilisateur :** Consultez la documentation Query Patroller pour obtenir une description détaillée de la commande. Corrigez la syntaxe et relancez la commande.

#### **DQP2168I Les informations concernant toutes les requêtes indiquées ont été supprimées.**

**Explication :** Les informations sur les requêtes ont été supprimées.

**Action de l'utilisateur :** Aucune action n'est requise.

#### **DQP2169I Les informations historisées concernant toutes les requêtes indiquées ont été supprimées.**

**Explication :** Les informations historisées concernant les requêtes ont été supprimées.

**Action de l'utilisateur :** Aucune action n'est requise.

#### **DQP2170I** *Nombre* **tables de résultats antérieures à** *unité\_temps* **ont été supprimées.**

**Explication :** Les tables de résultats ont été supprimées car elles étaient antérieures à *unité\_temps*.

**Action de l'utilisateur :** Aucune action n'est requise.

**DQP2171I Query Patroller a traité** *nombre* **requêtes et des données historisées ont été générées pour** *nombre* **requêtes**

**Explication :** Des données historisées ont été générées pour le nombre de requêtes identifiées.

**Action de l'utilisateur :** Aucune action n'est requise.

#### **DQP2172I La mise à jour de la classe de requêtes peut prendre du temps. Les requêtes mises en file d'attente ou venant d'être émises vont rester dans la file d'attente jusqu'à la fin du processus.**

**Explication :** La mise à jour de la classe de requêtes peut prendre du temps.

**Action de l'utilisateur :** Aucune action n'est requise.

# **DQP2173E La mise à jour de la classe de requêtes est en cours. Aucune autre mise à jour ne peut être effectuée pour l'instant.**

**Explication :** Aucune mise à jour de classe de requêtes ne peut être effectuée lorsqu'une autre mise à jour est en cours.

**Action de l'utilisateur :** Réexécutez la commande une fois la mise à jour en cours terminée.

#### **DQP2174I Le nombre maximal de classes de requêtes a été dépassé.**

**Explication :** Le nombre maximal de classes de requêtes a été atteint. Impossible d'en créer de nouvelles.

**Action de l'utilisateur :** Réduisez le nombre de classes de requêtes existantes.

#### **DQP2175I Une classe de requêtes dotée du même coût de requête maximal existe déjà ou le nombre maximal de classes de requêtes a été dépassé.**

**Explication :** Le nombre maximal de classes de requêtes a été atteint. Impossible d'en créer de nouvelles.

Les classes de requêtes doivent avoir un coût de requête unique.

**Action de l'utilisateur :** Réduisez le nombre de classes de requêtes existantes et vérifiez que toutes les classes de requêtes ont un coût de requête unique.

#### **DQP2176E La longueur du mot clé** *mot\_clé* **est supérieure à la longueur maximale autorisée.**

**Explication :** La longueur du mot clé indiqué est supérieure à la longueur maximale autorisée.

**Action de l'utilisateur :** Vérifiez que le mot clé est correct est réexécutez la commande.

#### **DQP2178E Un nom d'utilisateur ou un mot de passe incorrect a été entré.**

**Explication** : Un nom d'utilisateur ou un mot de passe incorrect a été entré.

**Action de l'utilisateur :** Réexécutez la commande avec le nom d'utilisateur ou le mot de passe correct.

#### **DQP2179I Il n'existe aucune information historisée relative à la requête.**

**Explication :** Impossible de supprimer les informations historisées relatives à certaines requêtes puisqu'elles n'existent pas.

**Action de l'utilisateur :** Aucune action n'est requise.

#### **DQP2180W La requête** *ID\_requête* **est en cours d'exécution en arrière-plan.**

**Explication :** La requête indiquée s'exécute maintenant en arrière-plan.

**Action de l'utilisateur :** Aucune action n'est requise.

#### **DQP2181E La requête a été abandonnée car le nombre de lignes de l'ensemble de résultats est supérieur à celui que peut contenir la table de résultats.**

**Explication :** Query Patroller a tenté de créer une table de résultats pour cette requête car elle a été exécutée en arrière-plan ou mise en suspens puis libérée de cet état. Les préférences de soumission de cet émetteur indiquaient que si l'ensemble de résultats était plus long que la taille maximale admise, aucun résultat ne serait renvoyé.

Query Patroller a interrompu la requête lorsqu'il a détecté que le nombre de lignes renvoyées par le requête dépasserait le nombre maximal admis pour une table de résultats, spécifié dans le profil émetteur sous lequel cette requête a été soumise.

**Action de l'utilisateur :** Modifiez la requête pour réduire le nombre de lignes qu'elle renvoie ou demandez qu'un administrateur ou un opérateur augmente le nombre de lignes autorisé pour une table de résultats. Si la requête a été exécutée en arrière-plan, attendez la résultat plutôt que de libérer l'application.

#### **DQP2182I La requête mise en suspens** *ID\_requête* **a été exécutée.**

**Explication :** La requête indiquée s'exécute en arrière-plan.

**Action de l'utilisateur :** Aucune action n'est requise.

**DQP2183E La requête** *ID\_requête* **ne peut pas être exécutée en arrière plan.**

**Explication :** La requête indiquée ne peut pas être exécutée en arrière-plan.

**Action de l'utilisateur :** Les classes de requêtes pouvant être exécutées en arrière-plan sont indiquées dans la documentation Query Patroller.

# **DQP2184E Les tables de résultats antérieures à** *unité-temps* **n'existent pas.**

**Explication :** Les tables de résultats n'existent pas. Rien n'a été supprimé.

**Action de l'utilisateur :** Aucune action n'est requise.

# **DQP2185I Les informations de requêtes antérieures à** *valeur-temps* **n'existent pas.**

**Explication :** Les informations de requête ne peuvent pas être supprimées puisqu'elles n'existent pas.

**Action de l'utilisateur :** Aucune action n'est requise.

# **DQP2186I Les informations historisées sur la requête antérieures à** *valeur\_temps* **n'existent pas.**

**Explication :** Les informations historisées sur la requête ne peuvent pas être supprimées puisqu'elles n'existent pas.

**Action de l'utilisateur :** Aucune action n'est requise.

**DQP2187W Les préférences de soumission pour l'utilisateur** *nom\_utilisateur* **ont été ajoutées. Cependant, la communication avec le serveur Query Patroller a échoué. Les modifications n'ont pas été prises en compte sur le serveur Query Patroller.**

**Explication :** Les nouvelles préférences de soumission ont été ajoutées pour l'utilisateur. Cependant, il est impossible de contacter le serveur Query Patroller afin que ces modifications soient prises en compte.

**Action de l'utilisateur :** Redémarrez le serveur Query Patroller pour visualiser les modifications.

**DQP2188W La mise à jour des préférences de soumission pour l'utilisateur** *nom\_utilisateur* **a abouti. Cependant, la communication avec le serveur Query Patroller a échoué. Les modifications n'ont pas été prises en compte sur le serveur Query Patroller.**

**Explication :** Les préférences de soumission ont été mises à jour pour l'utilisateur. Cependant, il est impossible de contacter le serveur Query Patroller afin que ces modifications soient prises en compte.

**Action de l'utilisateur :** Redémarrez le serveur Query Patroller pour visualiser les modifications.

**DQP2189W L'ajout du profil émetteur de l'utilisateur** *nom\_utilisateur* **a abouti. Cependant, la communication avec le serveur Query Patroller a échoué. Les modifications n'ont pas été prises en compte sur le serveur Query Patroller.**

**Explication :** Le profil émetteur de l'utilisateur a été ajouté. Cependant, il est impossible de contacter le serveur Query Patroller afin que ces modifications soient prises en compte.

**Action de l'utilisateur :** Redémarrez le serveur Query Patroller pour visualiser les modifications.

**DQP2190W La mise à jour du profil émetteur de l'utilisateur** *nom\_utilisateur* **a abouti. Cependant, la communication avec le serveur Query Patroller a échoué. Les modifications n'ont pas été prises en compte sur le serveur Query Patroller.**

**Explication :** Le profil émetteur de l'utilisateur a été mis à jour. Cependant, il est impossible de contacter le serveur Query Patroller afin que ces modifications soient prises en compte.

**Action de l'utilisateur :** Redémarrez le serveur Query Patroller pour visualiser les modifications.

**DQP2191W L'ajout du profil émetteur du groupe** *nom\_groupe* **a abouti. Cependant, la communication avec le serveur Query Patroller a échoué. Les modifications n'ont pas été prises en compte sur le serveur Query Patroller.**

**Explication :** Le profil émetteur du groupe a été ajouté. Cependant, il est impossible de contacter le serveur Query Patroller afin que ces modifications soient prises en compte.

**Action de l'utilisateur :** Redémarrez le serveur Query Patroller pour visualiser les modifications.

**DQP2192W La mise à jour du profil émetteur du groupe** *nom\_groupe* **a abouti. Cependant, la communication avec le serveur Query Patroller a échoué. Les modifications n'ont pas été prises en compte sur le serveur Query Patroller.**

**Explication :** Le nouveau profil émetteur du groupe a été mis à jour. Cependant, il est impossible de contacter le serveur Query Patroller afin que ces modifications soient prises en compte.

**Action de l'utilisateur :** Redémarrez le serveur Query Patroller pour visualiser les modifications.

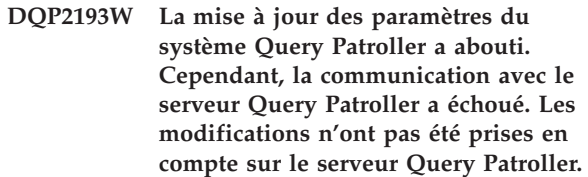

**Explication :** La mise à jour des paramètres du système Query Patroller a abouti. Cependant, il est impossible de contacter le serveur Query Patroller afin que ces modifications soient prises en compte.

**Action de l'utilisateur :** Redémarrez le serveur Query Patroller pour visualiser les modifications.

**DQP2194W Les préférences de soumission de l'utilisateur** *nom\_utilisateur* **ont été supprimées. Cependant, la communication avec le serveur Query Patroller a échoué. Les modifications n'ont pas été prises en compte sur le serveur Query Patroller.**

**Explication :** Les préférences de soumission de l'utilisateur ont été supprimées. Cependant, il est impossible de contacter le serveur Query Patroller afin que ces modifications soient prises en compte.

**Action de l'utilisateur :** Redémarrez le serveur Query Patroller pour visualiser les modifications.

**DQP2195W La suppression du profil émetteur de l'utilisateur** *nom\_utilisateur* **a abouti. Cependant, la communication avec le serveur Query Patroller a échoué. Les modifications n'ont pas été prises en compte sur le serveur Query Patroller.**

**Explication :** Le profil émetteur de l'utilisateur a été supprimé. Cependant, il est impossible de contacter le serveur Query Patroller afin que ces modifications soient prises en compte.

**Action de l'utilisateur :** Redémarrez le serveur Query Patroller pour visualiser les modifications.

**DQP2196W La suppression du profil émetteur du groupe** *nom\_groupe* **a abouti. Cependant, la communication avec le serveur Query Patroller a échoué. Les modifications n'ont pas été prises en compte sur le serveur Query Patroller.**

**Explication :** Le profil émetteur du groupe a été supprimé. Cependant, il est impossible de contacter le serveur Query Patroller afin que ces modifications soient prises en compte.

**Action de l'utilisateur :** Redémarrez le serveur Query Patroller pour visualiser les modifications.

#### **DQP2197I La requête** *ID\_requête* **ne peut pas être supprimée.**

**Explication :** Les informations sur la requête ne peuvent pas être supprimées.

**Action de l'utilisateur :** Aucune action n'est requise.

### **DQP2198E Impossible d'afficher les ensembles de résultats pour la requête** *ID\_requête***. Ils n'existent pas.**

**Explication :** Les ensembles de résultats pour la requête n'existent pas. Cette erreur peut survenir lorsque la requête est une instruction différente de SELECT, lorsque les ensembles de résultats ont été supprimés manuellement ou lorsqu'une application client est spécifiée comme cible de résultats.

**Action de l'utilisateur :** Aucune action n'est requise.

**DQP2199W La période de purge spécifiée pour les requêtes gérées est inférieure à celle indiquée pour les tables de résultats. La table de résultats associée sera supprimée en même temps que la requête gérée.**

**Explication :** La période de purge spécifiée pour les requêtes gérées est inférieure à celle indiquée pour les tables de résultats. Lorsqu'une requête gérée est supprimée, la table de résultats associée l'est également, par conséquent la période de purge pour les tables de résultats est ignorée.

**Action de l'utilisateur :** Définissez la période de purge pour les requêtes gérées de sorte à ce qu'elle soit supérieure ou égale à celle des tables de résultats.

**DQP2200W La période de purge spécifiée pour les requêtes historiques est inférieure à celle indiquée pour les requêtes gérées. La requête gérée associée sera supprimée en même temps que la requête historique.**

**Explication :** Lorsqu'une requête historique est supprimée, la requête gérée associée l'est également, par conséquent, la période de purge pour les requêtes gérées est ignorée.

**Action de l'utilisateur :** Définissez la période de purge pour les requêtes historiques de sorte à ce qu'elle soit supérieure ou égale à celle des requêtes gérées.

**DQP22202I Le générateur de données historisées a été arrêté par un utilisateur. Query Patroller a traité** *nombre* **requêtes et la génération des données historisées a abouti pour** *nombre* **requêtes avant l'arrêt.**

**Explication :** La commande GENERATE HISTORICAL\_DATA STOP a été lancée à partir d'un autre processus. Des données historisées ont été générées pour le nombre de requêtes identifiées.

**Action de l'utilisateur :** Aucune action n'est requise.

**DQP2203I Une tentative d'arrêt de la génération de données historisées est en cours.**

**Action de l'utilisateur :** Aucune action n'est requise.

# **DQP2204I Query Patroller ne génère actuellement aucune donnée historisée.**

**Explication :** Query Patroller ne parvient pas à lancer la commande GENERATE HISTORICAL\_DATA STOP car les données historisées ne génèrent actuellement aucune donnée.

**Action de l'utilisateur :** Aucune action n'est requise.

# **DQP2209W La libération de cette requête entraînera l'exécution d'une charge de travail dont le coût est supérieur au coût maximal de charge de travail admis par le système.**

**Explication :** Le coût de la charge de travail libéré est supérieur au coût de charge de travail admis par le système. Une fois la charge de travail libérée de sa mise en suspens, Query Patroller la placera en file d'attente jusqu'à ce qu'il n'y ait plus aucune autre requête en file d'attente.

Ceci ne garantit toutefois pas qu'il n'y aura aucune autre requête exécutée en même temps que celle-ci.

**Action de l'utilisateur :** Aucune action n'est requise.

# **DQP2211E Impossible d'exécuter le générateur de données historisées car il est déjà en cours d'exécution.**

**Explication :** Un seul générateur de données historisées à la fois peut être exécuté sur une base de données.

**Action de l'utilisateur :** Attendez que le générateur de données historisées en cours d'exécution ait terminé

avant de tenter de l'exécuter à nouveau, ou arrêtez le générateur de données historisées en cours d'exécution en lançant la commande Query Patroller GENERATE HISTORICAL\_DATA STOP.

#### **DQP2505I Le groupe de partitions de la base de données** *nom\_groupe\_partitions\_bdd* **n'existe pas. La commande qpsetup tentera d'en créer un.**

**Explication :** Le groupe de partitions de base de données indiqué n'existe pas.

**Action de l'utilisateur :** La commande qpsetup tentera d'en créer un.

**DQP2506E Au moins une table de contrôle Query Patroller existe déjà.**

**Explication :** Au moins une table de contrôle Query Patroller a été trouvée. La commande qpsetup ne peut pas être exécutée.

**Action de l'utilisateur :** Vérifiez si les tables de contrôle sont correctes et complètes. Si vous voulez remplacer les tables de contrôle par de nouvelles, réexécutez la commande qpsetup avec l'option REPLACE.

**DQP2507E L'espace table** *nom\_espace\_table* **n'existe pas. La commande qpsetup ne peut pas être exécutée.**

**Explication :** Le nom d'espace table indiqué n'existe pas.

**Action de l'utilisateur :** Assurez-vous que le nom d'espace table est correct et relancez la commande.

- **DQP2508E Le schéma** *nom\_schéma* **existe déjà. La commande** *nom\_commande* **ne peut pas être exécutée.**
- **Explication :** Le nom de schéma indiqué existe déjà.

**Action de l'utilisateur :** Indiquez un nom de schéma unique et relancez la commande.

#### **DQP2516E Echec de liaison du module** *nom\_module***, raison** *raison***.**

**Explication :** Une tentative de liaison d'un module a échoué.

**Action de l'utilisateur :** Si l'échec s'est produit en raison d'un SQLCODE, reportez-vous à la documentation Message Reference pour obtenir de plus amples informations. Si l'incident persiste, contactez le service d'assistance IBM.

#### **DQP2518E Les tables de contrôle Query Patroller n'existent pas.**

**Explication :** Les tables de contrôle Query Patroller sont introuvables dans la base de données indiquée.

**Action de l'utilisateur :** Exécutez la commande qpsetup pour créer les tables de contrôle Query Patroller.

**DQP2519E Echec de la mise à jour de la table DB2QP.QP\_SYSTEM avec les informations sur l'espace table de résultats. Raison =** *raison***.**

**Explication :** La commande qpsetup a tenté de mettre à jour la table QP\_SYSTEM avec l'espace table de résultats, mais cette opération a échoué.

**Action de l'utilisateur :** Analysez-en la cause, remédiez à cet incident et réexécutez la commande.

Si l'incident persiste, contactez le service d'assistance IBM.

### **DQP2520W Le schéma** *nom\_schéma* **existe déjà. La commande qpsetup va tenter de créer des tables de contrôle Query Patroller via ce schéma.**

**Explication :** Ce schéma existe déjà dans la base de données. La commande qpsetup va tenter de créer des tables de contrôle Query Patroller dans ce schéma. Les tables DB2 existant dans ce schéma ne seront pas remplacées sauf si l'option REPLACE est indiquée dans la commande qpsetup.

**Action de l'utilisateur :** Si des tables existantes ont le même nom que les tables de contrôle Query Patroller, transférez-les dans un autre schéma.

#### **DQP2521E Le conteneur d'espace table** *chemin-conteneur* **est déjà utilisé.**

**Explication :** Le chemin de conteneur d'espace table spécifié est déjà utilisé par une autre application.

**Action de l'utilisateur :** Vérifiez le chemin et réexécutez la commande.

### **DQP2522E La commande qpsetup a échoué. Tous les objets de base de données créés par cette commande ont été apurés.**

**Explication :** La commande qpsetup a échoué. Tous les objets de base de données, tels que les espaces table, les tables, les fonctions et les procédures ont été apurés.

**Action de l'utilisateur :** Reportez-vous au fichier qpsetup.log qui indique les causes possibles de ce message. Si l'incident persiste, contactez le service d'assistance IBM.

#### **DQP2523I La commande qpsetup a abouti.**

**Explication :** La commande qpsetup a abouti.

**Action de l'utilisateur :** Aucune action n'est requise.

#### **DQP2526I Le module** *nom\_module* **a été lié.**

**Explication :** Query Patroller a lié le module.

**Action de l'utilisateur :** Aucune action n'est requise.

#### **DQP2604I L'apurement des tables de contrôle de la version 7 de Query Patroller a abouti.**

**Explication :** L'apurement lié à la migration de Query Patroller a abouti et toutes les tables, vues et déclencheurs de la version 7 de Query Patroller ont été supprimés.

**Action de l'utilisateur :** Aucune action n'est requise.

#### **DQP2605E L'apurement des tables de contrôle de la version 7 de Query Patroller a échoué.**

**Explication :** L'outil de migration Query Patroller a détecté une erreur irrémédiable lors de l'apurement des objets de base de données de la version 7 de Query Patroller. L'apurement n'a pas abouti.

**Action de l'utilisateur :** Reportez-vous au fichier qpmigrate.log qui indique les causes possibles de ce message.

#### **DQP2606W L'apurement des tables de contrôle de la version 7 de Query Patroller a abouti, mais des avertissements ont été générés.**

**Explication :** Des avertissements ont été générés lors de l'apurement lié à la migration Query Patroller au cours de la suppression des tables de la version 7 de Query Patroller. Cependant, l'apurement a peut-être abouti. Des erreurs ont pu se produire lors de la migration d'utilisateurs et/ou de parties de la configuration système.

**Action de l'utilisateur :** Reportez-vous au fichier qpmigrate.log qui indique les causes possibles de ce message.

#### **DQP2607I La migration des tables de contrôle Query Patroller de la version 7 à la version 8 a abouti.**

**Explication :** L'outil de migration Query Patroller a été exécuté.

**Action de l'utilisateur :** Aucune action n'est requise.

#### **DQP2608E La migration des tables de contrôle Query Patroller de la version 7 à la version 8 a échoué.**

**Explication :** L'outil de migration Query Patroller a détecté des erreurs irrémédiables lors de la migration de la base de données. La migration n'a pas abouti.

**Action de l'utilisateur :** Reportez-vous au fichier qpmigrate.log qui indique les causes possibles de ce message.

# **DQP2609W La migration des tables de contrôle Query Patroller de la version 7 à la version 8 a abouti, mais des avertissements ont été générés.**

**Explication :** L'outil de migration Query Patroller a détecté des avertissements lors de la migration de la base de données, cependant, il se peut que la migration ait abouti. Des erreurs ont pu se produire lors de la migration d'utilisateurs et/ou de parties de la configuration système.

**Action de l'utilisateur :** Reportez-vous au fichier qpmigrate.log qui indique les causes possibles de ce message.

#### **DQP2610E Arrêtez le serveur Query Patroller avant tout traitement.**

**Explication :** Le serveur Query Patroller doit être arrêté avant l'exécution de l'outil de migration Query Patroller.

**Action de l'utilisateur :** Exécutez la commande qpstop pour arrêter le serveur Query Patroller.

#### **DQP2611W Le profil de l'utilisateur** *nom\_utilisateur* **n'a pas fait l'objet d'une migration. SQLCODE =** *SQLCODE***.**

**Explication :** La migration de l'utilisateur a échoué.

**Action de l'utilisateur :** Reportez-vous au SQLCODE qui indique les causes possibles de ce message.

#### **DQP2612I La migration des profils utilisateur et groupe de Query Patroller a abouti.**

**Explication :** Les données de la table IWM003\_USER\_PROF de la version 7 de Query Patroller ont fait l'objet d'une migration vers les tables SUBMITTER\_PROFILE, OPERATOR\_PROFILE et SUBMISSION\_PREFERENCES de la version 8 de Query Patroller.

**Action de l'utilisateur :** Aucune action n'est requise.

#### **DQP2613W La migration des profils utilisateur et groupe de Query Patroller s'est terminée avec des avertissements.**

**Explication :** L'outil de migration Query Patroller a détecté des avertissements lors la migration de la table IWM003\_USER\_PROF de la version 7 de Query Patroller vers les tables SUBMITTER\_PROFILE, OPERATOR\_PROFILE et SUBMISSION\_PREFERENCES de la version 8 de Query Patroller.

**Action de l'utilisateur :** La liste des utilisateurs n'ayant pas fait l'objet d'une migration figure dans le fichier qpmigrate.log. Si le conflit de noms d'utilisateur était prévu, aucune action n'est requise. Sinon, vous pouvez copier les données manuellement dans la table.

# **DQP2614W La migration des profils utilisateur et groupe de Query Patroller a échoué.**

**Explication :** Une erreur s'est produite lors de la lecture depuis les tables de la version 7 de Query Patroller et la migration des informations relatives aux profils d'utilisateur et de groupe n'a pas pu se poursuivre. Les tables de la version 7 de Query Patroller sont peut-être endommagées ou une erreur d'E-S s'est produite lors de la lecture des tables de la version 7 de Query Patroller.

**Action de l'utilisateur :** Vérifiez que toutes les tables de la version 7 de Query Patroller existent et contiennent des données correctes.

# **DQP2615I La migration de la configuration du système Query Patroller a abouti.**

**Explication :** Les données de la table IWSM003\_JOB\_QUEUE et IWM003\_SYS\_PARMS de la version 7 de Query Patroller ont fait l'objet d'une migration vers les tables QUERY\_CLASS et QP\_SYSTEM de la version 8 de Query Patroller.

**Action de l'utilisateur :** Aucune action n'est requise.

### **DQP2616W La migration de la configuration du système Query Patroller s'est terminée avec des avertissements.**

**Explication :** L'outil de migration Query Patroller a détecté des avertissements lors la migration des tables IWM003\_JOB\_QUEUE et IWM003\_SYS\_PARMS de la version 7 de Query Patroller vers les tables QUERY\_CLASS et QP\_SYSTEM de la version 8 de Query Patroller. Des files d'attente de travaux existent peut-être déjà dans la table.

**Action de l'utilisateur :** La liste des files d'attente de travaux n'ayant pas fait l'objet d'une migration figure dans le fichier qpmigrate.log. Si le conflit de files d'attente de travaux était prévu, aucune action n'est requise. Sinon, vous pouvez copier les données manuellement dans la table.

# **DQP2617E La migration de la configuration du système Query Patroller a échoué.**

**Explication :** Une erreur s'est produite lors de la lecture de données depuis les tables de la version 7 de Query Patroller et la migration des informations relatives à la configuration système n'a pas pu se poursuivre. Les tables de la version 7 de Query Patroller sont peut-être endommagées ou une erreur d'E-S s'est produite lors de la lecture des tables de la version 7 de Query Patroller.

**Action de l'utilisateur :** Vérifiez que toutes les tables de la version 7 de Query Patroller existent et contiennent des données correctes.

# **DQP2625W La migration de l'ID requête** *ID\_requête* **n'a pas abouti car une entrée de même coût maximal de requête de** *coût\_requête* **existe déjà.**

**Explication :** Le processus de migration de Query Patroller a détecté une entrée dans la table de contrôle QUERY\_CLASS dont le coût maximal est identique à celui de la classe de requêtes pour laquelle une tentative de migration est effectuée. Les entrées dont les coûts maximaux sont identiques ne sont pas autorisées.

**Action de l'utilisateur :** Si le conflit de coûts maximaux était prévu, aucune action n'est requise. Sinon, modifiez le coût maximal de la classe de requêtes devant faire l'objet de la migration et insérez-la manuellement dans la table de contrôle QUERY\_CLASS.

# **DQP3000E Le nombre maximal de requêtes pour cette classe de requêtes ne doit pas être supérieur à celui du système Query Patroller.**

**Explication :** Le nombre maximal de requêtes peut être défini pour une classe de requêtes et pour le système Query Patroller. Une classe de requêtes ne peut pas avoir un nombre maximal de requêtes supérieur à celui du système Query Patroller.

**Action de l'utilisateur :** Réduisez le nombre maximal de requêtes pour la classe de requêtes ou augmentez celui du système Query Patroller avant celui de la classe de requêtes.

# **DQP3001E Le coût maximal de requête pour cette classe de requête ne doit pas être supérieur au coût maximal de la charge de travail du système Query Patroller.**

**Explication :** Une classe de requêtes ne peut pas avoir un coût maximal de requête supérieur au coût maximal de la charge de travail du système Query Patroller.

**Action de l'utilisateur :** Réduisez le coût maximal de requête pour la classe de requêtes ou augmentez le

coût maximal de la charge de travail du système Query Patroller avant le coût maximal de requête de la classe de requêtes.

**DQP3002E Il existe une ou plusieurs classes de requêtes dont le nombre maximal de requêtes est supérieur à la valeur indiquée pour le système Query Patroller.**

**Explication :** Le nombre maximal de requêtes peut être défini pour une classe de requêtes et pour le système Query Patroller. Une classe de requêtes ne peut pas avoir un nombre maximal de requêtes supérieur à celui du système Query Patroller.

**Action de l'utilisateur :** Augmentez le nombre maximal de requêtes pour le système Query Patroller ou réduisez le nombre maximal de requêtes pour chaque classe de requêtes qui empêche de réduire le nombre maximal correspondant au système.

**DQP3003E Il existe une ou plusieurs classes de requêtes dont le coût maximal de requête est supérieur à la valeur indiquée pour le coût maximal de la charge de travail du système Query Patroller.**

**Explication :** Une classe de requêtes ne peut pas avoir un coût maximal de requête supérieur au coût maximal de la charge de travail du système Query Patroller.

**Action de l'utilisateur :** Augmentez le coût maximal de la charge de travail pour le système Query Patroller, ou diminuez le coût maximal de requêtes pour chaque classe de requêtes qui empêche de réduire le nombre maximal correspondant au système.

#### **DQP3010E Le profil émetteur public ne peut pas être supprimé.**

**Explication :** Le profil émetteur public ne peut pas être supprimé.

**Action de l'utilisateur :** Aucune action n'est requise.

# **DQP3011E Le nom du profil émetteur de l'utilisateur ne peut pas être spécifié.**

**Explication :** La commande n'accepte pas la spécification d'un nom de profil émetteur d'utilisateur. Par défaut, le profil émetteur de l'utilisateur est utilisé automatiquement, s'il existe. S'il n'existe pas, l'utilisateur peut spécifier un profil émetteur du groupe auquel il appartient.

**Action de l'utilisateur :** Réexécutez la commande et indiquez un profil émetteur de groupe, ou n'indiquez aucun profil émetteur.

# **DQP3012E Les préférences de soumission publiques ne peuvent pas être supprimées.**

**Explication :** Les préférences de soumission publiques ne peuvent pas être supprimées.

**Action de l'utilisateur :** Aucune action n'est requise.
# **Annexe D. Interface graphique Query Patroller**

## **Connexion au Centre Query Patroller**

Pour pouvoir utiliser le Centre Query Patroller, vous devez vous connecter. La fenêtre Connexion s'ouvre automatiquement lorsque vous lancez le Centre Query Patroller.

## **Procédure :**

Pour vous connecter au Centre Query Patroller, utilisez une des méthodes ci-après.

## **Méthode du Centre de contrôle :**

- 1. Ouvrez la fenêtre Connexion
- 2. Indiquez les justificatifs de connexion à utiliser en sélectionnant **Par défaut** ou **ID utilisateur différent**. Par défaut, vous vous connectez au Centre Query Patroller via l'ID que vous utilisez pour vous connecter au système d'exploitation.
- 3. Si vous n'utilisez pas l'ID par défaut, tapez d'autres valeurs dans les zones **ID utilisateur** et **Mot de passe**.
- 4. Cliquez sur **OK** pour ouvrir le Centre Query Patroller.

## **Méthode faisant appel au menu Démarrer :**

- 1. Ouvrez la fenêtre Connexion
- 2. Dans la zone **Base de données**, sélectionnez la base de données à utiliser. Si la base de données voulue n'est pas répertoriée, cliquez sur **Mise à jour de la liste de bases de données** pour ouvrir une fenêtre via laquelle vous pouvez ajouter une base de données cataloguée à la liste.
- 3. Indiquez les justificatifs de connexion à utiliser en sélectionnant **Par défaut** ou **ID utilisateur différent**. Par défaut, vous vous connectez au Centre Query Patroller via l'ID que vous utilisez pour vous connecter au système d'exploitation.
- 4. Si vous n'utilisez pas l'ID par défaut, tapez d'autres valeurs dans les zones **ID utilisateur** et **Mot de passe**.
- 5. Cliquez sur **OK** pour ouvrir le Centre Query Patroller.

### **Méthode Ligne de commande :**

Exécutez la commande **qpcenter**.

## **Tâches connexes :**

v [«Updating](#page-141-0) the list of databases in Query Patroller» à la page 128

## **Initiation au Centre Query Patroller**

Le Centre Query Patroller permet de contrôler le flux de requêtes d'une base de données. A l'aide du Centre Query Patroller, vous pouvez vérifier que les utilisateurs et les requêtes sont priorisés correctement, que les charges de travail de requêtes sont équilibrées au sein du système et que les requêtes les plus volumineuses sont interceptées avant d'être exécutées.

Le Centre Query Patroller fournit également des rapports ainsi que des outils d'analyse historique. Les fonctions d'analyse historique vous permettent d'examiner les différents aspects de l'utilisation de la base de données en fonction du temps.

A partir du Centre Query Patroller, vous pouvez également ouvrir d'autres outils et d'autres centres qui vous permettront de contrôler une base de données.

## **Droits et privilèges de Query Patroller :**

## **Administrateurs**

L'administrateur Query Patroller est la personne qui possède les droits d'accès DBADM pour la base de données.

### **Opérateurs**

Si vous êtes opérateur, l'administrateur Query Patroller vous attribuera une partie des privilèges d'administrateur et vous aurez accès à une partie des fonctions du Centre Query Patroller. Les quatre privilèges d'opérateur sont les suivants :

- v Administration des utilisateurs
- Contrôle
- Configuration
- Analyse historique

#### **Emetteurs de requêtes**

Si vous êtes émetteur Query Patroller (et non pas administrateur ou opérateur Query Patroller), la vue du Centre Query Patroller affichée sera différente. Vous pourrez accéder à vos propres requêtes gérées, mais également aux préférences de soumission de requêtes que vous avez définies.

## **Tâches de Query Patroller :**

En fonction de vos droits et privilèges Query Patroller,vous aurez la possibilité de réaliser la totalité ou seulement une partie des tâches suivantes.

## **Définition des seuils et des plannings**

- v Définition de seuils de requêtes pour le système Query Patroller
- v Exécution de requêtes en suspens à une heure planifiée
- v Définition de plannings de maintenance de Query Patroller pour les requêtes et les tables de résultats

## **Tâches de gestion des utilisateurs**

- v Création de profils émetteur pour les utilisateurs et les groupes
- v Création de profils opérateur pour les utilisateurs et les groupes
- v Modification de profils d'émetteur pour les utilisateurs et les groupes
- v Modification de profils d'opérateur pour les utilisateurs et les groupes
- v Suspension ou restauration de privilèges d'émetteur pour les utilisateurs et les groupes
- v Suspension ou restauration de privilèges d'opérateur pour les utilisateurs et les groupes
- v Suppression de profils émetteur pour les utilisateurs et les groupes
- v Suppression de profils d'opérateur pour les utilisateurs et les groupes
- v Définition des préférences de soumission de requêtes pour un autre émetteur

## **Tâches de contrôle**

- v Annulation de requêtes via Modification de l'état des requêtes via Query Patroller
- v Exécution de requêtes mises en suspens via Modification de l'état des requêtes via Query Patroller
- v Suppression des tables de résultats manuellement via Query Patroller

## **Tâches de configuration**

- v Définition de seuils de requêtes pour le système Query Patroller
- v Création de classes de requêtes pour Query Patroller
- v Modification des classes de requêtes pour Query Patroller
- v Suppression de classes de requêtes pour Query Patroller

## **Tâches d'analyse historique**

- v Génération de données historisées via Query Patroller
- v Gestion des requêtes historiques
- Visualisation des détails de requêtes historiques via Query Patroller

## **Tâches d'émetteur**

- v Annulation de requêtes via Modification de l'état des requêtes via Query Patroller
- v Exécution de requêtes en arrière-plan via Modification de l'état des requêtes via Query Patroller
- v Définition de vos préférences de soumission des requêtes
- Visualisation des tables de résultats via Query Patroller

## **Accessibilité**

- v Touches d'accès et raccourcis clavier
- v Equivalents ASCII des caractères accessibles via la touche AltGr

## **Interface Query Patroller :**

Les éléments du Centre Query Patroller indiqués ci-après vous permettent de contrôler et d'analyser le flux de requêtes.

## **Menu bar**

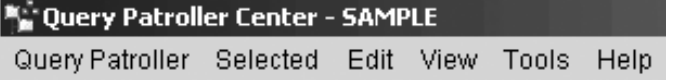

La barre de menus permet de manipuler des objets dans le Centre Query Patroller, d'ouvrir d'autres centres d'administration et d'autres outils et d'accéder à l'aide en ligne.

## **Barre d'outils du Centre Query Patroller**

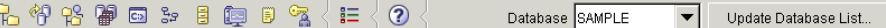

Les icônes de la barre d'outils situées au-dessous de la barre de menus vous permettent d'accéder à d'autres centres et à d'autres outils. Vous pouvez également sélectionner ces fonctions à partir du menu **Outils**. Le menu déroulant **Base de données** et le bouton **Mise à jour de la liste de bases de données** vous permettent de déterminer quelle base de données sera contrôlée par le Centre Query Patroller. Si les outils d'administration (par exemple, le Centre de contrôle) ne sont pas installés sur votre machine, la barre d'outils du Centre Query Patroller comportera seulement les icônes, Légende et Aide, le menu déroulant **Base de données** et le bouton **Mise à jour de la liste de bases de données**.

## **Arborescence des objets**

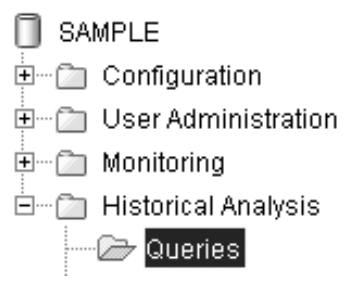

L'arborescence d'objets vous permet d'afficher et de manipuler des objets, des utilisateurs, des requêtes et des rapports d'analyse historique. En fonction de vos privilèges, il est possible que vous ne puissiez pas visualiser tous les objets de l'arborescence d'objets.

## **Panneau du contenu**

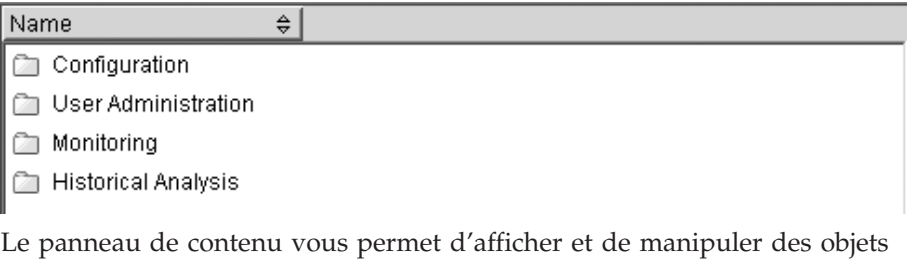

de système, d'utilisateur, de requête et d'analyse historique. Les objets qu'il contient varient en fonction du dossier sélectionné dans l'arborescence d'objets.

## **Barre d'outils du panneau du contenu**

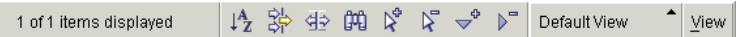

La barre d'outils située sous le panneau de contenu vous permet de personnaliser l'affichage des objets et des informations dans le panneau de contenu. Vous pouvez également sélectionner ces fonctions à partir des menus **Edition** et **Visualisation**.

## **Barre d'outils de l'analyse historique**

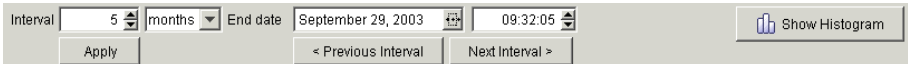

La barre d'outils d'analyse historique permet d'afficher et de gérer les intervalles de temps qui vous concernent et de passer de la représentation

graphique à l'affichage de rapports. Pour plus d'informations concernant cette barre d'outils, reportez-vous à Initiation à l'interface d'analyse historique de Query Patroller.

## <span id="page-328-0"></span>**Utilisation du clavier pour l'accès à certains éléments de contrôle**

Vous avez la possibilité d'utiliser le clavier pour accéder aux éléments de contrôle de l'interface graphique. Les deux éléments de contrôle ci-dessous sont propres à DB2. Si vous utilisez exclusivement le clavier, procédez comme suit :

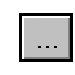

v

Pour accéder à ce bouton à l'aide du clavier, utilisez la touche Tabulationafin de le mettre en surbrillance, puis appuyez sur la barre d'espace.

• Zone d'entrée de date

Pour compléter cette zone par le biais du clavier, utilisez la touche Tabulation afin d'y positionner le curseur, puis tapez la date souhaitée.

## **Initiation à l'interface d'analyse historique de Query Patroller**

Vous pouvez utiliser les fonctions d'analyse historique du Centre Query Patroller pour examiner les différents aspects de l'utilisation de l'entrepôt de données au cours du temps.

Les rapports d'analyse historique incluent les rapports relatifs aux requêtes, aux tables, aux index et aux émetteurs, par exemple :

- v Rappport relatif aux activités au cours du temps : il permet de déterminer les événements, tels que les pics d'utilisation de la base de données et les requêtes les plus coûteuses.
- v Rapport relatif aux tables non consultées : il permet de déterminer les tables à éliminer.
- v Rapport relatif aux émetteurs : il permet d'obtenir des informations relatives aux émetteurs, par exemple quels sont les émetteurs qui utilisent le plus de ressources.

## **Droits et privilèges :**

Pour générer des données historisées, vous devez remplir la condition suivante :

• Posséder les droits DBADM

Pour réaliser des tâches d'analyse historique qui modifient les données Query Patroller, telle que la suppression manuelle des requêtes historiques, vous devez remplir les conditions suivantes :

- v Posséder les droits DBADM
- v Être un opérateur dont le profil a le privilège HISTORICAL ANALYSIS avec le droit d'édition

Pour réaliser les tâches d'analyse historique qui impliquent la visualisation des données Query Patroller, comme le filtrage des tables, vous devez remplir les conditions suivantes :

- Posséder les droits DBADM
- v Être un opérateur dont le profil a le privilège HISTORICAL ANALYSIS avec le droit d'édition ou de visualisation

## **Tâches d'analyse historique :**

En fonction de vos droits et privilèges Query Patroller, vous aurez la possibilité de réaliser la totalité ou seulement une partie des tâches suivantes :

- v Génération de données historisées via Query Patroller
- Visualisation des détails de requêtes historiques via Query Patroller
- v Filtrage des tables pour l'analyse historique via Query Patroller
- v Gestion des requêtes historiques

## **Interface d'analyse historique de Query Patroller :**

Il existe deux types d'affichage des données d'analyse historique Query Patroller, la table ou la représentation graphique.

## **Barre d'outils de l'analyse historique :**

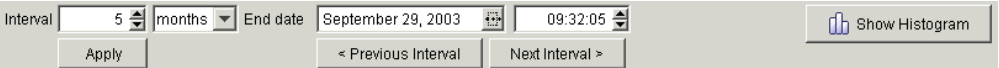

Vous pouvez utiliser la barre d'outils d'analyse historique pour afficher et gérer les intervalles de temps qui vous intéressent et pour passer de la représentation graphique à la table.

Les zones **Intervalle** et **Date de fin** sont utilisées pour établir un intervalle de temps qui détermine quel élément apparaît dans les dossiers situés sous le dossier **Analyse historique** et dans le panneau de contenu d'analyse historique.

Lorsque vous avez spécifié un intervalle et une date de fin, vous devez cliquer sur le bouton **Validation** pour régénérer les informations relatives à l'analyse historique avec ces paramètres.

Les boutons **Intervalle précédent** et **Intervalle suivant** sont utilisés pour parcourir les données historisées affichées dans le panneau du contenu. Lorsque vous cliquez sur **Intervalle précédent**, la valeur indiquée dans la zone Intervalle est soustraite à la date de fin. Par exemple, si la valeur de l'intervalle est 5, que l'unité de temps est le jour et que la date de fin est le 22 mai 2003, la date de fin qui s'affichera après avoir cliqué sur **Intervalle précédent** est le 17 mai 2003. Lorsque vous cliquez sur **Intervalle suivant**, la valeur indiquée dans la zone **Intervalle** est ajoutée à la date de fin. Par exemple, si la valeur de l'intervalle est 5, que l'unité de temps est le jour et que la date de fin est le 22 mai 2003, la date de fin qui s'affichera après avoir cliqué sur **Intervalle suivant** est le 27 mai 2003. Lorsque vous cliquez sur les boutons **Intervalle précédent** et **Intervalle suivant**, les

informations affichées dans le panneau de contenu et les éléments répertoriés sous le dossier **Analyse historique** seront automatiquement régénérés.

Lorsque vous visualisez la représentation graphique d'un rapport, vous pouvez utiliser le bouton de fonction **Affichage de la table** situé à droite de la barre d'outils pour afficher la table. Lorsque vous visualisez la table, le bouton de fonction **Affichage de la table** se transforme en bouton **Affichage du graphique** pour que vous puissiez repasser à la représentation graphique.

Un affichage sous forme d'histogramme remplace la représentation graphique pour les données d'analyse historique du dossier **Requêtes** uniquement. Le bouton de fonction **Affichage du graphique** se transforme en bouton de fonction **Affichage de l'histogramme**. Dans l'affichage sous forme d'histogramme, vous pouvez cliquer deux fois sur chaque barre de l'histogramme afin d'obtenir des informations plus détaillées. Par exemple, si vous visualisez le rapport portant sur trois mois de requêtes, un histogramme à trois barres sera affiché. En cliquant deux fois sur l'une des barres, vous verrez les données correspondant aux semaines de ce mois. Si vous avez avez effectué une exploration en aval afin d'obtenir des informations plus détaillées, vous pouvez ensuite faire une recherche en amont pour revenir à des informations plus générales en cliquant deux fois à l'aide du bouton droit de la souris sur l'une des barres de l'histogramme. Par exemple, si vous avez effectué une exploration en aval sur un rapport affichant trois mois de requêtes pour obtenir un rapport affichant quatre semaines de requêtes, cliquez deux fois à l'aide du bouton droit de la souris afin d'effectuer une exploration en amont permettant de revenir à l'histogramme affichant les mois.

## **Modification des informations affichées dans l'histogramme d'analyse historique :**

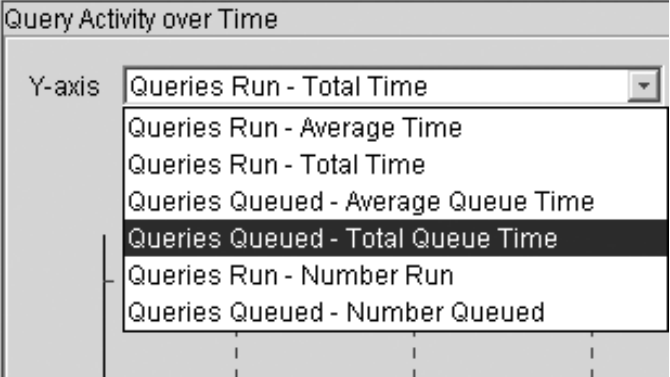

Le menu déroulant latéral (axe Y) permet d'indiquer le type d'informations concernant les requêtes historiques que vous souhaitez afficher dans l'histogramme. Vous pouvez faire votre choix parmi les six options suivantes :

- v Exécution des requêtes Durée moyenne
- v Exécution des requêtes Durée totale
- v Requêtes mises en file d'attente Durée d'attente moyenne
- v Requêtes mises en file d'attente Durée d'attente totale
- v Exécution des requêtes Nombre exécuté
- v Requêtes mises en file d'attente Nombre mis en file d'attente

## **Concepts connexes :**

- «Analyse [historique](#page-118-0) Query Patroller» à la page 105
- v [«Utilisations](#page-182-0) des rapports d'analyse historique» à la page 169

### **Tâches connexes :**

- v «Collecte des données [historisées](#page-184-0) avec Query Patroller» à la page 171
- «Activation de la collecte de données [historisées»](#page-143-0) à la page 130

## **Filtrage des tables pour l'analyse historique via Query Patroller**

Lorsque que vous visualisez des rapports d'analyse historique via le Centre Query Patroller, il se peut qu'un nombre important de lignes figurent dans les rapports Tables consultées et Tables non consultées. Utilisez la fenêtre Filtrage pour afficher uniquement les tables répondant aux conditions basées sur le nom de la table et du schéma.

## **Conditions préalables :**

Vous devez remplir l'une des conditions suivantes :

- v Posséder les droits d'accès DBADM
- v Être un opérateur dont le profil a le privilège HISTORICAL ANALYSIS avec le droit de visualisation ou d'édition

## **Procédure :**

Pour filtrer des tables en vue de l'analyse historique :

### **Méthode du Centre Query Patroller :**

- 1. Ouvrez le bloc-note Filtrage.
- 2. Facultatif : Sur l'onglet **Localisation**, sélectionnez un opérateur pour la comparaison de noms de table, puis entrez le nom de table devant faire l'objet de la comparaison.
- 3. Facultatif : Sélectionnez un opérateur pour la comparaison de schémas de table, entrez le schéma de table devant faire l'objet de la comparaison.
- 4. Pour indiquer que le filtre ne doit afficher que les tables correspondant aux deux comparaisons entrées, cliquez sur le bouton d'option **Respect de toutes les conditions**. Pour indiquer que le filtre doit afficher les tables correspondant à l'une des deux comparaisons, cliquez sur le bouton d'option **Respect d'une condition au moins**.
- 5. Facultatif : Pour afficher la clause WHERE qui est générée par les comparaisons de noms de table et de schémas de table entrées, cliquez sur l'onglet **Détails**.
- 6. Facultatif : Le bloc-notes Filtrage s'ouvre automatiquement lorsqu'un dossier est sélectionné et que le nombre d'objets répertoriés est supérieur à la valeur spécifiée dans la zone **Nombre d'objets**, si vous avez coché la case **Affichage automatique du filtre lorsque le nombre d'objets est dépassé**. Pour modifier le nombre d'objets déclenchant l'ouverture automatique du bloc-notes Filtrage, entrez une nouvelle valeur dans la zone **Nombre d'objets**.
- 7. Pour activer le filtre, cochez la case **Activation du filtre**, puis cliquez sur **OK** pour fermer le bloc-notes Filtrage.

8. Facultatif : Si vous ne voulez pas activer le filtre, désélectionnez la case **Activation du filtre**, puis cliquez sur **OK** pour fermer le bloc-notes Filtrage. Les valeurs entrées dans ce dernier seront conservées, et apparaîtront lors de la réouverture bloc-notes.

Le filtre défini va affecter le nombre d'objets figurant dans l'arborescence d'objets et le nombre de rapports figurant dans le panneau du contenu.

## **Concepts connexes :**

- v «Analyse [historique](#page-118-0) Query Patroller» à la page 105
- v [«Initiation](#page-328-0) à l'interface d'analyse historique de Query Patroller» à la page 315

# **Annexe E. Tâches d'émetteur**

## **Définition de vos préférences de soumission des requêtes**

Les Préférences de soumission de requêtes par défaut sont appelées PUBLIC. Si vous ne disposez pas de vos propres préférences de soumission, vous utiliserez par défaut les paramètres spécifiés dans les préférences de soumission PUBLIC. Si vous ne voulez pas utiliser les valeurs spécifiées dans les préférences de soumission PUBLIC, vous pouvez en définir d'autres.

## **Conditions préalables :**

Vous devez remplir l'une des conditions suivantes :

- v posséder les droits d'accès DBADM,
- v être un opérateur dont le profil est doté du privilège USER ADMINISTRATION avec le droit d'édition,
- v être un émetteur auquel appartient les préférences de soumission de requêtes.

## **Procédure :**

Pour définir des préférences de soumission de requêtes, utilisez une des méthodes ci-après.

## **Méthode du Centre Query Patroller :**

- 1. Ouvrez la fenêtre Préférences de soumission de requêtes.
- 2. Si vous appartenez à plusieurs profils de groupe, employez la zone **Profil émetteur à utiliser** pour sélectionner le profil de groupe qui sera utilisé lors de la soumission de vos requêtes. Si vous êtes doté d'un profil émetteur de type utilisateur, l'ID utilisateur de l'émetteur figure dans cette zone ; vous ne pouvez pas le modifier.

Si aucun d'eux n'a de profil émetteur de type utilisateur, mais qu'ils appartiennent à plusieurs profils émetteur de groupe, ces derniers sont répertoriés dans cette zone. Sélectionnez le profil émetteur de groupe via lequel vous voulez soumettre vos requêtes. L'entrée Sélection automatique applique le profil doté du moins de limitations en termes de ressources.

- 3. Spécifiez ce qui va se produire à l'issue de la soumission d'une requête :
	- v Pour spécifier que l'application ayant soumis la requête va attendre le renvoi de l'ensemble de résultats au cours de la gestion de la requête par Query Patroller, sélectionnez le bouton d'option **Attente du renvoi des résultats**. Il s'agit de l'option par défaut.

Lorsque cette option est sélectionnée, l'application ayant soumis la requête peut ne plus répondre jusqu'au renvoi de l'ensemble de résultats.

- Pour spécifier que l'ensemble de résultats sera stocké dans une table DB2 et que l'application ayant soumis la requête deviendra disponible pour d'autres traitements, sélectionnez le bouton d'option **Libération de l'application et extraction des résultats d'une table**.
- 4. Spécifiez les niveaux d'accès à utiliser pour vos tables de résultats :
	- v Pour spécifier que seul l'émetteur peut accéder aux tables de résultats, sélectionnez le bouton d'option **Accès limité à l'émetteur**.
- v Afin que la table de résultats soit accessible à des utilisateurs DB2 spécifique, sélectionnez le bouton d'option **Octroi d'un droit d'accès à d'autres utilisateurs ou groupes**. Tapez les noms d'utilisateurs et de groupes spécifiques dans la zone associée, séparés par des virgules. Les utilisateurs DB2 répertoriés doivent avoir accès à la base de données où la requête a été soumise.
- 5. Spécifiez le mode de gestion des ensembles de résultats plus longs que le maximum autorisé :
	- v Pour spécifier que les résultats incomplets ne doivent pas être stockés dans une table de résultats, sélectionnez le bouton d'option **Pas de renvoi de résultats**.
	- v Pour spécifier qu'un ensemble de résultats tronqué doit être stocké dans une table de résultats, sélectionnez le bouton d'option **Renvoi d'un ensemble de résultats tronqué**.
- 6. Dans la zone **Adresse électronique**, tapez l'adresse électronique à utiliser pour l'envoi de notifications à l'émetteur. Des notifications peuvent être envoyées à l'adresse ou aux adresses indiquées à la fin de l'exécution d'une requête ou en cas d'erreur liée à une requête, mais uniquement lors de la création d'une table de résultats.
	- **Remarque :** Une table de résultats est créée pour des émetteurs dans les cas suivants :
		- v L'option **Libération de l'application** est spécifiée dans la fenêtre Préférences de soumission de requêtes.
		- v L'option **Attente du renvoi de résultats** est spécifiée dans la fenêtre Préférences de soumission de requêtes, pourtant la requête a été mise en suspens avant de s'achever.
		- v L'état d'une requête passe à **Exécution de la requête en arrière-plan**.
- 7. Cliquez sur **OK** pour valider les préférences relatives à la soumission de requêtes.

## **Méthode Ligne de commande :**

Pour créer des préférences de soumission de requêtes, exécutez la commande **ADD SUBMISSION\_PREFERENCES**.

Pour modifier les préférences de soumission de requêtes existantes, exécutez la commande **UPDATE SUBMISSION\_PREFERENCES**.

## **Concepts connexes :**

- v [«Préférences](#page-166-0) de soumission de requêtes Query Patroller» à la page 153
- v «Préférences de soumission de requêtes –– Présentation»--*Aide : Query Patroller*

## **Tâches connexes :**

• «Suppression de préférences de soumission de requêtes pour les émetteurs»--*Aide : Query Patroller*

## **Contrôle des requêtes**

En visualisant les propriétés d'une requête qui a été gérée par Query Patroller, vous pouvez visualiser des détails tels que des informations sur l'émetteur de la requête, le temps de traitement et la table de résultats.

## **Conditions préalables :**

Vous devez remplir l'une des conditions suivantes :

- v posséder les droits d'accès DBADM,
- v être un opérateur dont le profil est doté du privilège MONITORING avec le droit d'édition ou de visualisation,
- être l'émetteur de la requête.

## **Procédure :**

Pour visualiser les détails d'une requête :

## **Méthode du Centre Query Patroller :**

- 1. Ouvrez le bloc-notes Propriétés des requêtes gérées.
- 2. Pour visualiser des informations générales sur la requête, cliquez sur l'onglet **Général**.
	- a. Pour visualiser le SQL d'une requête dans une nouvelle fenêtre, cliquez sur **Visualisation SQL dans une fenêtre séparée**.
	- b. Pour visualiser le profil émetteur ayant soumis la requête, cliquez sur **Propriétés de l'émetteur**. Vous devez posséder les droits d'accès DBADM ou être un opérateur dont le profil est doté du privilège USER ADMINISTRATION avec le droit d'édition ou de visualisation pour ouvrir la fenêtre Propriétés de l'émetteur
	- c. Si vous voulez modifier l'état de la requête, par exemple pour l'annuler, cliquez sur **Modification de l'état**.
- 3. Pour visualiser les informations sur l'exécution de la requête ainsi que les détails sur la table de résultats, cliquez sur l'onglet **Résultats**.
	- a. Pour afficher la table de résultats pour la requête, cliquez sur **Affichage des résultats**.
	- b. Pour sauvegarder la table de résultats pour la requête, cliquez sur **Sauvegarde des résultats**.
	- c. Pour supprimer la table de résultats pour la requête, cliquez sur **Suppression de la table de résultats**.
- 4. Pour visualiser l'horodatage de l'événement (requête) et la durée du traitement, cliquez sur l'onglet **Heure**.
- 5. Pour visualiser les ID d'autorisation, les informations sur l'application et sur l'utilisateur, cliquez sur l'onglet **Autre**.
- 6. Cliquez sur **Fermeture** pour fermer le bloc-notes Propriétés des requêtes gérées.

### **Méthode Ligne de commande :**

Exécutez la commande **GET QUERY**.

## **Annulation des requêtes**

Selon votre niveau de droits d'accès, vous pouvez modifier l'état des requêtes gérées par Query Patroller en utilisant différentes méthodes : annulation d'une requête, libération d'une requête mise en suspens ou exécution d'une requête en arrière-plan.

## **Annulation de requêtes**

Annulez une requête si vous vous rendez compte, après avoir soumis la requête, que celle-ci contient une erreur ou que son coût est trop élevé. Par exemple, vous recevrez une notification indiquant que votre requête a été mise en suspens car son coût excède le montant maximal des ressources système autorisé pour chacune de vos requêtes. Une requête annulée est placée dans l'état Annulé.

## **Libération de requêtes de l'état Mise en suspens**

Libérez une requête mise en suspens si vous décidez qu'une requête donnée doit être exécutée, même si elle excède le coût maximal de l'émetteur. La libération d'une requête mise en suspens place cette requête dans l'état En cours d'exécution ou dans l'état Mis en file d'attente en fonction de la charge de travail du système en cours.

## **Exécution de requêtes en arrière-plan**

Exécutez une requête en arrière-plan si les préférences de soumission de requêtes indiquent que vous attendrez le renvoi des résultats d'une requête, mais que vous voulez utiliser votre application client pendant l'exécution de cette requête. L'exécution d'une requête en arrière-plan place cette requête dans l'état En cours d'exécution ou dans l'état Mis en file d'attente en fonction de la charge de travail du système en cours.

## **Conditions préalables :**

- v Pour annuler une requête, vous devez remplir l'une des conditions suivantes :
	- posséder les droits d'accès DBADM,
	- être un opérateur dont le profil est doté du privilège MONITORING avec le droit d'édition,
	- être l'émetteur de la requête.
- v Pour libérer une requête mise en suspens, vous devez remplir l'une des conditions suivantes :
	- posséder les droits d'accès DBADM,
	- être un opérateur dont le profil est doté du privilège MONITORING avec le droit d'édition.
- v Pour exécuter une requête en arrière-plan, vous devez :
	- être l'émetteur de la requête.

## **Procédure :**

Pour modifier l'état d'une requête :

## **Méthode du Centre Query Patroller :**

- 1. Ouvrez la fenêtre Modification de l'état de la requête.
- 2. Pour annuler cette requête, cliquez sur **Annulation de la requête**.
- 3. Pour exécuter cette requête, cliquez sur **Libération de la requête de l'état Mise en attente**.
- 4. Pour reprendre le contrôle de l'application émettrice, cliquez sur **Exécution de la requête en arrière-plan**. Query Patroller interrompt l'exécution de la requête et la soumet une nouvelle fois. Les résultats de la requête seront renvoyés à la table de résultats.
- 5. Cliquez sur **OK** pour modifier l'état de la requête comme vous l'avez indiqué et fermer la fenêtre Modification de l'état de la requête.

## **Méthode Ligne de commande :**

Pour annuler la requête, lancez la commande **CANCEL QUERY**.

Pour exécuter la requête, lancez la commande **RUN HELD\_QUERY**.

Pour réexécuter une requête en arrière-plan, lancez la commande **RUN IN BACKGROUND QUERY**.

# **Annexe F. DB2 Universal Database - Informations techniques**

## **Aide et documentation DB2**

Les informations techniques relatives à DB2 sont disponibles via les méthodes et outils suivants :

- Centre d'aide et d'information DB2
	- Rubriques d'aide
	- Aide sur les outils DB2
	- Programmes exemples
	- Tutoriels
- v Fichiers PDF à télécharger/CD-ROM et manuels imprimés
	- Guides
	- Manuels de référence
- v Aide sur les lignes de commande
	- Aide sur les commandes
	- Aide sur les messages
	- Aide sur les états SQL
- Code source installé
	- Programmes exemples

Vous pouvez accéder en ligne à des informations techniques complémentaires concernant DB2 Universal Database comme par exemple les notes techniques, les livres blancs ou les Redbooks sur le site ibm.com. Accédez au site DB2 Information Management Software Library à l'adresse suivante : [http://www.ibm.com/software/data/pubs/.](http://www.ibm.com/software/data/pubs/)

## **Mises à jour de la documentation DB2**

IBM met périodiquement à disposition des FixPacks de documentation et d'autres mises à jour de documentations dans le Centre d'aide et d'information DB2. Ainsi, les informations les plus récentes sont à votre disposition dans le Centre d'aide et d'information DB2 à l'adresse :

[http://publib.boulder.ibm.com/infocenter/db2help/.](http://publib.boulder.ibm.com/infocenter/db2help/) Si vous avez installé le Centre d'aide et d'information DB2 en local, vous devez installer manuellement toutes les mises à jour avant de pouvoir y accéder. Les mises à jour de la documentation vous permettent d'actualiser les informations que vous avez installées à partir du *CD-ROM du Centre d'aide et d'information DB2* au fur et à mesure qu'elles sont mises à disposition.

Le Centre d'aide et d'information est mis à jour plus régulièrement que les fichiers PDF ou les manuels en version papier. Pour obtenir les informations techniques les plus récentes sur DB2, installez les mises à jour de la documentation au fur et à mesure de leur mise à disposition ou reportez-vous au Centre d'aide et d'information DB2 sur le site www.ibm.com.

## <span id="page-341-0"></span>**Centre d'aide et d'information DB2**

Le Centre d'aide et d'information DB2 vous permet d'accéder à toutes les informations nécessaires pour tirer pleinement parti des produits de la famille DB2, notamment DB2 Universal Database, DB2 Connect, DB2 Information Integrator et DB2 Query Patroller. Il fournit également des informations sur les fonctions et les composants principaux de DB2, notamment la réplication de données, la création d'entrepôts de données (data warehousing) et les extensions DB2.

Le Centre d'aide et d'information DB2 présente les caractéristiques décrites ci-après si vous l'affichez via Mozilla 1.0 (ou version ultérieure) ou via Microsoft Internet Explorer 5.5 (ou version ultérieure). Certaines fonctions requièrent l'activation du support de JavaScript :

## **Options d'installation souples**

Vous pouvez afficher la documentation DB2 selon la méthode qui vous convient le mieux :

- v Pour vous assurer sans effort que vous disposez toujours d'une documentation à jour, vous pouvez accéder directement à l'ensemble de la documentation à partir du Centre d'aide et d'information DB2 hébergé sur le site Web d'IBM, à l'adresse suivante : <http://publib.boulder.ibm.com/infocenter/db2help/>
- v Pour réduire vos efforts de mise à jour et limiter le trafic réseau à votre intranet, vous pouvez installer la documentation DB2 sur un serveur unique de cet intranet.
- Pour bénéficier d'un maximum de souplesse et réduire votre dépendance vis-à-vis des connexions réseau, vous pouvez installer la documentation DB2 sur votre ordinateur.

## **Recherche**

Vous pouvez effectuer une recherche dans l'ensemble des rubriques du Centre d'aide et d'information DB2 en entrant le terme recherché dans la zone de texte **Recherche**. Si vous souhaitez une correspondance parfaite, mettez le terme recherché entre guillemets et pour affiner votre recherche, ajoutez-y un caractère générique (\*, ?) ou un opérateur booléen (AND, NOT, OR).

## **Table des matières relative aux tâches**

Une table des matières unique permet de localiser les rubriques dans la documentation DB2. La table des matières est organisée principalement en fonction des types de tâches à effectuer, mais elle contient également des entrées qui renvoient à des présentations de produits, des objectifs, des informations de référence, un index et un glossaire.

- v La présentation des produits décrit la relation qui existe entre les produits disponibles de la famille DB2, les caractéristiques proposées par chacun de ces produits et les informations les plus récentes relatives à leur version.
- v Les catégories d'objectifs tels que l'installation, l'administration et le développement comprennent des rubriques vous permettant d'effectuer des tâches de façon rapide et de développer une plus grande compréhension des informations d'arrière-plan nécessaires à la réalisation de ces tâches.
- v Les rubriques de référence fournissent des informations détaillées sur un sujet, notamment la syntaxe des instructions et des commandes, l'aide sur les messages et les paramètres de configuration.

## **Affichage de la rubrique en cours dans la table des matières**

Pour savoir où la rubrique en cours se trouve dans la table des matières, cliquez sur le bouton de **régénération ou d'affichage de la rubrique courante** dans le cadre de la table des matières. Cette fonction peut s'avérer très utile si vous avez suivi plusieurs liens vers des rubriques connexes de divers fichiers, ou si vous avez affiché une rubrique à partir des résultats d'une recherche.

**Index** L'index vous permet d'accéder à l'ensemble de la documentation. Les termes qui figurent dans cet index sont classés par ordre alphabétique.

### **Glossaire**

Le glossaire vous permet de rechercher la définition des termes utilisés dans la documentation DB2. Les termes qui figurent dans ce glossaire sont classés par ordre alphabétique.

## **Informations localisées intégrées**

Les données du Centre d'aide et d'information DB2 s'affichent dans la langue définie dans les préférences de votre navigateur. Si une rubrique n'est pas disponible dans votre langue préférée, elle est affichée en anglais.

Pour obtenir des informations techniques relatives à iSeries, reportez-vous au guide InfoCenter d'IBM eServer iSeries à l'adresse suivante : [www.ibm.com/eserver/iseries/infocenter/.](http://www.ibm.com/eserver/iseries/infocenter/)

## **Tâches connexes :**

v «Mise à jour du Centre d'aide et [d'information](#page-350-0) installé sur votre ordinateur ou sur un serveur [intranet»](#page-350-0) à la page 337

## **Scénarios d'installation du Centre d'aide et d'information DB2**

La façon dont vous accédez à la documentation des produits DB2\* dépend de votre environnement de travail. Vous pouvez en effet accéder au Centre d'aide et d'information DB2 de trois façons différentes : à partir du site Web d'IBM\*, d'un serveur de votre réseau ou d'une version installée sur votre ordinateur. Dans ces trois cas, la documentation est contenue dans le Centre d'aide et d'information, véritable source d'informations Web structurée, classée par rubriques et visualisable via un navigateur. L'accès à cette documentation dans les produits DB2 s'effectue par défaut depuis le site Web d'IBM. Cependant, si vous souhaitez accéder au Centre d'aide et d'information DB2 à partir d'un serveur intranet ou de votre ordinateur, vous devez l'installer à l'aide du CD-ROM correspondant qui se trouve dans le Media Pack (lot de supports physiques) de votre produit. Etudiez les différentes possibilités d'accès à la documentation DB2 (ci-dessous) et les trois scénarios d'installation pour déterminer le mode d'accès au Centre d'aide et d'information DB2 qui correspond le mieux à vos besoins et à votre environnement de travail et identifier les problèmes d'installation potentiels.

## **Récapitulatif des modes d'accès à la documentation DB2 :**

Le tableau ci-dessous indique les options qu'il est préférable d'utiliser dans votre environnement de travail pour accéder à la documentation sur les produits DB2 du Centre d'aide et d'information DB2.

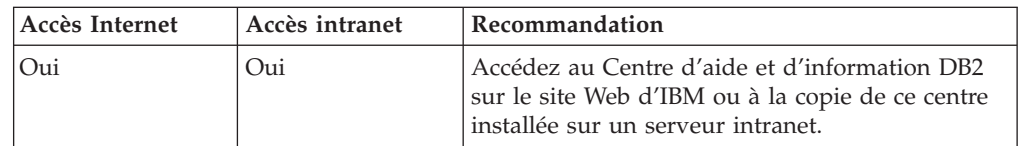

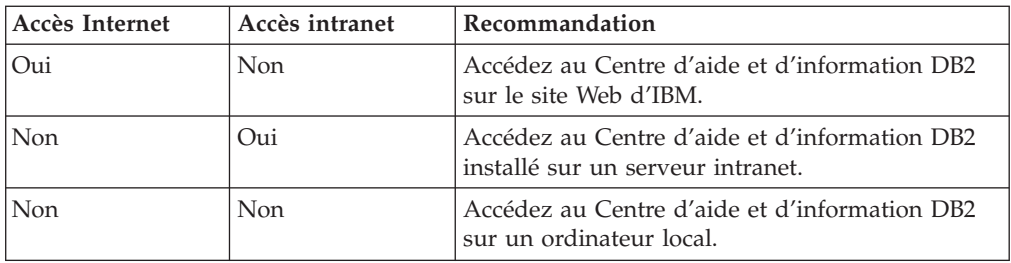

## **Scénario : Accès au Centre d'aide et d'information DB2 sur votre ordinateur :**

Tsu-Chen est propriétaire d'une usine dans une petite ville ne disposant pas d'un fournisseur d'accès Internet local. Il s'est procuré DB2 Universal Database pour gérer ses stocks, ses commandes de produits, les informations relatives à ses comptes bancaires et les dépenses de son entreprise. N'ayant jamais utilisé de produit DB2 auparavant, Tsu-Chen doit se reporter à la documentation DB2.

Après avoir installé DB2 Universal Database sur son poste à l'aide de l'option d'installation standard, Tsu-Chen tente d'accéder à la documentation DB2. Son navigateur renvoie un message d'erreur indiquant que la page qu'il a tenté d'ouvrir est introuvable. Tsu-Chen consulte le guide d'installation associé au produit DB2 qu'il a acquis et découvre qu'il doit installer le Centre d'aide et d'information DB2 s'il souhaite accéder à la documentation DB2 sur son ordinateur. Il trouve le *CD du Centre d'aide et d'information DB2* dans le Media Pack (lot de supports physiques) et procède à l'installation.

A partir du programme de lancement d'application de son système d'exploitation, Tsu-Chen a maintenant accès au Centre d'aide et d'information DB2 et peut apprendre à utiliser son produit DB2 pour optimiser les performances de son entreprise.

## **Scénario : Accès au Centre d'aide et d'information DB2 sur le site Web d'IBM :**

Colin est consultant en informatique auprès d'une société de formation. Spécialisé dans les technologies de bases de données et le langage SQL, il donne des séminaires sur ces sujets à des entreprises d'Amérique du Nord utilisant le produit DB2 Universal Database. Dans une partie de ses séminaires, Colin utilise la documentation DB2 comme outil pédagogique. Par exemple, dans le cadre des cours sur SQL, il fait appel à la documentation DB2 sur ce langage pour expliquer la syntaxe fondamentale et avancée des requêtes de bases de données.

La plupart des entreprises où Colin dispense ses cours disposent d'un accès Internet. Cette situation a incité Colin à configurer son ordinateur portable pour qu'il ait accès au Centre d'aide et d'information DB2 du site Web d'IBM lorsqu'il a installé la dernière version de DB2 Universal Database. Cette configuration permet à Colin d'accéder en ligne à la documentation DB2 la plus récente lors de ses séminaires.

Toutefois, lors de ses voyages, Colin n'a pas toujours accès à Internet, ce qui lui pose problème, en particulier lorsqu'il a besoin d'accéder à la documentation DB2 pour préparer ses séminaires. Pour éviter ces situations, Colin a installé une copie du Centre d'aide et d'information DB2 sur son ordinateur portable.

Colin apprécie la flexibilité qui lui permet d'avoir toujours à disposition une copie de la documentation DB2. Avec la commande **db2set**, il peut facilement configurer <span id="page-344-0"></span>les variables de registre de son ordinateur portable pour accéder au Centre d'aide et d'information DB2 sur le site Web d'IBM ou sur son ordinateur, suivant les cas.

### **Scénario : Accès au Centre d'aide et d'information DB2 via un serveur intranet :**

Eva travaille en tant qu'administrateur de base de données principal pour une compagnie d'assurance vie. Ses responsabilités en matière d'administration incluent l'installation et la configuration de la dernière version de DB2 Universal Database sur les serveurs de bases de données UNIX de l'entreprise. Cette dernière a récemment informé ses employés que, pour des raisons de sécurité, l'accès à Internet ne serait pas disponible dans les locaux. La société disposant d'un environnement de réseau, Eva a décidé d'installer une copie du Centre d'aide et d'information DB2 sur un serveur intranet pour que tous les employés utilisant régulièrement l'entrepôt de données de l'entreprise (ingénieurs commerciaux, directeurs commerciaux et analystes) aient accès à la documentation DB2.

Eva demande ensuite à l'équipe responsable des bases de données d'installer la dernière version de DB2 Universal Database sur les ordinateurs de tous les employés à l'aide d'un fichier réponses, pour s'assurer que chaque poste est configuré pour accéder au Centre d'aide et d'information DB2 avec le nom d'hôte et le numéro de port du serveur intranet.

Toutefois, suite à un malentendu, Michel, administrateur de bases de données débutant de l'équipe d'Eva, installe une copie du Centre d'aide et d'information DB2 sur les ordinateurs de plusieurs employés au lieu de configurer DB2 Universal Database pour l'accès à ce centre via le serveur intranet. Pour remédier à cette situation, Eva demande à Michel d'utiliser la commande **db2set** pour changer les variables de registre du Centre d'aide et d'information DB2 (DB2\_DOCHOST pour le nom d'hôte et DB2\_DOCPORT pour le numéro de port) sur chacun de ces postes. Tous les ordinateurs requis du réseau ont désormais accès au Centre d'aide et d'information DB2 et les employés peuvent trouver des réponses aux questions qu'ils se posent concernant DB2 dans la documentation.

# **Installation du Centre d'aide et d'information DB2 à l'aide de l'Assistant d'installation DB2 (UNIX)**

Vous pouvez accéder à la documentation relative aux produits DB2 de trois façons différentes : à partir du site Web IBM, d'un serveur intranet ou d'une version installée sur votre ordinateur. L'accès à cette documentation dans les produits DB2 s'effectue par défaut depuis le site Web d'IBM. Si vous souhaitez accéder à la documentation DB2 à partir d'un serveur intranet ou de votre ordinateur, vous devez l'installer à l'aide du *CD-ROM du Centre d'aide et d'information DB2*. A l'aide de l'Assistant d'installation, vous pouvez définir vos préférences d'installation et installer le Centre d'aide et d'information DB2 sur un ordinateur utilisant le système d'exploitation UNIX.

## **Conditions préalables :**

Cette section décrit la configuration requise (matériel, système d'exploitation, logiciels et protocoles de communication) pour l'installation du Centre d'aide et d'information DB2 sur des ordinateurs UNIX.

v **Configuration matérielle**

Vous devez disposer d'un des processeurs suivants :

– PowerPC (AIX)

- HP 9000 (HP-UX)
- Intel 32–bits (Linux)
- Ordinateurs Solaris UltraSPARC (Solaris Operating Environment)
- v **Système d'exploitation requis**
	- Vous devez disposer d'un des systèmes d'exploitation suivants :
	- IBM AIX 5.1 (sur PowerPC)
	- HP-UX 11i (sur HP 9000)
	- Red Hat Linux 8.0 (sur Intel 32 bits)
	- SuSE Linux 8.1 (sur Intel 32 bits)
	- Sun Solaris Version 8 (sur des ordinateurs UltraSPARC fonctionnant sous Solaris Operating Environment)
	- **Remarque :** Le Centre d'aide et d'information DB2 s'exécute sur un sous-ensemble de systèmes d'exploitation UNIX sur lesquels les clients DB2 sont pris en charge. Par conséquent, il est recommandé d'accéder au Centre d'aide et d'information DB2 à partir du site Web IBM ou de l'installer et d'y accéder via un serveur intranet.
- v **Configuration logicielle**
	- Le navigateur suivant est pris en charge :
		- Mozilla Version 1.0 ou suivante
- v L'Assistant d'installation DB2 est un programme d'installation graphique. Pour qu'il fonctionne sur votre poste de travail, vous devez disposer d'une version du logiciel X Window System capable d'afficher une interface graphique utilisateur. Avant de lancer l'Assistant d'installation DB2, vérifiez que vous avez correctement exporté votre affichage. Par exemple, entrez la commande suivante à l'invite :

export DISPLAY=9.26.163.144:0.

- v **Protocoles de communication requis**
	- TCP/IP

## **Procédure :**

Pour installer le Centre d'aide et d'information DB2 à l'aide de l'Assistant d'installation DB2, procédez comme suit :

- 1. Connectez-vous au système.
- 2. Insérez le CD-ROM du Centre d'aide et d'information DB2, puis montez-le sur le système.
- 3. Accédez au répertoire de montage du CD-ROM à l'aide de la commande suivante :

cd */cd*

où */cd* représente le point de montage du CD-ROM.

- 4. Entrez la commande **./db2setup** pour démarrer l'Assistant d'installation DB2.
- 5. Le Tableau de bord IBM DB2 s'ouvre. Pour poursuivre immédiatement l'installation du Centre d'aide et d'information DB2, cliquez sur **Installation des produits**. Une aide en ligne est disponible pour vous assister dans la suite des opérations. Pour l'appeler, cliquez sur **Aide**. Vous pouvez cliquer à tout moment sur le bouton **Annulation** pour mettre fin à l'installation.
- 6. Dans la fenêtre **Sélectionnez le produit à installer**, cliquez sur **Suivant**.
- 7. Cliquez sur **Suivant** dans la fenêtre **Bienvenue dans l'Assistant d'installation DB2**. L'Assistant d'installation DB2 va vous guider tout au long du processus d'installation.
- 8. Pour poursuivre l'installation, vous devez accepter le contrat de licence. Dans la fenêtre du **contrat de licence**, indiquez si **vous acceptez les dispositions du contrat de licence** et cliquez sur **Suivant**.
- 9. Sélectionnez **Installation du Centre d'aide et d'information DB2 sur cet ordinateur** dans la fenêtre **Sélection de l'opération d'installation**. Si vous souhaitez utiliser un fichier réponses pour installer ultérieurement le Centre d'aide et d'information DB2 sur ce poste ou sur un autre poste, sélectionnez **Sauvegarder les paramètres dans un fichier réponses**. Cliquez sur **Suivant**.
- 10. Sélectionnez les langues souhaitées pour l'installation du Centre d'aide et d'information DB2 dans la fenêtre **Sélection des langues à installer**. Cliquez sur **Suivant**.
- 11. Configurez le Centre d'aide et d'information DB2 pour les communications entrantes dans la fenêtre de **spécification du port du Centre d'aide et d'information DB2**. Cliquez sur **Suivant** pour continuer l'installation.
- 12. Passez en revue les sélections effectuées pour l'installation dans la fenêtre **Lancement de la copie des fichiers**. Si vous souhaitez modifier des paramètres, cliquez sur **Précédent**. Pour copier les fichiers du Centre d'aide et d'information DB2 sur votre poste, cliquez sur **Installation**.

Vous pouvez également installer le Centre d'aide et d'information DB2 à l'aide d'un fichier réponses.

Les journaux d'installation db2setup.his, db2setup.log et db2setup.err sont placés par défaut dans le répertoire /tmp.

Le fichier db2setup.log consigne toutes les informations sur l'installation des produits DB2, y compris les erreurs. Le fichier db2setup.his enregistre toutes les installations de produits DB2 effectuées sur votre poste. Le fichier db2setup.log est ajouté au fichier db2setup.his. Le fichier db2setup.err consigne tous les messages d'erreur renvoyés par Java, comme les exceptions et les informations sur les déroutements.

Une fois l'installation terminée, le Centre d'aide et d'information DB2 est installé dans un des répertoires suivants, selon le système d'exploitation UNIX utilisé :

- AIX : /usr/opt/db2 08 01
- HP-UX :  $\text{/opt/IBM/db2/V8.1}$
- Linux :  $\frac{\text{opt}}{\text{IBM}}\cdot\text{db2}}/V8.1$
- Solaris Operating Environment : /opt/IBM/db2/V8.1

## **Tâches connexes :**

v «Installation du Centre d'aide et [d'information](#page-347-0) DB2 à l'aide de l'Assistant [d'installation](#page-347-0) DB2 (Windows)» à la page 334

# <span id="page-347-0"></span>**Installation du Centre d'aide et d'information DB2 à l'aide de l'Assistant d'installation DB2 (Windows)**

Vous pouvez accéder à la documentation relative aux produits DB2 de trois façons différentes : à partir du site Web IBM, d'un serveur intranet ou d'une version installée sur votre ordinateur. L'accès à cette documentation dans les produits DB2 s'effectue par défaut depuis le site Web d'IBM. Si vous souhaitez accéder à la documentation DB2 à partir d'un serveur intranet ou de votre ordinateur, vous devez l'installer à l'aide du *CD-ROM du Centre d'aide et d'information DB2*. A l'aide de l'Assistant d'installation, vous pouvez définir vos préférences d'installation et installer le Centre d'aide et d'information DB2 sur un ordinateur utilisant le système d'exploitation Windows.

## **Conditions préalables :**

Cette section décrit la configuration requise (matériel, système d'exploitation, logiciels et protocoles de communication) pour l'installation du Centre d'aide et d'information DB2 sous Windows.

v **Configuration matérielle**

Vous devez disposer d'un des processeurs suivants :

- Ordinateurs 32 bits : processeur Pentium ou compatible
- v **Système d'exploitation requis**
	- Vous devez disposer d'un des systèmes d'exploitation suivants :
	- Windows 2000
	- Windows XP
	- **Remarque :** Le Centre d'aide et d'information DB2 s'exécute sur un sous-ensemble de systèmes d'exploitation Windows sur lesquels les clients DB2 sont pris en charge. Par conséquent, il est recommandé d'accéder au Centre d'aide et d'information DB2 à partir du site Web IBM ou de l'installer et d'y accéder via un serveur intranet.
- v **Configuration logicielle**
	- Les navigateurs suivants sont pris en charge :
		- Mozilla 1.0 ou version ultérieure
		- Internet Explorer version 5.5 ou 6.0 (Version 6.0 pour Windows XP)
- v **Protocoles de communications requis**
	- TCP/IP

## **Restrictions :**

v Vous devez disposer d'un compte utilisateur doté de droits d'administration pour pouvoir installer le Centre d'aide et d'information DB2.

## **Procédure :**

Pour installer le Centre d'aide et d'information DB2 à l'aide de l'Assistant d'installation DB2, procédez comme suit :

- 1. Connectez-vous au système avec le compte que vous avez défini pour l'installation du Centre d'aide et d'information DB2.
- 2. Insérez le CD dans votre unité de CD-ROM. Si elle est activée, la fonction d'exécution automatique lance le Tableau de bord d'installation de DB2.

3. L'Assistant d'installation DB2 détermine la langue de votre système et lance le programme approprié. Si vous souhaitez l'exécuter dans une autre langue que l'anglais ou s'il n'a pas démarré automatiquement, lancez-le manuellement.

Pour ce faire, procédez comme suit :

- a. Cliquez sur **Démarrer**, puis sélectionnez **Exécuter**.
- b. Dans la zone **Ouvrir**, entrez la commande suivante :

x:\setup.exe /i *code langue à 2 lettres*

où *x:* représente votre unité de CD-ROM et *code langue à 2 lettres*, la langue dans laquelle le programme d'installation va être exécuté.

- c. Cliquez sur **OK**.
- 4. Le Tableau de bord d'installation de DB2 s'affiche. Pour procéder directement à l'installation du Centre d'aide et d'information DB2, cliquez sur **Installation des produits**. Une aide en ligne est disponible pour vous assister dans la suite des opérations. Pour l'appeler, cliquez sur **Aide**. Vous pouvez cliquer à tout moment sur le bouton **Annulation** pour mettre fin à l'installation.
- 5. Dans la fenêtre **Sélectionnez le produit à installer**, cliquez sur **Suivant**.
- 6. Cliquez sur **Suivant** dans la fenêtre **Bienvenue dans l'Assistant d'installation DB2**. L'Assistant d'installation DB2 va vous guider tout au long du processus d'installation.
- 7. Pour poursuivre l'installation, vous devez accepter le contrat de licence. Dans la fenêtre du **contrat de licence**, indiquez si **vous acceptez les dispositions du contrat de licence** et cliquez sur **Suivant**.
- 8. Sélectionnez **Installation du Centre d'aide et d'information DB2 sur ce poste** dans la fenêtre **Sélection de l'opération d'installation**. Si vous souhaitez utiliser un fichier réponses pour installer ultérieurement le Centre d'aide et d'information DB2 sur ce poste ou sur un autre poste, sélectionnez **Sauvegarder les paramètres dans un fichier réponses**. Cliquez sur **Suivant**.
- 9. Sélectionnez les langues souhaitées pour l'installation du Centre d'aide et d'information DB2 dans la fenêtre **Sélection des langues à installer**. Cliquez sur **Suivant**.
- 10. Configurez le Centre d'aide et d'information DB2 pour les communications entrantes dans la fenêtre de **spécification du port du Centre d'aide et d'information DB2**. Cliquez sur **Suivant** pour continuer l'installation.
- 11. Passez en revue les sélections effectuées pour l'installation dans la fenêtre **Lancement de la copie des fichiers**. Si vous souhaitez modifier des paramètres, cliquez sur **Précédent**. Pour copier les fichiers du Centre d'aide et d'information DB2 sur votre poste, cliquez sur **Installation**.

Vous pouvez installer le Centre d'aide et d'information DB2 à l'aide d'un fichier réponses. Vous avez également la possibilité d'utiliser la commande **db2rspgn** pour générer un fichier réponses basé sur une installation existante.

Pour plus d'informations sur les erreurs survenues lors de l'installation, consultez les fichiers db2.log et db2wi.log figurant dans le répertoire Mes documents\DB2LOG\. L'emplacement du répertoire Mes Documents varie selon la configuration de votre ordinateur.

Le fichier db2wi.log consigne les informations relatives à la dernière installation de DB2. Le fichier db2.log conserve l'historique des installations de produits DB2.

**Tâches connexes :**

v «Installation du Centre d'aide et [d'information](#page-344-0) DB2 à l'aide de l'Assistant [d'installation](#page-344-0) DB2 (UNIX)» à la page 331

## <span id="page-349-0"></span>**Appel du Centre d'aide et d'information DB2**

Le Centre d'aide et d'information DB2 vous permet d'accéder à toutes les informations nécessaires pour exploiter sous Linux, UNIX et Windows, les produits DB2 (DB2 Universal Database, DB2 Connect, DB2 Information Integrator et DB2 Query Patroller).

Vous pouvez accéder au Centre d'aide et d'information DB2 depuis l'un des emplacements suivants :

- v Un ordinateur sur lequel un client ou un serveur DB2 UDB est installé
- v Un serveur intranet ou un ordinateur local sur lequel le Centre d'aide et d'information est installé
- Le site Web d'IBM

## **Conditions préalables :**

Avant d'accéder au Centre d'aide et d'information DB2 :

- v *Facultatif* : Configurez votre navigateur pour qu'il affiche les rubriques dans votre langue préférée
- v *Facultatif* : Configurez votre client DB2 pour utiliser le Centre d'aide et d'information installé sur votre ordinateur ou sur votre serveur intranet.

## **Procédure :**

Pour appeler le Centre d'aide et d'information DB2 sur un ordinateur où un client ou un serveur DB2 UDB est installé, procédez comme suit :

- v A partir du menu Démarrer (système d'exploitation Windows) : cliquez sur **Démarrer — Programmes — IBM DB2 — Informations — Centre d'aide et d'information**.
- v A partir d'une ligne de commande :
	- Pour les systèmes d'exploitation Linux et UNIX : exécutez la commande **db2icdocs**.
	- Pour le système d'exploitation Windows : exécutez la commande **db2icdocs.exe**.

Pour ouvrir le Centre d'aide et d'information DB2 installé sur un serveur intranet ou sur un ordinateur local dans un navigateur Web :

• Ouvrez la page Web : http://<nom-hôte>:<numéro-port>/, où <nom-hôte> représente le nom d'hôte et <numéro-port> représente le numéro de port via lequel le Centre d'aide et d'information est disponible.

Pour ouvrir le Centre d'aide et d'information DB2 sur le site Web d'IBM dans un navigateur Web :

v Ouvrez la page Web suivante : [publib.boulder.ibm.com/infocenter/db2help/.](http://publib.boulder.ibm.com/infocenter/db2help/)

### **Concepts connexes :**

• «Centre d'aide et [d'information](#page-341-0) DB2» à la page 328

**Tâches connexes :**

- <span id="page-350-0"></span>v «Affichage des rubriques du Centre d'aide et [d'information](#page-351-0) DB2 dans votre langue [préférée»](#page-351-0) à la page 338
- «Appel de l'aide [contextuelle](#page-358-0) d'un outil DB2» à la page 345
- v «Mise à jour du Centre d'aide et d'information installé sur votre ordinateur ou sur un serveur intranet» à la page 337
- v «Appel de l'aide sur les messages à partir de [l'interpréteur](#page-359-0) de commandes» à la [page](#page-359-0) 346
- v «Appel de l'aide sur les commandes à partir de [l'interpréteur](#page-359-0) de commandes» à la [page](#page-359-0) 346
- v «Appel de l'aide sur les codes d'état SQL à partir de [l'interpréteur](#page-360-0) de [commandes»](#page-360-0) à la page 347

# **Mise à jour du Centre d'aide et d'information installé sur votre ordinateur ou sur un serveur intranet**

Le Centre d'aide et d'information DB2, disponible à l'adresse [http://publib.boulder.ibm.com/infocenter/db2help/,](http://publib.boulder.ibm.com/infocenter/db2help/) sera régulièrement mis à jour en fonction des modifications ou des nouveaux éléments apportés à la documentation. IBM peut également mettre à disposition des mises à jour du Centre d'aide et d'information DB2 téléchargeables pour une installation sur votre ordinateur ou votre serveur intranet. La mise à jour du Centre d'aide et d'information ne permet pas de mettre à jour les clients ou les serveurs DB2.

## **Conditions préalables :**

Vous devez disposer d'un accès à un ordinateur connecté à Internet.

## **Procédure :**

Pour mettre à jour le Centre d'aide et d'information DB2 installé sur votre ordinateur ou sur un serveur intranet :

- 1. Ouvrez le Centre d'aide et d'information DB2 hébergé sur le site Web d'IBM à l'adresse suivante : [http://publib.boulder.ibm.com/infocenter/db2help/.](http://publib.boulder.ibm.com/infocenter/db2help/)
- 2. Dans la section de la page d'accueil relative aux téléchargements (sous la rubrique relative au service et au support), cliquez sur le lien permettant d'accéder à la **documentation DB2 Universal Database**.
- 3. Pour déterminer si votre version du Centre d'aide et d'information DB2 est encore à jour, comparez le niveau de la dernière image de documentation régénérée avec celui de la documentation que vous avez installée. Vous trouverez le niveau de la documentation installée sur la page d'accueil du Centre d'aide et d'information DB2.
- 4. Si une version plus récente du Centre d'aide et d'information DB2 est disponible, procédez au téléchargement de la dernière image régénérée du *Centre d'aide et d'information DB2* applicable à votre système d'exploitation.
- 5. Pour installer l'image régénérée du *CD-ROM du Centre d'aide et d'information DB2*, suivez les instructions fournies à l'écran.

### **Tâches connexes :**

v «Copie des fichiers du CD-ROM de la documentation HTML DB2 sur un serveur Web» dans *DB2 Personal Edition - Mise en route*

### **Références connexes :**

• «Documentation imprimée et PDF DB2» à la page 338

## <span id="page-351-0"></span>**Affichage des rubriques du Centre d'aide et d'information DB2 dans votre langue préférée**

Le Centre d'aide et d'information DB2 affiche les rubriques dans la langue définie dans les préférences de votre navigateur. Si la rubrique n'est pas disponible dans cette langue, le Centre d'aide et d'information DB2 affiche la version anglaise.

### **Procédure :**

Pour afficher les rubriques dans votre langue préférée dans le navigateur Web Internet Explorer, procédez comme suit :

- 1. Dans Internet Explorer, cliquez sur **Outils** —> **Options Internet** —> **Langues...**. La fenêtre Langues s'ouvre.
- 2. Vérifiez que votre langue préférée est indiquée dans la première entrée de la liste de langues.
	- v Pour ajouter une langue à la liste, cliquez sur le bouton **Ajouter...**.

**Remarque :** L'ajout d'une langue ne garantit pas que l'ordinateur dispose des polices requises pour afficher les rubriques dans votre langue préférée.

- v Pour faire passer une langue en haut de la liste, sélectionnez-la et cliquez sur le bouton **Monter** jusqu'à ce qu'elle apparaisse en premier.
- 3. Régénérez la page pour afficher le Centre d'aide et d'information DB2 dans votre langue préférée.

Pour afficher les rubriques dans votre langue préférée dans le navigateur Web Mozilla, procédez comme suit :

- 1. Dans Mozilla, cliquez sur **Edition** —> **Préférences** —> **Langues**. Le panneau Langues s'affiche dans la fenêtre Préférences.
- 2. Vérifiez que votre langue préférée est indiquée dans la première entrée de la liste de langues.
	- v Pour ajouter une nouvelle langue à la liste, cliquez sur le bouton **Ajouter...** afin de la sélectionner dans la fenêtre Ajouter des langues.
	- v Pour faire passer une langue en haut de la liste, sélectionnez-la et cliquez sur le bouton **Monter** jusqu'à ce qu'elle apparaisse en premier.
- 3. Régénérez la page pour afficher le Centre d'aide et d'information DB2 dans votre langue préférée.

## **Documentation imprimée et PDF DB2**

Les tableaux ci-après indiquent des noms de manuels officiels, des numéros de référence et des noms de fichiers PDF. Pour commander des manuels sous forme de copie papier, vous devez connaître leur nom officiel. Pour pouvoir imprimer un fichier PDF, vous devez connaître son nom.

La documentation DB2 est classée en fonction des titres suivants :

- Informations principales sur DB2
- Informations sur l'administration
- Informations sur le développement d'applications
- v Informations sur les outils décisionnels (Business Intelligence)
- Informations sur DB2 Connect
- v Informations sur la mise en route
- Informations sur les tutoriels
- v Informations sur les composants optionnels
- Remarques sur le produit

Les tableaux ci-après présentent, pour chaque manuel de la bibliothèque DB2, les informations nécessaires à la commande d'une copie papier et à l'impression ou l'affichage du fichier PDF correspondant. Vous trouverez une description de chaque manuel de la bibliothèque DB2 dans l'IBM Publications Center à l'adresse suivante : [www.ibm.com/shop/publications/order](http://www.ibm.com/shop/publications/order)

## **Informations principales sur DB2**

Les informations contenues dans ces manuels sont très utiles pour l'ensemble des utilisateurs DB2, que vous soyez programmeur ou administrateur de base de données ou que vous travailliez avec DB2 Connect, DB2 Warehouse Manager ou d'autres produits DB2.

| Nom                                                           | <b>Référence</b>                                        | Nom de fichier PDF |
|---------------------------------------------------------------|---------------------------------------------------------|--------------------|
| <b>IBM DB2 Universal Database</b><br>Command Reference        | SC09-4828                                               | db2n0x81           |
| IBM DB2 Universal Database -<br>Glossaire                     | Aucun numéro de référence                               | db2t0x81           |
| IBM DB2 Universal Database -<br>Guide des messages - Volume 1 | SC11-1859, non disponible<br>sous forme de copie papier | db2m1x81           |
| IBM DB2 Universal Database -<br>Guide des messages - Volume 2 | GC11-1860, non disponible<br>sous forme de copie papier | db2m2x81           |
| IBM DB2 Universal Database -<br><i>Nouveautés</i>             | SC11-1857                                               | db2q0x81           |

*Tableau 22. Informations principales sur DB2*

## **Informations sur l'administration**

Les informations contenues dans ces manuels couvrent l'ensemble des rubriques nécessaires à la conception, la mise en oeuvre et la gestion des bases de données DB2, des entrepôts de données et des systèmes fédérés.

*Tableau 23. Informations sur l'administration*

| Nom                                                                       | <b>Référence</b> | Nom de fichier PDF |
|---------------------------------------------------------------------------|------------------|--------------------|
| <b>IBM DB2 Universal Database</b><br>Administration Guide: Planning       | SC09-4822        | db2d1x81           |
| IBM DB2 Universal Database<br>Administration Guide:<br>Implementation     | SC09-4820        | db2d2x81           |
| <b>IBM DB2 Universal Database</b><br>Administration Guide:<br>Performance | SC09-4821        | $dh$ $2d$ $3x81$   |
| <b>IBM DB2 Universal Database</b><br>Administrative API Reference         | SC09-4824        | db2b0x81           |

*Tableau 23. Informations sur l'administration (suite)*

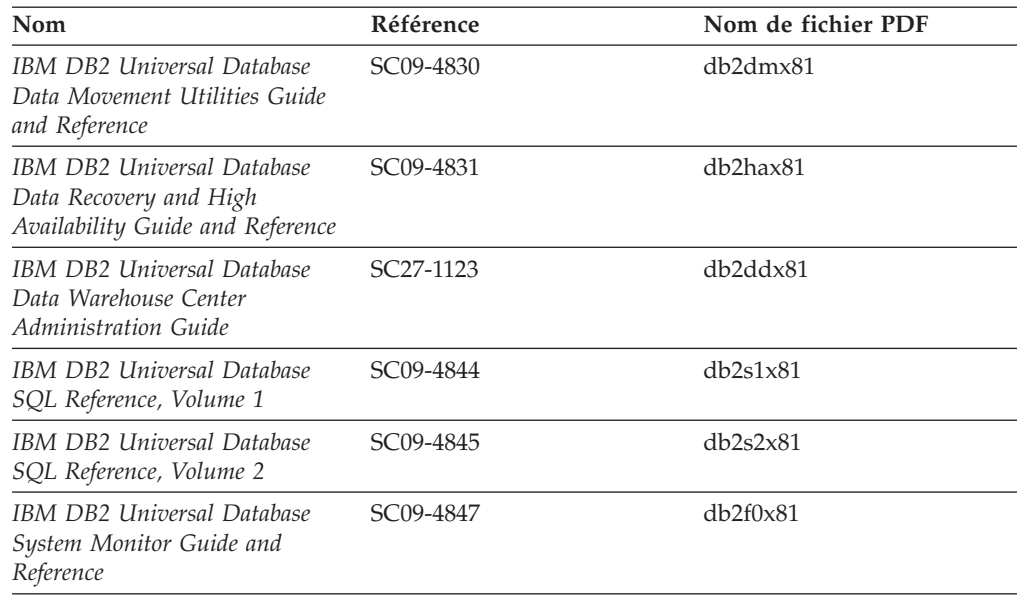

## **Informations sur le développement des applications**

Les informations contenues dans ces manuels sont particulièrement utiles pour les développeurs d'applications et les programmeurs travaillant avec DB2 Universal Database (DB2 UDB). Vous y trouverez des informations concernant les langues et les compilateurs supportés, ainsi que la documentation requise pour accéder à DB2 UDB via diverses interfaces de programmation prises en charge (SQL imbriqué, ODBC, JDBC, SQLJ et CLI). Si vous utilisez le Centre d'aide et d'information DB2, vous avez également accès aux versions HTML du code source des exemples de programmes.

*Tableau 24. Informations sur le développement des applications*

| <b>Nom</b>                                                                                                  | Référence              | Nom de fichier PDF |
|----------------------------------------------------------------------------------------------------|------------------------|--------------------|
| <b>IBM DB2 Universal Database</b><br>Application Development Guide:<br>Building and Running<br>Applications | SC09-4825              | dh2axx81           |
| IBM DB2 Universal Database<br>Application Development Guide:<br>Programming Client Applications             | SC09-4826              | db2a1x81           |
| IBM DB2 Universal Database<br>Application Development Guide:<br>Programming Server Applications             | SC09-4827              | db2a2x81           |
| <b>IBM DB2 Universal Database</b><br>Call Level Interface Guide and<br>Reference, Volume 1                  | SC09-4849              | db211x81           |
| IBM DB2 Universal Database<br>Call Level Interface Guide and<br>Reference, Volume 2                         | SC09-4850              | db2l2x81           |
| IBM DB2 Universal Database<br>Data Warehouse Center<br>Application Integration Guide                        | SC <sub>27</sub> -1124 | db2adx81           |
| IBM DB2 XML Extender<br>Administration and Programming                                                      | SC <sub>27</sub> -1234 | $db2$ sxx $81$     |

# **Informations sur les outils décisionnels (Business intelligence)**

Les informations contenues dans ces manuels décrivent le mode d'utilisation des composants permettant d'améliorer la création d'entrepôt de données et d'accroître les capacités d'analyse de DB2 Universal Database.

*Tableau 25. Informations sur les outils décisionnels (Business intelligence)*

| Nom                                                                                                    | Référence              | Nom de fichier PDF |
|----------------------------------------------------------------------------------------------------|------------------------|--------------------|
| IBM DB2 Warehouse Manager<br>Standard Edition Information<br>Catalog Center Administration<br>Guide                      | SC <sub>27</sub> -1125 | db2dix81           |
| IBM DB2 Warehouse Manager<br>Standard Edition - Guide<br>d'installation                                                  | GC11-1868              | db2idx81           |
| IBM DB2 Warehouse Manager<br>Standard Edition Managing ETI<br>Solution Conversion Programs<br>with DB2 Warehouse Manager | SC <sub>18</sub> -7727 | iwhe1mstx80        |

## **Informations sur DB2 Connect**

Les informations de cette catégorie vous indiquent comment accéder aux données des grands systèmes et des serveurs intermédiaires à l'aide de DB2 Connect Enterprise Edition ou de DB2 Connect Personal Edition.

*Tableau 26. Informations sur DB2 Connect*

| Nom                                                                    | Référence                 | Nom de fichier PDF |
|------------------------------------------------------------------------|---------------------------|--------------------|
| <b>IBM</b> Connectivity Supplement                                     | Aucun numéro de référence | db2h1x81           |
| IBM DB2 Connect - DB2<br>Connect Enterprise Edition -<br>Mise en route | GC11-1877                 | db2c6x81           |
| IBM DB2 Connect - DB2<br>Connect Personal Edition - Mise<br>en route   | GC11-1878                 | db2c1x81           |
| IBM DB2 Connect User's Guide                                           | SC09-4835                 | db2c0x81           |

# **Informations sur la mise en route**

Les informations de cette catégorie vous seront utiles lors de l'installation et de la configuration de serveurs, de clients et d'autres produits DB2.

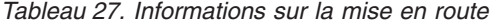

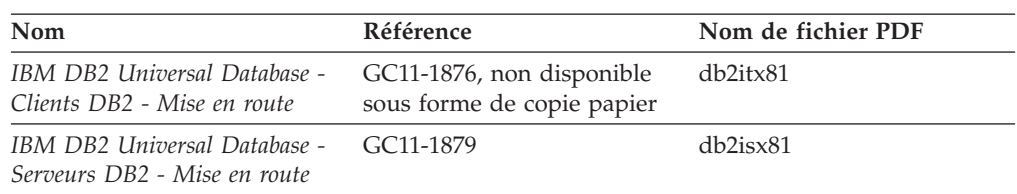

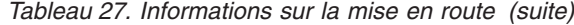

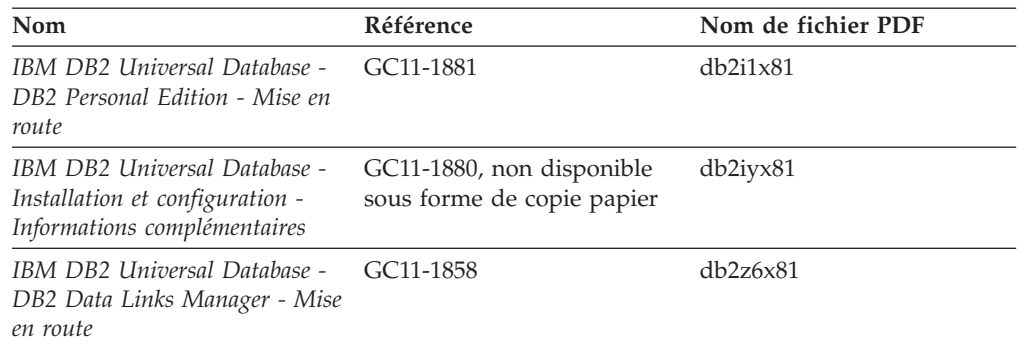

# **Informations sur les tutoriels**

Les informations sur les tutoriels vous permettent de vous familiariser avec les fonctionnalités de DB2 et d'apprendre à effectuer diverses tâches.

*Tableau 28. Informations sur les tutoriels*

| Nom                                                                                         | Référence                 | Nom de fichier PDF    |
|---------------------------------------------------------------------------------------------|---------------------------|-----------------------|
| Tutoriel Business Intelligence :<br>Introduction à Data Warehouse                           | Aucun numéro de référence | $db2tu \times 81$     |
| Tutoriel Business Intelligence :<br>Extended Lessons in Data<br>Warehousing                 | Aucun numéro de référence | $dh2$ tax $81$        |
| Tutoriel Centre de gestion des<br>catalogues d'informations<br>(Information Catalog Center) | Aucun numéro de référence | db <sub>2aix</sub> 81 |
| Tutoriel Video Central pour<br>l'e-business                                                 | Aucun numéro de référence | $dh2$ twx $81$        |
| Tutoriel Visual Explain                                                                     | Aucun numéro de référence | $dh2$ tv $x81$        |

# **Informations sur les composants optionnels**

Les informations de cette catégorie vous indiquent comment travailler avec les composants optionnels de DB2.

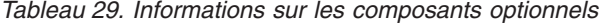

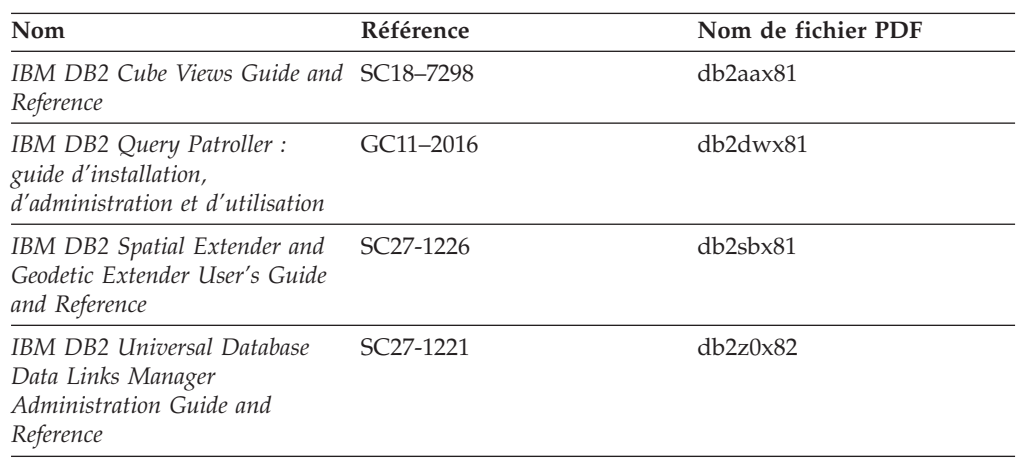

<span id="page-356-0"></span>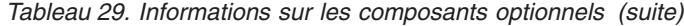

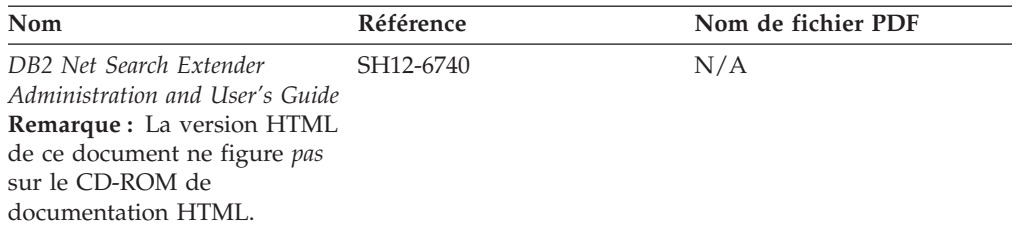

## **Remarques sur le produit**

Cette catégorie contient des informations supplémentaires concernant la version de votre produit et le niveau du FixPack. Vous y trouverez également les résumés des mises à jour de documentation incorporées dans chaque version, chaque mise à jour et chaque FixPack.

*Tableau 30. Remarques sur le produit*

| Nom                                              | Référence                                                                 | Nom de fichier PDF |
|--------------------------------------------------|---------------------------------------------------------------------------|--------------------|
| DB2 - Remarques sur le produit Voir la remarque. |                                                                           | Voir la remarque.  |
| Remarques sur l'installation de<br>DB2           | Ces documents sont<br>disponibles sur le CD-ROM<br>du produit uniquement. | Non disponible.    |

**Remarque :** Les remarques sur le produit sont disponibles aux formats :

- v XHTML et texte, sur les CD du produit
- v PDF, sur le CD de documentation PDF

En outre, les parties des remarques sur le produit qui traitent des *Incidents recensés et solutions connues* et des *Incompatibilités entre les éditions* apparaissent également dans le Centre d'aide et d'information DB2.

Pour afficher le fichier texte des remarques sur le produit sur des plateformes UNIX, reportez-vous au fichier Release.Notes qui se trouve dans le répertoire DB2DIR/Readme/*%L*, où *%L* représente le nom d'environnement local et DB2DIR correspond à :

- v Pour les systèmes d'exploitation AIX : /usr/opt/db2\_08\_01
- v Pour tous les autres systèmes d'exploitation basés sur UNIX : /opt/IBM/db2/V8.1

## **Tâches connexes :**

- v «Impression des manuels DB2 à partir des fichiers PDF» à la page 343
- v [«Commande](#page-357-0) de manuels imprimés DB2» à la page 344
- «Appel de l'aide [contextuelle](#page-358-0) d'un outil DB2» à la page 345

## **Impression des manuels DB2 à partir des fichiers PDF**

Vous pouvez imprimer les manuels DB2 à partir des fichiers PDF se trouvant sur le CD *de documentation PDF de DB2*. A l'aide d'Adobe Acrobat Reader, vous pouvez soit imprimer l'ensemble du manuel, soit imprimer un certain nombre de pages.

**Conditions préalables :**

<span id="page-357-0"></span>Vérifiez que le logiciel Adobe Acrobat Reader est installé sur votre système. Vous pouvez le télécharger à l'adresse suivante : [www.adobe.com](http://www.adobe.com/)

### **Procédure :**

Pour imprimer un manuel DB2 à partir d'un fichier PDF, procédez comme suit :

- 1. Insérez le CD de *documentation PDF DB2* dans l'unité de CD-ROM. Sur les systèmes d'exploitation UNIX, montez le CD-ROM de documentation PDF DB2. Reportez-vous au manuel *Mise en route* pour obtenir des détails sur la façon de monter un CD sur un système d'exploitation UNIX.
- 2. Ouvrez le fichier index.htm. Celui-ci s'affiche dans une fenêtre de navigateur.
- 3. Cliquez sur le titre du fichier PDF que vous souhaitez afficher. Le fichier demandé s'ouvre alors avec Acrobat Reader.
- 4. Sélectionnez **Fichier** → **Imprimer** pour imprimer les rubriques souhaitées du manuel.

### **Concepts connexes :**

v «Centre d'aide et [d'information](#page-341-0) DB2» à la page 328

#### **Tâches connexes :**

v «Commande de manuels imprimés DB2» à la page 344

#### **Références connexes :**

• [«Documentation](#page-351-0) imprimée et PDF DB2» à la page 338

## **Commande de manuels imprimés DB2**

Si vous préférez utiliser les manuels sous forme de copies papier, vous disposez des trois méthodes suivantes pour les commander :

#### **Procédure :**

Les manuels imprimés peuvent être commandés dans un certain nombre de pays ou régions. Consultez le site Web de documentation IBM pour savoir si ce service est disponible dans votre pays ou dans votre région. Si c'est le cas, vous avez plusieurs possibilités :

- v Contactez votre revendeur agréé IBM ou votre partenaire commercial IBM. Pour trouver votre partenaire commercial IBM local, consultez l'annuaire international des contacts IBM à l'adresse suivante : [www.ibm.com/planetwide.](http://www.ibm.com/planetwide)
- v Téléphonez au 1-800-879-2755 aux Etats-Unis ou au 1-800-IBM-4YOU au Canada.
- v Consultez l'IBM Publications Center à l'adresse suivante : [http://www.ibm.com/shop/publications/order.](http://www.ibm.com/shop/publications/order) Il n'est pas forcément possible de commander des manuels à partir de l'IBM Publications Center dans tous les pays.

Au moment de la mise à disposition du produit DB2, les manuels imprimés sont identiques à ceux qui sont disponibles au format PDF sur le *CD de documentation PDF DB2*. Le contenu des manuels imprimés qui figure sur le *CD du Centre d'aide et d'information DB2* est également le même. Toutefois, certaines informations supplémentaires sont disponibles sur le CD-ROM du Centre d'aide et d'information DB2, mais pas dans les manuels au format PDF (routines

<span id="page-358-0"></span>d'administration SQL et modèles HTML, par exemple). Les manuels disponibles sur le CD-ROM de documentation PDF DB2 ne peuvent pas tous être commandés au format papier.

**Remarque :** Le Centre d'aide et d'information DB2 est mis à jour plus régulièrement que les manuels au format PDF ou papier. Pour obtenir les données les plus récentes, installez les mises à jour de la documentation au fur et à mesure de leur mise à disposition ou reportez-vous au Centre d'aide et d'information DB2 à l'adresse suivante : [http://publib.boulder.ibm.com/infocenter/db2help/.](http://publib.boulder.ibm.com/infocenter/db2help/)

## **Tâches connexes :**

v [«Impression](#page-356-0) des manuels DB2 à partir des fichiers PDF» à la page 343

#### **Références connexes :**

• [«Documentation](#page-351-0) imprimée et PDF DB2» à la page 338

# **Appel de l'aide contextuelle d'un outil DB2**

L'aide contextuelle fournit des informations sur les tâches ou les commandes associées à une fenêtre, un bloc-notes ou un assistant. Elle est disponible avec les outils de développement et d'administration DB2 qui disposent d'une interface utilisateur graphique. Il existe deux types d'aides contextuelles :

- v L'aide accessible via le bouton **Aide**, sur chaque fenêtre ou bloc-notes.
- v Les info-incrustations, qui sont des fenêtres d'informations s'affichant en incrustation lorsque le curseur de la souris se trouve sur une zone ou une commande, ou lorsqu'une zone ou une commande est sélectionnée dans une fenêtre, un bloc-notes ou un assistant et que vous appuyez sur la touche F1.

Le bouton **Aide** vous permet d'accéder à des informations générales, à des informations sur les tâches et aux conditions préalables. Les info-incrustations décrivent individuellement les zones et les commandes.

## **Procédure :**

Pour afficher l'aide contextuelle, procédez comme suit :

v Pour obtenir de l'aide dans une fenêtre ou un bloc-notes, lancez un outil DB2, puis ouvrez une fenêtre ou un bloc-notes. Cliquez sur le bouton **Aide** dans le coin inférieur droit de la fenêtre ou du bloc-notes pour afficher l'aide contextuelle.

Vous pouvez également accéder à l'aide contextuelle à partir de l'option de menu **Aide**, en haut de chaque centre d'outils DB2.

Dans les assistants, cliquez sur le lien Tâche en cours sur la première page pour afficher l'aide contextuelle.

- v Pour obtenir une info-incrustation d'aide concernant les commandes individuelles d'une fenêtre ou d'un bloc-notes, cliquez sur la commande, puis appuyez sur la touche **F1**. Des informations détaillées sur la commande s'affichent en incrustation dans un cadre jaune.
	- **Remarque :** Pour afficher des info-incrustations en maintenant simplement votre curseur sur une zone ou une commande, cochez la case **Affichage automatique des info-incrustations** dans la page **Documentation** du bloc-notes Paramètres des outils.

<span id="page-359-0"></span>Les fenêtres en incrustation de diagnostic, semblables aux info-incrustations, constituent une autre forme d'aide contextuelle possédant des règles propres pour la saisie de données. Ces informations s'affichent dans un cadre violet lorsque des données erronées ou incomplètes sont entrées. Les informations en incrustation de diagnostic peuvent apparaître pour :

- Les zones obligatoires
- Les zones dont les données respectent un format précis, telles que les zones de date

## **Tâches connexes :**

- v «Appel du Centre d'aide et [d'information](#page-349-0) DB2» à la page 336
- v «Appel de l'aide sur les messages à partir de l'interpréteur de commandes» à la page 346
- v «Appel de l'aide sur les commandes à partir de l'interpréteur de commandes» à la page 346
- v «Appel de l'aide sur les codes d'état SQL à partir de [l'interpréteur](#page-360-0) de [commandes»](#page-360-0) à la page 347

## **Appel de l'aide sur les messages à partir de l'interpréteur de commandes**

L'aide sur les messages décrit les raisons pour lesquelles un message d'erreur s'affiche et les actions à entreprendre pour corriger l'erreur.

### **Procédure :**

Pour accéder à l'aide sur les messages, ouvrez l'interpréteur de commandes et tapez :

? *XXXnnnnn*

où *XXXnnnnn* représente un ID de message correct.

Par exemple, ? SQL30081 permet d'afficher l'aide concernant le message SQL30081.

#### **Tâches connexes :**

- v «Appel de l'aide [contextuelle](#page-358-0) d'un outil DB2» à la page 345
- v «Appel du Centre d'aide et [d'information](#page-349-0) DB2» à la page 336
- v «Appel de l'aide sur les commandes à partir de l'interpréteur de commandes» à la page 346
- v «Appel de l'aide sur les codes d'état SQL à partir de [l'interpréteur](#page-360-0) de [commandes»](#page-360-0) à la page 347

## **Appel de l'aide sur les commandes à partir de l'interpréteur de commandes**

L'aide sur les commandes explique la syntaxe des commandes dans l'interpréteur de commandes.

**Procédure :**
<span id="page-360-0"></span>Pour accéder à l'aide sur les commandes, ouvrez l'interpréteur de commandes et tapez :

? *commande*

où *commande* correspond à un mot clé ou à la commande complète.

Par exemple, ? catalog permet d'afficher l'aide sur toutes les commandes CATALOG, alors que ? catalog database permet d'afficher l'aide propre à la commande CATALOG DATABASE.

#### **Tâches connexes :**

- «Appel de l'aide [contextuelle](#page-358-0) d'un outil DB2» à la page 345
- v «Appel du Centre d'aide et [d'information](#page-349-0) DB2» à la page 336
- v «Appel de l'aide sur les messages à partir de [l'interpréteur](#page-359-0) de commandes» à la [page](#page-359-0) 346
- v «Appel de l'aide sur les codes d'état SQL à partir de l'interpréteur de commandes» à la page 347

## **Appel de l'aide sur les codes d'état SQL à partir de l'interpréteur de commandes**

DB2 Universal Database renvoie une valeur SQLSTATE pour les conditions qui pourraient être le résultat d'une instruction SQL. L'aide sur les états SQL (SQLSTATE) donne la signification des états SQL et des codes de classe de ces états.

### **Procédure :**

Pour accéder à l'aide sur les états SQL, ouvrez l'interpréteur de commandes et tapez :

? *sqlstate* ou ? *code-classe*

où *sqlstate* correspond à un code d'état SQL correct composé de cinq chiffres et *code-classe* aux deux premiers chiffres du code d'état SQL.

Par exemple, ? 08003 permet d'afficher l'aide sur l'état SQL 08003 et ? 08 permet de visualiser l'aide sur le code de classe 08.

#### **Tâches connexes :**

- «Appel du Centre d'aide et [d'information](#page-349-0) DB2» à la page 336
- v «Appel de l'aide sur les messages à partir de [l'interpréteur](#page-359-0) de commandes» à la [page](#page-359-0) 346
- v «Appel de l'aide sur les commandes à partir de [l'interpréteur](#page-359-0) de commandes» à la [page](#page-359-0) 346

### <span id="page-361-0"></span>**Tutoriels DB2**

Les tutoriels DB2\* vous permettent de vous familiariser avec divers aspects de DB2 Universal Database. Ils se composent de leçons présentant des instructions détaillées dans les domaines du développement d'applications, de l'optimisation des performances liées aux requêtes SQL, de l'utilisation des entrepôts de données, de la gestion des métadonnées et du développement de services Web à l'aide de DB2.

#### **Avant de commencer :**

Vous pouvez consulter les versions XHTML des tutoriels à partir du Centre d'aide et d'information à l'adresse suivante : [http://publib.boulder.ibm.com/infocenter/db2help/.](http://publib.boulder.ibm.com/infocenter/db2help/)

Certaines leçons de tutoriels s'appuient sur des exemples de données ou de codes. Reportez-vous à chaque tutoriel pour obtenir une description des conditions préalables aux tâches qu'il présente.

#### **DB2 Universal Database - Tutoriels :**

Cliquez sur le titre d'un tutoriel dans la liste suivante pour y accéder :

- *Tutoriel Business Intelligence : Introduction à Data Warehouse Center* Familiarisation avec les tâches de base de création d'entrepôts de données à l'aide de Data Warehouse Center.
- *Business Intelligence Tutorial: Extended Lessons in Data Warehousing* Familiarisation avec les tâches avancées de création d'entrepôts de données à l'aide de Data Warehouse Center.
- *Tutoriel Centre de gestion des catalogues d'informations* Familiarisation avec la création et la gestion de catalogues d'informations, ainsi qu'avec la localisation et l'utilisation des métadonnées à l'aide du Centre de gestion des catalogues d'informations.
- *Tutoriel Visual Explain*

Analyse, optimisation et ajustement des instructions SQL pour l'optimisation des performances à l'aide de Visual Explain.

### **Informations concernant la résolution d'incidents liés à DB2**

Un grand nombre d'informations concernant l'identification et la résolution d'incidents sont à votre disposition lorsque vous utilisez les produits DB2\*.

#### **Documentation DB2**

Vous trouverez des informations concernant la résolution d'incidents dans le Centre d'aide et d'information DB2, ainsi que dans les manuels au format PDF de la bibliothèque DB2. Vous pouvez vous reporter à la section relative au support et à la résolution d'incidents de l'arborescence de navigation du Centre d'aide et d'information DB2 (dans le panneau gauche de la fenêtre de votre navigateur) pour obtenir une liste exhaustive de la documentation concernant la résolution d'incidents dans DB2.

#### **Site Web de support technique DB2**

Reportez-vous au site Web de support technique DB2 si vous rencontrez des problèmes et souhaitez être aidé pour en déterminer les causes et pour les résoudre. Le site Web du support technique vous permet d'accéder aux <span id="page-362-0"></span>dernières mises à jour des publications DB2, des notes techniques, des enregistrements de correctifs APAR, des FixPacks, des listes des codes d'erreur interne DB2 ainsi qu'à d'autres ressources. Vous pouvez effectuer des recherches dans cette base de connaissances pour trouver d'éventuelles solutions à vos problèmes.

Accédez au site Web de support technique DB2 à l'adresse suivante : [http://www.ibm.com/software/data/db2/udb/winos2unix/support](http://www.ibm.com/software/data/db2/udb/support.html)

#### **Tutoriels pour la détermination des incidents relatifs à DB2**

Vous pouvez consulter le site Web ″DB2 Problem Determination Tutorial Series″ (Tutoriels pour la détermination des incidents relatifs à DB2) pour trouver des informations vous aidant à identifier et à résoudre rapidement les problèmes que vous pouvez éventuellement rencontrer en travaillant avec les produits DB2. Un des tutoriels vous présente les différents outils et fonctions de détermination des incidents DB2 disponibles, puis vous aide à déterminer à quel moment il convient de les utiliser. Les autres tutoriels traitent de rubriques connexes telles que la détermination des incidents liés au moteur de base de données, aux performances ou aux applications.

Vous pouvez consulter l'ensemble de ces tutoriels sur le site de support technique DB2, à l'adresse suivante :

<http://www.ibm.com/software/data/support/pdm/db2tutorials.html>

#### **Concepts connexes :**

v «Centre d'aide et [d'information](#page-341-0) DB2» à la page 328

### **Accessibilité**

Des fonctions d'accessibilité permettent aux utilisateurs souffrant de handicaps physiques (mobilité réduite ou vision limitée), d'utiliser sans problème les applications logicielles. Voici les principales fonctions d'accessibilité proposées par les produits DB2 Version 8 :

- v Toutes les fonctions DB2 sont accessibles à partir du clavier (sans utilisation de la souris). Pour plus d'informations, reportez-vous à la section «Navigation et saisie via le clavier».
- v Les interfaces utilisateur DB2 vous permettent de personnaliser la taille et la couleur des polices de caractères. Pour plus d'informations, reportez-vous à la section [«Accessibilité](#page-363-0) de l'affichage» à la page 350.
- v Les produits DB2 prennent en charge les applications d'accessibilité utilisant l'API d'accessibilité Java. Pour plus d'informations, reportez-vous à la section [«Compatibilité](#page-363-0) avec les technologies d'assistance» à la page 350.
- La documentation DB2 est fournie dans un format accessible. Pour plus d'informations, reportez-vous à la section «Accessibilité de la [documentation»](#page-363-0) à la [page](#page-363-0) 350.

### **Navigation et saisie via le clavier**

### **Saisie via le clavier**

Vous pouvez contrôler les outils DB2 uniquement à l'aide du clavier. Vous avez la possibilité d'utiliser des touches ou des combinaisons de touches pour effectuer des opérations qui peuvent également être réalisées à l'aide d'une souris. Enfin, il est possible d'utiliser les séquences de touches standard propres au système d'exploitation pour effectuer les opérations standard afférentes à votre système.

<span id="page-363-0"></span>Pour plus d'informations sur l'utilisation des touches et des combinaisons de touches en vue d'effectuer diverses opérations, consultez l'aide Touches d'accès et raccourcis clavier : Aide sur l'interface graphique commune.

### **Navigation à l'aide du clavier**

Vous pouvez naviguer dans l'interface utilisateur des outils DB2 à l'aide de touches ou de combinaisons de touches.

Pour plus d'informations sur l'utilisation des touches et des combinaisons de touches pour naviguer dans les outils DB2 (DB2 Tools), consultez l'aide Touches d'accès et raccourcis clavier : Aide sur l'interface graphique commune.

#### **Fenêtre active**

Sur les systèmes d'exploitation UNIX, la zone de la fenêtre active indiquant l'endroit où vos frappes ont un effet est mise en évidence.

### **Accessibilité de l'affichage**

Les outils DB2 disposent de fonctionnalités qui permettent d'améliorer l'accessibilité pour les utilisateurs mal-voyants ou souffrant d'autres troubles de la vision. Ces améliorations en termes d'accessibilité comprennent la prise en charge de propriétés de polices personnalisables.

#### **Paramètres de polices**

Vous pouvez sélectionner la couleur, la taille et la police du texte des menus et des boîtes de dialogue via le bloc-notes Paramètres des outils.

Pour plus d'informations concernant les paramètres des polices, consultez l'aide Modification des polices d'affichage du texte et des menus : Aide sur l'interface graphique commune.

### **Non-impact des couleurs**

Vous n'avez pas besoin de distinguer les couleurs pour utiliser les fonctions de ce produit.

### **Compatibilité avec les technologies d'assistance**

Les interfaces des outils DB2 prennent en charge l'API d'accessibilité Java, permettant l'utilisation de lecteurs d'écran ou d'autres technologies d'assistance avec les produits DB2.

### **Accessibilité de la documentation**

La documentation DB2 est fournie au format XHTML 1.0, lisible par la plupart des navigateurs Web. Ce format vous permet de visualiser la documentation en fonction de préférences d'affichage définies dans votre navigateur. Cela vous permet d'utiliser des lecteurs d'écran ainsi que d'autres technologies d'assistance.

Les diagrammes de syntaxe sont fournis sous forme de notation décimale à points. Ce format est disponible uniquement si vous accédez à la documentation en ligne à l'aide d'un lecteur d'écran.

#### **Concepts connexes :**

v [«Diagrammes](#page-364-0) de syntaxe en notation décimale à points» à la page 351

## <span id="page-364-0"></span>**Diagrammes de syntaxe en notation décimale à points**

Les diagrammes de syntaxe sont présentés sous forme de notation décimale à points pour les utilisateurs accédant au Centre d'aide et d'information via un lecteur d'écran.

Dans la notation décimale à points, chaque élément de syntaxe apparaît sur une ligne distincte. Si plusieurs éléments figurent toujours ensemble (ou sont toujours absents en même temps), ils peuvent apparaître sur une même ligne car ils sont alors considérés comme un élément de syntaxe composé unique.

Chaque ligne commence par un nombre décimal à points, comme 3, 3.1 ou 3.1.1. Pour que ces chiffres soient correctement énoncés, vérifiez que votre lecteur d'écran est paramétré pour lire la ponctuation. Tous les éléments de syntaxe qui possèdent le même numéro décimal à points (par exemple, tous les éléments de syntaxe possédant le numéro 3.1) s'excluent mutuellement. Ainsi, si vous entendez les lignes 3.1 USERID et 3.1 SYSTEMID, vous savez que votre syntaxe comprend soit USERID soit SYSTEMID, mais pas les deux.

Le niveau de la numérotation décimale à points correspond au niveau d'imbrication. Ainsi, si un élément de syntaxe présentant le numéro décimal à points 3 est suivi d'une série d'éléments de syntaxe possédant le numéro décimal à points 3.1, tous les éléments de syntaxe numérotés 3.1 sont subordonnés à l'élément de syntaxe numéroté 3.

Certains mots et symboles, ajoutés à la suite d'un numéro décimal à points, permettent d'ajouter des informations concernant les éléments de syntaxe. Ces mots et symboles peuvent parfois figurer au début de l'élément lui-même. Pour pouvoir les identifier plus facilement, si le mot ou symbole fait partie de l'élément de syntaxe, il est précédé d'une barre oblique inversée (\). Le symbole \*, figurant à la suite d'un numéro décimal à points, permet d'indiquer que l'élément de syntaxe se répète. Par exemple, l'élément de syntaxe \*FILE présentant le numéro décimal à points 3 aura pour format 3 \\* FILE. Le format 3\* FILE indique que l'élément de syntaxe FILE se répète. Le format  $3^*$  \\* FILE indique que l'élément de syntaxe \* FILE se répète.

Les caractères tels que les virgules, qui permettent de séparer une chaîne d'éléments de syntaxe, apparaissent dans la syntaxe juste avant les éléments qu'ils dissocient. Ces caractères peuvent figurer sur la même ligne que chacun des éléments ou sur une ligne distincte où sera mentionné le numéro décimal à points correspondant à l'élément auquel il est associé. Une ligne peut également contenir un autre symbole qui fournit des informations concernant les éléments de syntaxe. Par exemple, les lignes 5.1\*, 5.1 LASTRUN et 5.1 DELETE signifient que si vous utilisez plusieurs éléments de syntaxe LASTRUN et DELETE, ceux-ci doivent être séparés par une virgule. Si vous n'utilisez pas de séparateur, utilisez un blanc pour séparer chaque élément de syntaxe.

Si un élément de syntaxe est précédé du symbole %, cela signifie qu'il existe une référence définie à un autre emplacement. La chaîne qui suit le symbole % représente le nom du fragment de syntaxe et non un littéral. Par exemple, la ligne 2.1 %OP1 signifie que vous devez vous référer au fragment de syntaxe distinct OP1.

Les mots et symboles énoncés ci-après peuvent être ajoutés à la suite d'un nombre décimal à points :

- v ? correspond à un élément de syntaxe facultatif. Un nombre décimal à points suivi du symbole ? indique que tous les éléments de syntaxe disposant d'un nombre décimal à points correspondant, ainsi que tous les éléments de syntaxe subordonnés, sont facultatifs. S'il n'y a qu'un seul élément de syntaxe disposant d'un numéro décimal à points, le symbole ? s'affiche sur la même ligne que l'élément de syntaxe (exemple : 5? NOTIFY). S'il y a plusieurs éléments de syntaxe disposant d'un numéro décimal à points, le symbole ? s'affiche seul sur une ligne, suivi des éléments de syntaxe facultatifs. Ainsi, si vous entendez les lignes 5 ?, 5 NOTIFY et 5 UPDATE, vous savez que les éléments de syntaxe NOTIFY et UPDATE sont facultatifs ; en d'autres termes, vous pouvez en choisir un ou n'en choisir aucun. Le symbole ? équivaut à une ligne de dérivation dans un diagramme linéaire.
- v ! correspond à un élément de syntaxe par défaut. Un numéro décimal à points suivi du symbole ! et d'un élément de syntaxe indique que l'élément de syntaxe est l'option par défaut pour tous les éléments de syntaxe qui partagent le même numéro décimal à points. Seul un des éléments de syntaxe partageant le même numéro décimal à points peut contenir le symbole ! . Par exemple, si vous entendez les lignes 2? FILE, 2.1! (KEEP) et 2.1 (DELETE), vous savez que (KEEP) est l'option par défaut pour le mot clé FILE. Dans cet exemple, si vous ajoutez le mot clé FILE, mais que vous ne précisez pas d'option, la valeur KEEP sera adoptée comme option par défaut. Une option par défaut s'applique également au numéro décimal à points suivant le plus élevé. Dans cet exemple, si le mot clé FILE n'est pas mentionné, la valeur par défaut FILE(KEEP) est utilisée. En revanche, si vous entendez les lignes 2? FILE, 2.1, 2.1.1! (KEEP) et 2.1.1 (DELETE), l'option par défaut KEEP ne s'applique qu'au numéro décimal à points suivant le plus élevé, à savoir 2.1 (auquel aucun mot clé n'est associé), et ne s'applique pas à 2? FILE. Si le mot clé FILE n'est pas mentionné, aucune valeur n'est utilisée.
- Le symbole \* indique un élément de syntaxe qui peut ne pas être répété ou l'être plusieurs fois. Un numéro décimal à points suivi du symbole \* indique que cet élément de syntaxe peut ne pas être utilisé ou l'être plusieurs fois ; en d'autres termes, il est facultatif et peut être répété. Par exemple, si vous entendez la zone de données de la ligne 5.1\*, vous savez que vous pouvez ajouter une zone de données, plusieurs ou ne pas en ajouter du tout. Si vous entendez les lignes 3\*, 3 HOST et 3 STATE, vous savez que vous pouvez ajouter HOST, STATE, les deux ensemble ou aucun des deux.

#### **Remarques :**

- 1. Si un astérisque (\*) figure à la suite d'un numéro décimal à points et qu'il n'y a qu'un seul élément comportant ce numéro, vous pouvez répéter le même élément plusieurs fois.
- 2. Si un astérisque (\*) figure à la suite d'un numéro décimal à points et que plusieurs éléments comportent ce numéro, vous pouvez utiliser plusieurs éléments de la liste (mais chacun ne peut être utilisé qu'une seule fois). Dans l'exemple précédent, vous auriez pu inscrire HOST STATE, mais pas HOST HOST.
- 3. Le symbole \* équivaut à une ligne de bouclage d'un diagramme de syntaxe linéaire.
- v Le signe + indique un élément de syntaxe qui doit être ajouté une ou plusieurs fois. Un numéro décimal à points suivi du symbole + signifie que cet élément de syntaxe doit impérativement être ajouté au moins une fois ; en d'autres termes, il doit être ajouté au moins une fois et peut être répété. Ainsi, si vous entendez la zone de données de la ligne 6.1+, vous devez ajouter au moins une zone de données. Si vous entendez les lignes 2+, 2 HOST et 2 STATE, vous savez que vous devez ajouter HOST, STATE ou les deux. Comme avec le symbole \*, vous

ne pouvez répéter un élément que si celui-ci est le seul comportant un numéro décimal à points. Le symbole +, tout comme le symbole \*, équivaut à une ligne de bouclage d'un diagramme de syntaxe linéaire.

#### **Références connexes :**

v «How to read the syntax diagrams» dans *SQL Reference, Volume 2*

## **Certification des critères communs des produits DB2 Universal Database**

DB2 Universal Database est en cours d'évaluation pour la certification des critères communs au niveau EAL4. Pour plus d'informations sur les critères communs, reportez-vous au site Web approprié : [http://niap.nist.gov/cc-scheme/.](http://niap.nist.gov/cc-scheme/)

## **Remarques**

Le présent document peut contenir des informations ou des références concernant certains produits, logiciels ou services IBM non annoncés dans ce pays. Pour plus de détails, référez-vous aux documents d'annonce disponibles dans votre pays, ou adressez-vous à votre partenaire commercial IBM. Toute référence à un produit, logiciel ou service IBM n'implique pas que seul ce produit, logiciel ou service puisse être utilisé. Tout autre élément fonctionnellement équivalent peut être utilisé, s'il n'enfreint aucun droit d'IBM. Il est de la responsabilité de l'utilisateur d'évaluer et de vérifier lui-même les installations et applications réalisées avec des produits, logiciels ou services non expressément référencés par IBM.

IBM peut détenir des brevets ou des demandes de brevets couvrant les produits mentionnés dans le présent document. La remise de ce document ne vous donne aucun droit de licence sur ces brevets ou demandes de brevet. Si vous désirez recevoir des informations concernant l'acquisition de licences, veuillez en faire la demande par écrit à l'adresse suivante :

IBM EMEA Director of Licensing IBM Europe Middle-East Africa Tour Descartes La Défense 5 2, avenue Gambetta 92066 - Paris-La Défense CEDEX France

Pour le Canada, veuillez adresser votre courrier à :

IBM Director of Commercial Relations IBM Canada Ltd. 3600 Steeles Avenue East Markham, Ontario L3R 9Z7 Canada

Les informations sur les licences concernant les produits utilisant un jeu de caractères à deux octets (DBCS) peuvent être obtenues par écrit à l'adresse suivante :

IBM World Trade Asia Corporation Licensing 2-31 Roppongi 3-chome, Minato-ku Tokyo 106, Japon

**Le paragraphe suivant ne s'applique ni au Royaume-Uni ni dans aucun autre pays dans lequel il serait contraire aux lois locales.** LE PRESENT DOCUMENT EST LIVRE «EN L'ETAT». IBM DECLINE TOUTE RESPONSABILITE, EXPRESSE OU IMPLICITE, RELATIVE AUX INFORMATIONS QUI Y SONT CONTENUES, Y COMPRIS EN CE QUI CONCERNE LES GARANTIES DE QUALITE MARCHANDE OU D'ADAPTATION A VOS BESOINS. Certaines juridictions n'autorisent pas l'exclusion des garanties implicites, auquel cas l'exclusion ci-dessus ne vous sera pas applicable.

Le présent document peut contenir des inexactitudes ou des coquilles. Il est mis à jour périodiquement. Chaque nouvelle édition inclut les mises à jour. IBM peut modifier sans préavis les produits et logiciels décrits dans ce document.

Les références à des sites Web non IBM sont fournies à titre d'information uniquement et n'impliquent en aucun cas une adhésion aux données qu'ils contiennent. Les informations contenues dans ces sites Web ne sont pas associées à ce produit IBM, et l'utilisation de ces sites se fait à vos propres risques et périls.

IBM pourra utiliser ou diffuser, de toute manière qu'elle jugera appropriée et sans aucune obligation de sa part, tout ou partie des informations qui lui seront fournies.

Les licenciés souhaitant obtenir des informations permettant : (i) l'échange des données entre des logiciels créés de façon indépendante et d'autres logiciels (dont celui-ci), et (ii) l'utilisation mutuelle des données ainsi échangées, doivent adresser leur demande à :

IBM Canada Limited Office of the Lab Director 8200 Warden Avenue Markham, Ontario L6G 1C7 CANADA

Ces informations peuvent être soumises à des conditions particulières prévoyant notamment le paiement d'une redevance.

Le logiciel sous licence décrit dans ce document et tous les éléments sous licence disponibles s'y rapportant sont fournis par IBM conformément aux dispositions de l'ICA, des Conditions internationales d'utilisation des logiciels IBM ou de tout autre accord équivalent.

Les données de performance indiquées dans ce document ont été déterminées dans un environnement contrôlé. Par conséquent, les résultats peuvent varier de manière significative selon l'environnement d'exploitation utilisé. Certaines mesures évaluées sur des systèmes en cours de développement ne sont pas garanties sur tous les systèmes disponibles. En outre, elles peuvent résulter d'extrapolations. Les résultats peuvent donc varier. Il incombe aux utilisateurs de ce document de vérifier si ces données sont applicables à leur environnement d'exploitation.

Les informations concernant des produits non IBM ont été obtenues auprès des fournisseurs de ces produits, par l'intermédiaire d'annonces publiques ou via d'autres sources disponibles. IBM n'a pas testé ces produits et ne peut confirmer l'exactitude de leurs performances ni leur compatibilité. Toute question concernant les performances de produits non IBM doit être adressée aux fournisseurs de ces produits.

Toute instruction relative aux intentions d'IBM pour ses opérations à venir est susceptible d'être modifiée ou annulée sans préavis, et doit être considérée uniquement comme un objectif.

Ce document peut contenir des exemples de données et des rapports utilisés couramment dans l'environnement professionnel. Ces exemples mentionnent des noms fictifs de personnes, de sociétés, de marques ou de produits à des fins illustratives ou explicatives uniquement. Toute ressemblance avec des noms de personnes, de sociétés ou des données réelles serait purement fortuite.

### LICENCE DE COPYRIGHT :

Le présent logiciel peut contenir des exemples de programmes d'application en langage source destinés à illustrer les techniques de programmation sur différentes plateformes d'exploitation. Vous avez le droit de copier, de modifier et de distribuer ces exemples de programmes sous quelque forme que ce soit et sans paiement d'aucune redevance à IBM, à des fins de développement, d'utilisation, de vente ou de distribution de programmes d'application conformes aux interfaces de programmation des plateformes pour lesquelles ils ont été écrits ou aux interfaces de programmation IBM. Ces exemples de programmes n'ont pas été rigoureusement testés dans toutes les conditions. Par conséquent, IBM ne peut garantir expressément ou implicitement la fiabilité, la maintenabilité ou le fonctionnement de ces programmes.

Toute copie totale ou partielle de ces programmes exemples et des oeuvres qui en sont dérivées doit comprendre une notice de copyright, libellée comme suit :

© (*nom de votre société*) (*année*). Des segments de code sont dérivés des Programmes exemples d'IBM Corp. © Copyright IBM Corp. \_*indiquez l'année ou les années*\_. All rights reserved.

### **Marques**

Les termes qui suivent sont des marques d'International Business Machines Corporation aux Etats-Unis et/ou dans certains autres pays et ont été utilisées dans au moins un des documents de la bibliothèque DB2 UDB.

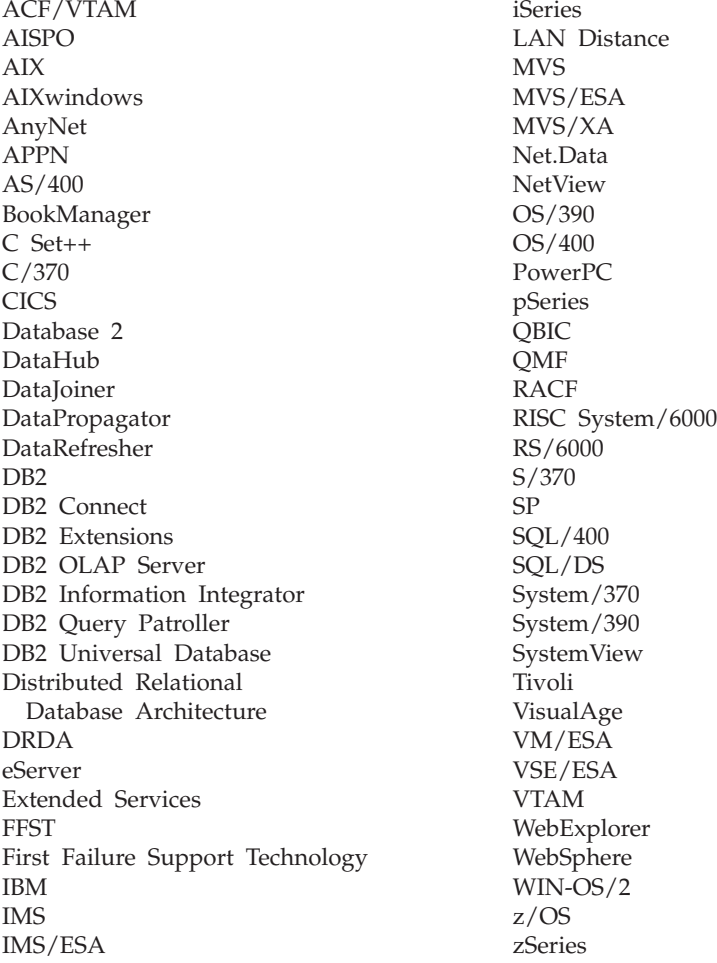

Les termes qui suivent sont des marques d'autres sociétés qui ont été utilisées dans au moins un des documents de la bibliothèque DB2 UDB :

Microsoft, Windows, Windows NT et le logo Windows sont des marques de Microsoft Corporation aux Etats-Unis et/ou dans certains autres pays.

Intel et Pentium sont des marques de Intel Corporation aux Etats-Unis et/ou dans certains autres pays.

Java, ou toutes les marques et logos incluant Java, sont des marques de Sun Microsystems, Inc. aux Etats-Unis et/ou dans certains autres pays.

UNIX est une marque enregistrée de The Open Group aux Etats-Unis et/ou dans certains autres pays.

D'autres sociétés sont propriétaires des autres marques, noms de produits ou logos qui pourraient apparaître dans ce document.

# <span id="page-372-0"></span>**Glossaire Query Patroller**

# **A**

**administrateur :** Personne chargée des tâches administratives telles que la gestion des droits d'accès et des contenus. Les administrateurs peuvent également attribuer des droits d'accès aux utilisateurs.

**analyse historique :** Dans Query Patroller, analyse de l'utilisation d'un entrepôt de données. Cette analyse est effectuée dans les buts suivants, par exemple : génération de rapports de gestion, adaptation, optimisation des seuils Query Patroller.

## **C**

**Centre Query Patroller :** Interface graphique d'administration de Query Patroller, vous permettant de gérer les requêtes lancées sur la base de données. Le Centre Query Patroller permet de contrôler le flux de requêtes d'une base de données, d'administrer des utilisateurs et de visualiser des informations sur les requêtes historiques.

**cible de résultats :** Dans Query Patroller, emplacement où les résultats d'une requête sont renvoyés. La cible de résultats peut être l'application par laquelle la requête a été soumise ou une table de résultats. Voir aussi [«table](#page-373-0) de [résultats»](#page-373-0) à la page 360.

**classe de requêtes :** Dans Query Patroller, mécanisme permettant aux requêtes d'être regroupées et exécutées selon leur taille. Permet de contrôler le flux des requêtes sur une base de données, garantissant ainsi le partage des ressources entre les requêtes dans les différents regroupements par taille (classes de requêtes).

**compte de facturation interne :** Compte permettant d'assurer le suivi de l'utilisation des ressources informatiques par les services ou les projets de l'entreprise. Exemples de comptes de facturation interne : ″Service Marketing″ ou ″Projet de catalogue d'été″.

**contournement :** Exécution autorisée d'une requête non gérée par Query Patroller.

**contrôleur de requêtes :** Composant serveur du système Query Patroller, travaillant en collaboration avec le serveur DB2 pour gérer les requêtes lancées sur la base de données.

**coût :** Estimation globale des ressources utilisées pour l'exécution du plan d'accès associé à une instruction (ou aux éléments d'une instruction). Ce coût correspond au coût d'utilisation du processeur (en nombre d'instructions) combiné à celui des E-S (en nombre de positionnements et de transferts de page). Voir aussi [«timeron»](#page-373-0) à la page 360.

## **D**

**durée d'exécution :** Temps écoulé entre le début et la fin de l'exécution d'une requête. Voir aussi «temps [utilisateur»](#page-373-0) à la [page](#page-373-0) 360 et «temps [système»](#page-373-0) à la page 360.

**durée de mise en file d'attente :** Voir «durée de mise en file d'attente».

**durée de mise en file d'attente :** Dans Query Patroller, temps écoulé entre l'heure de création d'une requête et l'heure de début d'exécution de cette même requête. Voir aussi «durée totale».

**durée totale :** Voir «durée totale».

**durée totale :** Dans Query Patroller, somme de la durée de mise en file d'attente et de la durée d'exécution d'une requête. Voir aussi «durée de mise en file d'attente» et «durée d'exécution».

## **E**

**ensemble de résultats :** Ensemble de lignes renvoyées par une requête ou une procédure mémorisée.

**émetteur :** Dans l'environnement Query Patroller, accès accordé à l'utilisateur pour soumettre des requêtes.

<span id="page-373-0"></span>**état de la requête :** Dans Query Patroller, chacun des états que peut prendre une requête gérée. Voir aussi «opérateur» et «requête gérée».

**O**

**opérateur :** Dans Query Patroller, utilisateur qui possède un sous-ensemble de droits administrateur défini dans son profil opérateur.

## **P**

**préférences de soumission de requêtes :** Dans Query Patroller, ensemble de caractéristiques d'un émetteur pouvant être visualisées ou mises à jour par celui-ci. Voir aussi [«émetteur»](#page-372-0) à la page 359.

**priorité en file d'attente :** Dans Query Patroller, valeur numérique représentant la priorité affectée à une requête soumise.

**profil :** Dans Query Patroller, définit un ensemble de caractéristiques pour chaque opérateur ou émetteur. Voir aussi «opérateur» et [«émetteur»](#page-372-0) à la page 359.

# **Q**

**queue :** ...

# **R**

**requête :** Demande d'extraction d'informations d'une base de données en fonction de conditions précises.

**requête gérée :** Requête gérée par Query Patroller. Voir aussi «requête interceptée» et «requête mise en suspens».

**requête interceptée :** Requête gérée ou non par Query Patroller et interceptée par celui-ci à partir d'une autre application. Les requêtes gérées constituent un sous-ensemble de requêtes interceptées. Voir aussi «requête gérée» et «requête mise en suspens».

**requête mise en suspens :** Requête dont l'exécution a été empêchée par Query Patroller en raison d'un coût estimé supérieur au seuil Query Patroller. La requête reste en suspens jusqu'à sa libération par Query Patroller ou par un utilisateur doté des droits appropriés (par exemple, un administrateur). Voir aussi «requête interceptée» et «requête gérée».

# **S**

**suspended :** For a group profile, a state in which a profile has no effect. For a user profile, a state in which a user has no access.

# **T**

**table de résultats :** Dans Query Patroller, table créée pour stocker l'ensemble de résultats d'une requête.

**temps système :** Dans UNIX, représente le temps passé pour les appels système. Voir aussi «temps utilisateur».

**temps utilisateur :** Dans UNIX, représente le temps passé à exécuter un code de gestionnaire de base de données. Voir aussi «temps système».

**timeron :** Unité de mesure qui permet de donner une estimation approximative des ressources ou des coûts, et dont le serveur de base de données a besoin pour exécuter deux plans d'accès associés à la même requête. Les ressources prises en compte pour cette estimation comprennent les coûts pondérés d'utilisation du processeur (coût UC) et les coûts d'entrée-sortie. Voir aussi [«coût»](#page-372-0) à la page 359.

# **W**

**workload :** ...

## **Index**

## **A**

accessibilité [diagrammes](#page-364-0) de syntaxe en notation [décimale](#page-364-0) à points 351 [fonctions](#page-362-0) 349 activation Query Patroller collecte de [l'analyse](#page-143-0) [historique](#page-143-0) 130 [interception](#page-98-0) des requêtes 85 [notification](#page-141-0) par courrier [électronique](#page-141-0) des émetteurs 128 ADD [QUERY\\_CLASS](#page-223-0) (commande) 210 ADD [SUBMISSION\\_PREFERENCES](#page-225-0) [\(commande\)](#page-225-0) 212 ADD [SUBMITTER\\_PROFILE](#page-228-0) [\(commande\)](#page-228-0) 215 affichage tables de [résultats](#page-175-0) 162 aide [affichage](#page-349-0) 336, [338](#page-351-0) commandes [appel](#page-359-0) 346 instructions SQL [appel](#page-360-0) 347 messages [appel](#page-359-0) 346 aide sur les commandes [appel](#page-359-0) 346 Aide sur les instructions SQL [appel](#page-360-0) 347 aide sur les messages [appel](#page-359-0) 346 AIX installation [produits](#page-59-0) DB2 46 analyse historique [description](#page-118-0) 105 [description](#page-328-0) de l'interface 315 données [activation](#page-143-0) de la collecte 130 [collecte](#page-184-0) 171 [collection](#page-120-0) 107 date de la dernière [génération,](#page-186-0) [détermination](#page-186-0) 173 [génération](#page-185-0) 172 [filtrage](#page-331-0) des tables 318 [graphique](#page-134-0) de l'activité d'une [requête](#page-134-0) 121 incidents [possibles](#page-210-0) liés aux tables [modifiées](#page-210-0) ou retirées 197 [indisponibilité](#page-210-0) des rapports GROUP BY sur les [serveurs](#page-210-0) fédérés 197 [indisponibilité](#page-210-0) des rapports JOIN sur les [serveurs](#page-210-0) fédérés 197 rapports [description](#page-118-0) 105 [utilisation](#page-182-0) 169 requêtes [planification](#page-196-0) des purges 183 [purge](#page-194-0) 181

analyse historique *(suite)* requêtes *(suite)* [retrait](#page-199-0) 186 [visualisation](#page-188-0) des détails de la [requête](#page-188-0) 175 scénarios [d'utilisation](#page-108-0) 95 [utilisation](#page-182-0) 169 annulation [requêtes](#page-173-0) 160 appel aide sur les [commandes](#page-359-0) 346 Aide sur les [instructions](#page-360-0) SQL 347 aide sur les [messages](#page-359-0) 346 arrêt Query Patroller [étapes](#page-99-0) 86 [syntaxe](#page-257-0) 244 arrêt de Query [Patroller](#page-257-0) [\(commande\)](#page-257-0) 244 assistant d'installation de DB2 [installation](#page-48-0) des outils client Query [Patroller,](#page-48-0) UNIX 35 [installation](#page-84-0) des outils client Query Patroller, [Windows](#page-84-0) 71 [installation](#page-34-0) du serveur Query [Patroller,](#page-34-0) UNIX 21 [installation](#page-68-0) du serveur Query Patroller, [Windows](#page-68-0) 55

## **B**

bases de données [catalogage](#page-52-0) 39, [75](#page-88-0) mise à jour de la liste des [éléments](#page-141-0) [disponibles](#page-141-0) 128 rapports sur [l'utilisation](#page-182-0) des [objets](#page-182-0) 169

# **C**

CANCEL QUERY [\(commande\)](#page-232-0) 219, [272](#page-285-0)[,](#page-286-0) [273,](#page-286-0) [274,](#page-287-0) [277,](#page-290-0) [279](#page-292-0) catalogage base de données hôte DB2 [Connect](#page-52-0) 39, [75](#page-88-0) bases de [données](#page-52-0) 39, [75](#page-88-0) noeud [TCP/IP](#page-50-0) 37, [74](#page-87-0) centre d'aide et d'information [installation](#page-344-0) 331, [334](#page-347-0) Centre d'aide et [d'information](#page-341-0) DB2 328 [appel](#page-349-0) 336 Centre Query Patroller analyse historique [activation](#page-143-0) de la collecte de [données](#page-143-0) 130 [composants](#page-17-0) de Query Patroller 4 [connexion](#page-324-0) 311 [démarrage](#page-249-0) 236 [description](#page-325-0) 312 dossier des [requêtes](#page-134-0) gérées 121

Centre Query Patroller *(suite)* fonction d'analyse historique [description](#page-328-0) 315 charges de travail [analyse](#page-184-0) 171 [contrôle](#page-115-0) de 102 [définition](#page-140-0) du coût maximal 127 [régulation](#page-16-0) 3 [test](#page-184-0) 171 cible de [résultats](#page-119-0) 106 classes de requêtes classe de [requêtes](#page-115-0) par défaut 102 [configuration](#page-146-0) 133 [création](#page-147-0) 134 [description](#page-117-0) 104 [remarques](#page-134-0) relatives à la [configuration](#page-134-0) 121 [remarques](#page-124-0) relatives à la [planification](#page-124-0) 111 [retrait](#page-148-0) 135 scénario [d'utilisation](#page-107-0) 94 clients DB2 catalogage noeud [TCP/IP](#page-50-0) 37, [74](#page-87-0) clients Query Patroller conditions requises pour l'installation [Windows](#page-82-0) 69 disque requis [UNIX](#page-47-0) 34 [Windows](#page-84-0) 71 mémoire requise [UNIX](#page-47-0) 34 [Windows](#page-83-0) 70 CLP (interpréteur de commandes) support [description](#page-17-0) 4 [syntaxe](#page-218-0) 205 collecte données de l'analyse [historique](#page-184-0) 171 [commande](#page-357-0) de manuels DB2 344 commandes ADD [QUERY\\_CLASS](#page-223-0) 210 [ADD](#page-225-0) [SUBMISSION\\_PREFERENCES](#page-225-0) 212 ADD [SUBMITTER\\_PROFILE](#page-228-0) 215 [CANCEL](#page-232-0) QUERY 219, [272,](#page-285-0) [273,](#page-286-0) [274](#page-287-0)[,](#page-290-0) [277,](#page-290-0) [279](#page-292-0) catalog [database](#page-52-0) 39, [75](#page-88-0) [catalog](#page-50-0) tcpip 37, [74](#page-87-0) [db2start](#page-54-0) 41, [76](#page-89-0) FILE [RESULT](#page-235-0) 222 [GENERATE](#page-233-0) [HISTORICAL\\_DATA](#page-233-0) 220 GET [OPERATOR\\_PROFILE](#page-236-0) 223 GET [QP\\_SYSTEM](#page-237-0) 224, [229](#page-242-0) GET [QUERY](#page-238-0) 225 GET [QUERY\\_CLASS](#page-239-0) 226 [GET](#page-240-0) [SUBMISSION\\_PREFERENCES](#page-240-0) 227 GET [SUBMITTER\\_PROFILE](#page-241-0) 228 LIST [QUERIES](#page-243-0) 230

commandes *(suite)* LIST [QUERY\\_CLASSES](#page-246-0) 233 [LIST](#page-247-0) [SUBMISSION\\_PREFERENCES](#page-247-0) 23[4,](#page-248-0) [235](#page-248-0) [qpcenter](#page-249-0) 236 [qpmigrate](#page-250-0) 237 [qpsetup](#page-252-0) 239 [qpstart](#page-256-0) 243 [qpstop](#page-257-0) 244 REMOVE [OPERATOR\\_PROFILE](#page-258-0) 245 REMOVE [QUERY\\_CLASS](#page-259-0) 246 REMOVE [QUERY\\_INFO](#page-260-0) 247 [REMOVE](#page-262-0) [QUERY\\_INFO\\_HISTORY](#page-262-0) 249 [REMOVE](#page-264-0) RESULT 251 [REMOVE](#page-266-0) [SUBMISSION\\_PREFERENCES](#page-266-0) 253 [REMOVE](#page-268-0) [SUBMITTER\\_PROFILE](#page-268-0) 255 RUN [HELD\\_QUERY](#page-269-0) 256 RUN IN [BACKGROUND](#page-270-0) [QUERY](#page-270-0) 257 SHOW [RESULT](#page-271-0) 258 UPDATE [OPERATOR\\_PROFILE](#page-273-0) 260 UPDATE QP\_SYSTEM [description](#page-284-0) 271 UPDATE [QUERY\\_CLASS](#page-276-0) 263 [UPDATE](#page-278-0) [SUBMISSION\\_PREFERENCES](#page-278-0) 265 UPDATE [SUBMITTER\\_PROFILE](#page-281-0) 268 communication client-serveur [connexion,](#page-54-0) test à l'aide de [l'interpréteur](#page-54-0) de commandes 41, [76](#page-89-0) communications Query Patroller [configuration](#page-50-0) entre les clients et les [serveurs](#page-50-0) 37, [73](#page-86-0) [composants,](#page-17-0) Query Patroller 4 configuration classes de requêtes [description](#page-134-0) 121 [étapes](#page-146-0) 133 connexion client-serveur pour Query [Patroller](#page-50-0) 37, [73](#page-86-0) [paramètres](#page-128-0) de niveau système 115 Query Patroller à l'aide de [l'analyse](#page-182-0) [historique](#page-182-0) 169 classes de [requêtes,](#page-134-0) [description](#page-134-0) 121 [organigramme](#page-126-0) 113 [présentation](#page-100-0) 87 profils émetteur, [description](#page-130-0) 117 profils [émetteur,](#page-160-0) étapes 147 [configuration](#page-130-0) à deux niveaux, distinction des [émetteurs](#page-130-0) 117 [configuration](#page-130-0) à trois niveaux, distinction des [émetteurs](#page-130-0) 117 [configuration](#page-252-0) du serveur Query Patroller [\(commande\)](#page-252-0) 239 Connection concentrator [utilisation](#page-206-0) avec Query Patroller 193 connexion Centre Query [Patroller](#page-324-0) 311 [contrôleur](#page-17-0) de requêtes 4

coût d'une [requête](#page-120-0) 107 des [requêtes](#page-114-0) 101 coût de la requête [maximum](#page-115-0) 102 coût estimé des [requêtes](#page-114-0) 101 création classes de [requêtes](#page-147-0) 134 [préférences](#page-166-0) de soumission de requêtes pour les [émetteurs](#page-166-0) 153 profils [émetteur](#page-161-0) 148 profils [opérateur](#page-153-0) 140

# **D**

DB2 Governor [utilisation](#page-206-0) avec Query Patroller 193 [db2\\_install](#page-57-0) (script) 44 définition limites de [ressources](#page-163-0) de [l'émetteur](#page-163-0) 150 [préférences](#page-166-0) de soumission de requêtes pour les [émetteurs](#page-166-0) 153 processus de [traitement](#page-178-0) des requêtes pour les [requêtes](#page-178-0) mises en [suspens](#page-178-0) 165 seuils pour le [système](#page-140-0) Query [Patroller](#page-140-0) 127 démarrage Centre Query [Patroller](#page-249-0) 236 Query Patroller [étapes](#page-98-0) 85 [syntaxe](#page-256-0) 243 [démarrage](#page-256-0) de Query Patroller [\(commande\)](#page-256-0) 243 [démarrage](#page-249-0) du Centre Query Patroller [\(commande\)](#page-249-0) 236 détermination date de la dernière [génération](#page-186-0) de données [historisées](#page-186-0) 173 [diagrammes](#page-364-0) de syntaxe en notation [décimale](#page-364-0) à points 351 documentation [affichage](#page-349-0) 336 documentation HTML [mise](#page-350-0) à jour 337 dyn\_query\_mgmt (paramètre de configuration) activation de [l'interception](#page-98-0) des [requêtes](#page-98-0) 85 [traitement](#page-110-0) des requêtes par Query [Patroller](#page-110-0) 97

### **E**

émetteurs [description](#page-156-0) 143 distinction, dans une [configuration](#page-130-0) à deux [niveaux](#page-130-0) 117 distinction, dans une [configuration](#page-130-0) à trois [niveaux](#page-130-0) 117 limites de [ressources,](#page-163-0) définition 150 [préférences](#page-334-0) de soumission de [requêtes](#page-334-0) 321

émetteurs *(suite)* privilèges [description](#page-156-0) 143 mise en [suspens](#page-164-0) 151 [restauration](#page-164-0) 151 profils à [utiliser](#page-166-0) 153 [configuration,](#page-130-0) description 117 [configuration,](#page-160-0) étapes 147 [création](#page-161-0) 148 [description](#page-156-0) 143 indication de [l'utilisation](#page-334-0) 321 [paramètres](#page-130-0) par défaut 117 [PUBLIC](#page-166-0) 153 scénario [d'utilisation](#page-104-0) 91 [seuils](#page-115-0) dans 102 rapports [activité](#page-182-0) 169 pour la [configuration](#page-130-0) des profils [émetteur](#page-130-0) 117 [remarques](#page-130-0) sur la priorité en file [d'attente](#page-130-0) 117 requêtes [identification](#page-163-0) des requêtes à [intercepter](#page-163-0) 150 [interception](#page-130-0) 117 [spécification](#page-166-0) de l'adresse du courrier [électronique](#page-166-0) 153 en cours d'exécution requêtes en [arrière-plan](#page-173-0) 160 [requêtes](#page-178-0) mises en suspens 165 en ligne aide, [accès](#page-358-0) 345 [ensembles](#page-119-0) de résultats 106 entrepôt de données [utilisation,](#page-118-0) comment identifier 105 environnement d'exploitation Solaris installation [produits](#page-60-0) DB2, à l'aide de [pkgadd](#page-60-0) 47 état de la requête [description](#page-172-0) 159 [modification](#page-173-0) 160 exemples [connexion](#page-54-0) à une base de données [éloignée](#page-54-0) 41, [76](#page-89-0) exportation [instructions](#page-176-0) SQL 163

## **F**

fichiers journaux Query Patroller, [description](#page-17-0) 4 FILE RESULT [\(commande\)](#page-235-0) 222 filtrage tables pour l'analyse [historique](#page-331-0) 318

# **G**

GENERATE [HISTORICAL\\_DATA](#page-233-0) [\(commande\)](#page-233-0) 220 génération données [historisées](#page-185-0) 172 gestion, requêtes [historiques](#page-194-0) 181 GET [OPERATOR\\_PROFILE](#page-236-0) [\(commande\)](#page-236-0) 223

GET [QP\\_SYSTEM](#page-237-0) (commande) 224, [229](#page-242-0) GET QUERY [\(commande\)](#page-238-0) 225 GET [QUERY\\_CLASS](#page-239-0) (commande) 226 GET [SUBMISSION\\_PREFERENCES](#page-240-0) [\(commande\)](#page-240-0) 227 GET [SUBMITTER\\_PROFILE](#page-241-0) [\(commande\)](#page-241-0) 228

# **H**

HP-UX installation [produits](#page-62-0) DB2 49

# **I**

identification des incidents [incidents](#page-204-0) de gestion des requêtes 191 identification et résolution des incidents [informations](#page-361-0) en ligne 348 impression [fichiers](#page-356-0) PDF 343 [incapacité](#page-362-0) physique 349 index [visualisation](#page-189-0) des détails sur 176 indication accès aux tables de [résultats](#page-334-0) 321 adresse du courrier [électronique](#page-334-0) de [notification](#page-334-0) 321 profile [émetteur](#page-334-0) à utiliser 321 installation centre d'aide et [d'information](#page-344-0) 33[1,](#page-347-0) [334](#page-347-0) clients sous UNIX à l'aide de l'Assistant [d'installation](#page-48-0) [DB2](#page-48-0) 35 [présentation](#page-28-0) 15 clients sous Windows à l'aide de l'Assistant [d'installation](#page-84-0) [DB2](#page-84-0) 71 [présentation](#page-64-0) 51 outils client Query Patroller [conditions](#page-44-0) requises, UNIX 31 [conditions](#page-82-0) requises, Windows 69 espace disque [requis,](#page-47-0) UNIX 34 espace disque [requis,](#page-84-0) [Windows](#page-84-0) 71 [mémoire](#page-47-0) requise 34 mémoire requise, [Windows](#page-83-0) 70 [présentation](#page-24-0) 11 produits DB2 à l'aide de [l'outil](#page-59-0) SMIT 46 [manuelle](#page-56-0) 43 serveur à l'aide de l'Assistant [d'installation](#page-34-0) DB<sub>2</sub>, [UNIX](#page-34-0) 21 à l'aide de l'Assistant [d'installation](#page-68-0) DB2, [Windows](#page-68-0) 55 [présentation,](#page-28-0) UNIX 15 [présentation,](#page-64-0) Windows 51 [vérification](#page-42-0) 29, [67](#page-80-0) serveur Query Patroller [conditions](#page-30-0) requises, UNIX 17 [conditions](#page-66-0) requises, Windows 53 espace disque [requis,](#page-33-0) UNIX 20

installation *(suite)* serveur Query Patroller *(suite)* espace disque [requis,](#page-67-0) [Windows](#page-67-0) 54 [mémoire](#page-33-0) requise, UNIX 20 mémoire requise, [Windows](#page-67-0) 54 instructions SQL [exportation](#page-176-0) 163 liste des instructions [incompatibles](#page-210-0) avec la [fonction](#page-210-0) Query [Patroller](#page-210-0) 197 [sauvegarde](#page-176-0) 163 [visualisation](#page-176-0) des requêtes gérées 163 interception requêtes [activation](#page-98-0) 85 interpréteur de commandes (CLP) [catalogage](#page-50-0) d'un noeud 37, [74](#page-87-0) [catalogage](#page-52-0) d'une base de [données](#page-52-0) 39, [75](#page-88-0) [configuration](#page-50-0) d'une connexion [client-serveur](#page-50-0) 37, [73](#page-86-0) support [description](#page-17-0) 4 [syntaxe](#page-218-0) 205

### **L**

libération [requêtes](#page-173-0) mises en suspens 160 Linux installation [produits](#page-61-0) DB2 48 LIST QUERIES [\(commande\)](#page-243-0) 230 LIST [QUERY\\_CLASSES](#page-246-0) [\(commande\)](#page-246-0) 233 LIST [SUBMISSION\\_PREFERENCES](#page-247-0) [\(commande\)](#page-247-0) 234, [235](#page-248-0)

# **M**

manuels DB2 [impression](#page-356-0) de fichiers PDF 343 manuels imprimés, [commande](#page-357-0) 344 [MAX\\_COST](#page-117-0) (paramètre) 104 MAX\_COST\_ALLOWED (paramètre) [caractéristiques](#page-156-0) des profils émetteur [actifs](#page-156-0) 143 [optimisation](#page-204-0) 191 [remarques](#page-130-0) relatives à la [définition](#page-130-0) 117 seuil de [l'émetteur](#page-115-0) 102 valeur par [défaut](#page-130-0) 117 MAX\_QUERIES (paramètre) [description](#page-117-0) 104 [optimisation](#page-204-0) 191 [remarques](#page-134-0) relatives à la [définition](#page-134-0) 121 MAX\_QUERIES\_ALLOWED (paramètre) [caractéristiques](#page-156-0) des profils [émetteur](#page-156-0) 143 [optimisation](#page-204-0) 191 [remarques](#page-130-0) relatives à la [définition](#page-130-0) 117 seuil de [l'émetteur](#page-115-0) 102 valeur par [défaut](#page-130-0) 117

[MAX\\_RESULT\\_ROWS](#page-156-0) (paramètre) 143 [remarques](#page-130-0) relatives à la [définition](#page-130-0) 117 valeur par [défaut](#page-130-0) 117 MAX\_TOTAL\_COST [remarques](#page-128-0) relatives à la [définition](#page-128-0) 115 MAX\_TOTAL\_COST (paramètre) seuil de la classe de [requêtes](#page-117-0) par [défaut](#page-117-0) 104 seuil [système](#page-115-0) 102 MAX\_TOTAL\_QUERIES [remarques](#page-128-0) relatives à la [définition](#page-128-0) 115 MAX\_TOTAL\_QUERIES (paramètre) [optimisation](#page-204-0) 191 seuil indirect de la classe de [requêtes](#page-117-0) par [défaut](#page-117-0) 104 seuil [système](#page-115-0) 102 messages [DQP](#page-306-0) 293 Query [Patroller](#page-306-0) 293 migration bases de [données](#page-94-0) 81 Query Patroller avec l'Assistant [d'installation](#page-94-0) [DB2](#page-94-0) 81 [manuellement](#page-95-0) à partir de la ligne de [commande](#page-95-0) 82 serveurs Query [Patroller](#page-94-0) 81 migration des données et [paramètres](#page-250-0) Query Patroller [\(commande\)](#page-250-0) 237 MIN\_COST\_TO\_MANAGE (paramètre) [caractéristiques](#page-156-0) des profils émetteur [actifs](#page-156-0) 143 limite [inférieure](#page-117-0) de la classe de [requêtes](#page-117-0) 104 [optimisation](#page-204-0) 191 [remarques](#page-130-0) relatives à la [définition](#page-130-0) 117 seuil de la gestion des [requêtes](#page-120-0) 107 valeur par [défaut](#page-130-0) 117 mise à jour [documentation](#page-350-0) HTML 337 mise en suspens [exécution](#page-179-0) planifiée des requêtes mises en [suspens](#page-179-0) 166 privilèges pour les [émetteurs](#page-164-0) 151 pour les [opérateurs](#page-154-0) 141 purges de [requêtes](#page-195-0) gérées [planifiées](#page-195-0) 182 mode de mise au repos, [contournement](#page-210-0) de Query [Patroller](#page-210-0) par toutes les [requêtes](#page-210-0) 197 mode interactif, [indisponible](#page-210-0) pour la [version](#page-210-0) 8 197 modification état de la [requête](#page-173-0) 160 [préférences](#page-166-0) de soumission de requêtes pour les [émetteurs](#page-166-0) 153

## **N**

niveaux de droits pour les [opérateurs](#page-152-0) 139 notifications courrier [électronique,](#page-141-0) des [émetteurs](#page-141-0) 128 notifications par courrier électronique [activation](#page-141-0) 128 [indication](#page-334-0) de l'adresse de 321

# **O**

opérateurs [description](#page-152-0) 139 profils [création](#page-153-0) 140 [description](#page-152-0) 139 mises en [suspens](#page-152-0) 139 [restauration](#page-154-0) des privilèges 141 [suspension](#page-154-0) des privilèges 141 optimisation performances Query [Patroller](#page-204-0) 191 optimiseur coût estimé des [requêtes,](#page-110-0) transmis à Query [Patroller](#page-110-0) 97 [description](#page-114-0) de la fonction 101 optimiseur de requêtes coût estimé des [requêtes,](#page-110-0) transmis à Query [Patroller](#page-110-0) 97 [description](#page-114-0) de la fonction 101 rôle dans la gestion des [requêtes](#page-120-0) 107 [organigramme](#page-126-0) de la configuration 113

### **P**

paramètre de [configuration](#page-120-0) de la base de données [ENABLE](#page-120-0) 107 paramètres de configuration de la base de données paramètre [dyn\\_query\\_mgmt,](#page-110-0) Query [Patroller](#page-110-0) 97 performances optimisation causes [possibles](#page-204-0) des incidents 191 rapports [applicables](#page-182-0) 169 pkgadd [\(commande\),](#page-60-0) installation de produits DB2 dans [l'environnement](#page-60-0) [d'exploitation](#page-60-0) Solaris 47 planification classes de [requêtes](#page-134-0) 121 [configuration](#page-130-0) du profil émetteur 117 gestion des [requêtes](#page-124-0) 111 [maintenance](#page-192-0) des requêtes 179 [maintenance](#page-192-0) des tables de [résultats](#page-192-0) 179 purges [requêtes](#page-195-0) gérées 182 requêtes [historiques](#page-196-0) 183 tables de [résultats](#page-195-0) 182 requêtes mises en suspens [exécution](#page-178-0) de 165 heure de début de [l'exécution](#page-179-0) 166 préférences de [soumission](#page-166-0) de requêtes 153 préférences de soumission de requêtes définition pour les [émetteurs](#page-166-0) 153 [vos](#page-334-0) 321

préférences de soumission de requêtes *(suite)* [description](#page-166-0) 153 priorité en file d'attente [description](#page-156-0) 143 [remarques](#page-130-0) relatives à la [configuration](#page-130-0) 117 privilèges mise en suspens pour les [émetteurs](#page-164-0) 151 pour les [opérateurs](#page-154-0) 141 opérateurs [administration](#page-152-0) des [utilisateurs](#page-152-0) 139 analyse [historique](#page-152-0) 139 [configuration](#page-152-0) 139 [contrôle](#page-152-0) 139 ID [utilisateur](#page-152-0) doté de plusieurs profils [opérateur](#page-152-0) de groupe 139 pour les [émetteurs](#page-156-0) 143 restauration pour les [émetteurs](#page-164-0) 151 pour les [opérateurs](#page-154-0) 141 procédures mémorisées Query [Patroller](#page-17-0) 4 processus de traitement des requêtes [configuration](#page-178-0) des requêtes mises en [suspens](#page-178-0) 165 produits DB2 installation à [l'aide](#page-61-0) de rpm 48 à l'aide de [swinstall](#page-62-0) 49 à l'aide du script [db2\\_install](#page-57-0) 44 [environnement](#page-60-0) d'exploitation [Solaris](#page-60-0) 47 [installation](#page-56-0) manuelle 43 profil émetteur PUBLIC [préférences](#page-166-0) de soumission de requêtes par [défaut](#page-166-0) 153 profil [émetteur](#page-156-0) par défaut 143

profils [émetteur](#page-156-0) 143 [opérateur](#page-152-0) 139 purge [requêtes](#page-195-0) gérées 182 requêtes [historiques](#page-194-0) 181 tables de [résultats](#page-195-0) 182 purges [planifiées,](#page-195-0) mises en suspens 182

# **Q**

qpcenter [\(commande\)](#page-249-0) 236 [qpdiag.log](#page-17-0) (fichier journal) 4 qpmigrate [\(commande\)](#page-250-0) 237 qpsetup [\(commande\)](#page-252-0) 239 [qpsetup.log](#page-17-0) (fichier journal) 4 qpstart [\(commande\)](#page-256-0) 243 qpstop [\(commande\)](#page-257-0) 244 [qpuser.log](#page-17-0) (fichier journal) 4 Query Patroller [arrêt](#page-99-0) 86 avec connection [concentrator](#page-206-0) 193 [composants](#page-17-0) 4 [configuration](#page-98-0) pour l'interception des [requêtes](#page-98-0) 85 [démarrage](#page-98-0) 85 [description](#page-16-0) 3

Query Patroller *(suite)* installation [présentation](#page-24-0) de [l'environnement](#page-24-0) 11 [limitations](#page-210-0) 197 [migration](#page-94-0) 81 [migration,](#page-95-0) à partir de la ligne de [commande](#page-95-0) 82 procédures [mémorisées](#page-17-0) 4 [restrictions](#page-210-0) 197 scénarios amélioration des [performances](#page-108-0) par l'analyse [historique](#page-108-0) 95 exécution de requêtes [d'urgence](#page-106-0) [volumineuses](#page-106-0) 93 gestion des besoins des [émetteurs](#page-104-0) de [requêtes](#page-104-0) 91 gestion des [requêtes](#page-107-0) de tailles [différentes](#page-107-0) 94 [traitement](#page-105-0) de requêtes [volumineuses](#page-105-0) 92 serveurs [migration](#page-94-0) 81 support de ligne de [commande](#page-218-0) 205 tables de [contrôle](#page-294-0) 281 [traitement](#page-110-0) des requêtes 97 [utilisation](#page-206-0) avec DB2 governor 193

# **R**

raccourcis clavier [support](#page-362-0) 349 rapports analyse historique [description](#page-182-0) 169 [utilisation](#page-118-0) de l'entrepôt de [données](#page-118-0) 105 sur la [répartition](#page-134-0) des requêtes par [taille](#page-134-0) 121 sur les [émetteurs](#page-130-0) 117 règles de gestion des requêtes [définition](#page-124-0) 111 REMOVE [OPERATOR\\_PROFILE](#page-258-0) [\(commande\)](#page-258-0) 245 REMOVE [QUERY\\_CLASS](#page-259-0) [\(commande\)](#page-259-0) 246 REMOVE [QUERY\\_INFO](#page-260-0) [\(commande\)](#page-260-0) 247 REMOVE [QUERY\\_INFO\\_HISTORY](#page-262-0) [\(commande\)](#page-262-0) 249 REMOVE RESULT [\(commande\)](#page-264-0) 251 REMOVE [SUBMISSION\\_PREFERENCES](#page-266-0) [\(commande\)](#page-266-0) 253 REMOVE [SUBMITTER\\_PROFILE](#page-268-0) [\(commandes\)](#page-268-0) 255 requêtes [annulation](#page-173-0) 160 [coût](#page-114-0) 101 coût [estimé](#page-114-0) 101 définition des [plannings](#page-192-0) de [maintenance](#page-192-0) pour 179 émetteurs [interception](#page-130-0) 117 exécution en [arrière-plan](#page-173-0) 160 gestion dans le [traitement](#page-110-0) des [requêtes](#page-110-0) 97

requêtes *(suite)* gestion *(suite)* [description](#page-120-0) 107 [remarques](#page-124-0) 111 scénario de requête [d'urgence](#page-106-0) 93 historiques [planification](#page-196-0) des purges de 183 [rapports](#page-118-0) pour 105 incidents possibles liés à [l'exécution](#page-210-0) [différée](#page-210-0) 197 interception [activation](#page-98-0) 85 par Query [Patroller](#page-120-0) 107 pour [traitement](#page-110-0) 97 [remarques](#page-124-0) 111 mises en file [d'attente](#page-172-0) 159 mises en [suspens](#page-172-0) 159 règles de [traitement](#page-124-0) 111 nombre [maximum](#page-140-0) autorisé pour le [système](#page-140-0) 127 non [interceptées](#page-120-0) 107 requêtes [d'application,](#page-140-0) interception 127 requêtes gérées [description](#page-120-0) 107 [état](#page-172-0) 159 [planification](#page-195-0) des purges de 182 [remarques](#page-124-0) relatives à la charge de [travail](#page-124-0) 111 [retrait](#page-198-0) 185 [visualisation](#page-176-0) de l'instruction SQL de [163](#page-176-0) [visualisation](#page-175-0) des détails 162 requêtes interceptées par les [applications](#page-120-0) 107 par les [émetteurs](#page-163-0) 150 requêtes mises en file d'attente [description](#page-172-0) 159 incidents possibles liés à [l'exécution](#page-210-0) [différée](#page-210-0) 197 requêtes mises en suspens incidents possibles liés à [l'exécution](#page-210-0) [différée](#page-210-0) 197 [informations](#page-172-0) sur l'état des [requêtes](#page-172-0) 159 [libération](#page-173-0) 160 planification [exécution](#page-178-0) de 165 heure de début de [l'exécution](#page-179-0) 166 règles de [traitement](#page-124-0) 111 [remarques](#page-124-0) relatives au coût des [requêtes](#page-124-0) 111 scénario de [traitement](#page-105-0) 92 restauration privilèges pour les [émetteurs](#page-164-0) 151 pour les [opérateurs](#page-154-0) 141 restrictions Query [Patroller](#page-210-0) 197 retrait classes de [requêtes](#page-148-0) 135 requêtes [gérées](#page-198-0) 185 [historiques](#page-199-0) 186 révocation privilèges pour les [émetteurs](#page-164-0) 151 pour les [opérateurs](#page-154-0) 141

rpm [\(commande\),](#page-61-0) installation de produits DB2 sous [Linux](#page-61-0) 48 RUN\_HELD\_DURATION (paramètre) [optimisation](#page-204-0) 191 RUN [HELD\\_QUERY](#page-269-0) (commande) 256 RUN IN [BACKGROUND](#page-270-0) QUERY [\(commande\)](#page-270-0) 257

# **S**

sauvegarde [instructions](#page-176-0) SQL 163 tables de [résultats](#page-175-0) 162 scénarios amélioration des [performances](#page-108-0) par l'analyse [historique](#page-108-0) 95 exécution de requêtes [d'urgence](#page-106-0) [volumineuses](#page-106-0) 93 gestion des besoins des [émetteurs](#page-104-0) de [requêtes](#page-104-0) 91 gestion des [requêtes](#page-107-0) de tailles [différentes](#page-107-0) 94 [traitement](#page-105-0) de requêtes [volumineuses](#page-105-0) 92 [schéma](#page-17-0) DB2QP 4 serveur Query Patroller conditions requises pour l'installation [UNIX](#page-30-0) 17 [Windows](#page-66-0) 53 disque requis [UNIX](#page-33-0) 20 [Windows](#page-67-0) 54 mémoire requise [UNIX](#page-33-0) 20 [Windows](#page-67-0) 54 serveurs [configuration](#page-92-0) manuelle 79 seuils Query Patroller [définis](#page-130-0) dans les profils [émetteur](#page-130-0) 117 [définition](#page-140-0) 127 niveau [d'émetteur](#page-115-0) 102 niveau système, [description](#page-115-0) 102 SHOW RESULT [\(commande\)](#page-271-0) 258 SMIT [\(commande\),](#page-59-0) installation de [produits](#page-59-0) DB2 sous AIX 46 support de ligne de commande [description](#page-17-0) 4 [syntaxe](#page-218-0) 205 suppression classes de [requêtes](#page-148-0) 135 requêtes [gérées](#page-198-0) 185 [historiques](#page-199-0) 186

tables de [résultats](#page-197-0) 184 swinstall [\(commande\),](#page-62-0) installation de [produits](#page-62-0) DB2 sous HP-UX 49

## **T**

table [db2qp.result\\_info,](#page-210-0) incohérence [éventuelle](#page-210-0) entre la table et la base de [données](#page-210-0) 197 Table de [contrôle](#page-294-0) [MANAGE\\_QUERY\\_INFO](#page-294-0) 281

Table de [contrôle](#page-294-0) [OPERATOR\\_PROFILE](#page-294-0) 281 Table de contrôle [QP\\_SYSTEM](#page-294-0) 281 Table de [contrôle](#page-294-0) [QUERY\\_ANALYSIS](#page-294-0) 281 Table de contrôle [QUERY\\_CLASS](#page-117-0) 10[4,](#page-294-0) [281](#page-294-0) Table de contrôle [RESULT\\_INFO](#page-294-0) 281 Table de contrôle [SCHEDULE](#page-294-0) 281 Table de [contrôle](#page-294-0) [SUBMISSION\\_PREFERENCES](#page-294-0) 281 Table de [contrôle](#page-294-0) [SUBMITTER\\_PROFILE](#page-294-0) 281 Table de [contrôle](#page-294-0) [TRACK\\_QUERY\\_INFO](#page-294-0) 281 tables de contrôle Query Patroller [composants](#page-17-0) du produit 4 [description](#page-294-0) 281 tables de résultats [affichage](#page-175-0) 162 définition des [plannings](#page-192-0) de [maintenance](#page-192-0) 179 [description](#page-119-0) 106 [indication](#page-334-0) de l'accès à 321 [planification](#page-195-0) des purges de 182 [sauvegarde](#page-175-0) 162 [suppression](#page-197-0) 184 [visualisation](#page-177-0) 164 test des connexions [client-serveur](#page-54-0) 41, [76](#page-89-0) [timerons](#page-114-0) 101 [tutoriels](#page-361-0) 348 [tutoriels](#page-361-0) DB2 348

## **U**

UNIX installation clients Query [Patroller](#page-44-0) 31 serveur Query [Patroller](#page-30-0) 17 UPDATE [OPERATOR\\_PROFILE](#page-273-0) [\(commande\)](#page-273-0) 260 UPDATE QP\_SYSTEM (commande) [description](#page-284-0) 271 UPDATE [QUERY\\_CLASS](#page-276-0) [\(commande\)](#page-276-0) 263 UPDATE [SUBMISSION\\_PREFERENCES](#page-278-0) [\(commande\)](#page-278-0) 265 UPDATE [SUBMITTER\\_PROFILE](#page-281-0) [\(commande\)](#page-281-0) 268

## **V**

vérification [installation](#page-42-0) du serveur 29, [67](#page-80-0) visualisation détails de la [requête](#page-175-0) gérée 162 détails de la requête [historique](#page-188-0) 175 détails sur [l'index](#page-189-0) 176 SQL des [requêtes](#page-176-0) gérées 163 tables de [résultats](#page-177-0) 164

## **W**

Windows installation clients Query [Patroller](#page-82-0) 69 serveur Query [Patroller](#page-66-0) 53

## **Comment prendre contact avec IBM**

Aux Etats-Unis, contactez IBM aux numéros suivants :

- v 1-800-IBM-SERV (1-800-426-7378) pour obtenir le service client
- v 1-888-426-4343 pour connaître les options de service disponibles
- v 1-800-IBM-4YOU (426-4968) pour obtenir le service Ventes et marketing DB2

Au Canada, contactez IBM aux numéros suivants :

- v 1-800-IBM-SERV (1-800-426-7378) pour obtenir le service client
- v 1-800-465-9600 pour connaître les options de service disponibles
- v 1-800-IBM-4YOU (1-800-426-4968) pour obtenir le service Ventes et marketing DB2

Pour trouver un bureau IBM dans votre pays ou votre région, reportez-vous à l'annuaire en ligne des contacts internationaux d'IBM sur le Web à l'adresse suivante : <http://www.ibm.com/planetwide>

## **Informations produit**

Vous pouvez obtenir des informations concernant les produits DB2 Universal Database par téléphone ou via Internet à l'adresse suivante : http://www.ibm.com/software/data/db2/udb

Ce site propose les dernières informations en date de la bibliothèque technique, des manuels à commander, des téléchargements de produits, des groupes de discussion, des FixPacks, des actualités, ainsi que des liens vers d'autres ressources Web.

Aux Etats-Unis, composez l'un des numéros suivants :

- v 1-800-IBM-CALL (1-800-426-2255) pour commander des produits ou obtenir des informations générales.
- v 1-800-879-2755 pour commander des manuels.

Pour savoir comment contacter IBM en dehors des Etats-Unis, consultez la page Web internationale d'IBM à l'adresse [www.ibm.com/planetwide](http://www.ibm.com/planetwide)

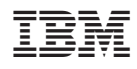

Référence : CT2TCFR

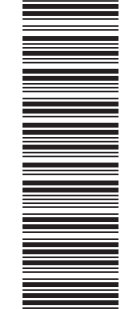

(1P) P/N: CT2TCFR

(1P) P/N: CT2TCFR

GC11-2016-01

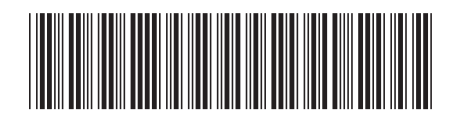

Spine information: Spine information:

 $\Xi \equiv$  IBM DB2 Query Patroller Guide DB2 Query Patroller Version 8.2 IBM DB2 Query Patroller

||:||||<br>||····||

البرراا<br>ا<sup>اااا</sup>اا

Guide DB2 Query Patroller

Version  $8.2\,$